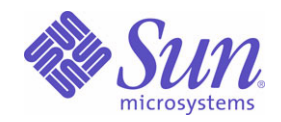

### Sun Java™ System

# Sun Java Enterprise System 2005Q1 설치 설명서

Sun Microsystems, Inc. 4150 Network Circle Santa Clara, CA 95054 U.S.A.

부품 번호 : 819-0809

Copyright © 2005 Sun Microsystems, Inc., 4150 Network Circle, Santa Clara, California 95054, U.S.A. 모든 권리는 저작권자의 소유입니다 . Sun Microsystems, Inc. 는 본 설명서에 설명된 제품에 포함된 기술 관련 지적 재산권을 소유합니다 . 특히 이 지적 재산권에는

http://www.sun.com/patents에 나열된 하나 이상의 미국 특허권이 포함될 수 있으며, 미국 및 다른 국가에서 하나 이상의 추가 특허권 또는 출원 중 인 특허권이 제한 없이 포함될 수 있습니다 .

이 제품에는 SUN MICROSYSTEMS, INC. 의 기업 기밀 정보가 포함되어 있습니다 . SUN MICROSYSTEMS, INC. 의 명시적인 사전 서면 승인 없 이 사용 , 공개 또는 복제하는 것을 금합니다 .

미국 정부의 권리 - 상용 소프트웨어 . 정부 사용자는 Sun Microsystems, Inc. 표준 사용권 조항 및 규정을 준수해야 합니다 .

배포본 중에는 타사에서 개발한 자료가 포함되어 있을 수 있습니다 .

제품 중에는 캘리포니아 대학에서 허가한 Berkeley BSD 시스템에서 파생된 부분이 포함되어 있을 수 있습니다 . UNIX 는 미국 및 다른 국가에서 X/Open Company, Ltd 를 통해 독점적으로 사용권이 부여되는 등록 상표입니다 .

Sun, Sun Microsystems, Sun 로고 , Java, Solaris, JDK, Java Naming 및 Directory Interface, JavaMail, JavaHelp, J2SE, iPlanet, Duke 로고 , Java Coffee Cup logo, Solaris 로고 , SunTone Certified 로고 및 Sun ONE 로고는 미국 및 다른 국가에서 Sun Microsystems, Inc. 의 상표 또는 등록 상표 입니다 .

모든 SPARC 상표는 사용 허가를 받았으며 미국 및 다른 국가에서 SPARC International, Inc. 의 상표 또는 등록 상표입니다 . SPARC 상표를 사용 하는 제품은 Sun Microsystems, Inc. 에서 개발한 구조에 기반을 두고 있습니다 .

Legato 및 Legato 로고는 Legato Systems, Inc. 의 등록 상표이며 Legato NetWorker 는 Legato Systems, Inc. 의 상표 또는 등록 상표입니다 . Netscape Communications Corp 로고는 Netscape Communications Corporation 의 상표 또는 등록 상표입니다 .

OPEN LOOK 및 Sun(TM) GUI ( 그래픽 사용자 인터페이스 ) 는 Sun Microsystems, Inc. 가 자사의 사용자 및 정식 사용자용으로 개발했습니다 . Sun 은 컴퓨터 업계를 위한 시각적 또는 그래픽 사용자 인터페이스의 개념을 연구 개발한 Xerox 사의 선구적인 노력을 높이 평가하고 있습니다 . Sun 은 Xerox 와 Xerox Graphical User Interface 에 대한 비독점적 사용권을 보유하고 있습니다 . 이 사용권은 OPEN LOOK GUI 를 구현하는 Sun 의 정식 사용자에게도 적용되며 그렇지 않은 경우에는 Sun 의 서면 사용권 계약을 준수해야 합니다 .

이 서비스 설명서에서 다루는 제품과 수록된 정보는 미국 수출 관리법에 의해 규제되며 다른 국가의 수출 또는 수입 관리법의 적용을 받을 수도 있 습니다 . 이 제품과 정보를 직간접적으로 핵무기 , 미사일 또는 생화학 무기에 사용하거나 핵과 관련하여 해상에서 사용하는 것은 엄격하게 금지합 니다 . 미국 수출 금지 국가 또는 금지된 개인과 특별히 지정된 국민 목록을 포함하여 미국 수출 금지 목록에 지정된 대상으로의 수출이나 재수출은 엄격하게 금지됩니다 .

설명서는 " 있는 그대로 " 제공되며 법률을 위반하지 않는 범위 내에서 상품성 , 특정 목적에 대한 적합성 또는 비침해에 대한 묵시적인 보증을 포함 하여 모든 명시적 또는 묵시적 조건 , 표현 및 보증을 배제합니다 .

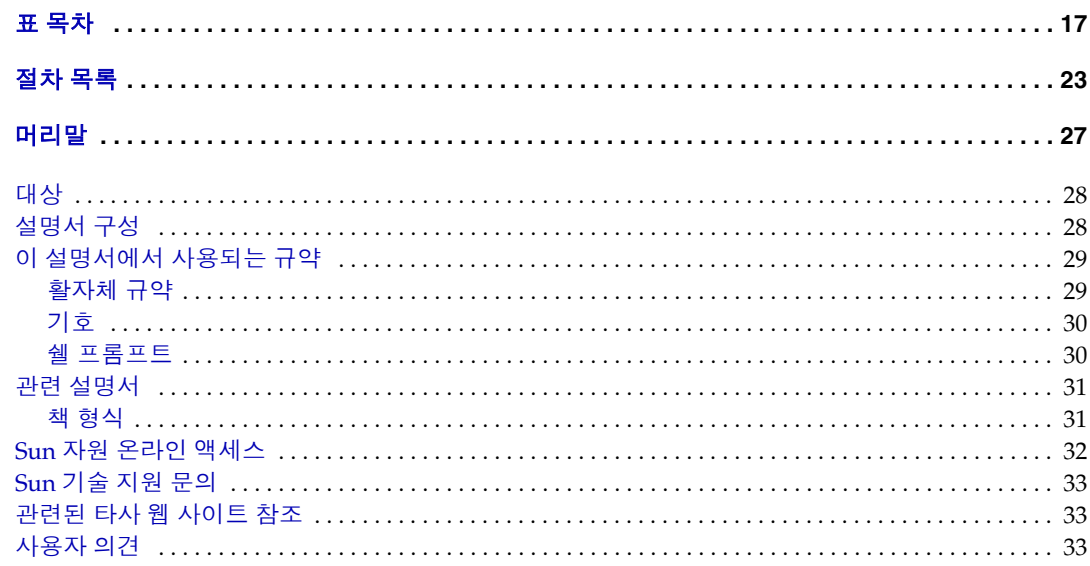

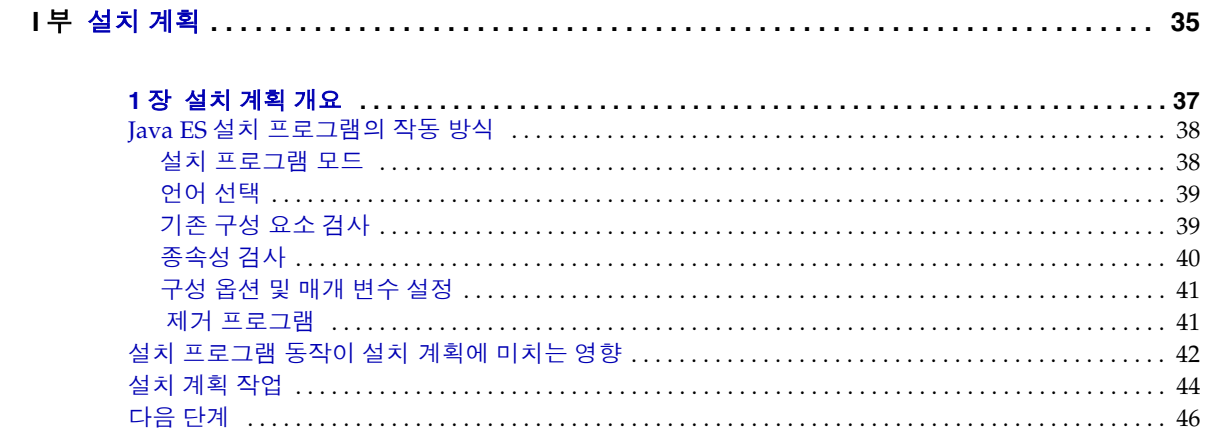

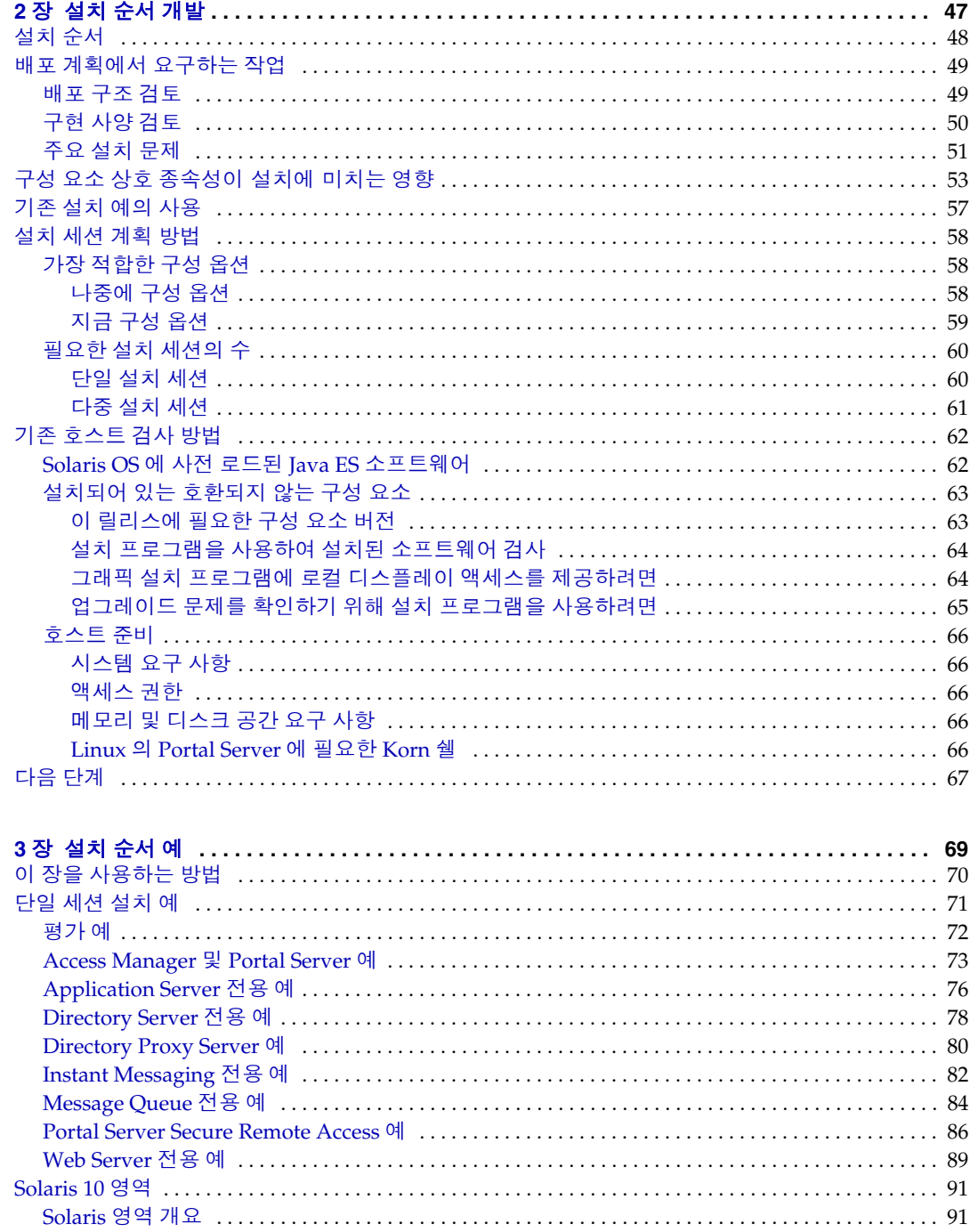

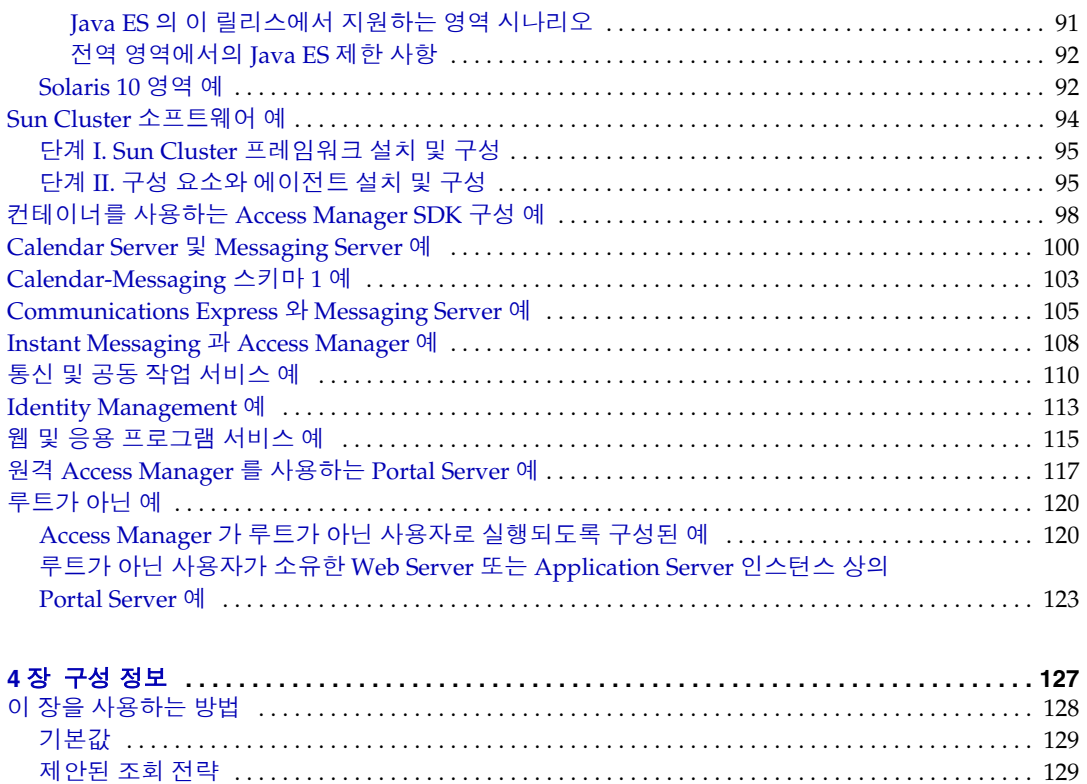

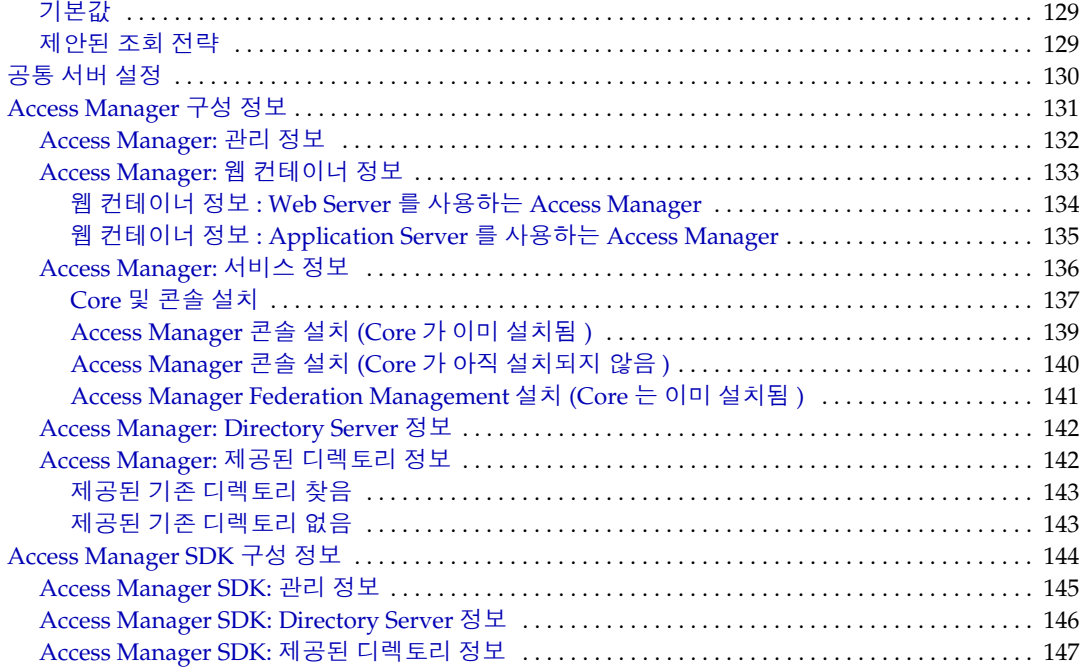

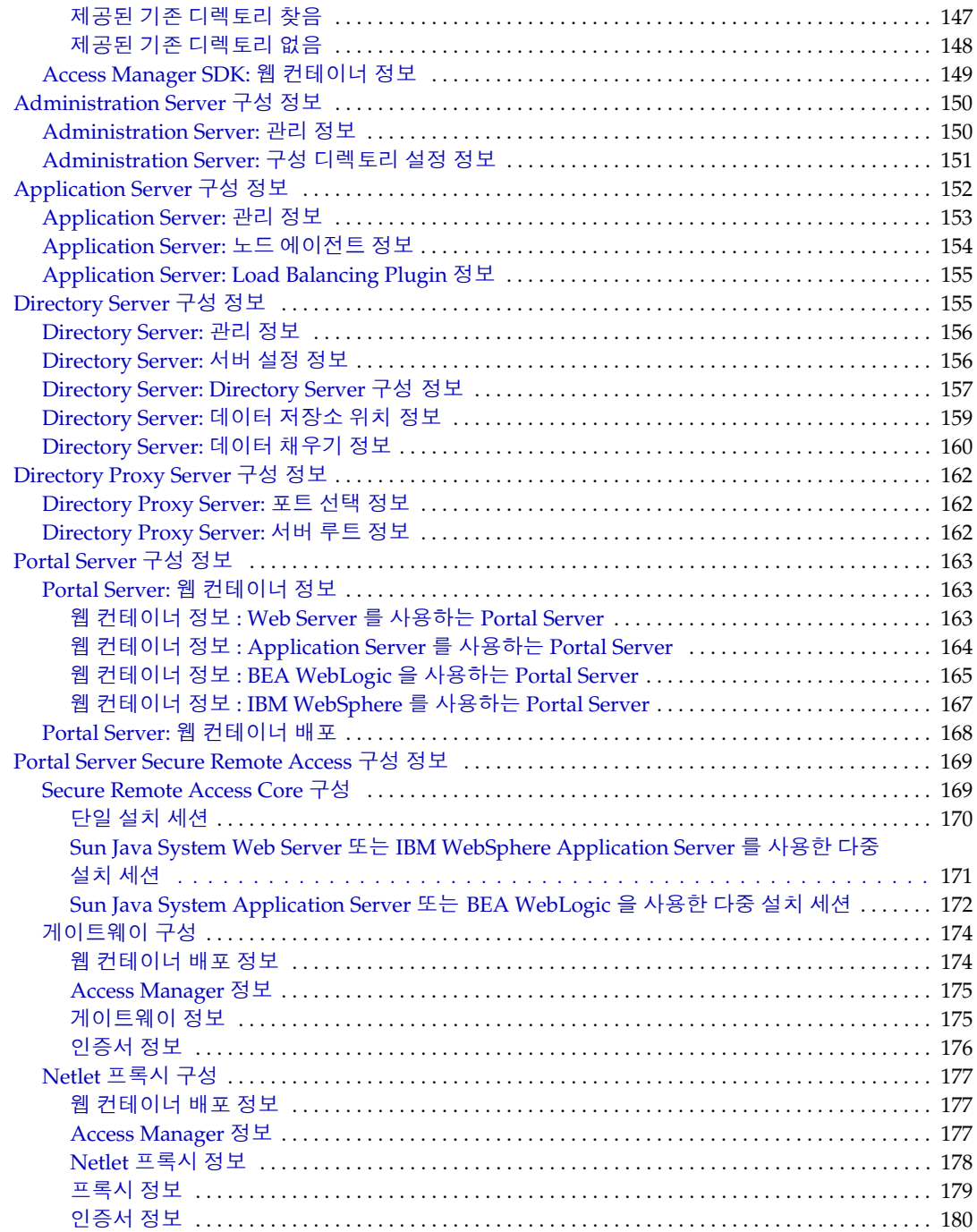

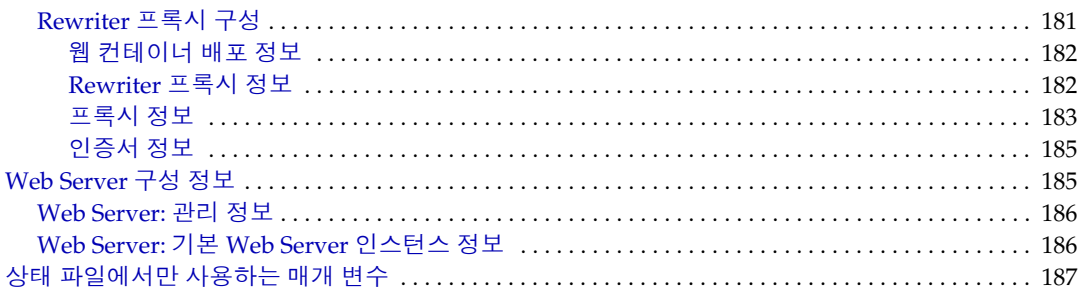

#### 5장 구성 워크시트

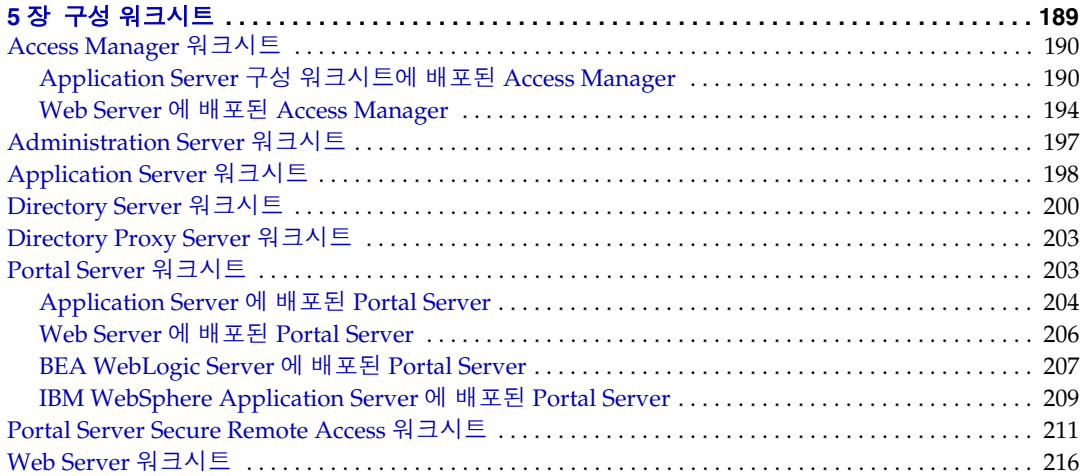

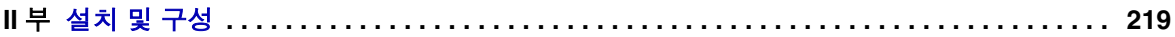

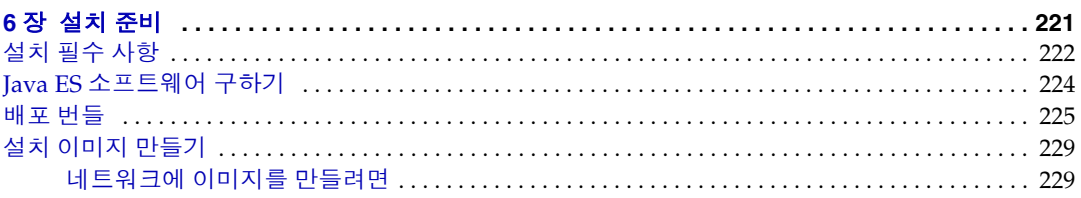

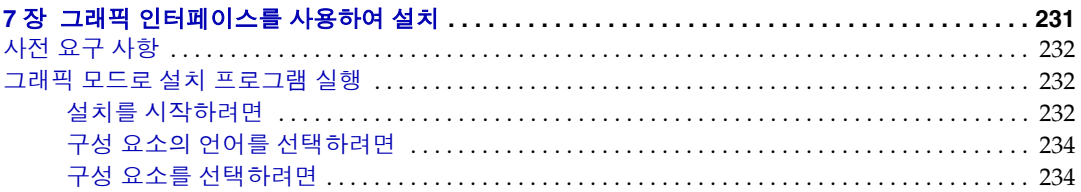

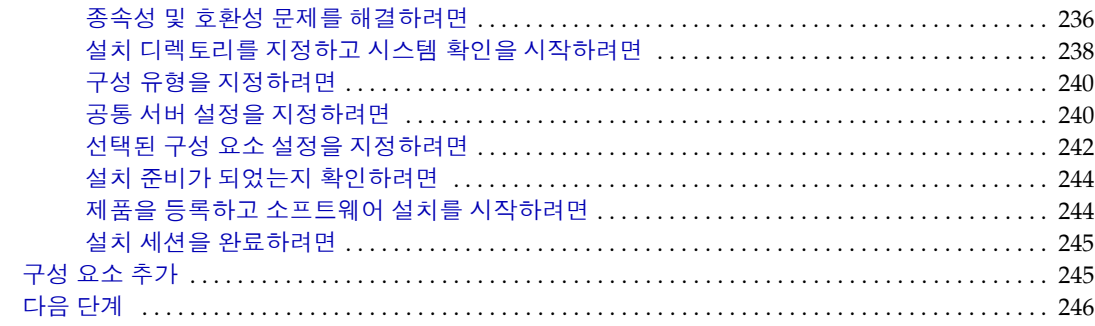

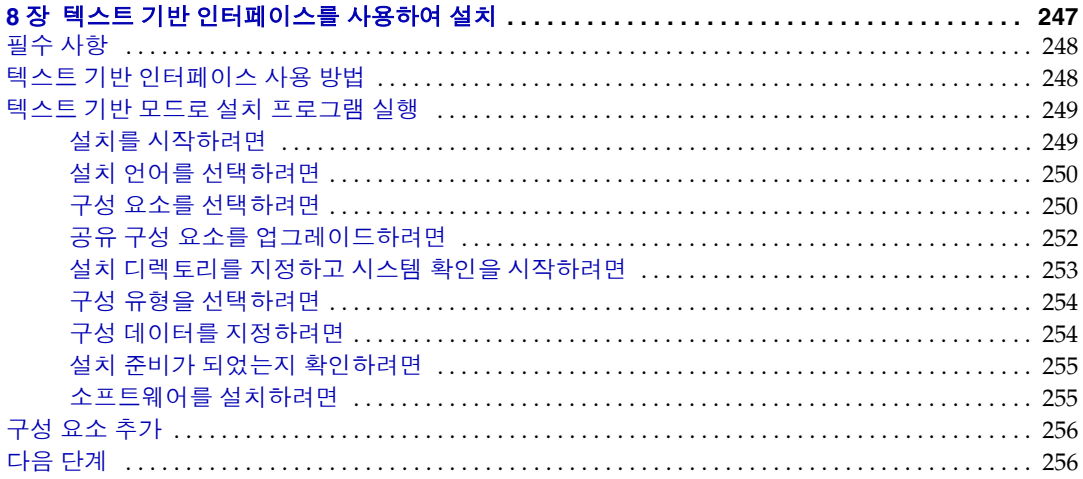

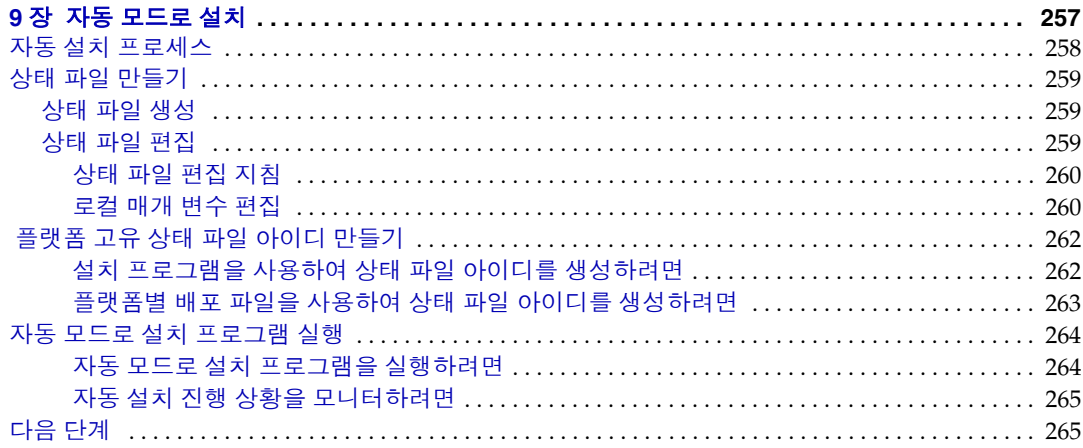

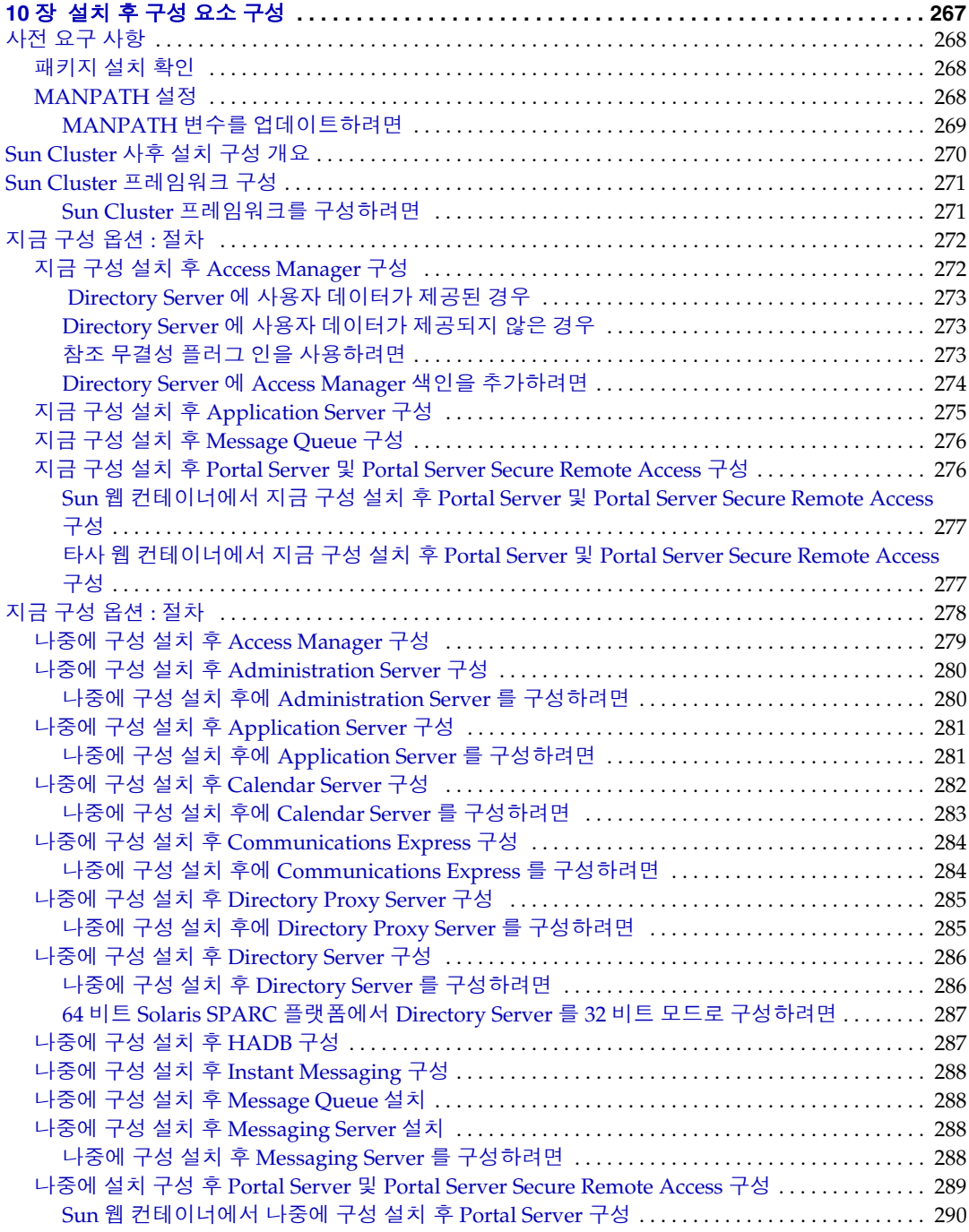

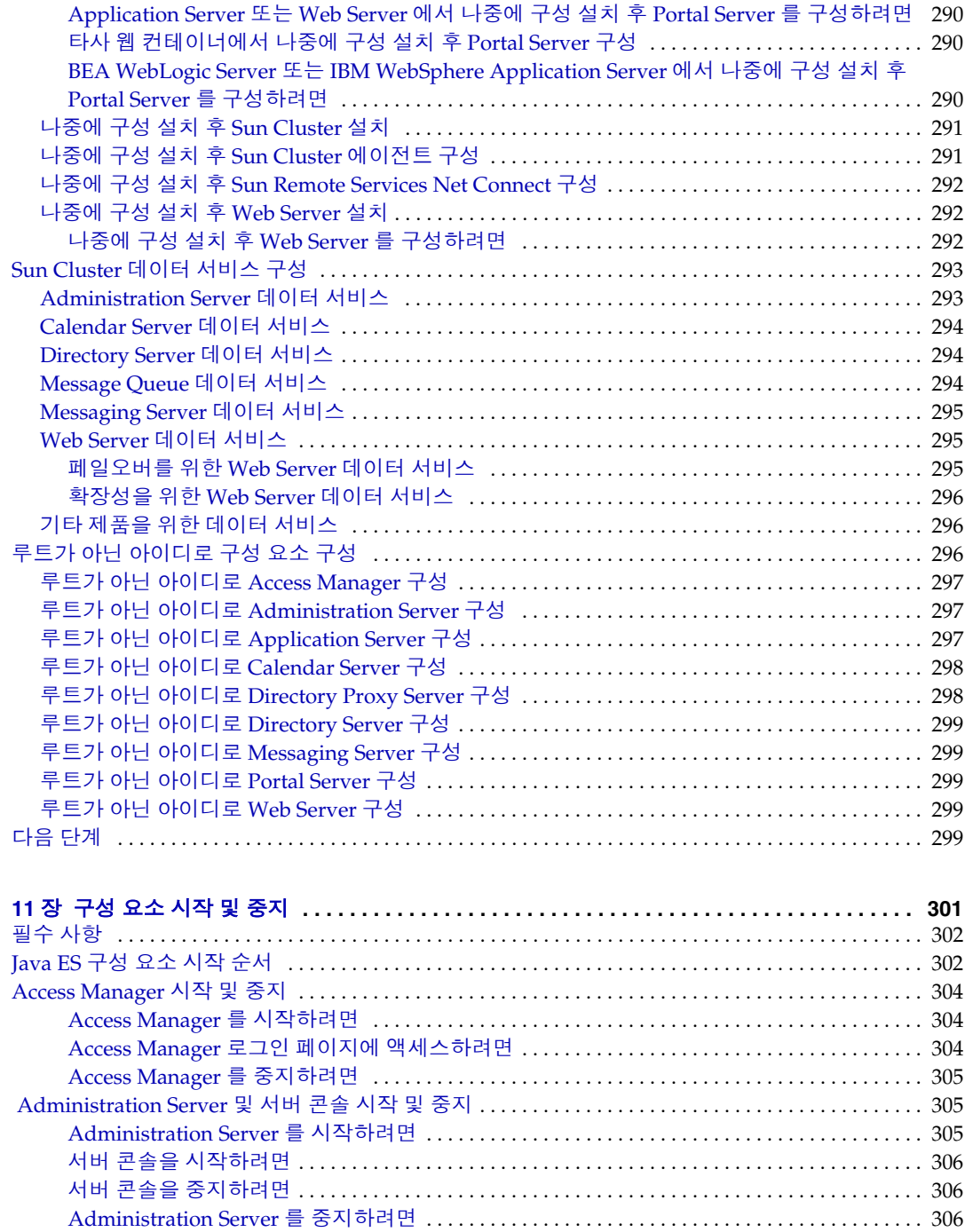

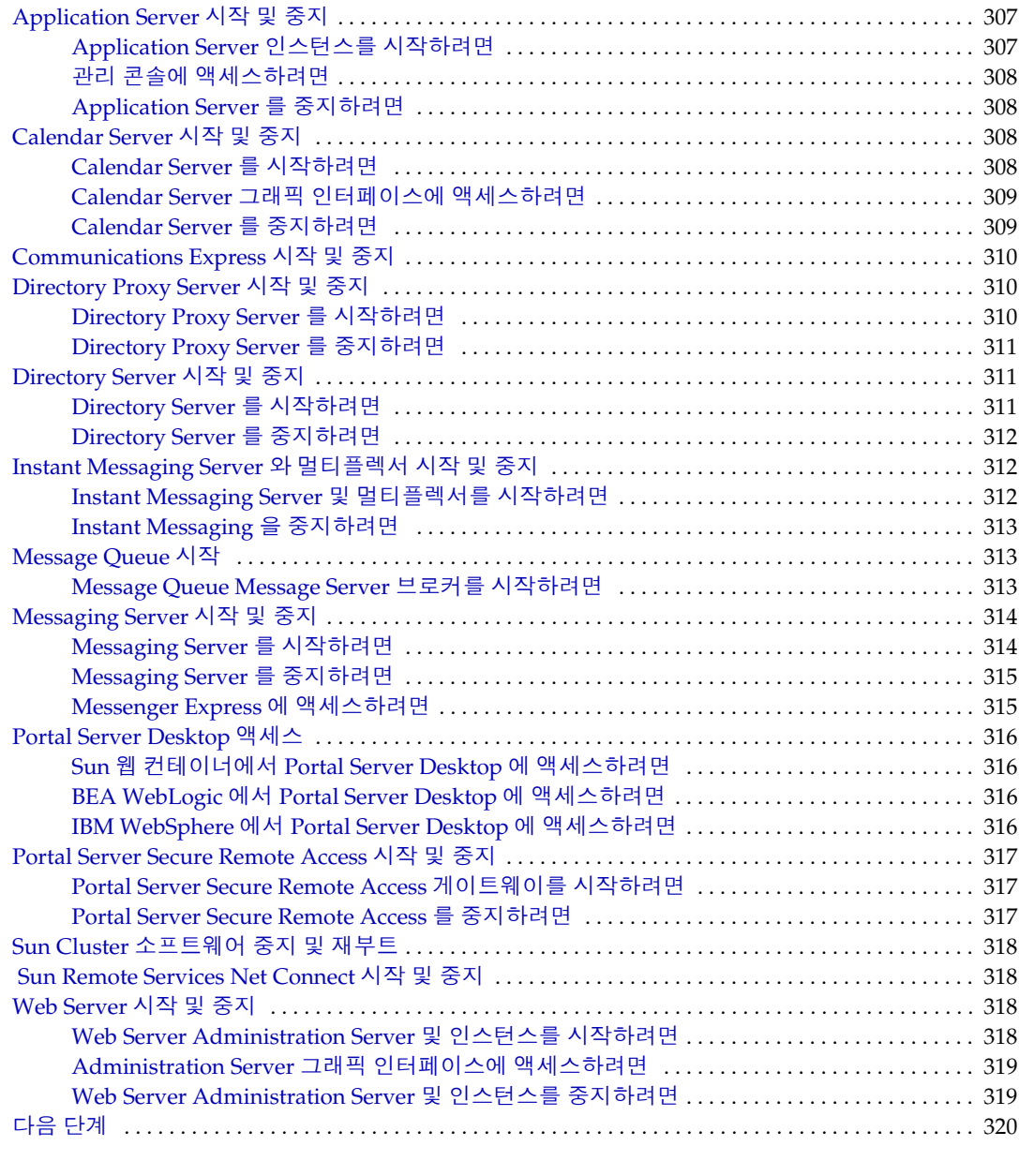

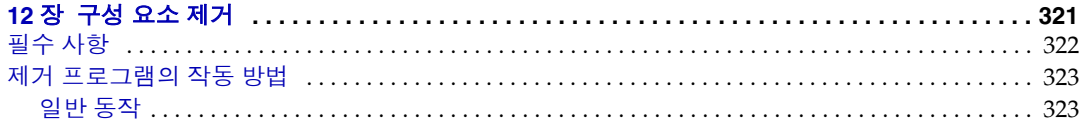

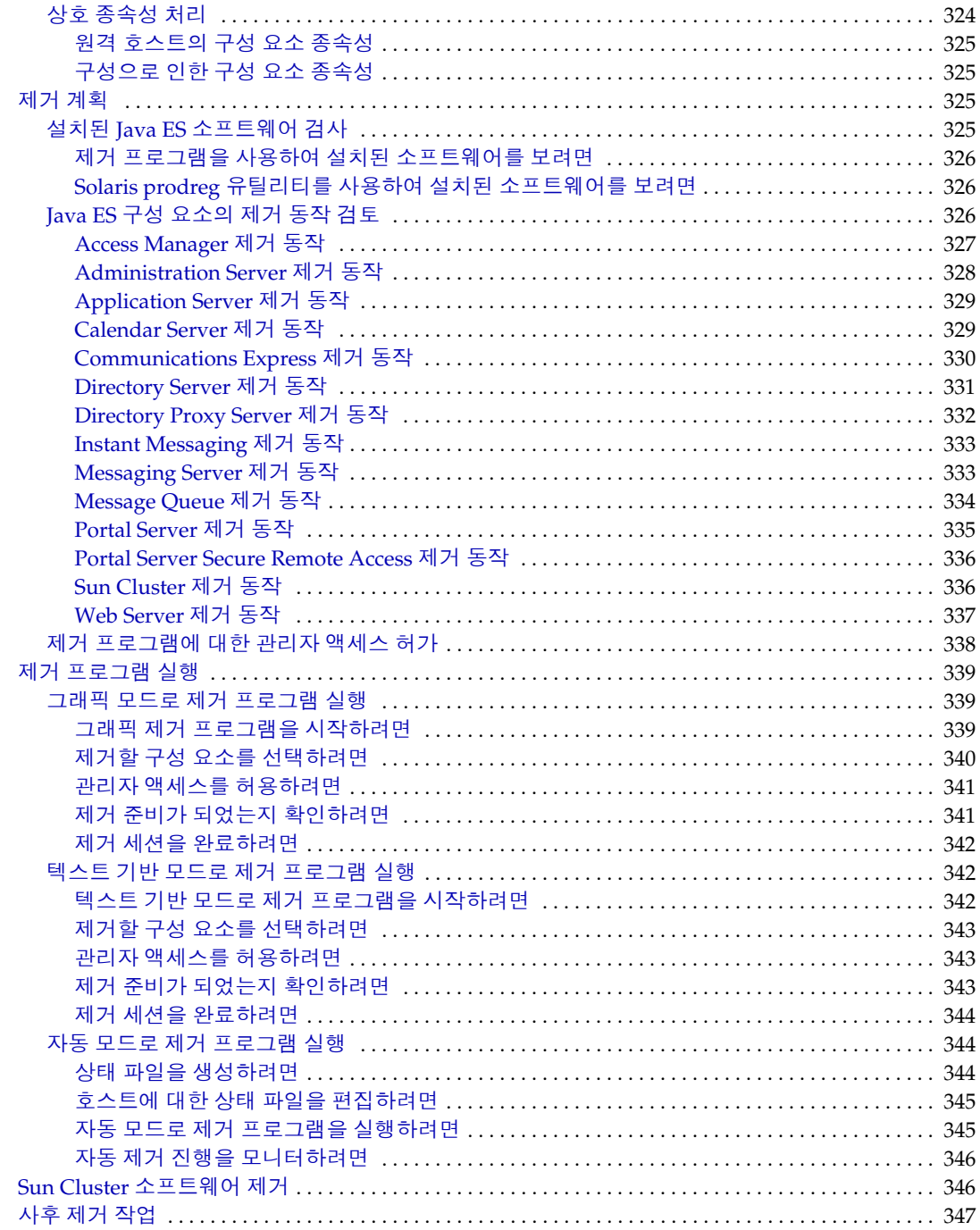

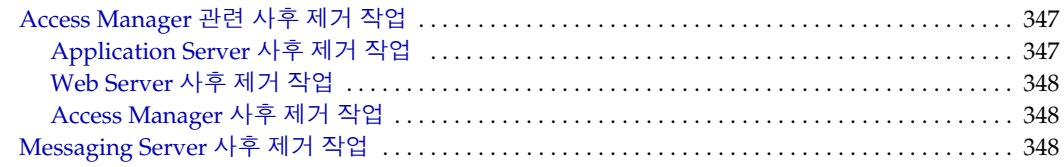

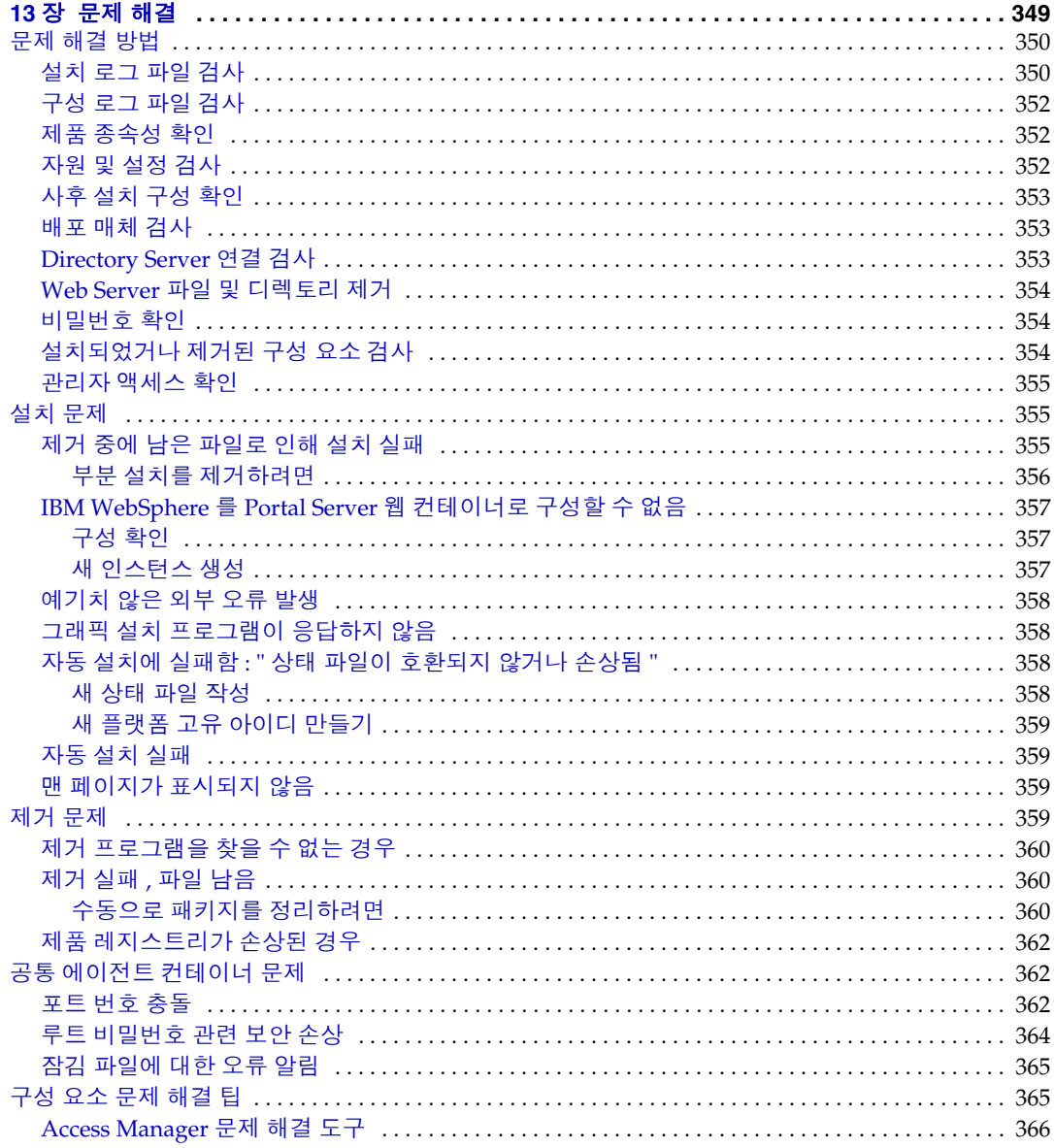

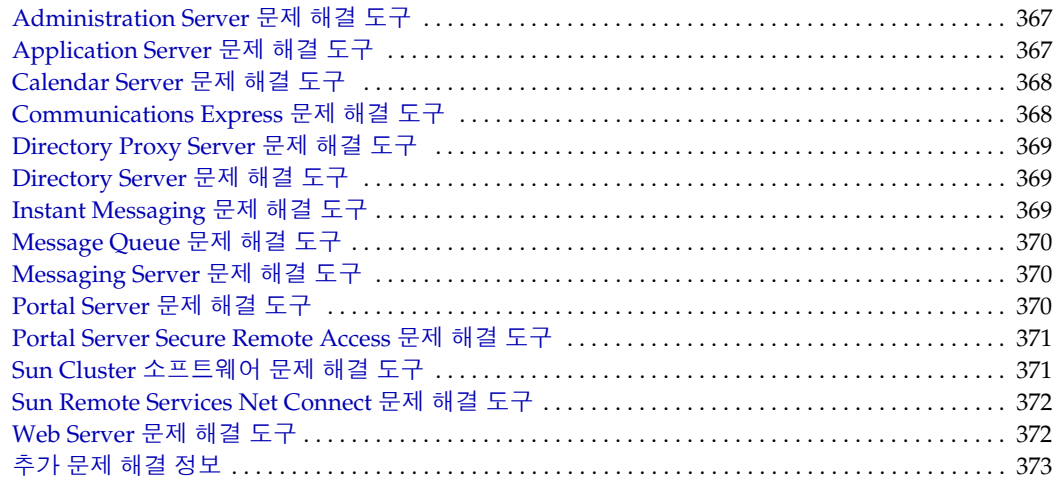

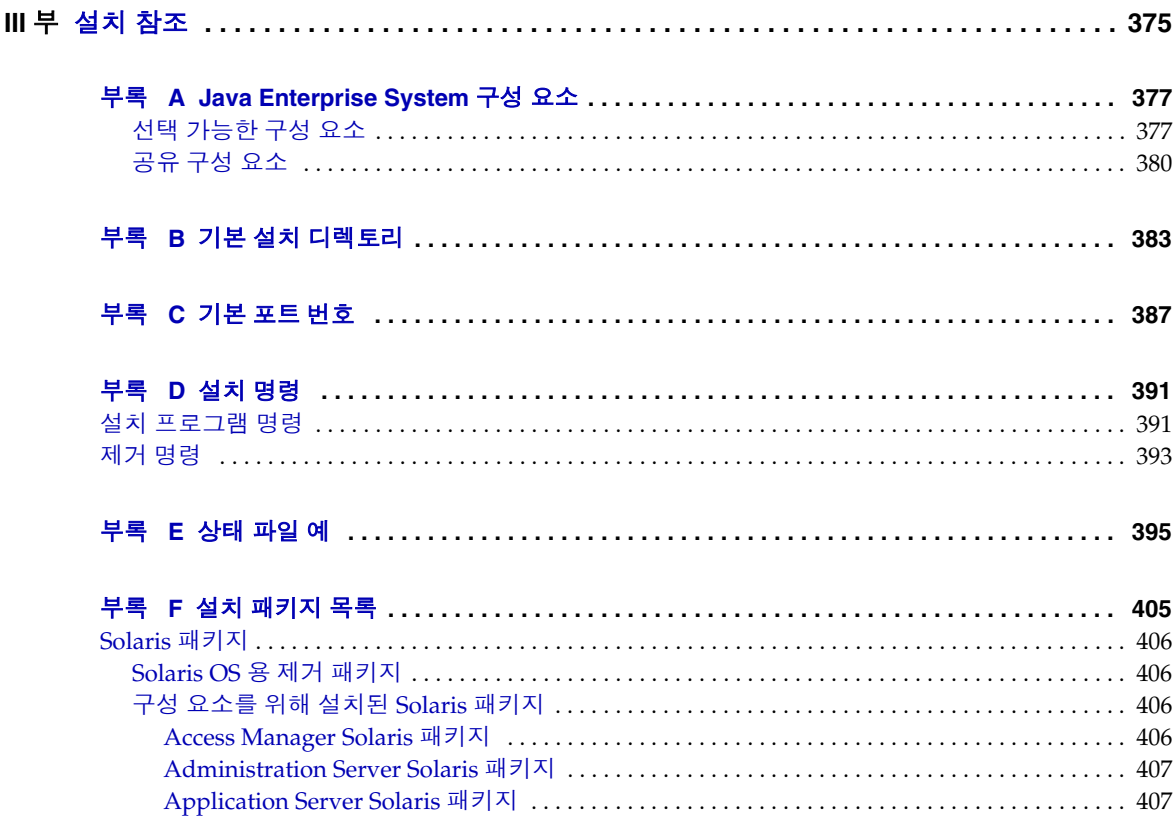

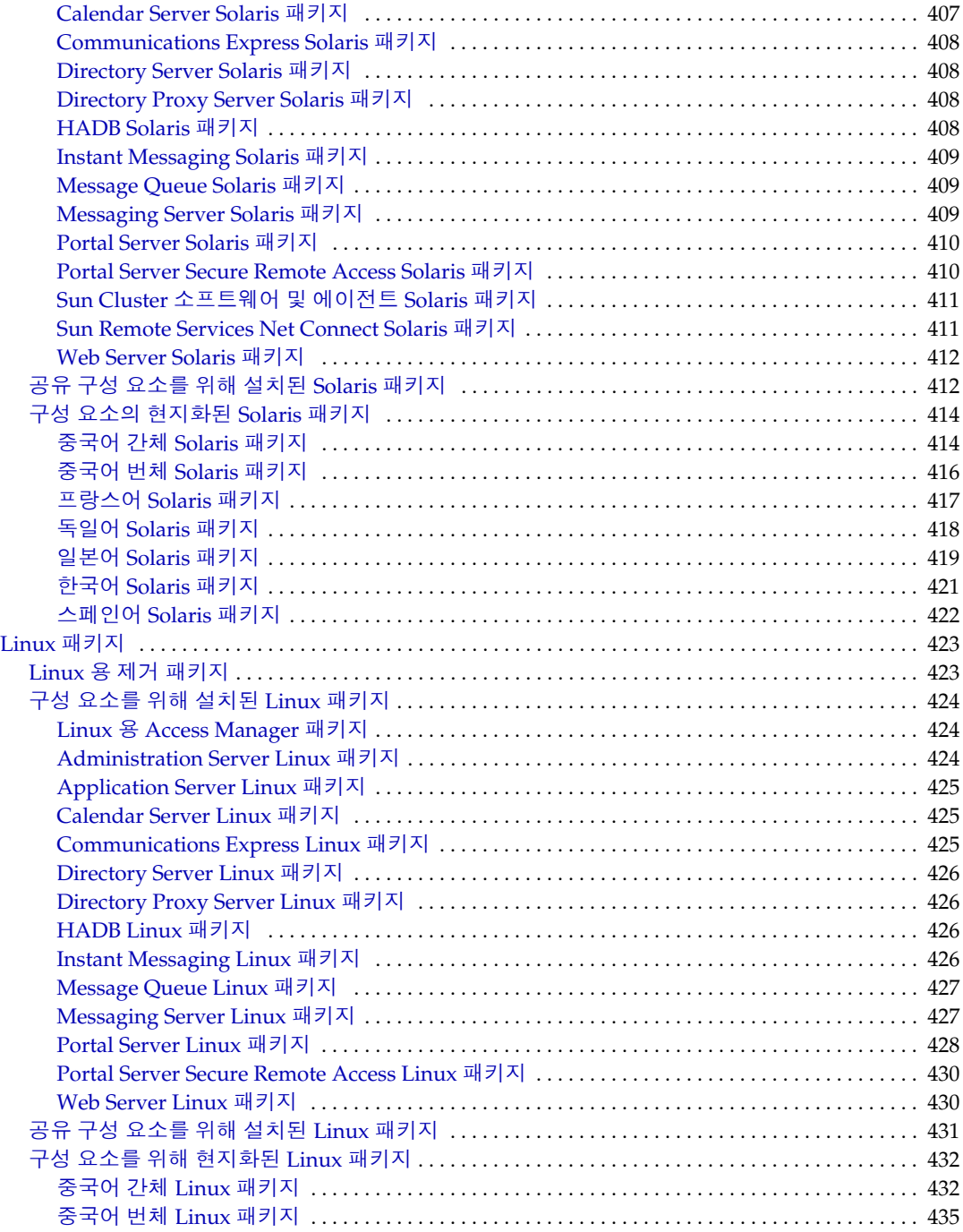

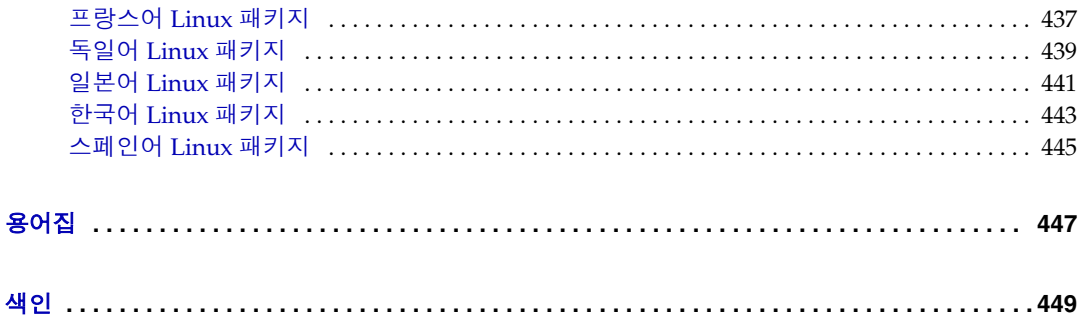

표 목차

<span id="page-16-0"></span>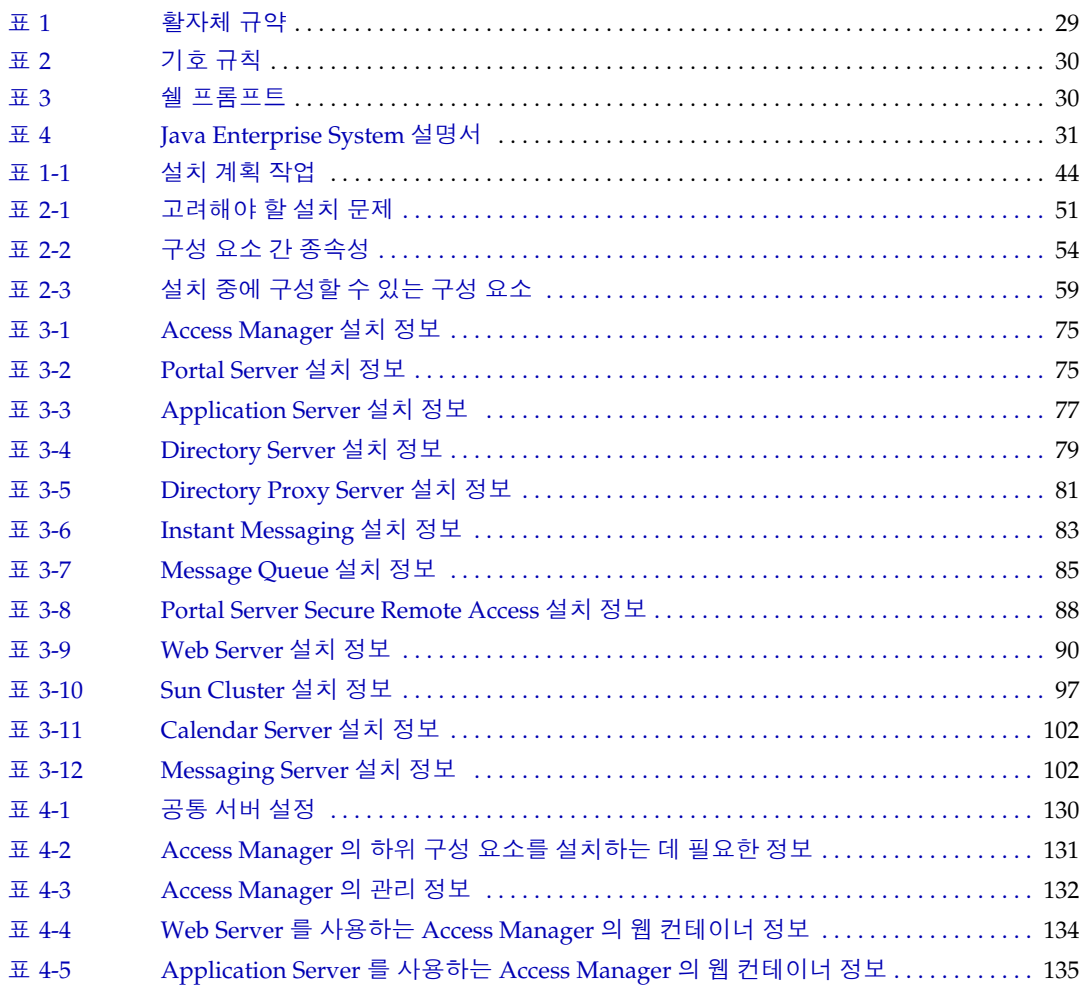

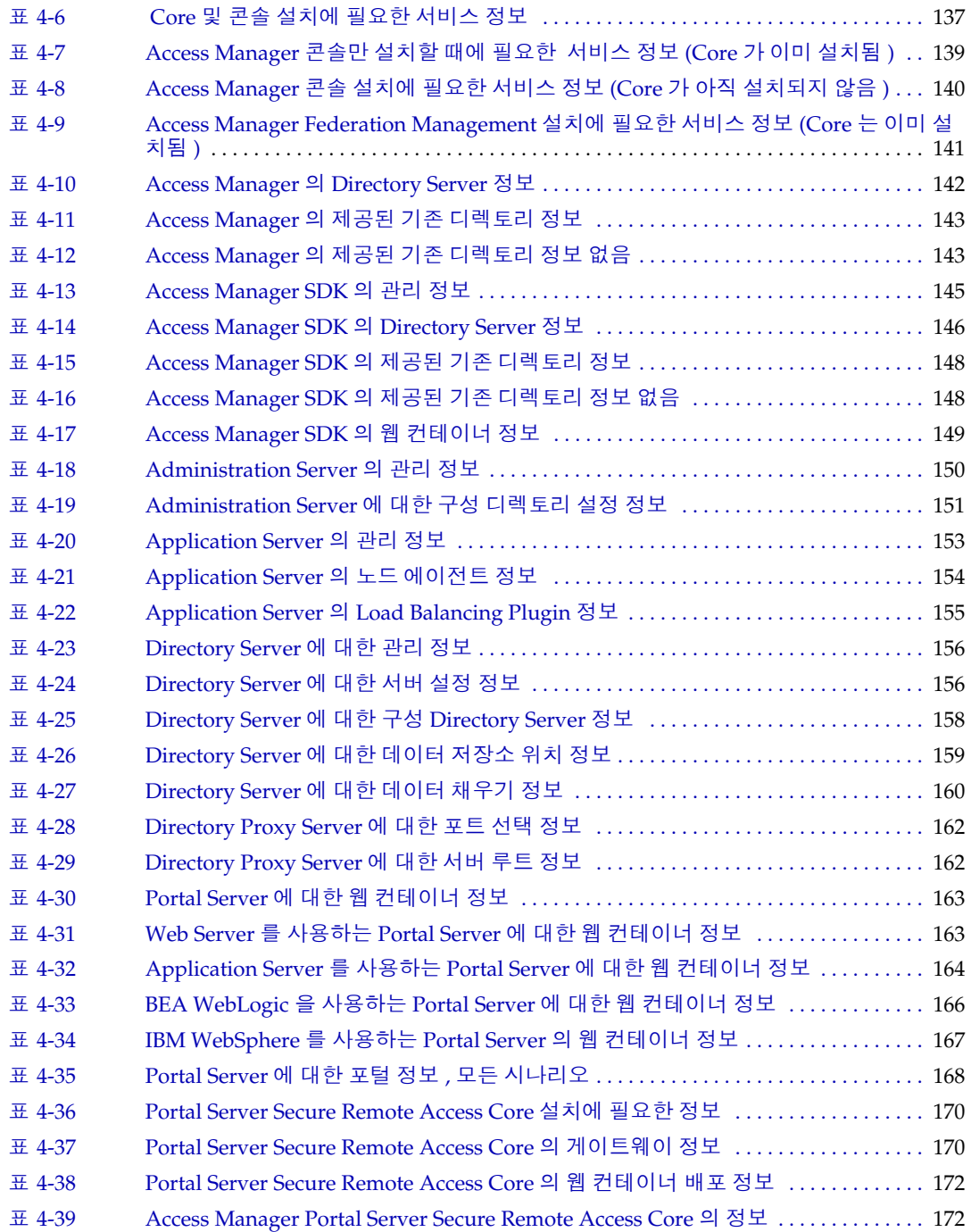

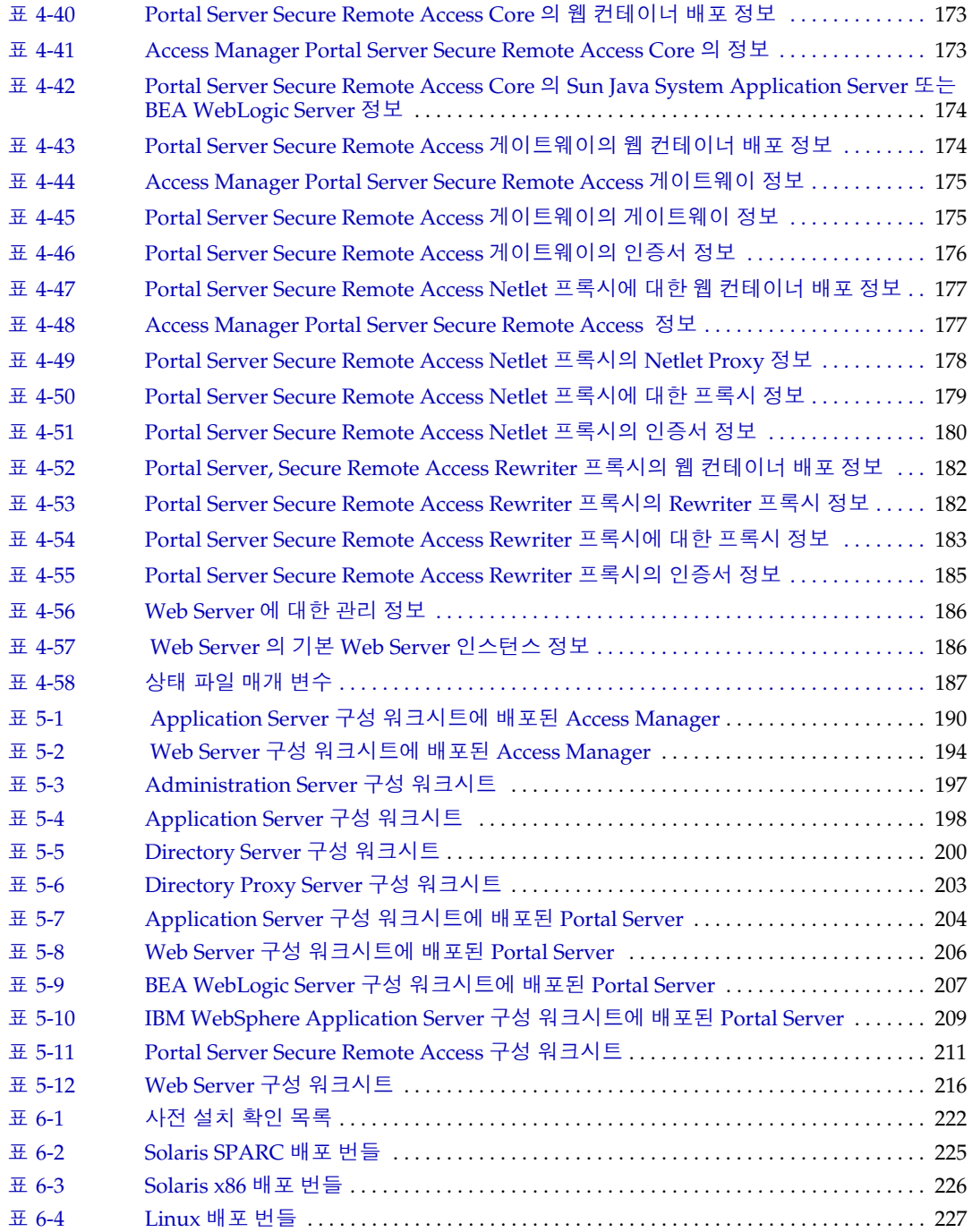

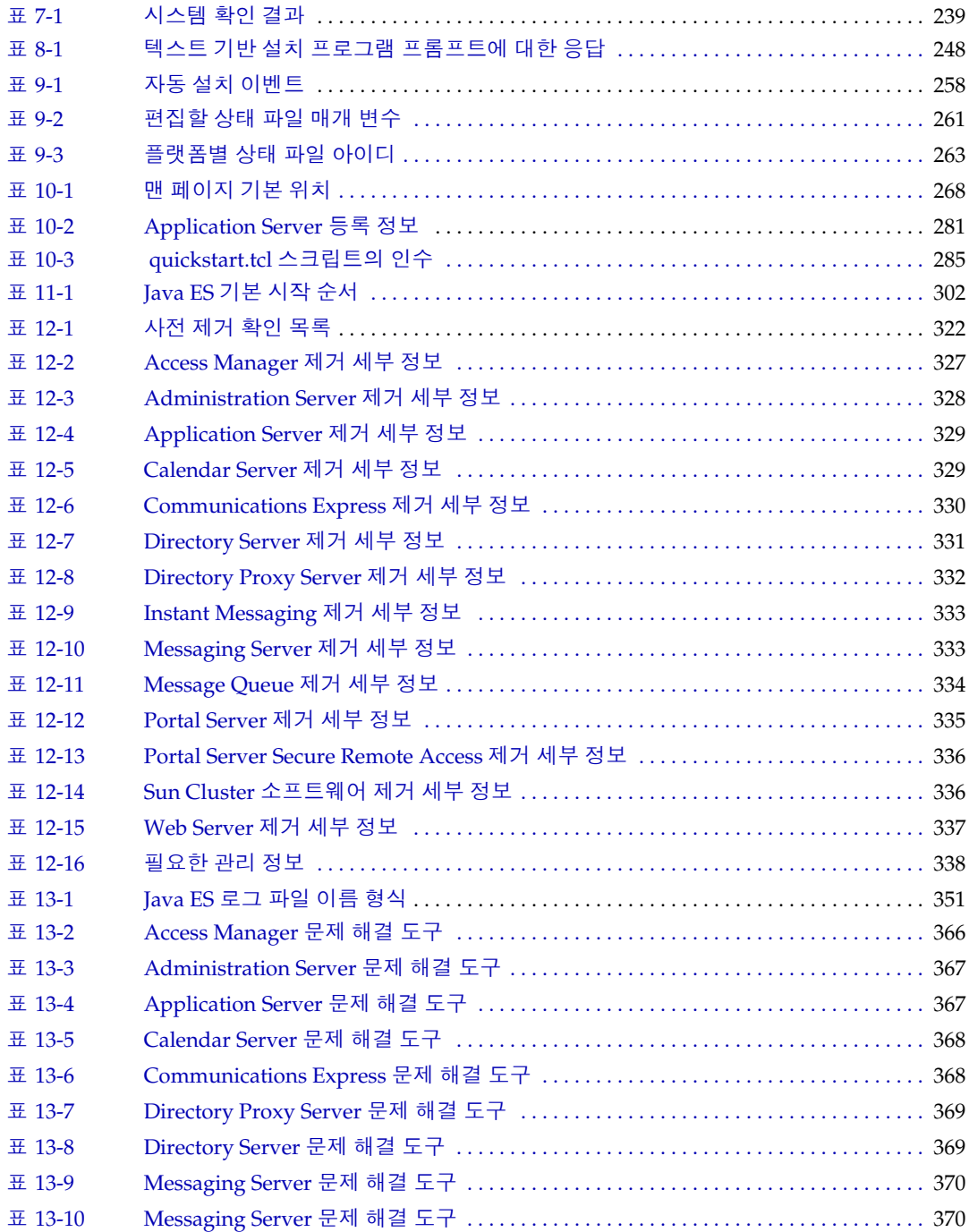

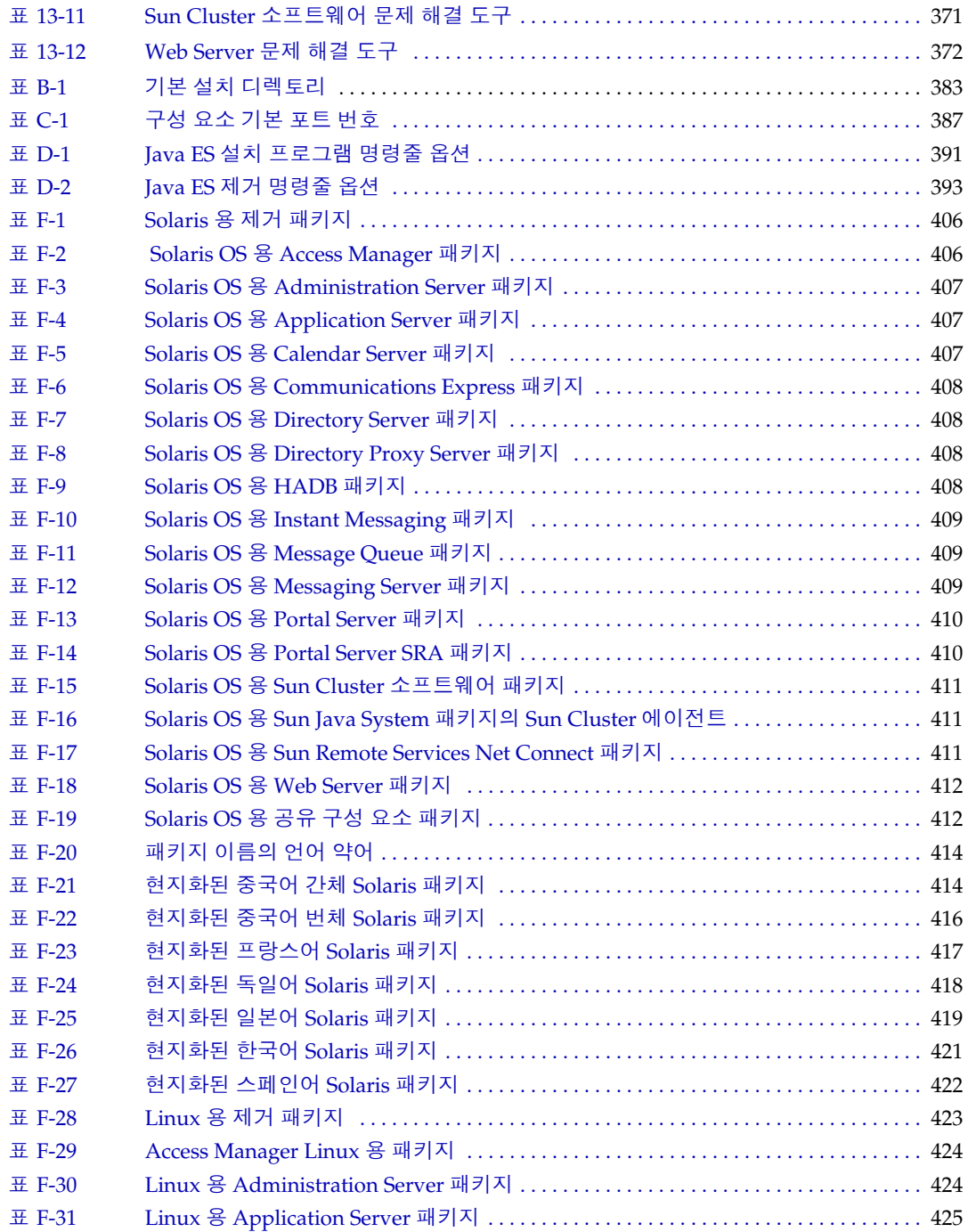

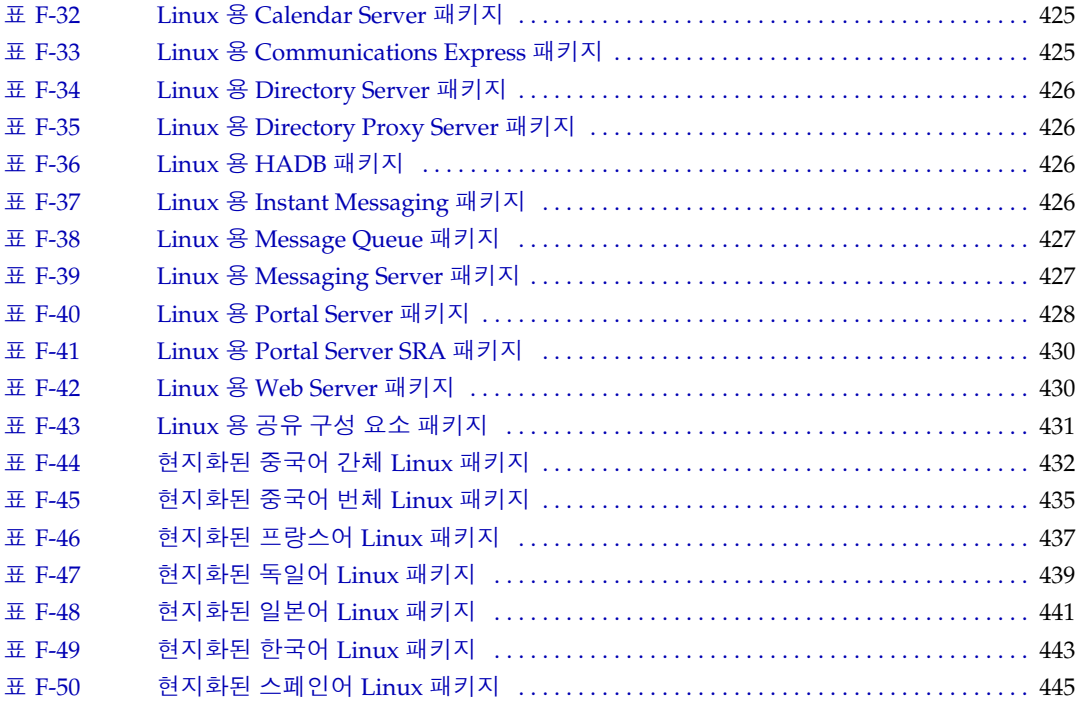

# 절차 목록

<span id="page-22-0"></span>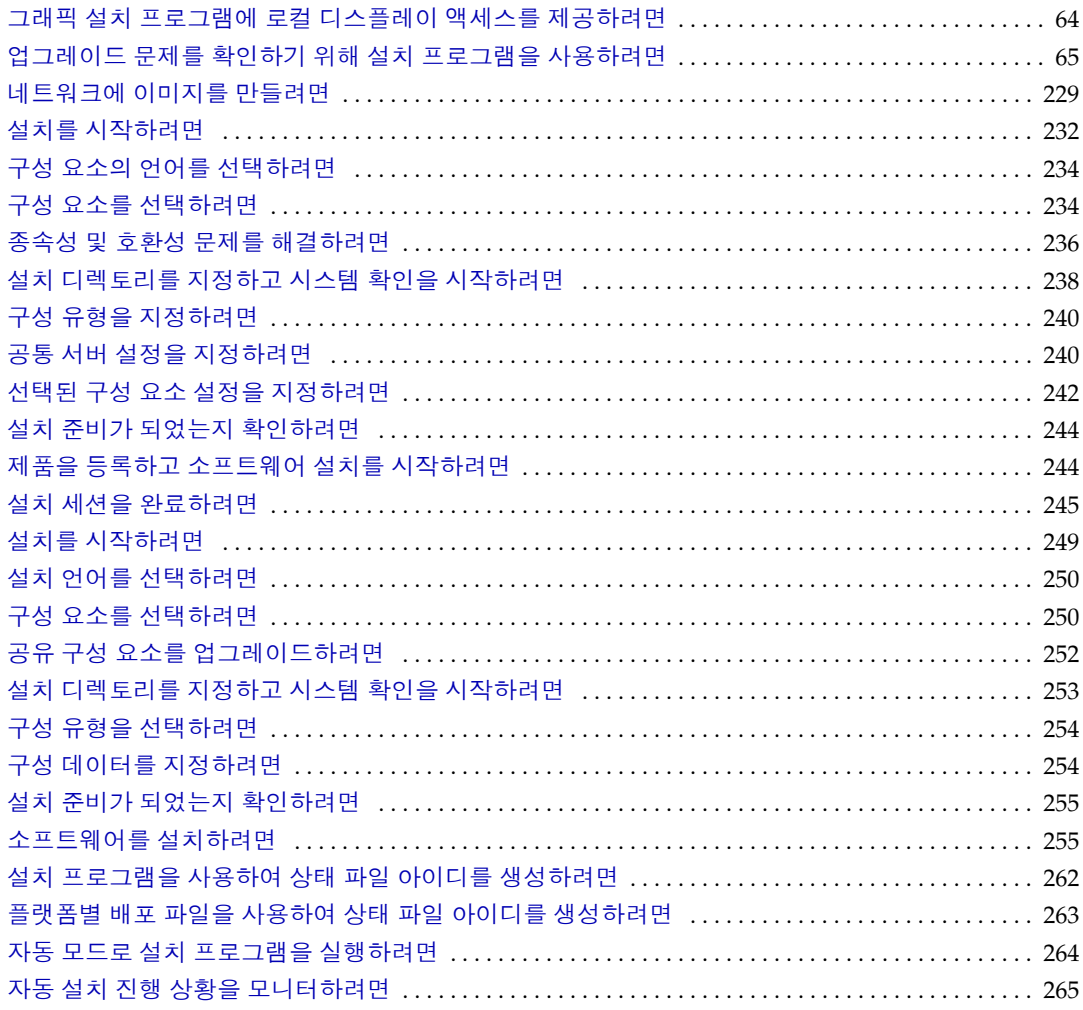

J.

J.

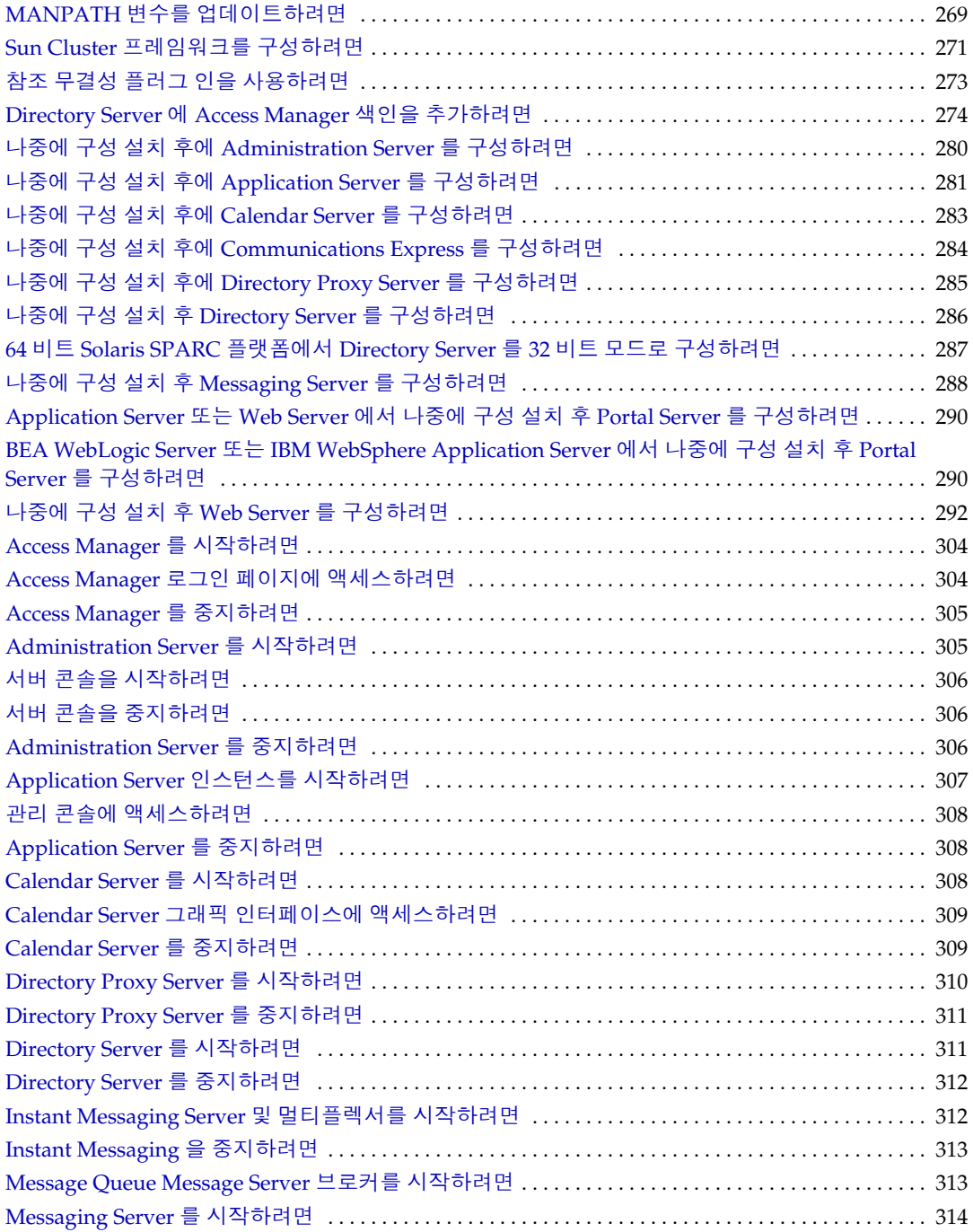

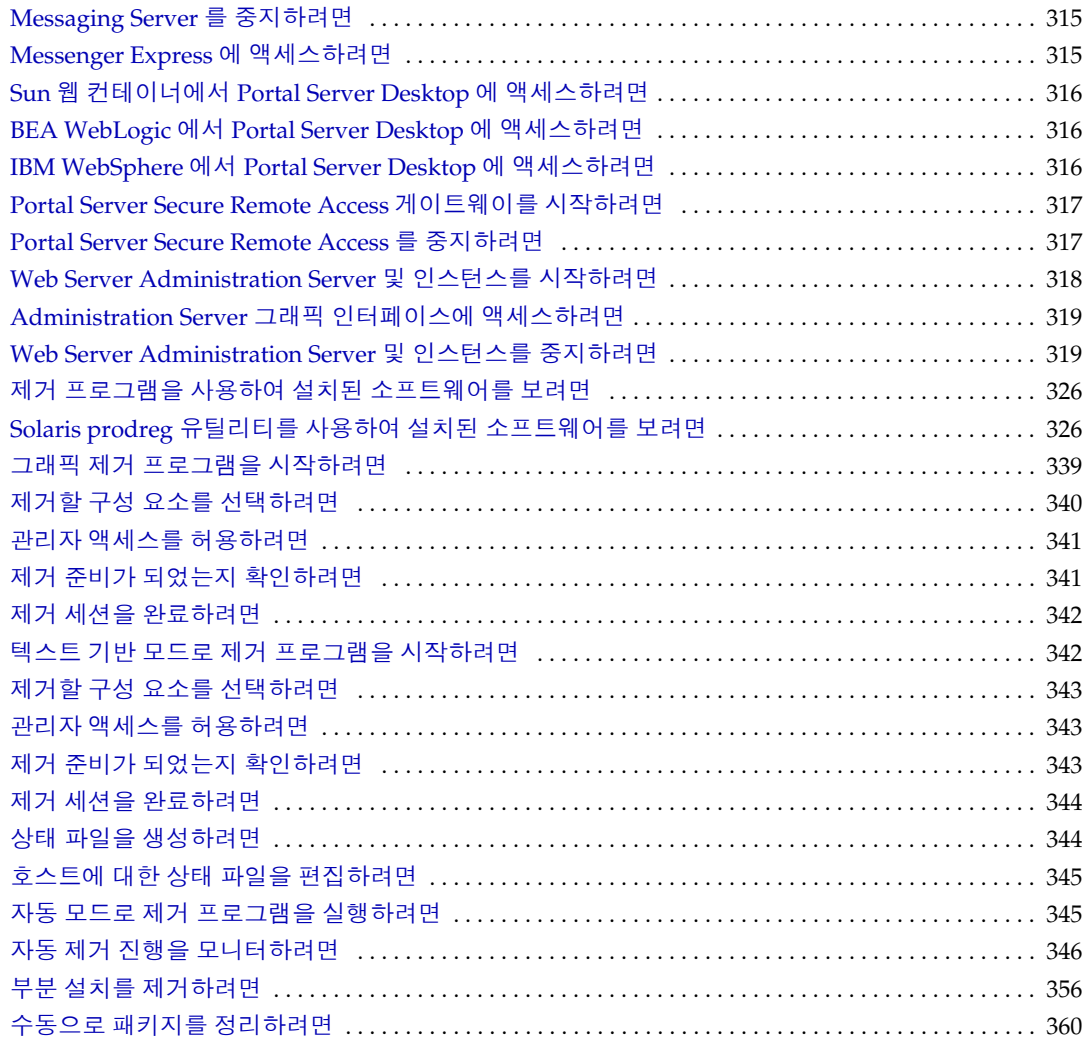

## 머리말

<span id="page-26-0"></span>*Java Enterprise System* 설치 설명서는 Sun Solaris™ 운영 체제 (Solaris OS) 또는 Linux 운영 환경에 Sun Java™ Enterprise System(Java ES) 소프트웨어를 설치하는 데 필요한 정보를 제공합니다 .

이 머리말의 내용은 다음과 같습니다 .

- 28 [페이지의](#page-27-0) " 대상 "
- 28 [페이지의](#page-27-1) " 설명서 구성 "
- 29 페이지의 " 이 [설명서에서](#page-28-0) 사용되는 규약 "
- 31 [페이지의](#page-30-0) " 관련 설명서 "
- 32 [페이지의](#page-31-0) "Sun 자원 온라인 액세스 "
- 33 [페이지의](#page-32-0) "Sun 기술 지원 문의 "
- 33 [페이지의](#page-32-1) " 관련된 타사 웹 사이트 참조 "
- 33 [페이지의](#page-32-2) " 사용자 의견 "

## <span id="page-27-0"></span>대상

이 설명서는 Java ES 소프트웨어를 설치하려는 평가자 , 시스템 관리자 또는 소프트 웨어 기술 지원 담장자를 대상으로 작성되었습니다 . 이 설명서에서는 사용자가 다음 과 같은 작업에 익숙하다고 가정합니다 .

- 엔터프라이즈 수준의 소프트웨어 제품 설치
- 지원되는 Java ES 플랫폼에서 시스템 관리 및 네트워킹
- 클러스터링 모델 ( 클러스터링 소프트웨어를 설치하는 경우 )
- 인터넷 및 World Wide Web

### <span id="page-27-1"></span>설명서 구성

이 설명서는 다음 세 부분으로 이루어져 있습니다 .

• I 부 , " [설치](#page-34-1) 계획 "

I [부에](#page-34-2)서는 Java ES 소프트웨어 설치 준비와 관련된 작업을 설명합니다 . 이 내용 은 배포 문서 검토 , 설치 순서 개발 및 설치 중에 필요한 구성 정보 수집 등으로 구성됩니다 . 설치 순서 예도 제공됩니다 .

• II 부 , " [설치](#page-218-1) 및 구성 "

II [부](#page-218-2)에서는 Java ES 소프트웨어 설치 지침을 제공합니다 . 이 내용은 그래픽 , 텍 스트 기반 또는 자동 설치 프로세스 사용 , 사후 설치 구성 수행 , 구성 요소 시작 및 중지 , Java ES 소프트웨어 제거 및 설치 또는 제거와 관련된 문제 해결 등으로 구성됩니다 .

• III 부 , " [설치](#page-374-1) 참조 "

[III](#page-374-2) 부에는 Java ES 설치와 관련된 참고 자료가 포함되어 있습니다 . 참고 자료로 는 Java ES 구성 요소 목록 , 설치 디렉토리 , 포트 번호 , 설치 명령 , 패키지 및 예 제 상태 파일이 제공됩니다 .

## <span id="page-28-1"></span><span id="page-28-0"></span>이 설명서에서 사용되는 규약

이 절의 표에는 이 설명서에 사용된 규약이 나열되어 있습니다 .

### 활자체 규약

다음 표에는 이 설명서에 사용된 활자체 변경 사항이 나열되어 있습니다 .

표 **1** 활자체 규약

<span id="page-28-2"></span>

| 서체                             | 의미                                                                                              | 예                                                |
|--------------------------------|-------------------------------------------------------------------------------------------------|--------------------------------------------------|
| AaBbCc123<br>(고정 폭 글꼴)         | API 및 언어 요소, HTML 태그, 웹<br>사이트 URL, 명령 이름, 파일 이름,<br>디렉토리 경로 이름 , 컴퓨터 화면에<br>출력되는 내용, 샘플 코드입니다. | .loqin 파일을 편집합니다.                                |
|                                |                                                                                                 | 모든 파일을 나열하려면 1s -a 를<br>사용합니다.                   |
|                                |                                                                                                 | % You have mail.                                 |
| AaBbCc123<br>( 굵은 고정 폭<br>글꼴 ) | 화면 상의 컴퓨터 출력과 반대로 사<br>용자가 직접 입력하는 내용입니다 .                                                      | $\frac{6}{6}$ su<br>비밀번호:                        |
| AaBbCc123<br>(기울임꼴)            | 책 제목, 새 용어 및 강조해야 할 단<br>어입니다.                                                                  | <i>사용 설명서</i> 의 6 장을 참조하십시<br>오.                 |
|                                | 실제 이름이나 값으로 바꾸어야 할<br>명령이나 경로 이름의 자리 표시자<br>입니다.                                                | 이것을 <i>클래스</i> 옵션이라고 합니다.                        |
|                                |                                                                                                 | 파일을 저장하지 <i>마십시오</i> .                           |
|                                |                                                                                                 | 이 파일은 <i>install-dir</i> /bin 디렉토<br>리에 들어 있습니다. |

### <span id="page-29-0"></span>기호

다음 표에서는 이 설명서에 사용된 기호 규칙을 설명합니다 .

<span id="page-29-2"></span>표 **2** 기호 규칙

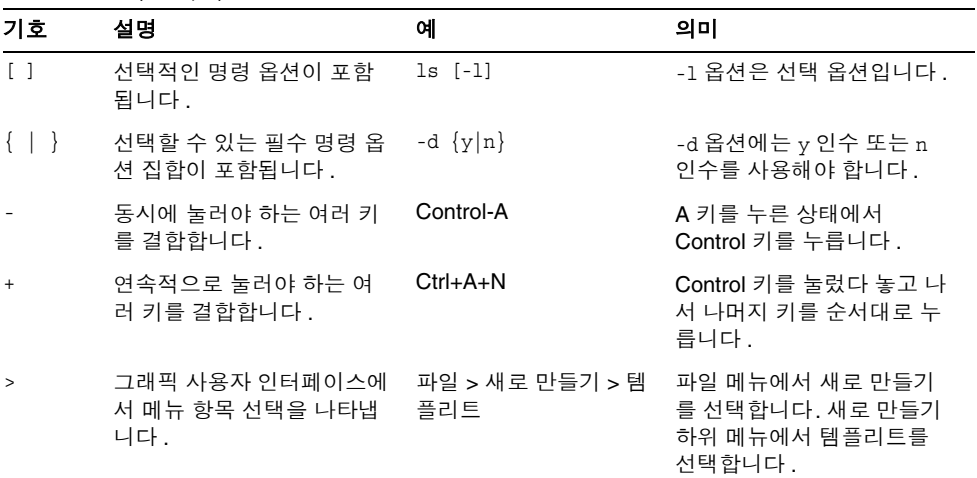

### <span id="page-29-1"></span>쉘 프롬프트

다음 표에서는 이 설명서에 사용된 쉘 프롬프트를 설명합니다 .

#### <span id="page-29-3"></span>표 **3** 쉘 프롬프트

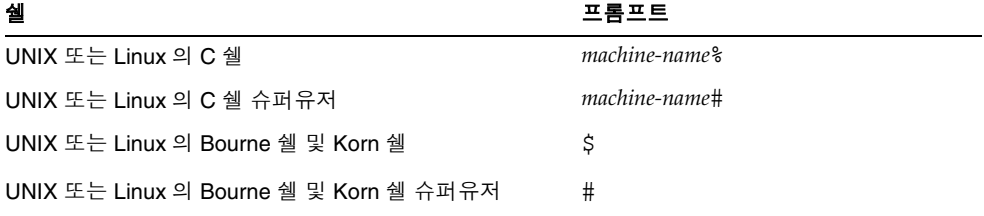

이 설명서의 예에서는 특정 UNIX 쉘이 지정되지 않은 경우 일반적으로 C 쉘을 의미 합니다 .

### <span id="page-30-0"></span>관련 설명서

http://docs.sun.comSM 웹 사이트에서 Sun 기술 설명서를 온라인으로 액세스할 수 있 습니다 . 특정 문서 제목이나 주제에 대해 아카이브를 찾아보거나 검색할 수 있습니 다.

### <span id="page-30-1"></span>책 형식

Java ES 설명서는 PDF 및 HTML 형식의 온라인 파일로 사용 가능합니다 . 두 형식 모 두 장애자용 보조 기술로 판독 가능합니다 . Sun™ 설명서는 다음 웹 사이트에서 액 세스할 수 있습니다 .

#### http://docs.sun.com

Java ES 설명서에는 전체 시스템 정보와 구성 요소 정보가 포함되어 있습니다 . 이 설 명서는 다음 웹 사이트에서 액세스할 수 있습니다 .

http://docs.sun.com/prod/entsys.05q1 및 http://docs.sun.com/prod/entsys.05q1?l=ko

다음 표에는 Java ES 설명서 세트의 시스템 수준 매뉴얼이 나열되어 있습니다 . 왼쪽 열은 각 문서의 이름과 부품 번호 위치를 제공하고 오른쪽 열은 문서의 일반 내용을 설명합니다 .

<span id="page-30-2"></span>표 **4** Java Enterprise System 설명서

| 문서                                                                       | 내용                                                                                                    |
|--------------------------------------------------------------------------|----------------------------------------------------------------------------------------------------|
| Java Enterprise System 릴리스 노트<br>http://docs.sun.com/doc/819-0816        | 알려진 문제점을 포함하여 Java Enterprise System 에 대한<br>최신 정보를 포함합니다. 또한, 구성 요소마다 릴리스 노트<br>가 있습니다.                                                                                                    |
| Java Enterprise System 설명서 로드<br>땜<br>$http://docs.sum.com/doc/819-1913$ | Java Enterprise System 관련 설명서에 대한 정보를 제공합<br>니다. 구성 요소와 관련된 설명서 링크를 포함합니다.                                                                                                    |
| Java Enterprise System 기술 개요<br>http://docs.sun.com/doc/819-1927         | Java Enterprise System 의 기술적 및 개념적 기초를 소개합<br>니다. 구성 요소, 구조, 과정 및 기능을 설명합니다.                                                                                                    |
| Java Enterprise System 배포 계획 설<br>명서<br>http://docs.sun.com/doc/819-1920 | Java Enterprise System 을 기반으로 하는 엔터프라이즈 배<br>포 솔루션의 계획 및 설계를 소개합니다. 배포 계획 및 설계<br>의 기본 개념 및 원칙을 소개하고 솔루션 라이프 사이클을 설<br>명하며 Java Enterprise System 기반 솔루션 계획 시 사용할<br>수 있는 고급 예 및 전략을 제공합니다 . |

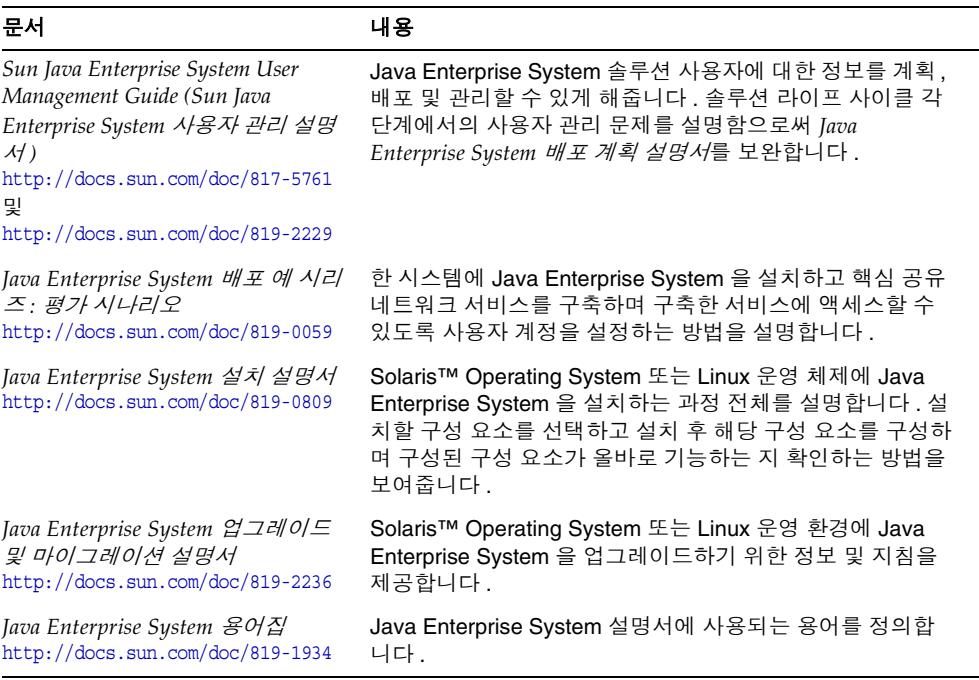

#### 표 **4** Java Enterprise System 설명서 *(* 계속 *)*

### <span id="page-31-0"></span>Sun 자원 온라인 액세스

제품 다운로드 , 전문 서비스 , 패치 및 지원 , 기타 추가 개발 정보에 대해서는 다음 온 라인 자원을 참조하십시오 .

- 다운로드 센터 http://wwws.sun.com/software/download/
- 전문 서비스 http://www.sun.com/service/sunps/sunone/index.html
- Sun 엔터프라이즈 서비스 , Solaris 패치 및 지원 http://sunsolve.sun.com/
- 개발자 정보 http://developers.sun.com/prodtech/index.html

다음에는 Java ES 및 구성 요소 정보가 포함되어 있습니다 .

http://www.sun.com/software/javaenterprisesystem/index.html

## <span id="page-32-0"></span>Sun 기술 지원 문의

이 제품에 대해 제품 설명서에 나와 있지 않은 기술적인 문의 사항이 있을 경우에는 http://www.sun.com/service/contacting 에 문의하십시오 .

### <span id="page-32-1"></span>관련된 타사 웹 사이트 참조

Sun 은 이 문서에서 언급한 타사 웹사이트의 가용성에 대하여 책임지지 않습니다 . Sun 은 그러한 사이트 또는 자원에 있거나 사용 가능한 내용 , 광고 , 제품 또는 기타 자료에 대하여 보증하지 않으며 책임 또는 의무를 지지 않습니다 . Sun 은 해당 사이 트 또는 자원에 대해 사용 가능한 모든 내용 , 상품 또는 서비스의 사용과 관련하여 발 생하거나 발생했다고 간주되는 모든 손해나 손실에 대해 책임이나 의무를 지지 않습 니다 .

## <span id="page-32-2"></span>사용자 의견

Sun 은 설명서의 내용을 개선하기 위해 노력하고 있으며 사용자의 의견 및 제안을 환 영합니다 .

의견을 나누려면 http://docs.sun.com 으로 가서 의견 보내기를 누릅니다 . 온라인 양 식에 설명서 제목과 부품 번호를 입력합니다 . 부품 번호는 설명서의 제목 페이지나 문서 맨 위에 있는 7 자리 또는 9 자리 숫자입니다 . 예를 들면 , 이 설명서의 제목은 *Sun Java Enterprise System 2005Q1* 설치 설명서이며 부품 번호는 819-0809 입니다 . 사용자 의견을 제출할 때 해당 양식에 영문 설명서 제목과 부품 번호를 입력해야 할 수도 있습니다 . 본 설명서의 영문 부품 번호와 제목은 819-0056, *Sun Java Enterprise System 2005Q1 Installation Guide* 입니다 .

사용자 의견

# <span id="page-34-2"></span><span id="page-34-1"></span>설치 계획

<span id="page-34-0"></span>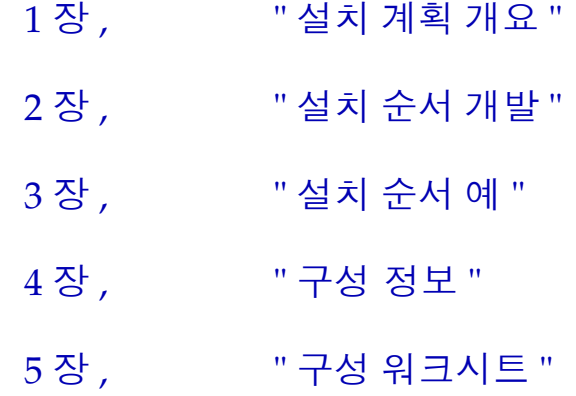
# 설치 계획 개요

Sun Java™ Enterprise System(Java ES) 은 Sun 서버측 제품을 하나의 시스템으로 통 합하여 분산된 엔터프라이즈 응용 프로그램을 지원하는 데 필요한 서버 소프트웨어 를 제공합니다 . 이러한 제품은 복잡한 상호 관계로 인해 설치 시 단일 제품을 설치할 때보다 더욱 세부적인 계획이 필요합니다 .

이 장에서는 Java ES 설치를 준비하는 방법에 대한 개요를 제공합니다 .

설치를 계획하기 전에 먼저 배포를 계획해야 합니다 . 아직 배포를 계획하지 않은 경 우 *Java Enterprise System* 배포 계획 설명서 (http://docs.sun.com/doc/819-1920) 를 참조하십시오 .

이 장의 내용은 다음과 같습니다 .

- 38 페이지의 "Java ES 설치 [프로그램의](#page-37-0) 작동 방식 "
- 42 페이지의 " 설치 프로그램 동작이 [설치 계획에](#page-41-0) 미치는 영향 "
- 44 [페이지의](#page-43-0) " 설치 계획 작업 "
- 46 [페이지의](#page-45-0) " 다음 단계 "

## <span id="page-37-0"></span>Java ES 설치 프로그램의 작동 방식

Java ES 설치 프로그램은 Solaris pkgadd 또는 Linux rpm 유틸리티를 사용하여 Java ES 소프트웨어를 사용자 시스템으로 전송하는 설치 프레임워크입니다 . Java ES 소 프트웨어의 모든 구성 요소는 이 단일 설치 프로그램을 사용하여 설치됩니다 .

이 절은 다음 내용으로 구성되어 있습니다 .

- 38 [페이지의](#page-37-1) " 설치 프로그램 모드 "
- 39 [페이지의](#page-38-0) " 언어 선택 "
- 39 [페이지의](#page-38-1) " 기존 구성 요소 검사 "
- 40 [페이지의](#page-39-0) " 종속성 검사 "
- 41 [페이지의](#page-40-0) " 구성 옵션 및 매개 변수 설정 "
- 41 [페이지의](#page-40-1) " 제거 프로그램 "

#### <span id="page-37-1"></span>설치 프로그램 모드

Java ES 는 대화식으로 설치하거나 재사용 가능한 스크립트를 통해 설치할 수 있습니 다 .

- 대화식 그래픽 인터페이스 **.** 그래픽 워크스테이션에 Java ES 소프트웨어를 설 치하는 작업을 안내하는 대화식 그래픽 마법사를 제공합니다 .
- 대화식 텍스트 기반 인터페이스 **.** 그래픽 모드와 동일한 기능을 제공하지만 터 미널 창에서 사용자가 줄 단위로 응답해야 합니다 .
- 자동 모드 **.** 생성된 상태 파일을 사용하여 입력을 지정함으로써 여러 호스트에 서 설치 프로그램을 실행할 수 있는 옵션을 제공합니다 .

팁 소프트웨어를 설치하지 않고도 Java ES 설치 프로그램을 실행할 수 있 습니다 . 이 기능은 기존 호스트에서 Java ES 소프트웨어를 검사하거 나 자동 설치를 위해 상태 파일을 작성할 때 유용합니다 .

### <span id="page-38-0"></span>언어 선택

대화식 설치 프로그램은 운영 체제의 로켈 설정에 지정된 언어로 실행됩니다 . 다음 언어를 사용할 수 있습니다 .

- $\circ$  영어
- ❍ 프랑스어
- ❍ 독일어
- ❍ 일본어
- ❍ 한국어
- ❍ 스페인
- ❍ 중국어 간체
- 중국어 번체

사용자의 운영 체제 언어가 목록에 없을 경우 설치 프로그램은 영어로 실행됩니다 .

설치 프로그램은 모든 Java ES 구성 요소의 영어 버전을 자동으로 설치합니다 . 또한 목록에 나와 있는 언어로 구성 요소 패키지를 설치할 수 있습니다 . 운영 체제에서 사 용하는 언어가 목록에 있는 경우에는 해당 언어가 구성 요소 설치에 자동으로 선택되 지만 선택된 언어를 변경할 수도 있습니다 .

설치 세션 동안 , 선택한 언어는 설치할 모든 구성 요소에 적용됩니다 . 일부 구성 요 소를 하나의 언어로 설치하고 그 밖의 구성 요소를 다른 언어로 설치하려는 경우 설 치 프로그램을 여러 번 실행해야 합니다 .

Java ES 설치 프로그램에서는 이전에 설치한 구성 요소에 대한 추가 언어 패키지를 설치할 수 없습니다 . 그러나 pkgadd 또는 rpm 유틸리티를 사용하여 언제든지 언어 패키지를 추가할 수 있습니다 .

### <span id="page-38-1"></span>기존 구성 요소 검사

설치하는 동안 Java ES 설치 프로그램은 설치 중인 호스트에 이미 설치되어 있는 소 프트웨어를 검사하여 다음을 식별합니다 .

• 호환되는 Java ES 제품 구성 요소

호환되는 구성 요소는 다시 설치할 필요가 없으므로 설치 프로그램에서 선택할 수 없습니다 .

• 호환되지 않는 Java ES 제품 구성 요소

설치 프로그램에서 선택한 구성 요소와 이미 로컬로 설치되어 있는 구성 요소 간 에 비호환성을 확인한 경우에는 설치된 구성 요소 중 호환되지 않는 구성 요소를 제거하거나 업그레이드하라는 메시지가 표시될 것입니다 . 이러한 비호환성 문 제를 해결할 때까지는 설치 프로그램을 진행할 수 없습니다 . 해결한 후에 구성 요소 선택 목록을 새로 고치고 설치를 계속할 수 있습니다 .

• 호환되지 않는 Java ES 공유 구성 요소

보통은 기존 호스트에 J2SE 또는 NSS 와 같은 Java ES 공유 구성 요소의 버전이 설치되어 있습니다 . 설치 프로그램에서 설치하려는 Java ES 버전과 호환되지 않 는 버전의 공유 구성 요소를 발견한 경우에는 해당 공유 구성 요소의 목록이 표시 됩니다 . 설치를 진행하면 설치 프로그램에서 해당 공유 구성 요소를 호환되는 버 전으로 업그레이드합니다 .

## <span id="page-39-0"></span>종속성 검사

많은 구성 요소가 핵심 기능을 제공하기 위해 다른 구성 요소에 의존합니다 . 설치 프 로그램은 다양한 구성 요소 상호 검사를 통해 설치 중에 선택하는 구성 요소가 서로 올바르게 작동하는지 확인합니다 . 이와 같은 이유로 , 구성 요소를 선택할 때 특정 구 성 요소를 포함할지 여부를 묻는 메시지가 표시됩니다 .

일반적으로 Java ES 설치 프로그램은 다음과 같은 규칙을 사용하여 Java ES 구성 요 소 간 종속성을 처리합니다 .

• 구성 요소 선택 **.** 설치할 구성 요소를 선택할 경우 설치 프로그램은 모든 하위 구 성 요소를 자동으로 선택합니다 .

또한 설치 프로그램은 선택한 구성 요소가 의존하는 구성 요소 및 하위 구성 요소 를 선택합니다 . 예를 들어 , Application Server 를 선택하는 경우 설치 프로그램 에서 Message Queue 도 자동으로 선택됩니다 .

• 구성 요소 선택 취소 **.** 구성 요소의 선택을 취소하면 설치 프로그램은 모든 하위 구성 요소의 선택을 자동으로 취소합니다 .

선택된 다른 구성 요소에 대해 로컬 또는 원격으로 필요한 구성 요소의 선택을 취 소할 경우 설치 프로그램은 설치를 진행할 때 다양한 경고를 표시합니다 .

• 하위 구성 요소 선택 **.** 하위 구성 요소를 선택할 경우 설치 프로그램은 해당 구성 요소가 속해 있는 구성 요소를 자동으로 선택하며 다른 하위 구성 요소는 선택하 지 않습니다 .

선택한 하위 구성 요소가 다른 구성 요소 또는 하위 구성 요소에 의존하는 경우 다른 구성 요소도 자동으로 선택됩니다 .

• 하위 구성 요소 선택 취소 **.** 하위 구성 요소의 선택을 취소할 경우 설치 프로그램 은 해당 구성 요소가 속해 있는 구성 요소의 선택을 자동으로 취소하며 , 다른 하 위 구성 요소는 그대로 선택되어 있습니다 .

선택된 다른 구성 요소에 대해 로컬 또는 원격으로 필요한 구성 요소의 선택을 취 소할 경우 설치 프로그램은 설치를 진행할 때 다양한 경고를 표시합니다 .

### <span id="page-40-0"></span>구성 옵션 및 매개 변수 설정

대부분의 Java ES 구성 요소 제품의 경우 어느 정도는 설치 - 시간 구성 (installation-time configuration) 이 필요합니다 . 수행하는 설치 - 시간 구성의 범위 는 선택한 구성 요소와 선택하는 설치 옵션에 따라 다릅니다 .

설치 프로그램에서 다음 구성 옵션을 사용할 수 있습니다 .

- 나중에 구성**.** 설치하는 동안 설치를 위해 필요한 최소 값만 입력하고 설치 후에 구성을 수행합니다 .
- 지금 구성 설치하는 동안 설치 시간 구성 (installation-time configuration) 을 수행할 수 있는 구성 요소 제품을 구성합니다 . 몇 가지 공통 매개 변수 ( 공통 서 버 설정 ) 만을 지정하거나 , 세부 구성 요소 특정 매개 변수 ( 구성 요소 설정 ) 를 포함할 수도 있습니다 .

공통 서버 설정은 여러 구성 요소가 사용하는 매개 변수입니다 . 예를 들어 , 대부분의 구성 요소는 관리 아이디와 비밀번호를 지정해야 합니다 . 이러한 공통 값을 설정함 으로써 모든 구성 요소 관리 아이디와 비밀번호의 기본값이 설정됩니다 .

구성 요소 설정은 특정 구성 요소에 적용되는 매개 변수입니다 . 이러한 설정은 지금 구성 옵션을 선택한 경우에만 설치 중에 요청됩니다 . 이러한 설정 중 일부는 공통 서 버 설정에서 자동으로 가져옵니다 .

### <span id="page-40-1"></span>제거 프로그램

Java ES 는 Java ES 설치 프로그램을 사용하여 로컬 호스트에 설치된 구성 요소 제품 을 제거하기 위한 제거 프로그램을 제공합니다 . 제거 프로그램은 실행 중인 호스트 에 대해서만 제품 종속성을 검사하고 종속성이 발견되면 경고를 내보냅니다 .

제거 프로그램은 그래픽 모드 , 텍스트 기반 모드 또는 자동 모드로 실행할 수 있습니 다.

Java ES 설치가 완료되면 제거 프로그램은 /var/sadm/prod/entsys 에 있습니다 .

# <span id="page-41-0"></span>설치 프로그램 동작이 설치 계획에 미치는 영향

이 절에서는 설치 계획에 직접적인 영향을 미치는 Java ES 설치 프로그램의 동작 및 제약 조건을 설명합니다 .

- 로컬 설치 프로그램 **.** Java ES 설치 프로그램은 한 번에 하나의 호스트에 소프트 웨어를 설치합니다 . 배포에 포함된 모든 호스트에서 설치 프로그램을 최소한 한 번 실행해야 합니다 . 설치 프로그램을 한 번 실행하는 것을 *설치 세션*으로 간주 합니다 .
	- **단일 설치 세션.** 단일 호스트에 모든 Iava ES 구성 요소를 설치하는 것이 필요 한 배포는 거의 없기 때문에 단일 설치 세션만 수행하는 경우는 드뭅니다 . 다 음은 가장 일반적인 단일 세션 설치입니다 .
		- **•** 평가를 위한 설치
		- **•** 설정된 배포에 단일 구성 요소 추가
		- **•** 다른 호스트에 이미 설치된 원격 구성 요소를 사용할 구성 요소 설치
	- ❍ 다중 설치 세션 **.** 대부분의 Java ES 배포의 경우 배포에 포함된 모든 호스트에 서 최소 한 번의 설치 세션을 수행하는 다중 설치 세션을 필요로 합니다 . 경 우에 따라 동일한 호스트에서도 다중 세션이 필요할 수 있습니다 .
- 구성 요소 호환성 검사 **.** 설치 프로그램이 호스트 소프트웨어에 대해 새로운 Java ES 릴리스와의 호환성을 검사할 때 설치 프로그램은 Solaris pkgadd 또는 Linux rpm 유틸리티를 사용하여 설치된 로컬 소프트웨어만을 인식할 수 있습니다 .
- 구성 요소 종속성 검사 **.** Java ES 설치 프로그램에서는 설치를 위해 선택한 다른 구성 요소에서 필요하고 로컬 호스트에만 있는 구성 요소를 생략하지 못하도록 방지합니다 . 원격 호스트의 구성 요소를 사용하는 옵션을 선택한 경우에는 설치 프로그램이 원격 호스트에 원격 구성 요소가 있는지 여부를 검사하지 않습니다 . 원격 구성 요소가 호환되며 올바르게 작동되고 있는지 여부는 사용자가 확인해 야 합니다 .

마찬가지로, 제거 프로그램도 원격 호스트의 구성 요소가 사용 중인 구성 요소를 제거할 수 없도록 방지하지 않습니다 . 따라서 사용자는 실수로 이러한 구성 요소 를 삭제하지 않도록 해야 합니다 .

- 구성 옵션 설치 중에 구성할 수 있는 구성 요소도 있고 그렇지 못한 구성 요소도 있습니다 . 설치할 구성 요소를 선택한 후 다음 설치 구성 옵션 중 하나를 선택합 니다 .
	- **지금 구성 .** 설치 중에 적절한 구성 요소를 구성할 수 있습니다 . 일부 구성 요 소만 설치 중에 구성할 수 있습니다 .
	- **나중에 구성 .** 패키지를 설치하기 위해 필요한 최소 값만 입력하고 나서 설치 후에 구성 요소를 개별적으로 구성합니다 . 모든 구성 요소에 대해 이 옵션을 사용할 수 있습니다 .

선택한 구성 옵션이 전체 설치 세션에 적용됩니다 . 일부 구성 요소에 대해 다른 구성 옵션을 선택해야 하는 경우에는 추가 설치 세션을 실행해야 할 수 있습니다.

• 업그레이드 **.** Java ES 설치 프로그램은 Application Server 및 Message Queue 가 Solaris OS 와 함께 이미 설치된 경우를 제외하고는 구성 요소 업그레이드를 수행 하지 않습니다 . 이 경우 , 설치 프로그램은 설치 중에 Application Server 및 Message Queue 를 업그레이드할지 여부를 묻습니다 .

Java ES 설치 프로그램은 공유 구성 요소 업그레이드를 수행합니다 .

# <span id="page-43-0"></span>설치 계획 작업

다음 표에는 거의 모든 Java ES 설치에 공통적으로 사용되는 설치 계획 작업이 나열 되어 있습니다 . 왼쪽 열에는 상위 수준의 작업과 하위 작업이 나열되어 있으며 , 오른 쪽 열에는 작업 수행과 관련된 지침의 위치가 나와 있습니다 .

#### 표 **1-1** 설치 계획 작업

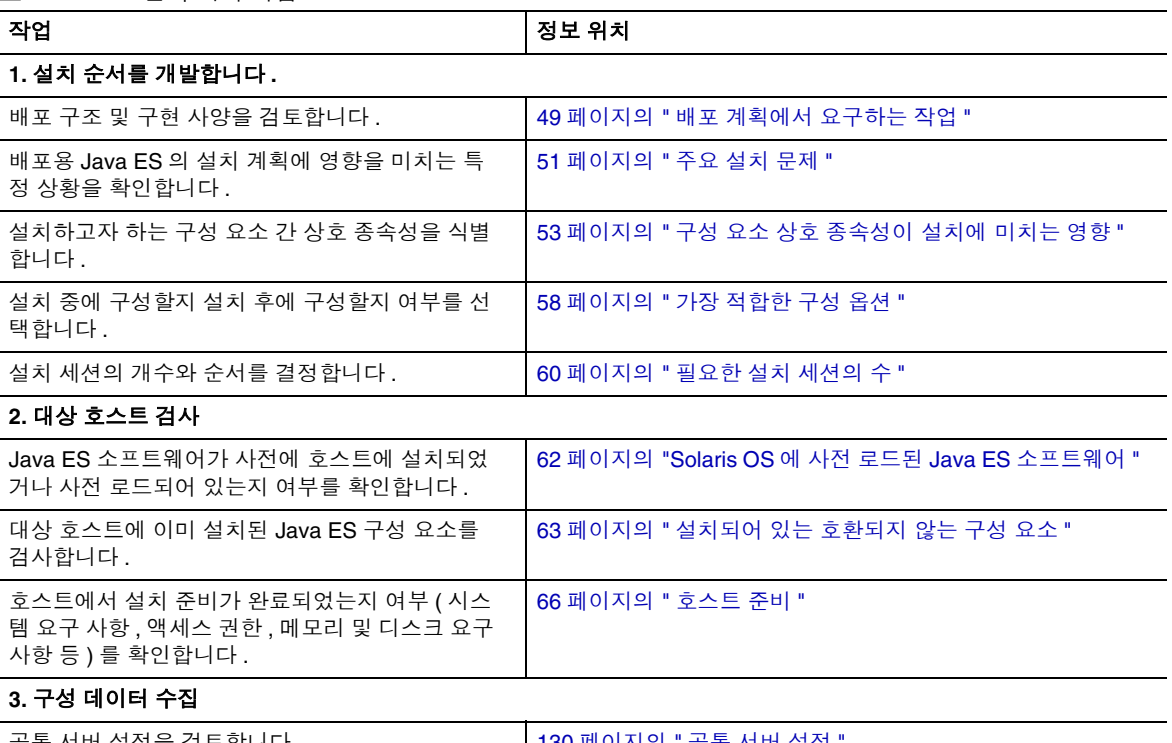

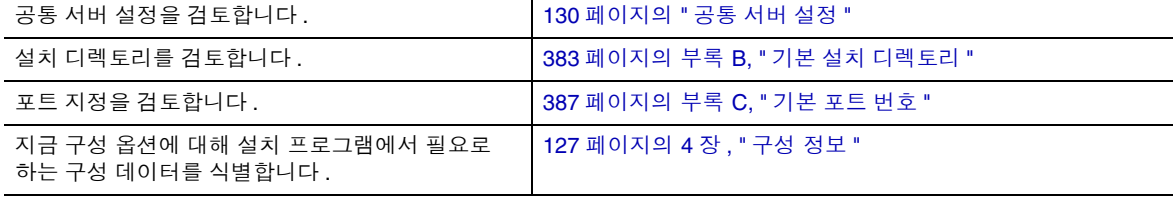

제공된 설명서를 참조하여 설치 작업을 차례대로 수행해야 합니다 . 설치 작업에는 다음이 포함되어야 합니다 .

- **1.** Java ES 에 사용할 수 있는 설명서에 액세스하는 방법을 알아둡니다 .
	- ❍ *Java Enterprise System* 설명서 로드맵 http://docs.sun.com/doc/819-1913
	- ❍ Java ES 관련 자료를 제공하는 Sun 설명서 사이트 http://docs.sun.com/prod/entsys.05q1 및 http://docs.sun.com/prod/entsys.05q1?l=ko
- **2.** Java ES 와 Java ES 구성 요소 및 서비스의 사용 방법을 습득합니다 .

*Java Enterprise System* 기술 개요 http://docs.sun.com/doc/819-1927

**3.** 배포를 계획합니다 .

*Java Enterprise System* 배포 계획 설명서 http://docs.sun.com/doc/819-1920

- **4.** 설치를 계획합니다 .
	- $\circ$  설치 순서를 개발하고 설치에 필요한 정보를 수집합니다 . 이 설명서의 I [부](#page-34-0) , 35 [페이지의](#page-34-1) " 설치 계획 " 을 참조하십시오 .
	- ❍ 플랫폼 또는 특정 구성 요소와 관련된 설치 문제는 *Java Enterprise System* 릴 리스 노트 (http://docs.sun.com/doc/819-0816) 를 참조하십시오 .
- **5.** 기존 호스트에서 필요한 업그레이드를 수행합니다 .
	- 호스트의 기존 소프트웨어가 이번 Iava ES 릴리스와 호환되는지 여부를 판 단합니다 . 이 설명서의 63 [페이지의](#page-62-0) " 설치되어 있는 호환되지 않는 구성 요 [소](#page-62-0) " 를 참조하십시오 .
	- ❍ *Java Enterprise System* 업그레이드 및 마이그레이션 설명서 http://docs.sun.com/doc/819-2236
- **6.** Java ES 소프트웨어를 설치합니다 .

호스트에 소프트웨어를 설치하고 나서 사후 설치 구성을 수행한 다음 개별 구성 요소를 시작합니다 . 이 설명서의 II [부](#page-218-0) , 219 [페이지의](#page-218-1) " 설치 및 구성 " 을 참조하 십시오 .

**7.** 배포를 완료합니다 .

사용자 정의 또는 데이터 마이그레이션 등 배포를 구현하는 데 필요한 추가 작업 을 수행합니다 . 일반 Java ES 설명서로 안내하는 포인터는 다음 문서에 들어 있 습니다 .

*Java Enterprise System* 설명서 로드맵 http://docs.sun.com/doc/819-1913

# <span id="page-45-0"></span>다음 단계

이제 필요한 설치 계획을 구상했으며 , 배포 설명서에 따라 설치 순서를 개발할 준비 가 되었습니다 . 47 [페이지의](#page-46-0) 2 장 , " 설치 순서 개발 " 을 계속합니다 .

# <span id="page-46-0"></span>설치 순서 개발

이 장에서는 Sun Java™ Enterprise System(Java ES) 배포 계획에 따라 설치 순서를 개발하기 위한 정보 및 지침을 제공합니다 . 아직 배포 계획을 개발하지 않은 경우에 는 *Java Enterprise System* 배포 계획 설명서 (http://docs.sun.com/doc/819-1920) 를 참조하십시오 .

이 장의 내용은 다음과 같습니다 .

- 48 [페이지의](#page-47-0) " 설치 순서 "
- 49 [페이지의](#page-48-1) " 배포 계획에서 요구하는 작업 "
- 53 페이지의 " 구성 요소 상호 [종속성이 설치에 미치는](#page-52-1) 영향 "
- 57 [페이지의](#page-56-0) " 기존 설치 예의 사용 "
- 58 [페이지의](#page-57-1) " 설치 세션 계획 방법 "
- 62 [페이지의](#page-61-1) " 기존 호스트 검사 방법 "
- 67 [페이지의](#page-66-0) " 다음 단계 "

# <span id="page-47-0"></span>설치 순서

특정 배포를 위해 설치 작업을 수행하는 순서를 *설치 순서*라고 합니다 . 설치 순서는 다음 세 가지 사항에 따라 달라집니다 .

- 배포 계획 **.** 배포 문서를 일련의 설치 작업으로 변환하여 설치 순서를 개발합니 다 . 이러한 작업을 통해 Java ES 배포의 각 호스트에서 수행되어야 할 작업과 수 행 순서를 지정합니다 . 배포 문서에 대한 자세한 내용은 49 [페이지의](#page-48-1) " 배포 계 획에서 [요구하는](#page-48-1) 작업 " 을 참조하십시오 .
- 사용할 **Java ES** 구성 요소 간 상호 종속성 **.** 설치 순서를 개발하는 데 있어서 중요 한 점은 Java ES 구성 요소가 서로에게 미치는 영향을 알아야 한다는 점입니다. 먼저 구성 요소 종속성을 분석하여 먼저 설치해야 할 구성 요소 , 구성 요소의 구 성 순서 및 이미 실행 중이어야 하는 구성 요소 등과 같은 사항을 결정합니다 . Java ES 구성 요소 종속성을 이해하려면 53 [페이지의](#page-52-1) " 구성 요소 상호 종속성 [이 설치에 미치는](#page-52-1) 영향 " 을 참조하십시오 .
- 호스트의 조건 및 레이아웃 **.** 기존 호스트를 조사하여 기존 호스트에 이미 설치되 어 있는 Java ES 소프트웨어가 설치하려는 새 Java ES 버전과 호환되는지 여부를 확인합니다 . 업그레이드가 필요할 수도 있습니다 . 그리고 나서 설치를 위한 시 스템 요구 사항이 충족되는지 확인합니다 .
	- 기존 호스트 평가에 대한 지침은 62 [페이지의](#page-61-1) " 기존 호스트 검사 방법 " 을 참 조하십시오 .
	- 시스템 요구 사항에 대한 자세한 내용은 66[페이지의](#page-65-1) "호스트 준비"를 참조하 십시오

## <span id="page-48-1"></span><span id="page-48-0"></span>배포 계획에서 요구하는 작업

이 절에서는 수행해야 할 Java ES 설치 작업과 관련하여 배포 계획 설명서를 해석하 는 방법을 설명합니다 . 설치 계획 기초를 형성하는 배포 계획 설명서에는 배포 구조 와 구현 사양의 두 가지 문서가 있습니다 .

이 절은 다음 내용으로 구성되어 있습니다 .

- 49 [페이지의](#page-48-2) " 배포 구조 검토 "
- 50 [페이지의](#page-49-0) " 구현 사양 검토 "
- 51 [페이지의](#page-50-1) " 주요 설치 문제 "

## <span id="page-48-2"></span>배포 구조 검토

*배포 구조*는 높은 수준에서 논리적 구조를 물리적 컴퓨팅 환경에 매핑하는 것을 말합 니다 . 물리적 환경에는 인트라넷 또는 인터넷 환경의 컴퓨팅 노드 , 컴퓨팅 노드 간 네트워크 링크 , 그리고 소프트웨어를 지원하는 데 필요한 기타 물리적 장치가 포함 됩니다 .

다음 그림은 배포 구조의 예를 보여줍니다 .

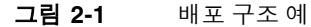

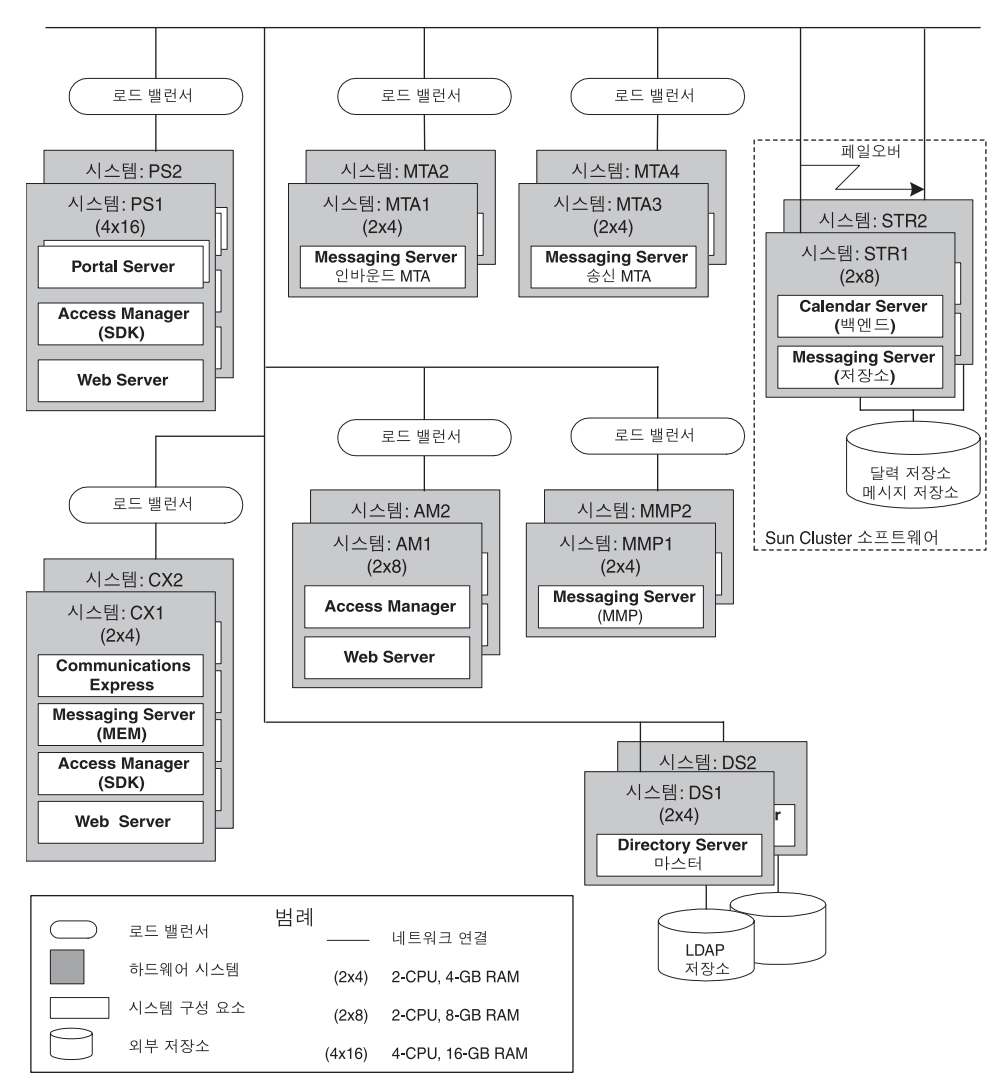

## <span id="page-49-0"></span>구현 사양 검토

구현 사양은 Java ES 배포 구조를 구현하기 위해 수행해야 할 작업을 간략하게 요약 한 문서입니다 . 구현 사양에는 어떤 소프트웨어가 어떤 하드웨어에 설치되는지에 대 한 세부 정보 및 사용자가 서비스에 액세스할 수 있도록 하는 구성에 대한 세부 정보 가 포함됩니다 .

구현 사양은 다음 사항에 대한 세부 정보로 이루어집니다 .

- 하드웨어 자원 및 구성
- 네트워크 연결
- 라우터 , 게이트웨이 및 로드 밸런서와 같은 네트워크 장치
- 운영 체제
- 최종 사용자가 시스템 서비스에 액세스할 수 있도록 하는 LDAP 디렉토리 트리 구조 ( *사용자 관리*라고도 함 )

구현 사양에는 작업 환경에 배포를 적용하기 전에 설정 및 테스트해야 하는 프로토타 입과 파일럿 시스템에 대한 설명도 포함됩니다 . 파일럿 시스템 ( 샌드 박스 또는 스테 이징 시스템이라고도 함 ) 에 대해 개발하는 설치 계획과 상관 없이 최종 롤아웃 계획 을 프로덕션까지 반복합니다 .

구현 사양은 수행해야 할 작업에 대한 상세 목록을 제공할 뿐 설치 진행 방법을 설명 하지는 않습니다 . 특정 배포 레이아웃에 적용할 때 이 사양을 검토한 다음 설치와 관 련된 주요 문제를 확인해야 합니다 .

### <span id="page-50-1"></span><span id="page-50-0"></span>주요 설치 문제

배포마다 관련 문제와 구성 요소가 다릅니다 . 구현 사양을 검토하여 설치 순서에 영 향을 미치는 주요 문제를 확인해야 합니다 .

다음 표에는 설치 순서에 영향을 미치는 일반적인 몇 가지 배포 요구 사항이 나열되 어 있습니다 . 왼쪽 열에는 배포 계획 시 필요한 기능이 나열되어 있고 오른쪽 열에는 해당 요구 사항에 대한 일부 정보를 가리키는 포인터가 있습니다 .

표 **2-1** 고려해야 할 설치 문제

| 배포 요구 사항                        | 지침                                                                                              |
|---------------------------------|-------------------------------------------------------------------------------------------------|
| Sun Cluster 소프트웨어를 사용<br>한 고가용성 | 고가용성을 위한 Sun Cluster 소프트웨어 설치는 94 페이지<br>의 "Sun Cluster 소프트웨어 예 " 에 설명되어 있습니다.                  |
| Solaris 10 영역                   | Solaris 10 영역에 설치하려는 경우에는 91 페이지의 "Solaris<br>10 영역 " 을 참조하십시오.                                 |
| Directory Server 복제             | 주 : Directory Server 복제가 필요한 경우에는 Directory Server<br>를 설치할 때 Administration Server 도 설치해야 합니다. |

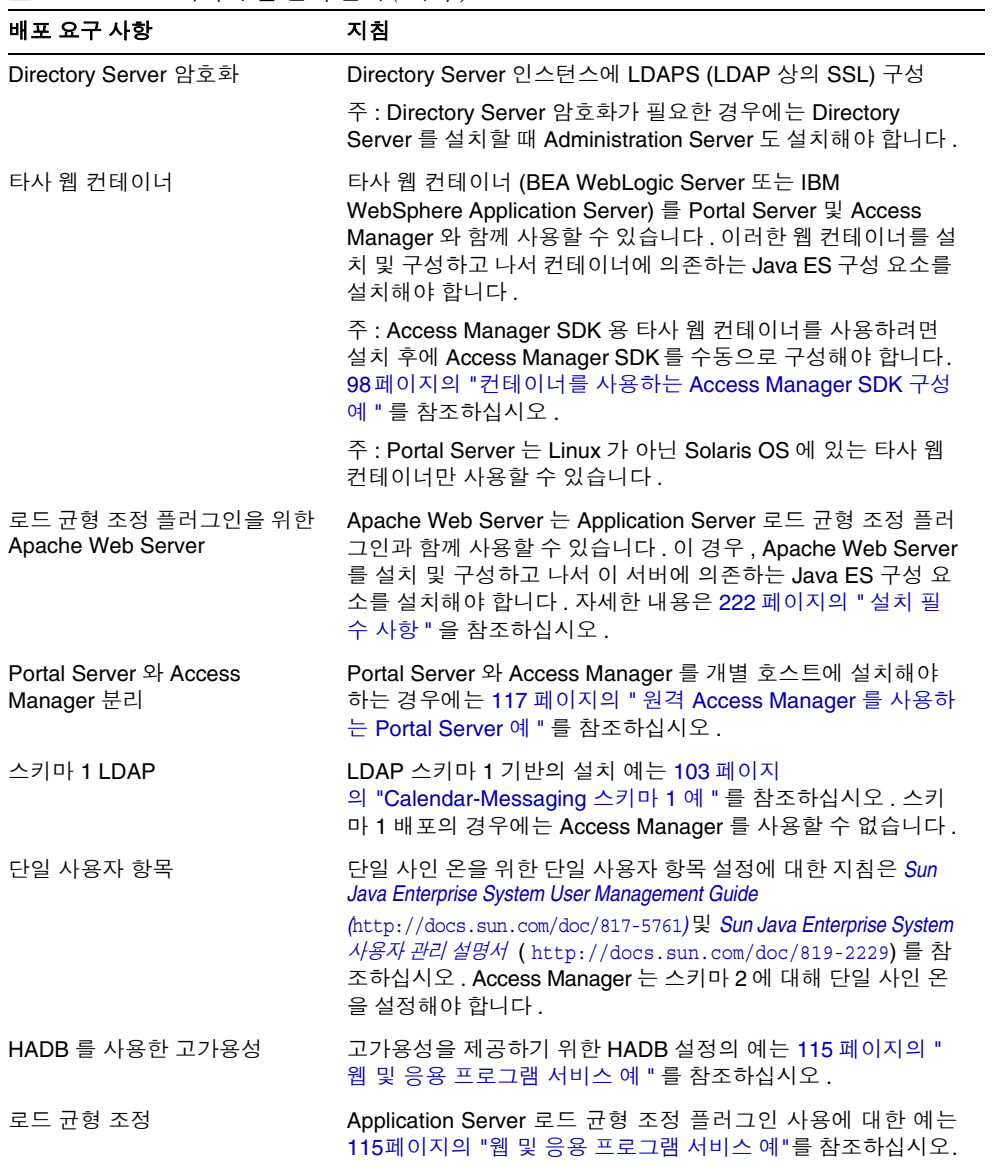

#### 표 **2-1** 고려해야 할 설치 문제 *(* 계속 *)*

| 배포 요구 사항                                     | 지침                                                                                                    |
|----------------------------------------------|----------------------------------------------------------------------------------------------------|
| 루트가 아닌 소유권                                   | Application Server 또는 Web Server 에 대해 루트가 아닌 소유<br>권이 필요한 경우에는 다음 예 중 하나를 참조하십시오.                                          |
|                                              | 120 페이지의 "Access Manager 가 루트가 아닌 사용자로 실행<br>되도록 구성된 예"                                                                    |
|                                              | 123 페이지의 "루트가 아닌 사용자가 소유한 Web Server 또는<br>Application Server 인스턴스 상의 Portal Server 예 "                                    |
| 64 비트 플랫폼에서 32 비트<br><b>Directory Server</b> | 64 비트 Solaris SPARC 플랫폼에서 32 비트 Directory Server<br>를 사용하려는 경우에는 286 페이지의 " 나중에 구성 설치 후<br>Directory Server 구성 " 을 참조하십시오. |

표 **2-1** 고려해야 할 설치 문제 *(* 계속 *)*

# <span id="page-52-1"></span><span id="page-52-0"></span>구성 요소 상호 종속성이 설치에 미치는 영향

가장 적절한 Java ES 설치 순서를 결정하기 위해서는 각 구성 요소의 상호 종속성을 파악하는 것이 중요합니다 . 이 절에서는 기본적인 상호 종속성을 설명하고 이러한 종속성의 의미를 설명합니다 .

설치 관점에서 Java ES 구성 요소는 다음과 같이 계층화되며 , 일반적으로 하부 계 층 은 상위 계 층의 기반이 됩니다 .

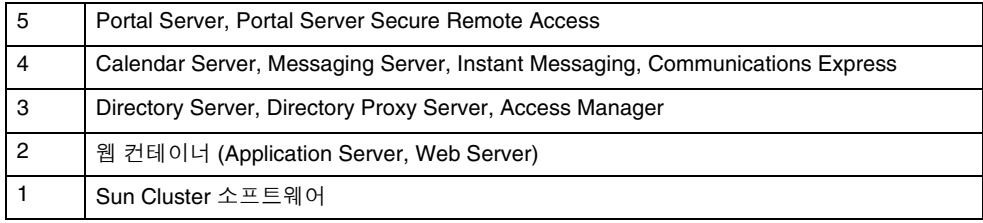

계층화는 반드시 특정 구성 요소가 다른 구성 요소를 *필요로 하는 것*을 의미하지는 않습니다 . 예를 들어 , 배포에서 Sun Cluster 소프트웨어를 지정하지 않은 경우 계층 1 은 필수 요소가 아닙니다 . 또는 배포에서 웹 컨테이너를 필요로 하지 않는 경우 두 번째 계층은 설치 계획의 필수 요소가 아닙니다 .

표 [2-2](#page-53-0) 는 Java ES 구성 요소 간 종속성 (J2SE 와 같은 공유 구성 요소에 대한 종속성 제 외 ) 을 보여줍니다 . 이 표를 참조하면 배포에서 호스트 간의 종속성 체인 목록 또는 다이어그램을 작성할 수 있습니다 . 왼쪽 열은 구성 요소 , 중간 열은 각 구성 요소에 필요한 항목 목록 , 그리고 오른쪽 열은 필수 구성 요소를 로컬 호스트에 설치해야 하 는지 여부를 나타냅니다 .

<span id="page-53-1"></span>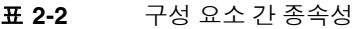

<span id="page-53-0"></span>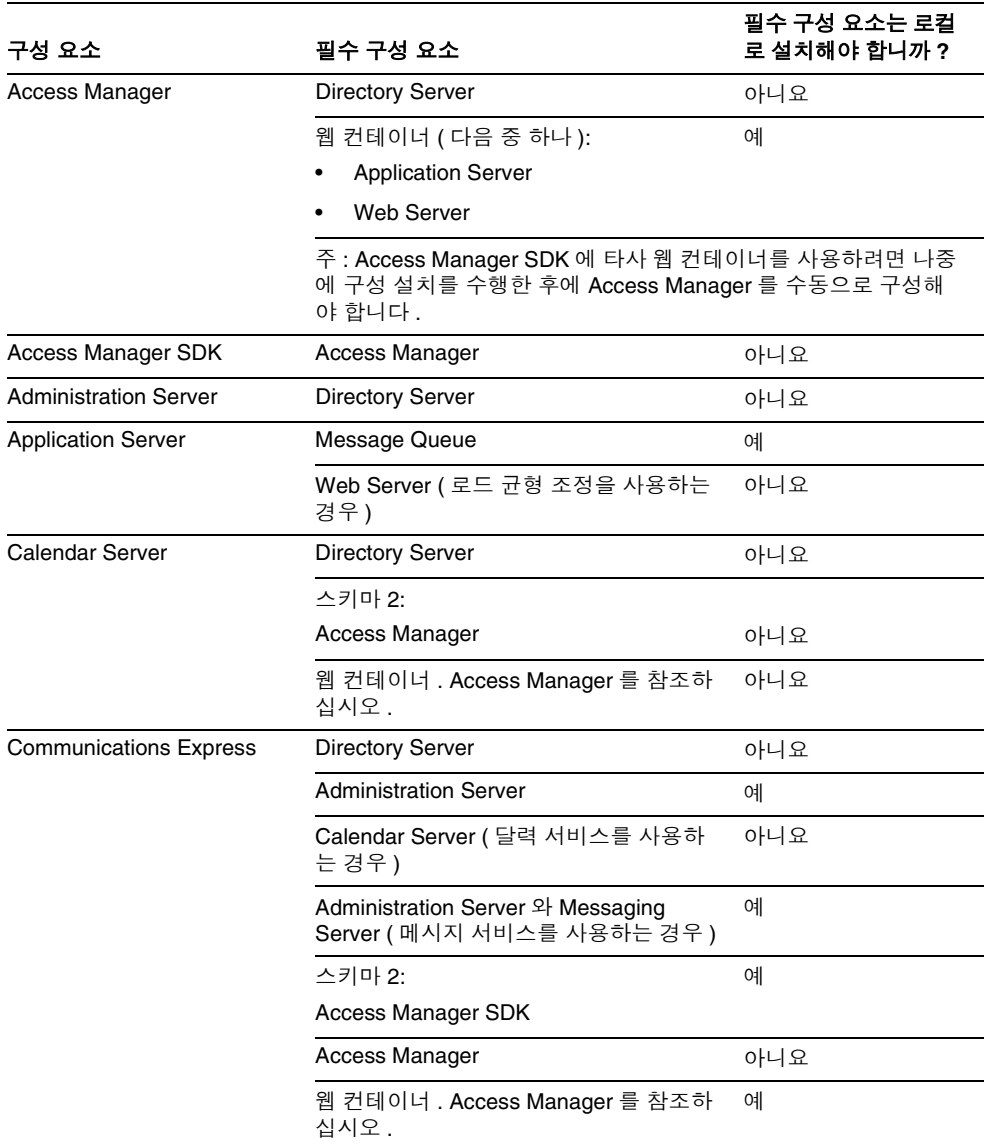

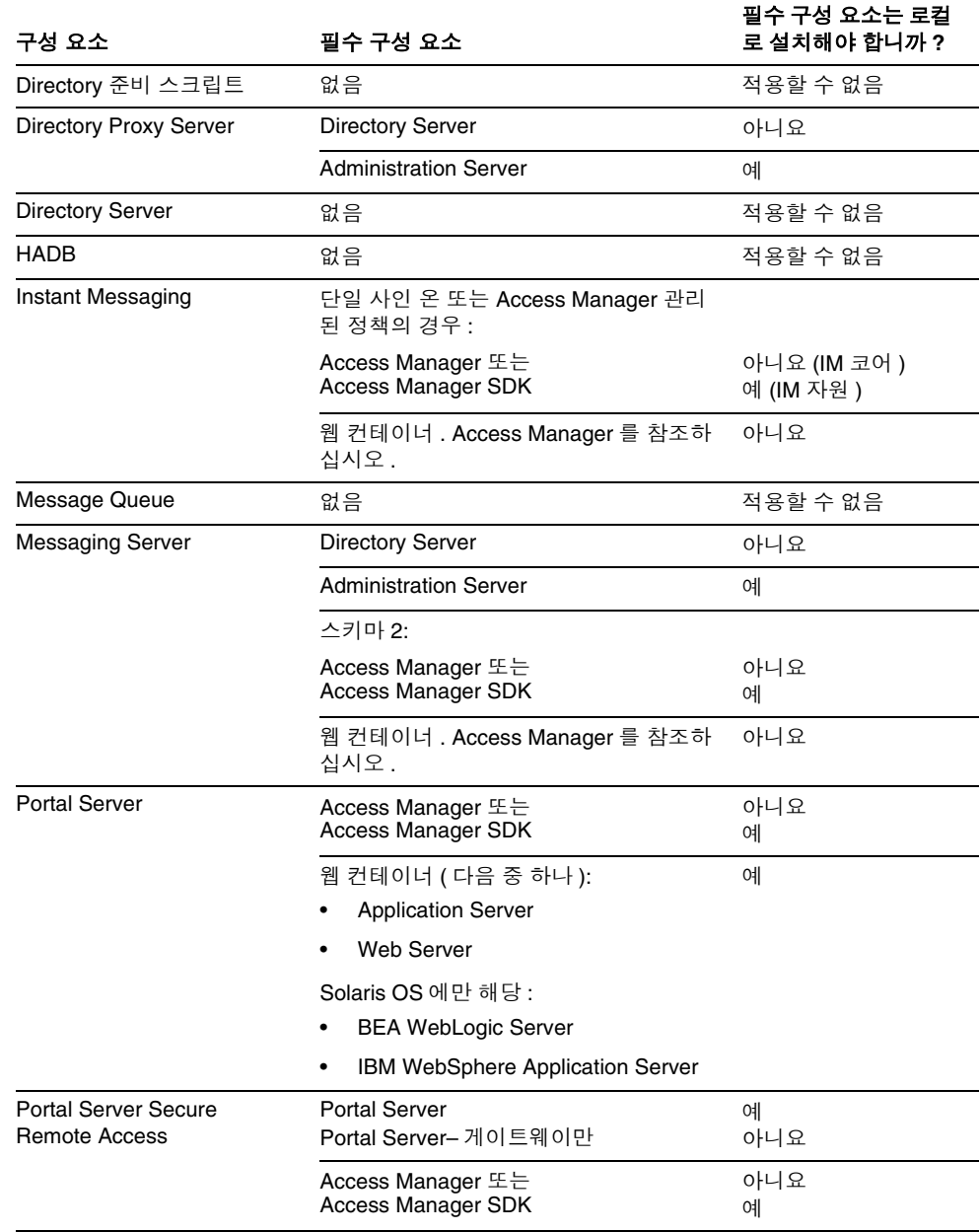

표 **2-2** 구성 요소 간 종속성 *(* 계속 *)*

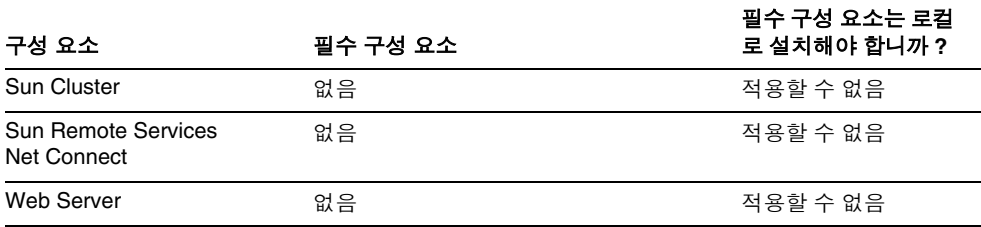

표 **2-2** 구성 요소 간 종속성 *(* 계속 *)*

구성 요소 종속성은 다양한 형태로 설치에 영향을 미칩니다 . 예를 들면 다음과 같습 니다 .

- **Sun Cluster.** Solaris 배포 시 Sun Cluster 소프트웨어가 필요한 경우 클러스터 의 다른 구성 요소를 설치하기 전에 먼저 클러스터에 포함될 호스트에 Sun Cluster 프레임워크를 설치 및 구성해야 합니다 . 여러 설치 세션이 필요합니다 .
- 웹 컨테이너 **.** Access Manager 에 웹 컨테이너가 필요하기 때문에 Access Manager를 필요로 하는 구성 요소에도 웹 컨테이너가 필요합니다. Application Server 및 Web Server 는 Java ES 웹 컨테이너입니다 .
- 타사 웹 컨테이너 **.** Application Server 또는 Web Server 를 웹 컨테이너로 사 용하는 것 외에도 , Portal Server 및 Access Manager SDK 는 Solaris OS 에서 BEA WebLogic Server 나 IBM WebSphere Application Server 를 사용할 수도 있습니다 .

Access Manager SDK 에 타사 웹 컨테이너를 사용하려면 나중에 구성 설치를 수 행한 후에 Access Manager 를 수동으로 구성해야 합니다 .

- 타사 제품 **.** 타사 제품을 사용하여 Java ES 종속성을 충족시키려는 경우에는 해 당 타사 제품을 설치 및 구성하고 나서 그 제품에 의존하는 Java ES 구성 요소를 설치해야 합니다 .
- 원격 종속성 **.** 필요한 구성 요소의 원격 복사본을 사용하여 구성 요소 종속성을 충족시킬 수 있습니다 . 원격 구성 요소를 설치 및 실행하고 나서 해당 구성 요소 에 의존하는 다른 구성 요소를 설치해야 합니다 . 여러 설치 세션을 수행해야 합 니다 .
- 스키마 **1 LDAP.** Calendar Server 및 Messaging Server 는 스키마 1 또는 스키 마 2 를 사용할 수 있습니다 . Calendar Server 또는 Messaging Server 를 스키마 1 과 함께 사용하려는 경우에는 Access Manager 를 사용할 수 없습니다 .
- 스키마 **2 LDAP.** Calendar Server 또는 Messaging Server 를 스키마 2 와 함께 사용하려는 경우에는 Access Manager 또는 Access Manager SDK 를 선택해야 합니다 .
- 단일 사인 온 **.** 모든 구성 요소 제품에서 인증 시 단일 사용자 항목만 사용하게 함으로써 단일 아이디를 만들 수 있습니다 . 스키마 2 환경에서 이 구성을 구현하 려면 Access Manager 가 필요합니다 .
- Access Manager SDK. Access Manager Instant Messaging, Messaging Server 및 Portal Server 에는 SDK 가 로컬로 필요합니다 . Access Manager 와는 별도로 Access Manager SDK 를 설치하는 경우 Access Manager SDK 에 Access Manager 의 원격 복사본이 필요합니다 .
- **Instant Messaging.** Instant Messaging 에 필요한 구성 요소를 선택하지 못한 경우에도 설치 프로그램에서 메시지를 표시하지 않습니다 . 따라서 Instant Messaging 에 필요한 구성 요소를 선택했는지 수동으로 확인해야 합니다 .
- 연결된 구성 요소 **.** 일부 구성 요소는 다른 구성에 연결됩니다 . 예를 들어 Delegated Administrator 는 Access Manager 와 함께 자동으로 설치되며 Directory 준비 스크립트는 Directory Server 와 함께 자동으로 설치됩니다 . 이러 한 구성 요소를 분리할 수는 없습니다 .

설치 중에 요구 사항을 충족하는 구성 요소를 선택하지 못할 경우 요구 사항이 충족 되지 않았다는 메시지가 표시됩니다 . 요구 사항이 충족될 때까지 설치를 진행할 수 없습니다 .

여러 호스트에 구성 요소를 설치하는 순서는 선택하는 구성 요소의 상호 종속성에 따 라 결정됩니다 . 69 [페이지의](#page-68-0) 3 장 , " 설치 순서 예 " 에서는 몇 가지 유용한 예를 제공 합니다 .

# <span id="page-56-0"></span>기존 설치 예의 사용

설치 순서를 개발하기 위한 첫 번째 단계는 69 [페이지의](#page-68-0) 3 장 , " 설치 순서 예 " 의 예 를 살펴보는 것입니다 . 이러한 예 중 실제 배포를 위해 지정한 것과 유사한 예가 있을 경우 자신의 설치 순서를 개발하기 위한 기초로서 해당 예의 순서를 사용할 수 있습 니다 .

기존 예 중 하나가 적용될 지라도 이 장의 모든 자료를 살펴봄으로써 순서 예에서 권 장하는 사항을 파악하는 것이 좋습니다 .

설치 순서 개발을 위한 모델로서 한 가지 예를 사용할 수 있는 경우 62 [페이지의](#page-61-1) " 기 존 [호스트](#page-61-1) 검사 방법 " 으로 넘어갑니다 . Java ES 소프트웨어를 설치하기 전에 기존 호스트에서 Java ES 가 준비되어야 합니다 .

팁 Java ES 를 설치해 본 경험이 있다면 설치 순서를 조정하여 소요 시간 을 단축할 수도 있습니다 . 설치 예는 설치 순서를 조정하는 방법에 대 한 개념을 얻는 데 도움이 될 수 있습니다 .

## <span id="page-57-1"></span>설치 세션 계획 방법

Java ES 구성 요소의 상호 종속성을 고려하는 것 외에도 , 순서를 계획하는 데 있어서 두 가지 추가적인 문제를 고려해야 합니다 .

- 58 [페이지의](#page-57-2) " 가장 적합한 구성 옵션 "
- 60 [페이지의](#page-59-1) " 필요한 설치 세션의 수 "

### <span id="page-57-2"></span><span id="page-57-0"></span>가장 적합한 구성 옵션

Java ES 설치 프로그램은 Java ES 구성 요소의 초기 구성을 수행할 수 있는 두 가지 옵 션을 제공합니다 .

- 나중에 구성 **.** 초기 구성 작업이 설치 후에 수행됩니다 .
- 지금 구성 **.** 초기 구성 작업이 설치 중에 수행됩니다 .

이러한 구성 옵션은 함께 사용할 수 없습니다 . 즉 , 전체 설치 세션에 대해 하나의 옵 션만을 선택할 수 있습니다 . 예를 들어 , 나중에 구성 옵션을 선택했지만 선택한 대부 분의 구성 요소가 설치 - 시간 구성 (installation-time configuration) 을 제공하는 경 우에도 나중에 구성 옵션을 선택했기 때문에 모든 구성이 설치가 완료된 후에 수행되 어야 합니다 .

선택한 구성 옵션은 전체 설치 세션에 적용됩니다 . 일부 구성 요소에 대해 다른 구성 옵션을 선택하려면 다수의 설치 세션을 실행해야 합니다 .

#### 나중에 구성 옵션

설치하는 동안 나중에 구성 옵션을 선택하는 경우 설치 프로그램이 각 디렉토리에 구 성 요소 패키지 파일을 배치합니다 . 매개 변수 설정이 수행되지 않은 상태이며 , 런타 임 서비스를 사용할 수 없기 때문에 대부분의 구성 요소 제품이 작동하지 않습니다 . 설치 후에 구성된 인스턴스가 없으므로 구성 요소에 대해 다양한 구성 도구를 실행해 야 합니다 .

선택한 일부 구성 요소의 경우 설치 - 시간 구성 (installation-time configuration) 을 *제공할 지라도* 구성되지 않습니다 . 나중에 구성 설치에서는 선택한 모든 구성 요소 에 대해 사후 설치 구성을 수행해야 합니다 .

주 Access Manager 에 대해 타사 웹 컨테이너를 사용하려는 경우에는 나중에 구성 옵션을 선택해야 합니다 . 사후 설치 구성 중에 타사 컨테 이너를 지정할 수 있습니다 .

모든 구성 요소를 나중에 구성 옵션을 사용하여 설치할 수 있습니다 .

지금 구성 옵션

지금 구성 옵션을 선택하는 경우 설치 중에 구성할 수 있는 각 구성 요소에 대해 설치 프로그램에 구성 페이지가 표시됩니다 . 표시되는 기본값을 그대로 사용하거나 다른 값을 입력할 수 있습니다 . 설치를 시작하기 전에 구성 정보를 수집하려면 127 [페이지](#page-126-0) 의 4 장 , " [구성 정보](#page-126-0) " 를 참조하십시오 .

지금 구성 옵션을 선택했으며 선택한 구성 요소가 설치 - 시간 구성 (installation-time configuration) 을 제공하지 않는 경우 선택한 구성 요소를 설치 중에 구성할 수 없다 는 메시지가 표시됩니다 . 설치가 진행되고 설치 - 시간 구성 (installation-time configuration) 을 제공하는 구성 요소에 대해 구성 페이지가 표시됩니다.

다음 표는 설치 중에 구성할 수 있는 구성 요소의 목록을 제공합니다 .

| 구성 요소                                        | 지금 구성 설치 후에 필요한 추가 구성                                                                                                    |
|----------------------------------------------|----------------------------------------------------------------------------------------------------|
| Access Manager                               | Directory Server 를 지정해야 합니다. 272 페이지의 " 지금 구성<br>설치 후 Access Manager 구성 " 을 참조하십시오.                                            |
| <b>Administration Server</b>                 | Directory Server 를 구성한 후에 구성해야 합니다.                                                                                            |
| <b>Application Server</b>                    | 없음                                                                                                    |
| Directory Server                             | 없음                                                                                                    |
| Directory Proxy Server                       | 없음                                                                                                    |
| <b>Portal Server</b>                         | 웸 컨테이너를 구성해야 합니다 . 277 페이지의 "Sun 웸 컨테이너<br>에서 지금 구성 설치 후 Portal Server 및 Portal Server Secure<br>Remote Access 구성 " 을 참조하십시오 . |
|                                              | 277 페이지의 " 타사 웸 커테이너에서 지금 구성 설치 후 Portal<br>Server 및 Portal Server Secure Remote Access 구성 "                                   |
| <b>Portal Server Secure Remote</b><br>Access | 없음                                                                                                    |
| <b>Web Server</b>                            | 없음                                                                                                    |

표 **2-3** 설치 중에 구성할 수 있는 구성 요소

설치 중에 구성하는 구성 요소에 대한 사후 설치 구성은 거의 없습니다 .

Calendar Server, Communications Express, HADB, Instant Messaging, Message Queue, Messaging Server, Sun Cluster 소프트웨어 및 Sun<sub>SM</sub> Remote Services Net Connect 와 같은 구성 요소는 Java ES 설치 프로그램을 통해 구성할 수 없습니다 . 이 러한 구성 요소가 지금 구성 설치에 포함된 경우에는 이러한 구성 요소를 구성할 수 없다는 메시지가 표시됩니다 . 설치가 진행되며 이러한 구성 요소에 대해서는 사후 설치 구성을 수행해야 합니다 .

## <span id="page-59-1"></span><span id="page-59-0"></span>필요한 설치 세션의 수

Java ES 구성 요소의 상호 종속성으로 인해 경우에 따라 호스트에서 다수의 설치 세 션을 수행해야 할 수도 있습니다 . 최소한 배포에 포함된 각 호스트마다 한 번의 설치 세션이 필요합니다 .

설치 순서를 진행할 때 배포의 모든 호스트에서 모든 배포 문제 ( 예 : 로드 균형 조정 ) 와 선택한 모든 구성 요소 ( 예 : Sun Cluster) 를 고려해야 합니다 . 배포에 대해 전체 설치 순서를 계획하지 않은 채 단순히 하나의 호스트에서 설치를 수행한 다음 다른 호 스트에서 설치를 수행할 수는 없습니다 . 어떤 구성 요소는 다른 구성 요소와 동일한 호스트에 상주해야 하며 , 다른 구성 요소보다 먼저 설치 및 실행되어야 하는 구성 요 소도 있습니다 . 또한 어떤 구성 요소는 관련 구성 요소를 구성하기 전에 특수한 방법 으로 먼저 구성해야 합니다 .

단일 설치 세션

다음과 같은 상황에서는 단일 설치 세션을 수행할 수 있습니다 .

• 평가 목적을 위해 설치합니다 .

평가를 목적으로 하는 경우 일반적으로 단일 설치 세션에서 단일 호스트에 모든 구성 요소 (Sun Cluster 소프트웨어 제외 ) 를 설치합니다 .

• 단일 언어로 단일 호스트에 구성 요소를 설치합니다 .

단일 설치 세션은 구성 요소가 로컬 호스트에서 충족되지 않는 종속성 요구 사항 을 가지고 있지 않은 경우에 적합합니다 . 예를 들어 , 원격 호스트에 설치된 Directory Server 에 의존하려는 경우에는 Directory Server 를 포함할 호스트에 서 한 번 , 로컬 호스트에서 한 번과 같이 다수의 설치 세션을 수행해야 합니다 .

다중 설치 세션

대부분의 Java ES 배포에 대해 다수의 설치 세션을 수행해야 합니다 . 다수의 세션을 설치하려면 설치 프로그램을 한 번 실행하여 일부 Java ES 구성 요소를 설치 및 구성 하고 나서 다시 한 번 설치 프로그램을 실행하여 다른 구성 요소를 설치 및 구성해야 합니다 .

관련 구성 요소 ( 예 : Directory Server, Directory Proxy Server 및 Administration Server) 에 대해 다수의 설치 세션을 사용하는 경우에는 각 세션을 수행하는 동안 매 개 변수 설정이 동일해야 합니다 . 일반적으로 설치 매개 변수에는 서버 루트 , 사용자 및 그룹이 포함됩니다 .

다음과 같은 상황에서는 다수의 설치 세션이 사용됩니다 .

• Sun Cluster 소프트웨어를 배포하려는 경우

다른 구성 요소를 설치하기 전에 항상 Sun Cluster 프레임워크를 먼저 설치 및 구 성해야 합니다 . 이 작업이 제대로 수행될 수 있도록 하려면 세션에서 Sun Cluster 소프트웨어를 자체적으로 설치하고 나서 배포에 필요한 Java ES 구성 요 소의 나머지 부분을 설치해야 합니다 .

• 원격 구성 요소가 요구 사항을 충족시켜야 하는 경우

예를 들면 , 원격 Directory Server 의 경우 원격 Directory Server 에 의존하는 구 성 요소를 설치하기 전에 원격 호스트에 설치 및 구성되어 실행되어야 합니다 .

• 일부 설치 시 구성 가능한 구성 요소를 지금 구성 옵션을 사용하여 설치하고 다른 일부 구성 요소를 나중에 구성 옵션을 사용하여 설치해야 하는 경우

이 경우 선택한 구성 옵션이 전체 설치 세션에 적용되므로 설치 중에 전체가 아닌 일부 설치 가능한 구성 요소만을 구성하려면 여러 번의 세션을 실행해야 합니다 .

- Access Manager 또는 Portal Server 가 루트가 아닌 Application Server 또는 Web Server 에 배포되는 경우
- Solaris 10 환경의 여러 비전역 구역에 설치하려는 경우
- 하나의 언어로 일부 구성 요소를 설치하고 다른 언어로 나머지 구성 요소를 설치 하려는 경우 . 각 언어마다 개별 설치 세션을 수행해야 합니다 .

# <span id="page-61-1"></span>기존 호스트 검사 방법

설치하기 전에 Java ES 소프트웨어를 설치하려는 호스트에 상주하는 항목을 알고 있 어야 합니다 . Java ES 소프트웨어가 사전 로드된 새 Solaris 시스템을 주문한 경우에 는 호스트를 검사할 필요가 없습니다 . 그러나 , 기존 호스트에 이미 Java ES 구성 요 소 버전이 설치되어 있는 경우에는 Java ES 설치 프로그램을 실행하기 전에 특정 소 프트웨어를 업그레이드하거나 제거해야 할 것입니다 .

이 절은 다음 내용으로 구성되어 있습니다 .

- 62 페이지의 ["Solaris OS](#page-61-2) 에 사전 로드된 Java ES 소프트웨어 "
- 63 [페이지의](#page-62-1) " 설치되어 있는 호환되지 않는 구성 요소 "
- 66 [페이지의](#page-65-1) " 호스트 준비 "

## <span id="page-61-2"></span><span id="page-61-0"></span>Solaris OS 에 사전 로드된 Java ES 소프트웨어

소프트웨어가 사전 로드된 Sun Solaris 하드웨어 시스템을 주문한 경우 Java ES 소프 트웨어의 설치 이미지가 이미 시스템에 복사되어 있습니다 .

Java ES 소프트웨어가 호스트에 사전 로드되어 있는 경우 다음 디렉토리가 존재합니 다 .

/var/spool/stage/JES\_05Q1\_*architecture*/

여기서 *architecture* 는 시스템의 하드웨어 구조 ( 예 : SPARC 또는 X86) 입니다 .

설치 이미지를 확장한 후 Java ES 설치 프로그램을 사용하여 이 설명서에 설명된 대 로 사전 로드된 Java ES 소프트웨어를 설치 및 구성해야 합니다 . 호스트에 설치되어 이미 존재하는 Java ES 구성 요소가 없을 지라도 여전히 설치 순서를 계획해야 합니 다.

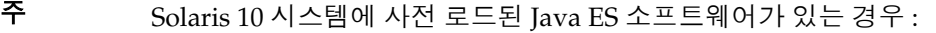

- 설치 이미지를 확장하기 전에 91 페이지의 ["Solaris 10](#page-90-0) 영역 " 을 참 조하여 Solaris 10 영역에서 작동하도록 Java ES 소프트웨어를 설 치하는 방법을 이해하고 있어야 합니다 .
- 이 릴리스의 경우에는 Solaris 10 에서 Sun Cluster 소프트웨어를 사용할 수 없습니다 .

## <span id="page-62-1"></span><span id="page-62-0"></span>설치되어 있는 호환되지 않는 구성 요소

설치 중에 설치 프로그램은 호스트에 이미 설치되어 있는 Java ES 구성 요소가 설치 하려는 Java ES 버전과 호환되는지 확인합니다 . 일부 구성 요소가 호환되지 않을 경 우 설치 프로그램에서 비호환성 오류 메시지를 표시하고 설치를 중단할 수도 있습니 다. 그러므로 Java ES 설치 프로그램을 실행하기 *전에* 설치된 소프트웨어를 검사하 여 필요한 업그레이드 작업을 수행해야 합니다 .

Java ES 설치 프로그램은 설치 중에 구성 요소를 업그레이드하지 않습니다 . 단 , Application Server 및 Message Queue 가 Solaris OS 와 함께 이미 설치된 경우에는 설치 프로그램에서 설치 중에 업그레이드할지 여부를 묻습니다 .

Java ES 설치 프로그램은 설치 중에 공유 구성 요소를 업그레이드합니다 .

#### 이 릴리스에 필요한 구성 요소 버전

2005Q1 릴리스과 관련된 Java ES 소프트웨어에는 다음과 같은 선택 가능한 구성 요 소가 포함되어 있습니다 . 이름과 버전 뒤에 이 설명서에서 사용된 약어 이름이 표시 되어 있습니다 .

- Sun Cluster 3.1 9/04 (Sun Cluster 소프트웨어 )
- Sun Java System 용 Sun Cluster 에이전트 (Sun Cluster 에이전트 )
- Sun Java System Access Manager 6 (Access Manager)
- Sun Java System Administration Server 5 (Administration Server)
- Sun Java System Application Server 8.1 Enterprise Edition (Application Server)
- Sun Java System Calendar Server 6 (Calendar Server)
- Sun Java System Communications Express 6 (Communications Express)
- Sun Java System Directory Server 5 (Directory Server)
- Sun Java System Directory Proxy Server 5 (Directory Proxy Server)
- Sun Java System Instant Messaging 7 (Instant Messaging)
- Sun Java System Message Queue 3 (Message Queue)
- Sun Java System Messaging Server 6 (Messaging Server)
- Sun Java System Portal Server 6 (Portal Server)
- Sun Java System Portal Server Secure Remote Access 6 (Portal Server Secure Remote Access)
- Sun Java System Web Server 6 SP4 (Web Server)
- Sun<sup>SM</sup> Remote Services Net Connect 3.1.1 (SRS Net Connect)
- HADB (High Availability Session Store)

Java ES 설치 프로그램에 표시되는 서비스 및 하위 구성 요소의 전체 목록을 보려면 377 페이지의 부록 [A, "Java Enterprise System](#page-376-0) 구성 요소 " 를 참조하십시오 . 이 부록 에는 이 릴리스와 함께 제공되는 공유 구성 요소 목록도 나와 있습니다 .

설치 프로그램을 사용하여 설치된 소프트웨어 검사

prodreg 및 pkginfo 와 같은 Solaris 명령이나 Linux rpm 명령을 사용하여 설치된 소 프트웨어를 검사할 수 있습니다 . 또한 설치 프로그램 자체를 사용하여 이 절의 절차 에 설명된 대로 패키지 기반 소프트웨어 설치를 검사할 수도 있습니다 .

주 설치된 소프트웨어에 대해 Java ES 설치 프로그램이 제공하는 정보에 만 의존하지 마십시오 . 호스트에 대한 별도의 검사를 수행하여 현재 어떤 소프트웨어가 설치되어 있는지 확인해야 합니다 .

#### ➤ 그래픽 설치 프로그램에 로컬 디스플레이 액세스를 제공하려면

원격 호스트에 로그인하는 경우 DISPLAY 환경 변수가 로컬 디스플레이로 올바르게 설정되어 있는지 확인합니다 . DISPLAY 변수가 제대로 설정되어 있지 않으면 설치 프로그램이 텍스트 기반 모드로 실행됩니다 .

• C 쉘 예 ( 호스트 이름 myhost):

setenv DISPLAY myhost:0.0

• Korn 쉘 예 ( 호스트 이름 myhost):

DISPLAY=myhost:0.0

로컬 디스플레이에서 설치 프로그램을 실행하려면 디스플레이 권한을 부여해야 합 니다 . 예를 들면 , 다음 명령을 사용하여 myhost 에서 디스플레이 권한을 serverhost 의 루트 사용자에게 부여할 수 있습니다 .

myhost> xauth extract - myhost:0.0 | rsh -l root serverhost xauth merge -

주 이와 같은 권한을 안전하게 부여하는 방법에 대한 자세한 설명은 *Solaris X Window System Developer's Guide*  (http://docs.sun.com/doc/816-0279) 의 "Manipulating Access to the Server" 장을 참조하십시오 .

#### ➤ 업그레이드 문제를 확인하기 위해 설치 프로그램을 사용하려면

**1.** 각 호스트에서 -no 옵션으로 설치 프로그램을 시작하여 활성 설치가 아님을 나타 냅니다 .

그래픽 설치 프로그램의 경우 :

./installer -no

텍스트 기반 설치 프로그램의 경우 :

./installer -nodisplay -no

- **2.** 구성 요소 선택 단계를 진행합니다 .
- **3.** 이 호스트에 설치하려는 구성 요소를 선택합니다. 상태 열은 선택한 구성 요소에 필요한 제품을 나타냅니다 .
- **4.** 설치 프로그램에서 선택 가능한 구성 요소의 호환되지 않는 버전을 검색한 경우 호환되지 않는 버전을 업그레이드할 것인지 제거할 것인지 묻는 메시지가 표시 됩니다 . 문제를 해결한 후 선택 목록을 새로 고쳐 구성 요소를 선택한 다음 설치 프로그램을 계속 진행할 수 있습니다 .
- **5.** 설치 프로그램에서 공유 구성 요소의 호환되지 않는 버전을 검색한 경우 공유 구 성 요소 업그레이드 필요 목록이 표시됩니다 .

각 공유 구성 요소에 대해 설치된 버전과 필요한 버전을 검토하여 필요한 업그레 이드가 있는지 확인합니다 . 그런 다음 공유 구성 요소의 새로운 Java ES 버전이 호스트에 설치된 다른 응용 프로그램과 호환되는지 확인합니다 .

- **6.** 설치 프로그램을 종료하고 필요한 업그레이드를 수행합니다 .
	- ❍ 선택 가능한 구성 요소는 *Java Enterprise System* 업그레이드 및 마이그레이 션 설명서 (http://docs.sun.com/doc/819-2236) 를 참조하십시오 .
	- 공유 구성 요소의 경우 설치 중에 대부분의 업그레이드를 수행할 수 있습니 다.
- **7.** 각 대상 호스트에 대해 절차를 반복합니다 .
- 주 설치 프로그램에서 Solaris OS 와 함께 배포된 Directory Server 버전 을 발견한 후 사용자에게 Solaris 배포와 관련된 Directory Server 스크 립트의 이름이 변경될 것임을 경고합니다 . 별도의 조치가 필요하지 않습니다 .

### <span id="page-65-1"></span><span id="page-65-0"></span>호스트 준비

설치 프로그램을 시작하기 전에 이 절의 문제를 살펴보십시오 .

시스템 요구 사항

Java ES 를 설치하기 전에 시스템의 호스트가 최소 하드웨어 및 운영 체제 요구 사항 을 충족하는지 확인하십시오 . 지원되는 플랫폼과 소프트웨어 및 하드웨어 요구 사항 에 대한 최신 정보는 *Java Enterprise System* 릴리스 노트

(http://docs.sun.com/doc/819-0816) 에서 " 하드웨어 및 소프트웨어 요구 사항 " 을 참조하 십시오 .

호스트의 운영 체제가 Java ES 권장 사항을 충족하지 못하는 경우에는 설치 프로그램 을 진행할 수 없습니다 . 설치하기 전에 이 문제를 해결해야 합니다 .

액세스 권한

Java ES 소프트웨어를 설치하려면 루트 또는 슈퍼유저로 로그인해야 합니다 .

메모리 및 디스크 공간 요구 사항

설치 프로그램에서 선택한 구성 요소에 필요한 메모리와 디스크 공간이 호스트에 충 분한지 확인하기 위한 검사를 수행합니다 .

- 호스트의 메모리가 Java ES 권장 사항을 충족하지 못할 경우에는 설치 프로그램 에서 경고를 표시합니다 . 설치를 진행할 수 있습니다 .
- 호스트의 디스크 공간이 부족하면 설치 프로그램을 진행할 수 없습니다 . 설치를 계속하기 전에 문제를 해결해야 합니다 .

#### Linux 의 Portal Server 에 필요한 Korn 쉘

Linux 에 Portal Server 를 설치하고 구성하려면 /bin/ksh 에서 Korn 쉘에 액세스할 수 있어야 합니다 . 호스트에 Korn 쉘이 설치되지 않은 경우에는 다음 명령을 실행하 여 Korn 쉘 소프트웨어를 구할 수 있습니다 .

up2date pdksh

# <span id="page-66-0"></span>다음 단계

기존 호스트를 아직 조사하지 않고 필요한 업그레이드 작업을 수행하지 않은 경우에 는 다음을 참조하십시오 .

- 62 [페이지의](#page-61-1) " 기존 호스트 검사 방법 "
- *Java Enterprise System* 업그레이드 및 마이그레이션 설명서 (http://docs.sun.com/doc/819-2236)

시나리오 예를 아직 살펴보지 않은 경우에는 69 [페이지의](#page-68-0) 3 장 , " 설치 순서 예 " 를 참 조하십시오 .

지금 구성 설치를 수행하려는 경우에는 127 페이지의 4 장 , " [구성 정보](#page-126-0) " 를 참조하여 구성 정보를 수집하십시오 .

설치 순서가 준비되었으면 다음 설치 장 중 하나로 넘어가십시오 .

- 231 페이지의 7 장 , " 그래픽 [인터페이스를](#page-230-0) 사용하여 설치 "
- 247 페이지의 8장, " 텍스트 기반 [인터페이스를](#page-246-0) 사용하여 설치 "
- 257 [페이지의](#page-256-0) 9 장 , " 자동 모드로 설치 "

# <span id="page-68-0"></span>설치 순서 예

이 장에서는 몇 가지 공통 Sun Java™ Enterprise System(Java ES) 설치 예에 대한 순 서 지침을 제공합니다 .

이 장의 내용은 다음과 같습니다 .

- 70 [페이지의](#page-69-0) " 이 장을 사용하는 방법 "
- 71 [페이지의](#page-70-0) " 단일 세션 설치 예 "
- 91 페이지의 ["Solaris 10](#page-90-1) 영역 "
- 94 페이지의 ["Sun Cluster](#page-93-1) 소프트웨어 예 "
- 98 페이지의 " 컨테이너를 사용하는 [Access Manager SDK](#page-97-1) 구성 예 "
- 100 페이지의 "Calendar Server 및 [Messaging Server](#page-99-0) 예 "
- 103 페이지의 ["Calendar-Messaging](#page-102-1) 스키마 1 예 "
- 105 페이지의 ["Communications Express](#page-104-0) 와 Messaging Server 예 "
- 108 페이지의 ["Instant Messaging](#page-107-0) 과 Access Manager 예 "
- 110 [페이지의](#page-109-0) " 통신 및 공동 작업 서비스 예 "
- 113 페이지의 ["Identity Management](#page-112-0) 예 "
- 115 [페이지의](#page-114-1) " 웹 및 응용 프로그램 서비스 예 "
- 117 페이지의 " 원격 [Access Manager](#page-116-1) 를 사용하는 Portal Server 예 "
- 120 [페이지의](#page-119-1) " 루트가 아닌 예 "

# <span id="page-69-0"></span>이 장을 사용하는 방법

이 장의 설치 순서 예는 몇 가지 공통 Java ES 설치를 수행하는데 필요한 기본 지침을 제공합니다. 정확한 절차는 아니지만 대신 특정 배포 시나리오를 구현하는데 필요한 상위 수준의 순차적인 단계를 제공합니다 .

단일 세션 예에서는 단일 설치 세션에서 하나 또는 다수의 Java ES 구성 요소를 단일 호스트에 설치하는 일반적인 단계를 설명합니다 . 평가 예도 있습니다 .

나머지 예는 다양한 솔루션을 위해 여러 설치 세션이 여러 호스트에서 수행되는 경우 를 설명합니다 .

#### 주 103 페이지의 ["Calendar-Messaging](#page-102-1) 스키마 1 예 " 는 유일하게 LDAP 스키마 1 을 기준으로 하는 예입니다 . 이 장의 다른 모든 예는 스키마 2 를 기준으로 합니다 .

대부분의 경우 이 장의 순서는 54 [페이지의 표](#page-53-1) 2-2 에 표시된 구성 요소 간의 관계를 기준으로 하고 있습니다 .

구성 요소를 선택할 때 Java ES 설치 프로그램은 충족되지 않는 요구 사항뿐 아니라 호환되지 않는 버전의 구성 요소도 확인합니다 . 문제를 확인하고 수행해야 될 작업 을 알려주는 경고 메시지가 표시되며 메시지의 대부분은 아직 충족되지 않은 요구 사 항에 대한 것입니다 . 그 외 메시지는 설치하려고 하는 일부 또는 모든 구성 요소의 호 환되지 않는 버전이 이미 로컬 호스트에 있음을 알려줍니다 .

팁 호환되지 않는 버전의 Java ES 구성 요소가 확인된 경우 설치 프로그 램을 시작하기 전에 제거 또는 업그레이드하면 설치가 순조롭게 진행 됩니다 .

Java ES 설치 프로그램을 사용하여 로컬 호스트에 이미 있는 구성 요소를 확인할 수 있습니다 . 자세한 내용은 63 [페이지의](#page-62-0) " 설치되어 있는 호환되지 않는 구성 요소 " 를 참조하십시오 .

로컬 호스트에 이미 있는 구성 요소를 업그레이드하려면 *Java Enterprise System* 업그 레이드 및 마이그레이션 설명서 (http://docs.sun.com/doc/819-2236) 를 참조하십시 오 .

# <span id="page-70-0"></span>단일 세션 설치 예

다음 예는 단일 세션에서 단일 호스트에 설치할 때 적용됩니다 .

- 72 [페이지의](#page-71-0) " 평가 예 "
- 73 페이지의 ["Access Manager](#page-72-0) 및 Portal Server 예 "
- 76 페이지의 ["Application Server](#page-75-0) 전용 예 "
- 78 페이지의 ["Directory Server](#page-77-0) 전용 예 "
- 80 페이지의 ["Directory Proxy Server](#page-79-0) 예 "
- 82 페이지의 ["Instant Messaging](#page-81-0) 전용 예 "
- 84 페이지의 ["Message Queue](#page-83-0) 전용 예 "
- 86 페이지의 ["Portal Server Secure Remote Access](#page-85-0) 예 "
- 89 페이지의 ["Web Server](#page-88-0) 전용 예 "

## <span id="page-71-0"></span>평가 예

이 예에서는 단일 설치 세션에서 Sun Cluster 소프트웨어를 제외한 모든 Java ES 구 성 요소가 단일 호스트에 설치됩니다 .

평가 설치는 일반적으로 시험 배포 , 즉 어떻게 진행되는지를 보여주는 빠른 설치로 간주됩니다 . 이 예는 그래픽 인터페이스와 지금 구성 옵션을 사용합니다 . 구성 페이 지가 표시되면 가능한 경우 기본값을 사용합니다 .

이런 설치 유형의 일반적인 단계는 다음과 같습니다 .

**1.** Java ES 그래픽 설치 프로그램 시작

231 페이지의 7 장 , " 그래픽 [인터페이스를](#page-230-0) 사용하여 설치 "

**2.** 구성 요소 선택에서 모두 설치를 선택한 다음 Application Server Sun Cluster 구 성 요소 선택 취소

설치 프로그램가 호스트에서 소프트웨어를 확인하고 비호환성이 확인되면 지침 을 제공합니다 .

- **3.** 설치 디렉토리 확인
- **4.** 지금 구성 옵션 선택

메시지에 설치 중에 구성할 수 없는 구성 요소가 표시됩니다 .

**5.** 제공된 구성 기본값 사용

기본값이 아닌 정보를 사용하려면 127 페이지의 4 장 , " [구성 정보](#page-126-0) " 에서 적합한 구성 표를 검토합니다 .

- **6.** 설치 요약 및 로그 보기
- **7.** 사후 설치 구성 완료

267 [페이지의](#page-266-0) 10 장 , " 설치 후 구성 요소 구성 "

**8.** 구성 요소 시작

302 [페이지의 표](#page-301-0) 11-1 에는 바람직한 Java ES 시작 순서가 나와 있습니다 . 시작 절차는 해당 표를 따릅니다 .

주 경격 구성 요소를 사용하여 종속성을 충족시키려면 종속된 구성 요소 를 설치하기 전에 원격 구성 요소를 설치하고 실행해야 합니다 .
## Access Manager 및 Portal Server 예

이 예에서는 Web Server 를 웹 컨테이너로 사용하여 Portal Server 를 Access Manager 와 함께 단일 호스트에 설치합니다 .

요구 사항

Portal Server 에는 Access Manager 또는 Access Manager SDK 의 로컬 복사가 필요 합니다 . Access Manager 는 원격이 될 수 있지만 Access Manager SDK 는 로컬이 되 어야 합니다 . Access Manager 에는 Directory Server 가 필요하지만 로컬 복사가 반 드시 필요한 것은 아닙니다 . Portal Server 에는 로컬 웹 컨테이너가 필요하며 이번 예의 경우 Web Server 입니다 . Delegated Administrator 가 Access Manager 와 함 께 자동으로 설치됩니다 .

설치 예의 일반적인 순서는 다음과 같습니다 .

**1.** Java ES 설치 프로그램 실행

231 페이지의 7 장 , " 그래픽 [인터페이스를](#page-230-0) 사용하여 설치 " 247 페이지의 8 장 , " 텍스트 기반 [인터페이스를](#page-246-0) 사용하여 설치 "

**2.** 구성 요소 선택에서 Portal Server 와 Web Server 선택

Access Manager, Directory Server 및 Directory 준비 스크립트가 자동으로 선택 됩니다 .

- ❍ Directory Server의 원격 복사를 사용하려면 Directory Server를 선택 취소하 고 메시지가 표시되면 원격 복사를 지정합니다 .
	- 주 원격 Directory Server 가 다른 구성 요소를 설치하기 전에 먼 저 실행되고 있어야 합니다 . Directory Server 설치에 대한 자 세한 내용은 78 페이지의 ["Directory Server](#page-77-0) 전용 예 " 를 참조 하십시오 .
- ❍ Access Manager의 원격 복사를 사용하려면 Access Manager를 선택 취소하 고 사후 설치 구성 중에 원격 복사를 지정합니다 .
	- 주 원격 Access Manager 가 다른 구성 요소를 설치하기 전에 먼 저 실행되고 있어야 합니다 . Access Manager 설치에 대한 자 세한 내용은 113 페이지의 ["Identity Management](#page-112-0) 예 " 를 참 조하십시오 .

**3.** 비호환성 해결

설치 프로그램이 호스트의 소프트웨어를 확인하여 비호환성이 확인되면 지침을 제공합니다 .

- **4.** 지금 구성 또는 나중에 구성 옵션 선택
	- **a.** 지금 구성 옵션의 경우 구성 페이지에 설치 시간 구성 (installation-time configuration) 을 할 수 있는 구성 요소가 표시됩니다 . 원격 구성 요소에는 기본값 대신 원격 정보를 사용합니다 .

구성 정보는 127 페이지의 4 장 , " [구성 정보](#page-126-0) " 에 있는 표에서 수집해야 합니 다.

- **b.** 나중에 구성 옵션의 경우 구성 페이지가 표시되지 않습니다 .
- **5.** 설치 실행
- **6.** 설치 요약 및 로그 보기
- **7.** 사후 설치 구성 완료

지금 구성의 경우

- ❍ 272 페이지의 " 지금 구성 설치 후 [Access Manager](#page-271-0) 구성 "
- ❍ 277 페이지의 "Sun 웹 컨테이너에서 지금 구성 설치 후 [Portal Server](#page-276-0) 및 [Portal Server Secure Remote Access](#page-276-0) 구성 "

나중에 구성의 경우

- ❍ 286 페이지의 " 나중에 구성 설치 후 [Directory Server](#page-285-0) 구성 "
- ❍ 279 페이지의 " 나중에 구성 설치 후 [Access Manager](#page-278-0) 구성 "
- 292 페이지의 " 나중에 구성 설치 후 [Web Server](#page-291-0) 설치 "
- 290페이지의 "Sun 웹 컨테이너에서 나중에 구성 설치 후 [Portal Server](#page-289-0) 구성"
- **8.** 구성 요소 시작
	- ❍ 311 페이지의 ["Directory Server](#page-310-0) 를 시작하려면 "
	- ❍ 318페이지의 ["Web Server Administration Server](#page-317-0) 및 인스턴스를 시작하려면 ["](#page-317-0) (Access Manager 와 Portal Server 가 자동으로 시작됨 )

**9.** 기본 Access Manager 로그인 페이지 액세스

http://*webserver-host*:*port*/amconsole

다음 표에는 추가 Access Manager 정보가 들어 있습니다 .

표 **3-1** Access Manager 설치 정보

| 작업            | 관련 정보                                                                         |
|---------------|-------------------------------------------------------------------------------|
| 설치 프로그램 구성 정보 | 131 페이지의 "Access Manager 구성 정보 "<br>144 페이지의 "Access Manager SDK 구성 정보 "      |
| 사후 설치 구성      | 272 페이지의 "지금 구성 설치 후 Access Manager 구성 "                                      |
|               | 279 페이지의 " 나중에 구성 설치 후 Access Manager 구성 "                                    |
| 시작 및 중지       | 304 페이지의 "Access Manager 시작 및 중지 "                                            |
| 제거            | 347 페이지의 "Access Manager 관련 사후 제거 작업 "<br>327 페이지의 "Access Manager 제거 동작 "    |
| 문제 해결         | 366 페이지의 "Access Manager 문제 해결 도구 "                                           |
| 업그레이드         | Java Enterprise System 업그레이드 및 마이그레이션 설명서<br>http://docs.sun.com/doc/819-2236 |

다음 표에는 추가 Portal Server 정보가 들어 있습니다 .

표 **3-2** Portal Server 설치 정보

| 작업            | 관련 정보                                                                                        |
|---------------|----------------------------------------------------------------------------------------------|
| 설치 프로그램 구성 정보 | 163 페이지의 "Portal Server 구성 정보 "                                                              |
| 사후 설치 구성      | 277 페이지의 "Sun 웸 컨테이너에서 지금 구성 설치 후 Portal<br>Server 및 Portal Server Secure Remote Access 구성 " |
|               | 290 페이지의 " 타사 웸 컨테이너에서 나중에 구성 설치 후 Portal<br>Server 구성 "                                     |
| 시작 및 중지       | 316 페이지의 "Portal Server Desktop 액세스 "                                                        |
| 제거            | 335 페이지의 "Portal Server 제거 동작 "                                                              |
| 문제 해결         | 370 페이지의 "Portal Server 문제 해결 도구 "                                                           |
| 업그레이드         | Java Enterprise System 업그레이드 및 마이그레이션 설명서<br>http://docs.sun.com/doc/819-2236                |

## Application Server 전용 예

이 예에서는 Application Server 자체를 설치합니다 .

#### 요구 사항

Application Server 에는 Message Queue 의 로컬 복사가 필요합니다 . 로드 균형 조 정을 사용하는 경우 Web Server 의 로컬 복사도 필요합니다 .

이 설치 유형의 일반적인 단계는 다음과 같습니다 .

**1.** Java ES 설치 프로그램 실행

231 페이지의 7 장 , " 그래픽 [인터페이스를](#page-230-0) 사용하여 설치 " 247 페이지의 8 장 , " 텍스트 기반 [인터페이스를](#page-246-0) 사용하여 설치 "

**2.** 구성 요소 선택 시 Application Server 선택

Message Queue 가 자동으로 선택됩니다 . Load Balancing 플러그인 하위 구성 요소는 선택되지 않습니다 .

( 선택 사항 ) 로드 균형 조정을 구현하는 경우 Application Server 를 확장하여 Load Balancing 플러그인 하위 구성 요소를 선택합니다 . Web Server 가 자동으 로 선택됩니다 .

**3.** 비호환성 해결

설치 프로그램이 호스트의 소프트웨어를 확인하고 비호환성이 확인되면 지침을 제공합니다 .

- **4.** 설치 디렉토리 확인
- **5.** 지금 구성 또는 나중에 구성 옵션 선택
	- **a.** 지금 구성 옵션의 경우 구성 페이지에 설치 중에 구성할 수 있는 로컬 구성 요 소가 표시됩니다 .

Application Server 구성 정보는 152 페이지의 ["Application Server](#page-151-0) 구성 정 [보](#page-151-0) " 에 있는 표에서 수집합니다 .

- **b.** 나중에 구성 옵션의 경우 구성 페이지가 표시되지 않습니다 .
- **6.** 설치 실행
- **7.** 설치 요약 및 로그 보기
- **8.** 사후 설치 구성 완료
	- ❍ 281 페이지의 " 나중에 구성 설치 후 [Application Server](#page-280-0) 구성 "
	- (선택 사항 )292 페이지의 " 나중에 구성 설치 후 [Web Server](#page-291-0) 설치 "
	- ❍ (선택 사항)288페이지의 "나중에 구성 설치 후 [Message Queue](#page-287-0) 설치"(자동 시작의 경우 )
- **9.** Application Server 시작 (Message Queue 가 자동으로 시작됨 )
	- ❍ 307 페이지의 ["Application Server](#page-306-1) 인스턴스를 시작하려면 "
	- ❍ (선택 사항)318페이지의 ["Web Server Administration Server](#page-317-0) 및 인스턴스를 [시작하려면](#page-317-0) "

다음 표에는 추가 Application Server 정보가 들어 있습니다 .

작업 관련 정보 설치 프로그램 구성 정보 152 페이지의 ["Application Server](#page-151-0) 구성 정보 " 사후 설치 구성 281 페이지의 " 나중에 구성 설치 후 [Application Server](#page-280-0) 구성 " 시작 및 중지 2007 페이지의 ["Application Server](#page-306-0) 시작 및 중지 " 제거 329 페이지의 ["Application Server](#page-328-0) 제거 동작 " 문제 해결 367 페이지의 ["Application Server](#page-366-0) 문제 해결 도구 " 업그레이드 *Java Enterprise System* 업그레이드 및 마이그레이션 설명서 http://docs.sun.com/doc/819-2236

표 **3-3** Application Server 설치 정보

## <span id="page-77-0"></span>Directory Server 전용 예

이 예에서는 Directory Server 자체를 설치합니다 .

#### 요구 사항

Directory Server 는 다른 Java ES 구성 요소에 종속되지 않습니다 .

#### 주 Directory Server 의 암호화에 복제를 사용하는 경우 구성 요소 선택 시 Administration Server 도 선택해야 합니다 .

#### 순서 문제

- 이 구성 요소를 Sun Cluster 소프트웨어와 함께 사용하는 경우 구성 요소를 설치 하기 전에 일련의 정해진 작업을 수행해야 합니다 . 자세한 내용은 94 [페이지](#page-93-0) 의 ["Sun Cluster](#page-93-0) 소프트웨어 예 " 를 참조하십시오 .
- Directory Server 에 종속된 다른 구성 요소를 설치하기 전에 실행되고 있어야 합 니다 .
- 배포에 스키마 2 가 필요하면 다른 구성 요소를 구현하기 전에 Directory Server 를 스키마 2 에 대해 구성해야 합니다 .
- 이 설치 유형의 일반적인 단계는 다음과 같습니다 .
- **1.** Java ES 설치 프로그램 실행

231 페이지의 7 장 , " 그래픽 [인터페이스를](#page-230-0) 사용하여 설치 " 247 페이지의 8 장 , " 텍스트 기반 [인터페이스를](#page-246-0) 사용하여 설치 "

**2.** 구성 요소 선택 시 Directory Server 와 Administration Server( 선택 사항 ) 선택

Directory 준비 스크립트가 자동으로 선택됩니다 .

**3.** 비호환성 해결

설치 프로그램이 호스트의 소프트웨어를 확인하고 비호환성이 확인되면 지침을 제공합니다 .

- **4.** 설치 디렉토리 확인
- **5.** 지금 구성 또는 나중에 구성 옵션 선택
	- **a.** 지금 구성 옵션의 경우 구성 페이지에 설치 중에 구성할 수 있는 로컬 구성 요 소가 표시됩니다 .

구성 정보는 127 페이지의 4 장 , " [구성 정보](#page-126-0) " 에 있는 표에서 수집합니다 .

**b.** 나중에 구성 옵션의 경우 구성 페이지가 표시되지 않습니다 .

- **6.** 설치 실행
- **7.** 설치 요약 및 로그 보기
- **8.** 사후 설치 구성 완료
	- ❍ 286 페이지의 " 나중에 구성 설치 후 [Directory Server](#page-285-0) 구성 "
	- ❍ (선택 사항) 280페이지의 "나중에 구성 설치 후 [Administration Server](#page-279-0) 구성"
- **9.** 다음 순서대로 구성 요소 시작
	- **a.** 311 페이지의 ["Directory Server](#page-310-0) 를 시작하려면 "
	- **b.** ( 선택 사항 ) 305 페이지의 ["Administration Server](#page-304-0) 를 시작하려면 "

다음 표에는 추가 Directory Server 정보가 들어 있습니다 .

표 **3-4** Directory Server 설치 정보

| 작업            | 관련 정보                                                                         |
|---------------|-------------------------------------------------------------------------------|
| 설치 프로그램 구성 정보 | 155 페이지의 "Directory Server 구성 정보 "                                            |
| 사후 설치 구성      | 286 페이지의 " 나중에 구성 설치 후 Directory Server 구성 "                                  |
| 시작 및 중지       | 311 페이지의 "Directory Server 시작 및 중지 "                                          |
| 제거            | 331 페이지의 "Directory Server 제거 동작 "                                            |
| 문제 해결         | 369 페이지의 "Directory Server 문제 해결 도구 "                                         |
| 업그레이드         | Java Enterprise System 업그레이드 및 마이그레이션 설명서<br>http://docs.sun.com/doc/819-2236 |

## Directory Proxy Server 예

이 예에서는 단일 호스트에 Directory Server 와 함께 Directory Proxy Server 를 설치 합니다 .

#### 요구 사항

Directory Proxy Server 에는 Directory Server 가 필요하지만 로컬 복사가 반드시 필 요하지는 않습니다 . 또한 Directory Proxy Server 에는 Administration Server 의 로 컬 복사도 필요합니다 .

이 설치 유형의 일반적인 단계는 다음과 같습니다 .

**1.** Java ES 설치 프로그램 실행

231 페이지의 7 장 , " 그래픽 [인터페이스를](#page-230-0) 사용하여 설치 " 247 페이지의 8 장 , " 텍스트 기반 [인터페이스를](#page-246-0) 사용하여 설치 "

**2.** 구성 요소 선택 시 Directory Proxy Server 선택

Directory Server, Directory 준비 스크립트 및 Administration Server 가 자동으 로 선택됩니다 .

( 선택 사항 ) Directory Server 의 원격 복사를 사용하는 경우 Directory Server 를 선택 취소하고 메시지가 표시되면 원격 복사를 지정합니다 .

- 주 원격 Directory Server 가 다른 구성 요소를 설치하기 전에 먼저 실 행되고 있어야 합니다 . Directory Server 설치에 대한 자세한 내 용은 78 페이지의 ["Directory Server](#page-77-0) 전용 예 " 를 참조하십시오 .
- **3.** 비호환성 해결

설치 프로그램이 호스트의 소프트웨어를 확인하고 비호환성이 확인되면 지침을 제공합니다 .

- **4.** 설치 디렉토리 확인
- **5.** 지금 구성 또는 나중에 구성 옵션 선택
	- **a.** 지금 구성 옵션의 경우 구성 페이지에 설치 중에 구성할 수 있는 로컬 구성 요 소가 표시됩니다 . 원격 구성 요소에는 기본값 대신 원격 정보를 사용합니다 .

구성 정보는 127 페이지의 4 장 , " [구성 정보](#page-126-0) " 에 있는 표에서 수집합니다 .

- **b.** 나중에 구성 옵션의 경우 구성 페이지가 표시되지 않습니다 .
- **6.** 설치 실행
- **7.** 설치 요약 및 로그 보기
- **8.** 사후 설치 구성 완료
	- ❍ 286 페이지의 " 나중에 구성 설치 후 [Directory Server](#page-285-0) 구성 "
	- ❍ 280 페이지의 " 나중에 구성 설치 후 [Administration Server](#page-279-0) 구성 "
	- ❍ 285 페이지의 " 나중에 구성 설치 후 [Directory Proxy Server](#page-284-0) 구성 "
- **9.** 다음 순서대로 구성 요소 시작
	- **a.** 311 페이지의 ["Directory Server](#page-310-0) 를 시작하려면 "
	- **b.** 305 페이지의 ["Administration Server](#page-304-0) 를 시작하려면 "
	- **c.** 310 페이지의 ["Directory Proxy Server](#page-309-0) 를 시작하려면 "

다음 표에는 Directory Server 추가 정보가 들어 있습니다 .

표 **3-5** Directory Proxy Server 설치 정보

| 작업            | 관련 정보                                                                         |
|---------------|-------------------------------------------------------------------------------|
| 설치 프로그램 구성 정보 | 162 페이지의 "Directory Proxy Server 구성 정보 "                                      |
| 사후 설치 구성      | 285 페이지의 " 나중에 구성 설치 후 Directory Proxy Server 구성 "                            |
| 시작 및 중지       | 312 페이지의 "Instant Messaging Server 와 멀티플렉서 시작 및 중<br>지 "                      |
| 제거            | 332 페이지의 "Directory Proxy Server 제거 동작 "                                      |
| 문제 해결         | 369 페이지의 "Directory Proxy Server 문제 해결 도구 "                                   |
| 업그레이드         | Java Enterprise System 업그레이드 및 마이그레이션 설명서<br>http://docs.sun.com/doc/819-2236 |

## Instant Messaging 전용 예

이 예에서는 Instant Messaging 자체를 설치합니다 .

다른 구성 요소를 설치하고 구성한 다음에 별도의 설치 세션에서 Instant Messaging 을 설치하는 것이 일반적입니다 .

주 단일 사인 온이나 Access Manager 관리 대상 정책을 사용하는 경우 Access Manager 가 필요합니다 . 자세한 내용은 108 [페이지](#page-107-0) 의 ["Instant Messaging](#page-107-0) 과 Access Manager 예 " 를 참조하십시오 .

#### 순서 문제

- 설치 프로그램은 Instant Messaging 이 종속되어 있는 구성 요소를 자동으로 선 택하지 않습니다 . 이런 구성 요소는 직접 선택해야 합니다 .
- Instant Messaging 과 함께 다른 구성 요소를 배포하는 경우 Instant Messaging 을 구성하기 전에 먼저 다른 구성 요소를 구성해야 합니다 .

일반적으로 Instant Messaging 과 함께 사용되는 Java ES 구성 요소에는 Messaging Server, Calendar Server, Portal Server(Access Manager 포함 ) 등이 있습니다 .

- 이 설치 유형의 일반적인 단계는 다음과 같습니다 .
- **1.** Java ES 설치 프로그램 실행

231 페이지의 7 장 , " 그래픽 [인터페이스를](#page-230-0) 사용하여 설치 " 247 페이지의 8 장 , " 텍스트 기반 [인터페이스를](#page-246-0) 사용하여 설치 "

- **2.** 구성 요소 선택 시 Instant Messaging 선택
- **3.** 비호환성 해결

설치 프로그램이 호스트의 소프트웨어를 확인하고 비호환성이 확인되면 지침을 제공합니다 .

- **4.** 설치 디렉토리 확인
- **5.** 나중에 구성 옵션 선택

Instant Messaging 은 설치 중에 구성할 수 없습니다 .

**6.** 설치 실행

- **7.** 설치 요약 및 로그 보기
- **8.** 사후 설치 구성 완료

288 페이지의 " 나중에 구성 설치 후 [Instant Messaging](#page-287-1) 구성 "

**9.** Instant Messaging 시작 (Instant Messaging 이 종속될 수 있는 다른 구성 요소 시 작 후 )

312 페이지의 ["Instant Messaging Server](#page-311-1) 및 멀티플렉서를 시작하려면 "

다음 표에는 추가 Instant Messaging 정보가 들어 있습니다 .

| 작업       | 관련 정보                                                                         |
|----------|-------------------------------------------------------------------------------|
| 사후 설치 구성 | 288 페이지의 " 나중에 구성 설치 후 Instant Messaging 구성 "                                 |
| 시작 및 중지  | 312 페이지의 "Instant Messaging Server 와 멀티플렉서 시작 및 중<br>지 "                      |
| 제거       | 333 페이지의 "Instant Messaging 제거 동작 "                                           |
| 문제 해결    | 369 페이지의 "Instant Messaging 문제 해결 도구 "                                        |
| 업그레이드    | Java Enterprise System 업그레이드 및 마이그레이션 설명서<br>http://docs.sun.com/doc/819-2236 |
| 배포 시나리오  | Sun Java System Communications Deployment Planning Guide                      |

표 **3-6** Instant Messaging 설치 정보

## Message Queue 전용 예

이 예에서는 Message Queue 자체를 설치합니다 .

요구 사항

Message Queue 는 다른 Java ES 구성 요소에 종속되지 않습니다 .

주 이 구성 요소를 Sun Cluster 소프트웨어와 함께 사용하는 경우 다른 구성 요소를 설치하기 전에 일련의 정해진 작업을 수행해야 합니다 . Sun Cluster 에 대한 자세한 내용은 94 페이지의 ["Sun Cluster](#page-93-0) 소프트 [웨어](#page-93-0) 예 " 를 참조하십시오 .

이 설치 유형의 일반적인 단계는 다음과 같습니다 .

**1.** Java ES 설치 프로그램 실행

231 페이지의 7 장 , " 그래픽 [인터페이스를](#page-230-0) 사용하여 설치 " 247 페이지의 8 장 , " 텍스트 기반 [인터페이스를](#page-246-0) 사용하여 설치 "

- **2.** 구성 요소 선택 시 Message Queue 선택
- **3.** 비호환성 해결

설치 프로그램이 호스트의 소프트웨어를 확인하고 비호환성이 확인되면 지침을 제공합니다 .

❍ Solaris OS:

Message Queue, Platform Edition 의 이전 사본이 호스트에서 검색되면 설 치 프로그램이 자동으로 Message Queue, Enterprise Edition 으로 업데이트 합니다 .

Message Queue, Enterprise Edition 의 이전 사본이 호스트에서 검색되면 설 치 프로그램을 종료하고 *Java Enterprise System* 업그레이드 및 마이그레이 션 설명서 (http://docs.sun.com/doc/819-2236) 의 Message Queue, Enterprise Edition 으로 업그레이드 하는 방법에 대한 지침을 따릅니다 .

❍ Linux

Message Queue(Platform 또는 Enterprise Editions) 의 이전 사본이 호스트 에서 검색되면 설치 프로그램을 종료하고 *Java Enterprise System* 업그레이드 및 마이그레이션 설명서 (http://docs.sun.com/doc/819-2236) 의 Message Queue, Enterprise Edition 으로 업그레이드 및 마이그레이션하는 방법에 대 한 지침을 따릅니다 .

**4.** 나중에 구성 옵션 선택

Message Queue 는 설치 중에 구성할 수 없습니다 .

- **5.** 설치 실행
- **6.** 설치 요약 및 로그 보기
- **7.** Message Queue 시작

313 페이지의 ["Message Queue](#page-312-0) 시작 "

다음 표에는 추가 Message Queue 정보가 들어 있습니다 .

표 **3-7** Message Queue 설치 정보

| 작업       | 관련 정보                                                                         |
|----------|-------------------------------------------------------------------------------|
| 사후 설치 구성 | 276 페이지의 "지금 구성 설치 후 Message Queue 구성 "                                       |
| 시작 및 중지  | 313 페이지의 "Message Queue 시작 "                                                  |
| 제거       | 334 페이지의 "Message Queue 제거 동작 "                                               |
| 문제 해결    | 370 페이지의 "Message Queue 문제 해결 도구 "                                            |
| 업그레이드    | Java Enterprise System 업그레이드 및 마이그레이션 설명서<br>http://docs.sun.com/doc/819-2236 |

## Portal Server Secure Remote Access 예

이 예에서는 Web Server 를 웹 컨테이너로 사용하여 Portal Server Secure Remote Access 를 Access Manager 와 함께 단일 호스트에 설치합니다 .

요구 사항

Portal Server Secure Remote Access 에는 Access Manager 또는 Access Manager SDK 의 로컬 복사가 필요합니다 . Portal Server Secure Remote Access Core 에는 Gateway 의 경우를 제외하고는 Portal Server 의 로컬 복사가 필요합니다 . Portal Server Secure Remote Access 에는 Portal Server 의 로컬 복사가 필요하지 않으며 이 를 별도의 호스트에 설치할 수 있습니다 . Portal Server 에는 Directory Server 가 필 요하지만 로컬 복사가 반드시 필요하지는 않습니다 . Access Manager 에는 로컬 웹 컨테이너가 필요합니다 .

- 이 설치 유형의 일반적인 단계는 다음과 같습니다 .
- **1.** Java ES 설치 프로그램 실행

231 페이지의 7 장 , " 그래픽 [인터페이스를](#page-230-0) 사용하여 설치 " 247 페이지의 8 장 , " 텍스트 기반 [인터페이스를](#page-246-0) 사용하여 설치 "

**2.** 구성 요소 선택 시 Portal Server Secure Remote Access 와 Web Server 선택

Portal Server, Access Manager, Directory Server 및 Directory 준비 스크립트가 자동으로 선택됩니다 .

- ❍ Directory Server의 원격 복사를 사용하려면 Directory Server를 선택 취소하 고 메시지가 표시되면 원격 복사를 지정합니다 .
- 주 원격 Directory Server 가 다른 구성 요소를 설치하기 전에 먼저 실행 되고 있어야 합니다 . Directory Server 설치에 대한 자세한 내용은 [78](#page-77-0) 페이지의 ["Directory Server](#page-77-0) 전용 예 " 를 참조하십시오 .
	- ❍ Access Manager,의 원격 복사를 사용하려면 Access Manager를 선택 취소하 고 사후 설치 구성 중에 원격 복사를 지정합니다 .

주 원격 Access Manager 가 다른 구성 요소를 설치하기 전에 먼저 실행 되고 있어야 합니다 . Access Manager 설치에 대한 자세한 내용은 [113](#page-112-0) 페이지의 ["Identity Management](#page-112-0) 예 " 를 참조하십시오 .

**3.** 비호환성 해결

설치 프로그램이 호스트의 소프트웨어를 확인하고 비호환성이 확인되면 지침을 제공합니다 .

- **4.** 지금 구성 또는 나중에 구성 옵션 선택
	- **a.** 지금 구성 옵션의 경우 구성 페이지에 설치 시간 구성 (installation time configuration) 을 할 수 있는 로컬 구성 요소가 표시됩니다 . 원격 구성 요소 에는 기본값 대신 원격 정보를 사용합니다 .

구성 정보는 127 페이지의 4 장 , " [구성 정보](#page-126-0) " 에 있는 표에서 수집해야 합니 다 .

- **b.** 나중에 구성 옵션의 경우 구성 페이지가 표시되지 않습니다 .
- **5.** 설치 실행
- **6.** 설치 요약 및 로그 보기
- **7.** 사후 설치 구성 완료

지금 구성의 경우

- ❍ 272 페이지의 " 지금 구성 설치 후 [Access Manager](#page-271-0) 구성 "
- 277 페이지의 "Sun 웸 컨테이너에서 지금 구성 설치 후 [Portal Server](#page-276-0) 및 [Portal Server Secure Remote Access](#page-276-0) 구성 "

나중에 구성의 경우

- ❍ 286 페이지의 " 나중에 구성 설치 후 [Directory Server](#page-285-0) 구성 "
- ❍ 279 페이지의 " 나중에 구성 설치 후 [Access Manager](#page-278-0) 구성 ".
- 292 페이지의 " 나중에 구성 설치 후 [Web Server](#page-291-0) 설치 "
- 290페이지의 "Sun 웹 컨테이너에서 나중에 구성 설치 후 [Portal Server](#page-289-0) 구성"
- **8.** 구성 요소 시작

311 페이지의 ["Directory Server](#page-310-0) 를 시작하려면 " 318 페이지의 ["Web Server Administration Server](#page-317-0) 및 인스턴스를 시작하려면 " (Access Manager 와 Portal Server 가 자동으로 시작됨 )

317 페이지의 ["Portal Server Secure Remote Access](#page-316-0) 게이트웨이를 시작하려면 "

**9.** 기본 Access Manager 로그인 페이지 액세스

http://*webserver-host*:*port*/amserver

**10.** Portal 액세스

http://*webserver-host*:*port*/portal/dt

**11.** Portal Gateway 액세스

http://*gateway-server*:*port*/

다음 표에는 추가 Portal Server Secure Remote Access 정보가 들어 있습니다 .

| 작업            | 관련 정보                                                                         |
|---------------|-------------------------------------------------------------------------------|
| 설치 프로그램 구성 정보 | 169 페이지의 "Portal Server Secure Remote Access 구성 정보 "                          |
| 시작 및 중지       | 317 페이지의 "Portal Server Secure Remote Access 시작 및 중지 "                        |
| 제거            | 336 페이지의 "Portal Server Secure Remote Access 제거 동작 "                          |
| 문제 해결         | 371 페이지의 "Portal Server Secure Remote Access 문제 해결 도<br>구 "                   |
| 업그레이드         | Java Enterprise System 업그레이드 및 마이그레이션 설명서<br>http://docs.sun.com/doc/819-2236 |

표 **3-8** Portal Server Secure Remote Access 설치 정보

### Web Server 전용 예

이 예에서는 Web Server 자체를 설치합니다 .

요구 사항

Web Server 는 다른 구성 요소에 종속되지 않습니다 .

주 이 구성 요소를 Sun Cluster 소프트웨어와 함께 사용하는 경우 다른 구성 요소를 설치하기 전에 일련의 정해진 작업을 수행해야 합니다 . Sun Cluster 에 대한 자세한 내용은 94 페이지의 ["Sun Cluster](#page-93-0) 소프트 [웨어](#page-93-0) 예 " 를 참조하십시오 .

이 설치 유형의 일반적인 단계는 다음과 같습니다 .

**1.** Java ES 설치 프로그램 실행

231 페이지의 7 장 , " 그래픽 [인터페이스를](#page-230-0) 사용하여 설치 " 247 페이지의 8 장 , " 텍스트 기반 [인터페이스를](#page-246-0) 사용하여 설치 "

- **2.** 구성 요소 선택 시 Web Server 선택
- **3.** 비호환성 해결

설치 프로그램이 호스트의 소프트웨어를 확인하고 비호환성이 확인되면 지침을 제공합니다.

- **4.** 설치 디렉토리 확인
- **5.** 지금 구성 또는 나중에 구성 옵션 선택
	- **a.** 지금 구성 옵션의 경우 설치 프로그램이 Web Server 구성 페이지를 표시합 니다 .

구성 정보는 127 페이지의 4 장 , " [구성 정보](#page-126-0) " 에 있는 표에서 수집합니다 .

- **b.** 나중에 구성 옵션의 경우 구성 페이지가 표시되지 않습니다 .
- **6.** 설치 실행
- **7.** 설치 요약 및 로그 보기
- **8.** 사후 설치 구성 완료

292 페이지의 " 나중에 구성 설치 후 [Web Server](#page-291-1) 를 구성하려면 "

#### **9.** Web Server 시작

318 페이지의 ["Web Server Administration Server](#page-317-0) 및 인스턴스를 시작하려면 " 다음 표에는 Web Server 설치에 대한 추가 정보가 들어 있습니다 .

표 **3-9** Web Server 설치 정보

| 작업            | 관련 정보                                                                         |
|---------------|-------------------------------------------------------------------------------|
| 설치 프로그램 구성 정보 | 185 페이지의 "Web Server 구성 정보 "                                                  |
| 사후 설치 구성      | 292 페이지의 " 나중에 구성 설치 후 Web Server 설치 "                                        |
| 시작 및 중지       | 318 페이지의 "Web Server 시작 및 중지 "                                                |
| 제거            | 337 페이지의 "Web Server 제거 동작 "                                                  |
| 문제 해결         | 372 페이지의 "Web Server 문제 해결 도구 "                                               |
| 업그레이드         | Java Enterprise System 업그레이드 및 마이그레이션 설명서<br>http://docs.sun.com/doc/819-2236 |

## Solaris 10 영역

이 절에서는 Java ES 의 현재 릴리스를 지원하는 Solaris 10 영역을 설명합니다 . 설치 예도 포함되어 있습니다 .

### Solaris 영역 개요

Solaris 10 영역 ( 일명 Solaris 컨테이너 ) 기능은 Solaris OS 인스턴스 내에 가상 운영 체제 환경을 만들어 줍니다 . 이 기능을 사용하여 하나 이상의 프로세스를 호스트 상 의 다른 작업과 분리하여 실행할 수 있습니다 . 예를 들어 한 영역에서 실행 중인 프로 세스에서는 사용자 아이디와 다른 자격 증명 정보에 상관없이 같은 영역의 다른 프로 세스로 신호를 보낼 수만 있습니다 .

모든 Solaris 10 호스트에는 단일 전역 영역이 있습니다 . *전역 영역*은 호스트의 기본 영역이자 시스템 차원의 관리 제어기에서 사용하는 영역입니다 . 전역 관리자가 비전 역 영역을 만들지 않으면 모든 프로세스가 전역 영역에서 실행됩니다 .

비전역 영역은 하나의 상자로 생각할 수 있습니다 . 하나 이상의 응용 프로그램이 호 스트 상의 나머지 프로그램과 상호 작용하지 않고 이 상자에서 실행될 수 있습니다 . 각각의 비전역 영역은 비전역 영역 고유의 구성 및 기타 정보와 함께 설치된 Solaris 10 운영 체제 자체의 인스턴스도 가지고 있습니다 . 비전역 영역의 기본 구성은 파일 시스템의 일부를 전역 영역과 공유하게 되어 있습니다 ( 읽기 전용 루프백 파일 시스 템 마운트로서 ).

Java ES 의 이 릴리스에서 지원하는 영역 시나리오

Java ES 의 이 릴리스에서 지원하는 Java ES 와 영역 시나리오는 다음과 같습니다 .

- 전체 루트 파일 시스템을 사용하는 비전역 영역에 Java ES 설치 ( 부족한 루트 파 일 기본 시스템 사용은 지원되지 않음 ).
- 비전역 영역이 없는 전역 영역에 Java ES 설치

#### 전역 영역에서의 Java ES 제한 사항

Java ES 를 전역 영역에서 사용할 수 있게 설치하고 구성할 수 있지만 Java ES 의 이 릴리스에서는 이러한 구성에 일부 제한이 있습니다 . 이러한 제한은 일부 Java ES 패 키지의 특성과 영역 기반 구조가 해당 패키지를 기존 및 새로 만든 비전역 영역으로 자동으로 전달하는 방법 때문에 발생합니다 .

• 제한 : 비전역 영역이 이미 있으면 Java ES 설치 프로그램이 설치를 진행하지 않 습니다 .

해결책: 비전역 영역에 Java ES 설치를 계획하거나 기존 비전역 영역을 제거하고 전역 영역에 Java ES 를 설치합니다 .

• 제한 : Java ES 소프트웨어를 전역 영역에 설치한 후에는 비전역 영역을 만들 수 없습니다 . Java ES 를 전역 영역에 설치한 다음에 비전역 영역을 만들면 비전역 영역을 만들 때 패키지 전달 오류가 발생합니다 . 새로 만든 비전역 영역이 제대 로 작동하지 않습니다 .

해결책 : 새로 만든 비전역 영역을 제거합니다 . 전역 영역에 설치된 Java ES 를 그 대로 남겨둘 것인지 아니면 비전역 영역을 만들 것인지를 결정합니다 . 비전역 영 역을 만들어야 한다면 전역 영역에서 Java ES 를 제거하고 필요한 비전역 영역을 만든 후 하나 이상의 비전역 영역에 Java ES 를 설치하는 방법을 검토해 봅니다 .

### Solaris 10 영역 예

이 예에서는 Solaris 10 비전역 영역에 Java ES 소프트웨어를 설치합니다 .

**1.** Solaris 10 이 호스트에 설치되어 있는지 확인

전역 영역이 자동으로 만들어집니다 .

**2.** 전역 영역 관리자가 구현 계획에 지정된 모든 비전역 영역을 상속된 파일 시스템 이 없는 " 전체 루트 " 영역으로 만들었는지 확인

비전역 영역을 만드는 방법에 대한 자세한 내용은 *System Administration Guide: Solaris Containers-Resource Management and Solaris Zones*(http://docs.sun.com/doc/817-1592) 의 "Planning and Configuring Non-Global Zones(Tasks)" 장을 참조하십시오 .

<span id="page-92-0"></span>**3.** 원하는 비전역 영역에서 Java ES 설치 프로그램 시작

231 페이지의 7 장 , " 그래픽 [인터페이스를](#page-230-0) 사용하여 설치 " 247 페이지의 8 장 , " 텍스트 기반 [인터페이스를](#page-246-0) 사용하여 설치 "

**4.** 구성 요소 선택 시 원하는 구성 요소 선택

SRS Net Connect 같은 일부 구성 요소는 전역 영역 기능에 액세스해야 되므로 비 전역 영역에 설치할 수 없습니다 . 다른 구성 요소는 Solaris 10 에서 지원되지 않 습니다 . 이런 구성 요소는 구성 요소 선택 시 사용할 수 없습니다 .

- **5.** 설치 실행
- **6.** 설치 요약 및 로그 보기
- **7.** 필요한 사후 설치 구성 완료

267 [페이지의](#page-266-0) 10 장 , " 설치 후 구성 요소 구성 "

<span id="page-92-1"></span>**8.** 구성 요소 시작

301 [페이지의](#page-300-0) 11 장 , " 구성 요소 시작 및 중지 "

**9.** 필요하면 추가 비전역 영역에서 [단계](#page-92-0) 3 에서 [단계](#page-92-1) 8 까지 반복

## <span id="page-93-0"></span>Sun Cluster 소프트웨어 예

이 예에서는 Sun Cluster 프레임워크에 Messaging Server 를 설치합니다 .

주 단일 서버 대신 클러스터에서 실행되도록 구성할 수 있는 구성 요소에 는 Administration Server, Calendar Server, Directory Server, Message Queue, Messaging Server 및 Web Server 가 있습니다 .

#### 요구 사항

Messaging Server 에는 Directory Server 가 필요하지만 로컬 복사가 반드시 필요하 지는 않습니다 . 또한 Messaging Server 에는 Administration Server 의 로컬 복사도 필요합니다 . Directory Server, Administration Server 및 Messaging Server 에는 Sun Cluster Agents 와 함께 Sun Cluster Core 구성 요소도 필요합니다 .

#### 순서 문제

올바른 순서로 구성 요소를 설치 , 구성 및 시작하는 것이 Sun Cluster 를 성공적으로 구현하는데 아주 중요합니다 . 일반적인 작업은 다음과 같습니다 .

- **1.** Java ES Sun Cluster 구성 요소 설치
- **2.** Sun Cluster 프레임워크 구성
- **3.** Messaging Server 를 클러스터에서 작동하는데 필요한 추가 Java ES 구성 요소 설치
- **4.** 에이전트를 사용하여 관련 Java ES 구성 요소의 Sun Cluster 데이터 서비스 구성

최소한 두 개의 설치 세션이 클러스터의 각 노드에서 수행됩니다 .

## 단계 I. Sun Cluster 프레임워크 설치 및 구성

다음 작업이 클러스터의 모든 노드에서 수행되어야 합니다 .

- **1.** 클러스터의 하드웨어가 제대로 연결되어 있는지 확인
	- ❍ *Sun Cluster 3.x Hardware Collection for Solaris OS(SPARC Platform Edition)*  http://docs.sun.com/coll/1024.1
	- ❍ *Sun Cluster 3.x Hardware Collection for Solaris OS(x86 Platform Edition)*  http://docs.sun.com/coll/1142.1
- **2.** Java ES 설치 프로그램 실행

231 페이지의 7 장 , " 그래픽 [인터페이스를](#page-230-0) 사용하여 설치 " 247 페이지의 8 장 , " 텍스트 기반 [인터페이스를](#page-246-0) 사용하여 설치 "

- **3.** 구성 요소 선택 시 Sun Cluster 구성 요소만 선택
- **4.** 나중에 구성 옵션 선택
- **5.** 지침에 따라 클러스터의 각 호스트에서 Sun Cluster 프레임워크 구성

*Solaris OS* 용 *Sun Cluster* 소프트웨어 설치 안내서 (http://docs.sun.com/doc/819-0172) 의 "Sun Cluster 소프트웨어 설치 및 구성 " 장

자원 그룹을 만들고 데이터 서비스를 구성하는 방법에 대한 자세한 설명은 *Solaris OS* 용 *Sun Cluster* 시스템 관리 안내서 (http://docs.sun.com/doc/819-0196) 를 참조하십시오 .

## 단계 II. 구성 요소와 에이전트 설치 및 구성

다음 작업은 클러스터의 모든 노드에서 수행되어야 합니다 .

**1.** Java ES 설치 프로그램 실행

231 페이지의 7 장 , " 그래픽 [인터페이스를](#page-230-0) 사용하여 설치 " 247 페이지의 8 장 , " 텍스트 기반 [인터페이스를](#page-246-0) 사용하여 설치 "

- **2.** 구성 요소 선택 시 다음을 선택합니다 .
	- **a.** Messaging Server

Directory Server, Directory 준비 스크립트 및 Administration Server 가 자 동으로 선택됩니다 .

( 선택 사항 )Directory Server 의 원격 복사를 사용하는 경우 Directory Server 를 선택 취소하고 메시지가 표시되면 원격 복사를 지정합니다 .

주 원격 Directory Server 가 다른 구성 요소를 설치하기 전에 먼 저 실행되고 있어야 합니다 . Directory Server 설치에 대한 자 세한 내용은 78 페이지의 ["Directory Server](#page-77-0) 전용 예 " 를 참조 하십시오 .

**b.** Sun Java System 용 Sun Cluster 에이전트

모든 에이전트가 기본적으로 선택됩니다 .

- **c.** Sun Java System 구성 요소용 Sun Cluster 에이전트 확장 및 Administration Server, Directory Server 와 Messaging Server 를 제외한 모든 에이전트 선 택 취소
- **3.** 비호환성 해결

설치 프로그램이 호스트의 소프트웨어를 확인하고 비호환성이 확인되면 지침을 제공합니다 .

- 팁 지금 구성 설치 ( 보통 모든 Java ES 구성 요소를 설치하기 위해 선택 ) 중에 원격 Sun Cluster 구성 지원을 사용할 것인지를 묻는 메시지가 표 시됩니다 . 예를 선택하면 Sun Cluster 의 사후 설치 구성이 좀 더 쉬워 집니다 .
- **4.** 설치 디렉토리 확인
- **5.** 지금 구성 또는 나중에 구성 옵션 선택

Messaging Server 와 Sun Cluster 는 설치 중에 구성할 수 없습니다 .

- **6.** Sun Cluster 에이전트를 제외하고 선택한 모든 구성 요소 구성
	- ❍ 286 페이지의 " 나중에 구성 설치 후 [Directory Server](#page-285-0) 구성 "
	- ❍ 280 페이지의 " 나중에 구성 설치 후 [Administration Server](#page-279-0) 구성 "
	- ❍ 288 페이지의 " 나중에 구성 설치 후 [Messaging Server](#page-287-2) 설치 " 설치 디렉토리를 지정할 때 클러스터 파일 시스템 상의 한 위치를

Messaging Server 에 사용합니다 .

- **7.** 이 순서대로 Sun Cluster 에이전트를 제외한 모든 구성 요소 시작
	- **a.** 311 페이지의 ["Directory Server](#page-310-0) 를 시작하려면 "
	- **b.** 305 페이지의 ["Administration Server](#page-304-0) 를 시작하려면 "
	- **c.** 314 페이지의 ["Messaging Server](#page-313-0) 를 시작하려면 "
- **8.** 설치하고 구성한 구성 요소의 데이터 서비스 구성

293 페이지의 ["Sun Cluster](#page-292-0) 데이터 서비스 구성 "

다음 표에는 추가 Sun Cluster 정보가 들어 있습니다 .

표 **3-10** Sun Cluster 설치 정보

| 작업          | 관련 정보                                                                         |
|-------------|-------------------------------------------------------------------------------|
| 사후 설치 구성 정보 | 271 페이지의 "Sun Cluster 프레임워크 구성 "<br>293 페이지의 "Sun Cluster 데이터 서비스 구성 "        |
| 시작 및 중지     | 318 페이지의 "Sun Cluster 소프트웨어 중지 및 재부트 "                                        |
| 제거          | 336 페이지의 "Sun Cluster 제거 동작 "                                                 |
| 문제 해결       | 371 페이지의 "Sun Cluster 소프트웨어 문제 해결 도구 "                                        |
| 업그레이드       | Java Enterprise System 업그레이드 및 마이그레이션 설명서<br>http://docs.sun.com/doc/819-2236 |

# 컨테이너를 사용하는 Access Manager SDK 구성 예

이 예에서는 원격 호스트에 이미 설치된 Access Manager 의 사본을 사용하여 Access Manager SDK 를 설치합니다 .

요구 사항

Access Manager SDK 를 설치하기 전에 Access Manager Core 서비스가 원격 호스트 에 설치되어 실행되고 있어야 합니다 . 이 설치 예에서 제공하는 웹 컨테이너 정보 및 Directory Server 구성 정보는 Access Manager Core 서비스 설치 중에 제공한 웹 컨 테이너 및 Directory Server 구성 정보와 일치해야 합니다 .

주 설치 프로그램이 원격 웹 컨테이너와 Directory Server에 관한 정보를 요청하면서 로컬 호스트를 기준으로 한 기본값을 표시합니다 . 기본값은 형식을 보여주는 예로만 사용하고 그대로 적용하지 마십시 오 . 대신 원격 호스트에서 가져온 정확한 정보를 제공해야 합니다 .

Access Manager SDK 만 설치하는 경우에는 Java ES 설치 프로그램을 사용하여 웹 컨테이너를 구성할 수 없습니다 .

이 설치 유형의 일반적인 단계는 다음과 같습니다 .

호스트 *A* 의 경우

Access Manager Core 서비스 설치 및 시작

113 페이지의 ["Identity Management](#page-112-0) 예 "

호스트 *B* 의 경우

**1.** Java ES 설치 프로그램 실행

231 페이지의 7 장 , " 그래픽 [인터페이스를](#page-230-0) 사용하여 설치 " 247 페이지의 8 장 , " 텍스트 기반 [인터페이스를](#page-246-0) 사용하여 설치 "

**2.** 구성 요소 선택 시 Access Manager SDK 선택

**3.** 비호환성 해결

설치 프로그램이 호스트의 소프트웨어를 확인하고 비호환성이 확인되면 지침을 제공합니다 .

- **4.** 나중에 구성 옵션 선택
- **5.** 설치 실행
- **6.** 설치 요약 및 로그 보기
- **7.** 웹 컨테이너가 설치되어 실행되고 있는지 확인
- **8.** 구성 완료
	- **a.** *AccessManager-base*/SUNWam/bin 디렉토리에서 amsamplesilent 파일을 복 사합니다 .
	- **b.** amsamplesilent 파일의 사본을 편집합니다 .

주 amsamplesilent 파일을 Access Manager SDK 용으로 편집하려면 Access Manager 원격 설치 중에 지정한 암호화 키와 동일한 AM\_ENC\_PWD 의 암호화 키를 사용합니다 .

- **c.** 편집한 amsamplesilent 파일을 사용하여 Access Manager 를 배포합니다 . ./amconfig -s ./am.sdk\_install
- **9.** 웹 컨테이너 다시 시작

# Calendar Server 및 Messaging Server 예

이 예에서는 3-host 스키마 2 환경에 Calendar Server 와 Messaging Server 를 설치합 니다 . Access Manager 와 Directory Server 의 원격 복사가 사용됩니다 .

주 스키마 1 예에 대한 자세한 내용은 103 [페이지](#page-102-0) 의 ["Calendar-Messaging](#page-102-0) 스키마 1 예 " 를 참조하십시오 .

#### 요구 사항

단일 사인 온이나 Access Manager 관리 대상 정책을 구현하는 경우 Access Manager 가 필요합니다 . 이 경우 Access Manager 또는 Access Manager SDK 의 로컬 복사가 필요합니다 . Access Manager SDK 에는 Access Manager 가 필요하지만 로컬 복사 가 반드시 필요하지는 않습니다 . Calendar Server 와 Messaging Server 는 모두 Directory Server 가 필요하지만 로컬 복사가 반드시 필요하지는 않습니다 . Messaging Server 에는 Administration Server 의 로컬 복사가 필요합니다 .

이 예에서는 Directory Server 와 Access Manager 의 원격 복사를 사용합니다 . Access Manager 에는 로컬 웹 컨테이너가 필요합니다 .

#### 순서 문제

- 이 구성 요소를 Sun Cluster 소프트웨어와 함께 사용하는 경우 다른 구성 요소를 설치하기 전에 일련의 정해진 작업을 수행해야 합니다 . Sun Cluster 에 대한 자 세한 내용은 94 페이지의 ["Sun Cluster](#page-93-0) 소프트웨어 예 " 를 참조하십시오 .
- Directory Server 에 종속되어 있는 구성 요소를 설치하기 전에 먼저 원격 Directory Server 를 설치해야 합니다 .
- 원격 Access Manager 가 Access Manager SDK 를 설치하기 전에 먼저 실행되고 있어야 합니다 . Access Manager 설치에 대한 자세한 내용은 113 [페이지](#page-112-0) 의 ["Identity Management](#page-112-0) 예 " 를 참조하십시오 .

이 설치 유형의 일반적인 단계는 다음과 같습니다 .

호스트 *A* 의 경우 Directory Server 설치 및 시작

78 페이지의 ["Directory Server](#page-77-0) 전용 예 "

호스트 *B* 의 경우 웹 컨테이너와 Access Manager 설치 및 시작 (Directory Server 선택 취소 )

113 페이지의 ["Identity Management](#page-112-0) 예 "

호스트 *C* 의 경우

**1.** Java ES 설치 프로그램 실행

231 페이지의 7 장 , " 그래픽 [인터페이스를](#page-230-0) 사용하여 설치 " 247 페이지의 8 장 , " 텍스트 기반 [인터페이스를](#page-246-0) 사용하여 설치 "

**2.** 구성 요소 선택 시 Calendar Server, Messaging Server 및 Access Manager SDK 선택

Directory Server, Directory 준비 스크립트와 Administration Server 가 자동으 로 선택됩니다 .

- **3.** Directory Server 선택 취소 및 메시지가 표시될 때 원격 복사 지정
- **4.** 비호환성 해결

설치 프로그램이 호스트의 소프트웨어를 확인하고 비호환성이 확인되면 지침을 제공합니다 .

- **5.** 설치 디렉토리 확인
- **6.** 지금 구성 옵션 선택

Calendar Server 와 Messaging Server 는 설치 중에 구성할 수 없습니다 .

구성 페이지에 설치 중에 구성할 수 있는 로컬 구성 요소가 표시됩니다 . 원격 구 성 요소에는 기본값 대신 원격 정보를 사용합니다 . 구성 정보는 127 [페이지의](#page-126-0) 4 장 , " [구성 정보](#page-126-0) " 에 있는 표에서 수집합니다 .

- **7.** 설치 실행
- **8.** 설치 요약 및 로그 보기
- **9.** 원격 구성 요소 지정을 포함한 사후 설치 구성 완료 282 페이지의 " 나중에 구성 설치 후 [Calendar Server](#page-281-0) 구성 " 288 페이지의 " 나중에 구성 설치 후 [Messaging Server](#page-287-2) 설치 "
- **10.** 다음 순서대로 구성 요소 시작
	- **a.** 305 페이지의 ["Administration Server](#page-304-0) 를 시작하려면 "
		- **b.** 314 페이지의 ["Messaging Server](#page-313-0) 를 시작하려면 "
	- **c.** 308 페이지의 ["Calendar Server](#page-307-0) 를 시작하려면 "

다음 표에는 추가 Calendar Server 정보가 들어 있습니다 .

표 **3-11** Calendar Server 설치 정보

| 작업       | 관련 정보                                                                         |
|----------|-------------------------------------------------------------------------------|
| 사후 설치 구성 | 282 페이지의 " 나중에 구성 설치 후 Calendar Server 구성 "                                   |
| 시작 및 중지  | 308 페이지의 "Calendar Server 시작 및 중지 "                                           |
| 제거       | 329 페이지의 "Calendar Server 제거 동작 "                                             |
| 문제 해결    | 368 페이지의 "Calendar Server 문제 해결 도구 "                                          |
| 업그레이드    | Java Enterprise System 업그레이드 및 마이그레이션 설명서<br>http://docs.sun.com/doc/819-2236 |

다음 표에는 추가 Messaging Server 정보가 들어 있습니다 .

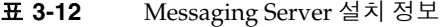

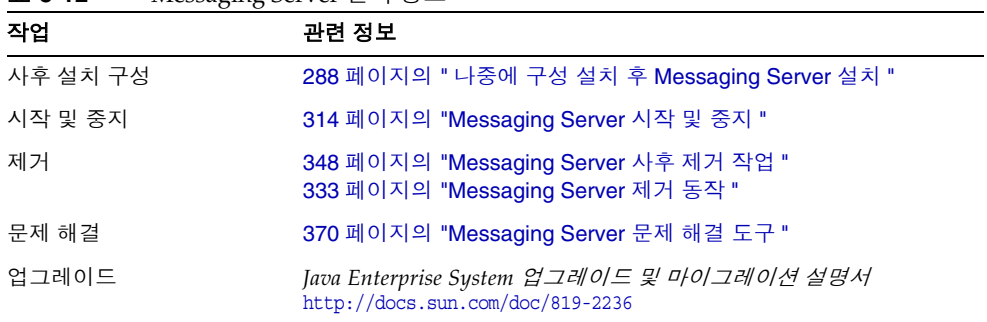

## <span id="page-102-0"></span>Calendar-Messaging 스키마 1 예

이 예에서는 두 호스트 상의 LDAP 스키마 1 환경에 Calendar Server 와 Messaging Server 를 설치합니다 . Directory Server 의 원격 버전이 사용됩니다 .

#### 요구 사항

Calendar Server 와 Messaging Server 에는 Directory Server 가 필요하지만 로컬 복 사가 반드시 필요하지는 않습니다 . 또한 Messaging Server 에는 Administration Server 의 로컬 복사도 필요합니다 .

이 설치 유형의 일반적인 단계는 다음과 같습니다 .

호스트 *A* 의 경우

Directory Server 설치 및 시작

78 페이지의 ["Directory Server](#page-77-0) 전용 예 "

#### 호스트 *B* 의 경우

**1.** Java ES 설치 프로그램 실행

231 페이지의 7 장 , " 그래픽 [인터페이스를](#page-230-0) 사용하여 설치 " 247 페이지의 8 장 , " 텍스트 기반 [인터페이스를](#page-246-0) 사용하여 설치 "

**2.** 구성 요소 선택 시 Calendar Server 와 Messaging Server 선택

Directory Server, Directory 준비 스크립트 및 Administration Server 가 자동으 로 선택됩니다 .

**3.** Directory Server 선택 취소

로컬 또는 원격 Directory Server 를 선택하라는 메시지가 표시되면 원격 ( 이미 호스트 A 에 설치되어 실행 중인 Directory Server) 을 선택합니다 .

**4.** 비호환성 해결

설치 프로그램이 호스트의 소프트웨어를 확인하고 비호환성이 확인되면 지침을 제공합니다 .

**5.** 지금 구성 옵션 선택

Calendar Server 와 Messaging Server 를 설치 중에 구성할 수 없다는 메시지가 표시됩니다.

- **6.** Administration Server 구성 페이지 검토
- **7.** 설치 실행
- **8.** 설치 요약 및 로그 보기
- **9.** 사후 설치 구성 완료
	- ❍ 282 페이지의 " 나중에 구성 설치 후 [Calendar Server](#page-281-0) 구성 "
	- ❍ 288 페이지의 " 나중에 구성 설치 후 [Messaging Server](#page-287-2) 설치 "
- **10.** 다음 순서대로 구성 요소 시작
	- **a.** 305 페이지의 ["Administration Server](#page-304-0) 를 시작하려면 "
	- **b.** 314 페이지의 ["Messaging Server](#page-313-0) 를 시작하려면 "
	- **c.** 308 페이지의 ["Calendar Server](#page-307-0) 를 시작하려면 "
- **11.** 필요하면 단일 사인 온 설정

 *Sun Java System Messaging Server* 관리 설명서 (http://docs.sun.com/doc/819-1055) 의 " 레거시 SSO" 장을 참조하십시오 .

# Communications Express 와 Messaging Server 예

이 예에서는 2-host 스키마 2 환경에 메시징 서비스용 Communications Express 를 설치합니다 . Directory Server 의 원격 복사를 사용합니다 .

#### 요구 사항

Communications Express 에는 Access Manager 또는 스키마 2 용 Access Manager SDK 가 필요합니다 (Access Manager SDK 의 로컬 복사는 항상 필요하지만 Access Manager 의 원격 복사는 사용 가능함 ). Directory Server 에는 Access Manager 와 Communications Express 가 필요하지만 Directory Server 가 로컬 호스트에 있을 필 요는 없습니다 . Communications Express 에는 로컬 호스트가 필요하며 Application Server 또는 Web Server 가 될 수 있습니다 .

메시징 서비스를 사용하려면 Communications Express 에 Messaging Server 의 로 컬 복사가 필요하고 이 Messaging Server 에 Administration Server 의 로컬 복사가 필요합니다 . 달력 서비스를 사용하려면 경우 Communications Express 에 Calendar Server 가 필요하지만 Calendar Server 가 로컬 호스트에 있을 필요는 없습니다 . 이 예는 메시징 서비스를 사용합니다 .

#### 순서 문제

- Messaging Server 또는 Web Server를 Sun Cluster 소프트웨어와 함께 사용하는 경우 구성 요소를 설치하기 전에 일련의 정해진 작업을 수행해야 합니다 . Sun Cluster 에 대한 자세한 내용은 94 페이지의 ["Sun Cluster](#page-93-0) 소프트웨어 예 " 를 참 조하십시오 .
- 종속되어 있는 구성 요소를 설치하기 전에 원격 Directory Server 를 설치하고 실 행해야 합니다 .

이 설치 유형의 일반적인 단계는 다음과 같습니다 .

호스트 *A* 의 경우 Directory Server 설치 및 시작

78 페이지의 ["Directory Server](#page-77-0) 전용 예 "

호스트 *B* 의 경우

**1.** Java ES 설치 프로그램 실행

231 페이지의 7 장 , " 그래픽 [인터페이스를](#page-230-0) 사용하여 설치 " 247 페이지의 8 장 , " 텍스트 기반 [인터페이스를](#page-246-0) 사용하여 설치 "

**2.** 구성 요소 선택 시 Communications Express, Access Manager, Messaging Server 및 Web Server 선택

Administration Server, Directory Server 및 Directory 준비 스크립트가 자동으 로 선택됩니다 .

**3.** Directory Server 선택 취소

로컬 또는 원격 Directory Server 중에서 선택하라는 메시지가 표시되면 원격 ( 이 미 호스트 A 에 설치되어 실행 중인 Directory Server) 을 선택합니다 .

**4.** 비호환성 해결

설치 프로그램이 호스트의 소프트웨어를 확인하고 비호환성이 확인되면 지침을 제공합니다 .

**5.** 지금 구성 옵션 선택

Communications Express 는 설치 중에 구성할 수 없으므로 사후 설치 구성이 필 요합니다 .

구성 페이지에 설치 중에 구성할 수 있는 구성 요소가 표시됩니다 .

- **6.** 구성 페이지 검토
- **7.** 설치 실행
- **8.** 설치 요약 및 로그 보기
- **9.** 사후 설치 구성 완료
	- ❍ 272 페이지의 " 지금 구성 설치 후 [Access Manager](#page-271-0) 구성 "
	- ❍ 288 페이지의 " 나중에 구성 설치 후 [Messaging Server](#page-287-2) 설치 "
	- ❍ 284 페이지의 " 나중에 구성 설치 후 [Communications Express](#page-283-0) 구성 "
- **10.** 구성 요소 시작
	- ❍ 314 페이지의 ["Messaging Server](#page-313-0) 를 시작하려면 "
	- ❍ 318페이지의 ["Web Server Administration Server](#page-317-0) 및 인스턴스를 시작하려면 ["\(](#page-317-0)Access Manager 가 자동으로 시작됨 )
- **11.** 다음 URL 을 사용하여 기본 Communications Express 로그인 페이지에 액세스 합니다 .

http://*web-container-host:web-container-port*/*URI-path-CommsExpress*

**12.** 다음 URL 을 사용하여 기본 Access Manager 로그인 페이지에 액세스합니다 .

http://*web-container-host*:*web-container-port*/amserver/UI/Login

# <span id="page-107-0"></span>Instant Messaging 과 Access Manager 예

이 예에서는 원격 Directory Server 를 사용하고 Web Server 를 웹 컨테이너로 사용 하여 Access Manager 와 함께 Instant Messaging 을 설치합니다 .

#### 요구 사항

Instant Messaging Core 하위 구성 요소에는 Access Manager 가 필요하지만 로컬 복 사가 반드시 필요하지는 않습니다 . Instant Messaging Resources 하위 구성 요소의 경우 Access Manager SDK 가 Instant Messaging 의 로컬이 되어야 합니다 . Access Manager 에는 원격 웹 컨테이너가 필요합니다 . Access Manager 를 사용하는 경우 Directory Server 가 필요하지만 로컬 복사가 반드시 필요하지는 않습니다 . Access Manager 를 Instant Messaging 과 함께 사용하는 경우 Access Manager SDK 도 사용 해야 합니다 .

#### 순서 문제

- 설치 프로그램은 Instant Messaging 이 종속되어 있는 구성 요소를 자동으로 선 택하지 않습니다 . 이런 구성 요소는 직접 선택해야 합니다 .
- Instant Messaging 과 함께 다른 구성 요소를 배포하는 경우 Instant Messaging 을 구성하기 전에 먼저 다른 구성 요소를 구성해야 합니다 .

일반적으로 Instant Messaging 과 함께 배포되는 Java ES 구성 요소에는 Messaging Server, Calendar Server, Portal Server(Access Manager 포함 ) 등이 있습니다.

이 설치 유형의 일반적인 단계는 다음과 같습니다 .

호스트 *A* 의 경우 Directory Server 설치 및 시작

78 페이지의 ["Directory Server](#page-77-0) 전용 예 "

호스트 *B* 의 경우

**1.** Java ES 설치 프로그램 실행

231 페이지의 7 장 , " 그래픽 [인터페이스를](#page-230-0) 사용하여 설치 " 247 페이지의 8 장 , " 텍스트 기반 [인터페이스를](#page-246-0) 사용하여 설치 "

- **2.** 구성 요소 선택 시 Instant Messaging, Directory Server 및 Web Server 선택 Directory 준비 스크립트가 자동으로 선택됩니다 .
- **3.** Directory Server 선택 취소 및 메시지가 표시될 때 원격 복사 지정
**4.** 비호환성 해결

설치 프로그램이 호스트의 소프트웨어를 확인하고 비호환성이 확인되면 지침을 제공합니다 .

- **5.** 설치 디렉토리 확인
- **6.** 지금 구성 또는 나중에 구성 옵션 선택

Instant Messaging 은 설치 중에 구성할 수 없습니다 .

**a.** 지금 구성 옵션의 경우 구성 페이지에 설치 중에 구성할 수 있는 로컬 구성 요소가 표시됩니다 . 원격 구성 요소에는 기본값 대신 원격 정보를 사용합니 다 .

구성 정보는 127 페이지의 4 장 , " [구성 정보](#page-126-0) " 에 있는 표에서 수집합니다 .

- **b.** 나중에 구성 옵션의 경우 구성 페이지가 표시되지 않습니다 .
- **7.** 설치 실행
- **8.** 설치 요약 및 로그 보기
- **9.** 사후 설치 구성 완료

292 페이지의 " 나중에 구성 설치 후 [Web Server](#page-291-0) 설치 "

288 페이지의 " 나중에 구성 설치 후 [Instant Messaging](#page-287-0) 구성 " ( 선택 사항 ) 원격 구성 요소의 경우 : Instant Messaging 구성 중에 Directory Server, Access Manager 및 Web Server 의 원격 위치를 지정합니다 .

- **10.** 다음 순서대로 구성 요소 시작
	- **a.** 318 페이지의 ["Web Server Administration Server](#page-317-0) 및 인스턴스를 시작하려 [면](#page-317-0) "
	- **b.** 312 페이지의 ["Instant Messaging Server](#page-311-0) 및 멀티플렉서를 시작하려면 "

# 통신 및 공동 작업 서비스 예

이 예에서는 대부분의 Java ES 구성 요소를 설치하여 네 개의 호스트에서 통신 및 공 동 작업 서비스를 구현합니다 .

주 이 구성 요소를 Sun Cluster 소프트웨어와 함께 사용하는 경우 Java ES 구성 요소를 설치하기 전에 일련의 정해진 작업을 수행해야 합니 다 . Sun Cluster 에 대한 자세한 내용은 94 페이지의 ["Sun Cluster](#page-93-0) 소 [프트웨어](#page-93-0) 예 " 를 참조하십시오 .

### 요구 사항

모든 통신 구성 요소에는 Directory Server 가 필요하지만 로컬 복사가 반드시 필요하 지는 않습니다 . Messaging Server 에는 Administration Server 의 로컬 복사가 필요 합니다 . Access Manager 또는 Access Manager SDK 는 필요하지만 Access Manager 는 원격이 될 수 있습니다 . 이 예에서 Web Server 는 웹 컨테이너에 대한 Access Manager 요구 사항을 충족시킵니다 . Calendar Server 와 Messaging Server 에는 로컬 웹 컨테이너가 필요 없지만 Communications Express 에는 필요합니다 . Communications Express 는 Calendar Server 의 원격 복사를 사용할 수 있지만 Messaging Server 는 로컬이 되어야 합니다 .

단일 사인 온을 구현하는 경우 Instant Messaging에는 Access Manager 및 로컬 또는 원격 웹 컨테이너가 필요합니다 . Portal Server Secure Remote Access 에는 Access Manager 와 로컬 웹 컨테이너가 필요합니다 . Portal Server Secure Remote Access 에도 Portal Server 가 필요하지만 로컬 복사가 반드시 필요하지는 않습니다 .

### 순서 문제

대형 배포에서는 이 예에서 제시된 것과 거의 동일한 순서대로 별도의 서버에 각 구 성 요소를 배포할 수 있습니다 . 소형 배포에서는 별도의 설치 세션에서 보다 적은 수 의 서버에 구성 요소가 설치됩니다 .

이 예에서는 다음 설치 세션이 사용됩니다 .

- 세션 1, 호스트 A: Access Manager 와 Directory Server 설치
- 세션 2, 호스트 B: Portal Server 와 Web Server 설치 ( 호스트 A 에서 원격 Directory Server 와 Access Manager 사용 )
- 세션 3, 호스트 C: Messaging Server 와 Calendar Server 설치 ( 호스트 A 에서 원 격 Directory Server 와 Access Manager 사용 )
- 세션 4, 호스트 D: Communications Express, Messaging Server, Access Manager SDK 와 Web Server 설치 ( 호스트 A 에서 원격 Directory Server 와 Access Manager 를 사용하고 호스트 C 에서 원격 Calendar Server 사용 )
- 세션 5, 호스트 D: 다른 구성 요소가 설치되고 작동한 후 Instant Messaging 설치 ( 호스트 A 에서 원격 Directory Server 와 Access Manager 사용 )
- 세션 6, 호스트 D: Portal Server Secure Remote Access 설치 ( 호스트 A 에서 원 격 Directory Server 와 Access Manager 사용 )

설치를 다수의 세션으로 나누어 수행하면 다음 세션을 진행하기 전에 각 세션에서 구 성 요소를 확인할 수 있습니다 .

이 설치 유형의 일반적인 단계는 다음과 같습니다 .

호스트 *A* 의 경우

**1.** Access Manager 와 Directory Server 설치 및 시작

113 페이지의 ["Identity Management](#page-112-0) 예 "

#### 호스트 *B* 의 경우

**2.** Portal Server와 Web Server 설치 및 시작 , 호스트 A 에 설치되어 실행 중인 원격 Access Manager 와 Directory Server 지정

웹 컨테이너와 Access Manager SDK 는 Portal Server 의 로컬이 되어야 합니다 .

- ❍ 73 페이지의 ["Access Manager](#page-72-0) 및 Portal Server 예 "
- ❍ 117 페이지의 " 원격 [Access Manager](#page-116-0) 를 사용하는 Portal Server 예 "

#### 호스트 *C* 의 경우

**3.** Messaging Server 와 Calendar Server 설치 및 시작 , 호스트 A 에 설치된 원격 Access Manager 와 Directory Server 지정

Access Manager SDK 는 Messaging Server 와 Calendar Server 의 로컬이 되어 야 합니다 .

100 페이지의 "Calendar Server 및 [Messaging Server](#page-99-0) 예 "

호스트 *D* 의 경우

**4.** Communications Express, Messaging Server, Access Manager SDK 와 Web Server 설치 및 시작 , 호스트 A 에 설치된 원격 Access Manager 와 Directory Server 및 호스트 C 에 설치된 원격 Calendar Server 지정

Access Manager SDK 는 Messaging Server 와 Communications Express 의 로 컬이 되어야 합니다 . 웹 컨테이너는 Communications Express 의 로컬이 되어야 합니다 .

105 페이지의 ["Communications Express](#page-104-0) 와 Messaging Server 예 "

호스트 *D* 의 경우

**5.** Instant Messaging 설치 , 호스트 A 에 설치된 원격 Access Manager 와 Directory Server 지정

Access Manager SDK 는 Instant Messaging 의 로컬이 되어야 합니다 .

108 페이지의 ["Instant Messaging](#page-107-0) 과 Access Manager 예 "

호스트 *D* 의 경우

**6.** Portal Server Secure Remote Access 설치 , 호스트 A 에 설치된 원격 Access Manager 와 Directory Server 지정

웹 컨테이너와 Access Manager SDK 는 Portal Server Secure Remote Access 의 로컬이 되어야 합니다 .

86 페이지의 ["Portal Server Secure Remote Access](#page-85-0) 예 "

**7.** 초기 사용자 설정 및 단일 사인 온 설정

*Sun Java Enterprise System User Management Guide* (http://docs.sun.com/doc/817-5761) 및 *Sun Java Enterprise System* 사용자 관리 설명서 (http://docs.sun.com/doc/819-2229)

### <span id="page-112-0"></span>Identity Management 예

이 예에서는 원격 호스트에 Directory Server 와 함께 Access Manager 와 Directory Server 를 설치하여 Identity 관리를 구현합니다 .

### 요구 사항

Access Manager 에는 Directory Server 가 필요하지만 로컬 복사가 반드시 필요하지 는 않습니다 . Access Manager 에는 웹 컨테이너가 필요하며 이번 예에서는 Web Server 입니다 . Delegated Administrator 가 Access Manager 와 함께 자동으로 설치 됩니다 . 원격 Directory Server 가 다른 구성 요소를 설치하기 전에 먼저 실행되고 있 어야 합니다 .

주 Access Manager 에서 타사 웹 컨테이너를 사용하려면 나중에 구성 설 치를 수행한 후 수동으로 Access Manager 를 구성해야 합니다 .

이 설치의 일반적인 단계는 다음과 같습니다 .

호스트 *A* 의 경우

Directory Server 설치 및 시작

78 페이지의 ["Directory Server](#page-77-0) 전용 예 "

### 호스트 *B* 의 경우

**1.** Java ES 설치 프로그램 실행

231 페이지의 7 장 , " 그래픽 [인터페이스를](#page-230-0) 사용하여 설치 " 247 페이지의 8 장 , " 텍스트 기반 [인터페이스를](#page-246-0) 사용하여 설치 "

**2.** 구성 요소 선택 시 Access Manager 와 Web Server 선택

Directory Server 와 Directory 준비 스크립트가 자동으로 선택됩니다 .

- **3.** Directory Server 를 선택 취소하고 메시지가 표시되면 원격 복사를 지정합니다 .
- **4.** 비호환성 해결

설치 프로그램이 호스트의 소프트웨어를 확인하고 비호환성이 확인되면 지침을 제공합니다 .

- **5.** 지금 구성 또는 나중에 구성 옵션 선택
	- **a.** 지금 구성 옵션의 경우 구성 페이지에 설치 시간 구성 (installation-time configuration) 을 할 수 있는 구성 요소가 표시됩니다 . 원격 구성 요소에는 기본값 대신 원격 정보를 사용합니다 .

구성 정보는 127 페이지의 4 장 , " [구성 정보](#page-126-0) " 에 있는 표에서 수집합니다 .

- **b.** 나중에 구성 옵션의 경우 구성 페이지가 표시되지 않습니다 .
- **6.** 설치 실행
- **7.** 설치 요약 및 로그 보기
- **8.** 사후 설치 구성 완료

지금 구성의 경우

272 페이지의 " 지금 구성 설치 후 [Access Manager](#page-271-0) 구성 "

나중에 구성의 경우

- ❍ 279 페이지의 " 나중에 구성 설치 후 [Access Manager](#page-278-0) 구성 "
- 292 페이지의 " 나중에 구성 설치 후 [Web Server](#page-291-0) 설치 "
- **9.** 구성 요소 시작

318 페이지의 ["Web Server Administration Server](#page-317-0) 및 인스턴스를 시작하려면 " (Access Manager 가 자동으로 시작됨 )

**10.** 기본 Access Manager 로그인 페이지 액세스

http://*webserver-host*:*port*/amserver

**11.** 초기 사용자 설정 및 단일 사인 온 설정

*Sun Java Enterprise System User Management Guide* (http://docs.sun.com/doc/817-5761) 및 *Sun Java Enterprise System* 사용자 관리 설명서 (http://docs.sun.com/doc/819-2229)

초기 사용자를 설정하고 단일 사인 온을 구현하는 방법을 보여주는 전체 시나리오에 대한 자세한 내용은 *Java Enterprise System Deployment Example Series: Small Scale Communications Scenario*(http://docs.sun.com/doc/819-0060) 를 참조합니다 .

### 웹 및 응용 프로그램 서비스 예

이 예에서는 로드 균형 조정을 사용하여 2 노드 HADB 클러스터를 구현하는 방법을 설명합니다 .

#### 순서 문제

HADB( 고가용성 세션 저장소로 사용 ) 는 Application Server 와 함께 작동하여 세션 을 지속시켜주는 페일오버 기능을 제공합니다 .

일반적인 작업은 다음과 같습니다 .

- **1.** Java ES 구성 요소 설치
- **2.** 서버 시작
- **3.** HADB 구성
- **4.** 로드 균형 조정 구성

모든 작업이 클러스터의 각 노드에서 수행되며 이는 최소한 두 개의 설치 세션이 필 요하다는 것을 의미합니다 ( 두 개의 호스트 클러스터용 ).

#### 요구 사항

Application Server 에는 Message Queue 의 로컬 복사가 필요합니다 . Application Server 와 HADB 가 동일한 호스트에 있어서 Application Server 가 제공하는 통합 관리 도구를 사용할 수 있어야 합니다 . Application Server 의 Load Balancing 플러 그인 하위 구성 요소에는 웹 서버가 필요합니다 . 이 예에서는 Java ES Web Server 를 컨테이너로 사용합니다 .

다음 작업은 클러스터의 모든 노드에서 수행되어야 합니다 .

- **1.** 클러스터의 하드웨어가 제대로 연결되었는지 확인
- **2.** Java ES 설치 프로그램 실행

231 페이지의 7 장 , " 그래픽 [인터페이스를](#page-230-0) 사용하여 설치 " 247 페이지의 8 장 , " 텍스트 기반 [인터페이스를](#page-246-0) 사용하여 설치 "

**3.** 구성 요소 선택 시 Application Server 와 HADB(High Availability Session Store) 선택

Message Queue 및 Application Server 노드 에이전트와 Load Balancing 플러그 인을 제외한 Application Server 의 모든 하위 구성 요소가 자동으로 선택됩니다 .

**4.** Application Server 구성 요소 확장 및 Load Balancing 플러그인 선택

Web Server 가 자동으로 선택됩니다 .

### 주 동일한 액세스 권한을 사용하여 Web Server 와 Load Balancing Plug-in 을 설치해야 합니다 .

**5.** 비호환성 해결

설치 프로그램이 호스트의 소프트웨어를 확인하고 비호환성이 확인되면 지침을 제공합니다 .

**6.** 지금 구성 옵션 선택

HADB(High Availability Session Store) 는 설치 중에 구성할 수 없습니다 . Message Queue 는 구성할 필요가 없습니다 .

구성 페이지에 설치 중에 구성할 수 있는 구성 요소가 표시됩니다 .

- **7.** 설치 실행
- **8.** 설치 요약 및 로그 보기
- **9.** 구성 요소 시작

["](#page-317-0)

- ❍ 307페이지의 ["Application Server](#page-306-0) 인스턴스를 시작하려면" (Message Queue 가 자동으로 시작됨 )
- ❍ 318페이지의 ["Web Server Administration Server](#page-317-0) 및 인스턴스를 시작하려면
- **10.** HADB 사후 설치 구성 완료

287 [페이지의](#page-286-0) " 나중에 구성 설치 후 HADB 구성 " 을 참조하십시오 .

**11.** 로드 균형 조정 구성 완료

*Sun Java System Application Server Enterprise Edition High Availability Administration Guide* (http://docs.sun.com/doc/819-0216) 의 "Application Server High Availability Features" 에 있는 "HTTP Load Balancing and Failover" 절을 참조하십시오 .

# <span id="page-116-0"></span>원격 Access Manager 를 사용하는 Portal Server 예

이 예에서는 Directory Server 와 함께 다른 호스트에 이미 설치된 Access Manager 의 사본을 사용하여 Portal Server 와 필요한 구성 요소를 호스트에 설치합니다 .

요구 사항

Portal Server 에는 Access Manager 가 필요하고 Access Manager 에는 Directory Server 의 로컬 또는 원격 복사와 로컬 웹 컨테이너가 필요합니다 . Portal Server 를 Access Manager 와는 별개의 호스트에서 실행할 수 있지만 이 경우 Portal Server 에 는 Access Manager SDK 의 로컬 복사와 로컬 웹 컨테이너가 필요합니다 . Portal Server 와 Access Manager SDK 를 설치하려면 Access Manager 의 불필요한 하위 구 성 요소를 선택 취소해야 합니다 . Portal Server 를 선택하면 설치 프로그램이 모든 Access Manager 하위 구성 요소를 자동으로 선택합니다 .

이 설치 유형의 일반적인 단계는 다음과 같습니다 .

호스트 *A* 의 경우

Access Manager 와 Directory Server 가 설치되어 실행되고 있는지 확인

113 페이지의 ["Identity Management](#page-112-0) 예 "

호스트 *B* 의 경우

**1.** Java ES 설치 프로그램 실행

231 페이지의 7 장 , " 그래픽 [인터페이스를](#page-230-0) 사용하여 설치 " 247 페이지의 8장, " 텍스트 기반 [인터페이스를](#page-246-0) 사용하여 설치 "

**2.** 구성 요소 선택 시 Portal Server 선택

Directory Server 및 Directory 준비 도구와 함께 모든 Access Manager 구성 요소 가 자동으로 선택됩니다 .

웹 컨테이너는 선택되지 않습니다 . 웹 컨테이너를 선택하도록 웹 컨테이너 선택 페이지가 표시됩니다 .

**3.** Directory Server 와 Access Manager SDK 를 제외한 Access Manager 의 모든 하위 구성 요소 선택 취소

종속성 메시지에 따라 다음을 수행합니다 .

- **a.** Application Server, Web Server 또는 이전에 설치한 로컬 웹 컨테이너를 선 택합니다 .
- **b.** Access Manager 의 원격 인스턴스를 선택합니다 .

**4.** 비호환성 해결

설치 프로그램이 호스트의 소프트웨어를 확인하고 비호환성이 확인되면 지침을 제공합니다 .

**5.** 지금 구성 옵션 선택

구성 페이지가 표시됩니다 .

- **6.** Directory Server: Directory Server 구성 (3/5) 페이지에서
	- **a.** 이 서버의 구성 데이터를 Directory Server 의 다음 인스턴스에 저장합니다 를 선택합니다 .
	- **b.** 원격 Directory Server 에 다음 매개 변수 값을 제공합니다 .
		- Directory Server 호스트
		- Directory Server 포트 ( 기본값 : 389)
		- Directory Manager DN ( 기본값 : cn=Directory Manager)
		- 디렉토리 관리자 비밀번호
- **7.** Directory Server: 데이터 저장소 위치 (4/5) 페이지에서
	- **a.** 사용자 데이터와 그룹 데이터를 Directory Server 의 다음 인스턴스에 저장 합니다를 선택합니다 .
	- **b.** 원격 Directory Server 에 다음 매개 변수 값을 제공합니다 .
		- Directory Server 호스트
		- Directory Server 포트 ( 기본값 : 389)
		- 디렉토리 관리자 DN ( 기본값 : cn=Directory Manager)
		- 디렉토리 관리자 비밀번호
		- 접미어
- **8.** Access Manager: 관리 (1/6) 페이지에서 원격 Access Manager 에 다음 값 제공
	- 관리자 (amAdmin) 비밀번호 (다시 입력)
	- ❍ LDAP 사용자 (amldapuser) 비밀번호 ( 다시 입력 )
	- 비밀번호 암호화 키
	- ❍ Directory Server 정보 ( 단계 9 와 일치해야 함 )
	- ❍ 디렉토리 관리자 비밀번호
	- ❍ 접미어
- **9.** Access Manager SDK 를 실행하기 위한 웹 컨테이너의 호스트 이름 지정 (Portal Server 와 동일한 이름 )
- **10.** Portal Server 를 실행 중인 웹 컨테이너 및 구성 매개 변수 지정
- **11.** 설치 실행
- **12.** 설치 요약 및 로그 보기
- **13.** 사후 설치 구성 완료
	- ❍ 277 페이지의 "Sun 웹 컨테이너에서 지금 구성 설치 후 [Portal Server](#page-276-0) 및 [Portal Server Secure Remote Access](#page-276-0) 구성 "
	- ❍ 277 페이지의 " 타사 웹 컨테이너에서 지금 구성 설치 후 [Portal Server](#page-276-1) 및 [Portal Server Secure Remote Access](#page-276-1) 구성 "

# 루트가 아닌 예

이 절에는 루트가 아닌 경우에 대한 다음 예가 있습니다 .

- 120 페이지의 ["Access Manager](#page-119-0) 가 루트가 아닌 사용자로 실행되도록 구성된 예 "
- 123 페이지의 " 루트가 아닌 사용자가 소유한 Web Server 또는 [Application](#page-122-0)  Server 인스턴스 상의 [Portal Server](#page-122-0) 예 "

기타 루트가 아닌 경우에 대한 자세한 내용은 296 [페이지의](#page-295-0) " 루트가 아닌 아이디로 구성 [요소](#page-295-0) 구성 " 를 참조하십시오 .

# <span id="page-119-0"></span>Access Manager 가 루트가 아닌 사용자로 실행 되도록 구성된 예

이 예에서는 루트가 소유하지 않은 웹 컨테이너에서 Access Manager 를 실행하도록 하는 설치 순서와 구성 절차를 설명합니다 .

#### 요구 사항

설치 계획에 따라 수퍼유저 (root) 가 소유하지 않은 Web Server 또는 Application Server 의 인스턴스에 Access Manager 를 배포해야 할 경우 Directory Server 와 Web Server 또는 Application Server 와는 별개의 설치 세션에서 Access Manager 를 설치해야 합니다 .

주 Web Server 또는 Application Server 의 루트 소유 인스턴스에 Web Server를 이미 배포한 경우에는 이 절의 절차를 수행하기 전에 Access Manager 의 사본을 제거합니다 .

#### 순서 문제

이 예에서는 세 개의 설치 세션을 사용합니다 .

- 세션 1, 호스트 A: Directory Server 와 Administration Server 설치
- 세션 2, 호스트 B: Web Server 설치
- 세션 3, 호스트 B: Access Manager 설치
- 이 설치 유형의 일반적인 단계는 다음과 같습니다 .

호스트 *A* 의 경우

- **1.** 지금 구성 옵션을 사용하여 Directory Server 와 Administration Server 설치
	- 공통 서버 설정 페이지에서 시스템 사용자에 루트가 아닌 사용자를 입력하 고 시스템 그룹에 루트가 아닌 그룹을 입력합니다 .
	- ❍ Directory Server와 Administration Server의 포트 번호로 1024보다 큰 값을 선택합니다 (389 와 390 은 사용하지 않음 ).
- **2.** 루트가 아닌 사용자로서 Directory Server 와 Administration Server 시작 ( 모든 프로세스를 루트가 아닌 사용자가 소유해야 함 )

#### 호스트 *B,* 설치 세션 *1* 의 경우

- **1.** 지금 구성 옵션을 사용하여 Web Server 설치
	- 공통 서버 설정 페이지에서 시스템 사용자에 루트가 아닌 사용자를 입력하 고 시스템 그룹에 루트가 아닌 그룹을 입력합니다 .
	- ❍ Web Server: 관리 (1/2) 페이지에서 관리 런타임 사용자 아이디를 루트가 아 닌 사용자로 바꿉니다 .
	- 웹 서버 : 기본 웹 서버 인스턴스 페이지에서
		- **I.** 런타임 사용자 아이디를 루트가 아닌 사용자로 바꿉니다 .
		- **II.** 런타임 그룹을 루트가 아닌 그룹으로 바꿉니다 .
		- **III.** HTTP 포트 값을 1024 보다 큰 값으로 선택합니다 .
- **2.** 루트가 아닌 사용자로 Web Server 관리 인스턴스와 Web Server 인스턴스 시작 ( 모든 프로세스를 루트가 아닌 사용자가 소유해야 함 )

호스트 *B,* 설치 세션 *2* 의 경우

- **1.** 나중에 구성 옵션을 사용하여 Access Manager 설치
- **2.** 다음 디렉토리의 소유자를 루트 / 기타에서 루트가 아닌 사용자 / 루트가 아닌 그룹으로 변경

Solaris OS: /opt/SUNWma 및 /etc/opt/SUNWma Linux: /opt/sun/mobileaccess 및 /etc/opt/sun/mobileaccess

chown -R *non-root-user*:*non-root-group* /opt/SUNWma /etc/opt/SUNWma

- **3.** amsamplesilent 파일 편집
	- **a.** Access Manager bin 디렉토리로 이동합니다 .

Solaris OS: cd *AccessManager-base*/SUNWam/bin Linux: cd *AccessManager-base*/identity/bin

**b.** amsamplesilent 파일을 복사합니다 . 예를 들면 다음과 같습니다 .

cp -p amsamplesilent am.non\_root\_install

- **c.** amsamplesilent 파일의 사본을 편집합니다 .
	- 설치 중에 Access Manager 의 설치 디렉토리에 대해 선택한 값과 동일 한 값으로 BASEDIR 을 설정합니다 .
	- SERVER\_HOST, SERVER\_PORT, DS\_HOST, DS\_PORT, ROOT\_SUFFIX, WS61\_ADMINPORT 및 관련된 모든 비밀번호 필드 (DS\_DIRMGRPASSWD, ADMINPASSWD, AMLDAPUSERPASSWD) 를 업데이트합니다 .
- **4.** 편집된 amsamplesilent 파일을 사용하여 Access Manager 배포

./amconfig -s ./am.non\_root\_install

- **a.** NEW\_OWNER 를 루트가 아닌 사용자로 설정합니다 .
- **b.** NEW\_GROUP 를 루트가 아닌 그룹으로 설정합니다 .
- **5.** 루트가 아닌 사용자로서 Web Server 관리 인스턴스와 Web Server 인스턴스 중 지
- **6.** 루트로서 Web Server 설치 디렉토리의 소유자 변경

chown -R <non-root-user>:<non-root-group> *WebServer-base*

- **7.** 루트가 아닌 사용자로서 Web Server 관리 인스턴스와 Web Server 인스턴스 시 작
- **8.** 브라우저에서 Web Server 관리 콘솔 액세스 및 관리 사용자로 로그인
- **9.** Access Manager 를 배포한 인스턴스 선택
	- **a.** 관리를 누릅니다 .
	- **b.** 적용을 누르고 변경 사항 적용을 누릅니다 .

# <span id="page-122-0"></span>루트가 아닌 사용자가 소유한 Web Server 또는 Application Server 인스턴스 상의 Portal Server 예

이 예에서는 Portal Server 를 루트가 소유하지 않은 웹 컨테이너에서 실행하기 위한 설치 순서와 구성 절차를 제공합니다 .

### 요구 사항

설치 계획에 따라 수퍼유저 (root) 가 소유하지 않은 Web Server 또는 Application Server 의 인스턴스에 Portal Server 를 배포해야 하는 경우 Web Server 또는 Application Server 와는 별개의 설치 세션에서 Portal Server 를 설치해야 합니다 .

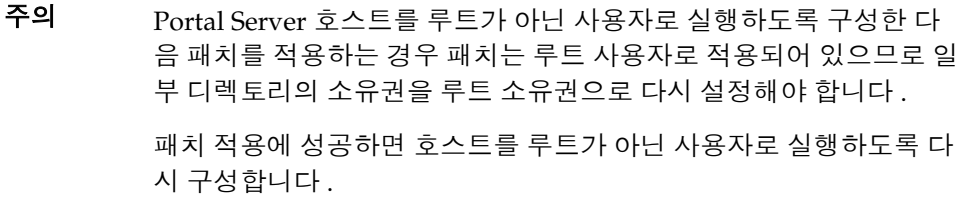

이 설치 유형의 일반적인 단계는 다음과 같습니다 .

호스트 *A* 의 경우

웹 컨테이너와 Access Manager 설치 및 시작 (Directory Server 선택 취소 )

113 페이지의 ["Identity Management](#page-112-0) 예 "

Portal Server 가 원격 호스트에서 이미 실행 중인 Access Manager 의 사본을 사용하 는 경우에는 이 단계를 생략합니다 .

호스트 *B* 의 경우

- **1.** Web Server 또는 Application Server 의 루트가 아닌 인스턴스가 Portal Server 를 설치할 호스트에 설치되고 구성되었는지 확인
	- ❍ Web Server 경우 :

Web Server 가 아직 설치되어 있지 않으면 지금 구성 옵션을 선택하여 설치 프로그램으로 Web Server 를 설치합니다 . 런타임 사용자와 런타임 그룹 구 성 매개 변수에 루트가 아닌 소유자를 지정합니다 .

89 페이지의 ["Web Server](#page-88-0) 전용 예 "

Web Server 가 이미 설치되어 있으면 Web Server 관리 유틸리티를 사용하 여 루트가 아닌 사용자가 소유한 웹 서버 인스턴스를 새로 만듭니다 .

❍ Application Server 의 경우 :

Application Server 가 아직 설치되어 있지 않으면 설치 프로그램을 사용하 여 Application Server 를 설치합니다 .

76 페이지의 ["Application Server](#page-75-0) 전용 예 "

Application Server 가 설치되면 Application Server 관리 유틸리티를 사용하 여 루트가 아닌 사용자가 소유한 새 Application Server 인스턴스를 만듭니 다.

- **2.** Web Server 또는 Application Server 의 관리 인스턴스와 함께 Web Server 또는 Application Server 의 루트가 아닌 인스턴스가 실행되고 있는지 확인
- **3.** 지금 구성 옵션을 사용하여 Portal Server 설치
- **4.** Portal Server 구성 중에 다음을 수행합니다 .
	- \_ 공통 서버 설정 페이지에서 값을 지정할 때 루트가 아닌 인스턴스 소유자의 사용자 및 그룹 정보를 시스템 사용자 및 시스템 그룹 매개 변수에 입력합니 다 .
	- ❍ Portal Server: Sun Java System Web Server 페이지 또는 Portal Server Sun Java System Application Server 페이지에서 값을 지정할 때 루트가 아닌 인 스턴스에 대한 정보를 입력합니다 .

**5.** 설치 후 Portal Server 디렉토리의 소유권을 root 에서 *Userid*:*UserGroup* 으로 바 꿉니다.

Solaris OS:

chown -R *Userid*:*UserGroup* /opt/SUNWps chown -R *Userid*:*UserGroup* /etc/opt/SUNWps chown -R *Userid*:*UserGroup* /var/opt/SUNWps

Linux

chown -R *Userid*:*UserGroup* /opt/sun/portal chown -R *Userid*:*UserGroup* /etc/opt/sun/portal chown -R *Userid*:*UserGroup* /var/opt/sun/portal

**6.** Portal Server 디렉토리에 대한 사용 권한 설정

Solaris OS:

chmod 0755 /opt/SUNWps chmod 0755 /etc/opt/SUNWps chmod 0755 /var/opt/SUNWps

Linux

chmod 0755 /opt/sun/portal chmod 0755 /etc/opt/sun/portal chmod 0755 /var/opt/sun/portal

**7.** Web Server 또는 Application Server 중지 후 시작

```
307 페이지의 "Application Server 시작 및 중지 "
318 페이지의 "Web Server 시작 및 중지 "
```
루트가 아닌 예

# <span id="page-126-0"></span>구성 정보

이 장에서는 지금 구성 설치 중에 구성 요소를 구성하기 위해 Sun Java™ Enterprise System(Java ES) 설치 프로그램에 제공해야 하는 정보에 대해 설명합니다 . 이 정보 에는 공통 서버 설정과 설치 중에 구성할 수 있는 구성 요소의 구성 요소별 정보가 있 습니다 .

189 [페이지의](#page-188-0) 5 장 , " 구성 워크시트 " 에 있는 워크시트와 함께 이 장을 사용하여 Java ES 설치를 준비하십시오 .

이 장의 내용은 다음과 같습니다 .

- 128 [페이지의](#page-127-0) " 이 장을 사용하는 방법 "
- 130 [페이지의](#page-129-0) " 공통 서버 설정 "
- 131 페이지의 "[Access Manager](#page-130-0) 구성 정보 "
- 144 페이지의 "[Access Manager](#page-143-0) SDK 구성 정보 "
- 150 페이지의 ["Administration Server](#page-149-0) 구성 정보 "
- 152 페이지의 ["Application Server](#page-151-0) 구성 정보 "
- 155 페이지의 ["Directory Server](#page-154-0) 구성 정보 "
- 162 페이지의 ["Directory Proxy Server](#page-161-0) 구성 정보 "
- 163 페이지의 ["Portal Server](#page-162-0) 구성 정보 "
- 169 페이지의 ["Portal Server Secure Remote Access](#page-168-0) 구성 정보 "
- 185 페이지의 ["Web Server](#page-184-0) 구성 정보 "
- 187 페이지의 " 상태 [파일에서만](#page-186-0) 사용하는 매개 변수 "

# <span id="page-127-0"></span>이 장을 사용하는 방법

지금 구성 옵션의 경우 Java ES 설치 프로그램이 설치 중에 구성할 수 있는 선택된 구 성 요소를 구성 페이지에 표시합니다 . 기본 정보를 사용하거나 대체 정보를 입력합 니다 .

-<br>주 Java ES 설치 프로그램으로 구성할 수 없는 구성 요소에는 Calendar Server, Communications Express, Directory Server 준비 스크립트 , HADB, Instant Messaging, Message Queue( 메시지 대기열 ), Messaging Server, Sun Cluster 소프트웨어 및 Sun<sup>SM</sup> Remote Services Net Connect 가 있습니다 .

지금 구성 옵션을 사용하는 경우 공통 서버 설정과 포트 설정 작동 방식 외에는 설치 중에 다른 정보가 거의 필요하지 않습니다 . 설치 디렉토리와 포트 할당에 대한 자세 한 내용은 383 [페이지의](#page-386-0) 부록 B, " 기본 설치 디렉토리 " 또는 387 페이지의 부록 C, " 기본 [포트](#page-386-0) 번호 " 를 참조하십시오 .

이 장의 구성 요소별 표는 그래픽 설치 프로그램의 구성 페이지와 같은 방법으로 그 룹화됩니다 . 즉 , 구성 요소별로 먼저 그룹화된 다음 정보 유형별로 그룹화됩니다 . 구성 정보 표에는 " 레이블 및 상태 파일 매개 변수 " 와 " 설명 " 이라는 두 개의 열이 있습니다 . " 레이블 및 상태 파일 매개 변수 " 열에는 다음 정보가 있습니다 .

- 레이블 **.** 그래픽 설치 프로그램의 정보를 식별하는 텍스트입니다 . 일반적으로 입력 필드에 대한 레이블입니다 .
- 상태 파일 매개 변수 **.** 자동 설치 상태 파일의 정보를 식별하는 키입니다 . 상태 파일 매개 변수는 대문자의 고정 폭 글꼴로 표시됩니다 .

팁 매개 변수가 어떻게 사용되는지 알아보려면 395 [페이지의](#page-394-0) 부록 E, " [상태](#page-394-0) 파일 예 " 에서 상태 파일 예를 살펴보는 것이 좋습니다 .

설치 세션이 끝나면 요약 파일은 설치 중에 설정된 구성 값을 포함합니다 . 이 파일은 설치 프로그램이나 해당 파일이 저장된 디렉토리에서 볼 수 있습니다 .

Solaris OS: /var/sadm/install/logs Linux: /var/opt/sun/install/logs

### 기본값

설명에서 자동 모드 상태 파일에 다른 값을 제공하는 경우를 제외하면 모든 설치 프 로그램 모드에 기본값이 적용됩니다 .

상태 파일 값은 다른 설명이 없을 경우 대소문자를 구분합니다 .

### 제안된 조회 전략

이 장에서 설치 프로그램이 표시한 구성 질문에 답하기 위해 자세한 내용을 보려면 다음을 수행합니다 .

- **1.** 해당 구성 요소를 설명하는 절을 찾습니다 .
- **2.** 표시되는 설치 프로그램 페이지와 내용이 일치하는 표를 찾습니다 . 각 표에는 설 치 프로그램의 한 페이지에 있는 모든 필드와 질문 내용이 포함되어 있습니다 .
- 이 장에서 상태 파일 매개 변수에 대한 자세한 내용을 보려면 다음을 수행합니다 .
- 온라인 설명서를 사용하는 경우에는 HTML 또는 PDF 검색 기능을 사용하여 매 개 변수 문자열을 찾습니다 .
- 인쇄 설명서의 경우 색인을 참조합니다 . 색인에는 각 매개 변수 이름에 대한 항 목이 포함되어 있습니다 .

# <span id="page-129-0"></span>공통 서버 설정

지금 구성 옵션을 사용하여 구성 요소를 설치하면 설치 프로그램이 일련의 공통 서버 설정을 표시하며 이 공통 서버 설정은 해당 설정을 사용하는 구성 요소의 기본값을 제공하는 데 사용됩니다 .

설치 프로그램의 구성 페이지에 있는 "\* 공유 기본값 " 이라는 표시는 해당 설정이 공 통 서버 설정 페이지의 기본값임을 나타냅니다 . 기본값을 사용하거나 구성 중인 구 성 요소에만 해당하는 값을 입력하여 기본값을 대체할 수 있습니다 .

다음 표에는 공통 서버 설정의 기본값이 나열되어 있습니다 .

<span id="page-129-1"></span>표 **4-1** 공통 서버 설정

| 레이블 및<br>상태 파일 매개 변수           | 설명                                          | 기본값                                                             |
|--------------------------------|---------------------------------------------|-----------------------------------------------------------------|
| 호스트 이름<br>CMN HOST NAME        | Java ES 구성 요소를 설치 중인<br>호스트의 호스트 이름입니다.     | hostname 명령에 대한 출력입니다.<br>예 : thishost                          |
| DNS 도메인 이름<br>CMN DOMAIN NAME  | 설치 중인 호스트의 도메인입니<br>다.                      | 로컬 DNS 서버에 등록된 이 컴퓨터<br>의 도메인 이름입니다. 예:<br>subdomain.domain.com |
| 호스트 IP 주소<br>CMN IPADDRESS     | 다.                                          | 설치 중인 호스트의 IP 주소입니 _ 로컬 호스트의 IP 주소입니다 . 예 :<br>127.51.91.192    |
| 관리자 아이디<br>CMN ADMIN USER      | 설치될 모든 구성 요소에 대한<br>관리자의 기본 사용자 아이디입<br>니다. | admin                                                           |
| 관리자 비밀번호<br>CMN ADMIN PASSWORD | 설치될 모든 구성 요소에 대한<br>관리자의 기본 비밀번호입니다.        | 기본값 없음 이 비밀번호는 8 자 이<br>상이어야 합니다.                               |
| 시스템 사용자<br>CMN SYSTEM USER     | 구성 요소 프로세스가 실행되는<br>사용자 아이디 (UID) 입니다 .     | root                                                            |
| 시스템 그룹<br>CMN SYSTEM GROUP     | 시스템 사용자의 그룹 아이디<br>(GID) 입니다 .              | other                                                           |

# <span id="page-130-0"></span>Access Manager 구성 정보

Java ES 설치 프로그램은 Access Manager 의 하위 구성 요소 설치를 지원합니다 .

- Identity Management 및 Policy Services Core
- Access Manager 관리 콘솔
- Federation Management 용 Common Domain Services
- Access Manager SDK

주 Access Manager SDK 는 Identity Management 와 Policy Services Core 의 일부로 자동으로 설치되지만 원격 호스트에 별도로 설치할 수도 있습니다 . Access Manager SDK 의 별도 설치에 대한 자세한 내 용은 144 페이지의 "[Access Manager](#page-143-0) SDK 구성 정보 " 와 98 [페이지의](#page-97-0) " 컨테이너를 사용하는 [Access Manager SDK](#page-97-0) 구성 예 " 를 참조하십시 오 .

설치 프로그램에는 다음 표에 나오는 것처럼 설치할 하위 구성 요소에 따라 여러 가 지 정보가 필요합니다 . 관련 정보가 있는 표의 상호 참조도 포함되어 있습니다 .

| 하위 구성 요소                                                   | 필요한 정보              | 침조                                                                                  |
|------------------------------------------------------------|---------------------|-------------------------------------------------------------------------------------|
| Identity Management 및 Policy<br>Services Core              | 웸 커테이너 정보           | 133 페이지의 "Access<br>Manager: 웹 컨테이너 정보 "                                            |
|                                                            | Directory Server 정보 | 142 페이지의 표 4-10                                                                     |
|                                                            | 제공된 디렉토리 정보         | 143 페이지의 표 4-11<br>및 143 페이지의 표 4-12                                                |
| Common Domain Services for<br><b>Federation Management</b> | 서비스 정보              | 141 페이지의 "Access<br><b>Manager Federation</b><br>Management 설치 (Core 는<br>이미 설치됨 )" |
| Access Manager 관리 콘솔                                       | 관리 정보               | 132 페이지의 표 4-3                                                                      |
|                                                            | 서비스 정보              | 139 페이지의 "Access<br>Manager 콘솔 설치 (Core 가<br>이미 설치됨)"                               |

표 **4-2** Access Manager 의 하위 구성 요소를 설치하는 데 필요한 정보

# Access Manager: 관리 정보

Access Manager 관리 콘솔을 설치하는 경우 설치 프로그램에 다음 정보를 제공해야 합니다 .

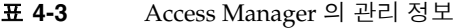

<span id="page-131-0"></span>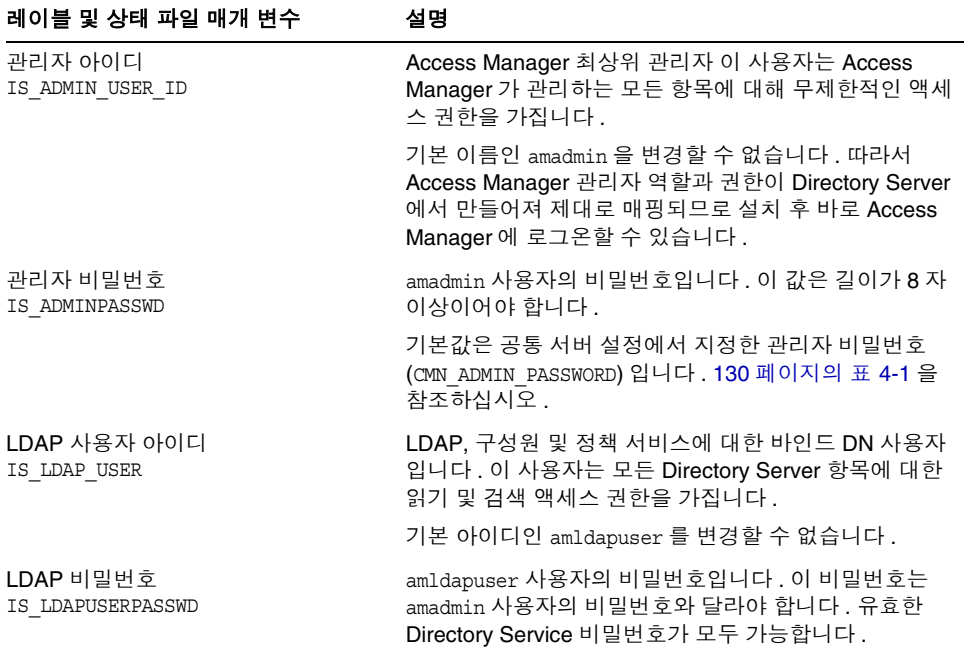

| 레이블 및 상태 파일 매개 변수        | 설명                                                                                                    |
|--------------------------|----------------------------------------------------------------------------------------------------|
| 비밀번호 암호화 키<br>AM ENC PWD | Access Manager 에서 사용자 비밀번호를 암호화하는 데<br>사용하는 문자열입니다 .                                                                                                    |
|                          | 대화식 설치 프로그램에서 기본 비밀번호 암호화 키를 생<br>성합니다. 기본값을 그대로 사용하거나 J2EE 난수 생성<br>기에서 만들어진 키를 지정할 수 있습니다 . Access<br>Manager 설치 중에 등록 정보 파일이 업데이트되고<br>am.encryption.pwd 등록 정보는 이 값으로 설정됩니다.<br>등록 정보 파일은 AMConfig.properties 입니다. 위치는<br>다음과 같습니다 .                                                                           |
|                          | Solaris OS: /etc/opt/SUNWam/config<br>Linux: /etc/opt/sun/identity/confiq                                                                                                    |
|                          | Access Manager 의 모든 하위 구성 요소는 Identity<br>Management 및 Policy Services Core 에서 사용하는 것<br>과 동일한 암호화 키를 사용해야 합니다. 호스트 전체에<br>Access Manager 하위 구성 요소를 배포하고 관리 콘솔<br>또는 Common Domain Services for Federation<br>Management 를 설치할 경우 Policy Services Core 설치<br>시 생성된 am.encryption.pwd 의 값을 복사하여 이 필드<br>에 붙여 넣습니다. |
|                          | 상태 파일에서 기본값은 LOCK 입니다 . 어떠한 문자 조합<br>도 허용됩니다.                                                                                                    |

표 **4-3** Access Manager 의 관리 정보 *(* 계속 *)*

# <span id="page-132-0"></span>Access Manager: 웹 컨테이너 정보

Access Manager 의 Identity Management 및 Policy Services Core 하위 구성 요소는 Web Server 또는 Application Server 에서 실행됩니다 . 웹 컨테이너에 따라 설치 프 로그램에 필요한 정보가 달라집니다 .

- Web Server 에 대한 자세한 내용은 134 [페이지의](#page-133-0) " 웹 컨테이너 정보 : Web Server 를 사용하는 [Access Manager](#page-133-0)" 를 참조하십시오 .
- Application Server 에 대한 자세한 내용은 135 [페이지의](#page-134-0) " 웹 컨테이너 정보 : [Application Server](#page-134-0) 를 사용하는 Access Manager" 를 참조하십시오 .

### <span id="page-133-0"></span>웹 컨테이너 정보 : Web Server 를 사용하는 Access Manager

표 [4-4](#page-133-1) 에서는 Web Server 가 Access Manager 의 Identity Management 및 Policy Services Core 하위 구성 요소에 대한 웹 컨테이너일 때 설치 프로그램에 필요한 정보 를 설명합니다 .

표 **4-4** Web Server 를 사용하는 Access Manager 의 웹 컨테이너 정보

<span id="page-133-1"></span>

| 레이블 및 상태 파일 매개 변수                          | 설명                                                                                                    |
|--------------------------------------------|----------------------------------------------------------------------------------------------------|
| 호스트 이름                                     | 호스트의 정규화된 도메인 이름입니다.                                                                                                    |
| IS WS HOST NAME                            | 예를 들어 , 이 호스트가 siroe.example.com 이면 값이<br>siroe.example.com 입니다.                                                                   |
|                                            | 기본값은 현재 호스트의 정규화된 도메인 이름입니다.                                                                                                    |
| Web Server 포트                              | Web Server 가 HTTP 연결을 수신하는 포트입니다.                                                                                                  |
| IS WS INSTANCE PORT                        | 기본값은 80 입니다.                                                                                                    |
|                                            | 설치 프로그램 세션에서 Web Server 를 설치하는 경우<br>기본값은 Web Server HTTP 포트 (WS ADMIN PORT) 값입<br>니다. 186 페이지의 표 4-57 을 참조하십시오.                   |
| Web Server 인스턴스 디렉토리<br>IS WS INSTANCE DIR | Web Server 의 인스턴스가 설치되는 디렉토리에 대한 경<br>로입니다. 경로의 구문은 다음과 같습니다.                                                                      |
|                                            | WebServer-base/https-web-server-instance-name                                                                                      |
|                                            | 이 세션에서 Web Server 를 설치하는 경우<br>WebServer-base 의 기본값은 Web Server 설치 디렉토리<br>입니다.                                                    |
|                                            | Solaris OS: /opt/SUNWwbsvr<br>Linux: /opt/sun/webserver                                                                            |
| 문서 루트 디렉토리                                 | Web Server 가 내용 문서를 저장하는 디렉토리입니다.                                                                                                  |
| IS WS DOC DIR                              | 이 설치 프로그램 세션에서 Web Server 를 설치할 경우<br>기본값은 Web Server 값 문서 루트 디렉토리<br>(WS INSTANCE CONTENT ROOT) 입니다. 186 페이지의<br>표 4-57 을 참조하십시오. |
|                                            | Web Server 를 설치하지 않는 경우 기본 위치는<br>WebServer-base/docs 입니다.                                                                         |
|                                            | WebServer-base 의 기본값은 Web Server 설치 디렉토리<br>입니다.                                                                                   |
|                                            | Solaris OS: /opt/SUNWwbsvr<br>Linux: /opt/sun/webserver                                                                            |

| 레이블 및 상태 파일 매개 변수                       | 설명                                                                                                    |
|-----------------------------------------|----------------------------------------------------------------------------------------------------|
| 보안 상태인 서버 인스턴스 포트<br>IS SERVER PROTOCOL | Web Server 인스턴스에 대한 포트가 보안 포트인지 여부<br>를 지정합니다 . 보안 포트는 HTTPS 프로토콜을 사용합<br>니다 . 비보안 포트는 HTTP 를 사용합니다 . |
|                                         | 상태 파일에서 보안 포트에 대해서는 https 를 지정하고<br>비보안 포트에 대해서는 http 를 지정합니다 . 기본값은<br>http 입니다.                     |

표 **4-4** Web Server 를 사용하는 Access Manager 의 웹 컨테이너 정보 *(* 계속 *)*

### <span id="page-134-0"></span>웹 컨테이너 정보 : Application Server 를 사용하는 Access Manager

표 [4-5](#page-134-1) 에서는 Application Server 가 Access Manager 의 Identity Management 및 Policy Services Core 하위 구성 요소에 대한 웹 컨테이너일 때 설치 프로그램에 필요 한 정보를 설명합니다 .

| 레이블 및 상태 파일 매개 변수                               | 설명                                                                                                    |
|-------------------------------------------------|----------------------------------------------------------------------------------------------------|
| 설치 디렉토리<br>IS APPSERVERBASEDIR                  | Application Server 가 설치되는 디렉토리에 대한 경로입<br>니다.                                                                                                    |
|                                                 | Application Server 를 설치하는 경우 이 값의 기본값은<br>Application Server 설치 디렉토리에 대해 지정한 값이 됩<br>니다. 기본값은 다음과 같습니다.                                            |
|                                                 | Solaris OS: /opt/SUNWappserver/appserver<br>Linux: /opt/sun/appserver                                                                              |
| Access Manager<br>IS IAS81INSTANCE              | Access Manager 를 실행할 Application Server 인스턴스<br>의 이름입니다.                                                                                           |
|                                                 | 기본값은 server 입니다 .                                                                                                    |
| 인스턴스 디렉토리<br>IS IAS81INSTANCEDIR                | Application Server 가 인스턴스에 대한 파일을 저장하는<br>디렉토리의 경로입니다. 기본값:<br>Solaris OS: /var/opt/SUNWappserver/domains<br>Linux: /var/opt/sun/appserver/domains |
| Access Manager 인스턴스 포트<br>IS IAS81INSTANCE PORT | Application Server 가 인스턴스에 대한 연결을 수신하는<br>포트입니다.                                                                                                   |
|                                                 | 기본값은 8080 입니다.                                                                                                    |
| 문서 루트<br>IS SUNAPPSERVER DOCS DIR               | Application Server 가 내용 문서를 저장하는 디렉토리입<br>니다.                                                                                                    |
|                                                 | 기본 문서 루트는 IS IAS81INSTANCEDIR 에 지정된 인스<br>턴스 디렉토리인데 끝에 domainname/docroot 가 추가되<br>어 있습니다. 예를 들면<br>IS IAS81INSTANCEDIR/domainname/docroot입니다.     |

<span id="page-134-1"></span>표 **4-5** Application Server 를 사용하는 Access Manager 의 웹 컨테이너 정보

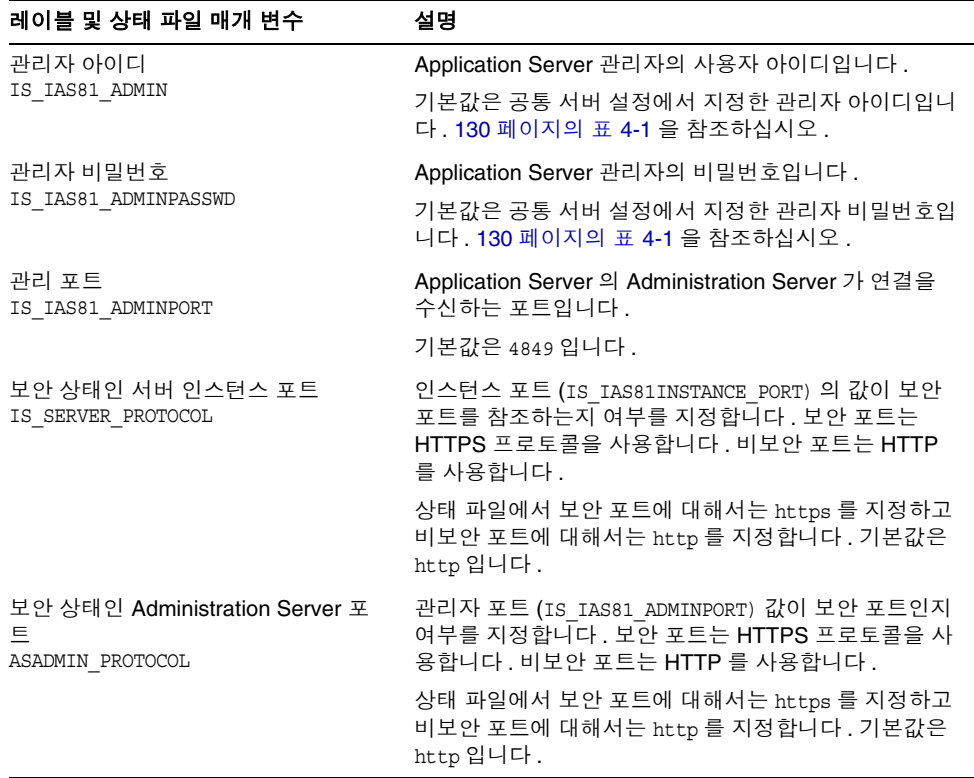

### 표 **4-5** Application Server 를 사용하는 Access Manager 의 웹 컨테이너 정보 *(* 계속 *)*

### Access Manager: 서비스 정보

설치 프로그램에서 필요로 하는 Access Manager 서비스 정보는 Access Manager 하 위 구성 요소마다 다릅니다 .

- ["Core](#page-136-0) 및 콘솔 설치 "
- "[Access Manager](#page-138-0) 콘솔 설치 (Core 가 이미 설치됨 )"
- 140 페이지의 "[Access Manager](#page-139-0) 콘솔 설치 (Core 가 아직 설치되지 않음 )"
- 141 페이지의 "Access Manager [Federation Management](#page-140-0) 설치 (Core 는 이미 설 [치됨](#page-140-0) )"

<span id="page-136-0"></span>Core 및 콘솔 설치

표 [4-6](#page-136-1) 에서는 Identity Management 및 Policy Services Core 와 Access Manager 관 리 콘솔 하위 구성 요소를 설치할 때 설치 프로그램에 필요한 서비스 정보를 설명합 니다 .

이 시나리오에서는 새 콘솔을 배포하거나 이전에 배포된 콘솔을 사용할 수 있습니 다 . 새 콘솔을 배포할 경우 설명 열에 나오는 것처럼 표 [4-6](#page-136-1) 의 정보가 필요하지 않습 니다 .

<span id="page-136-1"></span>

| 레이블 및 상태 파일 매개 변수               | 설명                                                                                                    |
|---------------------------------|----------------------------------------------------------------------------------------------------|
| 호스트 이름                          | 설치할 호스트의 정규화된 도메인 이름입니다 .                                                                                                    |
| IS SERVER HOST                  | 기본값은 로컬 호스트의 정규화된 도메인 이름입니다 .                                                                                                    |
| 서비스 배포 URI<br>SERVER DEPLOY URI | Identity Management 및 Policy Services Core 하위 구성<br>요소와 연관된 HTML 페이지, 클래스 및 JAR 파일에 액<br>세스하기 위한 URI (Uniform Resource Identifier) 접두어<br>입니다. |
|                                 | 기본값은 amserver 입니다. 선행 슬래시를 입력하지 마<br>십시오.                                                                                                    |
| 공통 도메인 배포 URI<br>CDS DEPLOY URI | 웹 컨테이너의 공통 도메인 서비스에 액세스하기 위한<br>URI 접두어입니다.                                                                                                    |
|                                 | 기본값은 amcommon 입니다 . 선행 슬래시를 입력하지 마<br>십시오.                                                                                                    |
| 쿠키 도메인<br>COOKIE DOMAIN LIST    | Access Manager 가 세션 아이디를 사용자에게 허가할<br>경우 Access Manager 브라우저로 반환하는 신뢰할 수<br>있는 DNS 도메인 이름입니다.                                                  |
|                                 | 이 값의 범위를 example.com 과 같은 단일 최상위 도메인<br>으로 지정할 수 있습니다. 세션 아이디는 example.com<br>의 모든 부속 도메인에 인증을 제공합니다.                                          |
|                                 | 또는 값의 범위를<br>.corp.example.com,.sales.example.com 과 같이 쉼표<br>로 구분된 부속 도메인 목록으로 지정할 수 있습니다 . 세<br>션 아이디는 목록에 있는 모든 부속 도메인에 대한 인증<br>을 제공합니다.    |
|                                 | 목록에서 각 도메인의 맨 앞에는 점 (.) 이 있어야 합니다.                                                                                                    |
|                                 | 기본값은 점 (.) 을 접두어로 지정한 현재 도메인입니다 .                                                                                                    |

표 **4-6** Core 및 콘솔 설치에 필요한 서비스 정보

| $C^{\text{OIC}}$ $\sim$ $C^{\text{OIC}}$ $\sim$ $C^{\text{OIC}}$ $\sim$ $C^{\text{OIC}}$ $\sim$ $C^{\text{OIC}}$ $\sim$ $C^{\text{OIC}}$ $\sim$ $C^{\text{OIC}}$ $\sim$ $C^{\text{OIC}}$ $\sim$ $C^{\text{OIC}}$ $\sim$ $C^{\text{OIC}}$ $\sim$ $C^{\text{OIC}}$ $\sim$ $C^{\text{OIC}}$ $\sim$ $C^{\text{OIC}}$ $\sim$ $C^{\text{OIC}}$ $\$ |                                                                                                    |  |
|----------------------------------------------------------------------------------------------------|----------------------------------------------------------------------------------------------------|--|
| 레이블 및 상태 파일 매개 변수                                                                                                    | 설명                                                                                                    |  |
| 관리 콘솔 :<br>새 콘솔 배포 <i>및</i><br>기존 콘솔 사용<br>USE DSAME SERVICES WEB                                                                                                    | 새 콘솔 배포를 선택하면 Access Manager 가 설치될 호<br>스트의 웸 커테이너에 콘솔이 배포됩니다 . 기존 콘솔 사<br>용을 선택하면 다른 호스트에 배포된 기존 콘솔이 사용됩<br>니다. |  |
| CONTAINER                                                                                                    | 두 경우 모두 콘솔 배포 URI 와 비밀번호 배포 URI 를 지<br>정해야 합니다. 기존 콘솔 사용을 선택하는 경우에는 콘<br>솔 호스트 이름과 콘솔 포트도 지정해야 합니다.              |  |
|                                                                                                    | 상태 파일에서 새 콘솔을 배포하려면 true 를 지정하고<br>기존 콘솔을 사용하려면 false 를 지정합니다.                                                   |  |
| 콘솔 배포 URI<br>CONSOLE DEPLOY URI                                                                                                    | Access Manager 관리 콘솔 하위 구성 요소와 연관된<br>HTML 페이지, 클래스 및 JAR 파일에 액세스하기 위한<br>URI 접두어입니다.                            |  |
|                                                                                                    | 기본값은 amconsole 입니다 . 선행 슬래시를 입력하지 마<br>십시오.                                                                      |  |
| 비밀번호 배포 URI<br>PASSWORD SERVICE DEPLOY URI                                                                                                    | Access Manager 를 실행하는 웹 컨테이너가 지정된 문<br>자열과 배포된 해당 응용 프로그램 사이에서 사용할 매핑<br>을 결정하는 URI 입니다.                         |  |
|                                                                                                    | 기본값은 ampassword 입니다 . 선행 슬래시를 입력하지<br>마십시오.                                                                      |  |
| 콘솔 호스트 이름<br>CONSOLE HOST                                                                                                    | 기존 콘솔을 호스팅하는 서버의 정규화된 도메인 이름입<br>니다.                                                                             |  |
|                                                                                                    | 새 콘솔을 배포하는 경우 이 값을 지정할 필요가 없습니<br>다. 기존 콘솔을 사용하는 경우에만 그래픽 설치 모드에<br>서 이 필드를 편집할 수 있습니다.                          |  |
|                                                                                                    | 기본값에는 호스트 (IS SERVER HOST) 에 지정한 값과 점<br>그리고 공통 서버 설정에서 DNS 이름에 지정한 값이 포<br>함됩니다. 130 페이지의 표 4-1 을 참조하십시오.       |  |
|                                                                                                    | 예를 들어 , 호스트가 siroe 이고 도메인이 example.com<br>이면 기본값은 siroe.example.com 입니다.                                         |  |

표 **4-6** Core 및 콘솔 설치에 필요한 서비스 정보 *(* 계속 *)*

| 레이블 및 상태 파일 매개 변수     | 설명                                                                                       |
|-----------------------|------------------------------------------------------------------------------------------|
| 콘솔 포트<br>CONSOLE PORT | 기존 콘솔이 연결을 수신하는 포트입니다. 0(영) 부터<br>65535 까지 범위에서 사용하지 않은 유효한 모든 포트 번<br>호가 허용됨니다.         |
|                       | 새 콘솔을 배포하는 경우 이 값을 지정할 필요가 없습니<br>다 . 기존 콘솔을 사용하는 경우에만 그래픽 설치 모드에<br>서 이 필드를 편집할 수 있습니다. |
|                       | 기본값은 다음 웸 커테이너 포트 중 하나에 지정한 값입<br>니다.                                                    |
|                       | 134 페이지의 표 4-4 에 정의된 Web Server 포트<br>$\bullet$<br>(IS WS INSTANCE PORT)                 |
|                       | 135 페이지의 표 4-5 에 정의된 Access Manager 인<br>$\bullet$<br>스턴스 포트 (IS IAS81INSTANCE PORT)입니다. |

표 **4-6** Core 및 콘솔 설치에 필요한 서비스 정보 *(* 계속 *)*

<span id="page-138-0"></span>Access Manager 콘솔 설치 (Core 가 이미 설치됨 )

표 [4-7](#page-138-1) 에서는 다음 사항이 모두 true 일 경우 설치 프로그램에 필요한 서비스 정보를 설명합니다 .

- Access Manager 관리 콘솔 하위 구성 요소만 설치합니다 .
- Identity Management 및 Policy Services Core 하위 구성 요소가 동일한 호스트 에 *이미 설치되어 있습니다*.

| 레이블 및 상태 파일 매개 변수                              | 설명                                                                                                    |
|------------------------------------------------|----------------------------------------------------------------------------------------------------|
| 콘솔 배포 URI<br>CONSOLE DEPLOY URI                | Access Manager 관리 콘솔 하위 구성 요소와 연관된<br>HTML 페이지 , 클래스 및 JAR 파일에 액세스하기 위한<br>URI(Uniform Resource Identifier) 접두어입니다. |
|                                                | 기본값은 amconsole 입니다. 선행 슬래시를 입력하지<br>마십시오.                                                                           |
| 비밀번호 서비스 배포 URI<br>PASSWORD SERVICE DEPLOY URI | Access Manager 를 실행하는 웹 컨테이너가 지정된 문<br>자열과 배포된 해당 응용 프로그램 사이에서 사용할 매<br>핑을 결정하는 URI 입니다.                            |
|                                                | 기본값은 ampassword 입니다. 선행 슬래시를 입력하지<br>마십시오.                                                                          |

<span id="page-138-1"></span>표 **4-7** Access Manager 콘솔만 설치할 때에 필요한 서비스 정보 (Core 가 이미 설치됨 )

<span id="page-139-0"></span>Access Manager 콘솔 설치 (Core 가 아직 설치되지 않음 )

표 [4-8](#page-139-1) 에서는 다음 사항이 모두 true 일 경우 설치 프로그램에 필요한 서비스 정보를 설명합니다 .

- Access Manager 관리 콘솔 하위 구성 요소만 설치합니다 .
- Identity Management 및 Policy Services Core 하위 구성 요소가 동일한 호스트 에 *설치되어 있지 않습니다*.
- 표 **4-8** Access Manager 콘솔 설치에 필요한 서비스 정보 (Core 가 아직 설치되지 않음 )

<span id="page-139-1"></span>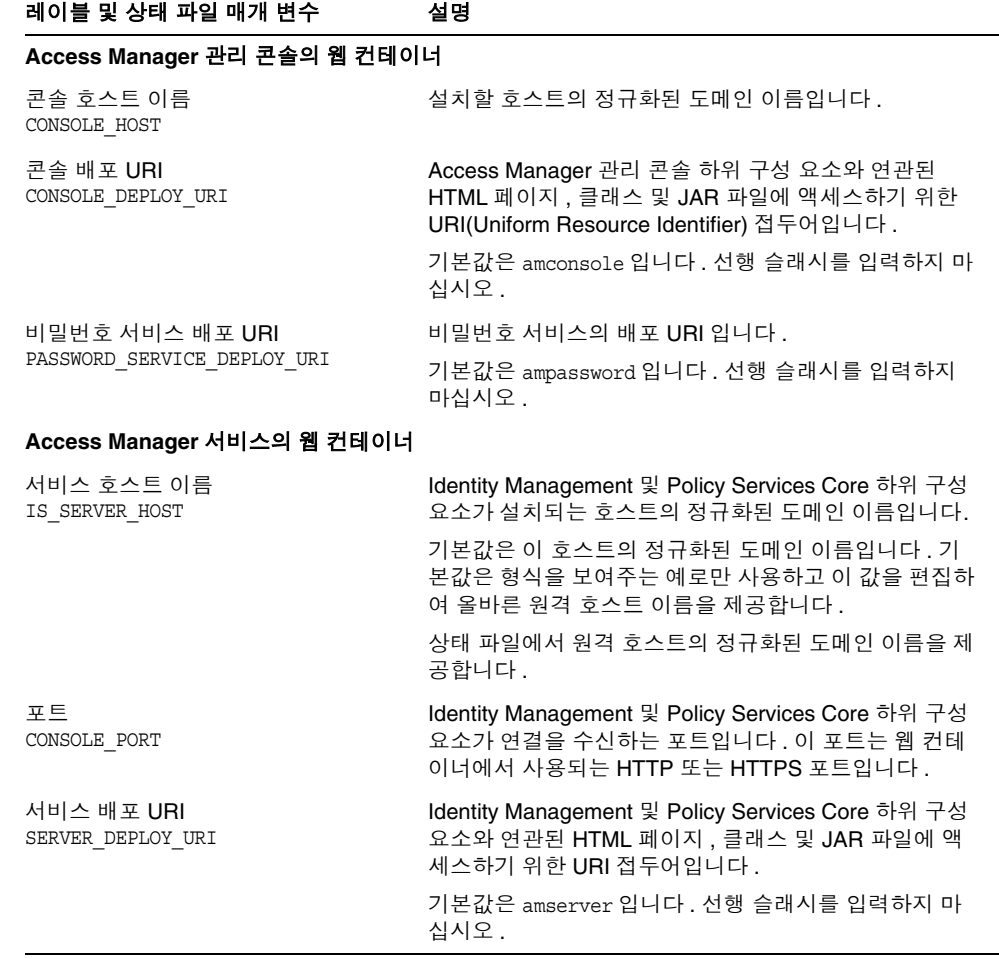

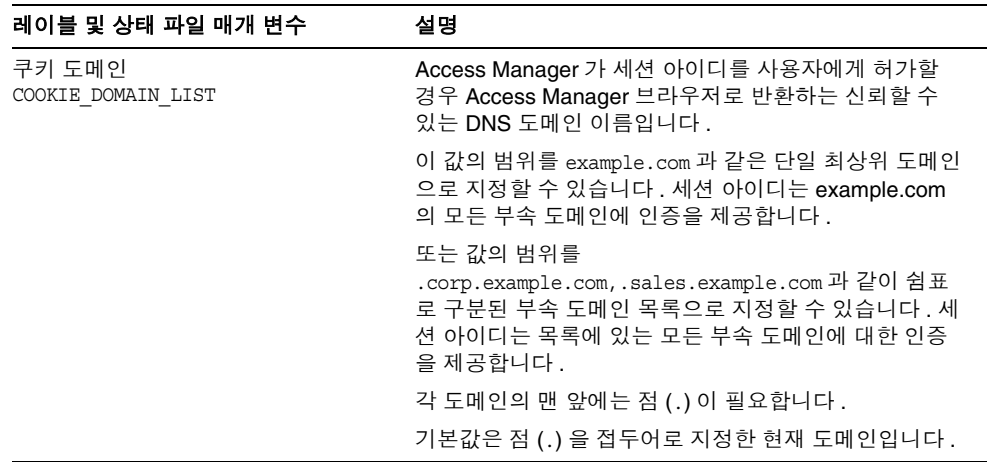

표 **4-8** Access Manager 콘솔 설치에 필요한 서비스 정보 (Core 가 아직 설치되지 않음 ) *(* 계속 *)*

### <span id="page-140-0"></span>Access Manager Federation Management 설치 (Core 는 이미 설치됨 )

표 [4-9](#page-140-1) 에서는 Common Domain Services for Federation Management 하위 구성 요 소만 설치할 경우 설치 프로그램에 필요한 서비스 정보를 설명합니다 .

<span id="page-140-1"></span>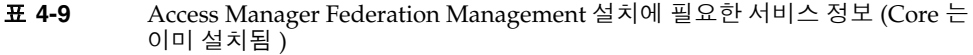

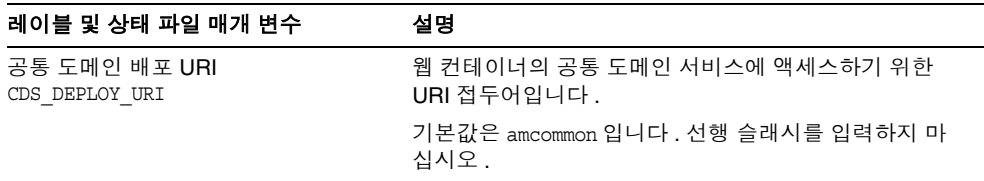

### Access Manager: Directory Server 정보

Identity Management 및 Policy Services Core 를 설치하는 경우 설치 프로그램에 다 음 정보를 제공해야 합니다 .

표 **4-10** Access Manager 의 Directory Server 정보

<span id="page-141-0"></span>

| 레이블 및 상태 파일 매개 변수                      | 설명                                                                                                    |
|----------------------------------------|----------------------------------------------------------------------------------------------------|
| Directory Server 호스트<br>IS DS HOSTNAME | Directory Server 가 상주하는 호스트로 확인되는 호스트<br>이름 또는 값입니다.                                                                                           |
|                                        | 기본값은 로컬 호스트의 정규화된 도메인 이름입니다.<br>예를 들어, 로컬 호스트가 siroe.example.com 이면 기본<br>값은 siroe.example.com이됩니다.                                            |
| Directory Server 포트<br>IS DS PORT      | Directory Server 가 클라이언트 연결을 수신하는 포트입<br>니다.                                                                                                   |
|                                        | 기본값은 389 입니다.                                                                                                    |
| Access Manager 디렉토리 루트 접미<br>사         | Access Manager 루트 접미어로 설정할 고유 이름 (DN)<br>입니다.                                                                                                  |
| IS ROOT SUFFIX                         | 기본값은 이 호스트의 정규 도메인 이름에서 호스트 이름<br>을 뺀 값을 기반으로 합니다. 예를 들어, 이 호스트가<br>siroe.subdomain.example.com 이면 값이<br>dc=subdomain, dc=example, dc=com 입니다. |
| 디렉토리 관리자 DN<br>IS DIRMGRDN             | Directory Server 에 대한 액세스가 제한되지 않은 사용자<br>의 DN 입니다.                                                                                            |
|                                        | 기본값은 cn=Directory Manager 입니다.                                                                                                    |
| 디렉토리 관리자 비밀번호<br>IS DIRMGRPASSWD       | 디렉토리 관리자의 비밀번호입니다.                                                                                                    |

### Access Manager: 제공된 디렉토리 정보

제공된 디렉토리를 구성하는 데 필요한 정보는 설치 프로그램이 호스트에서 제공된 기존 디렉토리를 검색하는지 여부에 따라 달라집니다 .

설치 프로그램이 제공된 기존 디렉토리를 찾으면 상태 파일을 생성할 때 IS EXISTING DIT 스키마 =y 를 상태 파일에 기록합니다 . 설치 프로그램이 제공된 기 존 디렉토리를 찾지 *못하면* 상태 파일에 IS\_EXISTING\_DIT\_ 스키마 =n 을 기록합니다

.

### 제공된 기존 디렉토리 찾음

설치 프로그램에서 제공된 기존 디렉토리를 찾으면 다음 정보를 제공합니다 .

표 **4-11** Access Manager 의 제공된 기존 디렉토리 정보

<span id="page-142-0"></span>

| 레이블 및 상태 파일 매개 변수                   | 설명                                      |
|-------------------------------------|-----------------------------------------|
| 사용자 이름 지정 속성<br>IS USER NAMING ATTR | 제공된 디렉토리의 사용자에 대해 사용되는 이름 지정 속<br>성입니다. |
|                                     | 기본값은 uid 입니다 .                          |

### 제공된 기존 디렉토리 없음

설치 프로그램에서 제공된 기존 디렉토리를 찾지 못하면 제공된 기존 디렉토리를 사 용할지 여부를 선택할 수 있습니다 . 이 표의 첫 번째 질문에 예를 지정한 경우 나머지 질문에도 대답해야 합니다 .

<span id="page-142-1"></span>표 **4-12** Access Manager 의 제공된 기존 디렉토리 정보 없음

| 레이블 및 상태 파일 매개 변수                                      | 설명                                             |
|--------------------------------------------------------|------------------------------------------------|
| Directory Server 에 사용자 데이터가<br>지정되었습니까?<br>IS_LOAD_DIT | 제공된 기존 디렉토리를 사용할지 여부를 지정합니다 .                  |
|                                                        | 기본값은 No 입니다.                                   |
|                                                        | 상태 값으로 허용되는 값은 y 또는 n 입니다 . 기본값은 n<br>입니다.     |
| 조직 표시자 객체 클래스<br>IS ORG OBJECT CLASS                   | 제공된 기존 디렉토리의 조직에 대해 정의된 객체 클래스<br>입니다.         |
|                                                        | 이 값은 이 표의 첫 번째 항목에 대한 값이 Yes 인 경우에<br>만 사용됩니다. |
|                                                        | 기본값은 SunISManagedOrganization 입니다.             |
| 조직 이름 지정 속성<br>IS ORG NAMING ATTR                      | 제공된 기존 디렉토리에서 조직을 정의할 때 사용하는 이<br>름 지정 속성입니다.  |
|                                                        | 이 값은 이 표의 첫 번째 항목에 대한 값이 Yes 인 경우에<br>만 사용됩니다. |
|                                                        | 기본값은 ⊙ 입니다.                                    |
| 사용자 표시자 객체 클래스<br>IS USER OBJECT CLASS                 | 제공된 기존 디렉토리의 사용자에 대해 정의된 객체 클래<br>스입니다.        |
|                                                        | 이 값은 이 표의 첫 번째 항목에 대한 값이 Yes 인 경우에<br>만 사용됩니다. |
|                                                        | 기본값은 inetorgperson 입니다 .                       |

| 레이블 및 상태 파일 매개 변수                   | 설명                                             |
|-------------------------------------|------------------------------------------------|
| 사용자 이름 지정 속성<br>IS USER NAMING ATTR | 제공된 기존 디렉토리의 사용자에 대해 사용되는 이름 지<br>정 속성입니다.     |
|                                     | 이 값은 이 표의 첫 번째 항목에 대한 값이 Yes 인 경우에<br>만 사용됩니다. |
|                                     | 기본값은 uid 입니다 .                                 |

표 **4-12** Access Manager 의 제공된 기존 디렉토리 정보 없음 *(* 계속 *)*

# <span id="page-143-0"></span>Access Manager SDK 구성 정보

Access Manager SDK 는 Access Manager 의 하위 구성 요소인 Identity Management 및 Policy Services Core 를 설치하면 자동으로 설치됩니다 . Access Manager SDK 를 Core 서비스에서 떨어진 원격 호스트에 별도의 구성 요소로 설치 할 수도 있습니다 .

Access Manager SDK 를 설치하기 전에 Core 서비스가 원격 호스트에 설치되어 실 행되고 있어야 합니다 . 설치 중에 제공하는 웹 컨테이너 정보와 Directory Server 구 성 정보는 Core 서비스 설치 중에 제공했던 웹 컨테이너 및 Directory Server 구성 정 보와 일치해야 합니다 .

주 설치 프로그램이 원격 웹 컨테이너와 Directory Server에 관한 정보를 요청할 때 로컬 호스트를 기준으로 한 기본값이 표시됩니다 .

> 기본값은 형식을 보여주는 예로만 사용하고 그대로 적용하지 마십시 오 . 올바른 원격 정보를 제공해야 합니다 .

Access Manager SDK 를 별도의 구성 요소로 설치하려면 다음 유형의 정보를 제공해 야 합니다 .

- 145 페이지의 "[Access Manager](#page-144-0) SDK: 관리 정보 "
- 146 페이지의 "Access Manager [SDK: Directory Server](#page-145-0) 정보 "
- 147 페이지의 "[Access Manager](#page-146-0) SDK: 제공된 디렉토리 정보 "
- 149 페이지의 "[Access Manager](#page-148-0) SDK: 웹 컨테이너 정보 "
# Access Manager SDK: 관리 정보

Access Manager SDK만 설치하는 경우 설치 프로그램에 필요한 관리 정보는 다음과 같습니다 .

| 레이블 및 상태 파일 매개 변수              | 설명                                                                                                    |
|--------------------------------|----------------------------------------------------------------------------------------------------|
| 관리자 아이디<br>IS ADMIN USER ID    | Access Manager 최상위 관리자 이 사용자는 Access<br>Manager 가 관리하는 모든 항목에 대해 무제한적인 액세<br>스 권한을 가집니다.                                                       |
|                                | 기본 이름인 amadmin 을 변경할 수 없습니다 . 따라서<br>Access Manager 관리자 역할과 권한이 Directory Server<br>에서 만들어져 제대로 매핑되므로 설치 후 바로 Access<br>Manager 에 로그온할 수 있습니다. |
| 관리자 비밀번호<br>IS ADMINPASSWD     | amadmin 사용자의 비밀번호입니다 . 이 값은 길이가 8 자<br>이상이어야 합니다.                                                                                              |
|                                | 이 값에 원격 호스트에서 Access Manager 가 사용하는<br>값과 동일한 값을 설정합니다 .                                                                                       |
|                                | 기본값은 공통 서버 설정에서 지정한 관리자 비밀번호<br>(CMN ADMIN PASSWORD) 입니다 . 130 페이지의 표 4-1 을<br>참조하십시오.                                                         |
| LDAP 사용자 아이디<br>IS LDAP USER   | LDAP, 구성원 및 정책 서비스에 대한 바인드 DN 사용자<br>입니다. 이 사용자는 모든 Directory Server 항목에 대한<br>읽기 및 검색 액세스 권한을 가집니다.                                           |
|                                | 기본 아이디인 amldapuser 를 변경할 수 없습니다 .                                                                                                    |
| LDAP 비밀번호<br>IS LDAPUSERPASSWD | amldapuser 사용자의 비밀번호입니다 . 이 비밀번호는<br>amadmin 사용자의 비밀번호와 달라야 합니다 . 유효한<br>Directory Service 비밀번호가 모두 가능합니다.                                     |
|                                | 이 값에 원격 호스트에서 Access Manager 가 사용하는<br>값과 동일한 값을 설정합니다 .                                                                                       |

표 **4-13** Access Manager SDK 의 관리 정보

| 레이블 및 상태 파일 매개 변수        | 설명                                                                                                    |
|--------------------------|----------------------------------------------------------------------------------------------------|
| 비밀번호 암호화 키<br>AM ENC PWD | Access Manager 에서 사용자 비밀번호를 암호화하는 데<br>사용하는 문자열입니다.                                                                                                    |
|                          | Access Manager 의 모든 하위 구성 요소는 Identity<br>Management 및 Policy Services Core 에서 사용하는 것<br>과 동일한 암호화 키를 사용해야 합니다 . Access<br>Manager SDK 의 암호화 키를 지정하려면 다음을 수행합<br>니다. |
|                          | 1. Core 설치 시 생성된 am.encryption.pwd 값을 복사<br>합니다.                                                                                                    |
|                          | 2. 복사한 값을 이 필드에 붙여넣습니다.                                                                                                    |
|                          | 상태 파일에서 기본값은 LOCK 입니다 . 어떠한 문자 조합<br>도 허용됩니다.                                                                                                    |

표 **4-13** Access Manager SDK 의 관리 정보 *(* 계속 *)*

## Access Manager SDK: Directory Server 정보

다른 Access Manager 하위 구성 요소 없이 Access Manager SDK 를 설치하는 경우 설치 프로그램에 다음 Directory Server 정보를 제공해야 합니다 .

| 레이블 및 상태 파일 매개 변수                      | 설명                                                       |
|----------------------------------------|----------------------------------------------------------|
| Directory Server 호스트<br>IS DS HOSTNAME | Directory Server 가 위치하는 호스트로 확인되는 호스트<br>이름 또는 값입니다.     |
|                                        | 이 값에 원격 호스트에서 Access Manager 가 사용하는<br>값과 동일한 값을 설정합니다 . |
| Directory Server 포트<br>IS DS PORT      | Directory Server 가 클라이언트 연결을 수신하는 포트입<br>니다.             |
|                                        | 이 값에 원격 호스트에서 Access Manager 가 사용하는<br>값과 동일한 값을 설정합니다 . |

표 **4-14** Access Manager SDK 의 Directory Server 정보

| 레이블 및 상태 파일 매개 변수                                | 설명                                                                                                    |
|--------------------------------------------------|----------------------------------------------------------------------------------------------------|
| Access Manager 디렉토리 루트 접미<br>사<br>IS ROOT SUFFIX | Directory Server 를 설치할 때 Access Manager 루트 접<br>미어로 지정한 고유 이름 (DN) 입니다 . 이 루트 접미어는<br>Access Manager 가 관리하는 디렉토리 부분을 나타냅니<br>다.              |
|                                                  | 이 값에 원격 호스트에서 Access Manager 가 사용하는<br>값과 동일한 값을 설정합니다 .                                                                                     |
|                                                  | 기본값은 이 호스트의 정규 도메인 이름에서 호스트 이름<br>을 뺀 값을 기반으로 합니다. 예를 들어, 이 호스트가<br>siroe.subdomain.example.com 이면 값이<br>dc=subdomain,dc=example,dc=com 입니다. |
|                                                  | 기본값은 형식을 보여주는 예로만 사용합니다 .                                                                                                    |
| 디렉토리 관리자 DN<br>IS DIRMGRDN                       | Directory Server 에 대한 액세스가 제한되지 않은 사용자<br>의 DN 입니다.                                                                                          |
|                                                  | 이 값에 원격 호스트에서 Access Manager 가 사용하는<br>값과 동일한 값을 설정합니다 .                                                                                     |
|                                                  | 기본값은 cn=Directory Manager 입니다.                                                                                                    |
| 디렉토리 관리자 비밀번호                                    | 디렉토리 관리자의 비밀번호입니다.                                                                                                    |
| IS DIRMGRPASSWD                                  | 이 값에 원격 호스트에서 Access Manager 가 사용하는<br>값과 동일한 값을 설정합니다 .                                                                                     |

표 **4-14** Access Manager SDK 의 Directory Server 정보 *(* 계속 *)*

## Access Manager SDK: 제공된 디렉토리 정보

제공된 디렉토리를 구성하는 데 필요한 정보는 설치 프로그램이 호스트에서 제공된 기존 디렉토리를 검색하는지 여부에 따라 달라집니다 .

설치 프로그램이 제공된 기존 디렉토리를 찾으면 상태 파일을 생성할 때 IS EXISTING DIT 스키마 =y 를 상태 파일에 기록합니다. 설치 프로그램이 제공된 기 존 디렉토리를 찾지 *못하면* 상태 파일에 IS EXISTING DIT 스키마 =n 을 기록합니다 .

### 제공된 기존 디렉토리 찾음

설치 프로그램에서 제공된 기존 디렉토리를 찾으면 다음 정보를 제공합니다 .

| 레이블 및 상태 파일 매개 변수                   | 설명                                      |
|-------------------------------------|-----------------------------------------|
| 사용자 이름 지정 속성<br>IS USER NAMING ATTR | 제공된 디렉토리의 사용자에 대해 사용되는 이름 지정 속<br>성입니다. |
|                                     | 기본값은 uid 입니다 .                          |

표 **4-15** Access Manager SDK 의 제공된 기존 디렉토리 정보

#### 제공된 기존 디렉토리 없음

설치 프로그램에서 제공된 기존 디렉토리를 찾지 못하면 제공된 기존 디렉토리를 사 용할지 여부를 선택할 수 있습니다 . 이 표의 첫 번째 질문에 예를 지정한 경우 나머지 질문에도 대답해야 합니다 .

표 **4-16** Access Manager SDK 의 제공된 기존 디렉토리 정보 없음

| 레이블 및 상태 파일 매개 변수                                      | 설명                                              |
|--------------------------------------------------------|-------------------------------------------------|
| Directory Server 에 사용자 데이터가<br>지정되었습니까?<br>IS LOAD DIT | 제공된 기존 디렉토리를 사용할지 여부를 지정합니다 .                   |
|                                                        | 기본값은 No 입니다 .                                   |
|                                                        | 상태 값으로 허용되는 값은 y 또는 n 입니다 . 기본값은 n<br>입니다.      |
| 조직 표시자 객체 클래스<br>IS ORG OBJECT CLASS                   | 제공된 기존 디렉토리의 조직에 대해 정의된 객체 클래스<br>입니다.          |
|                                                        | 이 값은 이 표의 첫 번째 항목에 대한 값이 Yes 인 경우에<br>만 사용됩니다.  |
|                                                        | 기본값은 SunISManaqedOrqanization 입니다.              |
| 조직 이름 지정 속성<br>IS ORG NAMING ATTR                      | 제공된 기존 디렉토리에서 조직을 정의할 때 사용하는 이<br>름 지정 속성입니다.   |
|                                                        | 이 값은 이 표의 첫 번째 항목에 대한 값이 Yes 인 경우에<br>만 사용됩니다.  |
|                                                        | 기본값은 ⊙ 입니다.                                     |
| 사용자 표시자 객체 클래스<br>IS USER OBJECT CLASS                 | 제공된 기존 디렉토리의 사용자에 대해 정의된 객체 클래<br>스입니다.         |
|                                                        | 이 값은 이 표의 첫 번째 항목에 대한 값이 Yes 인 경우에<br>만 사용됩니다 . |
|                                                        | 기본값은 inetorqperson 입니다 .                        |

| 레이블 및 상태 파일 매개 변수                   | 설명                                             |
|-------------------------------------|------------------------------------------------|
| 사용자 이름 지정 속성<br>IS USER NAMING ATTR | 제공된 기존 디렉토리의 사용자에 대해 사용되는 이름 지<br>정 속성입니다.     |
|                                     | 이 값은 이 표의 첫 번째 항목에 대한 값이 Yes 인 경우에<br>만 사용됩니다. |
|                                     | 기본값은 uid 입니다 .                                 |

표 **4-16** Access Manager SDK 의 제공된 기존 디렉토리 정보 없음 *(* 계속 *)*

# Access Manager SDK: 웹 컨테이너 정보

Access Manager SDK 만 설치하는 경우 설치 프로그램에 다음 웹 컨테이너 정보를 제공해야 합니다 .

| 레이블 및 상태 파일 매개 변수                                                                          | 설명                                                                                             |
|--------------------------------------------------------------------------------------------|------------------------------------------------------------------------------------------------|
| さへE<br>IS WS HOST NAME (Web Server)                                                        | Core 서비스를 실행하는 웹 컨테이너의 호스트 이름입니<br>다. 원격 호스트에 Access Manager 를 설치하면서 지정<br>한 값을 사용합니다.         |
|                                                                                            | 기본값은 없습니다 .                                                                                    |
| 서비스 배포 URI<br>SERVER DEPLOY URI                                                            | Access Manager 와 연관된 HTML 페이지 , 클래스 및<br>JAR 파일에 액세스하기 위한 URI 접두어입니다 .                         |
|                                                                                            | 이 값에 원격 호스트에서 Access Manager 가 사용하는<br>값과 동일한 값을 설정합니다 .                                       |
|                                                                                            | 기본값은 amserver 입니다 . 선행 슬래시를 입력하지 마<br>십시오.                                                     |
| 쿠키 도메인<br>COOKIE DOMAIN LIST                                                               | Access Manager 가 세션 아이디를 사용자에게 허가할 경<br>우 Access Manager 브라우저로 반환하는 신뢰할 수 있는<br>DNS 도메인 이름입니다. |
|                                                                                            | 이 값에 원격 호스트에서 Access Manager 가 사용하는<br>값과 동일한 값을 설정합니다.                                        |
|                                                                                            | 기본값은 점 (.) 을 접두어로 지정한 현재 도메인입니다 .                                                              |
| 서비스 포트<br>IS_WS_INSTANCE_PORT (Web Server)<br>IS_IAS81INSTANCE_PORT(Application<br>Server) | Core 서비스를 실행하는 웹 컨테이너 인스턴스의 포트 번<br>호입니다 . Core 서비스를 설치할 때 지정한 포트 번호를<br>사용합니다.                |

표 **4-17** Access Manager SDK 의 웹 컨테이너 정보

# Administration Server 구성 정보

설치 프로그램에는 Administration Server 에 대한 다음 정보가 필요합니다 .

- 150 페이지의 ["Administration Server:](#page-149-0) 관리 정보 "
- 151 페이지의 ["Administration Server:](#page-150-0) 구성 디렉토리 설정 정보 "

## <span id="page-149-0"></span>Administration Server: 관리 정보

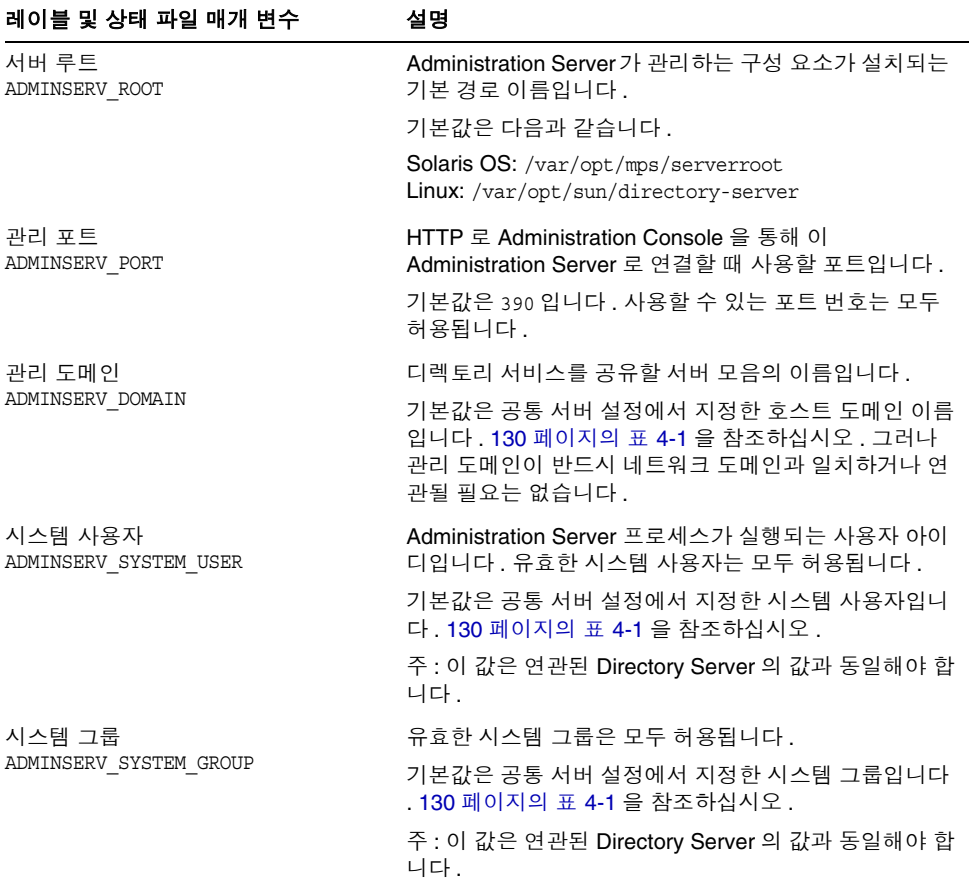

<span id="page-149-1"></span>표 **4-18** Administration Server 의 관리 정보

# <span id="page-150-0"></span>Administration Server: 구성 디렉토리 설정 정보

표 **4-19** Administration Server 에 대한 구성 디렉토리 설정 정보

| 레이블 및 상태 파일 매개 변수                                 | 설명                                                                                                    |
|---------------------------------------------------|----------------------------------------------------------------------------------------------------|
| 관리 사용자 아이디<br>ADMINSERV_CONFIG_ADMIN_USER         | 구성 디렉토리 관리자의 사용자 아이디입니다 .<br>Administration Server 는 구성 디렉토리 데이터를 관리할<br>때 이 아이디를 사용합니다.                            |
|                                                   | 기본값은 공통 서버 설정에서 지정한 관리자 아이디입니<br>다. 130 페이지의 표 4-1 을 참조하십시오.                                                        |
|                                                   | Directory Server 를 이 세션에서 설치할 경우 기본값은<br>Directory Server 관리자 아이디입니다. 156 페이지의<br>표 4-23 를 참조하십시오.                  |
| 관리자 비밀번호                                          | 구성 디렉토리 관리자의 비밀번호입니다.                                                                                               |
| ADMINSERV CONFIG ADMIN PASSWORD                   | 기본값은 공통 서버 설정에서 지정한 관리자 비밀번호입<br>니다. 130 페이지의 표 4-1 을 참조하십시오.                                                       |
|                                                   | Directory Server 를 이 세션에서 설치할 경우 기본값은<br>Directory Server 관리자 비밀번호입니다. 156 페이지의<br>표 4-23 을 참조하십시오.                 |
| Directory Server 호스트<br>ADMINSERV CONFIG DIR HOST | 구성 디렉토리가 위치하는 호스트로 확인되는 호스트 이<br>름 또는 값을 지정합니다. 구성 디렉토리에는 관리 도메<br>인에 속하는 모든 서버의 구성 데이터가 저장됩니다.                     |
|                                                   | Directory Server 를 이 세션에서 설치할 경우 기본값은<br>공통 서버 설정에서 지정한 호스트 이름<br>(CMN HOST NAME) 입니다. 130 페이지의 표 4-1 를 참조<br>하십시오. |
|                                                   | Directory Server 를 이 세션에서 설치하지 않을 경우 기<br>본값은 없습니다.                                                                 |
| Directory Server 포트<br>ADMINSERV CONFIG DIR PORT  | LDAP 작업을 위해 구성 디렉토리에 바인딩할 때 사용하<br>는 포트입니다.                                                                         |
|                                                   | 사용 중이 아닌 유효한 포트 번호는 모두 허용됩니다. 기<br>본값은 389 입니다.                                                                     |
|                                                   | Directory Server 를 이 세션에서 설치할 경우 기본값은<br>Directory Server 포트의 값입니다. 156 페이지의 표 4-24<br>을 참조하십시오.                    |
|                                                   | Directory Server 를 이 세션에서 설치하지 않을 경우 기<br>본값은 없습니다.                                                                 |

# Application Server 구성 정보

설치 프로그램에 Application Server 에 대한 다음 정보가 필요합니다 .

- 153 페이지의 "[Application Server](#page-152-0): 관리 정보 "
- 154 페이지의 ["Application Server:](#page-153-0) 노드 에이전트 정보 "
- 155 페이지의 ["Application Server: Load Balancing Plugin](#page-154-0) 정보 "

# <span id="page-152-0"></span>Application Server: 관리 정보

표 **4-20** Application Server 의 관리 정보

| 레이블 및 상태 파일 매개 변수              | 설명                                                                                               |
|--------------------------------|--------------------------------------------------------------------------------------------------|
| 관리자 이름                         | Application Server 관리자의 사용자 아이디입니다.                                                              |
| AS ADMIN USER                  | 기본값은 공통 서버 설정에서 지정한 관리자 아이디입니<br>다. 130 페이지의 표 4-1 을 참조하십시오.                                     |
| 비밀번호                           | Application Server 관리자의 비밀번호입니다.                                                                 |
| AS PASSWORD                    | 기본값은 공통 서버 설정에서 지정한 관리자 비밀번호입<br>니다. 최소 8자 이상입니다. 130 페이지의 표 4-1 을 참<br>조하십시오.                   |
| 관리 포트<br>AS ADMIN PORT         | Application Server 의 관리 서버가 연결을 수신하는 포트<br>입니다 . 관리 도구에 대한 액세스를 제공합니다 .                          |
|                                | 기본값은 4849 입니다.                                                                                   |
| $JMX \n\mathbb{E}$             | Application Server 가 JMX 연결을 수신하는 포트입니다.                                                         |
| AS JMX PORT                    | 기본값은 8686 입니다 .                                                                                  |
| HTTP Server 포트                 | Application Server 가 HTTP 연결을 수신하는 포트입니다.                                                        |
| AS HTTP PORT                   | 기본값은 8080 입니다 . 기본 포트가 사용 중인 것으로 검<br>색되면 설치 프로그램이 대체 값을 제시합니다.                                  |
| HTTPS 포트<br>AS HTTPS PORT      | Application Server 가 HTTPS 연결을 수신하는 포트입니<br>다.                                                   |
|                                | 기본값은 8181 입니다.                                                                                   |
| 마스터 비밀번호<br>AS MASTER PASSWORD | Domain Administration Server 시작 및 노드 에이전트 시<br>작 같은 asadmin 작업에 사용되는 SSL 인증서 데이터베<br>이스 비밀번호입니다. |
|                                | 기본값은 공통 서버 설정에서 지정한 관리자 비밀번호입<br>니다 . 최소 8 자 이상입니다 .                                             |

# <span id="page-153-0"></span>Application Server: 노드 에이전트 정보

설치 프로그램에 Application Server 노드 관리에 대한 다음 정보가 필요합니다 .

| --гг                              |                                                                                                  |
|-----------------------------------|--------------------------------------------------------------------------------------------------|
| 레이블 및 상태 파일 매개 변수                 | 설명                                                                                               |
| 관리 호스트 이름<br>ASNA ADMIN HOST NAME | 노드 에이전트와 연결할 수 있는 도메인 관리용 호스트 이<br>름입니다.                                                         |
|                                   | 기본값은 없습니다 .                                                                                      |
| 관리자 이름 :                          | Application Server 관리자의 사용자 아이디입니다.                                                              |
| ASNA ADMIN USER NAME              | 기본값은 공통 서버 설정에서 지정한 관리자 아이디입니<br>다.                                                              |
| 비밀번호                              | Application Server 관리자의 비밀번호입니다.                                                                 |
| ASNA PASSWORD                     | 기본값은 없습니다 .                                                                                      |
| 마스터 비밀번호<br>ASNA MASTER PASSWORD  | Domain Administration Server 시작 및 노드 에이전트 시<br>작 같은 asadmin 작업에 사용되는 SSL 인증서 데이터베<br>이스 비밀번호입니다. |
|                                   | 기본값은 없습니다 .                                                                                      |
| 관리 포트<br>ASNA ADMIN PORT          | Application Server 의 노드 에이전트가 연결을 수신하는<br>포트입니다 . 관리 도구에 대한 액세스를 제공합니다 .                         |
|                                   | 기본값은 4849 입니다 .                                                                                  |
| 노드 에이전트 이름                        | 로컬 노드의 이름입니다.                                                                                    |
| ASNA NODE AGENT NAME              | 기본값은 로컬 호스트 이름입니다.                                                                               |

표 **4-21** Application Server 의 노드 에이전트 정보

## <span id="page-154-0"></span>Application Server: Load Balancing Plugin 정보

표 **4-22** Application Server 의 Load Balancing Plugin 정보

| 레이블 및 상태 파일 매개 변수                                                    | 설명                                                                                                    |
|----------------------------------------------------------------------|----------------------------------------------------------------------------------------------------|
| Load Balancing Plugin 이 사용할 웹<br>서버입니다.<br>AS WEB SERVER PLUGIN TYPE | Web Server 또는 Apache Web Server 중에서 선택합니<br>다.                                                                  |
|                                                                      | 기본값은 Web Server 입니다 .                                                                                           |
| 웹 서버의 위치입니다.<br>AS WEB SERVER LOCATION                               | Web Server 의 인스턴스 디렉토리와 Apache HTTP<br>Server 의 설치 디렉토리입니다.                                                     |
|                                                                      | Load Balancing Plugin 을 설치한 세션과 동일한 세션에<br>서 Web Server 를 설치하는 경우에는 기본값이 Web<br>Server 입니다 . 예를 들면 다음과 같습니다 .   |
|                                                                      | Solaris OS: /opt/SUNWwbsvr<br>/https-hostname.domainname<br>Linux: /opt/sun/webserver/https-hostname.domainname |

# Directory Server 구성 정보

설치 프로그램에는 Directory Server 에 대한 다음 정보가 필요합니다 .

- 156 페이지의 ["Directory Server:](#page-155-2) 관리 정보 "
- 156 페이지의 ["Directory Server:](#page-155-3) 서버 설정 정보 "
- 157 페이지의 ["Directory Server: Directory Server](#page-156-0) 구성 정보 "
- 159 페이지의 ["Directory Server:](#page-158-0) 데이터 저장소 위치 정보 "
- 160 페이지의 ["Directory Server:](#page-159-0) 데이터 채우기 정보 "

# <span id="page-155-2"></span>Directory Server: 관리 정보

표 **4-23** Directory Server 에 대한 관리 정보

<span id="page-155-0"></span>

| 레이블 및 상태 파일 매개 변수              | 설명                                                                                |
|--------------------------------|-----------------------------------------------------------------------------------|
| 관리자 아이디                        | 구성 디렉토리에 대한 관리자 권한을 가진 사용자입니다 .                                                   |
| DS ADMIN USER                  | 이 사용자는 접미어 작성 및 제거를 비롯하여 Directory<br>Server 구성을 수정할 수는 있지만 액세스 제어 제한이 적<br>용됩니다. |
|                                | 기본값은 공통 서버 설정에서 지정한 관리자 아이디입니<br>다 . 130 페이지의 표 4-1 을 참조하십시오 .                    |
| 관리자 비밀번호<br>DS ADMIN PASSWORD  | 관리자의 비밀번호입니다.                                                                     |
|                                | 기본값은 공통 서버 설정에서 지정한 관리자 비밀번호입<br>니다. 130 페이지의 표 4-1 을 참조하십시오.                     |
| 디렉토리 관리자 DN<br>DS DIR MGR USER | Directory Server 에 대한 액세스가 제한되지 않은 사용자<br>의 고유 이름 (DN) 입니다.                       |
|                                | 기본값은 cn=Directory Manager 입니다.                                                    |
| 디렉토리 관리자 비밀번호                  | 디렉토리 관리자의 비밀번호입니다 .                                                               |
| DS DIR MGR PASSWORD            | 기본값은 없습니다 .                                                                       |

# <span id="page-155-3"></span>Directory Server: 서버 설정 정보

표 **4-24** Directory Server 에 대한 서버 설정 정보

<span id="page-155-1"></span>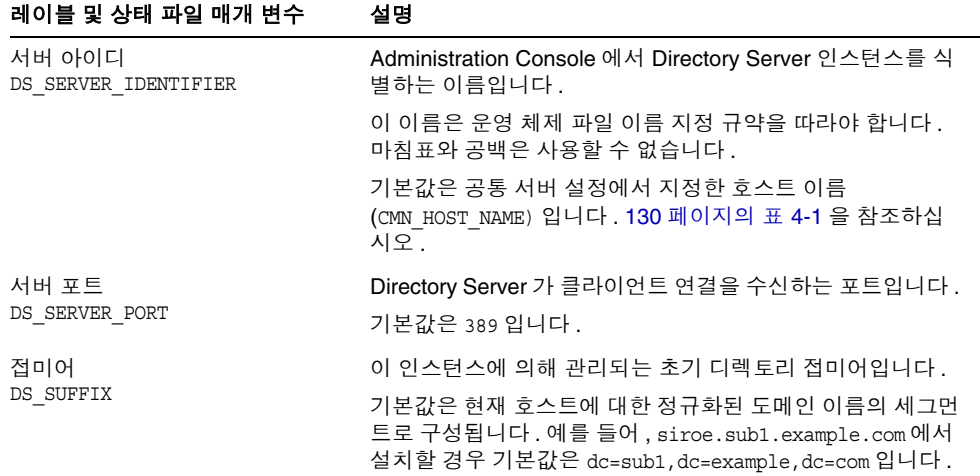

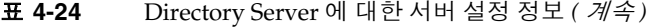

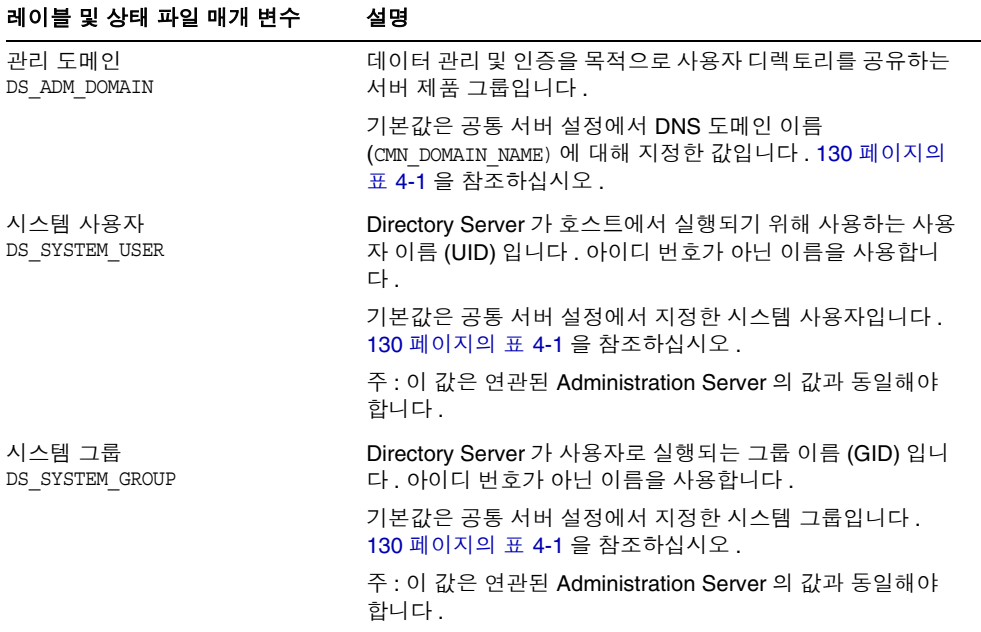

## <span id="page-156-0"></span>Directory Server: Directory Server 구성 정보

이 Directory Server 인스턴스에 대한 구성 데이터를 이 Directory Server 인스턴스나 다른 호스트의 기존 Directory Server 인스턴스에 저장할 수 있습니다 . 이 표의 첫 번 째 질문에만 응답하려면 구성 데이터를 이 인스턴스에 저장하고 이 표에 나열된 모든 정보를 제공하려면 구성 데이터를 다른 인스턴스에 저장합니다 .

| 레이블 및 상태 파일 매개 변수                                                      | 설명                                                                                                    |
|------------------------------------------------------------------------|----------------------------------------------------------------------------------------------------|
| 구성 데이터를 이 서버에 저장하고 또<br>ēŀ<br>구성 데이터를 다음 Directory Server<br>에도 저장합니다. | Java ES 설치 프로그램에서 이 Directory Server 의 구성<br>데이터를 해당 Directory Server 의 인스턴스에 저장할 것<br>인지 아니면 다른 인스턴스에 저장할 것인지 그 위치를 제<br>어하는 옵션입니다. |
| USE EXISTING CONFIG DIR                                                | 상태 파일에서 다음 값 중 하나를 지정합니다.<br>0(영)을 지정하여 Directory Server 의 이 인스턴스를<br>$\bullet$                                                      |
|                                                                        | 사용합니다. 기본값입니다.                                                                                                    |
|                                                                        | 1(일)을 지정하여 다른 인스턴스를 사용합니다.                                                                                                    |
|                                                                        | 구성 데이터를 다른 인스턴스에서 저장할 경우 이 표의 정<br>보를 제공해야 합니다. 구성 데이터를 이 인스턴스에 저<br>장한 경우에는 나머지 항목을 건너뛸 수 있습니다.                                     |
| Directory Server 호스트<br>CONFIG DIR HOST                                | 구성 디렉토리가 위치하는 호스트로 확인되는 호스트 이<br>름 또는 값을 지정합니다 . 구성 디렉토리에는 관리 도메<br>인에 속하는 모든 서버의 구성 데이터가 저장됩니다.                                     |
|                                                                        | 상태 파일에서는 이 매개 변수에 기본값이 없습니다.<br>USE EXISTING CONFIG DIR 이 1 로 설정된 경우에만 값이<br>필요합니다.                                                  |
| Directory Server 포트<br>CONFIG_DIR_PORT                                 | LDAP 작업을 위해 구성 디렉토리에 바인딩할 때 사용하<br>는 포트입니다.                                                                                          |
|                                                                        | 기본값은 389 입니다.                                                                                                    |
|                                                                        | 상태 파일에서 이 매개 변수에는 기본값이 없으며<br>USE EXISTING CONFIG DIR 이 1 로 설정된 경우에만 값이<br>필요합니다.                                                    |
| 디렉토리 관리자 DN<br>CONFIG DIR ADM USER                                     | Directory Server 에 대한 액세스가 제한되지 않은 사용자<br>의 DN 입니다.                                                                                  |
|                                                                        | 기본값은 cn=Directory Manager 입니다.                                                                                                    |
|                                                                        | 상태 파일에서 이 매개 변수에는 기본값이 없으며<br>USE EXISTING CONFIG DIR 이 1 로 설정된 경우에만 값이<br>필요합니다.                                                    |
| 디렉토리 관리자 비밀번호                                                          | 디렉토리 관리자의 비밀번호를 지정합니다.                                                                                                    |
| CONFIG DIR ADM PASSWD                                                  | 상태 파일에서 이 매개 변수에는 기본값이 없으며<br>USE EXISTING CONFIG DIR 이 1 로 설정된 경우에만 값이<br>필요합니다.                                                    |

표 **4-25** Directory Server 에 대한 구성 Directory Server 정보

## <span id="page-158-0"></span>Directory Server: 데이터 저장소 위치 정보

사용자 데이터와 그룹 데이터를 Directory Server 의 이 인스턴스 또는 기존 인스턴스 에 저장할 수 있습니다 . 다음 표에 나오는 구성 정보는 Directory Server 의 이 인스턴 스에서 사용자 데이터와 그룹 데이터를 다른 인스턴스의 사용자 디렉토리에 저장할 경우에만 필요합니다 .

표 **4-26** Directory Server 에 대한 데이터 저장소 위치 정보

| 레이블 및 상태 파일 매개 변수                                                               | 설명                                                                                                    |
|---------------------------------------------------------------------------------|----------------------------------------------------------------------------------------------------|
| 사용자 데이터와 그룹 데이터를 이 서<br>버에 저장합니다. 그리고<br>사용자 데이터와 그룹 데이터를 다음<br>디렉토리 서버에 저장합니다. | Java ES 설치 프로그램이 Directory Server 의 사용자 데<br>이터와 그룹 데이터를 저장하는 위치를 제어하는 옵션입<br>니다. 데이터는 설치될 인스턴스 아니면 기존 Directory<br>Server 인스턴스에 저장됩니다. |
| USE EXISTING USER DIR                                                           | 사용자 데이터와 그룹 데이터를 다른 인스턴스에 저장할<br>경우 이 표에 나오는 추가 정보를 제공해야 합니다.                                                                           |
|                                                                                 | 상태 파일에서 다음 값 중 하나를 지정합니다.<br>0(영)을 지정하여 사용자 데이터와 그룹 데이터를 이<br>Directory Server 인스턴스에 저장합니다. 기본값입<br>니다.                                 |
|                                                                                 | 1(일)을 지정하여 원격 인스턴스를 사용합니다.                                                                                                    |
| Directory Server 호스트<br>USER DIR HOST                                           | Directory Server 가 사용자 데이터를 저장하는 호스트로<br>확인되는 호스트 이름 또는 값을 지정합니다.                                                                       |
|                                                                                 | 상태 파일에서 이 매개 변수에는 기본값이 없으며<br>USE EXISTING USER DIR 이 1 로 설정된 경우에만 값이 필<br>요합니다.                                                        |
| Directory Server 포트<br>USER DIR PORT                                            | LDAP 작업을 위해 사용자 디렉토리에 바인딩할 때 사용<br>하는 포트입니다.                                                                                            |
|                                                                                 | 이 포트는 구성 디렉토리 포트와 동일해야 합니다 . 기본<br>값은 389 입니다.                                                                                          |
|                                                                                 | 상태 파일에서 이 매개 변수에는 기본값이 없으며<br>USE EXISTING USER DIR 이 1 로 설정된 경우에만 값이 필<br>요합니다.                                                        |
| 디렉토리 관리자 DN<br>USER DIR ADM USER                                                | Directory Server 에 대한 액세스가 제한되지 않은 사용자<br>의 DN 입니다.                                                                                     |
|                                                                                 | 기본값은 cn=Directory Manager 입니다.                                                                                                    |
|                                                                                 | 상태 파일에서 이 매개 변수에는 기본값이 없으며<br>USE EXISTING USER DIR 이 1 로 설정된 경우에만 값이 필<br>요합니다.                                                        |

| 레이블 및 상태 파일 매개 변수      | 설명                                                                              |
|------------------------|---------------------------------------------------------------------------------|
| 디렉토리 관리자 비밀번호          | 디렉토리 관리자의 비밀번호입니다.                                                              |
| USER DIR ADM PASSWD    | 상태 파일에서 이 매개 변수에는 기본값이 없으며<br>USE EXISTING USER DIR이 1 로 설정된 경우에만 값이 필<br>요합니다. |
| 접미어<br>USER DIR SUFFIX | 사용자 데이터와 그룹 데이터가 포함된 Directory Server<br>접미어입니다. 예를 들어, dc=example, dc=com 입니다. |
|                        | 이 값은 LDAP 트리의 항목에 해당되어야 합니다 .                                                   |
|                        | 상태 파일에서 이 매개 변수에는 기본값이 없으며<br>USE EXISTING USER DIR이 1 로 설정된 경우에만 값이 필<br>요합니다. |

표 **4-26** Directory Server 에 대한 데이터 저장소 위치 정보 *(* 계속 *)*

# <span id="page-159-0"></span>Directory Server: 데이터 채우기 정보

별도의 후속 단계로가 아니라 설치 및 구성 프로세스 중에 Directory Server 의 사용 자 디렉토리를 채울 수 있습니다 .

표 **4-27** Directory Server 에 대한 데이터 채우기 정보

| 레이블 및 상태 파일 매개 변수                         | 설명                                                                                                    |
|-------------------------------------------|----------------------------------------------------------------------------------------------------|
| 샘플 조직 구조로 채웁니다 .<br>DS ADD SAMPLE ENTRIES | Java Enterprise System 설치 프로그램에서 이 Directory<br>Server 인스턴스에 대한 해당 액세스 제어 목록과 함께<br>샘플 역할 및 그룹을 추가하도록 지정하는 옵션입니다 . |
|                                           | 상태 파일에서 다음 값 중 하나를 지정합니다 .                                                                                         |
|                                           | • 샘플 조직 구조로 Directory Server 를 채우려면 1(일 )<br>을 지정합니다 .                                                             |
|                                           | ● 그렇지 않을 경우 0(영)을 지정합니다. 기본값입니다.                                                                                   |
| 데이터로 채웁니다.<br>DS POPULATE DATABASE        | Java Enterprise System 설치 프로그램에서 별도의 후속<br>단계로가 아니라 설치 및 구성 프로세스의 일부로 항목을<br>로드하도록 지정하는 옵션입니다.                     |
|                                           | 상태 파일에서 다음 값 중 하나를 지정합니다 .                                                                                         |
|                                           | ● 샘플 데이터로 Directory Server 로 채우려면 1(일)을<br>지정합니다. 기본값입니다.                                                          |
|                                           | • 그렇지 않을 경우 0(영 )을 지정합니다 .                                                                                         |

<u>—</u>

| 레이블 및 상태 파일 매개 변수                                                                | 설명                                                                                                    |
|----------------------------------------------------------------------------------|----------------------------------------------------------------------------------------------------|
| 샘플 데이터<br>사용자 데이터 (LDIF 파일 ) <i>및</i><br>파일 이름<br>DS POPULATE DATABASE FILE NAME | 다음 옵션 중 하나를 지정합니다.                                                                                                    |
|                                                                                  | dir svr base/slapd-ServerID/ldif/ 에서 샘플 LDIF<br>파일에서 항목을 로드합니다.                                                             |
|                                                                                  | 사용자가 지정하는 LDIF 파일에서 항목을 로드합니<br>$\bullet$<br>다 . 이 옵션을 선택할 경우 파일 이름을 입력해야 합<br>니다.                                          |
|                                                                                  | 상태 파일에서 다음 값 중 하나를 선택합니다 .                                                                                                  |
|                                                                                  | ● 샘플 파일의 항목이 로드되도록 매개 변수 값을 비워<br>둡니다.                                                                                      |
|                                                                                  | ● 전체 파일 이름을 지정하여 해당 파일의 항목을 로드<br>합니다.                                                                                      |
| 스키마 검사를 비활성화하여 데이터 가<br>져오기를 가속화합니다.<br>DS DISABLE SCHEMA CHECKING               | Java Enterprise System 설치 프로그램에서 항목이 알려<br>진 스키마에 맞는지 확인하지 않고 샘플 데이터를 로드하<br>도록 지정하는 옵션입니다.                                 |
|                                                                                  | 스키마 검사를 사용 가능하게 할 경우 로드된 항목은 알<br>려진 스키마를 따를 경우에만 수정할 수 있습니다 . 스키<br>마 검사를 사용 불가능하게 하는 것은 설치에 따른 불일<br>치 문제를 수정할 것임을 의미합니다. |
|                                                                                  | 상태 파일에서 다음 값 중 하나를 지정합니다 .                                                                                                  |
|                                                                                  | ● 스키마 검사를 사용 불가능하게 하려면 1(일)을 지정<br>합니다.                                                                                     |
|                                                                                  | ● _ 스키마 검사를 사용 가능하게 하려면 o( 영 ) 을 지정합<br>니다.기본값입니다.                                                                          |

표 **4-27** Directory Server 에 대한 데이터 채우기 정보 *(* 계속 *)*

# Directory Proxy Server 구성 정보

Administration Server 와 Directory Proxy Server 가 동시에 설치된 경우 Administration Server 도 구성해야 합니다 .

이전에 설치한 Administration Server 버전이 있는 호스트에 Directory Proxy Server 를 설치하는 경우 설치 프로그램에 서버 루트 정보도 제공해야 합니다 .

## Directory Proxy Server: 포트 선택 정보

설치 프로그램에 Directory Proxy Server 의 포트 선택 정보를 제공해야 합니다 .

표 **4-28** Directory Proxy Server 에 대한 포트 선택 정보

| 레이블 및 상태 파일 매개 변수                     | 설명                                                |
|---------------------------------------|---------------------------------------------------|
| Directory Proxy Server 포트<br>DPS PORT | Directory Proxy Server 가 클라이언트 연결을 수신하는<br>포트입니다. |
|                                       | 기본값은 489 입니다 .                                    |

## Directory Proxy Server: 서버 루트 정보

설치 프로그램은 Administration Server 의 이전 설치가 있는 경우에만 다음 표에 있 는 값을 사용합니다 .

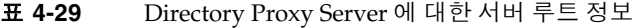

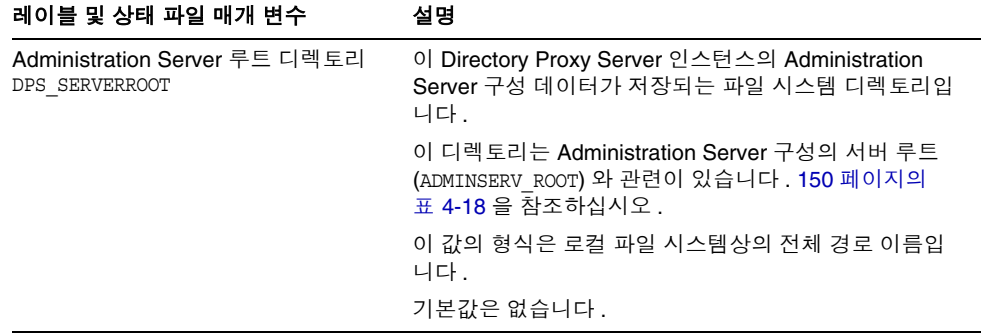

# Portal Server 구성 정보

설치 프로그램에는 Portal Server 에 대한 다음 정보가 필요합니다 .

- 163 페이지의 ["Portal Server:](#page-162-1) 웹 컨테이너 정보 "
- 168 페이지의 ["Portal Server:](#page-167-0) 웹 컨테이너 배포 "

## <span id="page-162-1"></span>Portal Server: 웹 컨테이너 정보

Portal Server 는 네 개의 웹 컨테이너 중 하나에서 실행됩니다 . 웹 컨테이너에 따라 설치 프로그램에 필요한 정보가 달라집니다 . 다음 표에서는 네 개의 웹 컨테이너와 각 웹 컨테이너에 필요한 정보를 설명합니다 .

| 웹 컨테이너                                            | 참조                                                                |
|---------------------------------------------------|-------------------------------------------------------------------|
| Web Server                                        | 163 페이지의 "웹 컨테이너 정보 : Web Server 를 사용하는 Portal Server"            |
| <b>Application Server</b>                         | 164 페이지의 "웹 컨테이너 정보 : Application Server 를 사용하는 Portal<br>Server" |
| <b>BEA WebLogic</b>                               | 165 페이지의 " 웹 컨테이너 정보 : BEA WebLogic 을 사용하는 Portal Server"         |
| <b>IBM WebSphere</b><br><b>Application Server</b> | 167 페이지의 "웹 컨테이너 정보 : IBM WebSphere 를 사용하는 Portal<br>Server"      |

표 **4-30** Portal Server 에 대한 웹 컨테이너 정보

<span id="page-162-0"></span>웹 컨테이너 정보 : Web Server 를 사용하는 Portal Server

표 [4-31](#page-162-2) 에서는 Web Server 가 Portal Server 의 웹 컨테이너일 때 설치 프로그램에 필 요한 정보를 설명합니다 .

표 **4-31** Web Server 를 사용하는 Portal Server 에 대한 웹 컨테이너 정보

<span id="page-162-2"></span>

| 레이블 및 상태 파일 매개 변수  | 설명                                                      |
|--------------------|---------------------------------------------------------|
| 설치 디렉토리            | Web Server 가 설치되는 디렉토리입니다 . 기본값은 다                      |
| PS DEPLOY DIR      | 음과 같습니다.                                                |
|                    | Solaris OS: /opt/SUNWwbsvr<br>Linux: /opt/sun/webserver |
| 서버 인스턴스            | Portal Server 에서 사용하도록 할 Web Server 인스턴스                |
| PS DEPLOY INSTANCE | 입니다.                                                    |

| 레이블 및 상태 파일 매개 변수                       | 설명                                                                                                    |
|-----------------------------------------|----------------------------------------------------------------------------------------------------|
| 서버 인스턴스 포트                              | Web Server 가 HTTP 연결을 수신하는 포트입니다 .                                                                                  |
| PS DEPLOY PORT                          | 기본값은 80 입니다 .                                                                                                    |
|                                         | 이 설치 프로그램 세션에서 Web Server 를 설치하는 경<br>우 기본값은 Web Server HTTP 포트 (WS ADMIN PORT) 값<br>입니다. 186 페이지의 표 4-57 을 참조하십시오. |
| 서버 문서 루트<br>PS DEPLOY DOCROOT           | 정적 페이지가 보관되는 디렉토리입니다 . 기본값은 다음<br>과 같습니다.                                                                           |
|                                         | Solaris OS: /opt/SUNWwbsvr/docs<br>Linux: /opt/sun/webserver/docs                                                   |
| 보안 상태인 서버 인스턴스 포트<br>PS DEPLOY PROTOCOL | Web Server 인스턴스에 대한 포트가 보안 포트인지 여부<br>를 지정합니다. 보안 포트는 HTTPS 프로토콜을 사용합<br>니다. 비보안 포트는 HTTP 를 사용합니다.                  |
|                                         | 상태 파일에서 보안 포트에 대해서는 https 를 지정하고<br>비보안 포트에 대해서는 http 를 지정합니다 . 기본값은<br>http 입니다.                                   |

표 **4-31** Web Server 를 사용하는 Portal Server 에 대한 웹 컨테이너 정보 *(* 계속 *)*

### <span id="page-163-0"></span>웹 컨테이너 정보 : Application Server 를 사용하는 Portal Server

표 [4-32](#page-163-1) 에서는 Application Server 가 Portal Server 의 웹 컨테이너일 때 설치 프로그 램에 필요한 정보를 설명합니다 .

| 레이블 및 상태 파일 매개 변수                  | 설명                                                                                                    |
|------------------------------------|----------------------------------------------------------------------------------------------------|
| 설치 디렉토리<br>PS DEPLOY DIR           | Application Server 가 설치되는 디렉토리입니다. 기본값<br>은 다음과 같습니다.                                                                                                    |
|                                    | Solaris OS: /opt/SUNWappserver/appserver<br>Linux: /opt/sun/appserver                                                                                                    |
| 도메인 이름<br>PS DEPLOY DOMAIN         | Portal Server 가 배포될 Application Server 인스턴스의<br>이름입니다. 이 이름은 Application Server 인스턴스 디<br>렉토리의 이름이기도 합니다.                                                                                        |
|                                    | 기본값은 domain1 입니다 .                                                                                                    |
| 서버 인스턴스 디렉토리<br>PS DEPLOY INSTANCE | 이 Portal Server 인스턴스를 배포할 도메인에 대한<br>Application Server 디렉토리 경로입니다. 기본값은 다음<br>과 같습니다.<br>Solaris OS:<br>/var/opt/SUNWappserver/domains/domain1<br>Linux: /var/opt/sun/appserver/domains/domain1 |

<span id="page-163-1"></span>표 **4-32** Application Server 를 사용하는 Portal Server 에 대한 웹 컨테이너 정보

| 레이블 및 상태 파일 매개 변수                                                      | 설명                                                                                                    |
|------------------------------------------------------------------------|----------------------------------------------------------------------------------------------------|
| 서버 인스턴스 포트<br>PS_DEPLOY_PORT                                           | Application Server 가 인스턴스에 대한 연결을 수신하는<br>포트입니다.                                                                          |
|                                                                        | 기본값은 8080 입니다.                                                                                                    |
| 문서 루트 디렉토리<br>PS DEPLOY DOCROOT                                        | 정적 페이지가 보관되는 디렉토리 이름입니다. 기본값<br>은 다음과 같습니다.                                                                               |
|                                                                        | Solaris OS:<br>/var/opt/SUNWappserver/domains/domain1/docroot<br>Linux:<br>/var/opt/sun/appserver/domains/domain1/docroot |
| 관리 포트<br>PS DEPLOY ADMIN PORT                                          | Portal Server 를 설치하는 도메인에 대해 Application<br>Server 관리 인스턴스가 실행되는 포트입니다.<br>기본값은 4849 입니다.                                 |
| 관리자 아이디<br>PS DEPLOY ADMIN                                             | Portal Server 가 Application Server 에 관리자로 액세스<br>할 때 사용하는 사용자 아이디입니다.                                                     |
|                                                                        | 기본값은 admin 입니다.                                                                                                    |
| 관리자 비밀번호<br>PS IS ADMIN PASSWORD                                       | Portal Server 가 Application Server 에 관리자로 액세스<br>할 때 사용하는 비밀번호입니다.                                                        |
| 보안 상태인 서버 인스턴스 포트<br>PS DEPLOY PROTOCOL                                | 서버 인스턴스 포트 값이 보안 포트를 참조하는지 여부<br>를 지정합니다 . 보안 포트는 HTTPS 프로토콜을 사용합<br>니다. 비보안 포트는 HTTP 를 사용합니다.                            |
|                                                                        | 상태 파일에서 보안 포트에 대해서는 https 를 지정하고<br>비보안 포트에 대해서는 http 를 지정합니다 . 기본값은<br>http 입니다.                                         |
| 보안 상태인 Administration Server 포<br>$\equiv$<br>PS_DEPLOY_ADMIN_PROTOCOL | 관리 포트 값이 보안 포트인지 여부를 지정합니다 . 보안<br>포트는 HTTPS 프로토콜을 사용합니다. 비보안 포트는<br>HTTP 를 사용합니다.                                        |
|                                                                        | 상태 파일에서 보안 포트에 대해서는 https 를 지정하고<br>비보안 포트에 대해서는 http 를 지정합니다. 기본값은<br>http 입니다.                                          |

표 **4-32** Application Server 를 사용하는 Portal Server 에 대한 웹 컨테이너 정보 *(* 계속 *)*

## <span id="page-164-0"></span>웹 컨테이너 정보 : BEA WebLogic 을 사용하는 Portal Server

표 [4-33](#page-165-0) 에서는 BEA WebLogic 이 Portal Server 의 웹 컨테이너일 때 설치 프로그램 에 필요한 정보를 설명합니다 .

<span id="page-165-0"></span>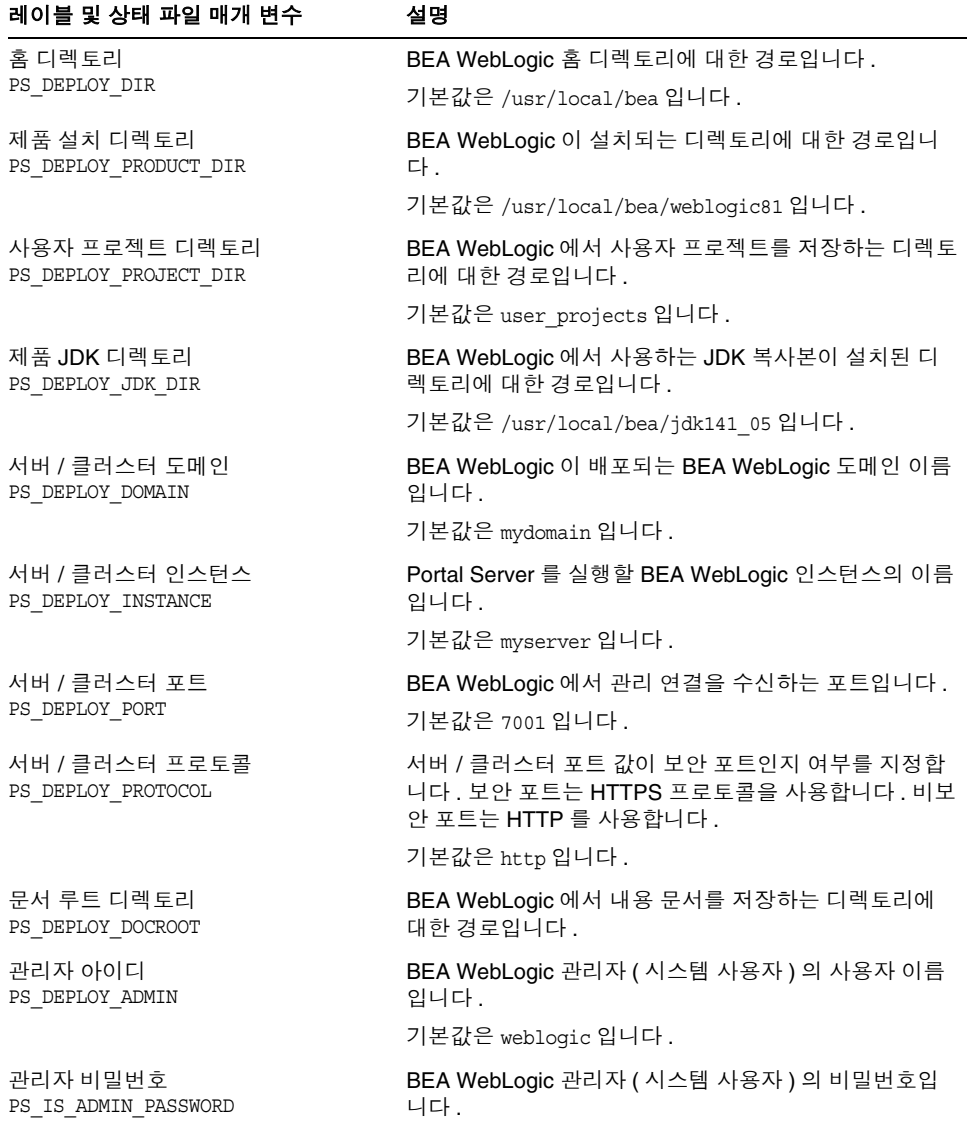

표 **4-33** BEA WebLogic 을 사용하는 Portal Server 에 대한 웹 컨테이너 정보

| 레이블 및 상태 파일 매개 변수        | 설명                                                                                                    |
|--------------------------|----------------------------------------------------------------------------------------------------|
| 관리되는 서버<br>PS DEPLOY NOW | BEA WebLogic Server 를 관리되는 서버로 나타낼 수 있<br>습니다.                                                            |
|                          | BEA WebLogic Server 가 관리되는 서버인 경우 Portal<br>Server 웹 응용 프로그램이 지정된 WebLogic Server 인<br>스턴스에 배포되지 않아야 합니다. |
|                          | 상태 파일에서 관리되는 서버에 대해서는 n 을 지정하고<br>관리되지 않는 서버에 대해서는 v를 지정합니다 . 기본값<br>은 v 입니다.                             |

표 **4-33** BEA WebLogic 을 사용하는 Portal Server 에 대한 웹 컨테이너 정보 *(* 계속 *)*

### <span id="page-166-0"></span>웹 컨테이너 정보 : IBM WebSphere 를 사용하는 Portal Server

표 [4-34](#page-166-1) 에서는 IBM WebSphere Application Server 가 Portal Server 의 웹 컨테이너 일 때 설치 프로그램에 필요한 정보를 설명합니다 .

| 레이블 및 상태 파일 매개 변수                | 설명                                                                                          |
|----------------------------------|---------------------------------------------------------------------------------------------|
| 설치 디렉토리<br>PS DEPLOY DIR         | IBM WebSphere Application Server 가 설치되는 디렉토<br>리의 경로입니다.                                    |
|                                  | 기본값은 /opt/IBM/WebSphere/Express51/AppServer<br>입니다.                                         |
| 가상 호스트<br>PS DEPLOY VIRTUAL HOST | IBM WebSphere Application Server 인스턴스의 가상 호<br>스트 별칭입니다.                                    |
|                                  | 기본값은 default host 입니다.                                                                      |
| 셀<br>PS DEPLOY CELL              | IBM WebSphere Application Server 셀의 이름입니다.                                                  |
|                                  | 기본값은 DefaultNode 입니다 .                                                                      |
| 노드<br>PS DEPLOY NODE             | IBM WebSphere Application Server 노드의 이름입니다.                                                 |
|                                  | 기본값은 tDefaultNode 입니다 .                                                                     |
| 서버 인스턴스<br>PS DEPLOY INSTANCE    | IBM WebSphere Application Server 인스턴스의 이름입<br>니다.                                           |
|                                  | 기본값은 server1 입니다 .                                                                          |
| 서버 인스턴스 포트<br>PS DEPLOY PORT     | IBM WebSphere 응용 프로그램이 HTTP 연결을 수신하<br>는 포트입니다 . 일반적으로 이러한 연결은 프런트엔드<br>웹 서버에서 시작되도록 구성됩니다. |
|                                  | 기본값은 9080 입니다.                                                                              |

<span id="page-166-1"></span>표 **4-34** IBM WebSphere 를 사용하는 Portal Server 의 웹 컨테이너 정보

| 레이블 및 상태 파일 매개 변수                    | 설명                                                                                      |
|--------------------------------------|-----------------------------------------------------------------------------------------|
| 문서 루트 디렉토리<br>PS DEPLOY DOCROOT      | IBM WebSphere Application Server 가 내용 문서를 저장<br>하는 디렉토리입니다.                             |
|                                      | 기본값은<br>/opt/IBM/WebsSphere/Express51/Appserver/web/docs<br>입니다.                        |
|                                      | 영어 이외의 언어를 사용하는 경우 경로 이름의 마지막<br>부부을 변경합니다.                                             |
| Java 홈 디렉토리<br>PS DEPLOY JDK DIR     | IBM WebSphere Application Server 가 사용하는 Java 설<br>치 경로입니다.                              |
|                                      | 기본값은<br>/opt/IBM/WebsSphere/Express51/Appserver/java입니<br>다.                            |
| 보안 상태인 서버 인스턴스<br>PS DEPLOY PROTOCOL | 서버 인스턴스 포트가 보안 포트인지 여부를 지정합니다<br>. 보안 포트는 HTTPS 프로토콜을 사용합니다 . 비보안 포<br>트는 HTTP 를 사용합니다. |
|                                      | 상태 파일에서 보안 포트에 대해서는 https 를 지정하고<br>비보안 포트에 대해서는 http 를 지정합니다 . 기본값은<br>http 입니다.       |

표 **4-34** IBM WebSphere 를 사용하는 Portal Server 의 웹 컨테이너 정보 *(* 계속 *)*

## <span id="page-167-0"></span>Portal Server: 웹 컨테이너 배포

표 [4-35](#page-167-1) 에서는 Portal Server 에 대해 설치 프로그램에 필요한 웹 컨테이너 배포 정보 에 대해 설명합니다 .

표 **4-35** Portal Server 에 대한 포털 정보 , 모든 시나리오

<span id="page-167-1"></span>

| 레이블 및 상태 파일 매개 변수 | 설명                                                                                                    |
|-------------------|----------------------------------------------------------------------------------------------------|
| 로드 밸런서 프로토콜       | 로드 밸런서가 HTTP 프로토콜을 사용하는지 또는<br>HTTPS 프로토콜을 사용하는지 지정합니다. 이 옵션은 "<br>로드 밸런서에서 여러 Portal Server 제어" 옵션을 지정한<br>경우에만 사용할 수 있습니다 . |
| 로드 밸런서 호스트        | 로드 밸런서 호스트의 정규화된 이름입니다 . 이 옵션은 "<br>로드 밸런서에서 여러 Portal Server 제어" 옵션을 설정한<br>경우에만 사용할 수 있습니다.                                 |
| 로드 밸런서 포트         | 로드 밸런서가 연결을 수신하는 포트입니다 . 이 옵션은 "<br>로드 밸런서에서 여러 Portal Server 제어" 옵션을 설정한<br>경우에만 사용할 수 있습니다 .                                |

| 레이블 및 상태 파일 매개 변수                 | 설명                                                                                                   |
|-----------------------------------|----------------------------------------------------------------------------------------------------|
| 배포 URI<br>PS DEPLOY URI           | Portal Server 와 연관된 HTML 페이지 . 클래스 및 JAR<br>파일에 액세스하기 위한 URI(Uniform Resource<br>Identifier) 접두어입니다. |
|                                   | URI 값에는 선행 슬래시가 있어야 하며 슬래시를 하나만<br>포함해야 합니다 .                                                        |
|                                   | 기본값은 /portal 입니다 .                                                                                   |
| 여러 Portal Serve 를 제어하는 로드 밸<br>런서 | 여러 Portal Server 를 제어하는 로드 밸런서를 통해 설치<br>중인 Portal Server 에 액세스할 수 있는지 여부를 지정합<br>니다.                |
| 샘플 포털 설치<br>PS SAMPLE PORTAL      | 샘플 포털을 설치할 것인지를 지정합니다.                                                                               |
|                                   | 상태 파일에서 값은 v 또는 n 이 될 수 있습니다 . 기본값<br>은 v 입니다.                                                       |

표 **4-35** Portal Server 에 대한 포털 정보 , 모든 시나리오 *(* 계속 *)*

## Portal Server Secure Remote Access 구성 정보

이 절에서는 먼저 Secure Remote Access Core 설치에 대해 설명한 다음 Portal Server Secure Remote Access 의 게이트웨이 , Netlet 프록시 및 Rewriter 프록시 하 위 구성 요소 설치에 대해 설명합니다 .

- 169 페이지의 ["Secure Remote Access Core](#page-168-0) 구성 "
- 174 페이지의 " [게이트웨이](#page-173-0) 구성 "
- 177 [페이지의](#page-176-0) "Netlet 프록시 구성 "
- 181 페이지의 ["Rewriter](#page-180-0) 프록시 구성 "

## <span id="page-168-0"></span>Secure Remote Access Core 구성

표 [4-36](#page-169-0) 에는 Portal Server Secure Remote Access Core 를 설치할 때 설치 프로그램 에 필요한 정보 유형이 나열되어 있습니다 . 다음 중 적용되는 시나리오에 따라 제공 해야 하는 정보가 달라집니다 .

- 단일 설치 세션 **.** Portal Server 와 Portal Server Secure Remote Access 를 함께 설치합니다 .
- 다중 설치 세션 **.** 한 세션에서 Portal Server 를 설치하고 이후 세션에서 Portal Server Secure Remote Access 를 설치합니다 .

| Portal Server 상황                                                                                   | 요구 사항                                                                                     | 정보 위치                                                                                                    |
|----------------------------------------------------------------------------------------------------|-------------------------------------------------------------------------------------------|----------------------------------------------------------------------------------------------------|
| Portal Server 를 이 세션에서<br>설치하는 경우                                                                  | 게이트웨이 정보                                                                                  | 170 페이지의 " 단일 설치 세션<br>$\mathbf{u}$                                                                           |
| Portal Server가 이미 설치되어<br>있고 Web Server 또는 IBM<br><b>WebSphere Application</b><br>Server 를 사용하는 경우 | 웸 커테이너 배포 정보<br>게이트웨이 정보<br>Access Manager 정보                                             | 171 페이지의 "Sun Java<br>System Web Server 또는 IBM<br><b>WebSphere Application</b><br>Server 를 사용한 다중 설치 세<br>션 " |
| Portal Server가 이미 설치되어<br>있고 Application Server 를 사<br>용하는 경우                                      | 웸 커테이너 배포 정보<br>Access Manager 정보<br>게이트웨이 정보<br>Sun Java System Application<br>Server 정보 | 172 페이지의 "Sun Java<br>System Application Server 또<br>는 BEA WebLogic 을 사용한<br>다중 설치 세션 "                       |
| Portal ServerPortal Server 가<br>이미 설치되어 있고 BEA<br>WebLogic 을 사용하는 경우                               | 웹 컨테이너 배포 정보<br>게이트웨이 정보<br>Access Manager 정보<br>BEA WebLogic 정보                          | 172 페이지의 "Sun Java<br>System Application Server 또<br>는 BEA WebLogic 을 사용한<br>다중 설치 세션 "                       |

<span id="page-169-0"></span>표 **4-36** Portal Server Secure Remote Access Core 설치에 필요한 정보

### <span id="page-169-1"></span>단일 설치 세션

Portal Server Secure Remote Access Core 와 Portal Server 를 단일 세션에서 설치하 는 경우 Portal Server Secure Remote Access 게이트웨이에 대한 정보를 제공해야 합 니다 . 설치 프로그램이 다른 Portal Server Secure Remote Access 구성 정보를 Portal Server 구성에서 가져옵니다 .

표 [4-37](#page-169-2) 에서는 Portal Server Secure Remote Access Core 를 설치할 때 설치 프로그 램에 필요한 게이트웨이 정보를 설명합니다 .

<span id="page-169-2"></span>표 **4-37** Portal Server Secure Remote Access Core 의 게이트웨이 정보

| 레이블 및 상태 파일 매개 변수                  | 설명                                                                                                  |
|------------------------------------|----------------------------------------------------------------------------------------------------|
| 게이트웨이 프로토콜<br>SRA GATEWAY PROTOCOL | 게이트웨이가 Portal Server 와 통신할 때 사용하는 프로<br>토콜입니다 . 보안 포트는 HTTPS 프로토콜을 사용합니<br>다. 비보안 포트는 HTTP 를 사용합니다. |
|                                    | 상태 파일에서 보안 포트에 대해서는 https 를 지정하고<br>비보안 포트에 대해서는 http 를 지정합니다 . 기본값은<br>https 입니다.                  |

| 레이블 및 상태 파일 매개 변수                    | 설명                                                                                                    |
|--------------------------------------|----------------------------------------------------------------------------------------------------|
| Portal Server 도메인                    | Portal Server 의 도메인 이름입니다 .                                                                                  |
| SRA SERVER DOMAIN                    | 예를 들어, 정규화된 도메인 이름이<br>siroe.subdomain1.example.com 이면<br>subdomain.example.com 을 입력합니다.                     |
| 게이트웨이 도메인                            | 게이트웨이 구성 요소에 대한 도메인 이름입니다 .                                                                                  |
| SRA GATEWAY DOMAIN                   | 예를 들어, Portal Server 호스트의 정규화된 도메인 이름<br>이 siroe.subdomain1.example.com 이면<br>subdomain.example.com 을 입력합니다. |
| 게이트웨이 포트                             | 게이트웨이 호스트가 수신하는 포트입니다.                                                                                       |
| SRA GATEWAY PORT                     | 기본값은 443 입니다 .                                                                                               |
| 게이트웨이 프로필 이름<br>SRA GATEWAY PROFILE  | 수신기 포트, SSL 옵션 및 프록시 옵션과 같은 게이트웨<br>이 구성 정보를 포함하는 프로필입니다.                                                    |
|                                      | 기본값은 default 입니다 .                                                                                           |
| 사용자 비밀번호 기록<br>SRA LOG USER PASSWORD | 루트가 아닌 액세스 권한을 가진 관리자가 게이트웨이 로<br>그 파일에 액세스할 수 있게 하는 비밀번호입니다 .                                               |

표 **4-37** Portal Server Secure Remote Access Core 의 게이트웨이 정보 *(* 계속 *)*

#### <span id="page-170-0"></span>Sun Java System Web Server 또는 IBM WebSphere Application Server 를 사용한 다중 설치 세션

이 절에는 Portal Server Secure Remote Access 를 다음 사항이 true 인 호스트에 설치 할 때 제공해야 하는 정보가 나열되어 있습니다 .

- Portal Server 가 이미 설치되어 있는 경우
- Portal Server 를 Sun Java System Web Server 또는 IBM WebSphere Application Server 웹 컨테이너에 배포하는 경우

이 시나리오에서는 다음 유형의 정보를 제공해야 합니다 .

- 웹 컨테이너 배포 정보
- 게이트웨이 정보
- Access Manager 정보

다음 표에는 웹 컨테이너에 대해 지정하는 정보가 나열되어 있습니다 .

표 **4-38** Portal Server Secure Remote Access Core 의 웹 컨테이너 배포 정보

| 레이블 및 상태 파일 매개 변수        | 설명                                                                    |
|--------------------------|-----------------------------------------------------------------------|
| 배포 URI<br>SRA DEPLOY URI | Portal Server 를 배포하는 데 사용되는 URI (Uniform<br>Resource Identifier) 입니다. |
|                          | 배포 URI 의 값에는 선행 슬래시가 있어야 하며 슬래시를<br>하나만 포함해야 합니다 .                    |
|                          | 기본값은 /portal 입니다.                                                     |
|                          |                                                                       |

다음 표에는 Access Manager 에 대해 지정해야 하는 정보가 나열되어 있습니다 .

| 레이블 및 상태 파일 매개 변수                | 설명                                                                                |
|----------------------------------|-----------------------------------------------------------------------------------|
| 디렉토리 관리자 DN<br>USER DIR ADM USER | Directory Server 에 대한 액세스가 제한되지 않<br>은 사용자의 DN 입니다 .                              |
|                                  | 기본값은 cn=Directory Manager 입니다.                                                    |
|                                  | 상태 파일에서 이 매개 변수에는 기본값이 없으<br>며 USE EXISTING USER DIR 이 1 로 설정된 경우<br>에만 값이 필요합니다. |
| 디렉토리 관리자 비밀번호                    | 디렉토리 관리자의 비밀번호입니다.                                                                |
| USER DIR ADM PASSWD              | 상태 파일에서 이 매개 변수에는 기본값이 없으<br>며 USE EXISTING USER DIR 이 1 로 설정된 경우<br>에만 값이 필요합니다. |

표 **4-39** Access Manager Portal Server Secure Remote Access Core 의 정보

<span id="page-171-0"></span>Sun Java System Application Server 또는 BEA WebLogic 을 사용한 다중 설치 세션

이 절에는 Portal Server Secure Remote Access 를 다음 사항이 true 인 호스트에 설치 할 때 제공해야 하는 정보가 나열되어 있습니다 .

- Portal Server 가 이미 설치되어 있는 경우
- Sun Java System Application Server 웹 컨테이너 또는 BEA WebLogic 웹 컨테 이너에 Portal Server 를 배포하는 경우

이 시나리오에서는 다음 유형의 정보를 제공해야 합니다 .

- 웹 컨테이너 배포 정보
- Access Manager 정보
- Sun Java System Application Server 정보 또는 BEA WebLogic 정보

다음 표에는 웹 컨테이너에 대해 지정하는 정보가 나열되어 있습니다 .

표 **4-40** Portal Server Secure Remote Access Core 의 웹 컨테이너 배포 정보

| 레이블 및 상태 파일 매개 변수        | 설명                                                                    |
|--------------------------|-----------------------------------------------------------------------|
| 배포 URI<br>SRA DEPLOY URI | Portal Server 를 배포하는 데 사용되는 URI (Uniform<br>Resource Identifier) 입니다. |
|                          | 배포 URI 의 값에는 선행 슬래시가 있어야 하며 슬래시를<br>하나만 포함해야 합니다 .                    |
|                          | 기본값은 /portal 입니다.                                                     |

다음 표에는 Access Manager 에 대해 지정해야 하는 정보가 나열되어 있습니다 .

표 **4-41** Access Manager Portal Server Secure Remote Access Core 의 정보

| 레이블 및 상태 파일 매개 변수                | 설명                                                                                |
|----------------------------------|-----------------------------------------------------------------------------------|
| 디렉토리 관리자 DN<br>USER DIR ADM USER | Directory Server 에 대한 액세스가 제한되지 않<br>은 사용자의 DN 입니다.                               |
|                                  | 기본값은 cn=Directory Manager 입니다.                                                    |
|                                  | 상태 파일에서 이 매개 변수에는 기본값이 없으<br>며 USE EXISTING USER DIR 이 1 로 설정된 경우<br>에만 값이 필요합니다. |
| 디렉토리 관리자 비밀번호                    | 디렉토리 관리자의 비밀번호입니다.                                                                |
| USER DIR ADM PASSWD              | 상태 파일에서 이 매개 변수에는 기본값이 없으<br>며 USE EXISTING USER DIR 이 1 로 설정된 경우<br>에만 값이 필요합니다. |

다음 표에는 Sun Java System Application Server 또는 BEA WebLogic Server 에 대 해 지정하는 정보가 나열되어 있습니다 .

표 **4-42** Portal Server Secure Remote Access Core 의 Sun Java System Application Server 또는 BEA WebLogic Server 정보

| 레이블 및 상태 파일 매개 변수    | 설명                                             |
|----------------------|------------------------------------------------|
| 관리자 비밀번호             | Portal Server 가 관리자로 Application Server 또는 BEA |
| PS IS ADMIN PASSWORD | WebLogic 에 액세스하는 데 사용하는 비밀번호입니다.               |

# <span id="page-173-0"></span>게이트웨이 구성

이 절에는 게이트웨이 하위 구성 요소를 설치할 때 제공해야 하는 정보가 나열되어 있습니다 . 이 시나리오에서는 다음 유형의 정보를 제공해야 합니다 .

- 177 [페이지의](#page-176-1) " 웹 컨테이너 배포 정보 "
- 177 페이지의 "[Access Manager](#page-176-2) 정보 "
- 179 [페이지의](#page-178-0) " 프록시 정보 "
- 180 [페이지의](#page-179-0) " 인증서 정보 "

#### 웹 컨테이너 배포 정보

다음 표에는 웹 컨테이너에 대해 지정하는 정보가 나열되어 있습니다 .

표 **4-43** Portal Server Secure Remote Access 게이트웨이의 웹 컨테이너 배포 정보

| 레이블 및 상태 파일 매개 변수        | 설명                                                                    |
|--------------------------|-----------------------------------------------------------------------|
| 배포 URI<br>SRA DEPLOY URI | Portal Server 를 배포하는 데 사용되는 URI (Uniform<br>Resource Identifier) 입니다. |
|                          | 배포 URI 의 값에는 선행 슬래시가 있어야 하며 슬래시를<br>하나만 포함해야 합니다 .                    |
|                          | 기본값은 /portal 입니다.                                                     |

### Access Manager 정보

다음 표에는 Access Manager 에 대해 지정해야 하는 정보가 나열되어 있습니다 .

표 **4-44** Access Manager Portal Server Secure Remote Access 게이트웨이 정보

| 레이블 및 상태 파일 매개 변수 | 설명                                  |
|-------------------|-------------------------------------|
| 설치 디렉토리           | Access Manager 구성 요소가 설치되는 디렉토리입니다. |
| SRA IS INSTALLDIR | 기본값은 /opt 입니다 .                     |

게이트웨이 정보

표 [4-45](#page-174-0) 에서는 게이트웨이 하위 구성 요소를 설치할 경우 설치 프로그램에 필요한 게 이트웨이 정보를 설명합니다 .

<span id="page-174-0"></span>표 **4-45** Portal Server Secure Remote Access 게이트웨이의 게이트웨이 정보

| 레이블 및 상태 파일 매개 변수             | 설명                                                                                                    |
|-------------------------------|----------------------------------------------------------------------------------------------------|
| 프로토콜<br>SRA GW PROTOCOL       | 게이트웨이가 통신할 때 사용하는 프로토콜 (HTTP 또는<br>HTTPS) 입니다 . 보안 포트는 HTTPS 프로토콜을 사용합<br>니다. 비보안 포트는 HTTP 를 사용합니다. 대부분의 경<br>우 게이트웨이는 HTTPS 를 사용합니다. |
|                               | 상태 파일에서 보안 포트에 대해서는 https 를 지정하고<br>비보안 포트에 대해서는 http 를 지정합니다. 기본값은<br>https 입니다.                                                     |
| 호스트 이름                        | 게이트웨이 구성 요소가 설치된 호스트 이름입니다.                                                                                                    |
| SRA GW HOSTNAME               | 예를 들어 , 정규화된 도메인 이름이<br>siroe.subdomain1.example.com 이면 siroe를 입력합니<br>다.                                                             |
|                               | 기본값은 로컬 호스트 이름입니다.                                                                                                    |
| 부속 도메인                        | 게이트웨이 호스트의 부속 도메인 이름입니다 .                                                                                                    |
| SRA GW SUBDOMAIN              | 기본값은 없습니다.                                                                                                    |
| 도메인                           | 게이트웨이 호스트의 도메인 이름입니다.                                                                                                    |
| SRA GW DOMAIN                 | 예를 들어, 정규화된 도메인 이름이 siroe.example.com<br>이면 이 값은 example.com 입니다.                                                                     |
|                               | 기본값은 로컬 호스트의 도메인입니다.                                                                                                    |
| 호스트 IP 주소<br>SRA GW IPADDRESS | Access Manager 호스트의 IP 주소입니다. Portal Server<br>용 Access Manager 가 설치된 호스트의 IP 주소를 지정<br>합니다.                                          |
|                               | 기본값은 로컬 호스트의 IP 주소입니다 .                                                                                                    |

| 레이블 및 상태 파일 매개 변수                    | 설명                                                                          |
|--------------------------------------|-----------------------------------------------------------------------------|
| 액세스 포트<br>SRA GW PORT                | 게이트웨이 호스트가 수신하는 포트입니다.                                                      |
|                                      | 기본값은 443 입니다 .                                                              |
| 게이트웨이 프로필 이름<br>SRA GW PROFILE       | 게이트웨이가 수신하는 포트, SSL 옵션, 프록시 옵션과<br>같은 게이트웨이 구성 관련 정보가 들어있는 게이트웨이<br>프로필입니다. |
|                                      | 기본값은 default 입니다 .                                                          |
| 사용자 비밀번호 기록<br>SRA LOG USER PASSWORD | 루트가 아닌 액세스 권한을 가진 관리자가 게이트웨이 로<br>그 파일에 액세스할 수 있게 하는 비밀번호입니다 .              |
| 설치 후 게이트웨이 시작<br>SRA GW START        | 설치 프로그램에서 설치 후 게이트웨이를 자동으로 시작<br>하도록 지정합니다 .                                |
|                                      | 상태 파일에서 허용되는 값은 y 또는 n 입니다 . 기본값은<br>v 입니다.                                 |

표 **4-45** Portal Server Secure Remote Access 게이트웨이의 게이트웨이 정보 *(* 계속 *)*

### 인증서 정보

게이트웨이 , Netlet 프록시 또는 Rewriter 프록시를 설치할 때 Portal Server Secure Remote Access 와 함께 사용할 자체 서명된 인증서를 만들기 위한 정보를 제공할 수 있습니다 . 설치 프로그램에는 인증서 구성을 위한 다음 정보가 필요합니다 .

### -<br>주 기능증서 정보를 제공할 때는 멀티바이트 문자를 사용하지 마십시오 .

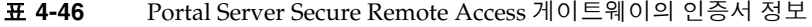

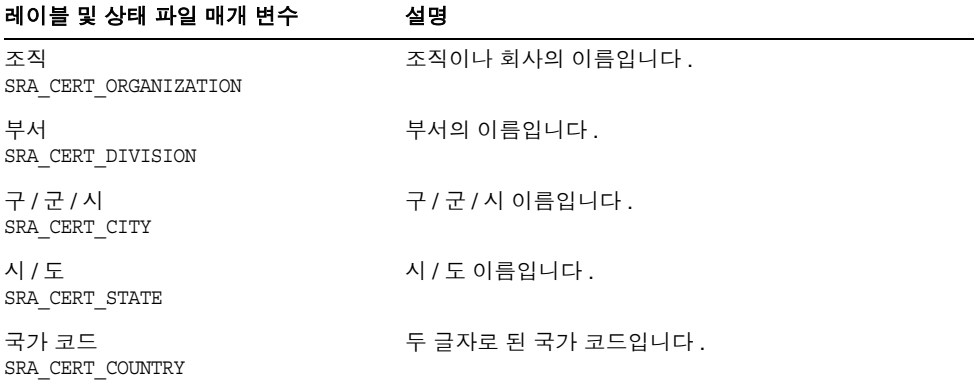

표 **4-46** Portal Server Secure Remote Access 게이트웨이의 인증서 정보 *(* 계속 *)*

| 레이블 및 상태 파일 매개 변수 | 설명                                |
|-------------------|-----------------------------------|
| 인증서 데이터베이스 비밀번호   | 자체 서명된 인증서에만 적용되는 비밀번호 ( 및 확인 ) 입 |
| SRA CERT PASSWORD | 니다                                |

## <span id="page-176-0"></span>Netlet 프록시 구성

이 절에는 Netlet 프록시 하위 구성 요소를 설치할 때 제공해야 하는 정보가 나열되어 있습니다 . 이 시나리오에서는 다음 유형의 정보를 제공해야 합니다 .

- 182 [페이지의](#page-181-0) " 웹 컨테이너 배포 정보 "
- 178 [페이지의](#page-177-0) "Netlet 프록시 정보 "
- 183 [페이지의](#page-182-0) " 프록시 정보 "
- 185 [페이지의](#page-184-0) " 인증서 정보 "

<span id="page-176-1"></span>웹 컨테이너 배포 정보

다음 표에는 웹 컨테이너에 대해 지정하는 정보가 나열되어 있습니다 .

표 **4-47** Portal Server Secure Remote Access Netlet 프록시에 대한 웹 컨테이너 배포 정보

| 레이블 및 상태 파일 매개 변수        | 설명                                                                    |
|--------------------------|-----------------------------------------------------------------------|
| 배포 URI<br>SRA DEPLOY URI | Portal Server 를 배포하는 데 사용되는 URI (Uniform<br>Resource Identifier) 입니다. |
|                          | 배포 URI 의 값에는 선행 슬래시가 있어야 하며 슬래시를<br>하나만 포함해야 합니다 .                    |
|                          | 기본값은 /portal 입니다.                                                     |

### <span id="page-176-2"></span>Access Manager 정보

다음 표에는 Access Manager 에 대해 지정해야 하는 정보가 나열되어 있습니다 .

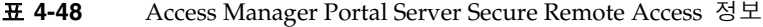

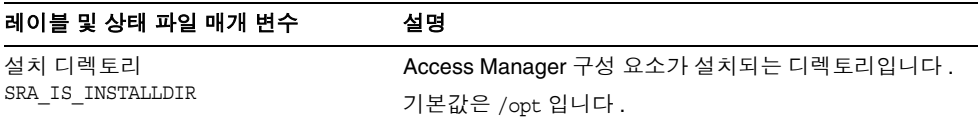

### <span id="page-177-0"></span>Netlet 프록시 정보

표 [4-49](#page-177-1) 에는 Netlet 프록시를 설치할 때 제공해야 하는 Netlet 프록시 정보가 설명되 어 있습니다 .

<span id="page-177-1"></span>표 **4-49** Portal Server Secure Remote Access Netlet 프록시의 Netlet Proxy 정보

| 레이블 및 상태 파일 매개 변수                       | 설명                                                        |
|-----------------------------------------|-----------------------------------------------------------|
| 호스트 이름<br>SRA NLP HOSTNAME              | Netlet 프록시 호스트의 호스트 이름입니다 .                               |
|                                         | 기본값은 로컬 호스트의 호스트 이름입니다 .                                  |
| 부속 도메인                                  | Netlet 프록시 호스트의 부속 도메인 이름입니다 .                            |
| SRA NLP SUBDOMAIN                       | 기본값은 없습니다 .                                               |
| 도메인<br>SRA NLP DOMAIN                   | Netlet 프록시 호스트의 도메인 이름입니다 .                               |
|                                         | 기본값은 로컬 호스트의 도메인입니다 .                                     |
| IP 주소<br>SRA NLP IPADDRESS              | Netlet 프록시 호스트의 IP 주소입니다 .                                |
|                                         | 기본값은 로컬 호스트의 IP 주소입니다 .                                   |
| 액세스 포트                                  | Netlet 프록시가 수신하는 포트입니다.                                   |
| SRA NLP PORT                            | 기본값은 10555 입니다 .                                          |
| 게이트웨이 프로필 이름<br>SRA NLP GATEWAY PROFILE | 수신기 포트, SSL 옵션 및 프록시 옵션과 같은 게이트웨<br>이 구성 정보를 포함하는 프로필입니다. |
|                                         | 기본값은 default 입니다 .                                        |
| 사용자 비밀번호 기록<br>SRA NLP USER PASSWORD    | 루트가 아닌 액세스 권한을 가진 관리자가 로그 파일에<br>액세스할 수 있게 하는 비밀번호입니다 .   |
| 설치 후 Netlet 프록시 시작<br>SRA NLP START     | 설치 프로그램에서 설치 후 Netlet 프록시를 자동으로 시<br>작하도록 지정합니다.          |
|                                         | 상태 파일에서 값은 y 또는 n 이 될 수 있습니다 . 기본값<br>은 y 입니다.            |

### <span id="page-178-0"></span>프록시 정보

다음 표에는 Portal Server Secure Remote Access 가 이미 설치되어 있는 호스트에 프 록시 하위 구성 요소를 설치하는 경우 입력해야 하는 정보가 설명되어 있습니다 .

표 **4-50** Portal Server Secure Remote Access Netlet 프록시에 대한 프 록시 정보

| 레이블 및 상태 파일 매개 변수                                  | 설명                                                                                                    |
|----------------------------------------------------|----------------------------------------------------------------------------------------------------|
| 다른 호스트의 Portal Server 사용<br>SRA IS CREATE INSTANCE | 이 호스트에 Netlet 프록시와 Rewriter 프록시를 설치하고<br>두 프록시가 Portal Server SRA 의 원격 인스턴스와 상호<br>작용하는 경우에만 이 옵션을 선택합니다 ( 또는 CLI 모드<br>에서 y 지정 ). |
|                                                    | Netlet 프록시와 Rewriter 프록시가 Portal Server SRA 의<br>로컬 인스턴스와 상호 작용할 경우 이 옵션을 선택 취소<br>합니다 ( 또는 CLI 모드에서 n 지정 ).                       |
|                                                    | 상태 파일에서 허용되는 값은 y 또는 n 입니다. 상태 파일<br>에서 두 값은 다음과 같은 용도로 사용됩니다.                                                                     |
|                                                    | • v는 프록시가 Portal Server SRA 의 로컬 인스턴스에<br>서 작동하도록 지정합니다.                                                                           |
|                                                    | n 은 프록시가 Portal Server SRA 의 원격 인스턴스에<br>서 작동하도록 지정합니다.                                                                            |
|                                                    | 이 표의 나머지 필드는 이 옵션을 선택하여 두 프록시가<br>Portal Server SRA 의 원격 인스턴스에서 작동하도록 지<br>정한 경우에만 적용됩니다.                                          |
| Portal Server 프로토콜<br>SRA SERVER PROTOCOL          | 게이트웨이가 Portal Server 와 통신하기 위해 사용하는<br>프로토콜 (HTTP 또는 HTTPS) 입니다.                                                                   |
|                                                    | 상태 파일에서 https 또는 http를 지정합니다. 기본값은<br>https 입니다.                                                                                   |
| Portal Server 호스트<br>SRA SERVER HOST               | Portal Server 를 설치할 호스트의 호스트 이름입니다.                                                                                                |
| Portal Server 포트<br>SRA SERVER PORT                | Portal Server 에 액세스할 때 사용하는 포트입니다.<br>기본값은 8080 입니다.                                                                               |
| Portal Server 배포 URI<br>SRA DEPLOY URI             | Portal Server 를 배포하는 데 사용되는 URI (Uniform<br>Resource Identifier) 입니다.                                                              |
|                                                    | 배포 URI 의 값에는 선행 슬래시가 있어야 하며 슬래시를<br>하나만 포함해야 합니다.                                                                                  |
|                                                    | 기본값은 /portal 입니다.                                                                                                    |
| 조직 DN<br>SRA IS ORG DN                             | Portal Server 가 설치되는 도메인에 대한 루트 접미어의<br>고유 이름 (DN) 입니다.                                                                            |
|                                                    | 기본값은 .com 입니다 . 이 기본값은 편집해야 합니다 .                                                                                                  |

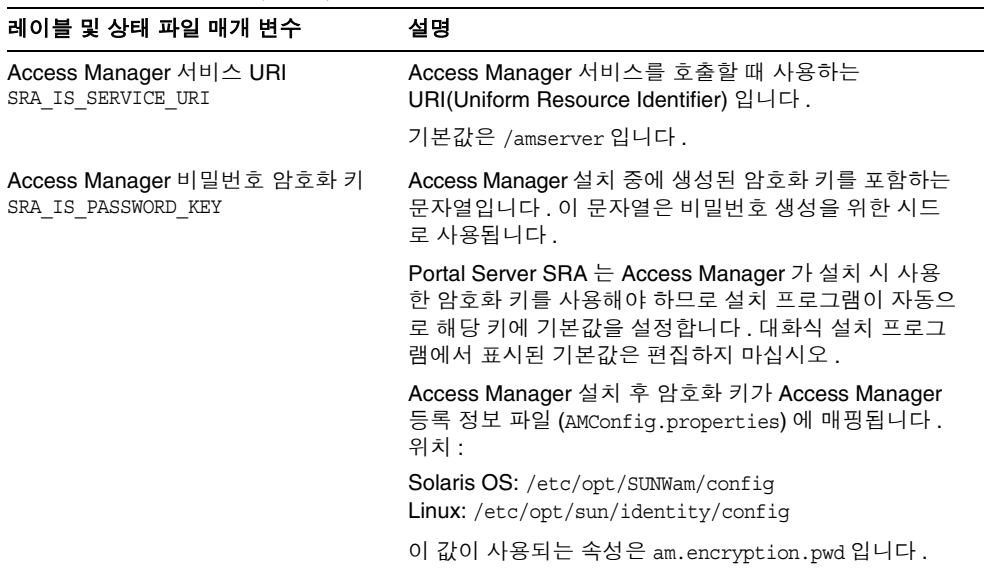

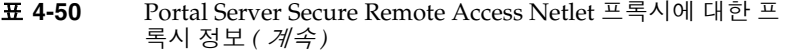

### <span id="page-179-0"></span>인증서 정보

게이트웨이 , Netlet 프록시 또는 Rewriter 프록시를 설치할 때 Portal Server Secure Remote Access 와 함께 사용할 자체 서명된 인증서를 만들기 위한 정보를 제공할 수 있습니다 . 설치 프로그램에는 인증서 구성을 위한 다음 정보가 필요합니다 .

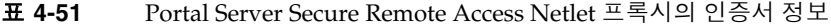

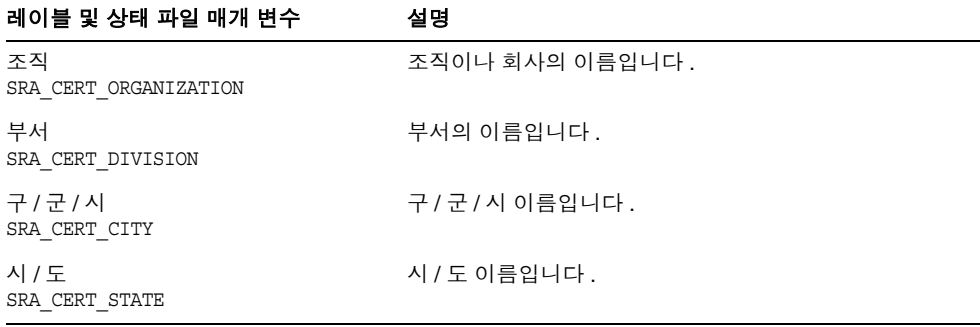

<sup>-&</sup>lt;br>주 기능증서 정보를 제공할 때는 멀티바이트 문자를 사용하지 마십시오 .
표 **4-51** Portal Server Secure Remote Access Netlet 프록시의 인증서 정보 *(* 계속 *)*

| 레이블 및 상태 파일 매개 변수                    | 설명                                       |
|--------------------------------------|------------------------------------------|
| 국가 코드<br>SRA CERT COUNTRY            | 두 글자로 된 국가 코드입니다 .                       |
| 인증서 데이터베이스 비밀번호<br>SRA CERT PASSWORD | 자체 서명된 인증서에만 적용되는 비밀번호 ( 및 확인 ) 입<br>니다. |

### Rewriter 프록시 구성

이 절에는 Rewriter 프록시 하위 구성 요소를 설치할 때 제공해야 하는 정보가 나열되 어 있습니다 . 이 시나리오에서는 다음 유형의 정보를 제공해야 합니다 .

- 웹 컨테이너 배포 정보
- Rewriter 프록시 정보
- 프록시 정보
- 인증서 정보

다음 절에서는 제공해야 하는 정보를 자세히 설명합니다 .

웹 컨테이너 배포 정보 다음 표에는 웹 컨테이너에 대해 지정하는 정보가 나열되어 있습니다 .

표 **4-52** Portal Server, Secure Remote Access Rewriter 프록시의 웹 컨테이너 배포 정보

| 레이블 및 상태 파일 매개 변수        | 설명                                                                    |
|--------------------------|-----------------------------------------------------------------------|
| 배포 URI<br>SRA DEPLOY URI | Portal Server 를 배포하는 데 사용되는 URI (Uniform<br>Resource Identifier) 입니다. |
|                          | 배포 URI 의 값에는 선행 슬래시가 있어야 하며 슬래시를<br>하나만 포함해야 합니다 .                    |
|                          | 기본값은 /portal 입니다 .                                                    |

### Rewriter 프록시 정보

표 [4-53](#page-181-0) 에는 Rewriter 프록시를 설치할 때 제공해야 하는 Rewriter 프록시 정보가 설 명되어 있습니다.

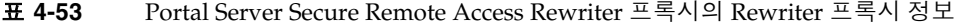

<span id="page-181-0"></span>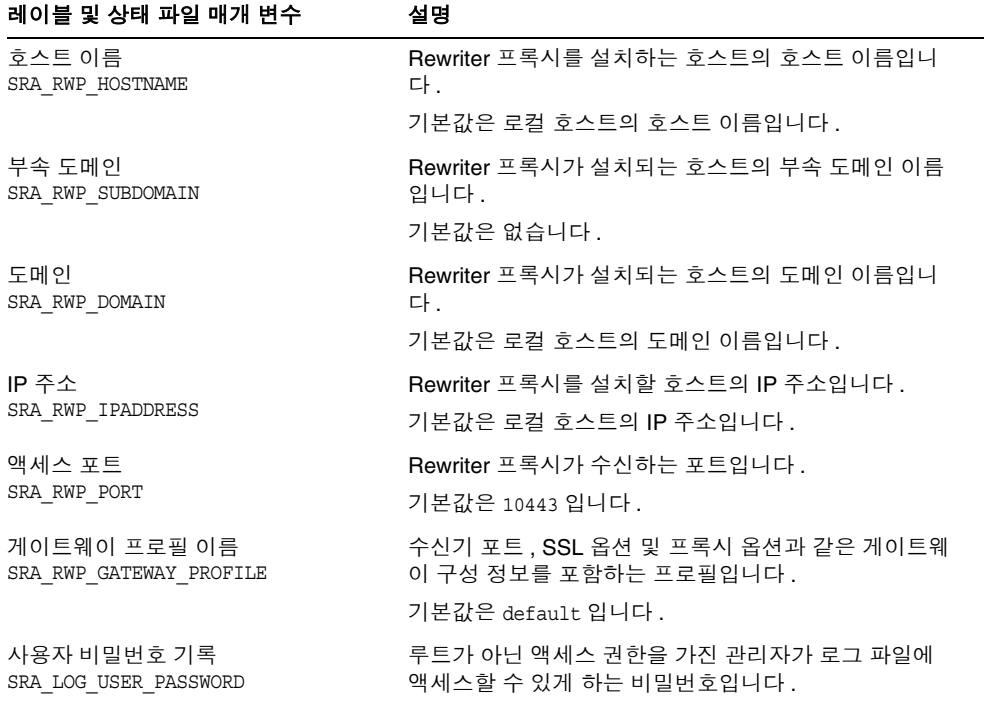

표 **4-53** Portal Server Secure Remote Access Rewriter 프록시의 Rewriter 프록시 정보 *(*

| 레이블 및 상태 파일 매개 변수                     | 설명                                                           |
|---------------------------------------|--------------------------------------------------------------|
| 설치 후 Rewriter 프록시 시작<br>SRA RWP START | 설치 프로그램에서 설치 후 Rewriter 프록시를 자동으로<br>시작하도록 지정합니다 .           |
|                                       | 상태 파일에서 값은 y 또는 n 이 될 수 있습니다 . 기본값<br>$\geq$ $_{\rm V}$ 입니다. |

### 프록시 정보

다음 표에는 Portal Server Secure Remote Access 가 이미 설치되어 있는 호스트에 프 록시 하위 구성 요소를 설치하는 경우 입력해야 하는 정보가 설명되어 있습니다 .

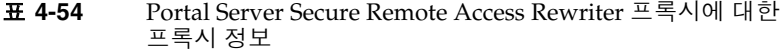

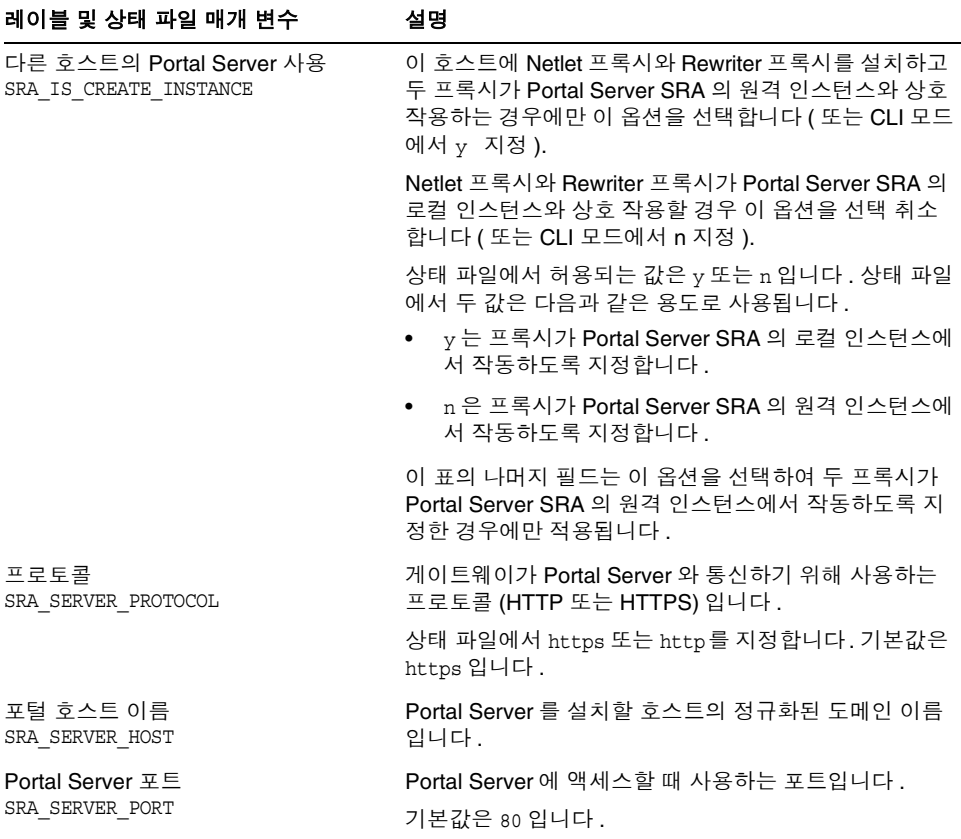

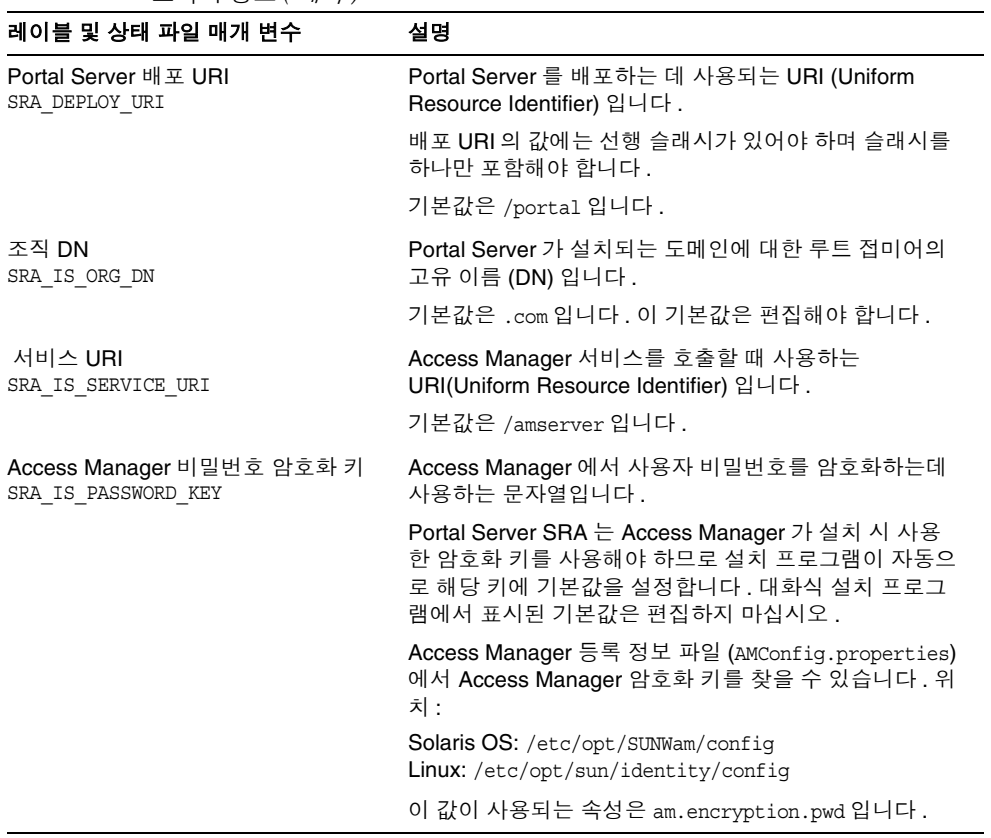

#### 표 **4-54** Portal Server Secure Remote Access Rewriter 프록시에 대한 프록시 정보 *(* 계속 *)*

인증서 정보

게이트웨이 , Netlet 프록시 또는 Rewriter 프록시를 설치할 때 Portal Server Secure Remote Access 와 함께 사용할 자체 서명된 인증서를 만들기 위한 정보를 제공할 수 있습니다 . 설치 프로그램에는 인증서 구성을 위한 다음 정보가 필요합니다 .

주 인증서 정보를 제공할 때는 멀티바이트 문자를 사용하지 마십시오 .

표 **4-55** Portal Server Secure Remote Access Rewriter 프록시의 인증서 정보

| 레이블 및 상태 파일 매개 변수                    | 설명                                       |
|--------------------------------------|------------------------------------------|
| 조직<br>SRA CERT ORGANIZATION          | 조직이나 회사의 이름입니다.                          |
| 부서<br>SRA CERT DIVISION              | 부서의 이름입니다.                               |
| 구 / 군 / 시<br>SRA CERT CITY           | 구 / 군 / 시 이름입니다 .                        |
| 시 / 도<br>SRA CERT STATE              | 시 / 도 이름입니다.                             |
| 국가 코드<br>SRA CERT COUNTRY            | 두 글자로 된 국가 코드입니다.                        |
| 인증서 데이터베이스 비밀번호<br>SRA CERT PASSWORD | 자체 서명된 인증서에만 적용되는 비밀번호 ( 및 확인 ) 입<br>니다. |

# <span id="page-184-0"></span>Web Server 구성 정보

설치 프로그램에는 Web Server 에 대한 다음 정보가 필요합니다 .

- 관리 정보
- 기본 Web Server 인스턴스 정보

## Web Server: 관리 정보

#### 표 **4-56** Web Server 에 대한 관리 정보

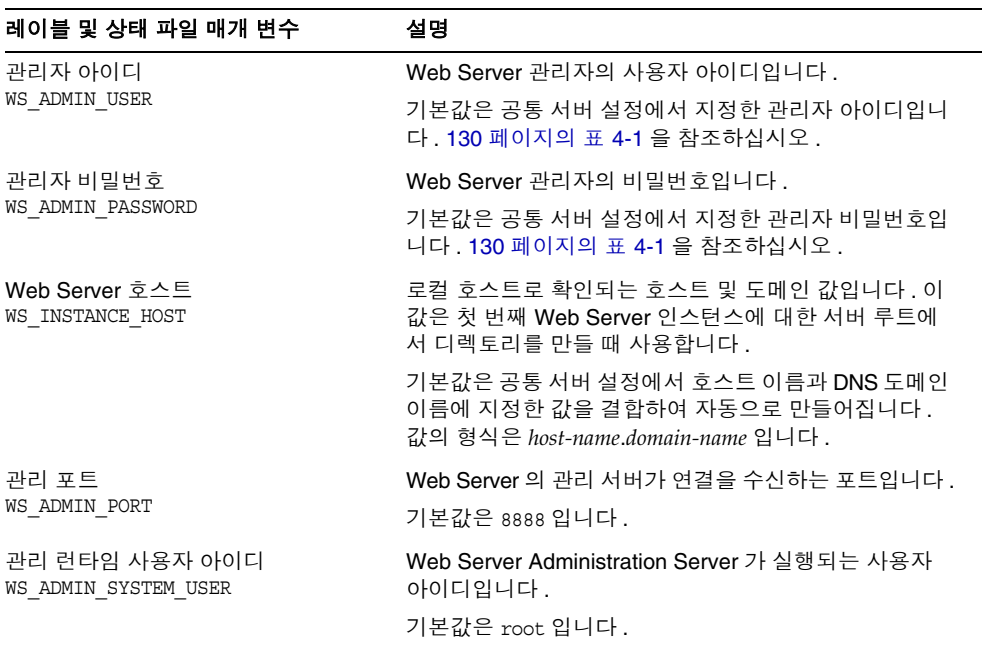

## Web Server: 기본 Web Server 인스턴스 정보

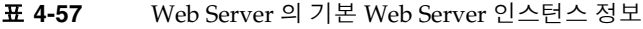

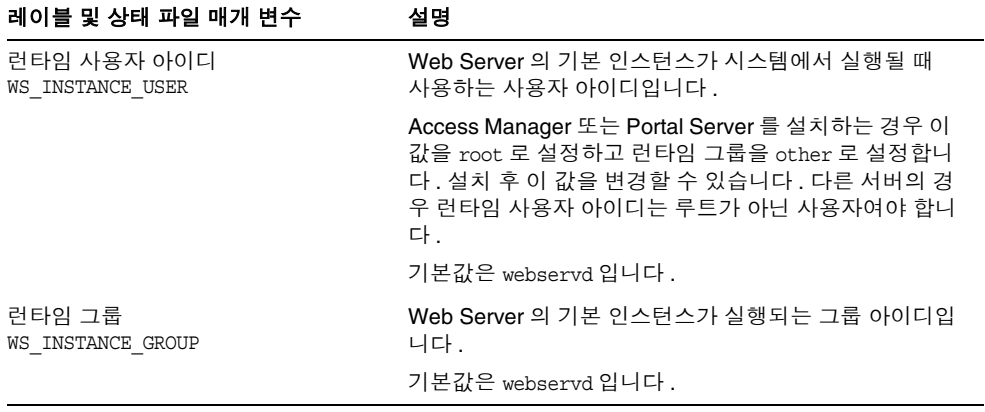

| 레이블 및 상태 파일 매개 변수                                                   | 설명                                                                                                    |
|---------------------------------------------------------------------|----------------------------------------------------------------------------------------------------|
| HTTP 포트<br>WS INSTANCE PORT                                         | Web Server 가 HTTP 연결을 수신하는 포트입니다 .                                                                                                    |
|                                                                     | 기본값은 80 입니다 .                                                                                                    |
| 문서 루트 디렉토리<br>WS INSTANCE CONTENT ROOT                              | Web Server 가 내용 문서를 저장하는 위치입니다 .                                                                                                    |
|                                                                     | 기본값이 아닌 값을 사용하려면 지정한 디렉토리가 파일<br>시스템에 있는지 확인합니다 . 설치 프로그램은 자동으<br>로 디렉토리를 만들지 않습니다. 기본값은 다음과 같습<br>니다.<br>Solaris OS: /opt/SUNWwbsvr/docs<br>Linux: /opt/sun/webserver/docs |
| 시스템이 다시 시작될 때 Web Server<br>를 자동으로 시작합니다.<br>WS INSTANCE AUTO START | 시스템이 다시 시작될 때 Web Server 가 자동으로 시작<br>하도록 웹 서버를 구성합니다.                                                                                                    |
|                                                                     | Access Manager 를 Web Server 에 배포하면 시스템이<br>다시 시작될 때 . Access Manager 시작 스크립트가 Web<br>Server 를 시작하기 때문에 이 값은 무시됩니다 .                                                         |
|                                                                     | 상태 파일에서 허용되는 값은 Y 또는 N 입니다 . 기본값은<br>Y 입니다.                                                                                                    |

표 **4-57** Web Server 의 기본 Web Server 인스턴스 정보 *(* 계속 *)*

# 상태 파일에서만 사용하는 매개 변수

다음 표에는 구성 요소 구성과 관련 없는 상태 파일 매개 변수에 대한 정보가 있습니 다 . 매개 변수 이름은 알파벳순으로 나열됩니다 .

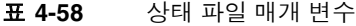

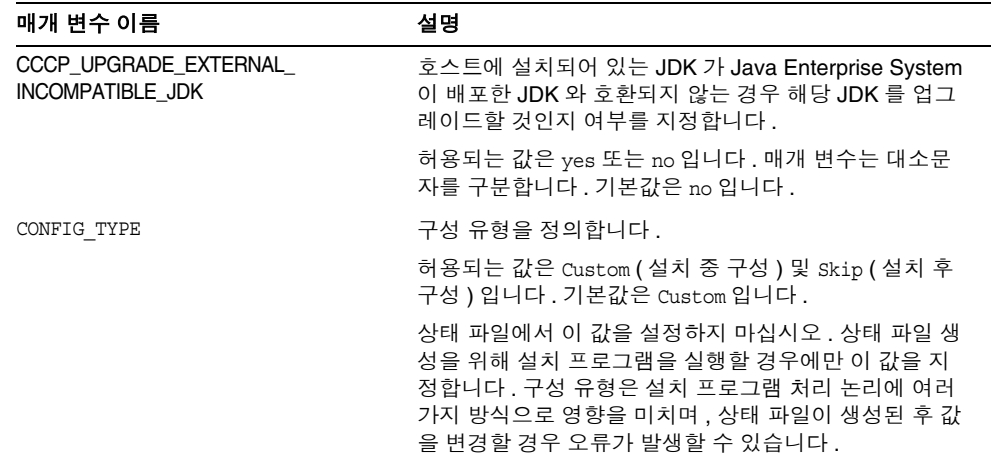

| 매개 변수 이름                       | 설명                                                                                                    |
|--------------------------------|----------------------------------------------------------------------------------------------------|
| DeploymentServer               | Access Manager 의 웹 컨테이너 유형을 지정합니다.                                                                                                |
|                                | 허용되는 값은 WebServer 및 AppServer 입니다 . 기본값<br>은 AppServer (Application Server) 입니다.                                                  |
| LANGUAGE SUPPORT               | 설치할 언어를 지정합니다.                                                                                                    |
|                                | 다음 목록에서는 사용할 수 있는 값과 각 약어에 대한 설<br>명을 보여 줍니다.                                                                                     |
|                                | en (영어 )                                                                                                    |
|                                | es (스페인어)<br>$\bullet$                                                                                                    |
|                                | ja (일본어)<br>$\bullet$                                                                                                    |
|                                | fr(프랑스어)<br>$\bullet$                                                                                                    |
|                                | de ( 독일어 )<br>$\bullet$                                                                                                    |
|                                | ko(한국어)<br>$\bullet$                                                                                                    |
|                                | zh TW (중국어 번체)                                                                                                    |
|                                | zh CN (중국어 간체)                                                                                                    |
|                                | 영어는 모든 경우, 즉 매개 변수 값이 공백일 경우에도 설<br>치됩니다. 여러 언어를 선택하려면 각 언어를 나타내는<br>약어 사이에 쉼표를 삽입합니다. 예를 들어,<br>en, es, ja, fr 과 같이 지정할 수 있습니다 . |
| LICENSE_TYPE                   | 허용되는 값은 Evaluation 및 Deployment 이지만 이 필드<br>는 사용되지 않습니다.                                                                          |
| PSP_EXIT_ON_DEPENDENCY_WARNING | 선택된 구성 요소의 종속성이 충족되지 않으면 설치 프로<br>그램이 종료되도록 합니다 . 경고는 일반적으로 구성 중<br>에 지정할 수 있는 원격 구성 요소와 일치될 수 있는 종속<br>성을 식별합니다.                 |
|                                | 종속성 경고가 나타날 경우 설치를 종료하려면 Yes 를 지<br>정하고 경고가 나타나도 계속 진행하려면 No 를 지정합니<br>다 . 기본값은 No 입니다 .                                          |
|                                | 이 매개 변수는 대소문자를 구분하지 않습니다.                                                                                                    |
| PSP_LOG_CURRENTLY_INSTALLED    | 설치 프로그램에서 현재 설치된 제품 목록을 로그 파일에<br>기록하도록 합니다. 이 옵션은 그래픽 설치 프로그램의<br>구성 요소 선택 페이지에 있는 현재 설치된 제품 보기 버<br>튼과 같은 기능입니다.                |
|                                | 허용되는 값은 Yes 와 No 입니다 . 기본값은 Yes 입니다 .                                                                                             |
|                                | 이 매개 변수는 대소문자를 구분하지 않습니다.                                                                                                    |
| PSP_SELECTED_COMPONENTS        | 설치할 구성 요소와 하위 구성 요소를 쉼표로 구분한 목<br>록입니다.                                                                                           |
|                                | 기본값은 모두입니다 .                                                                                                    |

표 **4-58** 상태 파일 매개 변수 *(* 계속 *)*

# 구성 워크시트

이 장에서는 지금 구성 설치 중에 필요한 구성 데이터를 수집하기 위한 워크시트를 제공합니다 . 이 워크시트는 127 페이지의 " [구성 정보](#page-126-0) " 의 구성 표에 해당합니다 .

이 장의 내용은 다음과 같습니다 .

- 190 페이지의 ["Access Manager](#page-189-0) 워크시트 "
- 197 페이지의 ["Administration Server](#page-196-0) 워크시트 "
- 198 페이지의 ["Application Server](#page-197-0) 워크시트 "
- 200 페이지의 ["Directory Server](#page-199-0) 워크시트 "
- 203 페이지의 ["Directory Proxy Server](#page-202-0) 워크시트 "
- 203 페이지의 ["Portal Server](#page-202-1) 워크시트 "
- 211 페이지의 ["Portal Server Secure Remote Access](#page-210-0) 워크시트 "
- 216 페이지의 ["Web Server](#page-215-0) 워크시트 "

주 Sun Java™ Enterprise System (Java ES) 설치 프로그램에서 구성할 수 있는 구성 요소에 대한 워크시트만 포함됩니다 .

# <span id="page-189-0"></span>Access Manager 워크시트

Access Manager 에는 두 개의 워크시트가 있는데 , Access Manager 를 배포할 수 있 는 각 웹 컨테이너에 대해 하나씩 제공됩니다 .

- 190 페이지의 ["Application Server](#page-189-1) 구성 워크시트에 배포된 Access Manager"
- 194 페이지의 "Web Server 에 배포된 [Access Manager"](#page-193-0)

## <span id="page-189-1"></span>Application Server 구성 워크시트에 배포된 Access Manager

이 워크시트의 필드에 대한 자세한 내용은 131 페이지의 "[Access Manager](#page-130-0) 구성 정보 " 에서 표를 참조하십시오 .

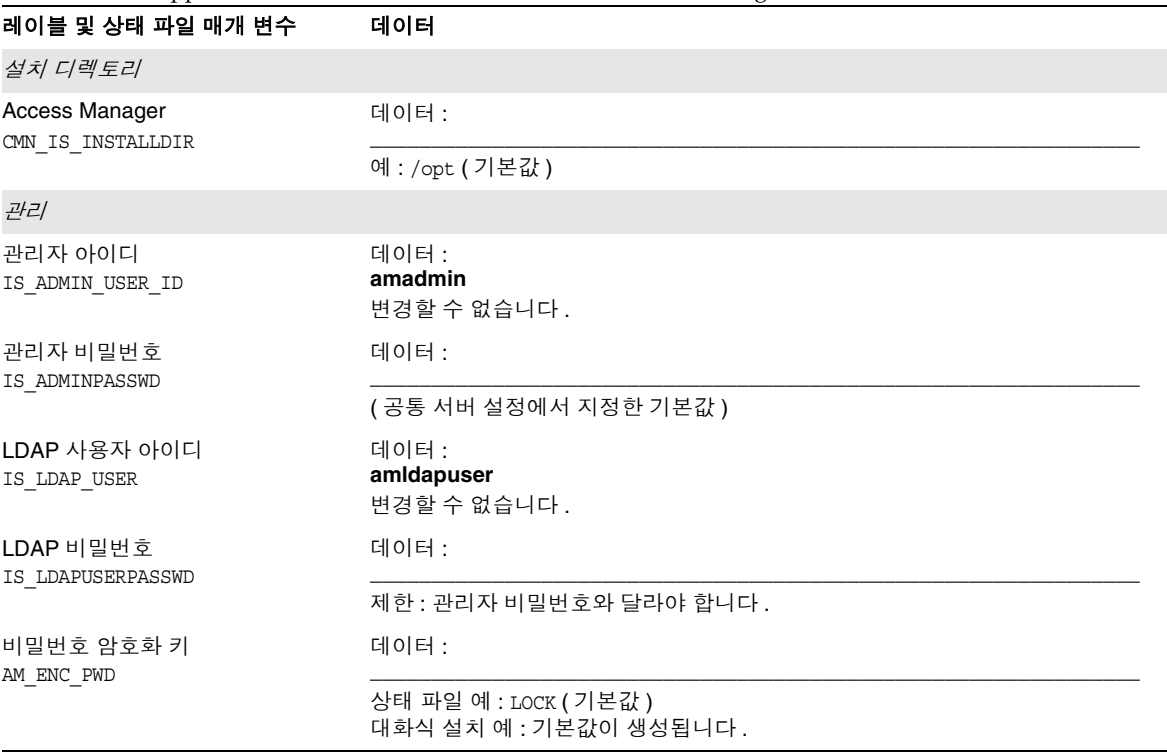

표 **5-1** Application Server 구성 워크시트에 배포된 Access Manager

표 **5-1** Application Server 구성 워크시트에 배포된 Access Manager *(* 계속 *)*

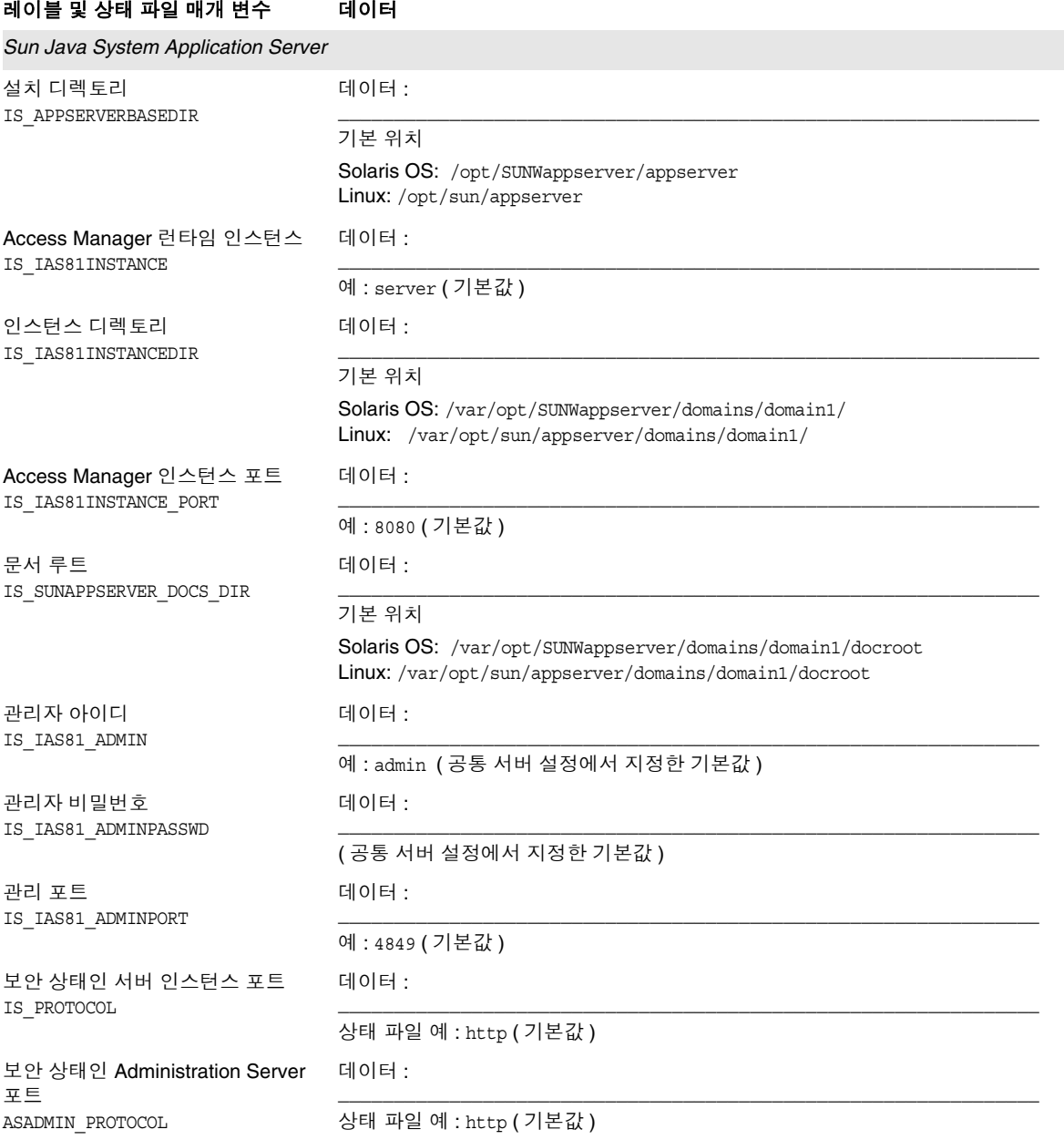

#### 표 **5-1** Application Server 구성 워크시트에 배포된 Access Manager *(* 계속 *)*

### 레이블 및 상태 파일 매개 변수 데이터

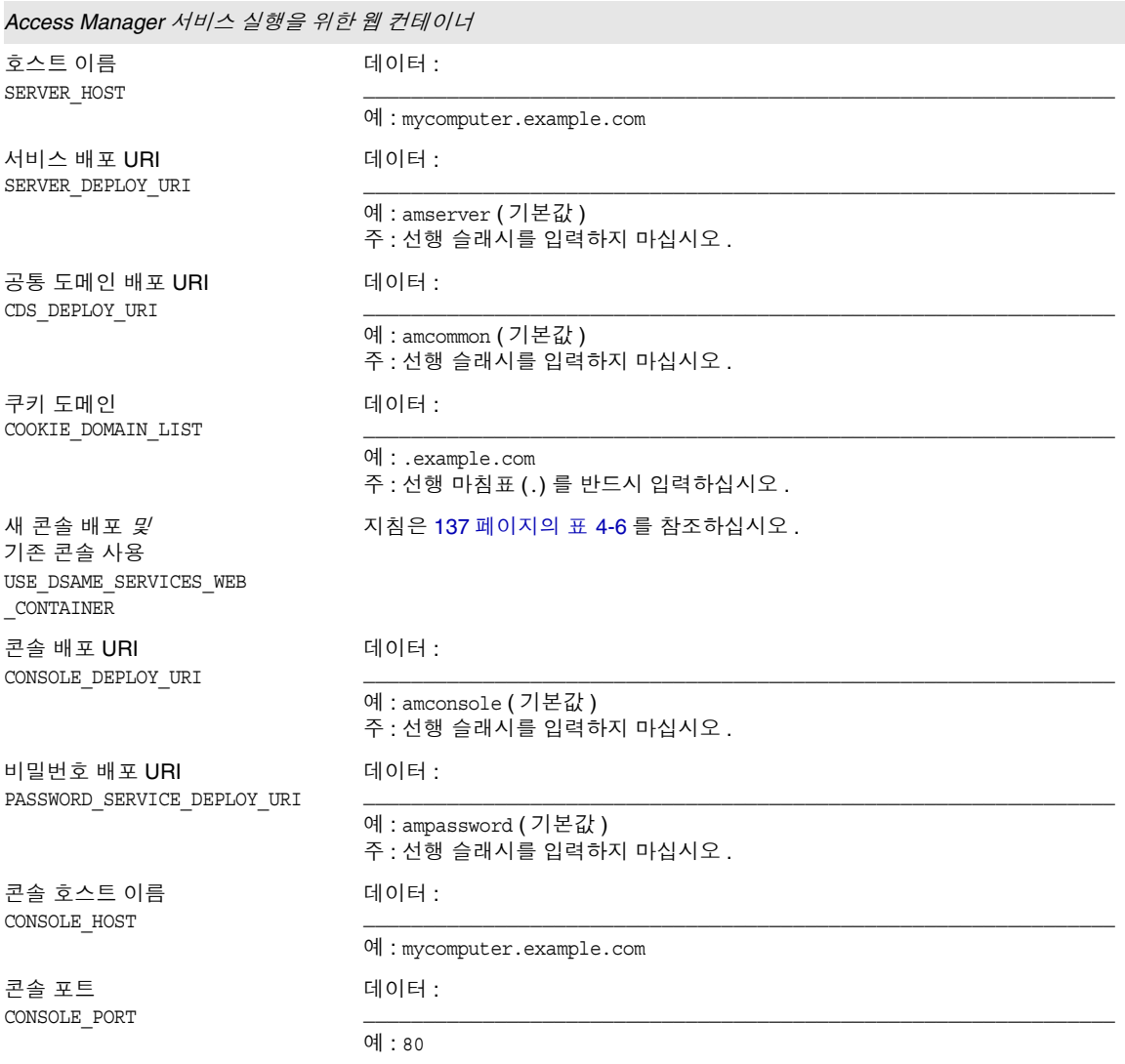

표 **5-1** Application Server 구성 워크시트에 배포된 Access Manager *(* 계속 *)*

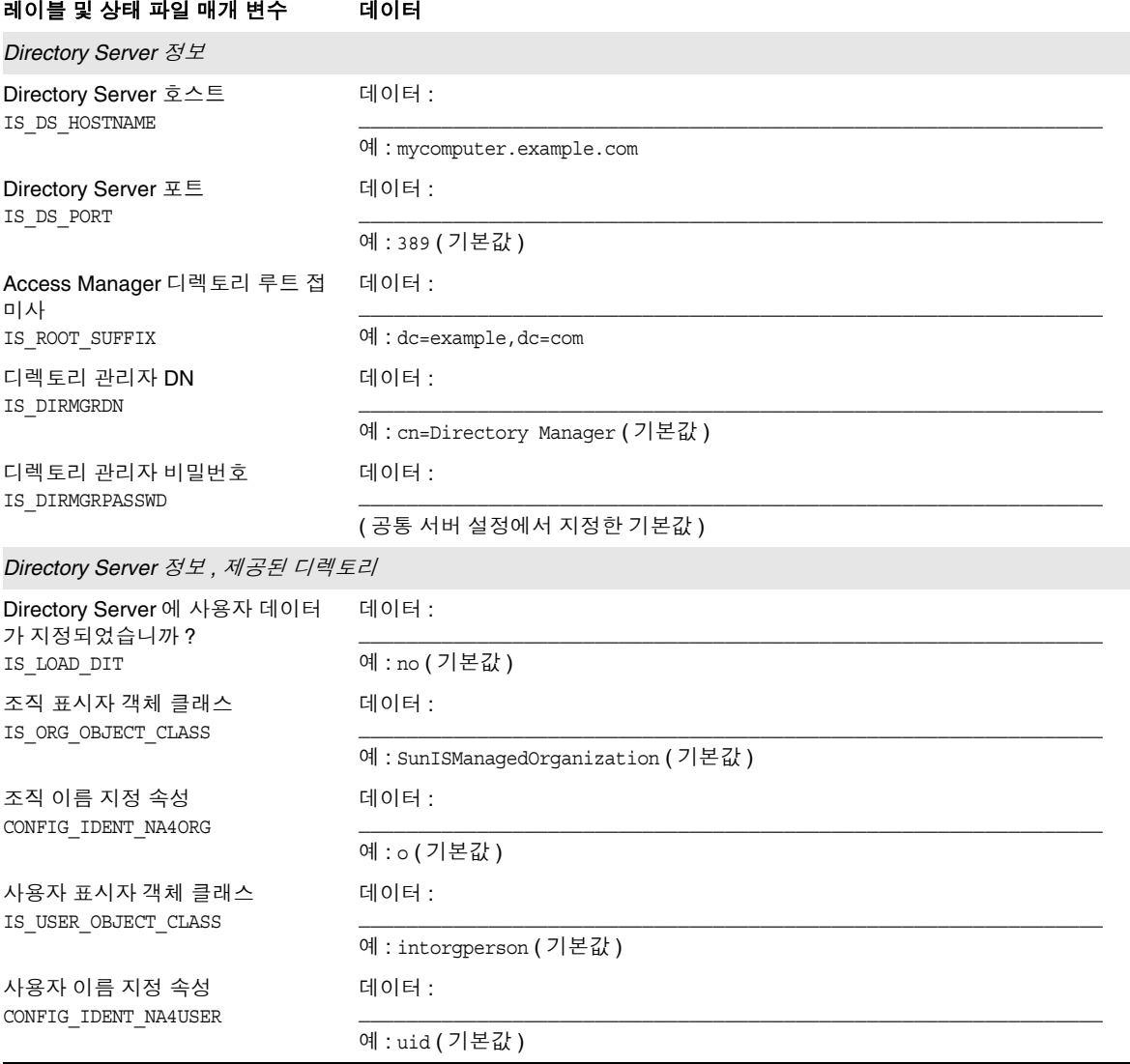

## Web Server 에 배포된 Access Manager

이 워크시트의 필드에 대한 자세한 내용은 131 페이지의 "[Access Manager](#page-130-0) 구성 정보 " 에서 표를 참조하십시오 .

<span id="page-193-0"></span>표 **5-2** Web Server 구성 워크시트에 배포된 Access Manager

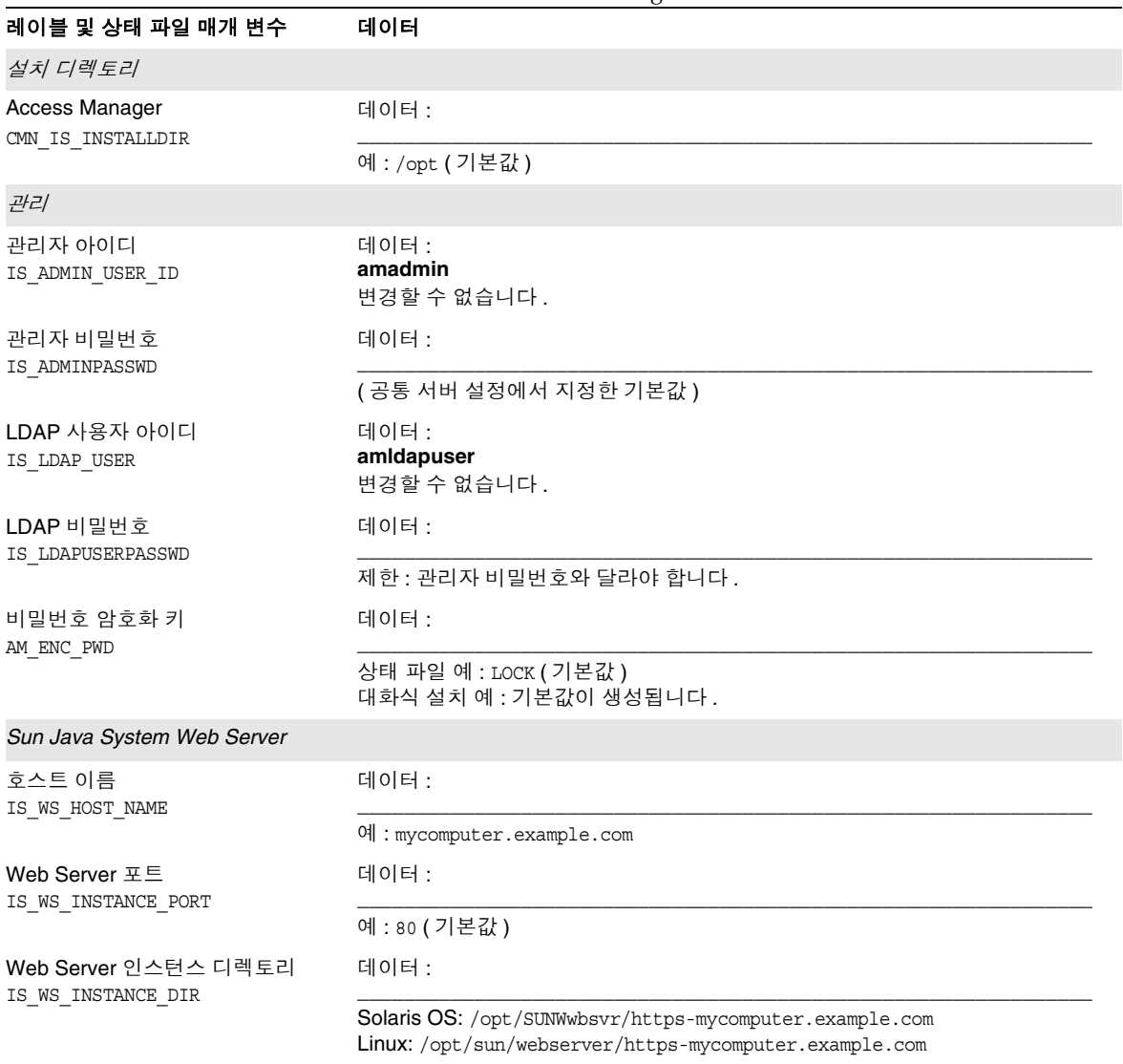

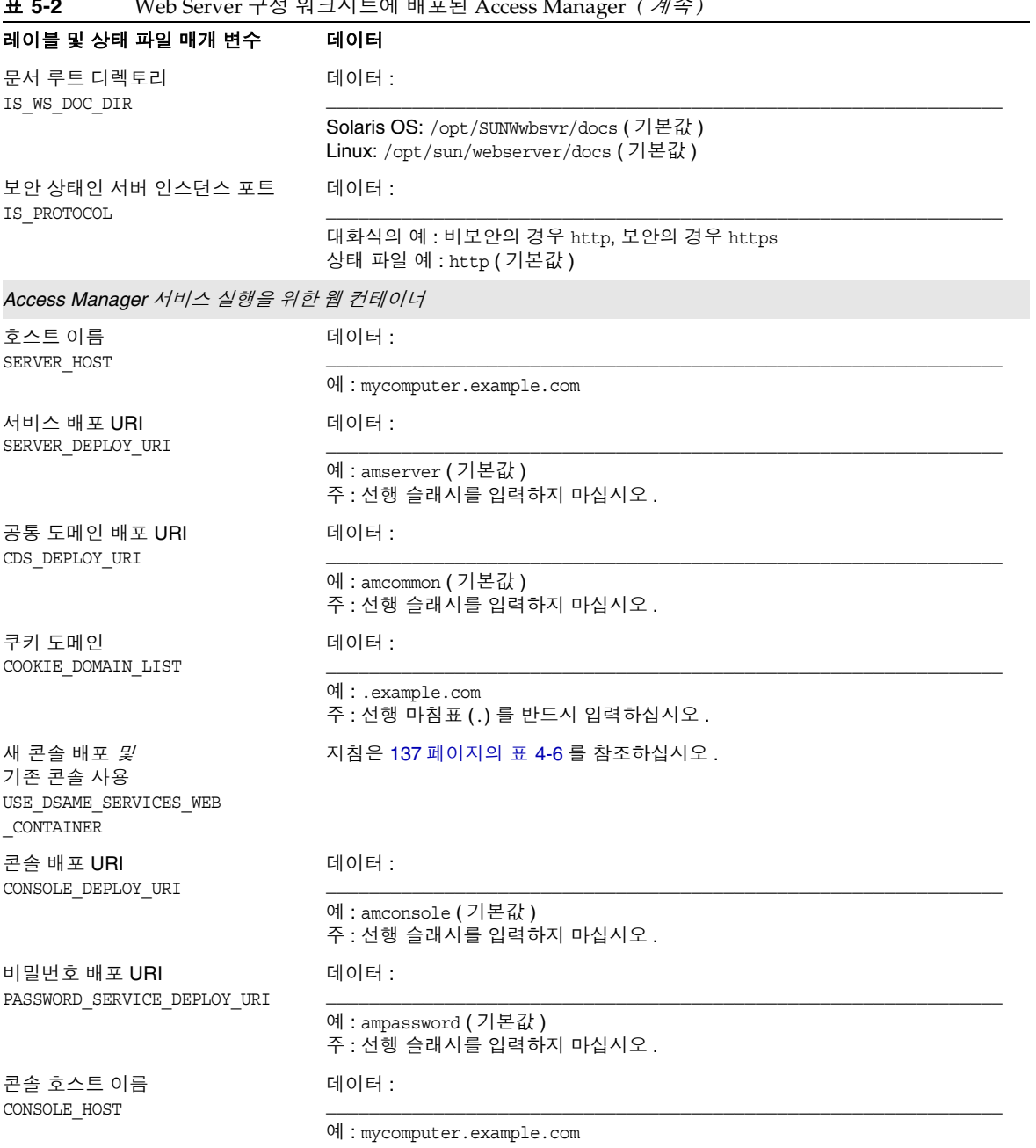

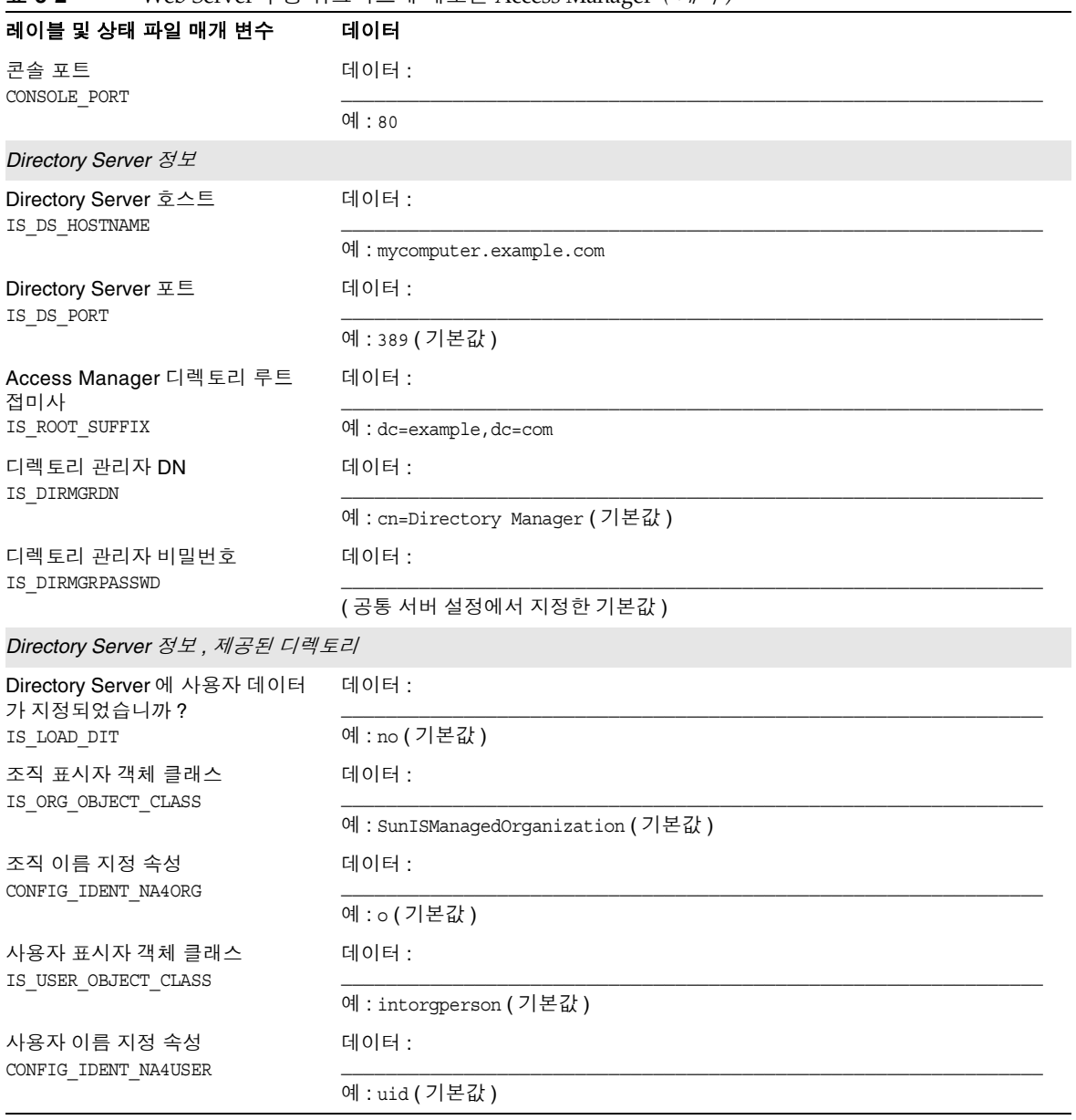

#### 표 **5-2** Web Server 구성 워크시트에 배포된 Access Manager *(* 계속 *)*

# <span id="page-196-0"></span>Administration Server 워크시트

이 워크시트의 필드에 대한 자세한 내용은 150 페이지의 ["Administration Server](#page-149-0) 구 성 [정보](#page-149-0) " 에서 표를 참조하십시오 .

표 **5-3** Administration Server 구성 워크시트

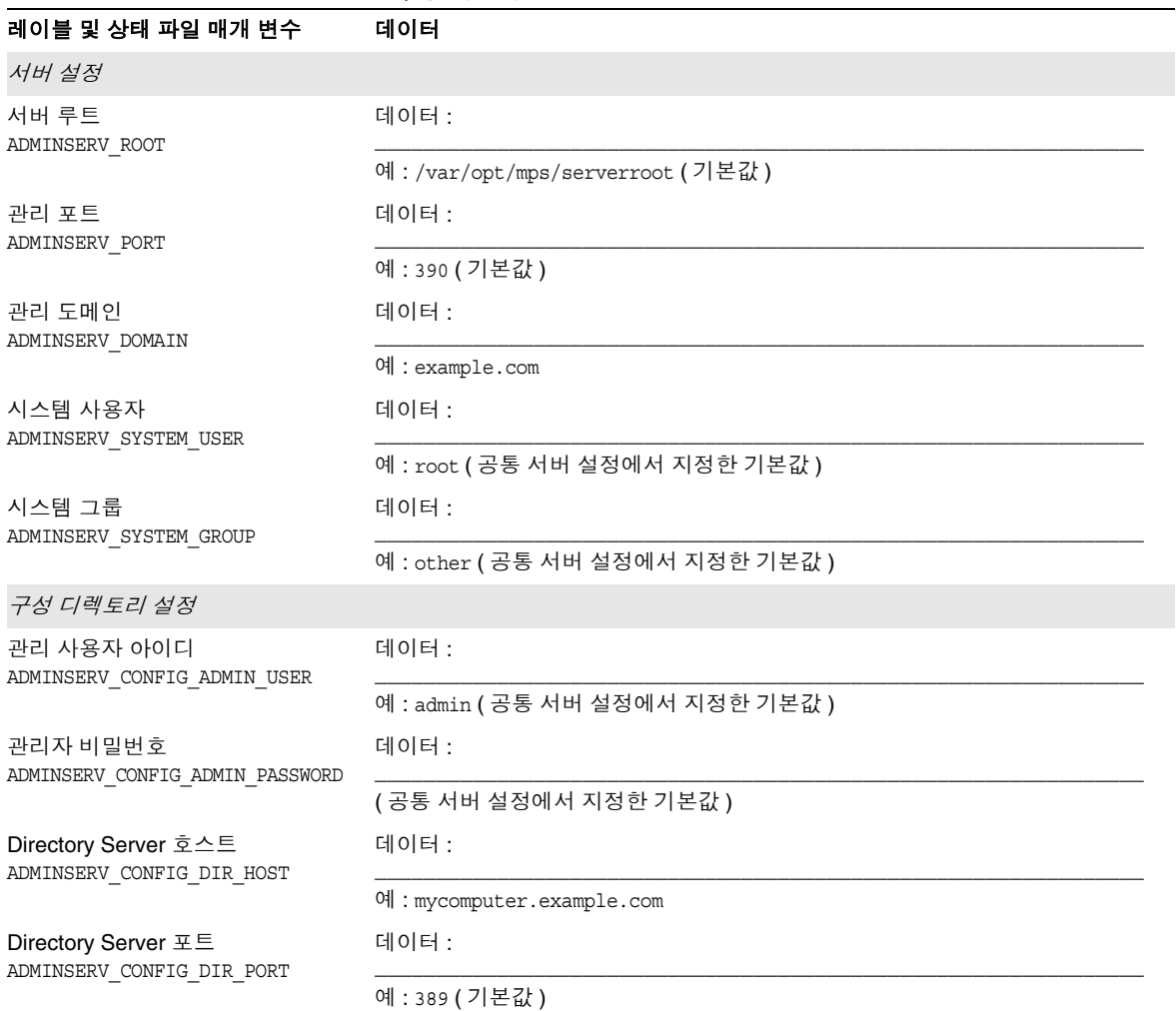

# <span id="page-197-0"></span>Application Server 워크시트

이 워크시트의 필드에 대한 자세한 내용은 152 페이지의 ["Application Server](#page-151-0) 구성 정 [보](#page-151-0) " 에서 표를 참조하십시오 .

표 **5-4** Application Server 구성 워크시트

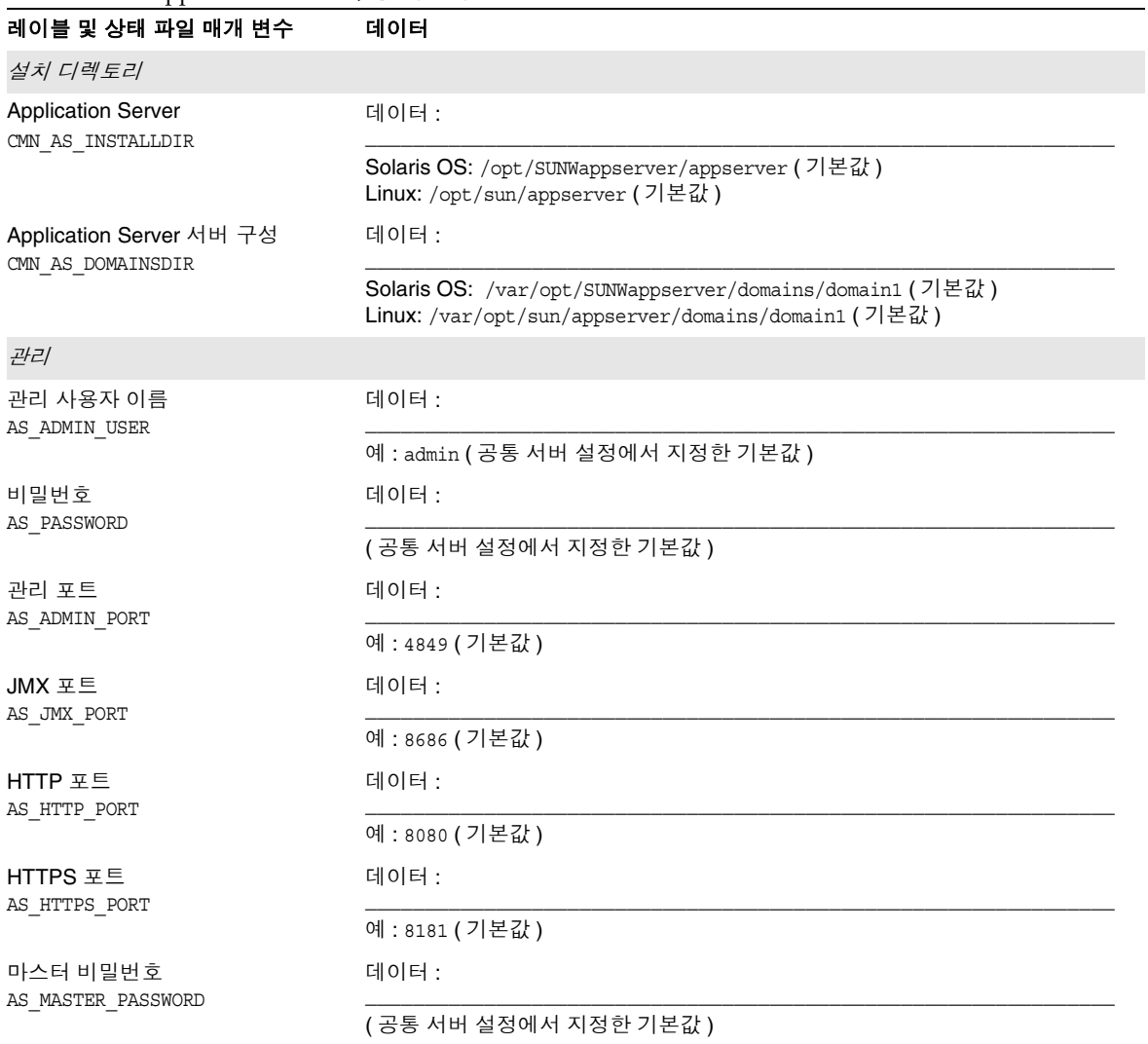

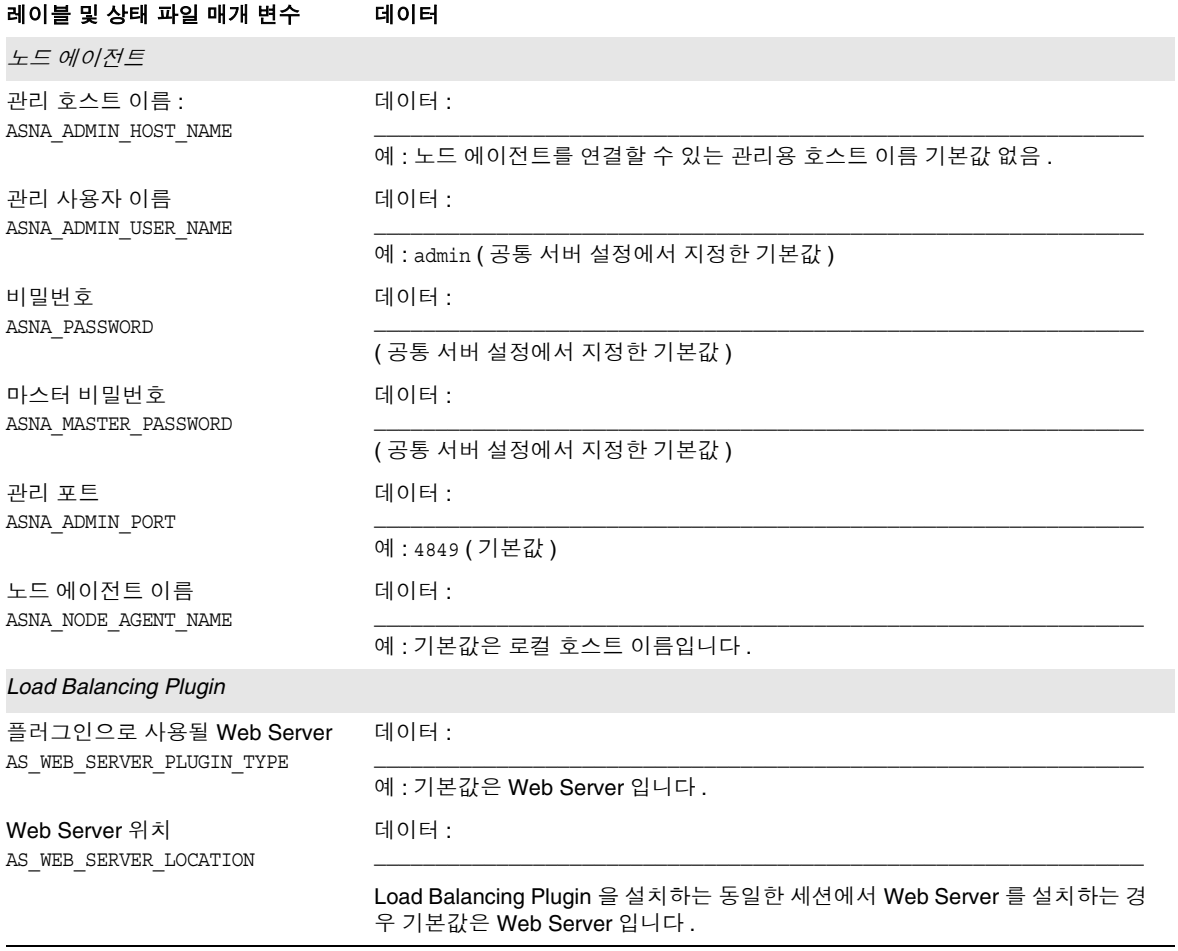

표 **5-4** Application Server 구성 워크시트 *(* 계속 *)*

# <span id="page-199-0"></span>Directory Server 워크시트

이 워크시트의 필드에 대한 자세한 내용은 155 페이지의 ["Directory Server](#page-154-0) 구성 정보 " 에서 표를 참조하십시오 .

#### 표 **5-5** Directory Server 구성 워크시트

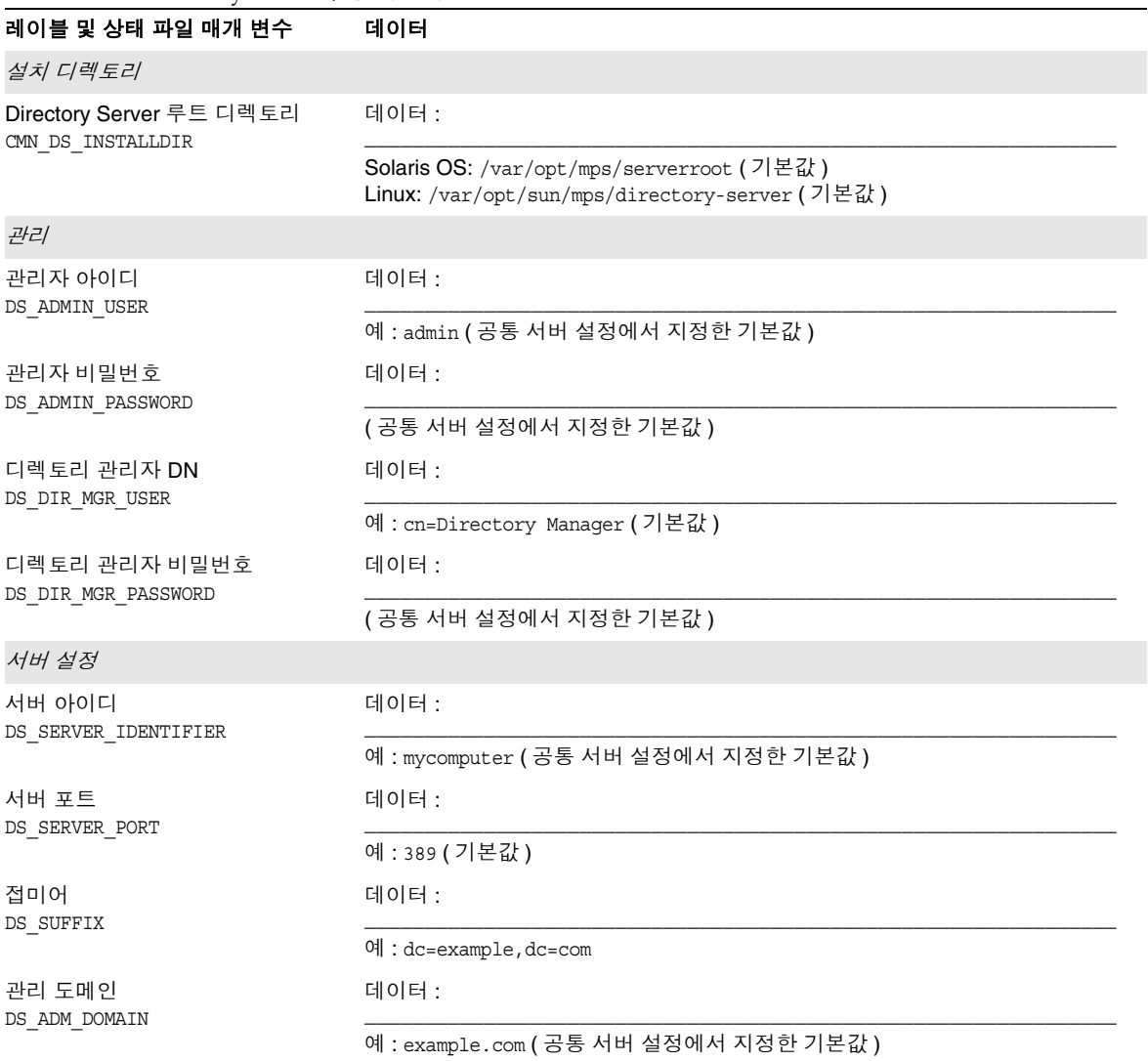

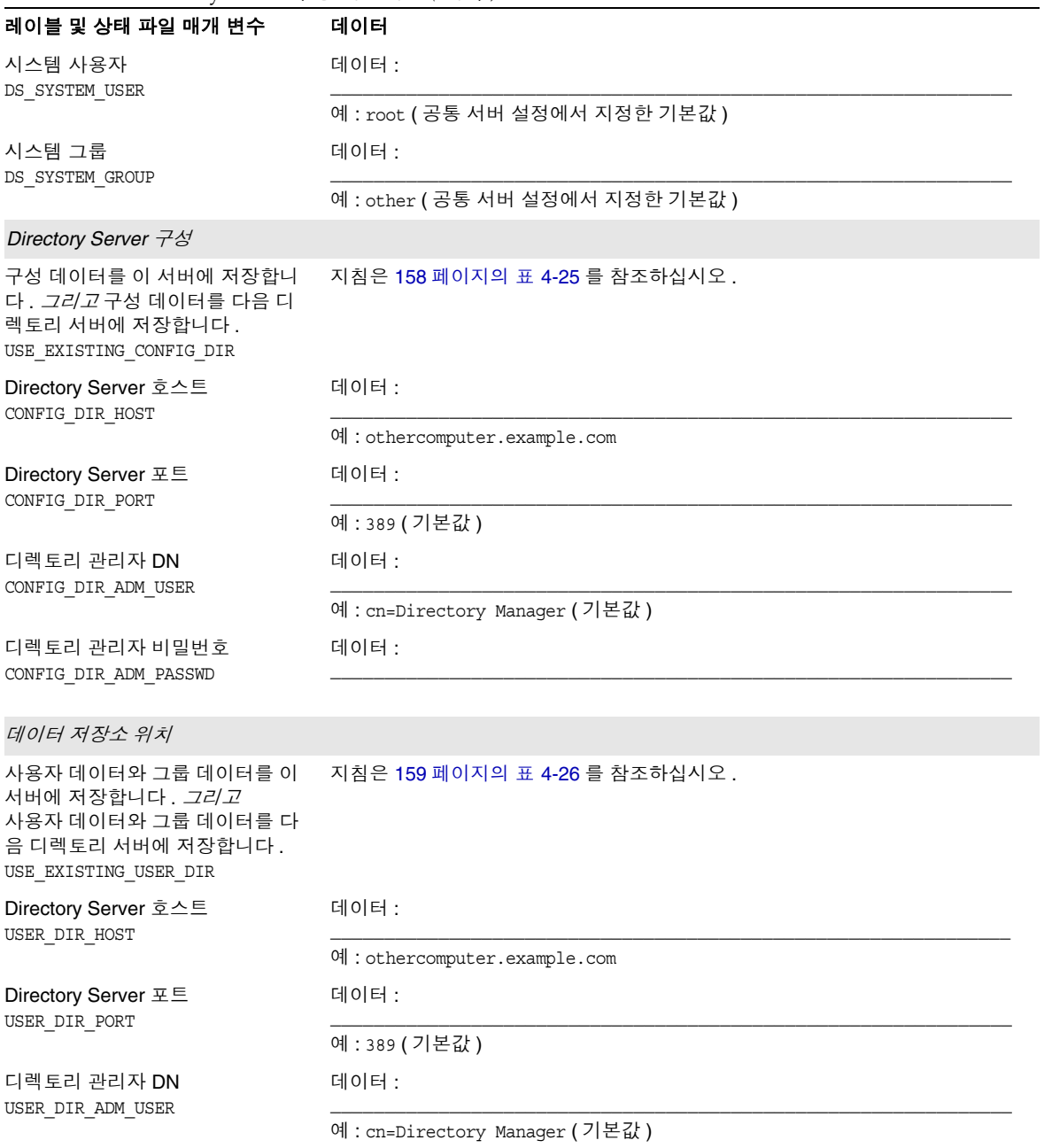

### 표 **5-5** Directory Server 구성 워크시트 *(* 계속 *)*

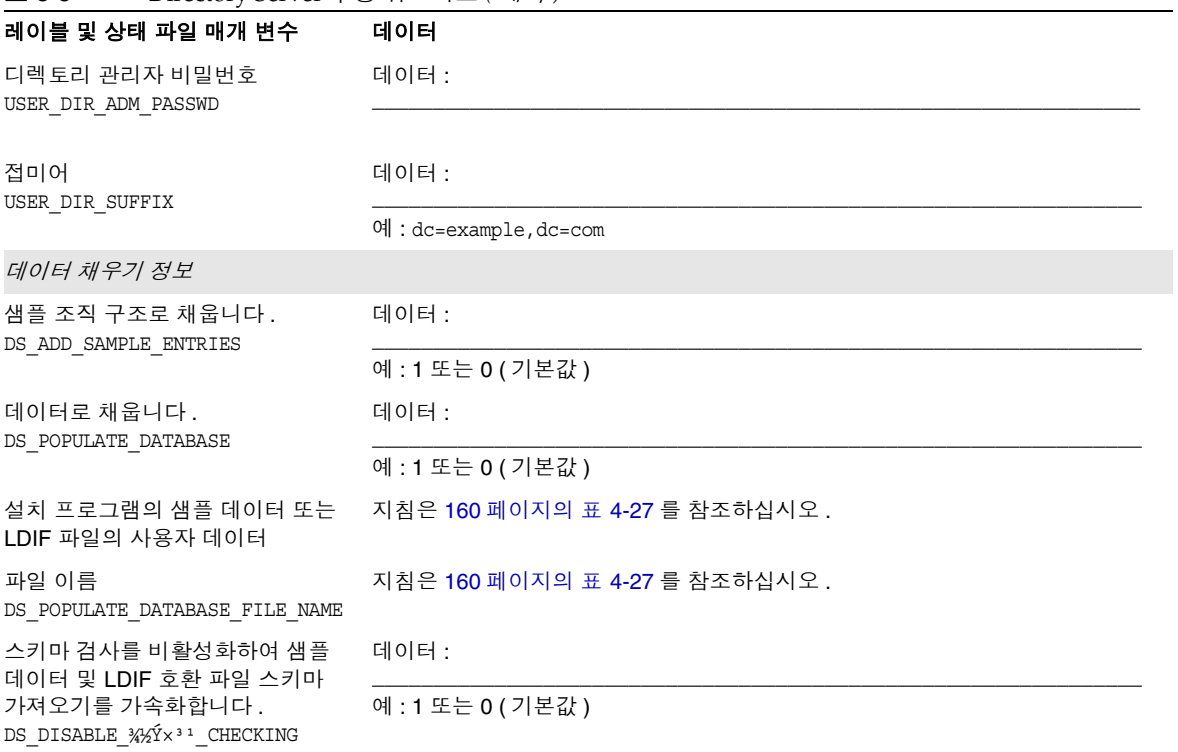

### 표 **5-5** Directory Server 구성 워크시트 *(* 계속 *)*

# <span id="page-202-0"></span>Directory Proxy Server 워크시트

이 워크시트의 필드에 대한 자세한 내용은 162 페이지의 ["Directory Proxy Server](#page-161-0) 구 성 [정보](#page-161-0) " 에서 표를 참조하십시오 .

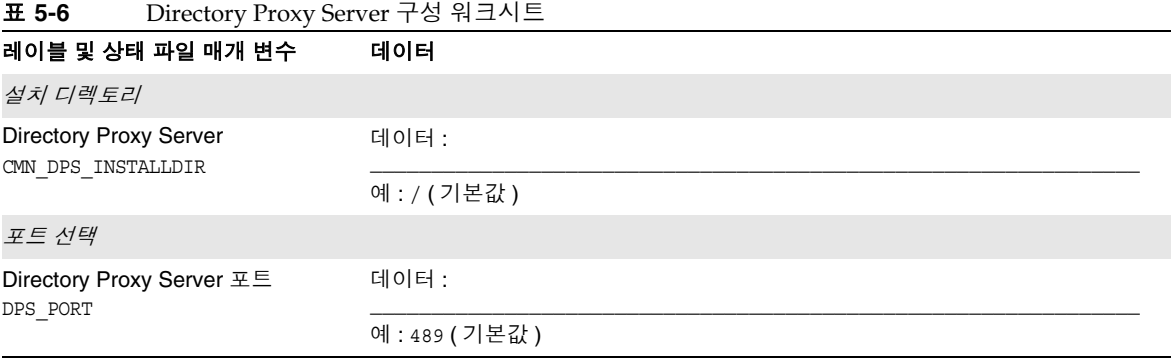

# <span id="page-202-1"></span>Portal Server 워크시트

Portal Server 를 위한 워크시트는 Portal Server 를 배포할 수 있는 각 웹 컨테이너에 대해 하나씩 다음과 같은 네 가지가 있습니다 .

- 204 페이지의 ["Application Server](#page-203-0) 에 배포된 Portal Server"
- 206 페이지의 "Web Server 에 배포된 [Portal Server"](#page-205-0)
- 207 페이지의 ["BEA WebLogic Server](#page-206-0) 에 배포된 Portal Server"
- 209 페이지의 ["IBM WebSphere Application Server](#page-208-0) 에 배포된 Portal Server"

## Application Server 에 배포된 Portal Server

이 워크시트의 필드에 대한 자세한 내용은 163 페이지의 ["Portal Server](#page-162-0) 구성 정보 " 에서 표를 참조하십시오 .

#### <span id="page-203-0"></span>표 **5-7** Application Server 구성 워크시트에 배포된 Portal Server

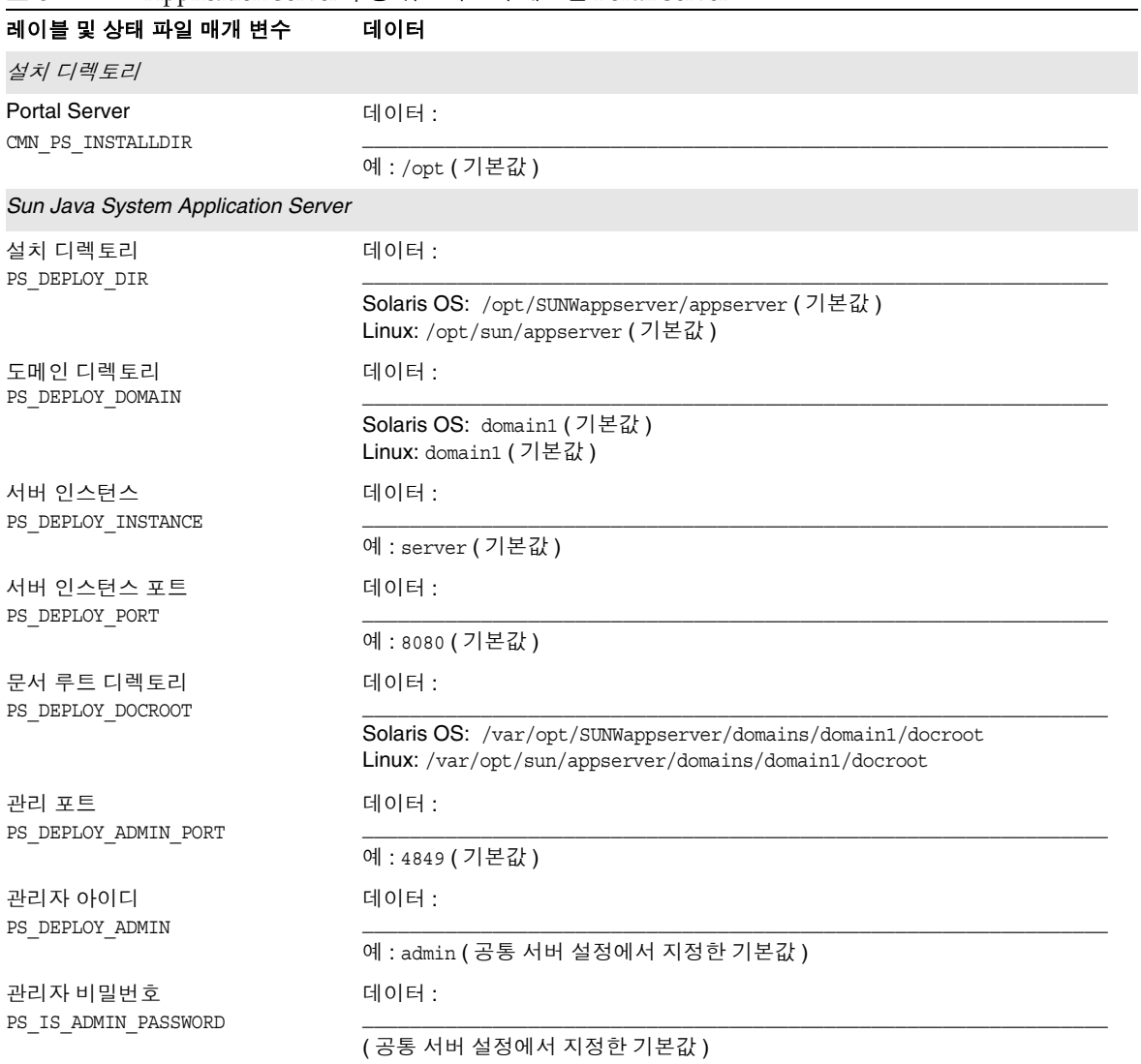

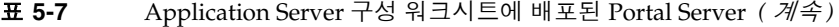

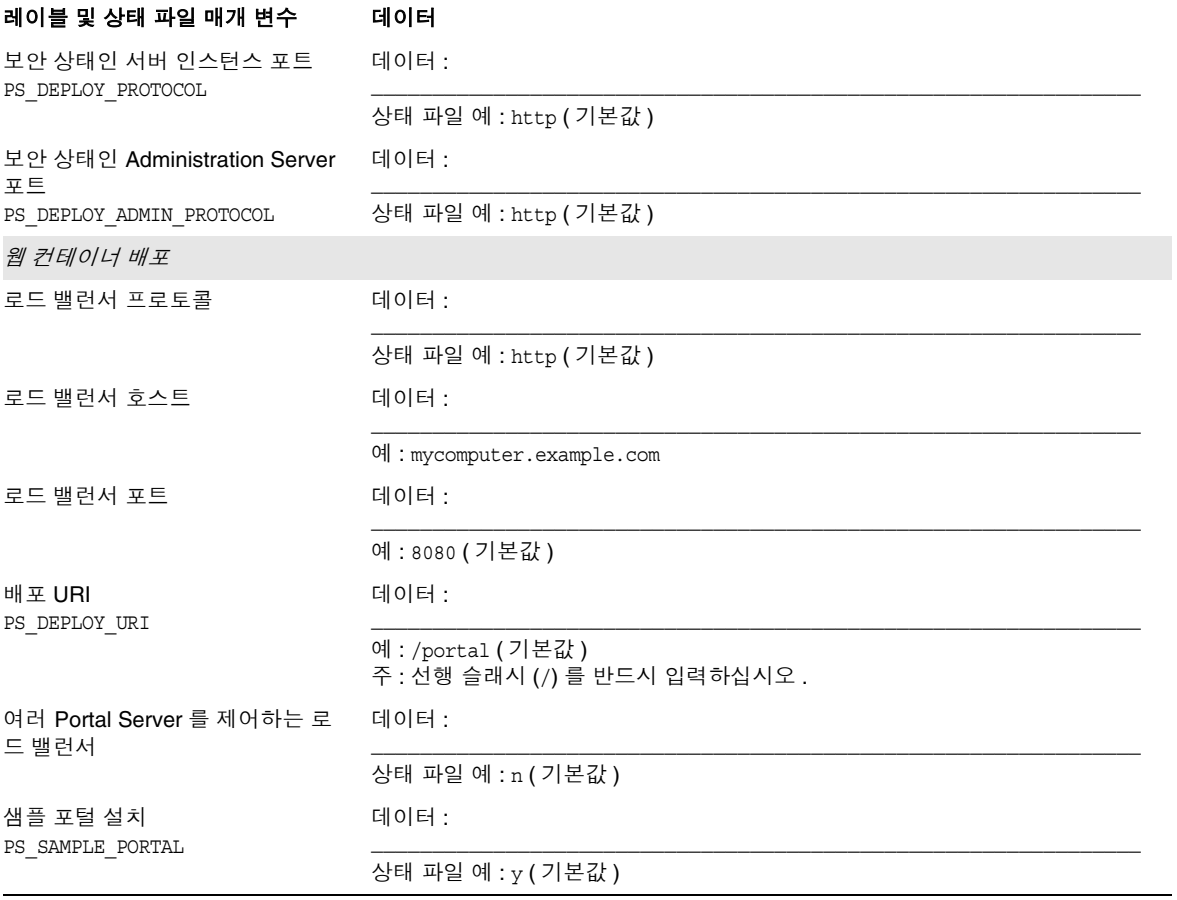

## Web Server 에 배포된 Portal Server

이 워크시트의 필드에 대한 자세한 내용은 163 페이지의 ["Portal Server](#page-162-0) 구성 정보 " 에서 표를 참조하십시오 .

#### <span id="page-205-0"></span>표 **5-8** Web Server 구성 워크시트에 배포된 Portal Server

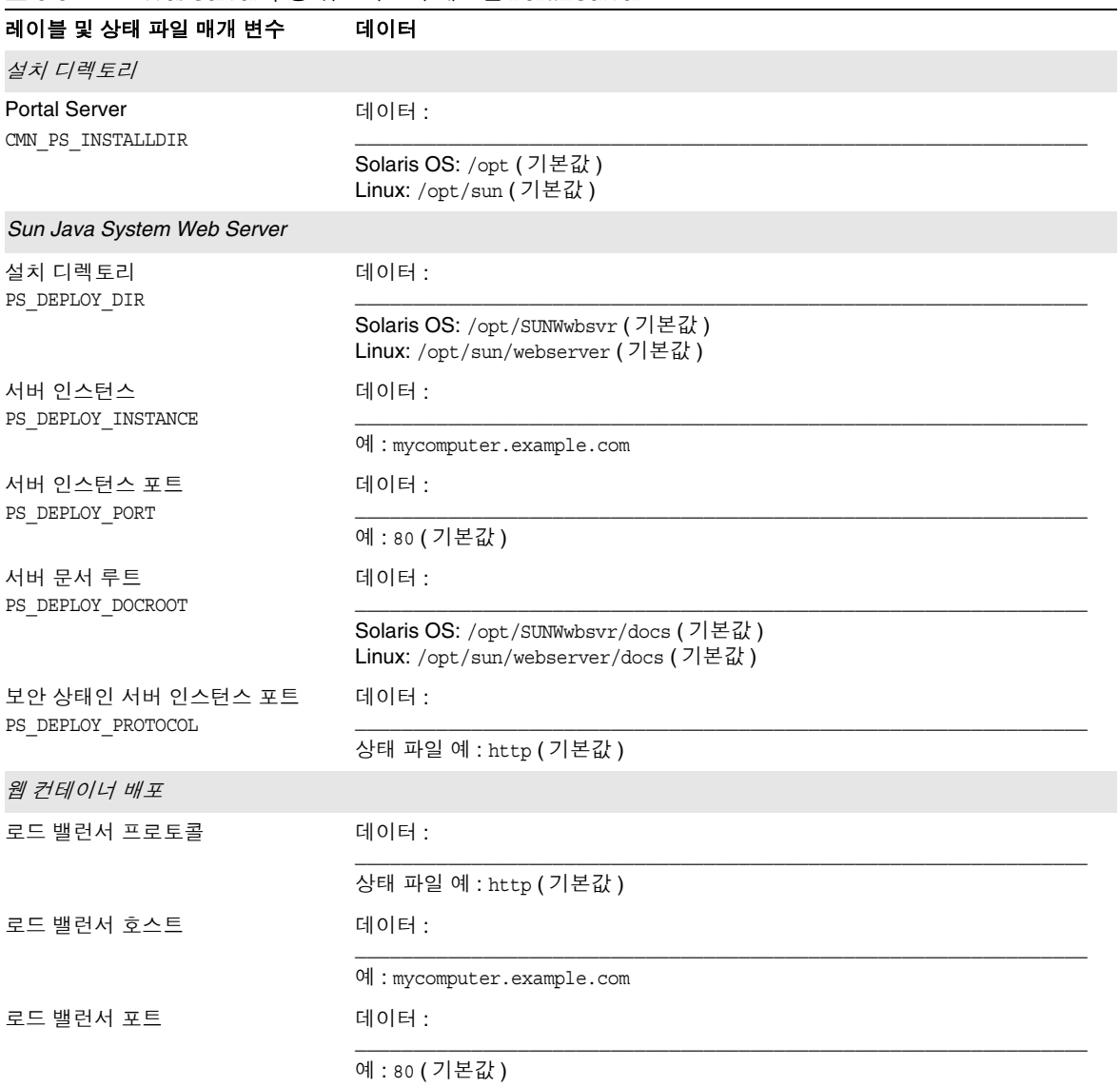

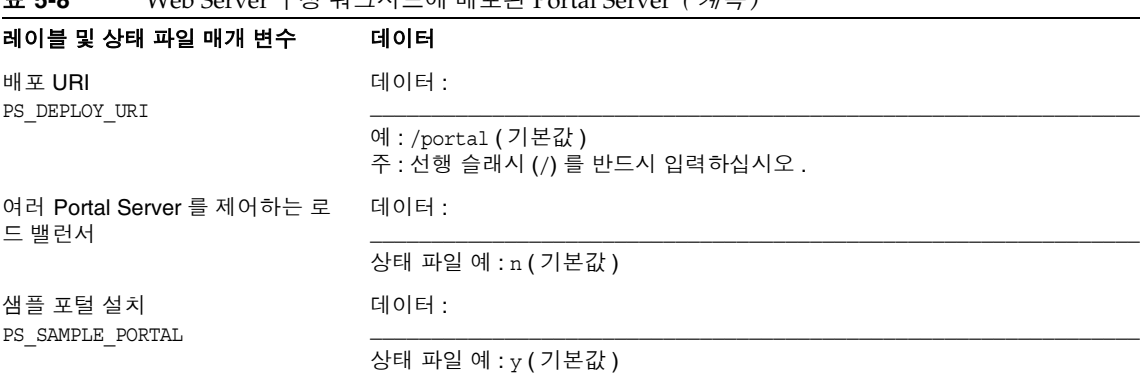

### 표 **5-8** Web Server 구성 워크시트에 배포된 Portal Server *(* 계속 *)*

## <span id="page-206-0"></span>BEA WebLogic Server 에 배포된 Portal Server

이 워크시트의 필드에 대한 자세한 내용은 155 페이지의 ["Directory Server](#page-154-0) 구성 정보 " 에서 표를 참조하십시오 .

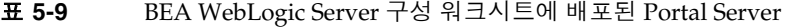

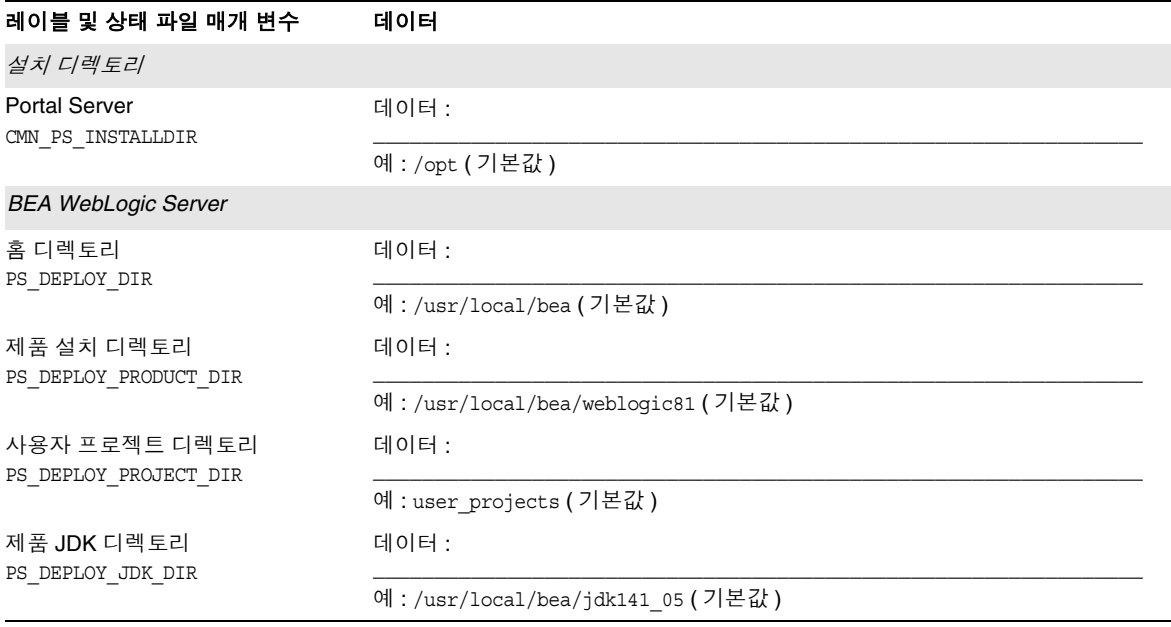

### 표 **5-9** BEA WebLogic Server 구성 워크시트에 배포된 Portal Server *(* 계속 *)*

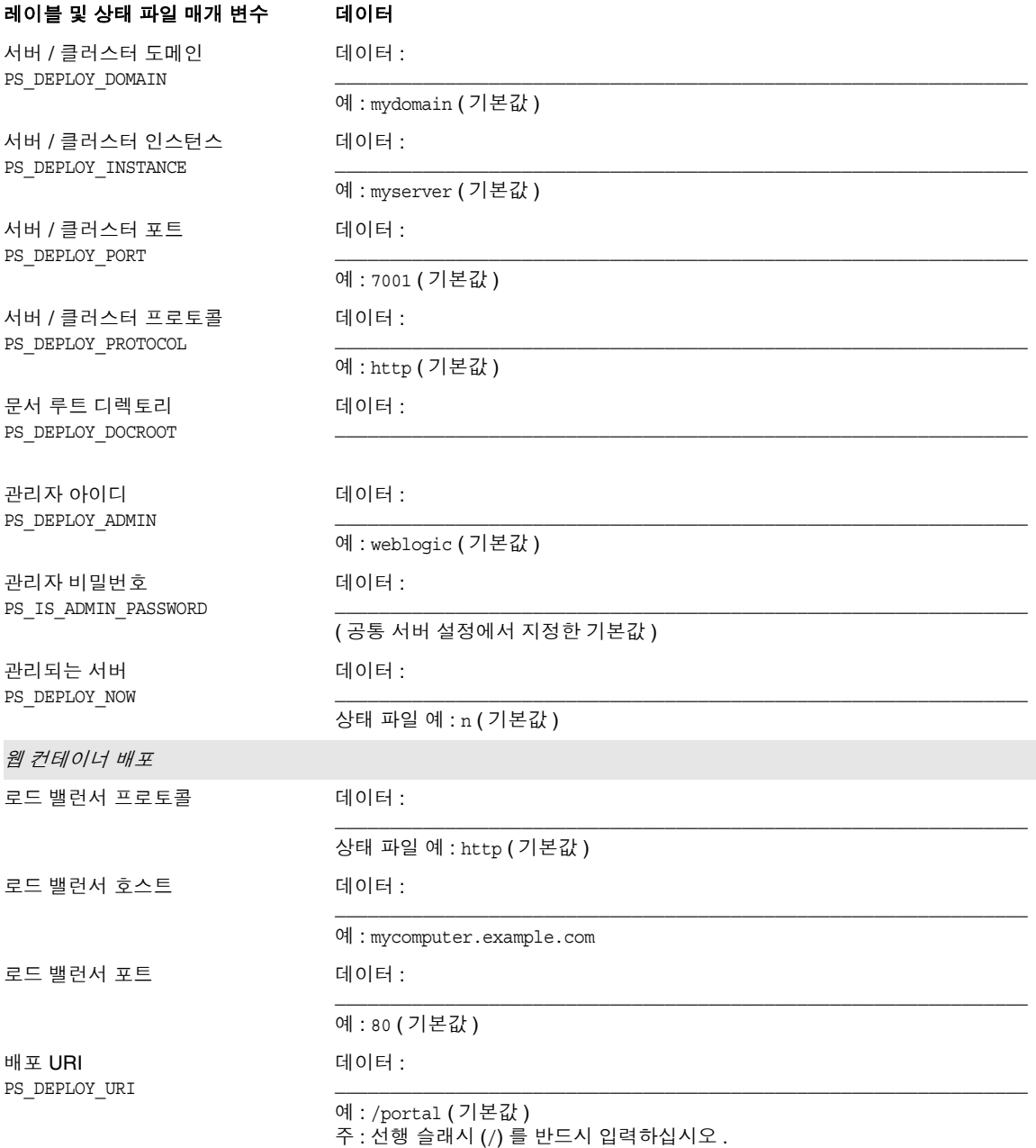

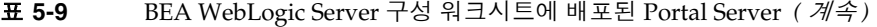

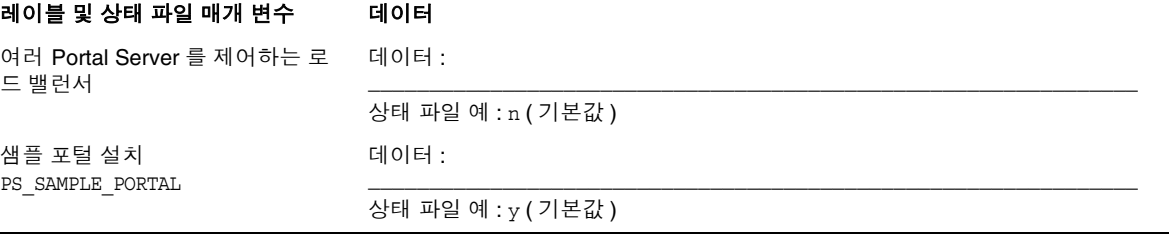

## <span id="page-208-0"></span>IBM WebSphere Application Server 에 배포된 Portal Server

이 워크시트의 필드에 대한 자세한 내용은 163 페이지의 ["Portal Server](#page-162-0) 구성 정보 " 에서 표를 참조하십시오 .

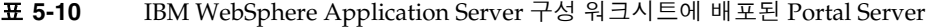

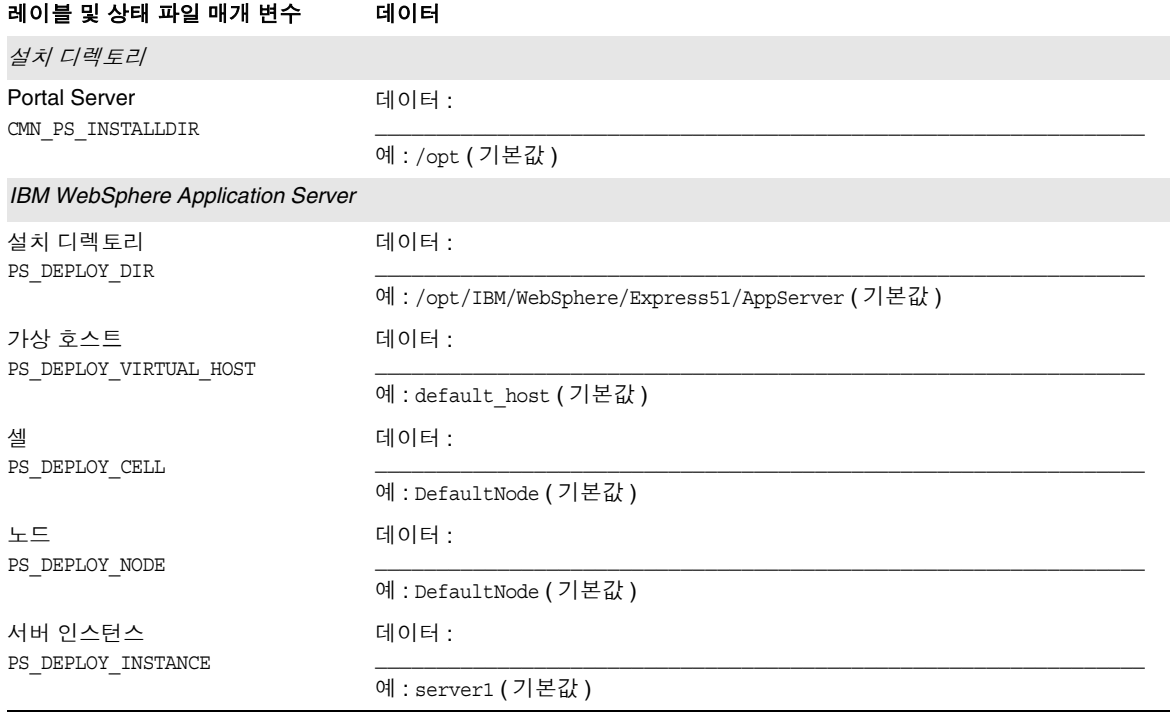

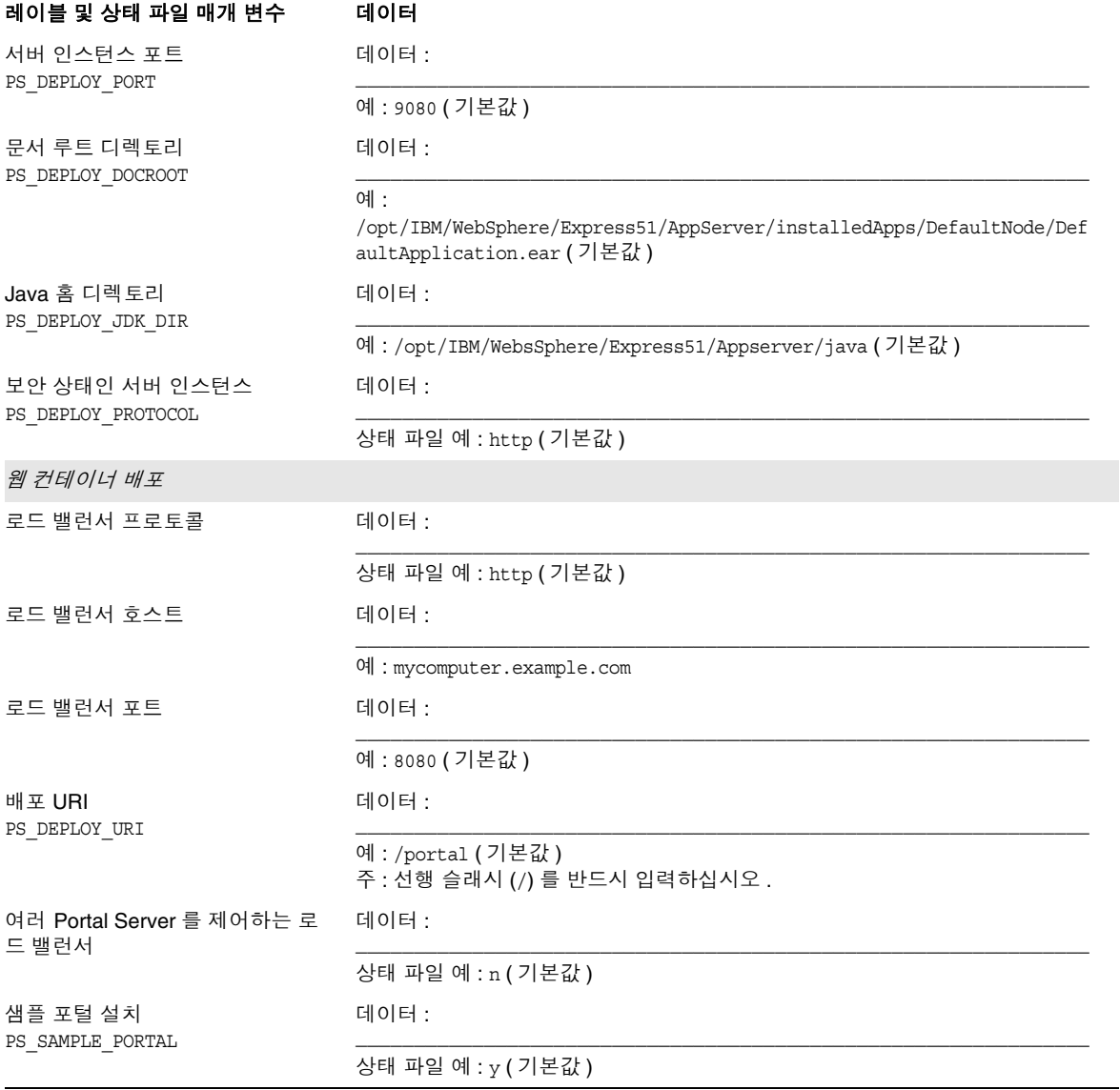

### 표 **5-10** IBM WebSphere Application Server 구성 워크시트에 배포된 Portal Server *(* 계속 *)*

# <span id="page-210-0"></span>Portal Server Secure Remote Access 워크시트

이 워크시트의 필드에 대한 자세한 내용은 169 페이지의 ["Portal Server Secure](#page-168-0)  [Remote Access](#page-168-0) 구성 정보 " 에서 표를 참조하십시오 .

표 **5-11** Portal Server Secure Remote Access 구성 워크시트

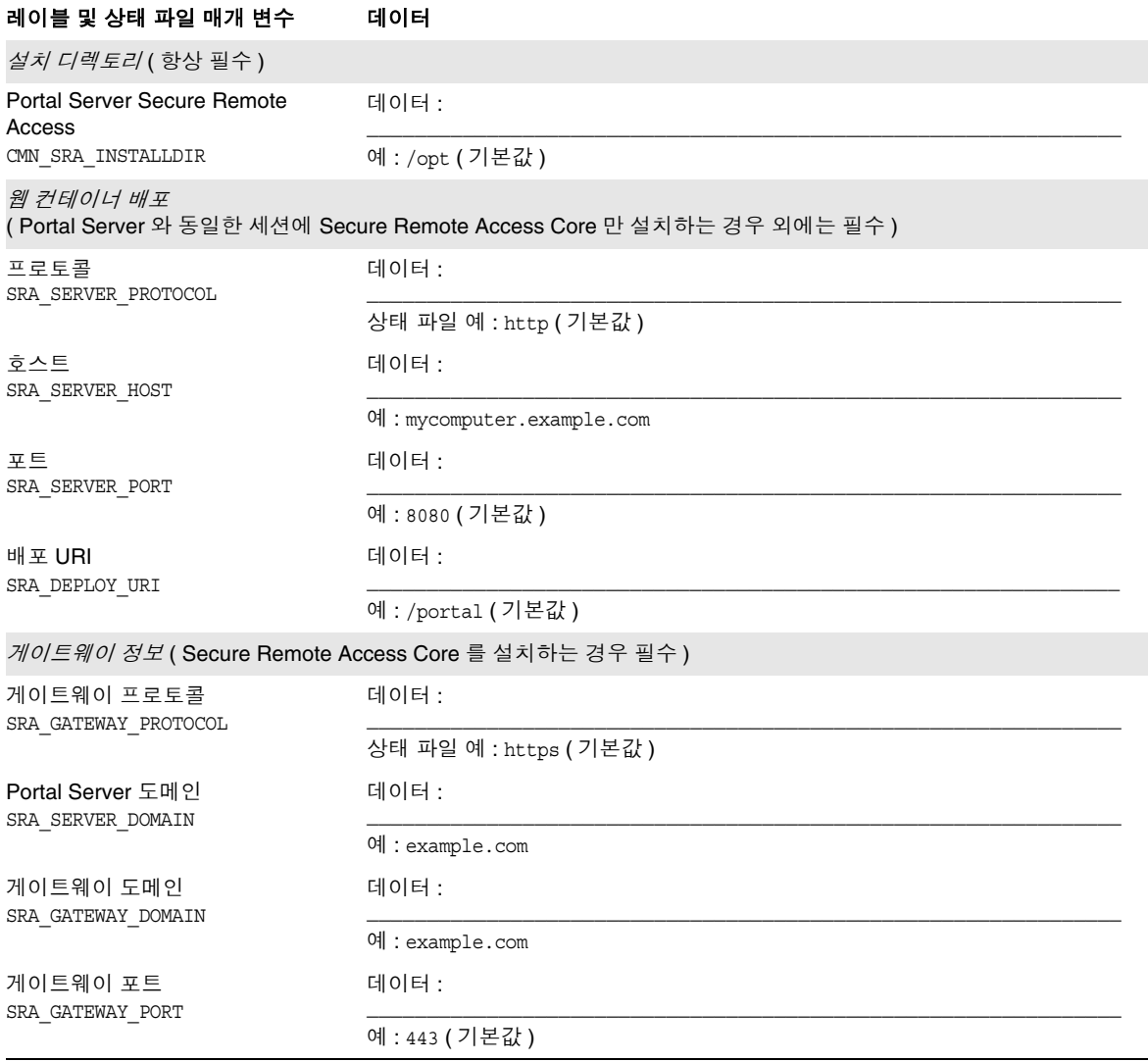

### 표 **5-11** Portal Server Secure Remote Access 구성 워크시트 *(* 계속 *)*

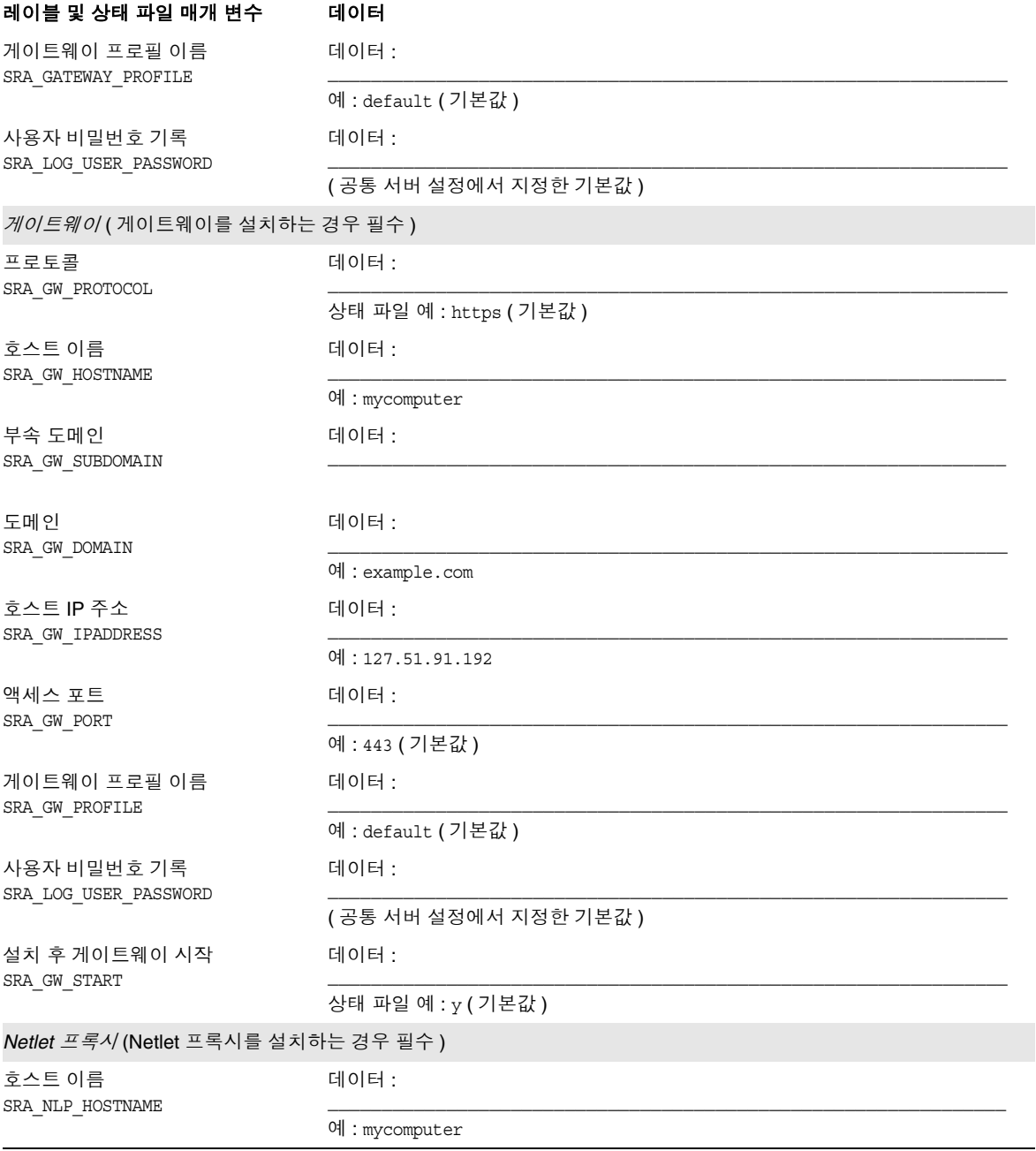

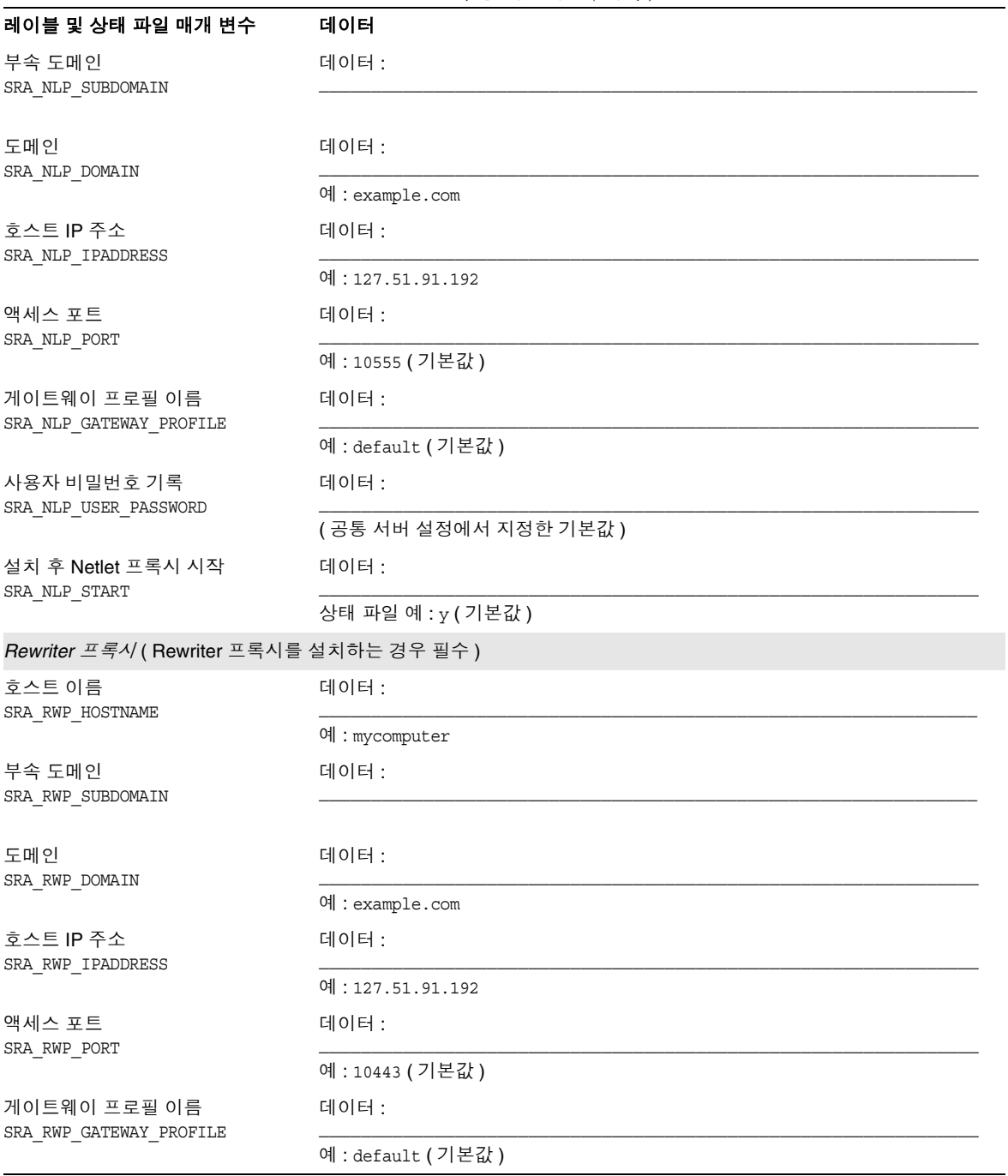

### 표 **5-11** Portal Server Secure Remote Access 구성 워크시트 *(* 계속 *)*

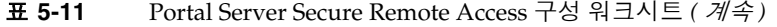

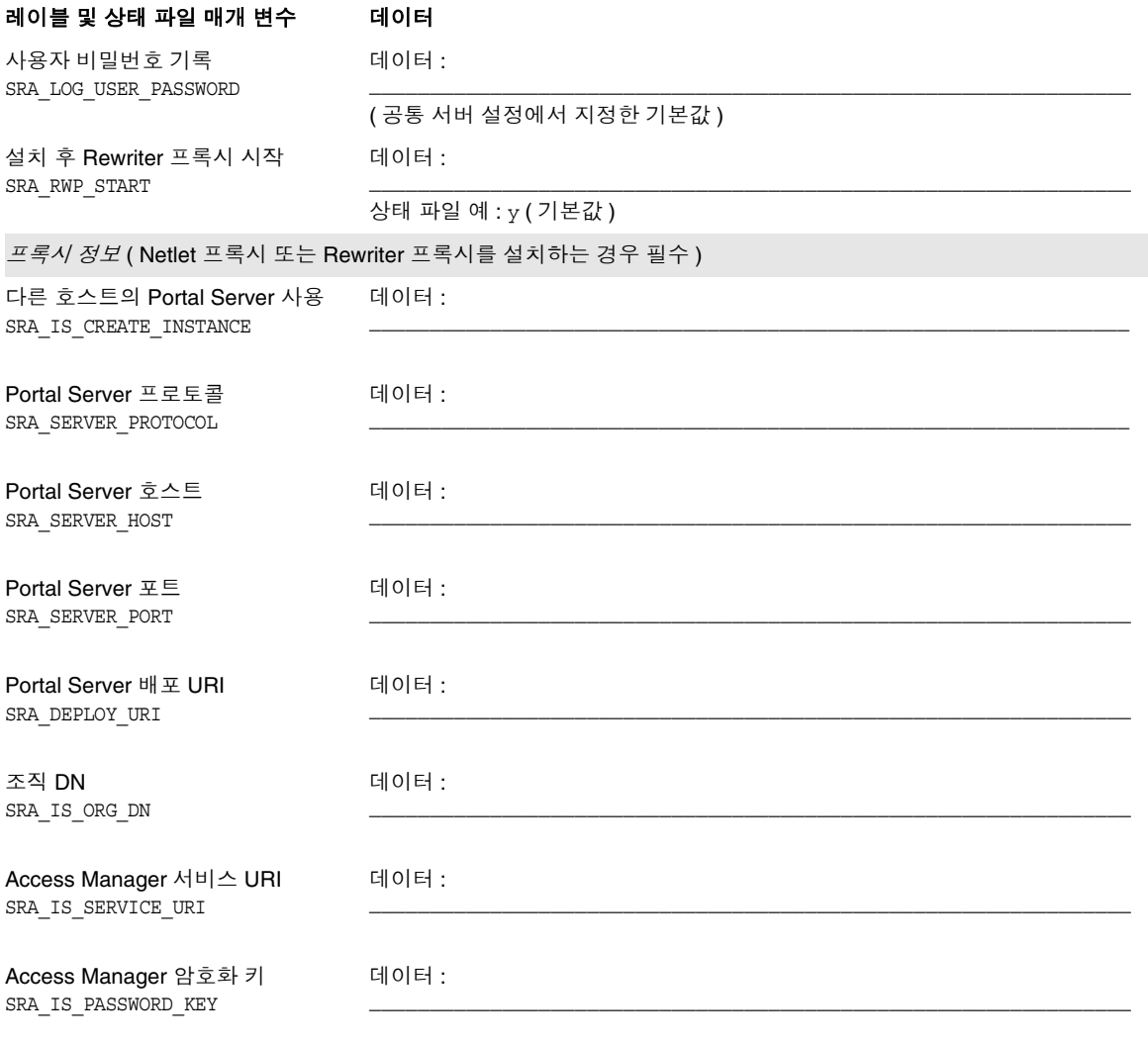

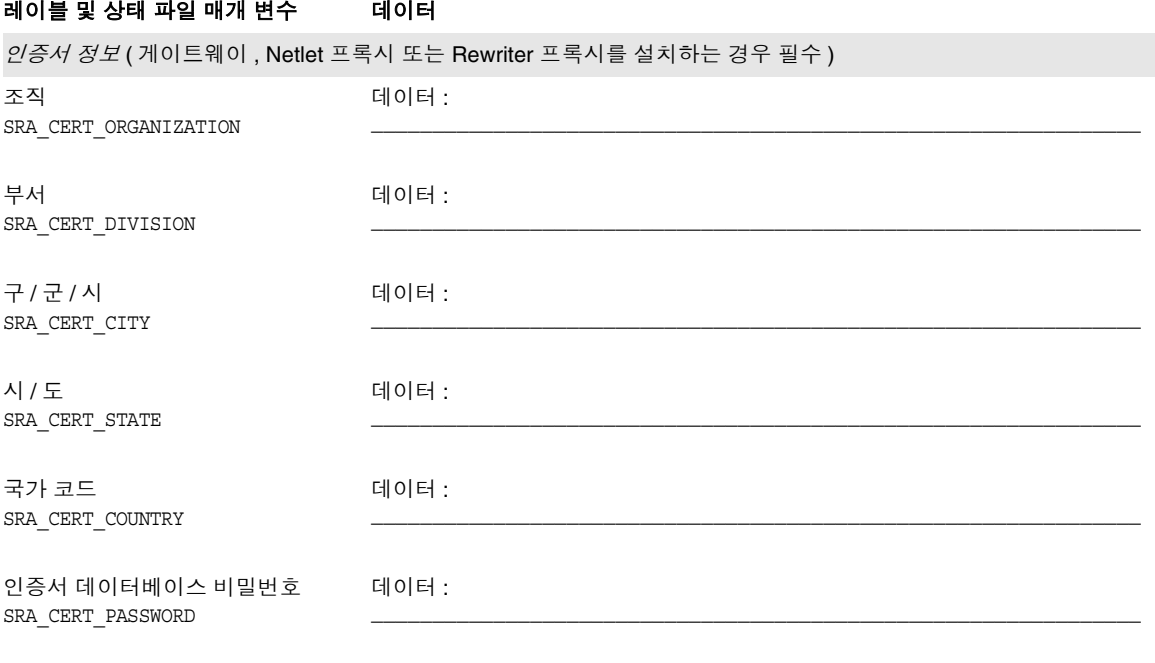

#### 표 **5-11** Portal Server Secure Remote Access 구성 워크시트 *(* 계속 *)*

 $\overline{\phantom{a}}$ 

# <span id="page-215-0"></span>Web Server 워크시트

이 워크시트의 필드에 대한 자세한 내용은 185 페이지의 ["Web Server](#page-184-0) 구성 정보 " 에 서 표를 참조하십시오 .

#### 표 **5-12** Web Server 구성 워크시트

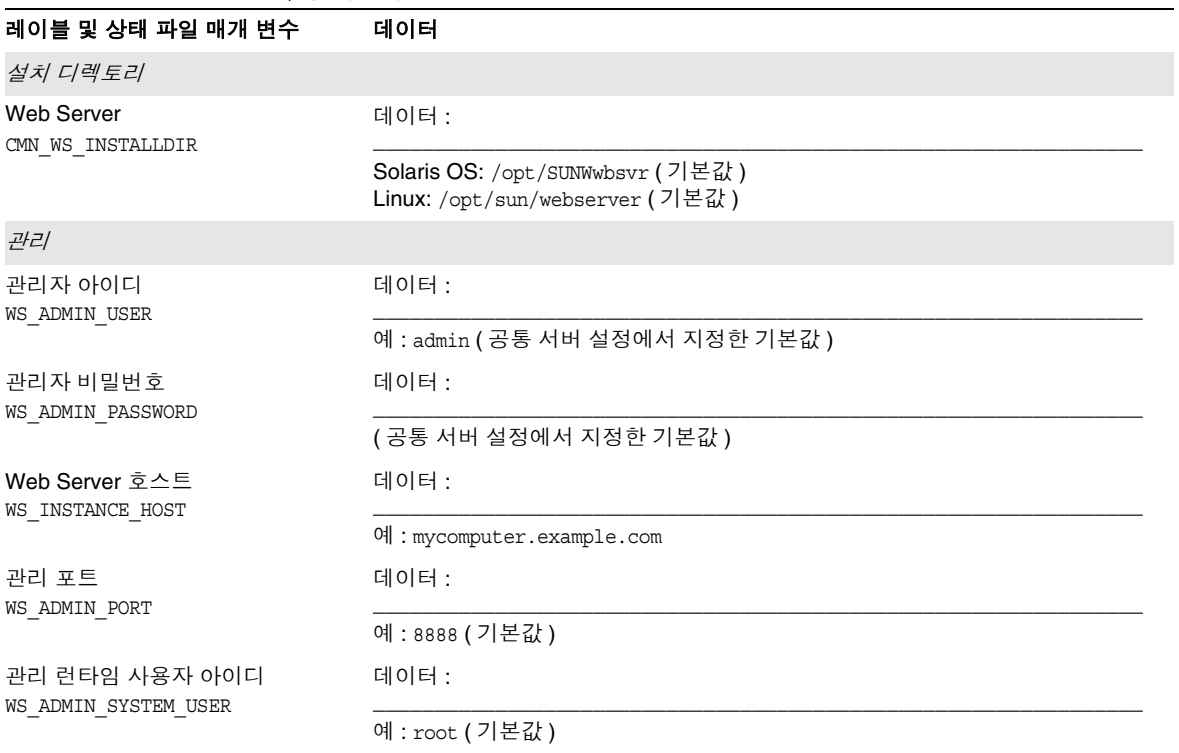
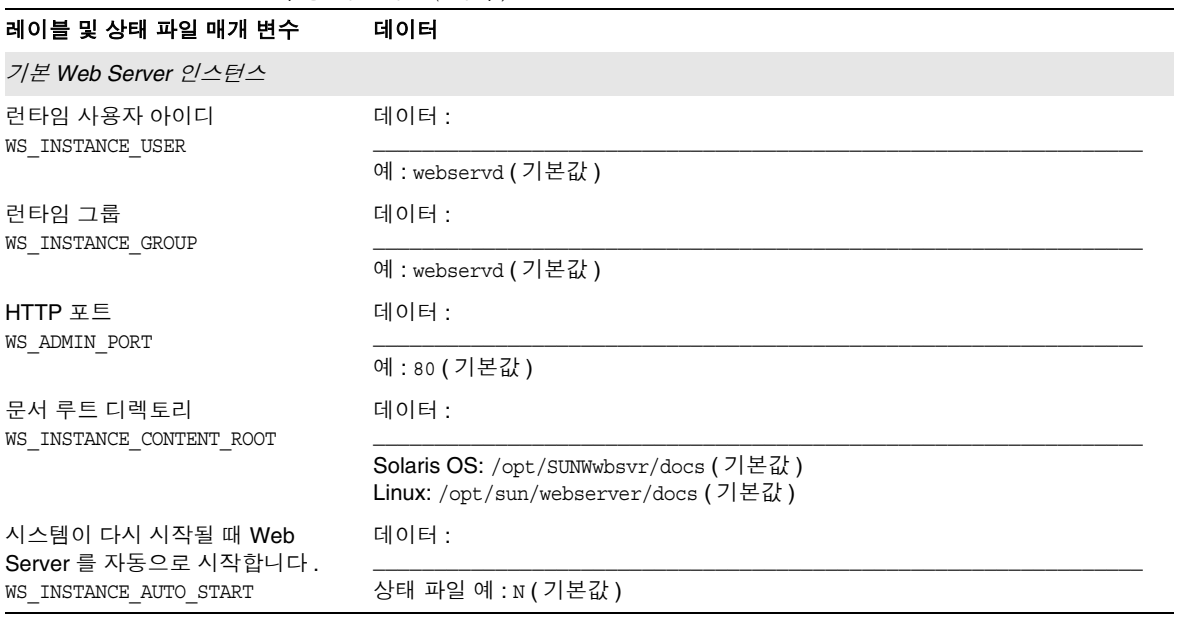

표 **5-12** Web Server 구성 워크시트 *(* 계속 *)*

Web Server 워크시트

II 부

# 설치 및 구성

- 장 [, "](#page-220-0) 설치 준비 "
- 장 , " 그래픽 [인터페이스를](#page-230-0) 사용하여 설치 "
- 장 , " 텍스트 기반 [인터페이스를](#page-246-0) 사용하여 설치 "
- 장 [, "](#page-256-0) 자동 모드로 설치 "
- 장 [, "](#page-266-0) 설치 후 구성 요소 구성 "
- 장 [, "](#page-300-0) 구성 요소 시작 및 중지 "
- 장 [, "](#page-320-0) 구성 요소 제거 "
- 장 [, "](#page-348-0) 문제 해결 "

# <span id="page-220-0"></span>설치 준비

이 장에서는 Sun Java™ Enterprise System(Java ES) 소프트웨어 설치를 준비하는 데 필요한 정보를 제공합니다 .

이 장의 내용은 다음과 같습니다 .

- 222 [페이지의](#page-221-0) " 설치 필수 사항 "
- 224 페이지의 "Java ES [소프트웨어](#page-223-0) 구하기 "
- 225 [페이지의](#page-224-0) " 배포 번들 "
- 229 [페이지의](#page-228-0) " 설치 이미지 만들기 "

# <span id="page-221-1"></span><span id="page-221-0"></span>설치 필수 사항

다음 표에는 설치를 시작하기 전에 수행해야 하는 작업이 나열되어 있습니다 . 왼쪽 열은 작업 수행 순서 , 가운데 열은 수행할 작업 , 오른쪽 열에는 지침 위치 및 유용한 정보를 나타냅니다 . 설치에 따라 생략되는 작업도 있습니다 .

표 **6-1** 사전 설치 확인 목록

| 순서             | 작업                                                                                  | 지침 및 유용한 정보                                                                                                    |
|----------------|-------------------------------------------------------------------------------------|----------------------------------------------------------------------------------------------------|
| $\mathbf{1}$   | Java Enterprise System <i>릴리스 노트</i> 를 살펴봅니다.                                       | 설치 설명서에 설명된 절차를 수행하기 전에 반드시<br>Java Enterprise System 릴리스 노트<br>(http://docs.sun.com/doc/819-0816)를 읽어 보십시오.<br>그 문서는 사용자의 시나리오와 관련된 설치 문제에 대<br>한 정보를 제공합니다. |
| $\overline{2}$ | Java ES 구성 요소의 설치 순서를 계획합니다.                                                        | 47 페이지의 2장, "설치 순서 개발 "                                                                                                    |
|                |                                                                                     | Sun Cluster 소프트웨어 (Solaris 8 및 9 에만 해당)를<br>설치하는 경우 94 페이지의 "Sun Cluster 소프트웨어<br>예 " 를 참조하십시오.                                                               |
| 3              | Java ES 2005Q1 과 호환되지 않는 기존 구성 요<br>소를 업그레이드합니다.                                    | 63페이지의 "설치되어 있는 호환되지 않는 구성 요소"                                                                                                    |
|                |                                                                                     | prodreq, pkqinfo 또는 rpm 명령<br>사용 관련 정보는 맨 페이지를 참조하십시오.                                                                                                    |
|                |                                                                                     | Java Enterprise System 업그레이드 및 마이그레이션 설<br>$\mathcal{B} \mathcal{A}$ , http://docs.sun.com/doc/819-2236                                                       |
| $\overline{4}$ | 시스템 요구 사항이 충족되는지 확인합니다 .                                                            | 66 페이지의 " 호스트 준비 "                                                                                                    |
|                |                                                                                     | Java Enterprise System 릴리스 노트,<br>http://docs.sun.com/doc/819-0816                                                                                            |
| 5              | 지금 구성 설치의 경우 구성 요소에 대한 구성 정<br>보를 수집합니다.                                            | 127 페이지의 4장, " 구성 정보 "                                                                                                    |
|                |                                                                                     | 189 페이지의 5장, " 구성 워크시트 "                                                                                                    |
| 6              | 제품 레지스트리 파일 복사본을 만듭니다. 백업<br>복사본은 설치 실패 시 복구할 때 유용합니다.                              | Solaris: /var/sadm/install/productregistry<br>Linux: /var/opt/sun/install/productreqistry                                                                     |
| $\overline{7}$ | 루트가 아닌 사용자로 실행하려는 경우 필요한<br>시스템 계정을 만듭니다.                                           | Directory Server, Directory Proxy Server 또는<br>Administration Server 를 루트가 아닌 사용자로 실행하<br>려면 구성하기 전에 시스템 계정을 만들어야 합니다.                                        |
| 8              | 이미 설치된 서버나 서비스에 종속되는 구성 요<br>소를 설치하는 경우 기존 서버 및 서비스가 실행<br>되고 있으며 액세스할 수 있는지 확인합니다. | 예를 들어, Portal Server, Secure Remote Access 하<br>위 구성 요소를 설치하려는 경우에는 Secure Remote<br>Access Core 가 실행 중이며 액세스할 수 있어야 합니<br>다.                                 |

| 순서 | 작업                                                                                                    | 지침 및 유용한 정보                                                                                                    |
|----|----------------------------------------------------------------------------------------------------|----------------------------------------------------------------------------------------------------|
| 9  | Directory Server 를 설치하는 경우에는 Perl 이<br>설치되었는지 확인합니다.                                                                                                    | Solaris: Perl 패키지 (SUNWpl5*) 는 Solaris 매체에 들<br>어 있습니다.                                                                                                    |
|    |                                                                                                    | Linux: 설치하기 전에 /usr/bin/perl이 있는 지 확인해야<br>합니다.                                                                                                    |
|    |                                                                                                    | Perl 이 없으면 pkgadd 또는 rmp - i 를 사용하여 패키<br>지를 추가하십시오.                                                                                                    |
| 10 | Access Manager 또는 Messaging Server 를 설<br>치하는 경우에는 Access Manager 가 설치될 호<br>스트의 이름이 설정되었는지 확인합니다.                                                                                                    | 도메인 이름을 설정하려면 다음 중 하나를 수행합니다.                                                                                                    |
|    |                                                                                                    | /etc/resolv.conf 파일이 있으면 domain 구성 항<br>목에 도메인 이름을 입력합니다. 예를 들면<br>domain madisonparc.com 입니다.                                                                                                    |
|    |                                                                                                    | /etc/resolv.conf 파일이 없으면 다음 명령을 입<br>$\bullet$<br>력합니다.                                                                                                    |
|    |                                                                                                    | # domainname domain_name                                                                                                    |
| 11 | Calendar Server 또는 Messaging Server 를 설치<br>하는 경우 /etc/hosts 파일의 두 번째 열이 간단<br>한 호스트 이름이 아니라 정규화된 도메인 이름<br>(FQDN) 인지 확인합니다.                                                                                            | 예를 들면 다음과 같습니다.                                                                                                    |
|    |                                                                                                    | 192.18.99.999 mycomputer.company.com<br>mycompany loghost                                                                                                    |
| 12 | Apache Web Server 와 로드 균형 조정 플러그인<br>을 함께 설치하는 경우 JES 설치를 시작하기 전<br>에 Apache Web Server 를 설치 및 구성합니다.<br>Linux 에서만 Application Server 를 먼저 설치하<br>고 나서 Apache Web Server 를 설치한 후 마지막<br>으로 로드 균형 조정 플러그인을 설치해야 합니<br>다. | 자세한 내용은 Sun Java System Application Server<br>Enterprise Edition 8.1 High Availability Administration<br>Guide(http://docs.sun.com/doc/819-0216) 의<br>Configuring Web Servers for HTTP Load Balancing을<br>참조하십시오. |
|    | 타사 웹 컨테이너에 배포하기 위해 Access<br>Manager 를 설치하는 경우에는 지금 구성 옵션<br>을 선택한 후 구성 스크립트를 실행해야 합니다.                                                                                                    | 자세한 내용은 Sun Java System Access Manager 관리<br>설명서(http://docs.sun.com/doc/819-1939)의 Access<br>Manager 샘플 구성 스크립트 입력 파일을 참조하십시<br>오.                                                                               |
| 13 | 다시 설치하는 경우에는 Web Server 설치 디렉<br>토리가 <i>없는지</i> 확인합니다 . 디렉토리가 있다면<br>해당 디렉토리를 제거하거나 이름을 변경합니다.                                                                                                    | Web Server 의 기본 설치 디렉토리 :<br>Solaris/opt/SUNWwbsvr<br>Linux: /opt/sun/webserver                                                                                                    |
| 14 | J2SE 소프트웨어를 업그레이드하는 경우 업그레<br>이드할 J2SE 구성 요소에 종속되는 다른 제품을<br>중지했는지 확인합니다.                                                                                                    | Java Enterprise System 업그레이드 및 마이그레이션 설<br><i>명서</i> (http://docs.sun.com/doc/819-2236) 를 참조하십<br>시오.                                                                                                    |
| 15 | Directory Proxy Server 가 사전에 설치된<br>Configuration Directory Server 를 사용하도록 하<br>려면 Directory Proxy Server 를 설치하는 동안<br>Configuration Directory Server 가 실행되고 있어<br>야 합니다.                                               | Directory Proxy Server 및 Configuration Directory<br>Server를 동시에 설치하는 경우에는 이 작업을 생략할<br>수 있습니다.                                                                                                    |

표 **6-1** 사전 설치 확인 목록 *(* 계속 *)*

## <span id="page-223-0"></span>Java ES 소프트웨어 구하기

다음과 같은 방법으로 Java ES 소프트웨어를 구할 수 있습니다 .

#### • **CD** 또는 **DVD**

Sun™ 영업 센터에 문의하거나

http://www.sun.com/software/javaenterprisesystem/index.html 에서 CD 또는 DVD 가 포함된 매체 키트를 구할 수 있습니다 . 각 CD 에는 단일 운영 체제용 설 치 파일 , Java ES 설치 프로그램 및 모든 구성 요소 패키지가 수록되어 있습니다 . DVD 에는 Solaris 운영 체제용 설치 파일 , Java ES 설치 프로그램 및 모든 구성 요소 패키지가 수록되어 있습니다 .

#### • 웹에서 다운로드

Sun 다운로드 센터(http://www.sun.com/download)에서 여러 형식으로 Java ES 소 프트웨어를 다운로드할 수 있습니다 . 사용할 수 있는 형식은 다음과 같습니다 .

- 단일 운영 체제를 위한 모든 설치 파일의 ISO CD 이미지
- 단일 운영 체제를 위한 모든 설치 파일의 압축된 아카이브
- 선택한 구성 요소에 종속되어 있는 하위 구성 요소를 비롯하여 단일 구성 요 소를 위한 모든 설치 파일의 압축된 아카이브

#### • 사전 로드 및 사전 설치된 시스템

소프트웨어가 이미 로드되거나 설치되어 있는 Sun 하드웨어 시스템을 주문하면 Java ES 소프트웨어가 이미 시스템에 로드되어 있을 수도 있습니다 . 시스템에 다 음 디렉토리가 있으면 Java ES 소프트웨어가 이미 설치되어 있습니다 .

/var/spool/stage/JES\_05Q1\_*architecture*/

여기서 *architecture* 는 시스템의 하드웨어 구조 ( 예 : SPARC 또는 X86) 입니다 .

 $\tilde{\mathsf{T}}$  Sun Cluster 소프트웨어만 사전 로드될 수 있습니다.

### **•** 네트워크상의 파일 서버

회사의 운영 절차에 따라 내부 네트워크에서 Java ES 설치 파일을 사용할 수도 있 습니다 . 시스템 운영자나 관리 직원에게 문의하여 확인합니다 .

Java ES 설치 파일을 사용할 수 있도록 하려면 " [배포](#page-224-0) 번들 " 을 참조하십시오 .

## <span id="page-224-0"></span>배포 번들

다음 표에는 Java ES 소프트웨어의 배포 번들이 나열되어 있습니다 . ISO 배포의 번 들 이름에는 지정 iso 가 포함됩니다 . 예를 들면 다음과 같습니다 .

java\_es\_05Q1-ga-solaris-sparc-1-iso.zip

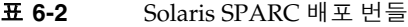

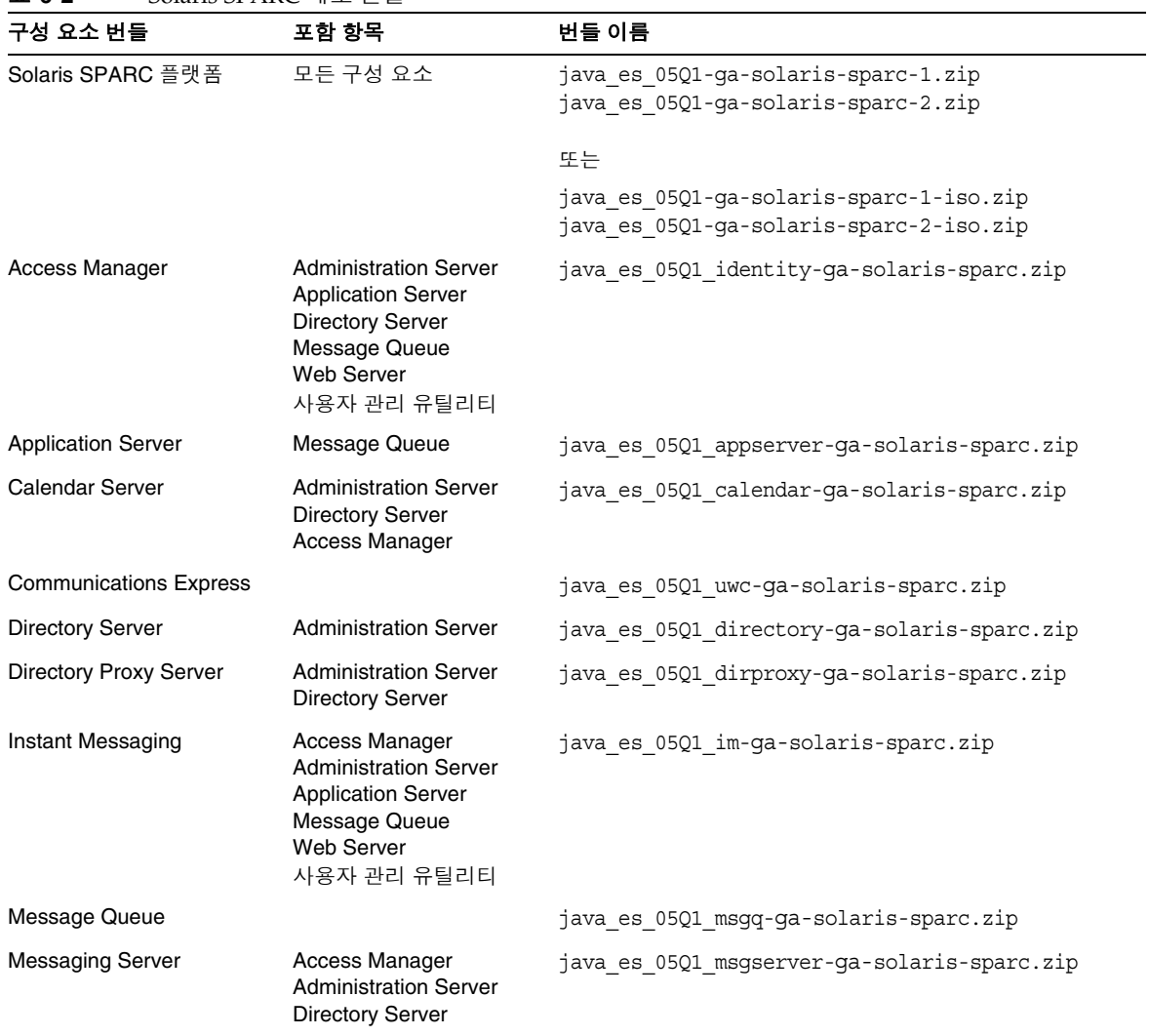

## 표 **6-2** Solaris SPARC 배포 번들 *(* 계속 *)*

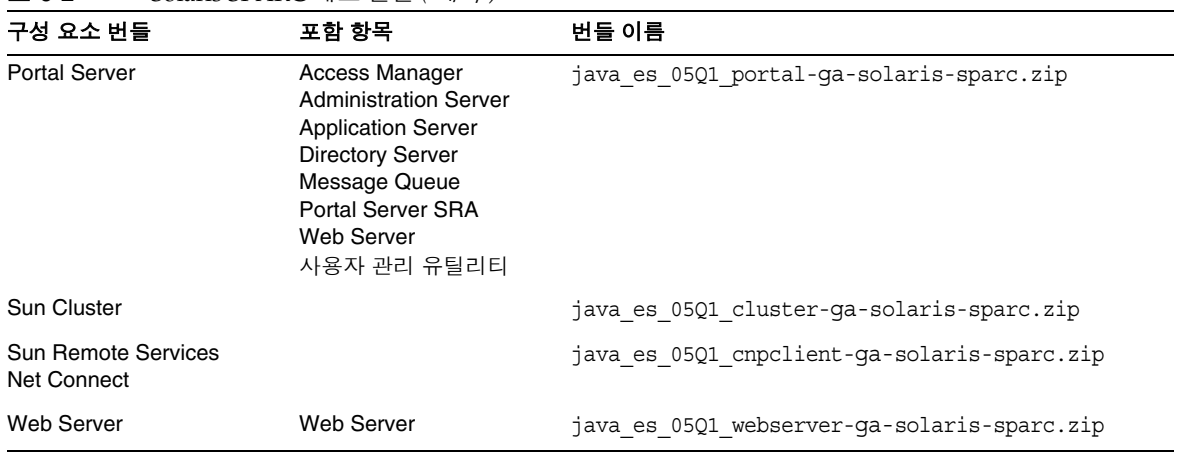

## 표 **6-3** Solaris x86 배포 번들

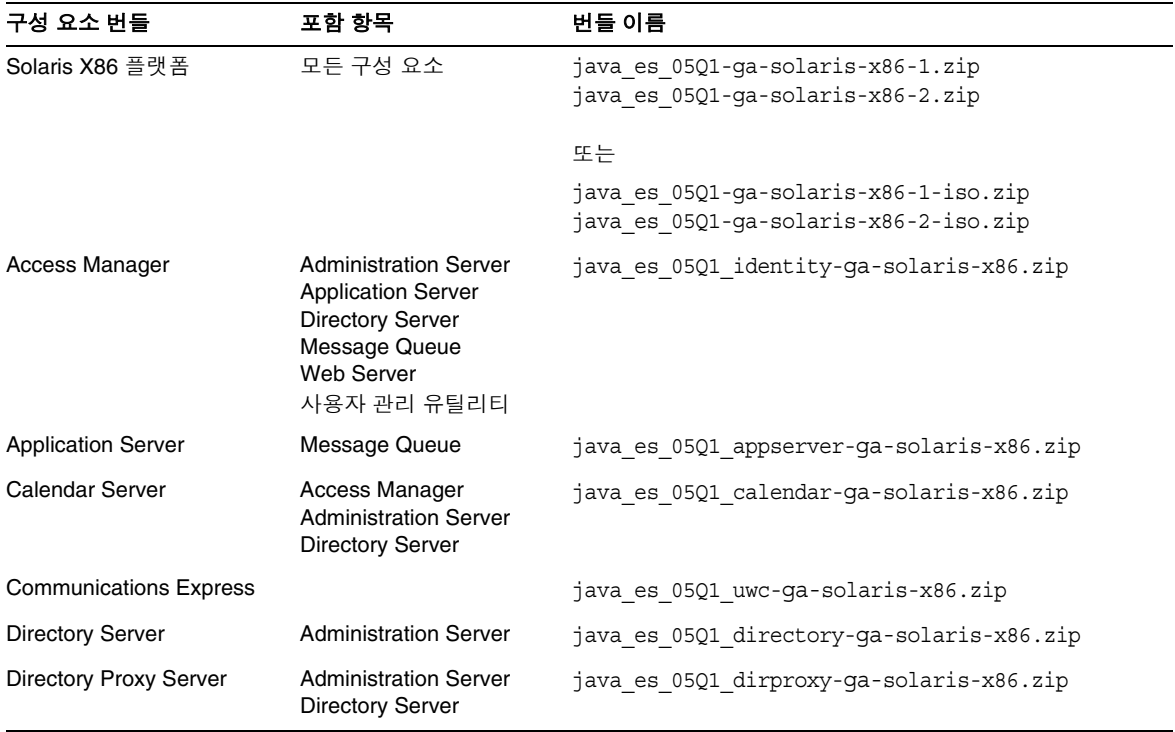

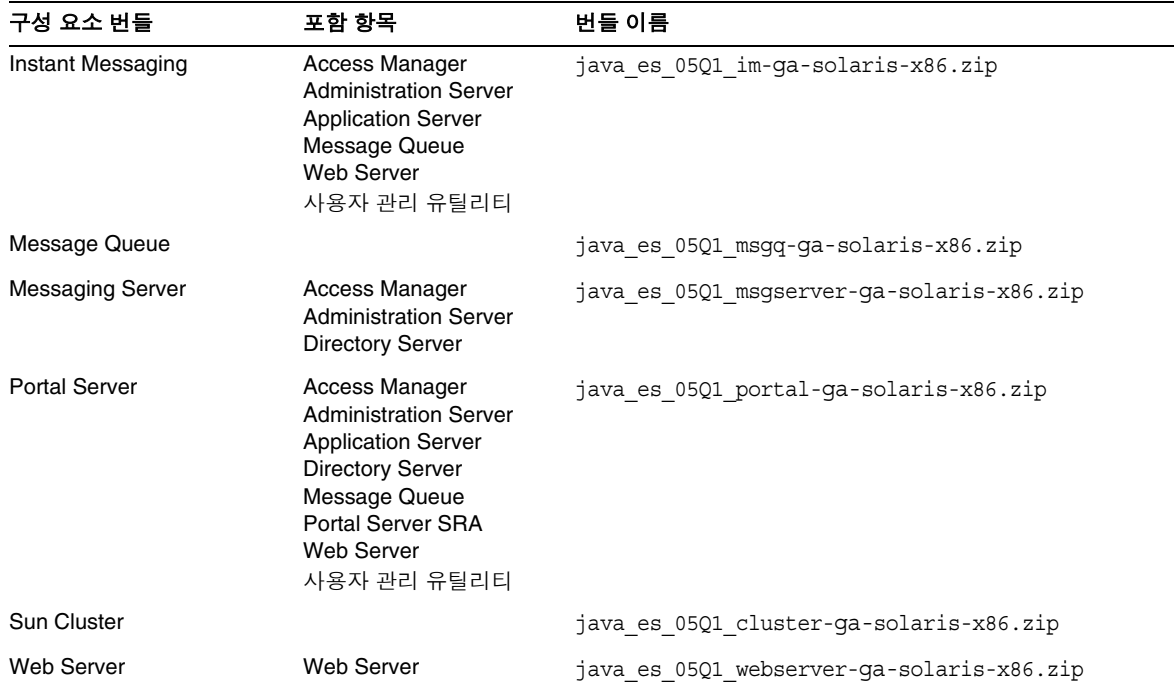

## 표 **6-3** Solaris x86 배포 번들 *(* 계속 *)*

### 표 **6-4** Linux 배포 번들

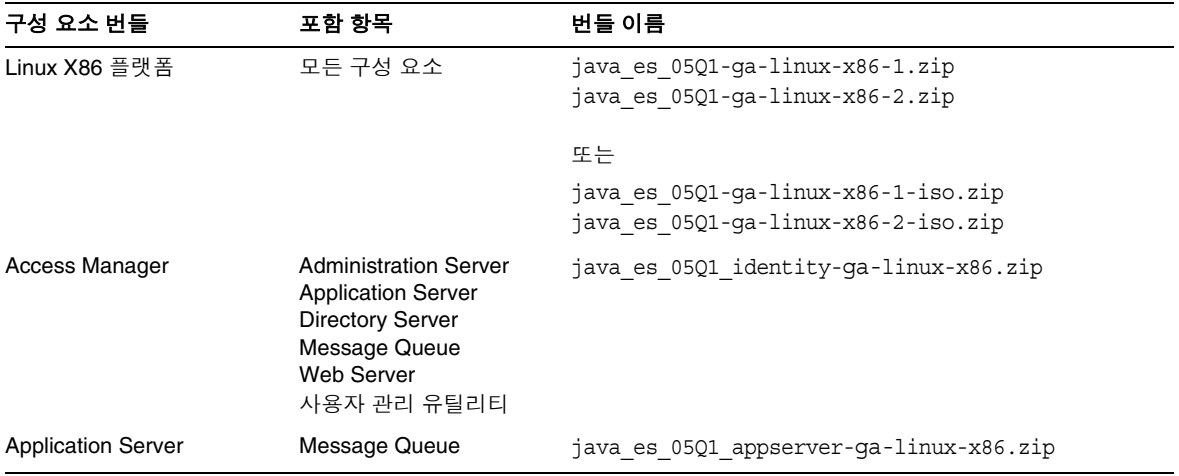

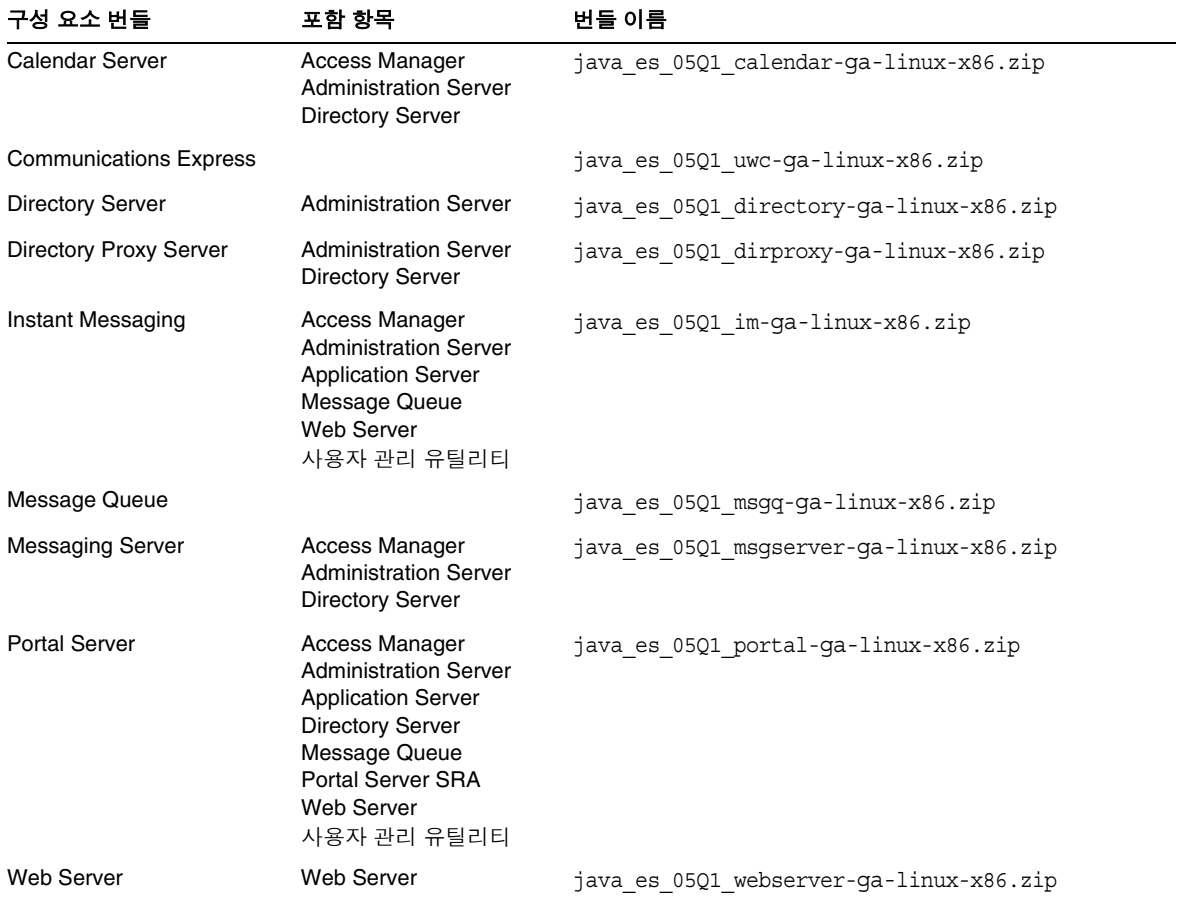

## 표 **6-4** Linux 배포 번들 *(* 계속 *)*

## <span id="page-228-0"></span>설치 이미지 만들기

Java ES 배포는 공유 위치에 설치 파일을 쉽게 배치할 수 있도록 설계되어 있습니다 . 이를 통해 필요할 때마다 언제든지 공유 위치에서 설치 파일을 실행할 수 있게 됩니 다.

### $\blacktriangleright$  네트워크에 이미지를 만들려면

이 절에서는 사이트 네트워크에서 설치 이미지를 사용 가능하게 만드는 방법에 대한 지침을 제공합니다

- **1.** root 로 로그인하거나 수퍼유저가 됩니다 .
- **2.** 네트워크에 공유 디렉토리를 만듭니다 . 예를 들면 다음과 같습니다 .

mkdir java\_ent\_sys\_2005Q1

**3.** 웹 사이트 , CD 또는 DVD 에서 설치 파일을 액세스한 다음 공유할 설치 파일을 준비합니다 .

웹 다운로드 **.** Java ES 배포 번들 (CD 이미지 또는 압축된 아카이브 ) 을 다운로 드한 후 공유 위치에 파일의 압축을 풉니다 .

**a.** CD 이미지는 대개 CD 로 구워지지만 필요한 경우 마운트할 수 있습니다 . 마 운트의 예는 다음과 같습니다 .

```
unzip java_es_05Q1-ga-solaris-sparc-iso.zip
lofiadm -a pathname/java_es_05Q1-ga-solaris-sparc.iso 
/dev/lofi/1
mkdir mountpoint
mount -F hsfs /dev/lofi/1 mountpoint
ls mountpoint
Copyright Docs README Solaris sparc
```
cd *mountpoint*/Solaris\_sparc ls Product installer

**b.** 압축된 아카이브를 공유 위치에 복사하고 파일의 압축을 풉니다 . 예를 들면 다음과 같습니다 .

unzip java\_es\_05Q1-ga-solaris-sparc.zip

**CD** 또는 **DVD.** 설치 파일을 공유 위치에 복사합니다 . 예를 들면 다음과 같습 니다 .

mkdir *shared-loc*/java\_ent\_sys\_2005Q1 cd /mnt/cdrom find jes\_05Q1\_sparc | cpio -pdmu *shared-loc*/java\_ent\_sys\_2005Q1

주 여러 플랫폼을 위한 파일을 공유 위치에 복사한 경우에는 README 파일 및 COPYRIGHT 파일과 관련하여 다음과 비슷한 쿼리를 받게 됩니다 . File already exists. OK to overwrite?

> **Yes** 라고 입력합니다 . 이 두 파일은 모든 플랫폼에 대해 동일합니 다.

# <span id="page-230-0"></span>그래픽 인터페이스를 사용하여 설치

이 장에서는 대화식 그래픽 인터페이스를 사용하여 Sun Java™ Enterprise System(Java ES) 소프트웨어를 설치하는 방법에 대한 지침을 설명합니다 .

이 장의 내용은 다음과 같습니다 .

- 232 [페이지의](#page-231-0) " 사전 요구 사항 "
- 232 [페이지의](#page-231-1) " 그래픽 모드로 설치 프로그램 실행 "
- 245 [페이지의](#page-244-0) " 구성 요소 추가 "
- 246 [페이지의](#page-245-0) " 다음 단계 "

## <span id="page-231-0"></span>사전 요구 사항

이 장에 제시된 절차를 시작하기 전에 먼저 설치 순서를 개발하고 시스템에서 비호환 성을 조사하고 필요한 사전 요구 사항을 만족시켜야 합니다 . 자세한 내용은 222 [페이](#page-221-1) 지의 " [설치](#page-221-1) 필수 사항 " 을 참조하십시오 .

## <span id="page-231-1"></span>그래픽 모드로 설치 프로그램 실행

설치 중에 문제가 발생하면 349 [페이지의](#page-348-0) 13 장 , " 문제 해결 " 을 참조하십시오 .

### $\blacktriangleright$  설치를 시작하려면

**1.** ( 선택 사항 ) 로컬 디스플레이에 대한 액세스 권한을 제공합니다 .

원격 호스트에 로그인하려면 DISPLAY 환경 변수가 로컬 디스플레이에 제대로 설정되어 있는지 확인하십시오 . DISPLAY 변수가 제대로 설정되어 있지 않으면 설치 프로그램이 텍스트 기반 모드로 실행됩니다 .

○ C 쉘의 예 ( 호스트 이름 myhost):

setenv DISPLAY myhost:0.0

❍ Korn 쉘의 예 ( 호스트 이름 myhost):

DISPLAY=myhost:0.0

로컬 디스플레이에서 설치 프로그램을 실행하려면 디스플레이 권한을 허가해야 합니다 . 예를 들어 , 다음 명령을 사용하여 myhost 에서 serverhost 의 루트 사용 자에게 디스플레이 권한을 허가할 수 있습니다 .

myhost> xauth extract - myhost:0.0 | rsh -l root serverhost xauth merge -

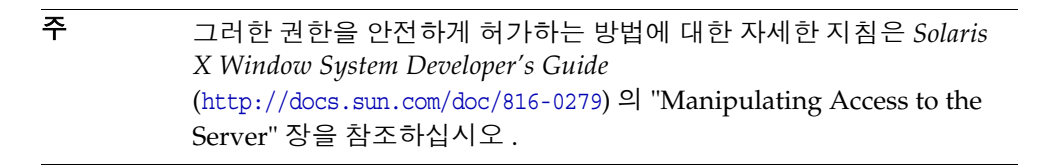

- **2.** root 로 로그인하지 않은 경우 수퍼유저가 됩니다 .
- **3.** 그래픽 설치 인터페이스를 시작합니다 .
	- 주 설치 프로그램 유틸리티의 옵션에 대한 자세한 설명은 391 [페이지](#page-390-0) 의 " [설치](#page-390-0) 명령 " 에서 볼 수 있습니다 .
	- **CD의 경우**설치 세션 중에 CD를 바꿀 수 있도록 CD에 *없는* 디렉토리로 이동 합니다 . 예를 들면 다음과 같습니다 .

cd /tmp

설치 프로그램에 대한 정규화된 경로를 사용하여 설치 프로그램을 시작하는 명령을 입력합니다 .

*mount-point*/*os-arch*/installer

여기서 *mount-point* 는 CD 를 마운트한 위치이고 *os-arch* 는 Solaris\_sparc, Solaris\_x86 또는 Linux\_x86 중 사용자의 플랫폼과 일치합니다 .

❍ **DVD** 의 경우 플랫폼과 이름이 일치하는 DVD 디렉토리로 이동하여 설치 프 로그램을 시작하는 명령을 입력합니다 .

./installer

○ 다운로드의 경우 소프트웨어를 다운로드한 디렉토리로 이동하여 설치 프로 그램을 시작하는 명령을 입력합니다 .

./installer

시작 페이지가 표시됩니다 .

**4.** 다음을 눌러 계속합니다 .

소프트웨어 사용권 계약 페이지가 표시됩니다 .

**5.** 사용권 계약의 모든 조건에 동의하면 예 ( 동의함 ) 를 누릅니다 . 언어 지원 페이 지가 표시됩니다 .

사용권 계약의 모든 조건에 동의하지 않으면 동의 안 함을 선택합니다 . 그러면 설치 과정이 종료됩니다 .

#### ▶ 구성 요소의 언어를 선택하려면

선택한 언어 패키지가 선택된 모든 구성 요소에 설치됩니다 . 선택한 각 패키지에는 설치해야 하는 추가 패키지가 있어서 설치에 필요한 디스크 공간이 추가됩니다 . 영 어는 항상 설치됩니다 .

- **1.** 언어 지원 페이지에서 Java ES 구성 요소를 설치하는데 사용할 언어를 선택합니 다 .
- **2.** 다음을 눌러 계속합니다 .

구성 요소 선택 페이지가 표시됩니다 .

### ➤ 구성 요소를 선택하려면

구성 요소 선택 페이지에 구성 요소 목록이 관련 서비스 그룹으로 정리되어 표시됩니 다 . 구성 요소 선택과 구성 요소 선택 페이지에서는 다음과 같은 점을 주의해야 합니 다 .

- **Solaris 10** 의 경우 비전역 영역에서 설치 프로그램을 실행하면 비전역 영역에 설 치할 수 없는 구성 요소는 사용할 수 없습니다 .
- **Solaris** 의 경우호환되지 않는 Application Server 또는 Message Queue 버전이 검색되면 설치 중에 번들된 버전으로 업그레이드를 선택할 수 있습니다 . 설치 프 로그램에서 데이터가 손상될 위험이 있음을 확인하거나 응용 프로그램이 배포 되었으면 계속할 것인지를 묻는 메시지가 표시됩니다 . 계속하지 않으려면 설치 프로그램을 종료하고 호환되지 않는 Application Server 또는 Message Queue 버전을 제거한 후 설치 과정을 다시 시작해야 합니다 .
	- 주 이렇게 설치 프로그램에서 업그레이드를 수행해도 데이터가 마 이그레이션되지는 않습니다 . 업그레이드에 대한 자세한 내용은 *Java Enterprise System* 업그레이드 및 마이그레이션 설명서 (http://docs.sun.com/doc/819-2236) 를 참조하십시오 .
- 호환되지 않는 구성 요소가 검색되고 설치 프로그램에서 업그레이드할 수 없는 경우 해당 구성 요소를 제거하거나 수동으로 업그레이드해야 합니다 . 업그레이 드 지침은 *Java Enterprise System* 업그레이드 및 마이그레이션 설명서 (http://docs.sun.com/doc/819-2236) 를 참조하십시오 . 문제를 해결한 후 새로 고 침을 눌러 구성 요소 선택 패널을 다시 표시합니다 .

주 호스트 시스템의 언어가 영어가 아니면 영어가 기본값으로 선택됩니 다 .

- 개별 구성 요소에 대한 정보를 보려면 해당 항목에 커서를 놓습니다 . 해당 항목 에 대한 설명이 페이지 하단의 입력란에 표시됩니다 . 이미 설치된 구성 요소는 회색으로 표시되어 선택할 수 없습니다 .
- 구성 요소의 호환 상태에 대한 정보를 보려면 세부 정보 열에서 생략 기호 (...) 를 누릅니다 ( 있을 경우 ).

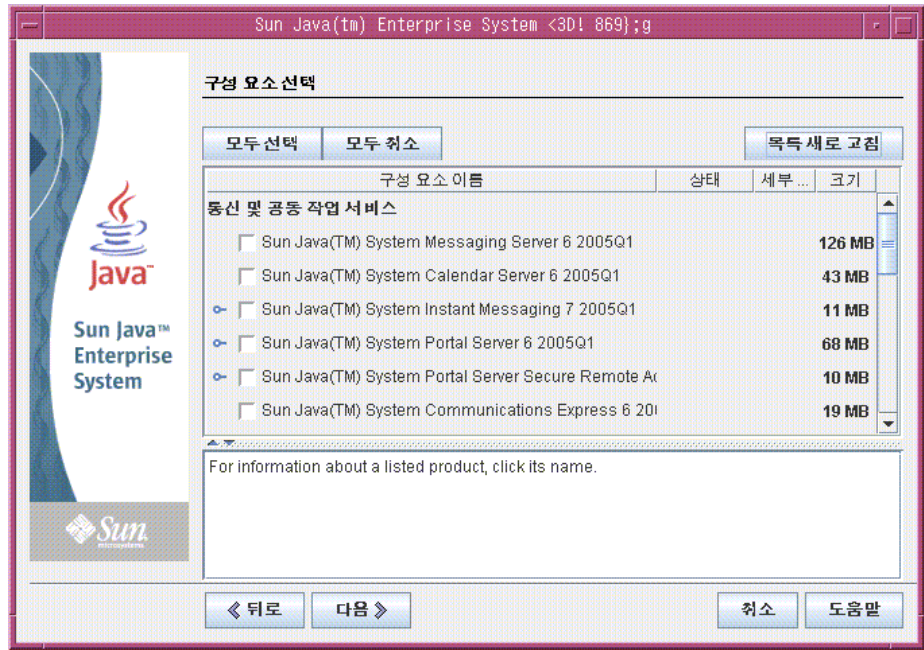

- **1.** 설치할 구성 요소를 선택합니다 .
	- **a.** 모든 구성 요소 **.** 모두 선택을 선택하고 다음을 누릅니다 .
	- **b.** 일부 구성 요소 **.** 특정 구성 요소를 설치하려면 구성 요소를 개별적으로 선택 합니다 . 구성 요소를 선택하면 선택된 구성 요소가 종속성을 가지는 구성 요 소도 자동으로 선택됩니다 .
	- **c.** 웹 컨테이너 **.** 웹 컨테이너로 사용할 구성 요소를 확실히 모르는 경우에는 Application Server 와 Web Server 를 모두 선택한 다음 지금 구성 옵션을 선 택할 수 있습니다 . 후속 구성 페이지에서 웹 컨테이너를 선택할 수 있는 기회 가 제공됩니다 .
	- **d.** 타사 웹 컨테이너 **.** 타사 웹 컨테이너를 사용하는 경우에는 다음을 수행합니 다.
- **I.** 구성 요소 선택 페이지에서 Application Server 또는 Web Server 를 선 택하지 마십시오 . 다음을 누르면 웹 컨테이너 선택 페이지가 표시됩니 다.
- **II.** 타사 웹 컨테이너 사용을 선택합니다 .
- **III**. 확인을 누릅니다
- **e.** 원격 종속성 **.** 다른 호스트에 설치된 구성 요소를 사용하여 종속성을 충족시 키려면 다음을 수행합니다 .
	- **I.** 선택 후 구성 요소의 전체 목록을 확장하고 검색해서 설치 프로그램이 자동으로 선택한 구성 요소를 확인합니다 .
	- **II.** Directory Server처럼 원격 호스트에서 액세스할 구성 요소를 모두 선택 취소합니다 . 다음을 누르면 종속성 경고 화면이 표시됩니다 .
	- **III.** 원격 호스트에 설치된 버전 사용을 선택합니다 .
	- **IV.** 확인을 누릅니다 .
- **2.** 다음을 눌러 계속합니다 .

#### ➤ 종속성 및 호환성 문제를 해결하려면

설치 프로그램이 선택된 구성 요소에 대해 종속성 검사를 수행합니다 . 문제가 있으 면 설치 프로그램이 해당 문제 및 수행해야 하는 작업을 알려주는 하나 이상의 메시 지를 표시합니다 .

**1.** 구성 요소 종속성 문제를 해결하고 다음을 누릅니다 . 다음 작업으로 진행될 수 있을 때까지 이 과정을 반복합니다 .

그런 다음 설치 프로그램이 이미 설치된 공유 구성 요소에 대해 호환성 검사를 수 행합니다 .

**2.** 호환되지 않는 구성 요소 버전이 발견되면 호스트에서 해당 구성 요소를 삭제하 라는 메시지가 표시됩니다 . 예를 눌러 설치 프로그램이 해당 구성 요소를 즉시 제거하게 하거나 아니오를 눌러 수동으로 제거합니다.

주의 아니오를 선택하면 설치를 계속하기 전에 해당 구성 요소를 제거 해야 합니다 .

호환되지 않는 구성 요소가 제거되면 설치 프로그램에서 이미 설치된 공유 구성 요소에 대해 호환성 검사를 수행합니다 .

**3.** 호환되지 않는 공유 구성 요소 버전이 검색되면 공유 구성 요소 업그레이드 필요 페이지가 표시됩니다 . 이 목록을 검토하고 설치 프로그램에서 나열된 공유 구성 요소를 자동으로 업그레이드하는 것이 안전할 지를 확인합니다 . 다음을 누르면 설치 프로그램이 나열된 공유 구성 요소를 자동으로 업그레이드합니다 . 업그레 이드는 설치 준비 완료 페이지가 나타날 때까지 수행되지 않습니다 .

**Solaris** 의 경우호환되지 않는 시스템 차원의 J2SE SDK 버전이 검색되면 J2SE SDK 업그레이드 필요 페이지가 표시됩니다 . Linux 플랫폼에는 J2SE SDK 의 특 정 시스템 차원 설치가 없으므로 설치 프로그램이 Solaris 플랫폼에서만 이 검사 를 수행합니다 .

주의 호스트에 존재하는 비 JES 응용 프로그램의 종속성을 확인하지 않 은 채 공유 구성 요소를 업그레이드하지 마십시오 . 먼저 기존 응 용 프로그램이 필요한 버전의 공유 구성 요소와 호환되는지 확인 합니다 .

설치 디렉토리 페이지가 표시됩니다 .

## ➤ 설치 디렉토리를 지정하고 시스템 확인을 시작하려면

설치 디렉토리 페이지에 선택한 구성 요소의 기본 설치 디렉토리가 표시됩니다 .

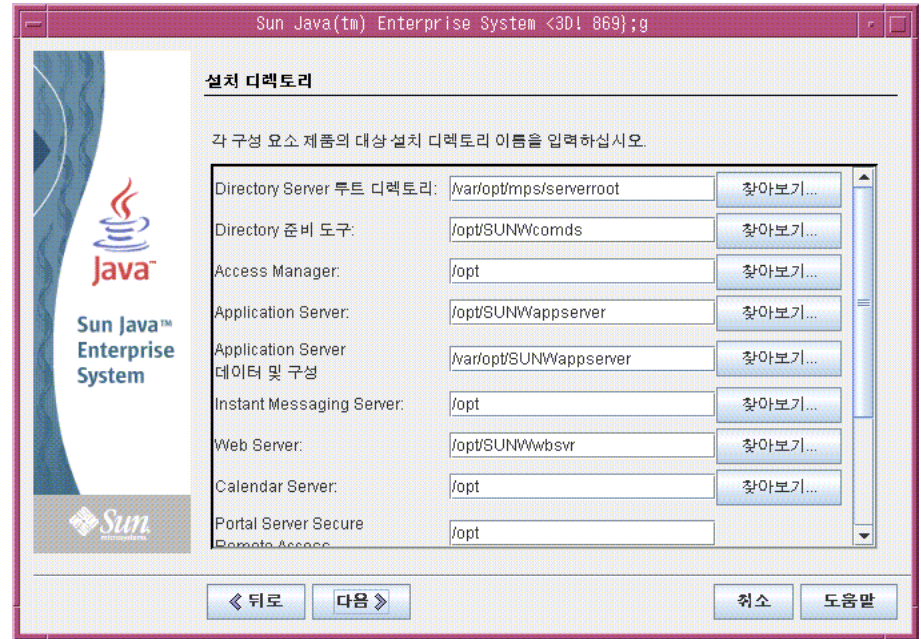

- **1.** 기본 설치 디렉토리를 검사합니다 .
	- 해당 디렉토리가 배포에 적합한 지 확인합니다.
	- 기본 디렉토리가 적합하지 않으면 필요에 따라 대체 경로를 찾아보고 변경 합니다 .
- **2.** 다음을 눌러 시스템 확인을 시작합니다 .

설치 프로그램이 제공된 설치 디렉토리를 기준으로 디스크 공간 , 메모리 , 운영 체제 패치 및 운영 체제 자원 등을 검사합니다 . 다음 표의 왼쪽 열에는 시스템 확 인 시 표시될 수 있는 결과가 나열되어 있습니다 . 오른쪽 열에는 각 결과에 대해 수행해야 하는 작업이 지정됩니다 .

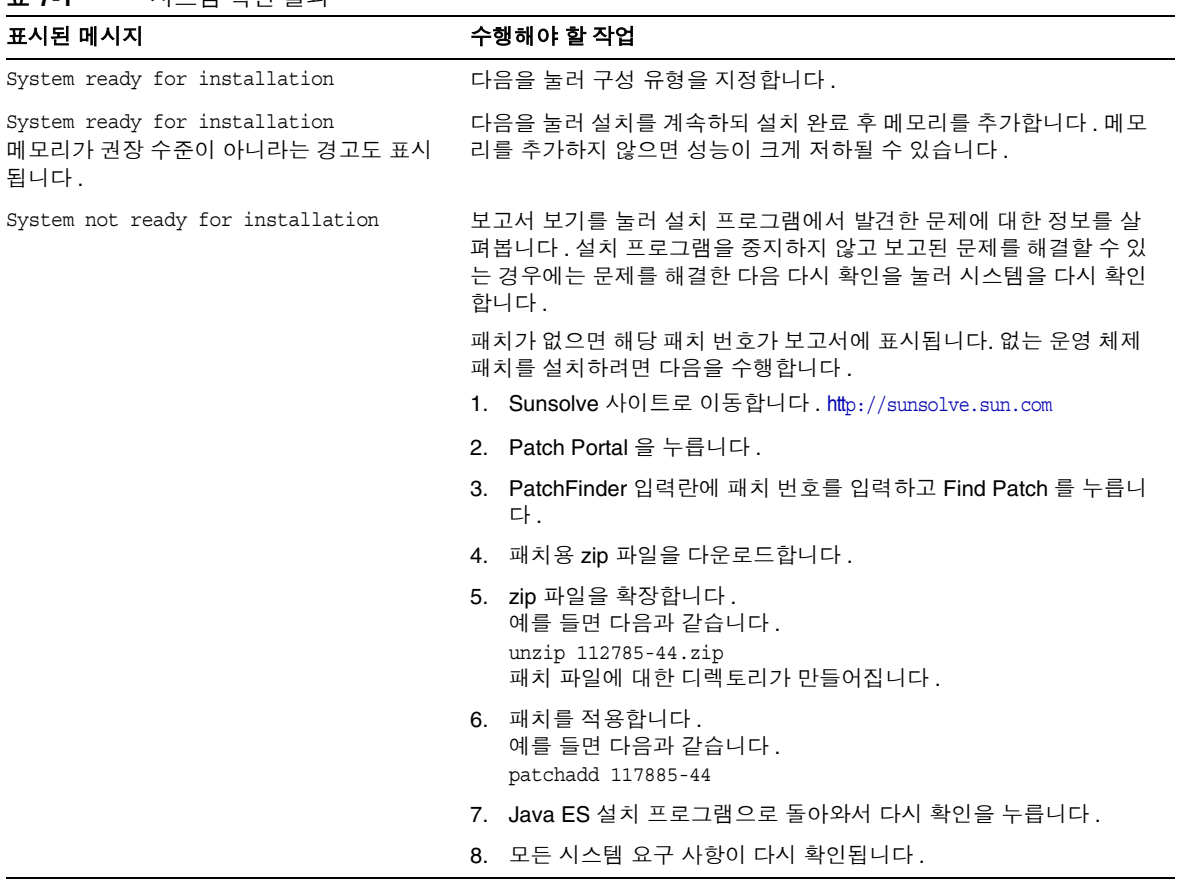

표 **7-1** 시스템 확인 결과

**Solaris 10** 설치 프로그램이 비전역 영역에서 실행 중이면 메모리 정보를 사용할 수 없다는 메시지가 표시됩니다 .

**3.** 시스템 확인이 완료되고 시스템 상태에 만족하면 다음을 누릅니다 .

선택한 일부 구성 요소를 설치 중에 구성할 수 있으면 구성 유형 페이지가 표시됩 니다 .

주 설치 중에 구성할 수 있는 구성 요소에 대한 자세한 내용은 58 [페이지](#page-57-0) 의 " 가장 [적합한](#page-57-0) 구성 옵션 " 를 참조하십시오 .

### $\triangleright$  구성 유형을 지정하려면

다음 옵션 중에서 구성 유형을 지정합니다 .

• 지금 구성 **.** 설치 시 구성을 허용하는 구성 요소를 구성할 수 있습니다 .

지금 구성 작업에는 공통 서버 설정을 지정하는 작업과 선택된 구성 요소의 구성 정보를 지정하는 작업이 포함되어 있습니다 .

- 주 일부 구성 요소는 설치 중에 구성할 수 없습니다 . 이런 구성 요소 가 선택되면 설치 후에 해당 구성 요소를 구성해야 한다는 경고 메 시지가 표시됩니다 . 절차에 대한 자세한 내용은 278 [페이지의](#page-277-0) " 지 금 구성 옵션 : [절차](#page-277-0) " 를 참조하십시오 .
- 나중에 구성 **.** 패키지 설치에 필요한 최소 값만 입력합니다 .

설치 프로그램은 더 이상의 구성 없이 설치를 진행합니다 . 이 옵션을 선택한 경 우 244 페이지의 " 설치 준비가 되었는지 [확인하려면](#page-243-0) " 로 이동합니다 .

### $\triangleright$  공통 서버 설정을 지정하려면

지금 구성 설치의 경우 전역 구성 정보를 제공하라는 메시지가 표시됩니다 . 기본값 이 표시되지만 비밀번호 ( 최소 여덟 자리 이상 ) 는 표시되지 않습니다 .

팁 설치 프로그램이 구성 패널에 따라 진행하면서 구성 값을 수집합니다 . 이 정보는 설치 후 다음에 있는 설치 요약에서 확인할 수 있습니다 .

> Solaris: /var/sadm/install/logs Linux: /var/opt/sun/install/logs

**1.** 공통 서버 설정을 지정합니다 .

기본값을 그대로 사용하거나 대체 데이터를 사용하여 전역 필드에 관한 설치 프 로그램의 질문에 답합니다. 여기서 입력한 값이 다음의 구성 요소 구성 페이지에 기본값으로 표시됩니다 . 해당 필드에 대한 자세한 내용은 130 [페이지의](#page-129-0) " 공통 [서버](#page-129-0) 설정 " 를 참조하십시오 . 다음의 샘플 화면은 공통 서버 설정 구성 페이지를 보여줍니다 .

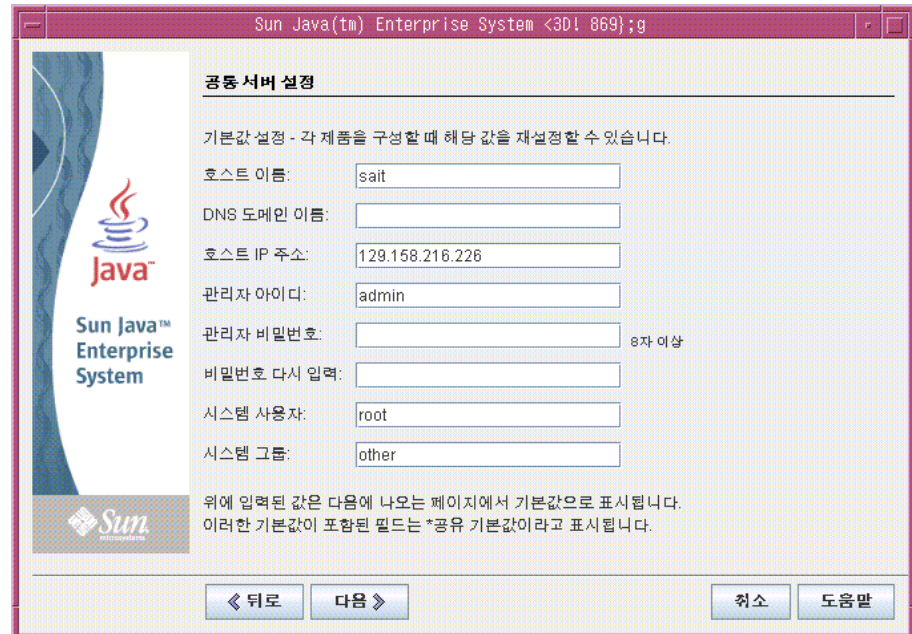

**2.** 다음을 눌러 계속합니다 .

설치 중에 구성할 수 있는 각 구성 요소의 구성 요소 구성 페이지가 차례로 표시 됩니다 .

### ▶ 선택된 구성 요소 설정을 지정하려면

지금 구성 설치의 경우 설치 프로그램이 설치 중에 구성할 수 있는 선택된 구성 요소 에 대해 하나 이상의 구성 페이지를 표시합니다 .

다음 샘플 화면은 Directory Server 의 초기 구성 페이지를 보여줍니다 .

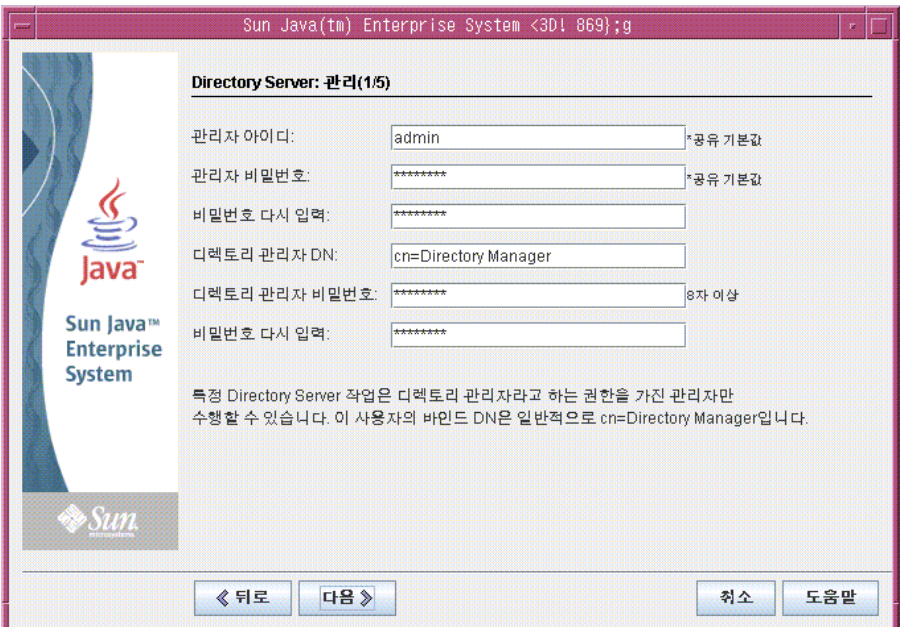

각 페이지의 구성 값에 대한 자세한 내용은 다음을 참조하십시오 .

• 설치 프로그램 온라인 도움말

각 구성 페이지 하단에 있는 도움말 버튼을 누릅니다 .

• 127 페이지의 4 장 , " [구성 정보](#page-126-0) "

각 구성 페이지의 구성 값에 대한 세부 정보가 제공됩니다 .

• 189 [페이지의](#page-188-0) 5 장 , " 구성 워크시트 " 구성 데이터를 이미 수집했으면 이 워크시트를 참조하십시오 . 구성 요소 구성 페이지의 일부 필드에 공통 서버 설정 페이지의 기본값이 표시됩니다. 이 값은 편집할 수 있습니다 . 예를 들어 , 공통 서버 설정 페이지에서 설정한 기본값이 들어있는 Directory Server 샘플 화면의 필드는 관리자 ID 와 관리자 비밀번호입니다 . 이러한 필드에는 "\* 공유 기본값 " 이라는 표시가 추가됩니다 .

- 주 Sun Cluster 소프트웨어 자체가 설치 중에 구성할 수 없는 것이더라도 원격 지원을 사용하여 사후 설치 구성을 단순화할 수 있는 옵션이 제 공됩니다 . 기본값은 예입니다 .
- **1.** 개별 구성 페이지와 함께 해당 설정 정보를 지정하라는 메시지가 표시됩니다 .
	- 팁 설치 프로그램이 구성 패널에 따라 진행하면서 구성 값을 수집합 니다 . 이 정보는 설치 후 다음에 있는 설치 요약에서 확인할 수 있 습니다 .

Solaris: /var/sadm/install/logs Linux: /var/opt/sun/install/logs

- **2.** 다음을 눌러 다음 구성 요소 구성 페이지로 넘어갑니다 .
- **3.** 최종 구성 페이지에서 다음을 누르면 설치 시간 구성 (installation-time configuration) 이 완료됩니다 .

설치 준비 완료 페이지가 표시됩니다 .

#### <span id="page-243-0"></span>▶ 설치 준비가 되었는지 확인하려면

소프트웨어를 시스템으로 전송하기 전에 설치 프로그램이 선택된 구성 요소를 나열 합니다 . 공유 구성 요소가 명시적으로 나열되지는 않지만 이미 검증은 되었으므로 필요 시 설치됩니다 .

- **1.** 나열된 구성 요소를 검토하고 필요한 사항을 변경합니다 .
	- **a.** 특정 구성 요소 선택 페이지로 돌아가려면 뒤로 버튼을 누른 다음 원하는 구 성 요소 선택 페이지가 다시 표시될 때까지 계속 뒤로 버튼을 누릅니다 .
	- **b.** 다음을 눌러 다시 설치 프로그램을 진행합니다 . 이미 입력한 값은 다시 입력 할 필요가 없습니다 .
- **2.** 설치 준비 완료 목록에 만족할 경우 다음을 누릅니다 .

제품 등록 페이지가 표시됩니다 .

#### ➤ 제품을 등록하고 소프트웨어 설치를 시작하려면

소프트웨어가 설치되는 동안 제품 등록 페이지에 제품을 등록하는 옵션이 제공됩니 다 .

- **1.** 설치가 실행되는 중에 등록 양식을 작성하여 제출하지 않으려면 " 설치 중에 등 록 창 열기 " 기본 옵션을 선택 취소합니다 .
- **2.** 설치를 눌러 구성 요소 패키지 설치를 시작합니다 . 설치 도중에는 다음 항목이 나타납니다 .
	- 전체적인 완료율을 표시하는 진행률 표시줄
	- 설치될 때 표시되는 패키지 이름
	- 제품 등록 옵션을 수락했을 경우 등록할 수 있는 브라우저 창

설치 크기나 복잡성에 따라 설치 과정이 오래 걸릴 수 있습니다 .

## 주 주 취소를 눌러 설치를 취소할 수 있습니다. 설치를 취소하면 제거 프로 그램이 시작되고 이미 설치된 Java ES 소프트웨어가 제거됩니다 .

#### $\blacktriangleright$  설치 세션을 완료하려면

설치가 완료되면 설치 완료 페이지가 나타납니다 . 이 페이지에는 메모리 부족과 같 은 모든 설치 문제가 표시됩니다 . 또한 설치 요약과 로그에 액세스할 수도 있습니다 .

- **1.** 설치에 관한 정보를 보려면 설치 요약 또는 설치 로그를 누릅니다 .
	- ❍ 설치 요약**.** 설치된 각 구성 요소와 지정한 설정이 나열됩니다. 지금 구성을 선택한 경우 이 요약에는 모든 구성 값이 포함됩니다 .
	- **설치 로그 .** 구성 요소에 대한 설치 프로그램의 로그 메시지가 표시됩니다 .

이 정보는 설치 프로그램을 종료한 후 다음 위치에서 볼 수 있습니다 .

Solaris: /var/sadm/install/logs Linux: /var/opt/sun/install/logs

- **2.** 사후 설치 지침을 보려면 상자를 눌러 *Java Enterprise System* 설치 설명서를 자동 으로 표시합니다 .
- **3.** 닫기를 눌러 설치 프로그램을 종료합니다 .

설치 프로그램 세션이 완료됩니다 . 설치된 구성 요소는 모든 사후 설치 작업을 완료한 후에 시작해야 합니다 .

**4.** Java ES 설치를 완료하는 방법에 대한 지침은 246 [페이지의](#page-245-0) " 다음 단계 " 를 참조 하십시오 .

## <span id="page-244-0"></span>구성 요소 추가

추가 구성 요소를 설치하기 위해 설치 프로그램을 다시 실행할 수 있습니다 . 설치 프 로그램은 새로 설치된 구성 요소를 검색하고 이를 사용하여 다른 구성 요소의 종속성 을 충족시킵니다 . 설치된 구성 요소는 구성 선택 페이지에서 사용할 수 없습니다 .

예를 들어 , 이번 설치 중에 Access Manager 와 필요한 구성 요소를 설치했다고 가정 해 봅니다 . 나중에 Portal Server 를 설치하기로 결정할 경우 Access Manager 의 기 존 인스턴스가 사용되어 Access Manager 에 대한 Portal Server 의 종속성이 충족됩 니다 . Access Manager 를 다시 설치하라는 메시지는 표시되지 않습니다 .

# <span id="page-245-0"></span>다음 단계

Java ES 설치의 설치 프로그램 부분을 완료한 후 최종 지침을 보려면 10 장 , " [설치](#page-266-0) 후 구성 [요소](#page-266-0) 구성 " 을 참조하십시오 . 설치 중에 여러 방면에 걸쳐 구성을 완료했더라 도 대부분의 구성 요소에는 약간의 추가 구성이 필요합니다 .

# <span id="page-246-0"></span>텍스트 기반 인터페이스를 사용하여 설치

이 장에서는 텍스트 기반 인터페이스를 사용하여 Sun Java™ Enterprise System(Java ES) 소프트웨어를 설치하는 지침을 설명합니다 .

이 장의 내용은 다음과 같습니다 .

- 248 [페이지의](#page-247-0) " 필수 사항 "
- 248 페이지의 " 텍스트 기반 [인터페이스](#page-247-1) 사용 방법 "
- 249 [페이지의](#page-248-0) " 텍스트 기반 모드로 설치 프로그램 실행 "
- 256 [페이지의](#page-255-0) " 구성 요소 추가 "
- 256 [페이지의](#page-255-1) " 다음 단계 "

# <span id="page-247-0"></span>필수 사항

이 장에 제시된 절차를 시작하기 전에 먼저 설치 순서를 계획하고 시스템에서 비호환 성을 조사하고 필수 사항을 만족시켜야 합니다 . 필수 사항에 대한 자세한 내용은 [222](#page-221-1) [페이지의](#page-221-1) " 설치 필수 사항 " 을 참조하십시오 .

## <span id="page-247-1"></span>텍스트 기반 인터페이스 사용 방법

텍스트 기반 설치 프로그램 모드에서는 그래픽 인터페이스를 표시하는 대신 일련의 질문을 사용하여 정보를 요청합니다 . 다음 표는 설치 프로그램의 텍스트 기반 프롬 프트에 응답하는 방법을 설명합니다 .

표 **8-1** 텍스트 기반 설치 프로그램 프롬프트에 대한 응답

| 작업                             | 입력                                                                                                    |
|--------------------------------|----------------------------------------------------------------------------------------------------|
| 대괄호 ([ ]) 안에 표시된<br>기본값을 적용하려면 | Return 키를 누릅니다 .                                                                                                    |
| 목록에서 항목을 선택하려면                 | 항목 번호를 쉼표로 구분하여 순서대로 입력하고<br>Return 키를 누릅니다 . 공백은 사용할 수 없습니다 . 예<br>를 들어 , 목록에서 항목 2 를 선택하려면 2 를 입력하고<br>Return 키를 누릅니다 .                                 |
|                                | 항목 1, 3, 4 를 선택하려면 1, 3, 4 를 입력하고 Return<br>키를 누릅니다.                                                                                                    |
| 목록에서 항목을 선택 취소하려면              | 항목 번호를 쉼표로 구분하여 순서대로 입력하고 각 숫<br>자 앞에 빼기 기호 (-) 를 입력하고 Return 키를 누릅니<br>다 . 공백은 사용할 수 없습니다 . 예를 들어 , 목록에서<br>항목 2 를 선택 취소하려면 -2 를 입력하고 Return 키를<br>누릅니다. |
|                                | 항목 1, 3, 4 를 선택 취소하려면 -1,-3,-4 를 입력하고<br>Return 키를 누릅니다.                                                                                                  |
| 텍스트 필드에 값을 제공하려면               | 값을 입력하고 Return 키를 누릅니다 .                                                                                                    |
| 비밀번호를 제공하려면                    | 비밀번호를 입력하고 Return 키를 누릅니다 .                                                                                                    |
|                                | 비밀번호는 단말기 창에 표시되지 않습니다.                                                                                                    |
| 이전 페이지로 돌아가려면                  | 왼쪽 각괄호(<) 문자를 입력하고 Return 키를 누릅니다.                                                                                                    |
| 세션을 종료하려면                      | 느낌표 (!) 문자를 입력하고 Return 키를 누릅니다 .                                                                                                    |

## <span id="page-248-0"></span>텍스트 기반 모드로 설치 프로그램 실행

설치 중에 문제가 발생하면 349 [페이지의](#page-348-0) 13 장 , " 문제 해결 " 을 참조하십시오 .

#### $\blacktriangleright$  설치를 시작하려면

- **1.** root 로 로그인하지 않은 경우 수퍼유저가 됩니다 .
- **2.** 다음과 같이 텍스트 기반 설치 인터페이스를 시작합니다 .

주 설치 프로그램 유틸리티의 옵션에 대한 자세한 설명은 391[페이지의](#page-390-0) "설 치 [명령](#page-390-0) " 에서 볼 수 있습니다 .

○ **CD 의 경우** 설치 세션 중에 CD 를 바꿀 수 있도록 CD 에 *없는* 디렉토리로 이 동합니다 . 예를 들면 다음과 같습니다 .

cd /tmp

설치 프로그램에 대한 정규화된 경로를 사용하여 설치 프로그램을 시작하는 명령을 입력합니다 .

*mount-point*/*os-arch*/installer -nodisplay

이 명령에서 *mount-point* 는 CD 를 마운트한 위치이고 *os-arch* 는 Solaris\_sparc, Solaris\_x86 또는 Linux\_x86 중 사용자의 플랫폼과 일치합 니다 .

❍ **DVD** 의 경우 플랫폼과 이름이 일치하는 DVD 디렉토리로 이동하여 설치 프 로그램을 시작하는 명령을 입력합니다 .

./installer -nodisplay

○ **다운로드의 경우** 소프트웨어를 다운로드한 디렉토리로 이동하여 설치 프로 그램을 시작하는 명령을 입력합니다 .

./installer -nodisplay

시작 정보가 표시됩니다 .

- **3.** Enter 키를 눌러 소프트웨어 사용권 계약을 표시합니다 .
- **4.** Enter 키를 눌러 소프트웨어 사용권 계약을 표시합니다 .

Enter 키를 눌러 가면서 사용권 계약을 끝까지 읽습니다 .

**5.** 사용권 계약의 모든 조건에 동의하면 yes 를 입력하고 Enter 키를 누릅니다 . 언 어 지원 페이지가 표시됩니다 .

사용권 계약의 모든 조건에 동의하지 않으면 Enter 키를 눌러 기본값인 no 를 선 택합니다 . 이것으로 설치 프로세스가 종료됩니다 .

#### ➤ 설치 언어를 선택하려면

설치할 추가 언어 패키지에 해당하는 번호를 쉼표로 분리하여 입력하여 추가 언어 패 키지를 지정하고 Return 키를 누릅니다 .

영어는 항상 설치됩니다 .

#### ▶ 구성 요소를 선택하려면

먼저 설치 프로그램이 이전에 설치된 버전의 구성 요소를 시스템에서 검사하고 해당 요소가 발견되면 이 호스트의 구성 요소 제품이라는 제목 아래 발견된 구성 요소 목록을 표시합니다 . 다음 메시지가 표시됩니다 .

다음 구성 요소 제품이 이 시스템에서 검색되었습니다 . 다음 구성 요소 선택 주 메뉴에서 사 용 불가 ( "\* \*" ) 로 나타납니다 .

Enter 키를 눌러 구성 요소 선택 주 메뉴를 계속합니다 .

주 검색된 구성 요소는 선택에 사용할 수 없지만 해당 버전이 Java ES 요 구 사항 또는 다른 구성 요소의 종속성에 맞지 않을 경우 업그레이드 가 필요할 수도 있습니다 .

설치 프로그램이 이전에 설치된 버전의 구성 요소를 발견하지 못하면 구성 요소 선택 주 메뉴가 표시됩니다 .

```
구성 요소 선택 - 주 메뉴
-------------------------------
주 : "* *" 는 선택 항목을 사용할 수 없음을 나타냅니다 .
[ ] 1. Sun Java(TM) System Calendar Server 6 2005Q1(43.41 MB)
[ ] 2. Sun Java(TM) System Directory 준비 스크립트 (303.30 KB)
[ ] 3. Sun Java(TM) System Web Server 6.1 SP4 2005Q1(60.58 MB)
[ ] 4. Sun Java(TM) System Messaging Server 6 2005Q1(125.65 MB)
[ ] 5. Sun Remote Services Net Connect 3.1.1(24.72 MB)
[ ] 6. Sun Java(TM) System Administration Server 5 2005Q1(13.22 MB)
[ ] 7. HADB(High Availability Session Store)(44.34 MB)
[ ] 8. Sun Cluster 3.1 9/04 (68.22 MB)
[ ] 9. Sun Java(TM) System Access Manager 6 2005Q1(22.19 MB)
[ ] 10. Sun Java(TM) System Communications Express 6 2005Q1(19.04 MB)
[ ] 11. Sun Java(TM) System Message Queue 3 2005Q1 Enterprise Edition(10.02 MB)
[ ] 12. Sun Java(TM) System Application Server Enterprise Edition 8.1 2005Q1(76.85 
MB)
[ ] 13. Sun Java(TM) System Directory Proxy Server 5 2005Q1(9.46 MB)
[ ] 14. Sun Java(TM) System Portal Server Secure Remote Access 6 2005Q1(9.86 MB)
[ ] 15. Sun Java(TM) System Instant Messaging 6 2005Q1(11.40 MB)
[ ] 16. Sun Java(TM) System Portal Server 6 200501 (67.53 MB)
[ ] 17. Sun Java(TM) System 용 Sun Cluster 에이전트 (7.24 MB)
[ ] 17. Sun Java(TM) System Directory Server 5 2005Q1(46.09 MB)
   Enter a comma separated list of products to install [] \nvert " qoes
    back, "!" exits}:
```
- **1.** 설치할 구성 요소에 해당하는 번호를 쉼표로 구분하여 입력해서 설치할 구성 요 소를 지정하고 Return 키를 누릅니다 .
- **2.** 가능한 경우 설치 프로그램 프롬프트에 따라 진행하면서 선택한 각 제품의 하위 구성 요소를 선택합니다 .
	- 주 모든 구성 요소에 하위 구성 요소가 있는 것은 아닙니다 . 이러한 제품은 상호 작용 없이 표시됩니다 .

구성 요소와 하위 구성 요소가 모두 선택되면 설치 프로그램이 종속성 검사를 수 행합니다 . 종속성에 문제가 있으면 설치 프로그램이 문제에 따라 제품 종속성 검 사 오류 또는 경고를 표시합니다 . 일반적인 문제는 다음과 같습니다 .

○ 로컬 종속성이 충족되지 않습니다.

이 경우에는 구성 요소 선택으로 돌아가서 로컬 종속성을 충족시키는 올바 른 구성 요소를 선택합니다 .

○ 원격 종속성은 나중에 사후 설치 구성 중에 충족됩니다.

원격 설치를 지정하지 않으려면 구성 요소 선택으로 돌아가서 로컬 종속성 을 충족시키는 올바른 구성 요소를 선택합니다 .

○ 이전 버전의 구성 요소가 로컬 호스트에 이미 설치되어 있습니다.

이 경우에는 보고된 구성 요소를 업그레이드하거나 제거하고 설치 프로그램 에서 다시 확인하도록 합니다 . 구성 요소를 이전 버전의 Java ES 에서 업그 레이드하려면 *Java Enterprise System* 업그레이드 및 마이그레이션 설명서 (http://docs.sun.com/doc/819-2236) 를 참조하십시오 .

- **3.** 호환되지 않는 버전의 구성 요소가 발견되면 호스트에서 해당 구성 요소를 제거 하라는 메시지가 표시됩니다 . yes 로 답하고 Return 키를 눌러 설치 프로그램이 해당 요소를 제거하게 하거나 Return 키를 눌러 기본값인 no 를 선택하여 구성 요소를 수동으로 제거합니다 .
- 주의 기본값인 no를 선택하면 설치를 계속하기 전에 구성 요소를 제거해야 합니다 .

#### ➤ 공유 구성 요소를 업그레이드하려면

설치 프로그램이 종속성 검사를 수행한 후 이미 설치된 공유 구성 요소에 대해 호환 성 검사를 수행합니다 . 호환되지 않는 버전의 공유 구성 요소가 검색되면 설치 프로 그램이 어떤 공유 구성 요소가 호환되지 않는지를 보여주는 공유 구성 요소 업그레이 드 필요 보고서를 표시합니다 . 이 목록을 검토하고 설치 프로그램에서 나열된 공유 구성 요소를 자동으로 업그레이드하는 것이 안전할 지를 확인합니다 . Return 키를 누르면 설치 프로그램이 나열된 공유 구성 요소를 자동으로 업그레이드합니다 . 업그 레이드는 설치 주비 완료 페이지가 나타날 때까지 수행되지 않습니다 .
**Solaris** 의 경우 호환되지 않는 시스템 차원의 J2SE SDK 버전이 검색되면 J2SE SDK 업그레이드 필요 페이지가 표시됩니다 . Linux 플랫폼에는 J2SE SDK 의 특정 시스템 차원 설치가 없으므로 설치 프로그램이 Solaris 플랫폼에서만 이 검사를 수행합니다 .

주의 호스트에 존재하는 비 JES 응용 프로그램의 종속성을 검사하지 않은 채 공유 구성 요소를 업그레이드하지 마십시오 . 먼저 기존 응용 프로 그램이 필요한 버전의 공유 구성 요소와 호환되는지 확인합니다 .

업그레이드에 대한 자세한 내용은 *Java Enterprise System* 업그레이드 및 마이그레이 션 설명서 (http://docs.sun.com/doc/819-2236) 를 참조하십시오 .

#### ➤ 설치 디렉토리를 지정하고 시스템 확인을 시작하려면

선택된 각 구성 요소의 기본 설치 디렉토리가 표시됩니다 . 이 위치를 사용하거나 배 포에 대한 기본값을 바꿉니다 . 이 단계를 반복하여 선택된 모든 구성 요소의 설치 디 렉토리를 결정합니다 .

설치 디렉토리가 최종적으로 결정되고 선택한 구성 요소가 선택되면 설치 프로그램 이 자동으로 시스템 검사를 수행합니다 . 설치 프로그램이 디스크 공간 , 메모리 , 운 영 체제 패치 및 운영 체제 자원을 검사합니다 . 없는 운영 체제 패치가 발견되면 다음 을 수행합니다 .

- **1.** 설치 프로그램을 종료합니다 .
- **2.** Sunsolve 사이트 (http://sunsolve.sun.com) 로 이동하여 Patch Portal 을 누릅니 다.
- **3.** PatchFinder 입력란에 패치 번호를 입력하고 Find Patch 를 누릅니다 .
- **4.** 필요한 패치를 다운로드합니다 .

기본 목표 대상이 선택 상자에 표시됩니다 .

**5.** 시스템에서 패치를 확장합니다 . 예를 들면 다음과 같습니다 .

unzip 112785-44.zip

패치 파일에 대한 디렉토리가 만들어집니다 .

- **6.** 패치를 적용합니다 . 예를 들면 다음과 같습니다 . patchadd 117885-44
- **7.** 설치 프로그램을 다시 시작합니다 .

#### $\triangleright$  구성 유형을 선택하려면

다음 옵션 중에서 구성 유형을 지정합니다 .

• 지금 구성 **.** 설치 시 구성을 허용하는 구성 요소를 구성할 수 있습니다 .

지금 구성 작업에는 공통 서버 설정을 지정하는 작업과 선택된 구성 요소의 구성 정보를 지정하는 작업이 포함되어 있습니다 .

- 주 일부 구성 요소는 지금 구성 설치 중에 구성할 수 없습니다 . 이런 구성 요소는 설치 후에 구성해야 한다는 경고 메시지가 표시되면 다음을 누르고 계속합니다 . 구성에 대한 세부 정보는 278 [페이지](#page-277-0) 의 " [지금](#page-277-0) 구성 옵션 : 절차 " 를 참조하십시오 .
- 나중에 구성 **.** 패키지 설치에 필요한 최소 값만 입력합니다 .

설치 프로그램은 더 이상의 구성 없이 설치를 진행합니다 . 이 옵션을 선택한 경 우 255 페이지의 " 설치 준비가 되었는지 [확인하려면](#page-254-0) " 으로 이동합니다 .

#### $\triangleright$  구성 데이터를 지정하려면

지금 구성 설치의 경우 설치 - 시간 구성 (installation-time configuration) 을 허용하 는 구성 요소의 구성 정보를 제공하라는 메시지가 표시됩니다. 기본값이 표시되지만 비밀번호 ( 최소 여덟 자리 이상 ) 는 표시되지 않습니다 .

팁 구성 패널을 진행함에 따라 설치 프로그램이 구성 값을 수집합니다 . 이 정보는 설치 후 다음에 있는 설치 요약에서 확인할 수 있습니다 .

> Solaris: /var/sadm/install/logs Linux: /var/opt/sun/install/logs

**1.** 공통 서버 설정을 지정합니다 .

기본값을 그대로 사용하거나 대체 데이터를 사용하여 전역 필드에 관한 설치 프 로그램의 질문에 답합니다 . 해당 필드에 대한 자세한 내용은 130 [페이지의](#page-129-0) " 공 통 [서버](#page-129-0) 설정 " 을 참조하십시오 .

**2.** 구성 요소 설정을 지정합니다 .

기본값을 그대로 사용하거나 구성 요소 워크시트에 수집한 정보를 사용하여 각 구성 요소에 관한 설치 프로그램의 질문에 답합니다 . 각 페이지의 구성 요소 값 에 대한 자세한 내용은 다음을 참조하십시오 .

○ 127 페이지의 4 장 , " [구성 정보](#page-126-0) "

각 구성 페이지의 구성 요소 값에 대한 세부 정보를 제공합니다 .

○ 189 [페이지의](#page-188-0) 5 장 , " 구성 워크시트 "

이미 구성 데이터를 수집했으면 이 워크시트를 참조하십시오 .

**3.** 선택한 구성 요소와 하위 구성 요소 목록이 표시됩니다 . 이 목록을 잘 검토하십 시오 . 변경할 사항이 있으면 < 을 ( 를 ) 입력하고 해당 질문이 나올 때까지 Return 키를 누릅니다 .

공유 구성 요소가 명시적으로 나열되지는 않지만 이미 검증은 되었으므로 필요 시 설치됩니다 .

#### <span id="page-254-0"></span>➤ 설치 준비가 되었는지 확인하려면

선택한 구성 요소와 하위 구성 요소 목록이 표시됩니다 . 이 목록을 잘 검토하십시오 . 변경할 사항이 있으면 < 을 ( 를 ) 입력하고 해당 질문이 나올 때까지 Return 키를 누 릅니다 .

공유 구성 요소가 명시적으로 나열되지는 않지만 이미 검증은 되었으므로 필요 시 설 치됩니다 .

#### ▶ 소프트웨어를 설치하려면

**1.** 설치를 시작하려면 [Return] 키를 눌러 기본값 [1] 을 그대로 사용합니다 .

설치 프로세스가 시작되고 진행 표시기로 설치 상태를 알려 줍니다 . 예를 들면 다음과 같습니다 .

Java Enterprise System |-1%--------------25%-----------------50%--

주 설치 크기나 복잡성에 따라 설치 프로세스가 오래 걸릴 수 있습니 다.

설치가 성공적으로 완료되었으면 설치 완료 메시지가 표시됩니다 .

- **2.** Solaris OS 의 경우 /var/sadm/install/logs 에 , 그리고 Linux 의 경우 /var/opt/sun/install/logs 에 있는 사후 설치 파일을 검사합니다 .
	- [1]설치 요약 설치된 각 구성 요소와 지정한 설정이 나열됩니다. 지금 구성 을 선택한 경우 이 요약에는 모든 구성 값이 포함됩니다 .
	- [2] **설치 로그 .** 구성 요소에 대한 설치 프로그램의 로그 메시지가 표시된니 다 .
	- 공유 구성 요소의 설치에 대한 정보는 별도의 로그 파일에 포함되어 있습니 다.
- **3.** 설치 프로그램을 종료합니다 .

설치 프로그램 세션이 완료됩니다 . 설치된 구성 요소는 모든 사후 설치 작업을 완료한 후에 시작해야 합니다 . 자세한 지침은 256 [페이지의](#page-255-0) " 다음 단계 " 를 참조 하십시오 .

# 구성 요소 추가

추가 구성 요소를 설치하기 위해 설치 프로그램을 다시 실행할 수 있습니다 . 설치 프 로그램은 새로 설치된 구성 요소를 검색하고 이를 사용하여 다른 구성 요소의 종속성 을 충족시킵니다 . 설치된 구성 요소는 구성 요소 선택 페이지에서 사용할 수 없습니 다.

예를 들어 , 이번 설치 중에 Access Manager 와 필요한 구성 요소를 설치했다고 가정 해 봅니다 . 나중에 Portal Server 를 설치하기로 결정할 경우 Access Manager 의 기 존 인스턴스가 사용되어 Access Manager 에 대한 Portal Server 종속성이 충족됩니 다 . Access Manager 를 다시 설치하라는 메시지는 표시되지 않습니다 .

# <span id="page-255-0"></span>다음 단계

Java ES 설치의 설치 프로그램 부분을 완료한 후 최종 지침을 보려면 10 장 , " [설치](#page-266-0) 후 구성 [요소](#page-266-0) 구성 " 을 참조하십시오 . 설치 중에 여러 방면에 걸쳐 구성을 완료했더라 도 대부분의 구성 요소에는 약간의 추가 구성이 필요합니다 .

# 자동 모드로 설치

자동 설치는 비슷한 구성을 공유하는 여러 호스트에 Sun Java™ Enterprise System(Java ES)를 설치하기 위해 사용하는 비대화식 방법입니다. 이 장에서는 자동 모드를 사용하여 Java ES 소프트웨어를 설치하는 방법을 설명합니다 .

이 장의 내용은 다음과 같습니다 .

- 258 [페이지의](#page-257-0) " 자동 설치 프로세스 "
- 259 [페이지의](#page-258-0) " 상태 파일 만들기 "
- 262 [페이지의](#page-261-0) " 플랫폼 고유 상태 파일 아이디 만들기 "
- 264 [페이지의](#page-263-0) " 자동 모드로 설치 프로그램 실행 "
- 265 [페이지의](#page-264-0) " 다음 단계 "

# <span id="page-257-0"></span>자동 설치 프로세스

자동 설치를 실행하려면 먼저 false 설치 세션을 실행하여 실제 자동 설치 프로세스에 서 액세스할 *상태 파일*을 만듭니다 . 이런 대화식 false 세션 중 설치 프로그램에 대한 응답은 상태 파일에 일련의 이름 / 값 쌍으로 캡처됩니다 . 소프트웨어는 설치되지 않습니다 . ( 각 이름 / 값 쌍은 설치 프로세스의 단일 프롬프트 또는 필드를 나타냅니 다 ). 상태 파일을 입력으로 사용하면 설치 프로그램을 많은 호스트에서 실행할 수 있 습니다 . 이 프로세스를 사용하여 하나의 구성을 기업 내의 여러 호스트 전체로 전파 할 수 있습니다.

다음 표에는 Java ES 자동 설치 이벤트가 나열되어 있습니다 . 왼쪽 열에는 상위 수준 작업 및 하위 작업이 나열되어 있고 오른쪽 열에는 해당 작업의 수행 지침이 있는 위 치가 나열되어 있습니다 .

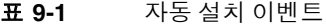

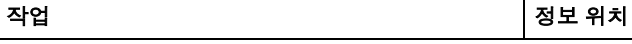

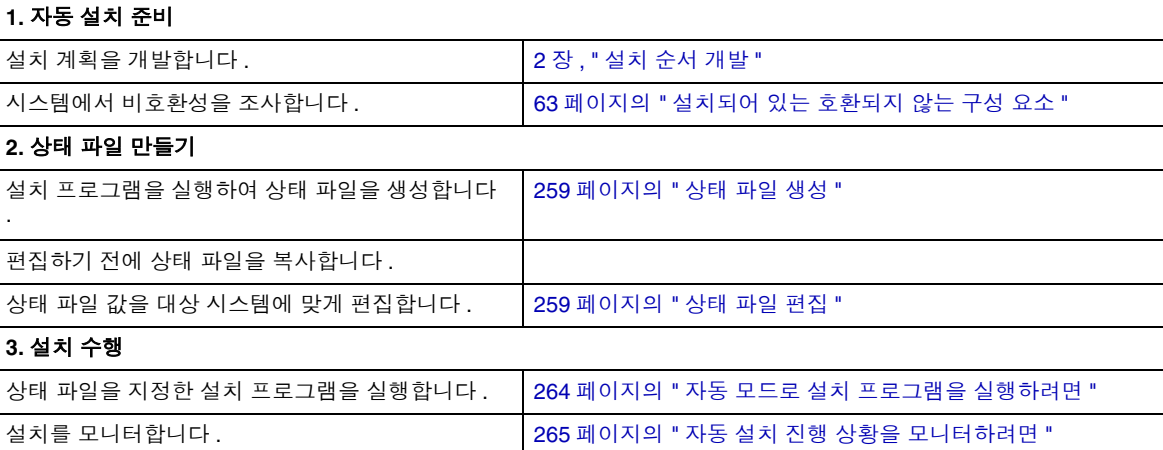

## <span id="page-258-0"></span>상태 파일 만들기

상태 파일을 만들려면 설치 프로그램을 실행해야 합니다 . 설치 프로그램이 생성한 상태 파일은 설치 프로그램의 실시간 종속성 검사 및 오류 보고를 활용합니다 .

```
주의 상태 파일을 수동으로 만들지 마십시오 . 그러나 그렇게 할 경우 설치
시 , 구성 시 또는 서버 시작 시 문제가 발생할 수 있습니다 .
```
### <span id="page-258-1"></span>상태 파일 생성

상태 파일은 소프트웨어 설치 없이 설치 프로그램을 실행하여 만듭니다 . 설치 프로 그램의 페이지에 따라 진행되면서 제공한 답이 캡쳐되고 상태 파일이 생성됩니다 . 설치가 완료되면 지정한 위치에서 상태 파일을 사용할 수 있습니다 . 상태 파일은 그 래픽 인터페이스 설치 프로그램 또는 텍스트 기반 인터페이스 설치 프로그램 중 하나 를 실행하여 생성할 수 있습니다 . -no 옵션이 사용되므로 소프트웨어가 설치되지 않 습니다 .

그래픽 인터페이스를 사용하여 상태 파일을 만들려면 :

./installer -no -saveState *statefile\_name*

텍스트 기반 인터페이스를 사용하여 상태 파일을 만들려면 :

./installer -no -nodisplay -saveState *statefile\_name*

설치 프로그램 명령의 전체 구문은 391 [페이지의](#page-390-0) " 설치 프로그램 명령 " 에 있습니다 . 설치 지침에 대한 자세한 내용은 7 장 , " 그래픽 [인터페이스를](#page-230-0) 사용하여 설치 " 또는 8 장 , " 텍스트 기반 [인터페이스를](#page-246-0) 사용하여 설치 " 에 있습니다 .

생성된 상태 파일 예는 395 [페이지의](#page-394-0) 부록 E " 상태 파일 예 " 를 참조하십시오 .

### <span id="page-258-2"></span>상태 파일 편집

상태 파일이 생성되면 다양한 대상 호스트에 적합한 올바른 로컬 매개 변수가 설정되 도록 해당 파일을 편집해야 합니다 . 이런 매개 변수에는 호스트 이름 , 도메인 이름 , IP 주소 및 기타 설정 등이 있습니다 . 상태 파일을 만든 플랫폼과 다른 플랫폼에서 설 치를 수행하는 경우 상태 파일 키를 변경해야 할 수도 있습니다 .

이 절은 다음 내용으로 구성되어 있습니다 .

• 260 [페이지의](#page-259-0) " 상태 파일 편집 지침 "

- 260 [페이지의](#page-259-1) " 로컬 매개 변수 편집 "
- 262 [페이지의](#page-261-0) " 플랫폼 고유 상태 파일 아이디 만들기 "

<span id="page-259-0"></span>상태 파일 편집 지침

상태 파일을 편집하는 경우 이 절의 지침을 따르십시오 .

- 매개 변수 값을 편집하는 경우를 제외하고는 매개 변수를 수정하지 마십시오 .
	- 매개 변수에 값이 없더라도 매개 변수를 제거하지 마십시오 .
	- $\circ$  매개 변수를 추가하지 마십시오.
	- 매개 변수가 나타나는 순서를 변경하지 마십시오 .
- 원래 유형과 형식을 기억했다가 새 값을 입력할 때 이 유형과 형식을 유지합니다 . 예를 들면 다음과 같습니다 .
	- ❍ 이전 이름이 호스트 이름일 경우 정규화된 도메인 이름이 아닌 호스트 이름 을 입력합니다 .
	- \_ 이전 값이 선행 슬래시로 시작될 경우 새 값이 선행 슬래시로 시작되도록 해 야 합니다 .
- 삭제하는 모든 값을 다른 값으로 대체해야 합니다 . 필요한 매개 변수가 삭제된 경우 설치 또는 구성에 실패할 수 있습니다 .
- 원래 값의 대소문자를 유지합니다 .

#### <span id="page-259-1"></span>로컬 매개 변수 편집

다음 표에서는 설치할 구성 요소에 따라 편집해야 할 수 있는 매개 변수를 설명합니 다 . 호스트 설정에 따라 편집해야 할 매개 변수가 달라집니다 . 예를 들어 , 상태 파일 을 생성한 호스트와 설치할 호스트가 동일한 도메인에 있을 수 있습니다 .

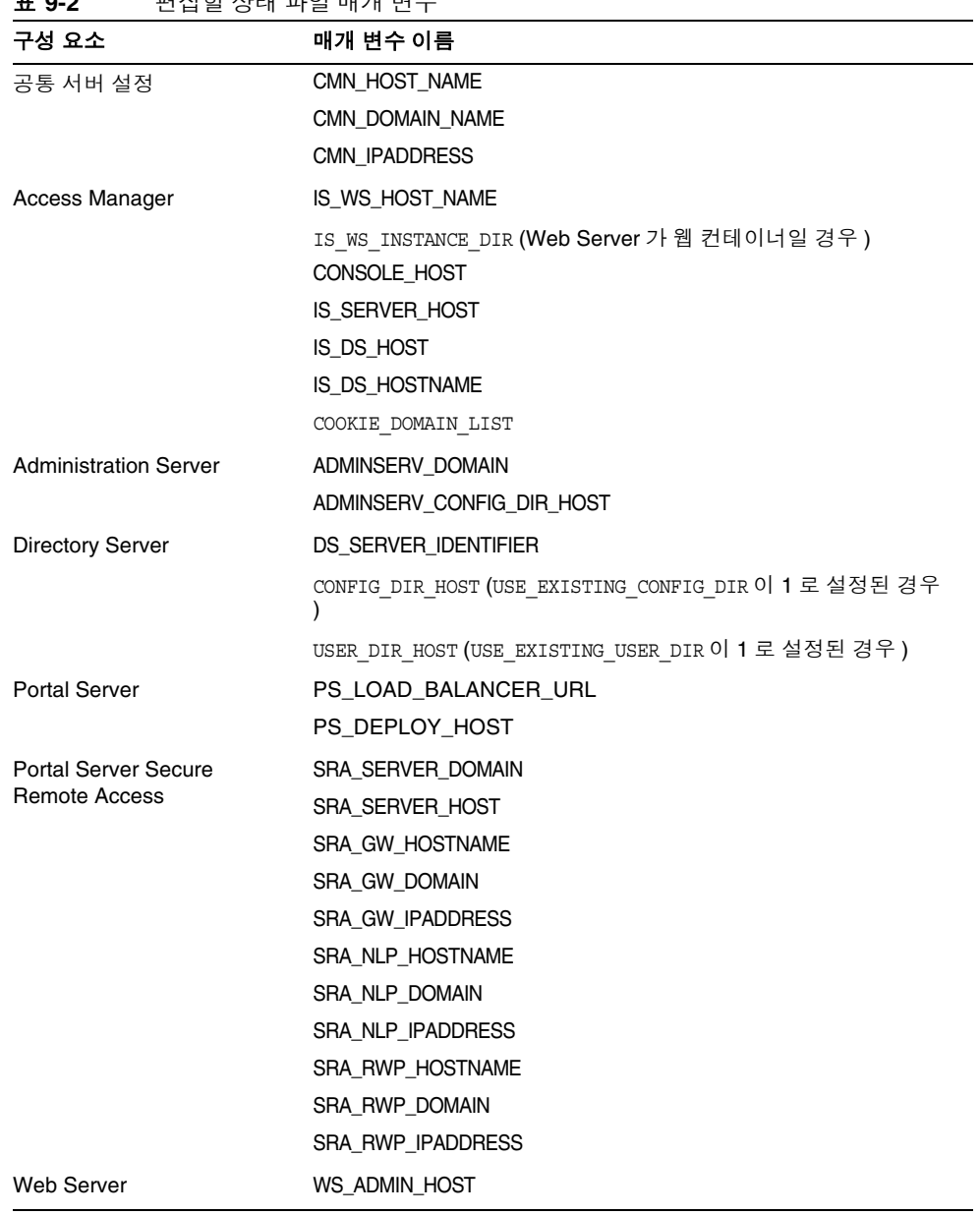

표 **9-2** 편집할 상태 파일 매개 변수

각 매개 변수에 대한 설명을 보려면 4 장 , " [구성 정보](#page-126-0) " 를 참조하십시오 .

# <span id="page-261-0"></span>플랫폼 고유 상태 파일 아이디 만들기

상태 파일 아이디를 수동으로 편집하기 전에는 해당 파일을 생성한 호스트와 동일한 유형의 플랫폼을 가진 호스트에서만 상태 파일을 실행할 수 있습니다 . 다양한 Java ES 플랫폼마다 다른 유형의 상태 파일 아이디가 있습니다 .

다음 절차는 상태 파일이 만들어진 플랫폼이 아닌 다른 플랫폼에서 상태 파일을 실행 할 수 있도록 해당 파일을 편집하는 방법을 설명합니다 .

- " 설치 프로그램을 사용하여 상태 파일 아이디를 [생성하려면](#page-261-1) "
- 263 페이지의 " 플랫폼별 배포 파일을 사용하여 상태 파일 아이디를 [생성하려면](#page-262-0) "

#### <span id="page-261-1"></span>➤ 설치 프로그램을 사용하여 상태 파일 아이디를 생성하려면

이 절차에서는 자동 설치를 수행할 플랫폼에서 설치 프로그램을 실행하여 새로운 상 태 파일 아이디를 생성합니다 .

주 다음 명령은 명령을 실행하는 플랫폼과 동일한 플랫폼에 대한 아이디 를 생성하는 경우에만 작동합니다 .

- **1.** root 로 로그인하지 않은 경우 수퍼유저가 됩니다 .
- **2.** 설치 프로그램이 있는 디렉토리로 이동합니다 .

cd *installer-dir*

**3.** -id 옵션을 사용하여 설치 프로그램을 실행합니다 .

./installer -id

이 명령은 암호화된 식별자를 생성합니다 .

**4.** 식별자를 복사한 다음 그 값을 상태 파일에 STATE\_BEGIN 과 STATE\_DONE 의 매개 변수 값으로 붙여 넣습니다 .

상태 파일 내의 상태 파일 식별자의 예는 다음과 같습니다 .

[STATE\_BEGIN Sun Java(tm) Enterprise System f31c7e86a64605bc5b9b629931a30b275a0eb447]

[STATE\_DONE Sun Java(tm) Enterprise System f31c7e86a64605bc5b9b629931a30b275a0eb447]

. . .

### <span id="page-262-0"></span>▶ 플랫폼별 배포 파일을 사용하여 상태 파일 아이디를 생성하려면

이 절차에서는 특정 플랫폼용 Java ES 배포 파일을 사용하여 상태 파일 아이디를 생 성합니다 . Java ES 배포 DVD 에는 모든 플랫폼별 배포가 들어 있습니다 . 단일 플랫 폼별 배포를 다운로드한 경우에도 이 절차를 따릅니다 .

### 주 다음 명령은 명령을 실행하는 플랫폼과 다른 플랫폼에 대한 아이디를 생성하는 경우에도 작동합니다 .

*platform*/.install 디렉토리에서 이 명령을 실행합니다 .

java -classpath . -D"wizard.idInfo" *class*

여기서 *platform* 과 *class* 는 다음을 의미합니다 .

표 **9-3** 플랫폼별 상태 파일 아이디

| 플랫폼              | platform 변수   | class 변수                        |
|------------------|---------------|---------------------------------|
| Solaris 8 SPARC  | Solaris_sparc | EntsysInstall_SunOS_sparc_8     |
| Solaris 9 SPARC  | Solaris sparc | EntsysInstall_SunOS_sparc_9     |
| Solaris 10 SPARC | Solaris sparc | EntsysInstall SunOS sparc 10    |
| Solaris 9 x86    | Solaris x86   | EntsysInstall_SunOS_x86_9       |
| Solaris 10 x86   | Solaris x86   | EntsysInstall_SunOS_x86_10      |
| Linux x86        | Linux x86     | EntsysInstall Linux x86 generic |

이 명령은 암호화된 식별자를 생성합니다 .

**5.** 식별자를 복사한 다음 그 값을 상태 파일에 STATE\_BEGIN 과 STATE\_DONE 의 매개 변 수 값으로 붙여 넣습니다 .

상태 파일 내의 상태 파일 식별자의 예는 다음과 같습니다 .

[STATE\_BEGIN Sun Java(tm) Enterprise System f31c7e86a64605bc5b9b629931a30b275a0eb447]

. . .

[STATE\_DONE Sun Java(tm) Enterprise System f31c7e86a64605bc5b9b629931a30b275a0eb447]

### <span id="page-263-0"></span>자동 모드로 설치 프로그램 실행

상태 파일을 생성한 호스트와 동일한 운영 체제가 있는 호스트에서 설치 프로그램을 실행합니다 . 이와 같이 할 수 없을 경우에는 262 [페이지의](#page-261-0) " 플랫폼 고유 상태 파일 아 이디 [만들기](#page-261-0) " 을 참조하십시오 .

제거 중에 문제가 발생하면 349 [페이지의](#page-348-0) 13 장 , " 문제 해결 " 을 참조하십시오.

#### <span id="page-263-1"></span>➤ 자동 모드로 설치 프로그램을 실행하려면

- **1.** Java ES 구성 요소를 설치할 호스트에서 단말기 창을 엽니다 .
- **2.** root 로 로그인하지 않은 경우 수퍼유저가 됩니다 .
- **3.** 설치 프로그램이 있는 디렉토리로 이동합니다 .

cd *installer-directory*

**4.** 다음 옵션을 사용하여 설치 프로그램을 시작합니다 .

./installer -nodisplay -noconsole -state *statefile*

각 인수에 대한 설명은 다음과 같습니다 .

-nodisplay 그래픽 표시를 억제합니다 .

- -noconsole 사용자 인터페이스를 억제하고 자동 모드로 설치 프로그램을 시작합니다 .
- -state 지정된 상태 파일을 자동 설치를 위한 입력으로 사용합니다 .

#### *statefile* 상태 파일에 대한 절대 또는 상대 경로 이름을 지정합니다 .

설치할 구성 요소의 수와 유형에 따라 실행 시간이 길어질 수 있습니다 . 설치 프로그 램이 실행되는 동안 설치 로그의 변경 내용을 조사하여 진행 상황을 모니터할 수 있 습니다 .

#### <span id="page-264-1"></span> $\triangleright$  자동 설치 진행 상황을 모니터하려면

**1.** 단말기 창에서 로그 파일 디렉토리로 이동합니다 .

Solaris 의 경우 cd /var/sadm/install/logs

Linux 의 경우 cd /var/opt/sun/install/logs

**2.** 현재 설치에 대한 로그 파일을 찾습니다 .

공유 구성 요소가 먼저 설치되고 계속해서 구성 요소 제품이 설치됩니다 . 로그 파일 이름이 다음 형식에 따라 지정됩니다 .

Java\_Enterprise\_System\_Shared\_Component\_Install.*datetimestamp*  Java\_Enterprise\_System\_install.B*datetimestamp*

*timestamp* 변수는 로그가 만들어진 시간을 나타냅니다 . 변수의 형식은 *MMddhhmm* 입니다 . 각 인수에 대한 설명은 다음과 같습니다 .

- *MM* 월을 지정합니다 .
- *dd* 날짜를 지정합니다 .
- *hh* 시간을 지정합니다 .
- *mm* 분을 지정합니다 .
- **3.** tail 명령을 사용하여 메시지가 로그에 기록되는 것을 감시합니다 . 다음과 같은 형식을 사용합니다 .

tail -f *log-file-name*

tail 프로그램을 종료하려면 Ctrl+C 를 누릅니다 .

## <span id="page-264-0"></span>다음 단계

Java ES 설치의 설치 프로그램 부분을 완료한 후 최종 지침을 보려면 10 장 , " [설치](#page-266-0) 후 [구성](#page-266-0) 요소 구성 " 을 참조하십시오 . 설치 중에 여러 방면에 걸쳐 구성을 완료했더라 도 대부분의 구성 요소에는 약간의 추가 구성이 필요합니다 .

# <span id="page-266-0"></span>설치 후 구성 요소 구성

Sun Java™ Enterprise System(Java ES) 설치 프로그램이 설치를 완료한 경우 Java ES 환경이 작동하려면 대부분의 구성 요소를 추가로 구성해야 합니다 . 추가 구성 작업 의 범위는 선택한 구성 유형 ( 지금 구성 또는 나중에 구성 ) 과 구성 요소 제품을 Sun Cluster 소프트웨어와 함께 구성할지 여부에 따라 달라집니다 .

이 장의 내용은 다음과 같습니다 .

- 268 [페이지의](#page-267-0) " 사전 요구 사항 "
- 270 페이지의 ["Sun Cluster](#page-269-0) 사후 설치 구성 개요 "
- 271 페이지의 ["Sun Cluster](#page-270-0) 프레임워크 구성 "
- 272 [페이지의](#page-271-0) " 지금 구성 옵션 : 절차 "
- 278 [페이지의](#page-277-1) " 지금 구성 옵션 : 절차 "
- 293 페이지의 ["Sun Cluster](#page-292-0) 데이터 서비스 구성 "
- 296 [페이지의](#page-295-0) " 루트가 아닌 아이디로 구성 요소 구성 "
- 299 [페이지의](#page-298-0) " 다음 단계 "

# <span id="page-267-0"></span>사전 요구 사항

사후 설치 구성을 시작하기 전에 이 장의 절차를 살펴보아야 합니다 . 구성 요소에 대 해 추가로 구성할 작업이 없으면 11 장 , " 구성 [요소](#page-300-0) 시작 및 중지 " 로 가서 구성 요소 가 작동되는지 확인합니다 .

주 Java ES 구성 요소의 기본 설치 위치는 Solaris 운영 체제와 Linux 플랫 폼에서 각각 다릅니다 . 따라서 이 장의 절차에서는 변수를 사용하여 이러한 위치를 나타냅니다 . 예를 들어 , *ApplicationServer-base* 는 Application Server 가 플랫폼에 설치되는 디렉토리를 나타냅니다 .

### 패키지 설치 확인

이 장의 내용에 따라 작업하기 전에 Java ES 구성 요소의 설치를 완료해야 합니다 . pkginfo 명령 또는 rpm 명령을 사용하면 구성 요소 패키지가 설치되었는지 확인할 수 있습니다 . 구성 요소 관련 패키지의 목록은 부록 F, " 설치 [패키지](#page-404-0) 목록 ." 을 참조 하십시오 .

### MANPATH 설정

설치 후 Java ES 구성 요소의 맨 페이지는 기본 디렉토리에 있습니다 . MANPATH 환경 변수에 이 위치를 추가해야 합니다 .

다음 표는 Java ES 구성 요소 맨 페이지의 기본 위치를 보여줍니다 . 구성 요소가 표시 되지 않은 경우 해당 구성 요소의 맨 페이지가 없는 것입니다 .

표 **10-1** 맨 페이지 기본 위치

| 구성 요소                        | 맨 페이지 위치                                                                     |  |
|------------------------------|------------------------------------------------------------------------------|--|
| <b>Administration Server</b> | Solaris: /opt/SUNWasvmn/man<br>Linux: /opt/sun/man                           |  |
| <b>Application Server</b>    | Solaris: /opt/SUNWappserver/share/man<br>Linux: /opt/sun/appserver/share/man |  |
| 공통 에이전트 컨테이너                 | Solaris: /opt/SUNWcacao/man<br>Linux: /opt/sun/man                           |  |
| Directory Server             | Solaris: /opt/SUNWdsvmn/man<br>Linux: /opt/sun/man                           |  |

표 **10-1** 맨 페이지 기본 위치 *(* 계속 *)*

| 구성 요소       | 맨 페이지 위치                   |  |
|-------------|----------------------------|--|
| Sun Cluster | Solaris: /usr/cluster/man/ |  |

#### ➤ **MANPATH** 변수를 업데이트하려면

다음 예의 절차는 C 쉘을 사용하여 UNIX 환경에서 Application Server 맨 페이지를 사용할 수 있도록 하는 방법을 보여줍니다 .

- **1.** Java ES 구성 요소 맨 페이지의 위치를 MANPATH 환경 변수에 추가합니다 .
	- Solaris OS에서 다음 예제 명령은 세션에 대한 MANPATH 환경 변수를 설정 합니다 .

setenv MANPATH {\$MANPATH}:/usr/dt/man:/usr/man:/opt/SUNWappserver/share/man

로그인할 때마다 이 환경 변수가 적용되도록 구성하려면 setenv 명령 내용 을 .login 또는 .cshrc 파일에 추가합니다 .

○ Linux에서는 /etc/man.confiq 파일을 필요한 MANPATH로 업데이트합니 다 . 예를 들면 , 다음 행을 /etc/man.config 파일에 추가합니다 .

MANPATH /opt/sun/man

이제 경로에 상관 없이 새 맨 페이지에 완벽하게 액세스할 수 있습니다 .

- 주 Linux 에서 사용자가 고유 쉘 안에 MANPATH 설정을 지정 한 경우 Solaris 용 절차를 사용해야 합니다 . 그러면 개인 설정 이 /etc/man.config 파일에 우선하게 됩니다 .
- **2.** 맨 페이지에 액세스할 수 있는지 확인합니다 . 예를 들어 , 다음 명령은 Application Server 에 대한 asadmin 맨 페이지를 표시해야 합니다 .

man asadmin

# <span id="page-269-0"></span>Sun Cluster 사후 설치 구성 개요

Sun Cluster 소프트웨어는 데이터베이스 , 응용 프로그램 서버 및 웹 서버와 같은 응 용 프로그램을 관리하기 위한 고가용성 플랫폼을 제공합니다 . Sun Cluster 소프트웨 어를 사용하면 다음 Java ES 구성 요소를 관리할 수 있습니다 .

- Administration Server
- Calendar Server
- Directory Server
- Messaging Server
- Message Queue( 추가 구성이 필요하지 않음 )
- Web Server

설치한 Java ES 구성 요소가 Sun Cluster 환경에 포함되는 경우 구성 요소를 구성하 기 전에 Sun Cluster 프레임워크를 구성해야 합니다 . 또한 , 설치한 구성 요소에 따라 구성 요소가 자체적으로 구성된 후 Sun Cluster 데이터 서비스 (Sun Cluster 에이전 트 구성 포함 ) 를 구성해야 할 수도 있습니다 .

주 Sun Cluster 데이터 서비스를 구성하려면 설치 중에 관련 Sun Cluster 를 선택했어야 합니다 . Sun Cluster 설치 순서 예를 보려면 94 [페이지](#page-93-0) 의 ["Sun Cluster](#page-93-0) 소프트웨어 예 " 를 참조하십시오 .

Java ES 환경에 Sun Cluster 프레임워크를 통합하는 경우 다음 순서대로 사후 설치 구성 작업을 수행해야 합니다 .

- **1.** 271 페이지의 ["Sun Cluster](#page-270-0) 프레임워크 구성 "
- **2.** 설치에 따라 다음 절 중 하나를 선택합니다 .
	- 272 [페이지의](#page-271-0) " 지금 구성 옵션 : 절차 "
	- 278 [페이지의](#page-277-1) " 지금 구성 옵션 : 절차 "
- **3.** 293 페이지의 ["Sun Cluster](#page-292-0) 데이터 서비스 구성 "

## <span id="page-270-0"></span>Sun Cluster 프레임워크 구성

Java ES 설치 프로그램은 핵심 Sun Cluster 패키지의 간단한 pkgadd 설치를 수행하며 /usr/cluster/bin 디렉토리를 설정합니다 . 설치 도중에는 구성이 수행되지 않으므 로 처음으로 수행해야 하는 사후 설치 작업은 클러스터 프레임워크를 구성하는 것입 니다 .

주 JDMK, 공통 에이전트 컨테이너 또는 Sun Java Web Console 소프트 웨어의 수동 설치를 지시하는 Sun Cluster 절차의 단계는 무시하십시 오 . 이러한 제품은 Java ES 공유 구성 요소로서 Java ES 설치 프로그램 을 통해 자동으로 설치됩니다 .

#### ➤ **Sun Cluster** 프레임워크를 구성하려면

*Solaris OS* 용 *Sun Cluster* 소프트웨어 설치 설명서 (http://docs.sun.com/doc/819-0172) 에 설명된 것처럼 클러스터 프레임워크를 구성 합니다 .

다음 사항이 적용될 수 있습니다 .

- " 모든 노드에서 Sun Cluster 소프트웨어 (scinstall) 를 구성하는 방법 " 절에서 scinstall 프로그램을 실행하라는 지시가 있으면 /usr/cluster/bin/ 에 있는 사본을 사용하십시오 .
- "Solaris 및 Sun Cluster 소프트웨어 (JumpStart) 를 설치하는 방법 " 절에서는 Java ES 설치 프로그램을 사용하여 플래시 아카이브를 생성할 호스트에 Sun Cluster 소프트웨어를 설치하십시오 . Sun Java Web Console 소프트웨어를 수 동으로 설치하도록 지시하는 이 절차의 단계 6b ~ 6e 를 무시하십시오 . 또한 , JumpStart 설치 서버에 Sun Cluster 소프트웨어를 설치하도록 지시하는 단계 9 ~11 도 무시하십시오 .
- Sun Cluster 패키지 ( 선택 사항 ) 를 수동으로 설치하려면 Sun Cluster 지침에서 Sun Cluster 3.1 9/04 CD-ROM 대신에 두 개의 Java ES CD-ROM 중 두 번째 CD-ROM 을 사용하십시오 .
- 주 이 단계에서 scinstall 유틸리티는 Sun Cluster 패키지를 확인합니 다 . 패키지가 없으면 오류 메시지가 표시됩니다 . 이런 경우에는 올바 른 Sun Cluster 패키지를 설치했는지 확인해야 합니다 . 268 [페이지](#page-267-0) 의 " [사전](#page-267-0) 요구 사항 " 을 참조하십시오 .

## <span id="page-271-0"></span>지금 구성 옵션 : 절차

설치 중에 지금 구성 옵션을 선택한 경우 설치 세션 중에 구성 값을 지정하라는 메시 지가 표시됩니다 . 설치 중에 구성한 일부 구성 요소는 다음 절에 설명된 대로 추가 구 성을 해야 할 수 있습니다 .

- 272 페이지의 " 지금 구성 설치 후 [Access Manager](#page-271-1) 구성 "
- 275 페이지의 " 지금 구성 설치 후 [Application Server](#page-274-0) 구성 "
- 276 페이지의 " 지금 구성 설치 후 [Message Queue](#page-275-0) 구성 "
- 276 페이지의 " 지금 구성 설치 후 Portal Server 및 [Portal Server Secure Remote](#page-275-1)  [Access](#page-275-1) 구성 "

여기에서는 설치 중에 설정된 값을 포함하는 요약 보고서를 사용할 수 있습니다 .

Solaris: /var/sadm/install/logs Linux: /var/opt/sun/install/logs

### <span id="page-271-1"></span>지금 구성 설치 후 Access Manager 구성

Java ES 설치 프로그램을 실행한 후 즉시 Access Manager 를 시작하고 Access Manager 콘솔에 로그인할 수 있다 하더라도 , 최종적인 구성 단계를 완료할 때까지 는 기본적인 사용자 관리 작업을 수행할 수 없습니다 . 이 단계는 Access Manager 에 서 사용자 데이터가 이미 제공되어 있는 Directory Server 인스턴스를 사용하고 있는 지 여부에 따라 달라집니다 .

주 모든 Access Manager 설치 시 웹 컨테이너를 다시 시작해야 합니다 . Web Server 또는 Application Server 에서 완전 설치를 수행 중인 경 우 설치 프로그램에서 웹 컨테이너 인스턴스를 중지시키므로 다시 시 작하기만 하면 됩니다 . Access Manager 재시작에 대한 자세한 내용 은 304 페이지의 ["Access Manager](#page-303-0) 시작 및 중지 " 를 참조하십시오 .

다음 절에서는 각 경우에 수행할 작업에 대해 설명합니다 .

- ["Directory Server](#page-272-0) 에 사용자 데이터가 제공된 경우 "
- ["Directory Server](#page-272-1) 에 사용자 데이터가 제공되지 않은 경우 "

### <span id="page-272-0"></span>Directory Server 에 사용자 데이터가 제공된 경우

Directory Server 에 사용자 데이터가 이미 제공된 경우에는 *Sun Java System Access Manager Migration Guide*(http://docs.sun.com/doc/817-7645) 의 "Configuring Access Manager with a Provisioned Directory Server" 에 나와 있는 최종 구성 단계 에 대한 설명을 참조하십시오 .

### <span id="page-272-1"></span>Directory Server 에 사용자 데이터가 제공되지 않은 경우

Directory Server 에 사용자 데이터가 아직 제공되지 경우에는 다음 절의 단계를 수행 하십시오 .

- 273 페이지의 ["Directory Server](#page-272-2) 참조 무결성 플러그인 사용 "
- 273 페이지의 "Directory Server 에 [Access Manager](#page-272-3) 색인 추가 "

### 주의 이 절의 작업을 수행하기 전에 Directory Server 가 구성되고 실행 중 이어야 합니다 . Directory Server 를 확인하려면 311 [페이지](#page-310-0) 의 ["Directory Server](#page-310-0) 시작 및 중지 " 를 참조하십시오 .

#### <span id="page-272-2"></span>*Directory Server* 참조 무결성 플러그인 사용

Directory Server 참조 무결성 플러그 인을 사용할 수 있는 경우에는 삭제 또는 이름 바꾸기 작업 후 즉시 지정된 속성에 대해 무결성 업데이트가 이루어집니다 . 이렇게 하면 관련된 항목들 간의 관계가 데이터베이스 전체를 통해 유지됩니다 .

#### ➤ 참조 무결성 플러그 인을 사용하려면

- **1.** Directory Server 콘솔에서 구성을 누릅니다 .
- **2.** 탐색 트리에서 플러그 인을 눌러 플러그 인 목록을 확장합니다 .
- **3.** 플러그 인 목록에서 참조 무결성을 누릅니다 .
- **4.** 등록 정보에서 플러그 인 사용 상자를 선택합니다 .
- **5.** 저장을 누릅니다 .
- **6.** 플러그 인을 사용할 수 있도록 Directory Server 를 다시 시작합니다 .

<span id="page-272-3"></span>*Directory Server* 에 *Access Manager* 색인 추가 데이터베이스 색인을 사용하면 Directory Server 의 검색 성능이 향상됩니다 .

#### ➤ **Directory Server** 에 **Access Manager** 색인을 추가하려면

- **1.** Directory Server 콘솔에서 구성을 누릅니다 .
- **2.** nsroledn 색인을 추가합니다 .
	- **a.** 탐색 트리에서 데이터 아이콘을 두 번 누른 다음 Access Manager 에서 사용 하려는 디렉토리 항목을 포함하는 루트 접미어를 누릅니다 .
	- **b.** 색인 탭을 누릅니다 .
	- **c.** nsroledn 속성의 추가 색인에서 동일 , 있음 , 하위 문자열 등의 확인란을 검사 합니다 .
	- **d.** 저장을 누릅니다 .
	- **e.** 색인 창에서 색인이 성공적으로 만들어진 후에 닫기를 누릅니다 .
- **3.** memberof 색인을 추가합니다 .
	- **a.** 색인 탭에서 속성 추가를 누릅니다 .
	- **b.** 속성 선택 창에서 memberof 속성을 선택한 다음 확인을 누릅니다 .
	- **c.** 색인 탭에서 memberof 속성에 대해 동일 및 있음 확인란을 검사합니다 .
	- **d.** 저장을 누릅니다 .
	- **e.** 색인 창에서 색인이 성공적으로 만들어진 후에 닫기를 누릅니다 .
- **4.** iplanet-am-static-group 색인을 추가합니다 .
	- **a.** 색인 탭에서 속성 추가를 누릅니다 .
	- **b.** 속성 선택 창에서 iplanet-am-static-group 속성을 선택한 다음 확인을 누 릅니다 .
	- **c.** 색인 탭에서 iplanet-am-static-group 속성에 대해 동일 확인란을 검사합 니다 .
	- **d.** 저장을 누릅니다 .
	- **e.** 색인 창에서 색인이 성공적으로 만들어진 후에 닫기를 누릅니다 .
- **5.** iplanet-am-modifiable-by 색인을 추가합니다 .
	- **a.** 색인 탭에서 속성 추가를 누릅니다 .
	- **b.** 속성 선택 창에서 iplanet-am-modifiable-by 속성을 선택한 다음 확인을 누릅니다 .
	- **c.** 색인 탭에서 iplanet-am-modifiable-by 속성에 대해 동일 확인란을 선택합 니다 .
- **d.** 저장을 누릅니다 .
- **e.** 색인 창에서 색인이 성공적으로 만들어진 후에 닫기를 누릅니다 .
- **6.** iplanet-am-user-federation-info-key 색인을 추가합니다 .
	- **a.** 색인 탭에서 속성 추가 ... 를 누릅니다 .
	- **b.** 속성 선택 창에서 iplanet-am-user-federation-info-key 속성을 선택한 다음 확인을 누릅니다 .
	- **c.** 색인 탭에서 iplanet-am-user-federation-info-key 속성에 대해 동일 확 인란을 검사합니다 .
	- **d.** 저장을 누릅니다 .
	- **e.** 색인이 만들어지고 나면 색인 창에서 닫기를 누릅니다 .
- **7.** Directory Server 를 다시 시작합니다 .

## <span id="page-274-0"></span>지금 구성 설치 후 Application Server 구성

로드 균형 조정을 위해 Application Server 를 사용하지 않는 경우에는 지금 구성 설 치 후에 Application Server 에 대해 사후 설치 구성을 수행할 필요가 없습니다 .

주 로드 균형 조정을 위해 Application Server 를 구성하려면 *Sun Java System Application Server Enterprise Edition High Availability Administration Guide* (http://docs.sun.com/doc/819-0216) 의 "Application Server High Availability Features" 장에서 "Configuring Web Servers for HTTP Load Balancing" 절을 참조하십 시오 .

### <span id="page-275-0"></span>지금 구성 설치 후 Message Queue 구성

Message Queue 는 지금 구성 설치 후에 사후 설치 구성이 필요하지 않습니다 . 그러 나 일반적으로는 Message Queue 를 자동 시작하도록 구성하는 작업을 선택적으로 수행할 수 있습니다 . 이 작업을 수행하려면 수퍼유저 권한으로 imqbrokerd.conf 구 성 파일 (Solaris 의 경우 /etc/imq, Linux 의 경우 /etc/opt/imq) 에서 다음 등록 정 보를 편집하십시오 .

- AUTOSTART, 부트 시 브로커 자동 시작 여부를 지정합니다 (YES 또는 NO). 기본값 은 NO 입니다 .
- ARGS, 브로커 시작 명령에 전달할 명령줄 옵션 및 인수를 지정합니다 . imqbrokerd 명령줄 옵션 목록 및 설명은 *Sun Java System Message Queue* 관리 설 명서 *(*http://docs.sun.com/doc/819-2218) 를 참조하십시오 ( 예 : -name *instanceName*).
- RESTART, 브로커가 비정상적으로 종료될 경우 자동으로 다시 시작할 것인지 여 부를 지정합니다 (YES 또는 NO). 기본값은 YES 입니다 .

Message Queue 에 대한 추가 구성은 *Sun Java System Message Queue* 관리 설명서 *(*http://docs.sun.com/doc/819-2218) 에 수록되어 있습니다 . 예를 들어 , 기본 관리 비 밀번호를 변경할 수도 있습니다 .

해당되는 경우 Sun Cluster 소프트웨어와 함께 사용하도록 구성합니다 . 294 [페이지](#page-293-0) 의 ["Message Queue](#page-293-0) 데이터 서비스 " 을 참조하십시오 .

## <span id="page-275-1"></span>지금 구성 설치 후 Portal Server 및 Portal Server Secure Remote Access 구성

Portal Server 및 Portal Server Secure Remote Access 의 마지막 구성 단계는 Sun 웹 컨테이너에 배포되는지 타사 웹 컨테이너에 배포되는지에 따라 다릅니다 . 다음 절에 서는 이 내용에 관해 자세히 설명합니다 .

- "Sun 웹 컨테이너에서 지금 구성 설치 후 Portal Server 및 [Portal Server Secure](#page-276-0)  [Remote Access](#page-276-0) 구성 "
- " 타사 웹 컨테이너에서 지금 구성 설치 후 Portal Server 및 [Portal Server Secure](#page-276-1)  [Remote Access](#page-276-1) 구성 "

### <span id="page-276-0"></span>Sun 웹 컨테이너에서 지금 구성 설치 후 Portal Server 및 Portal Server Secure Remote Access 구성

Application Server 또는 Web Server 를 Portal Server 및 Portal Server Secure Remote Access 의 웹 컨테이너로 사용하는 경우 인스턴스에 변경 사항을 적용해야 합니다 . 각각 *Sun Java System Portal Server* 관리 설명서

(http://docs.sun.com/doc/819-1199) 와 *Sun Java System Portal Server 6 2005Q1* 릴리 스 노트 (http://docs.sun.com/doc/819-1495) 의 설명을 참조하십시오 .

### <span id="page-276-1"></span>타사 웹 컨테이너에서 지금 구성 설치 후 Portal Server 및 Portal Server Secure Remote Access 구성

BEA WebLogic Server 또는 IBM WebSphere Application Server 를 Portal Server 및 Portal Server Secure Remote Access 의 웹 컨테이너로 사용하는 경우에는 다음 절차 를 수행하십시오 .

주 타사 웹 컨테이너 상의 Portal Server 및 Portal Server Secure Remote Access 배치는 Solaris 운영 체제에서만 지원됩니다 .

- **1.** admin 인스턴스 , BEA WebLogic Server 의 경우에는 관리되는 서버 인스턴스를 비롯한 모든 웹 컨테이너 인스턴스를 중지합니다 .
- **2.** 웹 컨테이너의 admin 서버 인스턴스를 시작합니다 . BEA WebLogic Server 관리 되는 인스턴스에 설치한 경우에는 관리되는 인스턴스도 시작합니다 .
- **3.** 다음 배포 명령을 실행하여 Portal Server 및 Portal Server Secure Remote Access 를 배포합니다 .

cd *PortalServer-base*/bin ./deploy

프롬프트가 나타나면 배포 URI 및 서버 인스턴스 이름의 기본값을 선택하고 웹 컨테이너 admin 비밀번호를 입력합니다 .

**4.** Portlet 샘플 (portletsamples.war 파일 ) 을 배포합니다 .

setenv DEPLOY\_ADMIN\_PASSWORD *web-container-admin-password* setenv IDSAME\_ADMIN\_PASSWORD *AccessManager-admin-password* cd *PortalServer-base*/lib ./postinstall\_PortletSamples

프롬프트가 표시되면 웹 컨테이너 admin 비밀번호와 Access Manager admin 비 밀번호를 입력합니다 .

**5.** Portal Server 및 Portal Server Secure Remote Access 가 배포된 웹 컨테이너 인 스턴스를 다시 시작합니다 .

웹 컨테이너 인스턴스를 시작하는 방법은 웹 컨테이너 설명서를 참조하십시오. 기타 자세한 내용은 *Sun Java System Portal Server* 관리 설명서 (http://docs.sun.com/doc/819-1199) 와 *Sun Java System Portal Server 6 2005Q1* 릴리 스 노트 (http://docs.sun.com/doc/819-1495) 를 각각 참조하십시오 .

주 BEA WebLogic Server 관리되는 서버에 설치하는 경우에는 .WAR 파 일은 배포되지 않습니다 . BEA WebLogic Server 관리 콘솔을 사용하 여 WAR 파일을 배포합니다 .

## <span id="page-277-1"></span><span id="page-277-0"></span>지금 구성 옵션 : 절차

설치 중에 지금 구성 옵션을 선택한 경우에는 설치 프로그램이 각 디렉토리에 구성 요소 패키지 파일을 배치합니다 . 매개 변수가 설정되지 않은 상태이며 , 런타임 서비 스를 사용할 수 없기 때문에 대부분의 구성 요소는 작동하지 않습니다 .

많은 구성 요소에 나중에 구성 설치 완료를 위한 구성 도구가 포함되어 있습니다 . 구 성 도구를 실행하면 이 설명서와 각 구성 요소 제품 설명서의 지시에 따라 추가 변경 작업을 수행할 수 있습니다 . 필요한 모든 또는 임의의 구성을 완료한 후에는 [301](#page-300-0) 페 [이지의](#page-300-0) 11 장 , " 구성 요소 시작 및 중지 " 로 가서 설치가 올바르게 수행되었는지 확 인합니다 .

다음 절에서는 지금 구성 옵션의 사후 설치 구성에 대해 설명합니다 .

- 279 페이지의 " 나중에 구성 설치 후 [Access Manager](#page-278-0) 구성 "
- 280 페이지의 " 나중에 구성 설치 후 [Administration Server](#page-279-0) 구성 "
- 281 페이지의 " 나중에 구성 설치 후 [Application Server](#page-280-0) 구성 "
- 282 페이지의 " 나중에 구성 설치 후 [Calendar Server](#page-281-0) 구성 "
- 284 페이지의 " 나중에 구성 설치 후 [Communications Express](#page-283-0) 구성 "
- 285 페이지의 " 나중에 구성 설치 후 [Directory Proxy Server](#page-284-0) 구성 "
- 286 페이지의 " 나중에 구성 설치 후 [Directory Server](#page-285-0) 구성 "
- 287 [페이지의](#page-286-0) " 나중에 구성 설치 후 HADB 구성 "
- 288 페이지의 " 나중에 구성 설치 후 [Instant Messaging](#page-287-0) 구성 "
- 288 페이지의 " 나중에 구성 설치 후 [Message Queue](#page-287-1) 설치 "
- 288 페이지의 " 나중에 구성 설치 후 [Messaging Server](#page-287-2) 설치 "
- 289 페이지의 " 나중에 설치 구성 후 Portal Server 및 [Portal Server Secure](#page-288-0)  [Remote Access](#page-288-0) 구성 "
- 291 페이지의 " 나중에 구성 설치 후 [Sun Cluster](#page-290-0) 설치 "
- 291 페이지의 " 나중에 구성 설치 후 [Sun Cluster](#page-290-1) 에이전트 구성 "
- 292 페이지의 " 나중에 구성 설치 후 [Sun Remote Services Net Connect](#page-291-0) 구성 "
- 292 페이지의 " 나중에 구성 설치 후 [Web Server](#page-291-1) 설치 "

## <span id="page-278-0"></span>나중에 구성 설치 후 Access Manager 구성

나중에 구성 설치를 완료한 후에는 패키지가 설치되었으므로 Access Manager 구성 스크립트인 *AccessManager-base*/bin/amconfig 를 사용하여 Access Manager 를 구성할 수 있습니다 . 이 프로그램 사용 관련 설명은 *Sun Java System Access Manager* 관리 설 명서 (http://docs.sun.com/doc/819-1939) 를 참조하십시오 . 이 설명서에서는 타사 웹 컨테이너 (BEA WebLogic 또는 IBM WebSphere Application Server) 에 대해 Access Manager 를 구성하는 방법에 대해서도 설명합니다 .

주 모든 Access Manager 설치 시 웹 컨테이너를 다시 시작해야 합니다 . Web Server 또는 Application Server 에서 완전 설치를 수행 중인 경 우 설치 프로그램에서 웹 컨테이너 인스턴스를 중지시키므로 다시 시 작하기만 하면 됩니다 . Access Manager 재시작에 대한 자세한 내용 은 304 페이지의 ["Access Manager](#page-303-0) 시작 및 중지 " 를 참조하십시오 .

## <span id="page-279-0"></span>나중에 구성 설치 후 Administration Server 구성

나중에 구성 설치를 완료한 후에는 패키지가 설치되었으므로 Administration Server 구성을 시작할 수 있습니다 . 구성에 대한 기타 자세한 내용은 *Sun Java System Administration Server Administration Guide* (http://docs.sun.com/doc/817-7612) 를 참조하십시오 .

주 Administration Server 를 구성하기 전에 Directory Server 가 이미 구 성되어 있어야 합니다 .

#### ➤ 나중에 구성 설치 후에 **Administration Server** 를 구성하려면

**1.** 구성 유틸리티를 시작합니다 . 예를 들어 , Solaris 의 경우 다음과 같습니다 .

/usr/sbin/mpsadmserver configure

각 화면의 지침을 따르십시오 .

- **2.** *server-root*/alias 아래의 파일에 대해 그 위치에 설치된 서버에 속하지 않은 모든 사용자 계정에 의한 액세스를 방지하는 액세스 권한이 설정되었는지 확인합니 다.
- <span id="page-279-1"></span>**3.** 150 페이지의 ["Administration Server](#page-149-0) 구성 정보 " 에 있는 표의 설명대로 공통 서 버 설정 및 Administration Server 설정을 확인하십시오 . 필요에 따라 설정을 업 데이트합니다 .

주 Administration Server 가 Access Manager 와 동일한 설치 세션 에서 설치된 경우에는 설치 중에 [단계](#page-279-1) 3 의 구성 대부분이 완료되 었습니다 .

**4.** 해당되는 경우 Administration Server 를 Sun Cluster 소프트웨어와 함께 사용하 도록 구성합니다 . 293 페이지의 ["Administration Server](#page-292-1) 데이터 서비스 " 를 참조 하십시오 .

## <span id="page-280-0"></span>나중에 구성 설치 후 Application Server 구성

나중에 구성 설치 후에는 스크립트를 실행하여 Application Server 를 구성해야 합니 다 . 다음 절차를 수행하십시오 .

### ➤ 나중에 구성 설치 후에 **Application Server** 를 구성하려면

**1.** Application Server 의 Accessory CD 를 찾습니다 .

Accessory CD 의 내용은 Sun 다운로드 센터 (http://www.sun.com/download/index.jsp) 에서 다운로드할 수도 있습니다 .

- **2.** CD 의 Addon 폴더에 있는 README 파일을 참조하여 상세 절차를 수행합니다 .
- **3.** common.properties 파일에서 다음 등록 정보를 수정합니다 .

일부 경로를 모를 경우에는 *ApplicationServer-base*/samples 에서 복사할 수 있습니 다.

#### 표 **10-2** Application Server 등록 정보

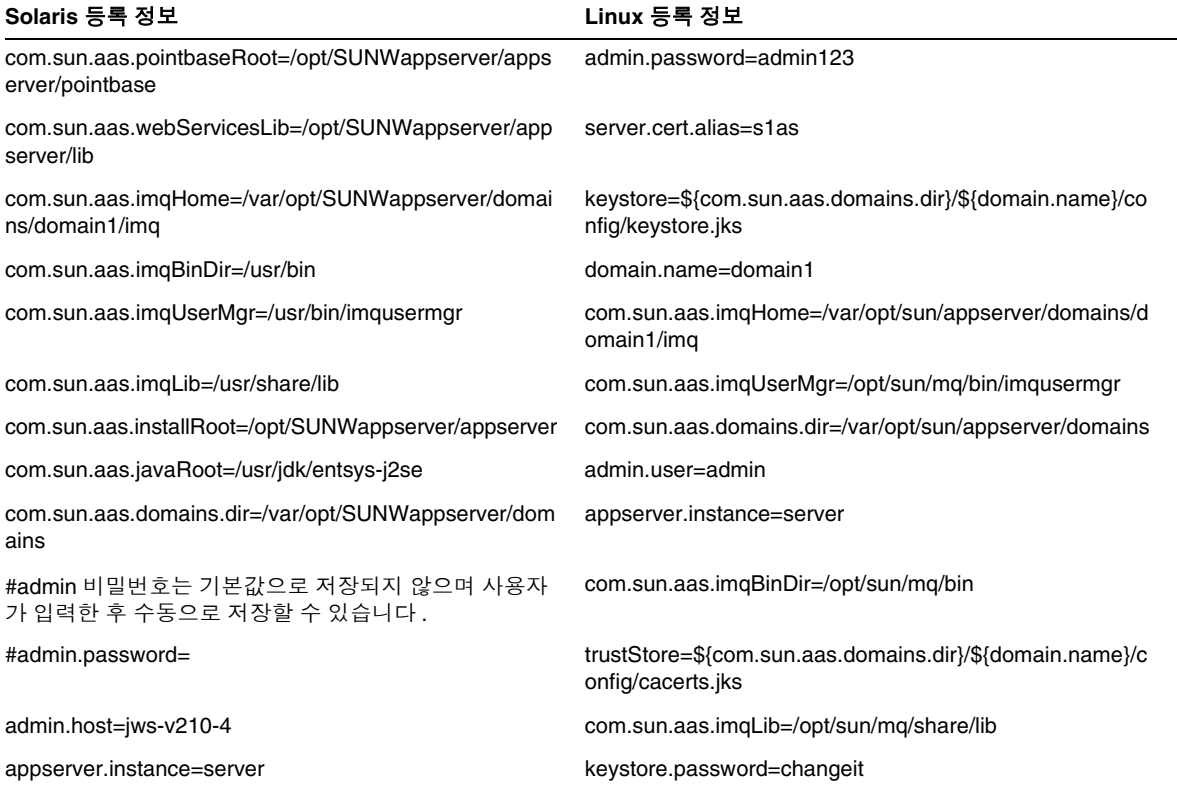

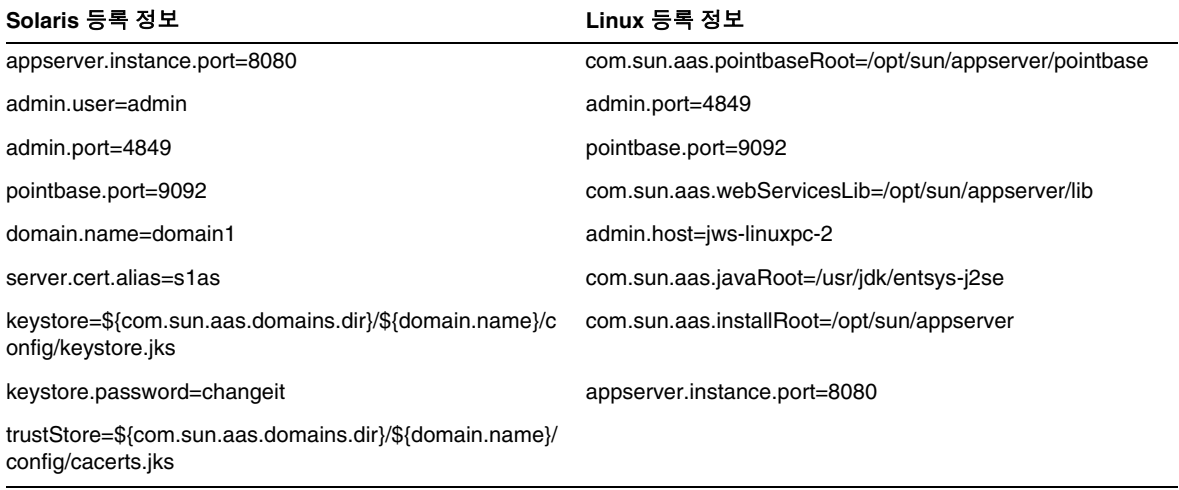

#### 표 **10-2** Application Server 등록 정보 *(* 계속 *)*

주 로드 균형 조정을 위해 Application Server 를 구성하려면 *Sun Java System Application Server Enterprise Edition High Availability Administration Guide*(http://docs.sun.com/doc/819-0216) 의 "Application Server High Availability Features" 장에서 "Configuring Web Servers for HTTP Load Balancing" 절을 참조하십 시오 .

## <span id="page-281-0"></span>나중에 구성 설치 후 Calendar Server 구성

나중에 구성 설치 후에는 다음 절차를 수행하여 Calendar Server 를 구성합니다 .

#### <span id="page-282-1"></span>➤ 나중에 구성 설치 후에 **Calendar Server** 를 구성하려면

주 다른 통신 구성 요소의 구성 중에 동일한 Directory Server 에서 Directory 준비 스크립트를 이미 실행한 경우에는 [단계](#page-282-0) 1 을 건너뛰십 시오 .

- <span id="page-282-0"></span>**1.** Directory 준비 스크립트(comm\_dssetup.pl)를 실행하여 통신 서비스(Calendar Server, Messaging Server 및 Delegated Administrator) 를 위해 Directory Server 를 구성합니다 .
	- **a.** Directory Server 가 실행되고 있는지 확인합니다 . 필요하면 311 [페이지](#page-310-0) 의 ["Directory Server](#page-310-0) 시작 및 중지 " 을 참조하십시오 .
	- **b.** Directory Server 가 설치된 호스트에서 Directory 준비 스크립트를 실행합 니다 .

perl comm\_dssetup.pl

- **c.** 스크립트를 실행하여 메시지가 나타나는 경우 이전 버전의 Calendar Server, Messaging Server 또는 사용자 정의 응용 프로그램과 호환성을 유지해야 하 는 상황이 아니라면 Schema 2 기본 모드를 스키마 유형으로 선택합니다 . 적 절한 스키마 유형 선택에 대한 자세한 내용은 *Sun Java System Communications Services Schema Migration Guide*  (http://docs.sun.com/doc/819-0112) 를 참조하십시오 .
- **2.** /etc/hosts 파일의 두 번째 열이 간단한 호스트 이름이 아니라 정규화된 도메인 이름 (FQDN) 인지 확인합니다 . 예를 들면 다음과 같습니다 .

192.18.99.999 mycomputer.company.com mycompany loghost

- **3.** Delegated Administrator 유틸리티를 사용하여 Calendar Server 의 사용자를 지 정하려는 경우에는 추가 단계를 수행하여 유틸리티를 구성해야 합니다 . 유틸리 티 구성 및 사용자 지정에 대한 설명은 *Sun Java System Communications Services Delegated* 관리자 설명서 *(*http://docs.sun.com/doc/819-1102) 를 참조하십시오 .
	- 주의 설치에 Access Manager 및 LDAP Schema 2 가 포함된 경우와 다 른 통신 구성 요소의 구성 중에 이 단계를 수행하지 않은 경우에만 이 단계를 고려하십시오 .

**4.** Calendar Server 구성 프로그램인 *CalendarServer-base*/cal/sbin/csconfigurator.sh 를 실행하여 Calendar Server 를 구성합니다 .

Calendar Server 구성에 대한 자세한 내용은 *Sun Java System Calendar Server* 관 리 설명서 (http://docs.sun.com/doc/819-1477) 를 참조하십시오 .

**5.** 해당되는 경우 Calendar Server 를 Sun Cluster 소프트웨어와 함께 사용하도록 구성합니다 . 294 페이지의 ["Calendar Server](#page-293-1) 데이터 서비스 " 을 참조하십시오 .

## <span id="page-283-0"></span>나중에 구성 설치 후 Communications Express 구성

Communications Express 를 구성하려면 Communications Express 구성자 프로그 램을 실행해야 합니다 .

#### ➤ 나중에 구성 설치 후에 **Communications Express** 를 구성하려면

주 다른 통신 구성 요소의 구성 중에 동일한 Directory Server 에서 Directory 준비 스크립트를 이미 실행한 경우에는 [단계](#page-283-1) 1 을 건너뛰십 시오 .

<span id="page-283-1"></span>**1.** Directory 준비 스크립트(comm\_dssetup.p1)를 실행하여 통신 서비스(Calendar Server, Messaging Server 및 Delegated Administrator) 를 위해 Directory Server 를 구성합니다 .

스크립트 실행에 대한 설명은 283 페이지의 " 나중에 구성 설치 후에 [Calendar](#page-282-1)  Server 를 [구성하려면](#page-282-1) " 을 참조하십시오 .

팁 [단계](#page-284-1) 2 로 진행하기 전에 Communications Express 가 의존하고 있는 구성 요소가 실행 중인지 확인하십시오 . 자세한 내용은 *Sun Java System Communications Express* 관리 설명서 (http://docs.sun.com/doc/819-1066) 의 "Communications Express 구성을 위한 사전 요구 사항 " 을 참조하십시오 .

- <span id="page-284-1"></span>**2.** Communications Express 구성 프로그램인 *CommunicationsExpress-base*/sbin/config-uwc 를 사용하여 구성을 완료합니다 . 자 세한 설명은 *Sun Java System Communications Express* 관리 설명서 (http://docs.sun.com/doc/819-1066) 의 "Communications Express 설치 및 구성 " 장을 참조하십시오 .
- **3.** Communications Express 의 경우에는 추가 사후 구성 단계를 완료해야 합니다 . *Sun Java System Communications Express* 관리 설명서 (http://docs.sun.com/doc/819-1066) 의 "Communications Express 설치 및 구성 " 을 참조하십시오 .

# <span id="page-284-0"></span>나중에 구성 설치 후 Directory Proxy Server 구성

나중에 구성 설치를 완료한 후에는 패키지가 설치되었으므로 Directory Proxy Server 구성 작업을 수행할 수 있습니다 .

### ➤ 나중에 구성 설치 후에 **Directory Proxy Server** 를 구성하려면

**1.** quickstart.tcl 스크립트를 사용하여 Directory Proxy Server 인스턴스를 구성합 니다 . 예를 들면 다음과 같습니다 .

# cd /usr/sadm/mps/admin/v5.2/dps # /usr/sadm/mps/admin/v5.2/bin/tcl8.2/tclsh quickstart.tcl -cid *cid\_path* -listen *port number* -password *password* -serverroot *serverroot\_path* -userID *dn*

quickstart.tcl 스크립트의 인수는 다음 표에서 설명합니다 .

|             | $\alpha$ and $\alpha$ and $\alpha$ |
|-------------|----------------------------------------------------------------------------------------------------|
| 인수          | 설명                                                                                                    |
| -cid        | 정규화된 경로입니다 . 스크립트를 통해 다음 디렉토리가 존재하는지 여부<br>를 확인할 수 있습니다.                                                                                                    |
|             | cid_path/bin/dps/install/script                                                                                                    |
| -serverroot | 설치 및 구성된 Administration Server 에 대한 정규화된 경로입니다 . 스크<br>립트는 다음 파일이 존재하는지 확인합니다 .                                                                                                    |
|             | serverroot_path/admin-serv/config/adm.conf<br>serverroot_path/admin-serv/config/jvm12.conf                                                                                                    |
| -listen     | Directory Proxy Server 포트                                                                                                    |
| -userID     | Administration Server 관리자의 고유 이름 (DN) 입니다.                                                                                                    |
| -password   | Administration Server 관리자의 비밀번호입니다 .                                                                                                    |
|             |                                                                                                    |

표 **10-3** quickstart.tcl 스크립트의 인수

- **2.** 150 페이지의 ["Administration Server](#page-149-0) 구성 정보 " 에 설명된 공통 서버 설정을 확 인하십시오 .
- **3.** 130 [페이지의](#page-129-0) " 공통 서버 설정 " 에 표시된 대로 Directory Proxy Server 를 위한 공통 서버 설정을 업데이트합니다 .
- **4.** 162 페이지의 ["Directory Proxy Server](#page-161-0) 구성 정보 " 에 설명된 대로 구성을 확인합 니다 .

### <span id="page-285-0"></span>나중에 구성 설치 후 Directory Server 구성

나중에 구성 설치를 완료한 후에는 패키지가 설치되었으므로 Directory Server 구성 작업을 수행할 수 있습니다 . 사후 설치 절차 후에 64-비트 모드에서 실행하는 Solaris SPARC 플랫폼에서 32-비트 모드로 Directory Server 를 실행하려면 특수 구성 절차 를 수행해야 합니다 .

#### ➤ 나중에 구성 설치 후 **Directory Server** 를 구성하려면

**1.** 구성 유틸리티를 시작합니다 . 예를 들면 다음과 같습니다 .

directoryserver -u 5.2 configure

각 화면의 지침을 따르십시오 .

**2.** 시스템 구성을 업데이트하여 코어 파일을 생성할 수 있도록 합니다 . 예를 들면 다음과 같습니다 .

coreadm -e proc-setid

- 주 수퍼유저가 아닌 사용자로 실행하도록 Directory Server 를 설치 한 경우에는 Directory Server 에서 충돌 시 코어 파일을 생성하지 못할 수도 있습니다 . 코어 파일에 충분한 공간을 할당하고 Directory Server에서 충돌 시 코어 파일을 생성할 수 있도록 하는 것이 중요합니다 .
- **3.** ( 선택 사항 ) Perl 로 작성한 많은 명령줄 스크립트는 바인드 비밀번호를 대화식 으로 읽을 수 있습니다 (-w 옵션 ). 이 기능을 사용하려면 다음을 수행합니다 .
	- **a.** CPAN (http://cpan.org) 에서 별도로 구할 수 있는 Term::ReadKey Perl 모 듈을 설치합니다 .

**b.** 해당 줄의 주석을 없애 바인드 비밀번호를 대화식으로 읽을 수 있도록 Perl 스크립트를 편집합니다 .

그 외의 모든 Perl 스크립트 기능은 Term::ReadKey 모듈이 없어도 사용할 수 있 습니다 .

**4.** 150 페이지의 ["Administration Server](#page-149-0) 구성 정보 " 에 설명된 대로공통 서버 설정 을 확인하고 155 페이지의 ["Directory Server](#page-154-0) 구성 정보 " 에 있는 표의 설명대로 Directory Server 설정을 확인합니다 .

필요에 따라 설정을 업데이트합니다 .

- **5.** 해당되는 경우 Sun Cluster 소프트웨어와 함께 사용하도록 Directory Server 를 구성합니다 . 294 페이지의 ["Directory Server](#page-293-2) 데이터 서비스 " 을 참조하십시오 .
- ➤ **64** 비트 **Solaris SPARC** 플랫폼에서 **Directory Server** 를 **32** 비트 모드로 구성하려면 배포 계획에 따라 64-비트 모드에서 실행되는 Solaris SPARC 플랫폼에서 32-비트 모 드의 Directory Server 를 실행해야 하는 경우에는 일부 64 비트 패키지를 제거해야 합니다 .
	- **1.** 지금 구성 옵션을 사용하여 Directory Server 를 설치합니다 .
	- **2.** pkgrm 명령을 사용하여 다음 64-비트 Directory Server 패키지를 제거합니다 .

SUNWdsvhx SUNWdsvx.

- **3.** /var/sadm/install/productregistry 파일을 편집하여 SUNWdsvhx 및 SUNWdsvx 패키지에 대한 참조를 제거합니다 .
- **4.** Directory Server 를 구성합니다 .

### <span id="page-286-0"></span>나중에 구성 설치 후 HADB 구성

HADB 에 대한 사후 설치 구성 설명 및 추가 정보는 *Sun Java System Application Server High Availability Administration Guide* (http://docs.sun.com/doc/819-0216) 를 참조하십시오 .

## <span id="page-287-0"></span>나중에 구성 설치 후 Instant Messaging 구성

Instant Messaging은 Java ES 설치 프로그램을 통해 구성할 수 없습니다. 서버를 설치 하면 멀티플렉서도 설치되며 사용할 수 있습니다 . 호스트에서 멀티플렉서만을 지원 하려면 해당 호스트에 설치된 서버를 비활성화해야 합니다 . 자세한 내용은 *Sun Java System Instant Messaging* 관리 설명서 (http://docs.sun.com/doc/819-1488) 를 참조 하십시오 .

Instant Messaging 구성 유틸리티인 *InstantMessaging-base*/configure 사용에 관한 지침 은 *Sun Java System Instant Messaging* 관리 설명서 *(*http://docs.sun.com/doc/819-1488) 의 " 설치 후 Instant Messenger 구성 " 장을 참조 하십시오 .

### <span id="page-287-1"></span>나중에 구성 설치 후 Message Queue 설치

Message Queue 구성 요소는 추가 구성이 필요하지 않습니다 . 그러나 Message Queue 를 자동으로 설치되도록 구성하는 작업을 선택적으로 수행할 수 있습니다 . 이 작업의 수행에 대한 지침은 276 페이지의 " 지금 구성 설치 후 [Message Queue](#page-275-0) 구 [성](#page-275-0) " 을 참조하십시오 . 해당되는 경우 Sun Cluster 소프트웨어와 함께 사용하도록 구 성합니다 . 294 페이지의 ["Message Queue](#page-293-0) 데이터 서비스 " 을 참조하십시오 .

### <span id="page-287-2"></span>나중에 구성 설치 후 Messaging Server 설치

Messaging Server 는 Java ES 설치 프로그램을 통해 구성할 수 없습니다 .

#### ➤ 나중에 구성 설치 후 **Messaging Server** 를 구성하려면

주 다른 통신 구성 요소의 구성 중에 동일한 Directory Server 에서 Directory 준비 스크립트를 이미 실행한 경우에는 [단계](#page-288-1) 1 을 건너뛰십 시오 .
**1.** Directory 준비 스크립트(comm\_dssetup.pl)를 실행하여 통신 서비스(Calendar Server, Messaging Server 및 Delegated Administrator) 를 위해 Directory Server 를 구성합니다 .

스크립트 실행에 대한 지침은 283 페이지의 " 나중에 구성 설치 후에 [Calendar](#page-282-0)  Server 를 [구성하려면](#page-282-0) " 을 참조하십시오 .

**2.** /etc/hosts 파일의 두 번째 열이 간단한 호스트 이름이 아니라 정규화된 도메인 이름 (FQDN) 인지 확인합니다 . 예를 들면 다음과 같습니다 .

192.18.99.999 mycomputer.company.com mycompany loghost

**3.** Messaging Server 에 대해 초기 런타임 구성 프로그램인 *MessagingServer-base*/sbin/configure 을 실행하여 Messaging Server 를 구성합 니다 .

Messaging Server 구성에 대한 자세한 내용은 *Sun Java System Messaging Server 관리 설명서* (http://docs.sun.com/doc/819-1055) 를 참조하십시오 .

- **4.** Delegated Administrator 유틸리티를 사용하여 Messaging Server 의 사용자를 지정하려는 경우에는 추가 단계를 수행하여 해당 유틸리티를 구성해야 합니다 . 유틸리티 구성 및 사용자 지정에 대한 설명은 *Sun Java System Communications Services Delegated Administrator* 설명서 *(*http://docs.sun.com/doc/819-1102) 를 참조하십시오 .
	- 주의 설치에 Access Manager 및 LDAP Schema 2 가 포함된 경우와 다 른 통신 구성 요소의 구성 중에 이 단계를 수행하지 않은 경우에만 이 단계를 고려하십시오 .
- **5.** 해당되는 경우 Sun Cluster 소프트웨어와 함께 사용하도록 구성합니다 . [295](#page-294-0) 페 이지의 ["Messaging Server](#page-294-0) 데이터 서비스 " 을 참조하십시오 .

## 나중에 설치 구성 후 Portal Server 및 Portal Server Secure Remote Access 구성

Portal Server 의 마지막 구성 단계는 Sun 웹 컨테이너에 배포되는지 또는 타사 웹 컨 테이너에 배포되는지에 따라 다릅니다 . 다음 절에서는 이 내용에 관해 자세히 설명 합니다 .

- 290 페이지의 "Sun 웹 컨테이너에서 나중에 구성 설치 후 [Portal Server](#page-289-0) 구성 "
- 290 페이지의 " 타사 웹 컨테이너에서 나중에 구성 설치 후 [Portal Server](#page-289-1) 구성 "

주 Portal Server Secure Remote Access 구성에 대한 내용은 *Sun Java System Portal Server Secure Remote Access* 관리자 설명서 (http://docs.sun.com/doc/819-1203) 를 참조하십시오 .

### <span id="page-289-0"></span>Sun 웹 컨테이너에서 나중에 구성 설치 후 Portal Server 구성

Portal Server 는 모든 Portal Server 하위 구성 요소 및 Portal Server Secure Remote Access 를 구성하는 데 사용할 수 있는 공통 구성자를 제공합니다 .

### ➤ **Application Server** 또는 **Web Server**에서 나중에 구성 설치 후 **Portal Server**를 구성 하려면

**1.** Portal Server 구성자인 *PortalServer-base*/lib/psconfig 를 실행하여 Portal Server 의 런타임 구성을 생성합니다 .

구성자 실행과 구성자에서 사용하는 설정에 대한 지침은 *Sun Java System Portal Server* 관리 설명서 (http://docs.sun.com/doc/819-1199) 의 " 사후 설치 구성 " 장 을 참조하십시오 .

**2.** 변경 사항을 인스턴스에 적용합니다 . *Sun Java System Portal Server* 관리 설명서 (http://docs.sun.com/doc/819-1199) 의 " 사후 설치 구성 " 에서 "Portal Server 사 후 설치 작업 " 절의 설명을 참조하십시오 .

### <span id="page-289-1"></span>타사 웹 컨테이너에서 나중에 구성 설치 후 Portal Server 구성 Portal Server 는 모든 Portal Server 하위 구성 요소 및 Portal Server Secure Remote

Access 를 구성하는 데 사용할 수 있는 공통 구성자를 제공합니다 .

주 타사 웹 컨테이너 상의 Portal Server 및 Portal Server Secure Remote Access 배포는 Solaris 운영 체제에서만 지원됩니다 .

### ➤ **BEA WebLogic Server** 또는 **IBM WebSphere Application Server**에서 나중에 구성 설치 후 **Portal Server** 를 구성하려면

**1.** Portal Server 구성자인 *PortalServer-base*/lib/psconfig 를 실행하여 Portal Server 의 런타임 구성을 생성합니다 .

구성자 실행 및 구성자에서 사용하는 설정에 대한 자세한 설명은 *Sun Java System Portal Server* 관리 설명서 *(*http://docs.sun.com/doc/819-1199) 의 " 사후 설치 구성 " 장을 참조하십시오 .

**2.** admin 인스턴스 , BEA WebLogic Server 의 경우에는 관리되는 서버 인스턴스를 비롯한 모든 웹 컨테이너 인스턴스를 중지합니다 .

- **3.** 웹 컨테이너의 admin 서버 인스턴스를 시작합니다 . BEA WebLogic Server 관리 되는 인스턴스에 설치한 경우에는 관리되는 인스턴스도 시작합니다 .
- **4.** 다음 배포 명령을 실행하여 Portal Server 를 배포합니다 .

cd *PortalServer-base*/bin ./deploy

프롬프트가 나타나면 배포 URI 및 서버 인스턴스 이름의 기본값을 선택하고 웹 컨테이너 admin 비밀번호를 입력합니다 .

**5.** Portlet 샘플 (portletsamples.war 파일 ) 을 배포합니다 .

setenv DEPLOY\_ADMIN\_PASSWORD *web-container-admin-password* setenv IDSAME\_ADMIN\_PASSWORD *AccessManager-admin-password* cd *PortalServer-base*/lib ./postinstall\_PortletSamples

프롬프트가 표시되면 웹 컨테이너 admin 비밀번호와 Access Manager admin 비 밀번호를 입력합니다 .

- **6.** Portal Server 가 배포된 웹 컨테이너 인스턴스를 다시 시작합니다 . 웹 컨테이너 인스턴스를 시작하는 방법은 웹 컨테이너 설명서를 참조하십시오 .
	- 주 BEA WebLogic Server 관리되는 서버에 설치하는 경우에는 .WAR 파일은 배포되지 않습니다 . BEA WebLogic Server 관리 콘솔을 사 용하여 WAR 파일을 배포합니다 .

### 나중에 구성 설치 후 Sun Cluster 설치

코어 Sun Cluster 소프트웨어는 Java ES 설치 프로그램을 통해 구성할 수 없습니다 . Sun Cluster 소프트웨어의 사후 설치 구성 시작에 대한 지침은 271 [페이지의](#page-270-0) "Sun Cluster [프레임워크](#page-270-0) 구성 " 을 참조하십시오 .

### 나중에 구성 설치 후 Sun Cluster 에이전트 구성

Sun Cluster 에이전트 소프트웨어는 Java ES 설치 프로그램을 통해 구성할 수 없습니 다 . Sun Cluster 소프트웨어의 사후 설치 구성 완료에 대한 지침은 293 [페이지](#page-292-0) 의 ["Sun Cluster](#page-292-0) 데이터 서비스 구성 " 을 참조하십시오 .

### 나중에 구성 설치 후 Sun Remote Services Net Connect 구성

SunSM Remote Services (SRS) Net Connect 활성화 및 구성에 대한 설명은 *Sun Remote Services Net Connect 3.1.1 Activation Guide* 의 "Activation" 장을 참조하십시 오 . 이 설명서는 http://docs.sun.com/doc/819-0619 에서 다운로드할 수 있습니다 .

### <span id="page-291-0"></span>나중에 구성 설치 후 Web Server 설치

나중에 구성 설치를 완료한 후에는 패키지가 설치되었으므로 Web Server 를 구성할 수 있습니다 .

### ➤ 나중에 구성 설치 후 **Web Server** 를 구성하려면

- **1.** Web Server 구성자인 *WebServer-base*/setup/configure 를 실행하여 Web Server 의 런타임 구성을 생성합니다 .
- **2.** 150 페이지의 ["Administration Server](#page-149-0) 구성 정보 " 에 설명된 대로 공통 서버 설정 을 확인하고 185 페이지의 ["Web Server](#page-184-0) 구성 정보 " 의 표에 설명된 대로 Web Server 설정을 확인합니다 .

필요에 따라 설정을 업데이트합니다 . 이러한 설정에 대한 자세한 내용은 *Sun ONE Web Server 6.1 Installation and Migration Guide*(http://docs.sun.com/doc/819-0131) 를 참조하십시오 .

**3.** 해당되는 경우 Sun Cluster 소프트웨어와 함께 사용하도록 구성합니다 . [295](#page-294-1) 페 이지의 ["Web Server](#page-294-1) 데이터 서비스 " 을 참조하십시오 .

# <span id="page-292-0"></span>Sun Cluster 데이터 서비스 구성

클러스터를 설정하고 구성 요소를 구성했으면 이제 다양한 Java ES 구성 요소에 대해 Sun Cluster 데이터 서비스를 구성할 수 있습니다 . 설치된 Sun Cluster 에이전트는 응용 프로그램에서 클러스터를 사용할 수 있도록 해주는 소프트웨어 프로그램입니 다 . 에이전트 소프트웨어 및 추가 구성 파일은 단일 서버 대신에 클러스터에서 응용 프로그램 (Web Server 또는 Oracle 데이터베이스 등 ) 을 실행할 수 있도록 해주는 *데* 이터 서비스로 구성됩니다 . Sun Cluster 프레임워크 소프트웨어 및 다중 호스트 디 스크와 함께 데이터 서비스를 사용하면 응용 프로그램의 가용성과 확장성을 향상시 킬 수 있습니다 .

### 주 데이터 서비스에 대한 자세한 내용은 *Sun OS* <sup>용</sup> *Sun Cluster* 개요 (http://docs.sun.com/doc/819-0158) 를 참조하십시오 .

다음 절에서는 설치 프로그램의 Sun Cluster 에이전트 구성 요소에 에이전트가 제공 된 Java ES 구성 요소의 목록이 나열되어 있습니다 . 각 구성 요소마다 필요한 설명서 를 포함하여 고가용성 서비스 및 설치 프로세스에 대해 간략하게 설명합니다 . 설명 서에 언급된 모든 데이터 서비스 설치 절차에서 Sun Cluster 3.1 9/04 Agents CD-ROM 대신에 Java ES Accessory CD-ROM 을 사용하십시오 .

주 데이터 서비스와 모든 지원 계층 ( 볼륨 관리자 , 클러스터 파일 시스 템 , 자원 그룹 정보 ) 을 완전히 구성해야 JES 용 Sun Cluster 설치가 완료됩니다.

### Administration Server 데이터 서비스

Administration Server 를 페일오버를 위해 구성할 수 있습니다 . *Sun Java System Directory Server Installation and Migration Guide* 

(http://docs.sun.com/doc/817-7608) 의 부록 "Installing Sun Cluster HA for Directory Server" 에서는 Administrator Server 데이터 서비스 설치 및 구성에 대해 설명합니다 .

필요한 패키지를 설치하려면 각 노드에서 Iava ES 설치 프로그램을 실행하여 Sun Java System 구성 요소용 Sun Cluster 에이전트의 Administration Server 및 HA Sun Java System Directory Server 하위 구성 요소를 설치합니다 . 지금 구성 옵션을 선택 합니다 .

구성 도중 클러스터 파일 시스템상의 한 위치를 서버 루트로 사용합니다 .

### Calendar Server 데이터 서비스

Calendar Server 를 페일오버를 위해 구성할 수 있습니다 . 설치 및 구성 관련 설명은 *Sun Java System Calendar Server* 관리 설명서 (http://docs.sun.com/doc/819-1477) 의 " 고가용성 구성 ( 페일오버 서비스 )" 를 참조하십시오 .

필요한 패키지를 설치하려면

- 주 노드에서 Java ES 설치 프로그램을 실행하여 Sun Cluster 에이전트 구성 요소 의 Calendar Server 및 HA Sun Java System Calendar Server 하위 구성 요소를 설치합니다 . 지금 구성 옵션을 선택합니다 . 설치 디렉토리를 지정할 때 클러스 터 파일 시스템 상의 한 위치를 Calendar Server 에 사용하십시오 .
- 보조 노드에서 Java ES 설치 프로그램을 실행하여 HA Sun Java System Calendar Server 를 설치하고 지금 구성 옵션을 선택합니다 .

### Directory Server 데이터 서비스

Directory Server 를 페일오버를 위해 구성할 수 있습니다 . 설치 및 구성에 대한 설명 은 *Sun Java System Directory Server Installation and Migration Guide*  (http://docs.sun.com/doc/817-7608) 를 참조하십시오 .

필요한 패키지를 설치하려면 각 노드에서 Java ES 설치 프로그램을 실행하여 Sun Cluster 에이전트 구성 요소의 Directory Server 및 HA Sun Java System Directory Server 하위 구성 요소를 설치합니다 . 지금 구성 옵션을 선택합니다 .

설치 디렉토리를 지정할 때 클러스터 파일 시스템 상의 한 위치를 서버 루트 Directory Server 에 사용하십시오 .

### Message Queue 데이터 서비스

Message Queue 는 페일오버를 위해 구성될 수 있습니다 . 설치 및 구성 설명은 *Solaris OS* 용 *Sun Java System Message Queue* 에 대한 *Sun Cluster* 데이터 서비스 안 내서 (http://docs.sun.com/doc/819-0246) 를 참조하십시오 .

필요한 패키지를 설치하려면 각 노드에서 Java ES 설치 프로그램을 실행하여 Sun Cluster 에이전트 구성 요소의 Message Queue 및 HA Sun Java System Message Queue 하위 구성 요소를 설치합니다 . 지금 구성 옵션을 선택합니다 .

구성 중에 각 노드의 로컬 파일 시스템 상의 한 위치를 정적 파일 및 데이터에 사용하 고 클러스터 파일 시스템 상의 한 위치를 동적 데이터에 사용합니다 .

### <span id="page-294-0"></span>Messaging Server 데이터 서비스

Messaging Server 를 페일오버를 위해 구성할 수 있습니다 . 설치 및 구성 관련 설명 은 *Sun Java System Messaging Server* 관리 설명서 (http://docs.sun.com/doc/819-1055) 의 " 고가용성 구성 " 을 참조하십시오 .

필요한 패키지를 설치하려면 각 노드에서 Java ES 설치 프로그램을 실행하여 Sun Cluster 에이전트 구성 요소의 Messaging Server 및 HA Sun Java System Messaging Server 하위 구성 요소를 설치합니다 . 지금 구성 옵션을 선택합니다 .

설치 디렉토리를 지정할 때 클러스터 파일 시스템의 한 위치를 Messaging Server 에 사용하십시오 . 구성하는 동안 클러스터 파일 시스템에 구성 및 데이터를 넣습니다 .

### <span id="page-294-1"></span>Web Server 데이터 서비스

페일오버 또는 확장성을 위해 Web Server 를 구성할 수 있습니다 . 다음 절에서는 각 옵션에 대해 설명합니다 .

### 페일오버를 위한 Web Server 데이터 서비스

설치 및 구성 설명은 *Solaris OS* 용 *Sun Java System Web Server* 에 대한 *Sun Cluster* 데 이터 서비스 안내서 (http://docs.sun.com/doc/817-6411) 를 참조하십시오 .

필요한 패키지를 설치하려면 .

- 주 노드에서 Java ES 설치 프로그램을 실행하여 Sun Cluster 에이전트 구성 요소 의 Web Server 및 HA/Scalable Sun Java System Web Server 하위 구성 요소를 설치합니다 . 지금 구성 옵션을 선택합니다 .
- 각 보조 노드에서 Java ES 설치 프로그램을 실행하여 Sun Cluster 에이전트 구성 요소의 HA/Scalable Sun Java System Web Server 하위 구성 요소를 설치합니 다 . 지금 구성 옵션을 선택합니다 .

### 확장성을 위한 Web Server 데이터 서비스

설치 및 구성 설명은 *Solaris OS* 용 *Sun Cluster Data Service for Sun Java System Web Server* 설명서 (http://docs.sun.com/doc/819-0253) 를 참조하십시오 .

필요한 패키지를 설치하려면 각 노드에서 Java ES 설치 프로그램을 실행하여 Sun Cluster 에이전트 구성 요소의 Web Server 및 HA/Scalable Sun Java System Web Server 하위 구성 요소를 설치합니다 . 지금 구성 옵션을 선택합니다 .

### 기타 제품을 위한 데이터 서비스

일부 다른 제품의 고가용성을 위해 설치 계획이 필요할 경우 해당 제품을 지원하는 에이전트를 구한 다음 Sun Cluster 데이터 서비스 설명서의 지시에 따라 에이전트를 설치 및 구성합니다 . 다른 제품의 에이전트를 구하는 방법 중 하나는 Java ES Accessory CD 3 을 사용할 수 있습니다 .

- Solaris SPARC 플랫폼용 데이터 서비스 설명서는 http://docs.sun.com/coll/1124.3및http://docs.sun.com/coll/1182.2에서 구할 수 있습니다 .
- Solaris x86 플랫폼용 데이터 서비스 설명서는 http://docs.sun.com/coll/1125.2 및 http://docs.sun.com/coll/1285.1 에서 얻을 수 있습니다 .

주 고가용 웹 컨테이너에 Access Manager 및 Portal Server 를 배포할 수 있습니다 . 그러나 , 두 서버는 웹 컨테이너에 배포된 다른 웹 응용 프 로그램과 마찬가지로 장애가 발생할 수도 있습니다 . 이 경우 웹 컨테 이너는 페일오버 기능을 수행하지 않습니다 .

# 루트가 아닌 아이디로 구성 요소 구성

설치 후에 구성을 수행할 때 루트가 아닌 런타임 사용자 또는 그룹을 일부 구성 요소 제품에 할당할 수 있습니다 . 예를 들어 , 루트 소유가 아닌 Web Server 의 인스턴스에 Access Manager 를 배포할 수 있습니다 .

관리 설치 목적 외에 루트가 아닌 아이디로 구성 요소를 구성하는 이유에는 여러 가 지가 있을 수 있습니다 . 120 [페이지의](#page-119-0) " 루트가 아닌 예 " 에서는 루트가 아닌 아이디 를 사용하는 몇 가지 예가 나와 있습니다 .

다음 절에서는 루트가 아닌 아이디로 사용 가능한 구성 요소를 구성하는 작업에 대해 설명합니다 .

주의 JES 설치 프로그램을 실행하려면 루트 권한이 있어야 합니다 . 이러한 이유로 설치 프로그램이 컴퓨터에 설치한 모든 파일은 루트가 소유합 니다 .

## 루트가 아닌 아이디로 Access Manager 구성

루트가 아닌 아이디로 Access Manager 를 구성하려면 Access Manager 구성 스크립 트 *AccessManager-base*/bin/amconfig 를 사용하십시오 . 이 프로그램 사용 관련 설명은 *Sun Java System Access Manager* 관리 설명서 , http://docs.sun.com/doc/819-1939 를 참조하십시오 .

## 루트가 아닌 아이디로 Administration Server 구성

루트가 아닌 아이디로 Administration Server 를 구성하려면 mpsadmserver configure 명령을 사용하십시오 . 자세한 내용은 *Sun Java System Directory Server Installation and Migration Guide* (http://docs.sun.com/doc/817-7608) 을 참조하십시 오 .

- 루트가 아닌 사용자로 Administration Server 를 실행할 경우 Administration Server 뿐만 아니라 이에 종속되는 제품 모두에 대해 동일한 사용자 및 그룹 아이 디를 사용하는 것이 좋습니다 .
- Directory Server 가 이미 설치되어 있는 경우 Administration Server 는 Directory Server 에 적용된 것과 동일한 사용자 및 그룹 아이디에서 자동으로 소 유하게 됩니다 .

## 루트가 아닌 아이디로 Application Server 구성

루트가 아닌 아이디로 Application Server 를 구성하는 데에는 두 가지 방법이 있습니 다 . 특정 Application Server 인스턴스를 루트가 아닌 아이디로 실행하면서도 루트 가 관리 서버를 소유하고 시작하게 하거나 루트가 아닌 사용자가 전체 관리 도메인을 소유하고 운영하게 할 수 있습니다 .

- 특정 응용 프로그램 서버를 루트가 아닌 사용자로 실행하려면 create-instance 하위 명령의 -sysuser 옵션을 참조하십시오 . 자세한 내용은 *Sun Java System Application Server Enterprise Edition* 관리 설명서 (http://docs.sun.com/doc/819-1552) 를 참조하십시오 .
- 전체 관리 도메인을 루트가 아닌 사용자가 소유하고 운영하게 하려면 다음을 수 행합니다 .
	- **a.** Application Server 를 설치할 때 지금 구성 또는 지금 구성 옵션을 사용하십 시오 . 지금 구성 옵션은 루트가 소유하는 관리 도메인을 만들지만 이 도메인 은 무시할 수 있습니다 .
	- **b.** 설치 프로그램을 실행한 후에 asadmin 명령을 사용하여 새 관리 도메인을 만 듭니다 . create-domain 하위 명령의 -sysuser 옵션에서 루트가 아닌 사용 자를 지정합니다 . 자세한 내용은 *Sun Java System Application Server Enterprise Edition* 관리 설명서 (http://docs.sun.com/doc/819-1552) 를 참조 하십시오 .
	- **c.** 새로 만든 관리 도메인에서 새 Application Server 인스턴스를 만듭니다 . 기 본적으로 새 인스턴스는 관리 도메인을 소유하는 동일한 사용자가 소유합니 다. 사용자를 -sysuser 옵션을 사용하여 지정할 수 있지만 이 사용자는 관리 도메인의 소유자와 동일한 그룹에 속해야 합니다 .

### 루트가 아닌 아이디로 Calendar Server 구성

루트가 아닌 아이디로 Calendar Server 를 구성하려면 Calendar Server 구성자를 사 용하십시오 . 자세한 내용은 *Calendar Server* 관리 설명서 (http://docs.sun.com/doc/819-1477) 를 참조하십시오 .

## 루트가 아닌 아이디로 Directory Proxy Server 구성

루트가 아닌 아이디로 Directory Proxy Server 를 구성하려면 슈퍼유저 권한으로 quickstart.tcl 스크립트를 실행하십시오. 이 스크립트는 Administration Server에 지정된 사용자 아이디를 적용하며 , Administration Server 에서 루트가 아닌 아이디 를 사용하는 경우 Directory Proxy Server 에서도 루트가 아닌 아이디가 사용됩니다 .

### 루트가 아닌 아이디로 Directory Server 구성

Directory Server 구성자를 사용하여 Directory Server 를 루트가 아닌 아이디로 구성 합니다 . 지금 구성 옵션을 사용하여 Directory Server 패키지를 설치합니다 . 설치 프 로그램을 실행한 후에 기본 Directory Server 버전을 5.2 로 설정합니다 . Directory Server 구성자를 실행하고 루트가 아닌 사용자 아이디를 지정합니다 . 1024 보다 큰 포트 번호를 선택합니다 . 자세한 내용은 *Sun Java System Directory Server Installation and Migration Guide*(http://docs.sun.com/doc/817-7608) 를 참조하십시 오 .

## 루트가 아닌 아이디로 Messaging Server 구성

루트가 아닌 아이디로 Messaging Server 를 구성하려면 Messaging Server 구성자를 사용하십시오 . 자세한 내용은 *Messaging Server* 관리 설명서 (http://docs.sun.com/doc/819-1055) 를 참조하십시오 .

## 루트가 아닌 아이디로 Portal Server 구성

루트가 아닌 아이디로 Portal Server 를 구성하려면 Portal Server 구성자를 사용하십 시오 . 구성자 실행과 구성자에서 사용된 설정에 대한 자세한 *Sun Java System Portal Server* 관리 설명서 (http://docs.sun.com/doc/819-1199) 의 " 사후 설치 구성 " 장을 참조하십시오 .

## 루트가 아닌 아이디로 Web Server 구성

루트가 아닌 아이디로 Web Server 를 구성하려면 Web Server 구성자를 사용하십시 오 . 292 페이지의 " 나중에 구성 설치 후 [Web Server](#page-291-0) 설치 " 을 참조하십시오 .

# 다음 단계

이 장에서 설명한 구성 작업을 모두 마친 후에는 301 [페이지의](#page-300-0) 11 장 , " 구성 요소 시 작 및 [중지](#page-300-0) " 의 구성 요소별 절차에 따라 사후 설치 구성을 확인하십시오 .

# <span id="page-300-0"></span>구성 요소 시작 및 중지

이 장에서는 설치 및 구성된 Sun Java™ Enterprise System (Java ES) 구성 요소의 시 작 및 중지에 대해 설명합니다 . 이 절에 제공된 절차를 사용하여 구성 요소가 작동되 는지 확인할 수 있습니다 .

이 장의 내용은 다음과 같습니다 .

- 302 [페이지의](#page-301-0) " 필수 사항 "
- 302 페이지의 ["Java ES](#page-301-1) 구성 요소 시작 순서 "
- 304 페이지의 ["Access Manager](#page-303-0) 시작 및 중지 "
- 305 페이지의 ["Administration Server](#page-304-0) 및 서버 콘솔 시작 및 중지 "
- 307 페이지의 ["Application Server](#page-306-0) 시작 및 중지 "
- 308 페이지의 ["Calendar Server](#page-307-0) 시작 및 중지 "
- 310 페이지의 ["Communications Express](#page-309-0) 시작 및 중지 "
- 310 페이지의 ["Directory Proxy Server](#page-309-1) 시작 및 중지 "
- 311 페이지의 ["Directory Server](#page-310-0) 시작 및 중지 "
- 312 페이지의 ["Instant Messaging Server](#page-311-0) 와 멀티플렉서 시작 및 중지 "
- 313 페이지의 ["Message Queue](#page-312-0) 시작 "
- 314 페이지의 ["Messaging Server](#page-313-0) 시작 및 중지 "
- 316 페이지의 ["Portal Server Desktop](#page-315-0) 액세스 "
- 317 페이지의 ["Portal Server Secure Remote Access](#page-316-0) 시작 및 중지 "
- 318 페이지의 ["Sun Cluster](#page-317-0) 소프트웨어 중지 및 재부트 "
- 318 페이지의 ["Sun Remote Services Net Connect](#page-317-1) 시작 및 중지 "
- 318 페이지의 ["Web Server](#page-317-2) 시작 및 중지 "
- 320 [페이지의](#page-319-0) " 다음 단계 "

## <span id="page-301-0"></span>필수 사항

이 장의 절차를 수행하기 전에 267 [페이지의](#page-266-0) 10 장 , " 설치 후 구성 요소 구성 " 에서 지정하는 사후 설치 구성 작업을 모두 완료해야 합니다 .

### <span id="page-301-1"></span>Java ES 구성 요소 시작 순서

Java ES 를 시작하려면 특정 순서에 따라 구성 요소를 차례로 시작해야 합니다 . Directory Server 및 웹 컨테이너 (Web Server 또는 Application Server) 에서 제공하 는 기본 서비스부터 시작합니다 . Java ES 는 설치하는 동안 이러한 서비스의 실행 가 능한 인스턴스를 생성합니다 . Portal Server 및 Access Manager 는 웹 컨테이너 안에 서 실행되므로 웹 컨테이너를 시작할 때 함께 시작됩니다 .

모든 Java ES 구성 요소를 시작하는 일반적인 순서는 다음 표에 나와 있습니다 . 왼쪽 열은 시작 수행 순서 , 가운데 열은 작업 설명 , 오른쪽 열은 작업 수행 지침이 있는 위 치를 나타냅니다 .

표 **11-1** Java ES 기본 시작 순서

| 순서             | 작업                                                                                                    | 지침 위치                                                             |
|----------------|----------------------------------------------------------------------------------------------------|-------------------------------------------------------------------|
| $\mathbf{1}$   | 디렉토리 서버를 시작합니다.                                                                                                    |                                                                   |
|                |                                                                                                    | A. Directory Server 를 시작합니다. 311 페이지의 "Directory Server 를 시작하려면 " |
|                | B. Administration Server 를 시작합<br>니다.                                                                                  | 305 페이지의 "Administration Server 를 시작하려<br>면 "                     |
|                | C. Server Console 을 시작합니다 .                                                                                            | 306 페이지의 "서버 콘솔을 시작하려면 "                                          |
| $\overline{2}$ | 선택한 웹 컨테이너를 시작합니다 . Access Manager 및 Portal Server( 설치된 경우 ) 가<br>시작됩니다. Communications Express( 설치 및 구성된 경우) 도 시작됩니다. |                                                                   |

| 순서 | 작업                                                  | 지침 위치                                                          |
|----|-----------------------------------------------------|----------------------------------------------------------------|
|    | Application Server 를 시작합니다<br>(Message Queue 도 시작). | 307 페이지의 "Application Server 인스턴스를 시<br>작하려면 "                 |
|    | Web Server 를 시작합니다 .                                | 318 페이지의 "Web Server Administration Server<br>및 인스턴스를 시작하려면 "  |
|    | IBM WebSphere Server 를 시작합<br>니다.                   | 타사 서버 설명서를 참조하십시오 .                                            |
|    | BEA Weblogic Server 를 시작합니<br>다.                    | 타사 서버 설명서를 참조하십시오 .                                            |
| 3  | Access Manager 를 시작합니다 .                            | 304 페이지의 "Access Manager 를 시작하려면 "                             |
| 4  | Portal Server Secure Remote<br>Access 를 시작합니다 .     | 317 페이지의 "Portal Server Secure Remote<br>Access 게이트웨이를 시작하려면 " |
| 5  | Instant Messaging 을 시작합니다 .                         | 312 페이지의 "Instant Messaging Server 및 멀티<br>플렉서를 시작하려면 "        |
| 6  | Messaging Server 를 시작합니다 .                          | 314 페이지의 "Messaging Server 를 시작하려면 "                           |
| 7  | Calendar Server 를 시작합니다 .                           | 308 페이지의 "Calendar Server 를 시작하려면 "                            |
| 8  | Directory Proxy Server 를 시작합니<br>다.                 | 310 페이지의 "Directory Proxy Server 를 시작하<br>려면 "                 |

표 **11-1** Java ES 기본 시작 순서 *(Continued)*

전체 Java ES 구성 요소를 종료하려면 위의 순서를 역으로 수행합니다 .

Java ES 구성 요소의 기본 설치 위치는 Solaris 운영 체제와 Linux 운영 체제에서 다릅 니다 . 따라서 이 장의 절차에서는 자리 표시자를 사용하여 이러한 위치를 나타냅니 다 . 예를 들면 , *AccessManager-base* 는 Access Manager 의 기본 설치 디렉토리를 나 타냅니다 .

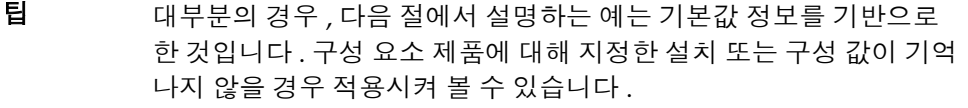

# <span id="page-303-0"></span>Access Manager 시작 및 중지

Access Manager 시작 및 종료 기법은 Access Manager 가 실행되는 웹 컨테이너의 시 작 및 종료 기법의 일부입니다 . 또한 Directory Server 에도 종속됩니다 . 설치 및 구성 후에 Sun 웹 컨테이너와 Access Manager 를 시작하려면 다음 절을 참조하십시오 .

- 307 페이지의 ["Application Server](#page-306-0) 시작 및 중지 "
- 318 페이지의 ["Web Server](#page-317-2) 시작 및 중지 "

다음 절차에서는 amserver 명령에 대해 설명합니다 . 이 명령을 사용하면 웹 컨테이 너가 이미 실행 중일 때 Access Manager 를 시작 및 중지할 수 있습니다 .

### <span id="page-303-1"></span>➤ **Access Manager** 를 시작하려면

- **1.** 웹 컨테이너가 실행 중인지 확인합니다 .
- **2.** 명령줄에서 *AccessManager-base*/bin 디렉토리로 변경합니다 .
- **3.** 다음 명령을 입력하여 Access Manager 를 시작합니다 .

./amserver start

<span id="page-303-2"></span>**4.** Access Manager 프로세스가 실행 중인지 확인합니다 . 예를 들면 다음과 같습니 다.

Solaris: /usr/bin/ps -ef | grep SUNWam Linux: /bin/ps -ef | grep identity

다음 결과가 반환됩니다 .

Solaris: /opt/SUNWam/share/bin/amunixd -c 58946 Linux: /opt/sun/identity/share/bin/amunixd -c 58946

### <span id="page-303-3"></span>➤ **Access Manager** 로그인 페이지에 액세스하려면

**1.** 다음 URL 을 사용하여 기본 페이지에 액세스합니다 .

http://*web\_container-host*:*port*/amconsole

Access Manager 로그인 페이지가 나타납니다 .

**2.** 로그인합니다 .

Access Manager 에 로그인할 수 있으면 소프트웨어가 성공적으로 배포된 것입 니다 . 기본 관리자 계정은 amadmin 입니다 .

#### ➤ **Access Manager** 를 중지하려면

- **1.** 웹 컨테이너가 실행 중인지 확인합니다 .
- **2.** 명령줄에서 *AccessManager-base*/bin 디렉토리로 변경합니다 .
- **3.** 다음 명령을 입력하여 Access Manager 프로세스를 중지합니다 .

./amserver stop

**4.** 위의 [단계](#page-303-2) 4 에 나열된 명령을 통해 Access Manager 프로세스가 실행되고 있지 않은지 확인합니다 .

# <span id="page-304-0"></span>Administration Server 및 서버 콘솔 시작 및 중지

다음 내용에서는 Administration Server 와 서버 콘솔의 시작 및 중지에 대해 설명합 니다 . 자세한 내용은 *Sun Java System Administration Server Administration Guide*(http://docs.sun.com/doc/817-7612) 의 "Starting and Stopping Administration Server" 를 참조하십시오 . Administration Server 는 Directory Server 에 종속됩니다 .

#### <span id="page-304-1"></span>➤ **Administration Server** 를 시작하려면

**1.** 다음을 입력합니다 .

Solaris: /usr/sbin/mpsadmserver start 비 Solaris: 서버 루트 디렉토리로 변경하여 ./start-admin 을 입력합니다 .

**2.** Administration Server 프로세스가 실행되고 있는지 확인합니다 . 예를 들면 다 음과 같습니다 .

/usr/bin/ps -ef | grep admin-serv/config

./uxwdog -e -d /var/opt/mps/serverroot/admin-serv/config ns-httpd -d /var/opt/mps/serverroot/admin-serv/config ns-httpd -d /var/opt/mps/serverroot/admin-serv/config ns-httpd -d /var/opt/mps/serverroot/admin-serv/config ns-httpd -d /var/opt/mps/serverroot/admin-serv/config

### <span id="page-305-0"></span> $\triangleright$  서버 콘솔을 시작하려면

- **1.** 필요할 경우 호스트에 서버 콘솔을 표시하도록 \$DISPLAY 변수를 구성합니다 .
- **2.** Administration Server 프로세스가 실행되고 있는지 확인합니다 . 예를 들면 다 음과 같습니다 .

```
/usr/bin/ps -ef | grep admin-serv/config
```

```
./uxwdog -e -d /var/opt/mps/serverroot/admin-serv/config
ns-httpd -d /var/opt/mps/serverroot/admin-serv/config
ns-httpd -d /var/opt/mps/serverroot/admin-serv/config
ns-httpd -d /var/opt/mps/serverroot/admin-serv/config
ns-httpd -d /var/opt/mps/serverroot/admin-serv/config
```
**3.** 다음을 입력합니다 .

Solaris: /usr/sbin/mpsadmserver startconsole 비 Solaris: 서버 루트 디렉토리로 변경하여 startconsole 을 입력합니다 .

**4.** 서버 콘솔 프로세스가 실행되고 있는지 확인합니다. 예를 들면 다음과 같습니다.

```
/usr/bin/ps -ef | grep console
```

```
/usr/lib/saf/ttymon -g -h -p mycomputer console login: -T sun -d 
/dev/console -1
```
### $\triangleright$  서버 콘솔을 중지하려면

- **1.** 서버 콘솔을 중지하려면 그래픽 인터페이스를 종료합니다 .
- **2.** 서버 콘솔이 더 이상 실행되지 않는지 확인합니다 . 예를 들면 다음과 같습니다 . /usr/bin/ps -ef | grep console

### ➤ **Administration Server** 를 중지하려면

**1.** 다음을 입력합니다 .

```
Solaris: /usr/sbin/mpsadmserver stop
비 Solaris: 서버 루트 디렉토리로 변경하여 ./stop-admin 을 입력합니다 .
```
**2.** Administration Server 가 더 이상 실행되지 않는지 확인합니다 . 예를 들면 다음 과 같습니다 .

```
/usr/bin/ps -ef | grep admin-serv/config
```
## <span id="page-306-0"></span>Application Server 시작 및 중지

Application Server 는 *도메인*으로 구성됩니다 . 설치 프로그램에서는 기본 포트 번 호 4849 를 사용하여 기본 관리 도메인을 만듭니다 . 이 Application Server 인스턴스 를 사용하기 위해서는 인스턴스를 시작한 다음 관리를 위해 그래픽 관리 콘솔을 시작 해야 합니다 . 자세한 내용은 *Sun Java System Application Server Enterprise Edition* 관 리 설명서 (http://docs.sun.com/doc/819-1552) 의 " 시작하기 " 장을 참조하십시오 . Application Server 를 시작하면 Message Queue 도 시작됩니다 .

#### <span id="page-306-1"></span>➤ **Application Server** 인스턴스를 시작하려면

**1.** 명령줄에서 *ApplicationServer-base*/bin 으로 변경한 후 다음을 입력합니다 .

% asadmin start-domain --user *admin-id* --passwordfile *path\_to\_admin-password\_file domain-name*

설치 중에 지정한 값을 입력합니다 . 서버를 시작하고 있다는 다음과 같은 메시지 가 표시됩니다 .

Starting Domain domain1, please wait. Log redirected to install\_dir...

시작 프로세스가 완료된 경우에는 다음 메시지가 추가로 표시됩니다 .

Domain domain1 started

**2.** Application Server 프로세스가 실행되고 있는지 확인합니다 . 예를 들면 다음과 같습니다 .

/usr/bin/ps -ef | grep appservd

```
./appservd-wdog -r /SUNWappserver -d /var/opt/SUNWappserver/domains/domain1/a
appservd -r /SUNWappserver -d /var/opt/SUNWappserver/domains/domain1/admin-se
appservd -r /SUNWappserver -d /var/opt/SUNWappserver/domains/domain1/admin-se
/SUNWappserver/lib/Cgistub -f /tmp/admin-server-4f378e6f/.cgistub_4816
/SUNWappserver/lib/Cgistub -f /tmp/admin-server-4f378e6f/.cgistub_4816
/SUNWappserver/lib/Cgistub -f /tmp/admin-server-4f378e6f/.cgistub_4816
./appservd-wdog -r /SUNWappserver -d /var/opt/SUNWappserver/domains/domain1/s
appservd -r /SUNWappserver -d /var/opt/SUNWappserver/domains/domain1/server/
appservd -r /SUNWappserver -d /var/opt/SUNWappserver/domains/domain1/server/
```
#### ▶ 관리 콘솔에 액세스하려면

관리 콘솔에 액세스하려면 브라우저에서 https://*localhost*:*port* 와 같은 URL 형식을 사용하십시오 .

Application Server 가 설치된 호스트에서 관리 콘솔이 실행되고 있는 경우에는 호스 트 이름으로 *localhost* 를 지정하십시오 . 브라우저가 다른 시스템에 있는 경우에는 *localhost* 를 Application Server 소프트웨어가 실행 중인 시스템의 이름으로 변경합 니다 . *port* 변수는 설치 중에 할당한 관리 포트 번호로 변경하십시오 . 설치 중에 할당 된 기본 포트 번호는 4849 입니다 . 예를 들면 다음과 같습니다 .

https://mycomputer.example.com:4849

관리 콘솔 로그인 화면이 나타날 것입니다 .

주 Application Server, Domain Administration Server 및 다양한 포트 번호와 개념에 대한 자세한 내용은 *Sun Java System Applications Server Enterprise Edition Installation Guide*(http://docs.sun.com/doc/819-0218) 를 참조하십시오 .

### ➤ **Application Server** 를 중지하려면

- **1.** 명령줄에서 *ApplicationServer-base*/bin. 으로 변경합니다 .
- **2.** 다음 명령을 입력하여 Application Server 인스턴스를 중지합니다 .

./asadmin stop-domain --domain domain1

**3.** Application Server 가 더 이상 실행되지 않는지 확인합니다 . 예를 들면 다음과 같습니다 .

/usr/bin/ps -ef | grep appservd

## <span id="page-307-1"></span><span id="page-307-0"></span>Calendar Server 시작 및 중지

Calendar Server 는 Directory Server 에 종속됩니다 .

### ➤ **Calendar Server** 를 시작하려면

**1.** sbin 디렉토리로 변경합니다 .

Solaris: /opt/SUNWics5/cal/sbin Linux: /opt/sun/calendar/cal/sbin **2.** 다음 명령을 입력하여 Calendar Server 를 시작합니다 .

./start-cal

**3.** Calendar Server 프로세스가 실행되고 있는지 확인합니다 . 예를 들면 다음과 같 습니다 .

/usr/bin/ps -ef | grep cal

```
/opt/SUNWics5/cal/lib/cshttpd -d 3
/opt/SUNWics5/cal/lib/enpd -p 57997 -c config/ics.conf
/opt/SUNWics5/cal/lib/csadmind
/opt/SUNWics5/cal/lib/csnotifyd
```
#### ➤ **Calendar Server** 그래픽 인터페이스에 액세스하려면

이미 Calendar Server 가 가리키는 LDAP 디렉토리에서 제공된 경우에는 Calendar Server 에 로그인할 수 있습니다 . 브라우저에서 http://*hostname*.*domain*[:*port*] 형식 을 사용하여 Calendar Server 에 액세스합니다 . 예를 들면 다음과 같습니다 .

http://mycomputer.example.com:89

처음 로그인할 때 Calendar Server 가 기본 달력을 생성해 줍니다 . Calendar Server 에 로그인하면 성공적으로 설치된 것입니다 .

#### ➤ **Calendar Server** 를 중지하려면

**1.** sbin 디렉토리로 변경합니다 .

Solaris: /opt/SUNWics5/cal/sbin Linux: /opt/sun/calendar/cal/sbin

**2.** 다음 명령을 입력하여 Calendar Server 를 중지합니다 .

./stop-cal

**3.** Calendar Server 가 더 이상 실행되지 않는지 확인합니다 . 예를 들면 다음과 같 습니다 .

```
/usr/bin/ps -ef | grep cal
```
# <span id="page-309-0"></span>Communications Express 시작 및 중지

Communications Express 는 주소록 , 메일 클라이언트 및 달력으로 구성된 웹 기반 통신 클라이언트입니다 . 이 응용 프로그램은 웹 브라우저의 위치 창에 다음 URL 을 입력하여 액세스할 수 있습니다 .

http://*WebContainer-host*:*WebContainer-port*/*URI path*

각 인수에 대한 설명은 다음과 같습니다 .

- *WebContainer-host* 는 Communications Express 응용 프로그램이 구성되어 있는 웹 컨테이너 인스턴스의 호스트 이름입니다 .
- *WebContainer-port* 는 Communications Express 가 구성되어 있는 웹 컨테이너 인스 턴스의 포트 번호입니다 .
- URI 경로는 Communications Express 가 배포되어 있는 URI 입니다 .

# <span id="page-309-1"></span>Directory Proxy Server 시작 및 중지

모든 UNIX 유형의 시스템에서 서버가 1024 보다 적은 포트에서 실행되는 경우 루트 로 로그인합니다 . 1024 보다 큰 포트에서는 서버의 관리자 계정을 사용하거나 루트 로 로그인합니다 . Directory Proxy Server 는 Administration Server 에 종속됩니다 .

### <span id="page-309-2"></span>➤ **Directory Proxy Server** 를 시작하려면

**1.** *DirectoryProxyServer-base*/dps-*instance-name* 로 변경합니다 . 여기서 *instance-name* 은 일반적으로 호스트 이름입니다 . 예를 들면 기본값은 다음과 같 습니다 .

cd /var/opt/mps/serverroot/dps-host1

**2.** 다음 명령을 입력하여 Directory Proxy Server 프로세스를 시작합니다 .

./start-dps

**3.** Directory Proxy Server 프로세스가 실행되고 있는지 확인합니다 . 예를 들면 다 음과 같습니다 .

```
/usr/bin/ps -ef | grep dps
```
./ldapfwd -t /var/opt/mps/serverroot/dps-or03/etc/tailor.txt

#### ➤ **Directory Proxy Server** 를 중지하려면

**1.** *DirectoryProxyServer-base*/dps-*instance-name* 으로 변경합니다 . 여기서 *instance-name* 은 일반적으로 호스트 이름입니다 . 예를 들면 기본값은 다음과 같 습니다 .

cd /var/opt/mps/serverroot/dps-host1

**2.** 다음 명령을 입력하여 Directory Proxy Server 프로세스를 중지합니다 .

./stop-dps

**3.** Directory Proxy Server 가 더 이상 실행되지 않고 있는지 확인합니다 . 예를 들면 다음과 같습니다 .

/usr/bin/ps -ef | grep dps

## <span id="page-310-0"></span>Directory Server 시작 및 중지

Directory Server 가 클러스터에 포함되어 있으면 논리 호스트의 활성 노드에서 작업 중인지 확인합니다 . Directory Server 는 어느 것에도 종속되지 않습니다 .

#### <span id="page-310-1"></span>➤ **Directory Server** 를 시작하려면

- **1.** 다음 명령 중 하나를 사용하여 Directory Server 를 시작합니다 .
	- ❍ Directory Server 5.2 가 기본 버전인 경우

Solaris: /usr/sbin/directoryserver start Linux: /opt/sun/sbin/directoryserver start

○ Directory Server 5.2 가 기본 버전이 *아닌* 경우

Solaris: /usr/sbin/directoryserver -useversion 5.2 start Linux: /opt/sun/sbin/directoryserver -useversion 5.2 start

**2.** Directory Server 프로세스가 실행되고 있는지 확인합니다 . 예를 들면 다음과 같 습니다 .

/usr/bin/ps -ef | grep slapd

./ns-slapd -D /var/opt/mps/serverroot/slapd-host1 -i /var/opt/mps/serverroot/slapd-host1

### ➤ **Directory Server** 를 중지하려면

- **1.** 다음 명령 중 하나를 사용하여 Directory Server 를 중지합니다 .
	- ❍ Directory Server 5.2 가 기본 버전인 경우

Solaris: /usr/sbin/directoryserver stop Linux: /opt/sun/sbin/directoryserver stop

○ Directory Server 5.2 가 기본 버전이 *아닌* 경우

Solaris: /usr/sbin/directoryserver -useversion 5.2 stop Linux: /opt/sun/sbin/directoryserver -useversion 5.2 stop

**2.** Directory Server 가 더 이상 실행되지 않는지 확인합니다 . 예를 들면 다음과 같 습니다 .

/usr/bin/ps -ef | grep slapd

## <span id="page-311-0"></span>Instant Messaging Server 와 멀티플렉서 시작 및 중지

Instant Messaging 서버를 시작하면 이 서버에 Sun Java System Instant Messenger 클라이언트를 연결할 수 있습니다 . Instant Messaging 서버를 중지하면 모든 연결이 닫히고 모든 클라이언트의 연결이 끊어집니다 . 지정된 인스턴스의 구성에 따라 멀티 플렉서만 , 서버만 또는 멀티플렉서와 서버 모두를 사용할 수 있는지가 지정됩니다 . Instant Messaging 은 Directory Server 및 Web Server 에 종속됩니다 .

주 Instant Messaging 클라이언트 및 Windows 운영 체제의 해당 서버 시작에 대한 자세한 내용은 *Sun Java System Instant Messaging* 관리 설명서 (http://docs.sun.com/doc/819-1488) 를 참조하십시오 .

#### <span id="page-311-1"></span>➤ **Instant Messaging Server** 및 멀티플렉서를 시작하려면

**1.** *InstantMessaging-base*/sbin/ 디렉토리로 변경합니다 . 예를 들면 다음과 같습니다 .

Solaris: cd /opt/SUNWiim/sbin Linux: cd /opt/sun/im/sbin

**2.** 다음 명령을 입력하여 Instant Messaging Server 및 멀티플렉서 프로세스를 시작 합니다 .

./imadmin start

**3.** Instant Messaging 프로세스가 실행되고 있는지 확인합니다 .

*.*/imadmin check

```
 /../lib/multiplexor -c ./../config/iim.conf
...
/usr/j2se/bin/java -server -Xmx256m -cp \ 
     ./../classes/imserv.jar:./../classes/im
```
### ➤ **Instant Messaging** 을 중지하려면

**1.** *InstantMessaging-base*/sbin/ 디렉토리로 변경합니다 . 예를 들면 다음과 같습니 다.

Solaris: cd /opt/SUNWiim/sbin Linux: cd /opt/sun/im/sbin

**2.** 다음 명령을 입력하여 Instant Messaging Server 및 멀티플렉서 프로세스를 중지 합니다 .

./imadmin stop

**3.** Instant Messaging 프로세스가 실행되고 있지 않는지 확인합니다 .

*.*/imadmin check

## <span id="page-312-0"></span>Message Queue 시작

Message Queue 서비스의 핵심은 Message Server 입니다 . Message Server 는 하나 이상의 *브로커*를 통해 메시지 라우팅 및 전달 서비스를 수행합니다 . imqbrokerd 명 령을 입력하면 브로커가 시작됩니다 .

### ➤ **Message Queue Message Server** 브로커를 시작하려면

- **1.** *MessageQueue-base*/bin 디렉토리로 변경합니다 .
- **2.** 다음 명령을 입력하여 Message Queue Message Server 브로커를 시작합니다 .
	- ./imqbrokerd

**3.** 브로커 프로세스가 실행되고 있는지 확인합니다 . 예를 들면 다음과 같습니다 . Solaris: /usr/bin/ps -ef | grep imqbrokerd

/bin/sh /usr/bin/imqbrokerd

Linux: /bin/ps -ef | grep imqbrokerd

/bin/sh ./imqbrokerd

## <span id="page-313-0"></span>Messaging Server 시작 및 중지

Messaging Server start-msg 유틸리티는 모든 메시징 서버 프로세스 또는 지정된 서 비스 ( 선택 사항 ) 를 시작합니다 . 시작된 서비스는 구성 매개 변수를 사용 가능 또는 사용 불가하게 하여 제어할 수 있습니다 . Messaging Server 는 Directory Server 및 Administration Server 에 종속됩니다 .

### <span id="page-313-1"></span>➤ **Messaging Server** 를 시작하려면

- **1.** *MessagingServer-base*/sbin 디렉토리로 변경합니다 .
- **2.** 다음 명령을 입력하여 Messaging Server 를 시작합니다 .

./start-msg

**3.** Messaging Server 프로세스가 실행되고 있는지 확인합니다 . 예를 들면 다음과 같습니다 .

/usr/bin/ps -ef | grep SUNWmsgsr

프로세스 목록은 사용하려고 구성한 Messaging Server 기능에 따라 다릅니다 .

```
/opt/SUNWmsgsr/lib/enpd
/opt/SUNWmsgsr/lib/stored -d
/opt/SUNWmsgsr/lib/popd -d 5
/opt/SUNWmsgsr/lib/imapd -d 5 -D 6
/opt/SUNWmsgsr/lib/mshttpd -d 5 -D 6
/opt/SUNWmsgsr/lib/dispatcher
/opt/SUNWmsgsr/lib/job_controller
/opt/SUNWmsgsr/lib/tcp_lmtp_server
/opt/SUNWmsgsr/lib/tcp_smtp_server
/opt/SUNWmsgsr/lib/tcp_smtp_server
/opt/SUNWmsgsr/lib/imsched
/opt/SUNWmsgsr/lib/watcher
```
#### ➤ **Messaging Server** 를 중지하려면

- **1.** *MessagingServer-base*/sbin 디렉토리로 변경합니다 .
- **2.** 다음 명령을 입력하여 Messaging Server 를 중지합니다 .

./stop-msg

**3.** Messaging Server 프로세스가 실행되지 않는지 확인합니다 . 예를 들면 다음과 같습니다 .

/usr/bin/ps -ef | grep SUNWmsgsr

일부 Messaging Server 프로세스의 경우에는 현재 트랜잭션이 완료될 때까지 기 다리기 때문에 중지하는 데 몇 분 정도 걸릴 수 있습니다 .

#### ➤ **Messenger Express** 에 액세스하려면

Messenger Express 는 최종 사용자가 브라우저를 통해 메일함에 액세스할 수 있는 웹 기반 전자 메일 프로그램입니다 . Messaging Server 가 가리키는 LDAP 디렉토리 에 사용자가 이미 지정된 경우 해당 사용자는 브라우저를 사용하여 로그인할 수 있습 니다 . http://*hostname*.*domain*[:*port*] 형식을 사용하여 Messenger Express 에 액세 스합니다 . 예를 들면 다음과 같습니다 .

http://mycomputer.example.com:80

LDAP 디렉토리가 아직 지정되지 않은 경우 사용자는 admin 으로 로그인하여 구성 중에 입력한 비밀번호를 지정할 수 있습니다 .

# <span id="page-315-0"></span>Portal Server Desktop 액세스

Portal Server 시작 및 중지 기법은 이 서버가 실행되는 웹 컨테이너 (Sun Java Systems 또는 타사 ) 의 시작 및 종료 기법의 일부입니다 . 또한 Directory Server, Access Manager 및 Access Manager SDK 에도 종속됩니다 . 설치 및 구성 후에 Sun 웹 컨테이너 , Access Manager 및 Portal Server 를 시작하려면 다음 절을 참조하십시 오 .

- 307 페이지의 ["Application Server](#page-306-0) 시작 및 중지 "
- 318 페이지의 ["Web Server](#page-317-2) 시작 및 중지 "

Portal Server 관리는 Access Manager 관리 콘솔을 통해 수행됩니다 . Access Manager 관리 콘솔을 열려면 304 페이지의 ["Access Manager](#page-303-3) 로그인 페이지에 액세 [스하려면](#page-303-3) " 을 참조하십시오 .

다음 절차에서는 최종 사용자 Portal Server Desktop 액세스에 대해 설명합니다 .

### ➤ **Sun** 웹 컨테이너에서 **Portal Server Desktop** 에 액세스하려면

브라우저 창에서 다음 URL 을 사용하여 샘플 데스크탑을 표시합니다 .

http://*server*:*port*/portal

샘플 데스크탑이 표시되면 Portal Server 가 성공적으로 배포된 것입니다 .

모바일 장치의 경우에는 다음 URL 을 사용하십시오 .

http://*server*:*port*/portal/dt

### ➤ **BEA WebLogic** 에서 **Portal Server Desktop** 에 액세스하려면

새 브라우저에서 다음 URL 을 사용하여 샘플 데스크탑을 표시합니다 .

http://*beaweblogic-host*:*port*/portal

샘플 데스크탑이 표시되면 Portal Server 가 BEA WebLogic 에 성공적으로 배포된 것 입니다 .

### ➤ **IBM WebSphere** 에서 **Portal Server Desktop** 에 액세스하려면

새 브라우저에서 다음 URL 을 사용하여 샘플 데스크탑을 표시합니다 .

http://*ibmwebsphere-host*:*port*/portal

샘플 데스크탑이 표시되면 Portal Server 가 IBM WebSphere 에 성공적으로 배포된 것입니다.

# <span id="page-316-0"></span>Portal Server Secure Remote Access 시작 및 중지

Portal Server 의 Secure Remote Access 구성 요소는 Java™ 기술 사용 브라우저를 사 용하는 원격 장치에서 포털 컨텐트 및 서비스에 대한 웹 기반 보안 원격 액세스를 제 공합니다 . 게이트웨이 구성 요소는 단일 인터페이스를 통해 원격 사용자에게 내부 웹 서버와 응용 프로그램 서버로부터 안전하게 컨텐트를 제공합니다 . Portal Server Secure Remote Access 는 Portal Server 및 Access Manager 또는 Access Manager SDK 에 종속됩니다 .

#### <span id="page-316-1"></span>➤ **Portal Server Secure Remote Access** 게이트웨이를 시작하려면

**1.** 게이트웨이 구성 요소를 설치하고 필요한 프로필을 작성한 후 다음 명령을 실행 하여 게이트웨이를 시작합니다 .

/*gateway-install-root*/SUNWps/bin/gateway -n default start

default는 설치 중에 작성되는 기본 게이트웨이 프로필입니다. 사용자는 나중에 사용자 고유의 프로필을 작성한 다음 새 프로필로 게이트웨이를 다시 시작할 수 있습니다 .

**2.** 다음 명령을 실행하여 게이트웨이가 지정한 포트에서 실행되고 있는지 확인합 니다 .

netstat -a | grep port-number

기본 게이트웨이 포트는 443 입니다 .

#### ➤ **Portal Server Secure Remote Access** 를 중지하려면

**1.** 다음 명령을 사용하여 게이트웨이를 중지합니다 .

/*gateway-install-root*/SUNWps/bin/gateway stop

이 명령은 특정 호스트에서 실행 중인 모든 게이트웨이 인스턴스를 중지시킵니 다 .

**2.** 다음 명령을 실행하여 게이트웨이 프로세스가 더 이상 실행되지 않는지 확인합 니다 .

/usr/bin/ps -ef | entsys

# <span id="page-317-0"></span>Sun Cluster 소프트웨어 중지 및 재부트

Sun Cluster 소프트웨어는 다른 구성 요소 제품처럼 시작 및 중지할 수는 없지만 , 비 클러스터 모드로 재부트하여 중지할 수는 있습니다 . 자세한 내용은 *Solaris OS* 용 *Sun Cluster System* 관리 설명서 (http://docs.sun.com/doc/819-0179) 를 참조하십시 오 .

# <span id="page-317-1"></span>Sun Remote Services Net Connect 시작 및 중지

Sun SM Remote Services(SRS) Net Connect 를 활성화하면 3 분 안에 자동으로 시작됩 니다 . 30 분 후에는 보고서 검색하기를 시작할 수 있습니다 .

*Sun Remote Services Net Connect 3.1.1 Activation Guide*, (http://docs.sun.com/doc/819-0619) 의 2 장 "Testing the Installation" 의 지침에 따 라 SRS Net Connect 가 제대로 작동하는지 확인할 수 있습니다 .

## <span id="page-317-2"></span>Web Server 시작 및 중지

Web Server 를 설치하는 경우 기본적으로 Administration Server 인스턴스와 Web Server 인스턴스라는 두 개의 서버 인스턴스가 설치됩니다 . Web Server 는 어느 것 에도 종속되지 않습니다 .

### <span id="page-317-3"></span>➤ **Web Server Administration Server** 및 인스턴스를 시작하려면

- **1.** 명령줄에서 *WebServer-base*/https-admserv 로 변경합니다 .
- **2.** 다음 명령을 입력하여 Web Server 관리 프로세스를 시작합니다 .

./start

- **3.** *WebServer-base*/https-*hostname*.*domain* 으로 변경합니다 .
- **4.** 다음 명령을 입력하여 Web Server 인스턴스를 시작합니다 .

./start

**5.** Web Server 프로세스가 실행되고 있는지 확인합니다 . 예를 들면 다음과 같습니 다 .

/usr/bin/ps -ef | grep SUNWwbsvr

```
./webservd-wdog -r /opt/SUNWwbsvr -d /opt/SUNWwbsvr/https-admserv/config -n http
./webservd-wdog -r /opt/SUNWwbsvr -d /opt/SUNWwbsvr/https-host1.example.com
webservd -r /opt/SUNWwbsvr -d /opt/SUNWwbsvr/https-admserv/config -n https-admserv
webservd -r /opt/SUNWwbsvr -d /opt/SUNWwbsvr/https-admserv/config -n https-admserv
webservd -r /opt/SUNWwbsvr -d /opt/SUNWwbsvr/https-host1.example.com/config
webservd -r /opt/SUNWwbsvr -d /opt/SUNWwbsvr/https-host1.example.com/config
```
#### ➤ **Administration Server** 그래픽 인터페이스에 액세스하려면

Administration Server 그래픽 인터페이스에 액세스하려면 http://*hostname*.*domain*:*adminport* 형식을 사용하십시오 . 예를 들면 다음과 같습니 다 .

http://host1.example.com:8888

로그인되면 성공적으로 설치된 것입니다 .

### ➤ **Web Server Administration Server** 및 인스턴스를 중지하려면

- **1.** 명령줄에서 *WebServer-base*/https-admserv 로 변경합니다 .
- **2.** 다음 명령을 입력하여 Web Server 관리 프로세스를 중지합니다 . ./stop
- **3.** *WebServer-base*/https-*hostname*.*domain* 으로 변경합니다 .
- **4.** 다음 명령을 입력하여 Web Server 인스턴스를 중지합니다 .

./stop

- **5.** Web Server 프로세스가 더 이상 실행되지 않는지 확인합니다 . 예를 들면 다음과 같습니다 .
	- ps -ef | grep SUNWwbsvr

# <span id="page-319-0"></span>다음 단계

이 장을 끝냈을 때는 설치 및 구성한 Java ES 구성 요소가 모두 작동하는지 확인이 끝 난 상태여야 합니다 . 이제 구성 요소 관리를 시작할 수 있습니다 . 다음은 해당 작업 을 시작하는 데 도움이 되는 설명서입니다 .

- *Java Enterprise System* 설명서 로드맵 (http://docs.sun.com/doc/819-1913)
- Java ES 구성 요소 설명서 : (http://docs.sun.com/prod/entsys.05q1 및 http://docs.sun.com/prod/entsys.05q1?l=ko)
- *Solaris OS* 용 *Sun Cluster System* 관리 설명서 (http://docs.sun.com/doc/819-0179)

*Sun Cluster Data Services Planning and Administration Guide for Solaris OS*  (http://docs.sun.com/doc/817-6564).

# 구성 요소 제거

이 장에서는 Java ES 설치 프로그램을 사용하여 설치된 Sun Java™ Enterprise System (Java ES) 구성 요소 제거에 대해 설명합니다 .

이 장의 내용은 다음과 같습니다 .

- 322 [페이지의](#page-321-0) " 필수 사항 "
- 323 페이지의 " 제거 [프로그램의](#page-322-0) 작동 방법 "
- 325 [페이지의](#page-324-0) " 제거 계획 "
- 339 [페이지의](#page-338-0) " 제거 프로그램 실행 "
- 346 페이지의 ["Sun Cluster](#page-345-0) 소프트웨어 제거 "
- 347 [페이지의](#page-346-0) " 사후 제거 작업 "

# <span id="page-321-0"></span>필수 사항

다음 표에는 제거를 시작하기 전에 수행해야 하는 작업이 나열되어 있습니다 . 일부 작업은 특정 상황에 적용되지 않을 수도 있습니다 .

왼쪽 열은 작업 수행 순서 , 가운데 열은 수행할 작업 , 오른쪽 열은 유용한 정보와 지 침이 있는 위치를 나타냅니다 .

#### 표 **12-1** 사전 제거 확인 목록

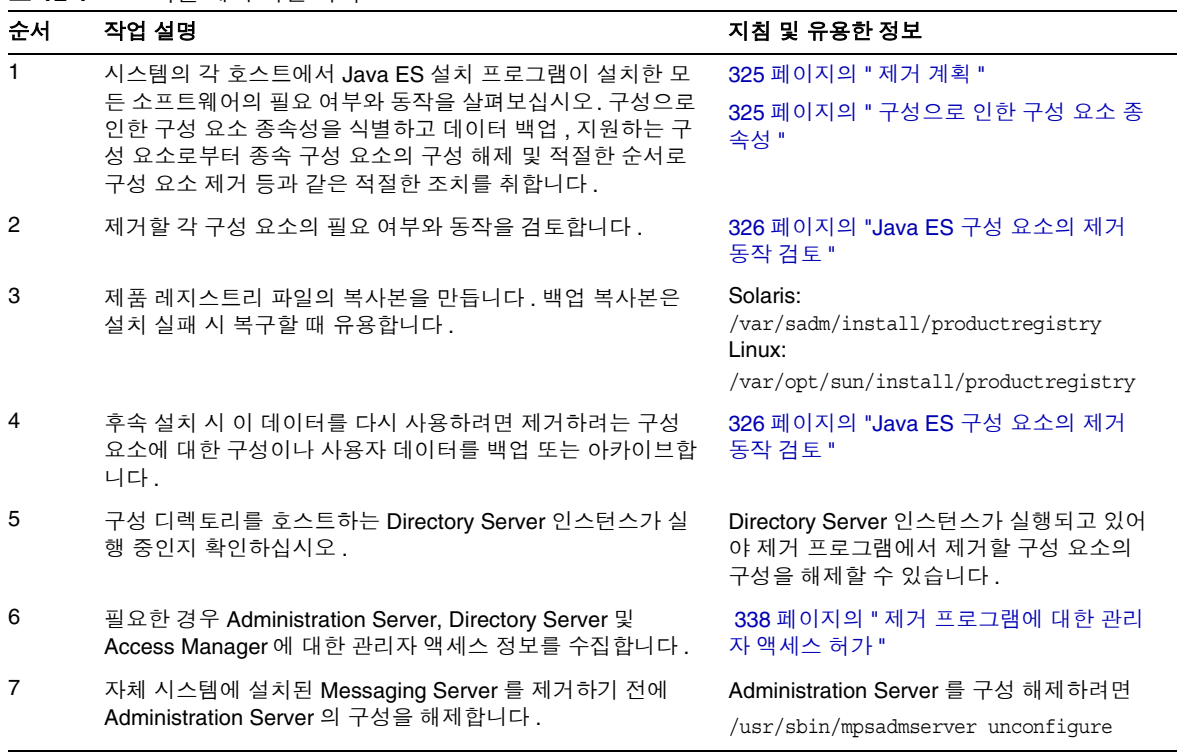

### <span id="page-322-0"></span>제거 프로그램의 작동 방법

Java ES 는 Java ES 설치 프로그램을 사용하여 시스템에 설치한 구성 요소를 제거하 기 위한 제거 프로그램을 제공합니다 . 제거 프로그램은 그래픽 모드 , 텍스트 기반 모 드 또는 자동 모드로 실행할 수 있습니다 .

설치하는 동안 Java ES 설치 프로그램은 Java ES 제거 프로그램을 다음 위치에 저장 합니다 .

/var/sadm/prod/entsys/

모든 Java ES 구성 요소가 제거된 후 이 파일도 자동으로 제거됩니다 .

주 선택 매개 변수인 -no 를 사용하면 소프트웨어를 제거하지 않고도 제거 프로그램을 실행할 수 있습니다 . 이 옵션은 사용자가 제거 프로그램을 이해하고 후속 자동 제거를 위한 상태 파일을 만들 때 유용합니다 .

### 일반 동작

제거 프로그램은 Java ES 설치 프로그램과 마찬가지로 그래픽 모드 , 텍스트 기반 모 드 또는 자동 모드로 실행할 수 있습니다 .

- 제거 프로그램은 Java ES 설치 프로그램에서 설치한 구성 요소만 제거합니다 . Jave ES 설치 프로그램으로 설치하지 않은 구성 요소를 제거하려면 구성 요소 설 명서의 지침을 따르십시오 .
- 제거 프로그램은 Java ES 구성 요소가 포함된 각 호스트에서 개별적으로 실행되 어야 합니다 . 원격 제거는 지원되지 않습니다 . 각 호스트마다 제거할 하나 이상 의 구성 요소를 선택할 수 있습니다 .
- 제거 프로그램에서는 Java ES 공유 구성 요소를 제거하지 않습니다 .
- 제거 프로그램에서 구성 및 사용자 데이터 파일을 제거할 수도 있습니다 . 이 파 일은 각 호스트마다 다릅니다 .

제거 프로세스가 완료된 후 일부 파일과 디렉토리를 추가로 제거해야 할 수도 있 습니다 . 제품별 정보를 보려면 326 페이지의 ["Java ES](#page-325-0) 구성 요소의 제거 동작 검 [토](#page-325-0) " 를 참조하십시오 .

- 제거 프로그램은 실행 중인 시스템에 대해서만 구성 요소 종속성을 검사하고 종 속성이 발견되면 경고를 표시합니다 .
- 제거 프로그램에서는 타사 웹 컨테이너의 설치를 구성 해제하지 않습니다 .
- 제거 프로그램에서는 웹 컨테이너의 Access Manager SDK 설치를 구성 해제하 지 않습니다 . 사용자는 웹 컨테이너를 수동으로 재구성해야 합니다 ( 예 : 원래의 클래스 경로 복원 ).
- 주의 Sun Cluster 소프트웨어가 설치되어 있지만 클러스터 노드를 구성한 적이 없는 경우 제거 프로그램을 사용하여 Sun Cluster 소프트웨어를 제거하지 마십시오 . 자세한 내용은 346 페이지의 ["Sun Cluster](#page-345-0) 소프트 [웨어](#page-345-0) 제거 " 를 참조하십시오 .

### 상호 종속성 처리

제거 프로그램은 설치한 구성 요소와 상호 관계에 따라 다르게 작동할 수 있습니다 .

• 제거 프로그램은 동일한 호스트에 설치된 제품 간의 종속성만 인식합니다 . 호스 트에 종속 제품이 설치되어 있는 구성 요소를 제거하려 할 경우 제거 프로그램에 서 경고를 표시합니다 .

예를 들어 , Portal Server 가 설치되어 있는 호스트에서 Access Manager 를 제거 하려 할 경우 제거 프로그램은 Access Manager 가 없으면 Portal Server 이 작동 하지 않는다는 경고 메시지를 표시합니다 .

• 대부분의 경우 , 종속된 구성 요소가 없는 구성 요소를 제거할 수 있습니다 .

예를 들어 , Portal Server 는 Access Manager 에 종속됩니다 . 따라서 Portal Server 를 제거하려 하는 경우 Portal Server 가 없어도 Access Manager 가 작동 하므로 경고 메시지가 표시되지 않습니다 .

주의 구성 요소를 제거하는 경우 해당 구성 요소에 대해 구성되어 있는 제 품을 식별해야 합니다 . 이 경우 추가 구성이 필요할 수도 있습니다 . 그렇지 않으면 시스템에 더 이상 존재하지 않는 제품을 지원하도록 구 성된 구성 요소가 있게 될 수도 있습니다 .

제거 프로그램에서 다음 상호 종속성은 인식되지 않습니다 .

- 325 [페이지의](#page-324-2) " 원격 호스트의 구성 요소 종속성 "
- 325 [페이지의](#page-324-1) " 구성으로 인한 구성 요소 종속성 "
원격 호스트의 구성 요소 종속성

일부 구성 요소의 종속성은 원격 호스트에 배포된 구성 요소로 충족될 수 있습니다 . 그러나 , 제거 프로그램은 이러한 종속성 관계를 인식하지 못합니다 .

예를 들어 , Directory Server 를 제거하는 경우 Directory Server 와 Access Manager 가 동일한 호스트에 배포되어 있을 지라도 제거 프로그램에서는 Access Manager 가 Directory Server 에 종속되어 있음을 경고하지 않습니다 . 이는 다른 호스트의 다른 Directory Server 가 Access Manager 를 지원 *할 수 있기* 때문입니다.

구성으로 인한 구성 요소 종속성

제거 프로그램은 사후 설치 구성으로 인한 구성 요소 종속성을 인식하지 못합니다 .

예를 들어 , Portal Server 와 Calendar Server 를 동일한 호스트에 설치한 다음 , Calendar Server 를 Portal Server 달력 채널로 사용하도록 Portal Server 를 구성한다 고 가정해 보겠습니다 . 이렇게 구성하면 Portal Server 는 Calendar Server 에 종속됩 니다 . 그러나 , Calendar Server 를 제거하는 경우 제거 프로그램에서 사후 설치 구성 에 대해 인식하지 못하므로 Portal Server 가 Calendar Server 에 종속된다는 경고를 표시하지 않습니다 .

# 제거 계획

제거 프로그램을 사용하기 전에 설치를 검사하고 데이터 손실이나 상호 종속성 연결 해제를 방지하기 위해 수행해야 하는 단계를 계획해야 합니다 . 다양한 Java ES 구성 요소가 제거될 경우 어떻게 작동하는지 알고 있어야 합니다 .

이 절은 다음 내용으로 구성되어 있습니다 .

- 325 페이지의 " 설치된 Java ES [소프트웨어](#page-324-0) 검사 "
- 326 페이지의 ["Java ES](#page-325-0) 구성 요소의 제거 동작 검토 "
- 338 페이지의 " 제거 [프로그램에](#page-337-0) 대한 관리자 액세스 허가 "

## <span id="page-324-0"></span>설치된 Java ES 소프트웨어 검사

각 호스트에 이미 설치된 Java ES 구성 요소 소프트웨어를 검토하려면 다음 절차 중 하나를 수행하십시오 .

#### ➤ 제거 프로그램을 사용하여 설치된 소프트웨어를 보려면

**1.** root 권한을 사용하여 제거 프로그램이 있는 디렉토리로 이동합니다 .

cd /var/sadm/prod/entsys

**2.** 로컬 시스템을 검사하려면 소프트웨어를 제거하지 않고 제거 프로그램을 실행 합니다 .

그래픽 모드 :

./uninstall -no

텍스트 기반 모드 :

./uninstall -no -noconsole

uninstall 명령의 전체 구문을 보려면 부록의 393 [페이지의](#page-392-0) " 제거 명령 " 을 참조 하십시오 .

- **3.** 설치된 제품 목록이 나타날 때까지 제거 프로그램 페이지를 이동합니다 .
- **4.** 설치된 구성 요소 목록을 살펴본 후 제거 프로그램을 종료합니다 . 제거된 소프트웨어가 없습니다 .

#### ➤ **Solaris prodreg** 유틸리티를 사용하여 설치된 소프트웨어를 보려면

prodreg 유틸리티를 사용하면 Java ES 구성 요소를 포함하여 시스템에 설치된 모든 패키지에 대한 정보를 볼 수 있습니다 . 이 정보는 구성 요소 종속성을 검사할 때 유용 합니다 . 또한 , prodreg 유틸리티는 미완료 상태의 특수 처리가 필요한 패키지를 나 타냅니다 . prodreg 에 대한 자세한 내용은 맨 페이지를 참조하십시오 . Solaris 10 및 Solaris 9 운영 체제와 Solaris 8 운영 체제의 일부 버전에서는 다음과 같이 이 유틸리 티를 실행하십시오 .

prodreg

자세한 내용은 prodreg 맨 페이지를 참조하십시오 .

## <span id="page-325-0"></span>Java ES 구성 요소의 제거 동작 검토

이 절의 관련 표를 참조하여 제거 프로그램이 구성 요소에 대해 어떻게 작동하는지 확인하십시오 . 데이터 손실이나 상호 종속성 연결 해제를 방지하기 위해 수행해야 하는 단계를 계획하십시오 .

이 절은 다음 내용으로 구성되어 있습니다 .

- 327 페이지의 ["Access Manager](#page-326-0) 제거 동작 "
- 328 페이지의 ["Administration Server](#page-327-0) 제거 동작 "
- 329 페이지의 ["Application Server](#page-328-0) 제거 동작 "
- 329 페이지의 ["Calendar Server](#page-328-1) 제거 동작 "
- 330 페이지의 ["Communications Express](#page-329-0) 제거 동작 "
- 331 페이지의 ["Directory Server](#page-330-0) 제거 동작 "
- 332 페이지의 ["Directory Proxy Server](#page-331-0) 제거 동작 "
- 333 페이지의 ["Instant Messaging](#page-332-0) 제거 동작 "
- 333 페이지의 ["Messaging Server](#page-332-1) 제거 동작 "
- 334 페이지의 ["Message Queue](#page-333-0) 제거 동작 "
- 335 페이지의 ["Portal Server](#page-334-0) 제거 동작 "
- 336 페이지의 ["Portal Server Secure Remote Access](#page-335-0) 제거 동작 "
- 336 페이지의 ["Sun Cluster](#page-335-1) 제거 동작 "
- 337 페이지의 ["Web Server](#page-336-0) 제거 동작 "

#### <span id="page-326-0"></span>Access Manager 제거 동작

표 **12-2** Access Manager 제거 세부 정보

| 항목           | 세부 정보                                                              |  |
|--------------|--------------------------------------------------------------------|--|
| 구성 데이터       | Directory Server 의 항목 ( Access Manager 특정 데이터 포함 ) 은<br>제거되지 않습니다. |  |
| 종속성          | <b>Directory Server</b><br>Web Server 또는 Application Server        |  |
| 이 설치가 필요한 제품 | Portal Server (Access Manager 와 동일한 호스트에 상주해야 함)                   |  |
|              | Calendar Server (SSO ( 단일 사인 온 ) 용으로 구성된 경우 )                      |  |
|              | Instant Messaging (Portal Server SSO 용으로 구성된 경우)                   |  |
|              | Messaging Server (SSO 용으로 구성된 경우)                                  |  |
|              | Communications Express (SSO 용으로 구성된 경우 및 스키마<br>2 를 사용하는 경우 )      |  |

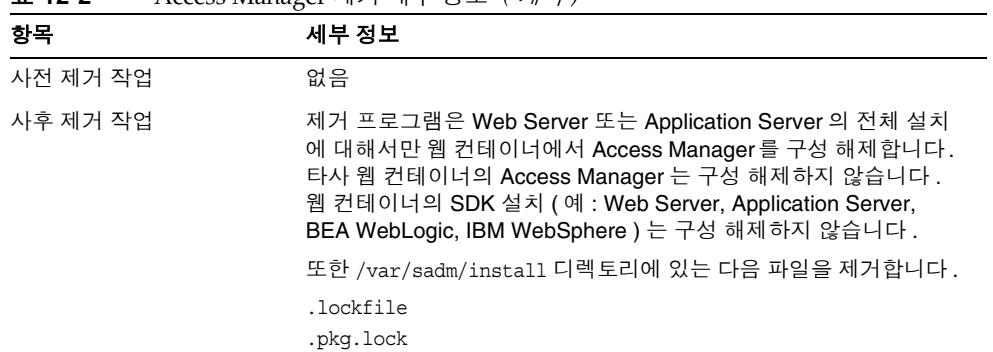

#### 표 **12-2** Access Manager 제거 세부 정보 *(* 계속 *)*

### <span id="page-327-0"></span>Administration Server 제거 동작

표 **12-3** Administration Server 제거 세부 정보

| 항목           | 세부 정보                                                                                                    |
|--------------|----------------------------------------------------------------------------------------------------|
| 구성 데이터       | 제거 시 다른 서버를 관리하기 위한 프록시 정보가 손실됩니다.                                                                                                    |
|              | Administration Server 에서 다른 서버를 관리하기 위해 사용되<br>는 구성 데이터는 Configuration Directory Server 에 그대로 유지<br>됩니다. 이 정보는 Administration Server 의 후속 설치 시 다시<br>사용될 수 있습니다.                                                                                                    |
| 종속성          | <b>Directory Server</b>                                                                                                    |
| 이 설치가 필요한 제품 | Directory Proxy Server 와 Messaging Server 에는 Administration<br>Server 가 필요합니다. Directory Server 는 Administration Server 가<br>필요하도록 구성될 수 있습니다.                                                                                                    |
|              | <b>주 : Administration Server</b> 를 제거하고 Directory Server 는 제거하지<br>않을 경우 Directory Server 와 함께 제공되는 다른 유틸리티를 사용<br>하여 Directory Server 를 관리해야 합니다 . 자세한 내용은 Directory<br>Server 설명서 (http://docs.sun.com/coll/DirectoryServer 05q1 및<br>http://docs.sun.com/coll/DirectoryServer_05q1?1=ko ) 를 참조하십<br>시오. |
| 제거 전 작업      | Configuration Directory Server가 실행되고 있으며 관리자 아이디와<br>비밀번호를 제공할 수 있는지 확인합니다 .                                                                                                    |
| 사후 제거 작업     | 없음                                                                                                    |

# <span id="page-328-0"></span>Application Server 제거 동작

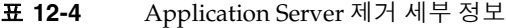

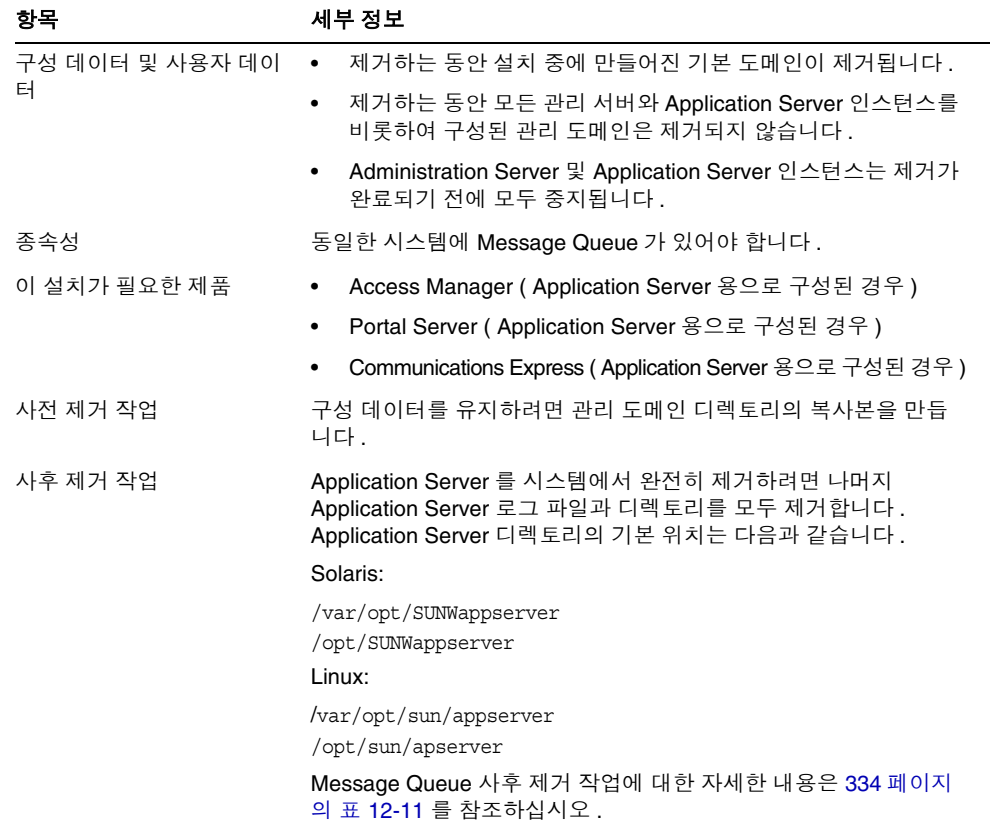

### <span id="page-328-1"></span>Calendar Server 제거 동작

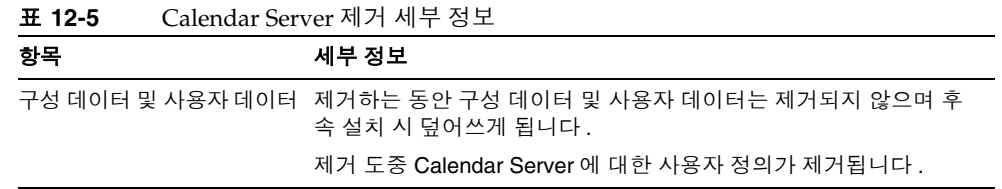

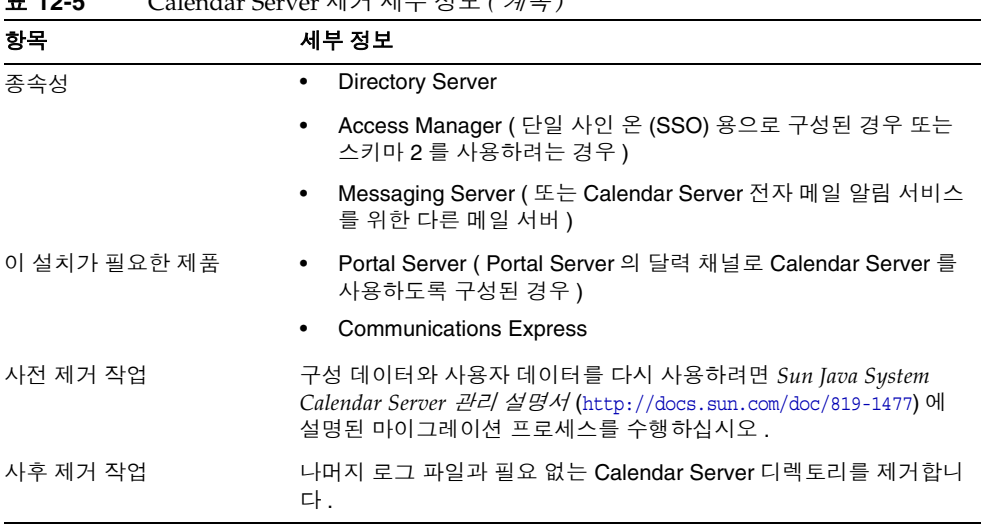

### 표 **12-5** Calendar Server 제거 세부 정보 *(* 계속 *)*

# <span id="page-329-0"></span>Communications Express 제거 동작

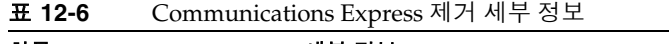

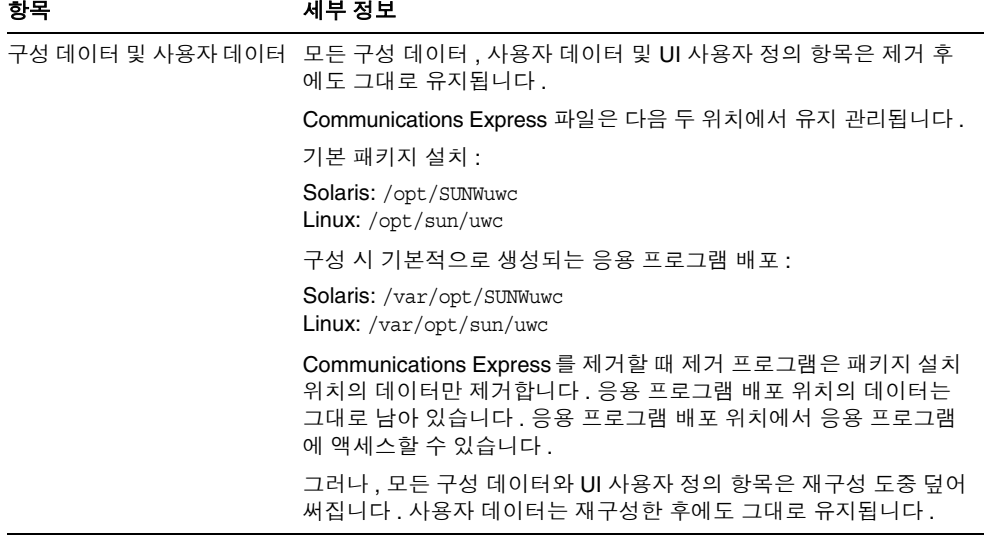

| 항목           | 세부 정보                                                                                                    |
|--------------|----------------------------------------------------------------------------------------------------|
| 종속성          | Application Server (Application Server 에서 실행되도록 구성된<br>경우)                                                                                                    |
|              | Web Server (Application Server 에서 실행되도록 구성된 경우)                                                                                                    |
|              | Identity Server (SSO 용으로 구성된 경우 )                                                                                                    |
|              | <b>Directory Server</b>                                                                                                    |
|              | Calendar Server                                                                                                    |
|              | <b>Messaging Server</b>                                                                                                    |
| 이 설치가 필요한 제품 | 없음                                                                                                    |
| 사전 제거 작업     | Communications Express 를 구성 해제합니다 . Sun Java System<br>Communications Express 관리 설명서<br>(http://docs.sun.com/doc/819-1066) 의 "Communications Express 구<br>성 해제 " 절을 참조하십시오 . |
| 사후 제거 작업     | 나머지 로그 파일과 필요 없는 Communications Express 디렉토리를<br>제거합니다.                                                                                                    |

표 **12-6** Communications Express 제거 세부 정보 *(* 계속 *)*

<span id="page-330-0"></span>Directory Server 제거 동작

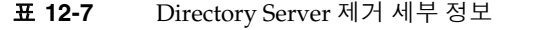

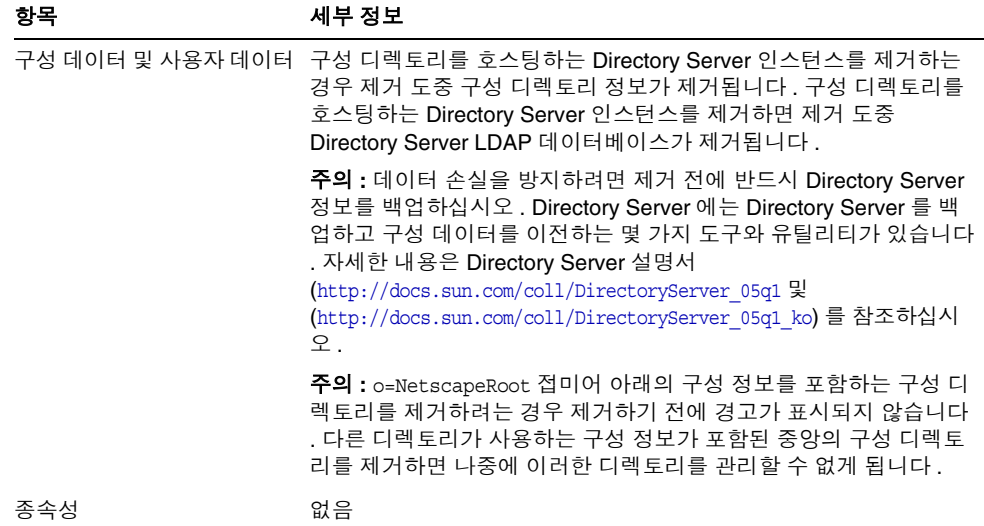

| 항목           | 세부 정보                                                                                    |
|--------------|------------------------------------------------------------------------------------------|
| 이 설치가 필요한 제품 | <b>Administration Server</b><br>$\bullet$                                                |
|              | Calendar Server                                                                          |
|              | <b>Directory Proxy Server</b>                                                            |
|              | Access Manager                                                                           |
|              | Instant Messaging                                                                        |
|              | <b>Messaging Server</b>                                                                  |
|              | <b>Portal Server</b>                                                                     |
|              | <b>Communications Express</b>                                                            |
| 사전 제거 작업     | 필요하면 Directory Server 및 Directory Server LDAP 데이터베이<br>스에 대한 구성 디렉토리를 백업합니다 .            |
|              | • 구성 디렉토리를 호스팅하는 Directory Server 인스턴스가 실행되<br>고 있으며 관리자 아이디와 비밀번호를 제공할 수 있는지 확인합<br>니다. |
| 사후 제거 작업     | Directory Server 를 제거하는 경우 나머지 파일과 디렉토리를 수동으<br>로 제거해야 할 수도 있습니다 .                       |

표 **12-7** Directory Server 제거 세부 정보 *(* 계속 *)*

# <span id="page-331-0"></span>Directory Proxy Server 제거 동작

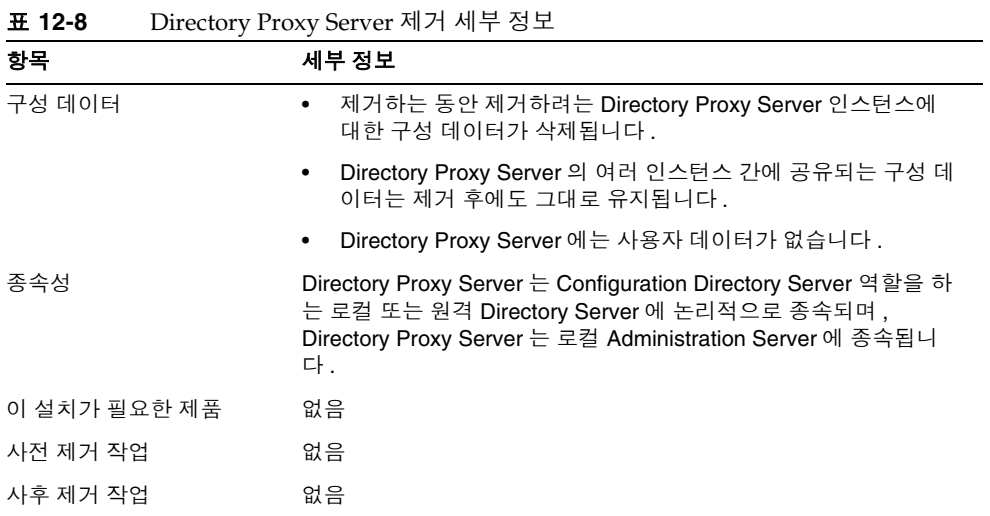

### <span id="page-332-0"></span>Instant Messaging 제거 동작

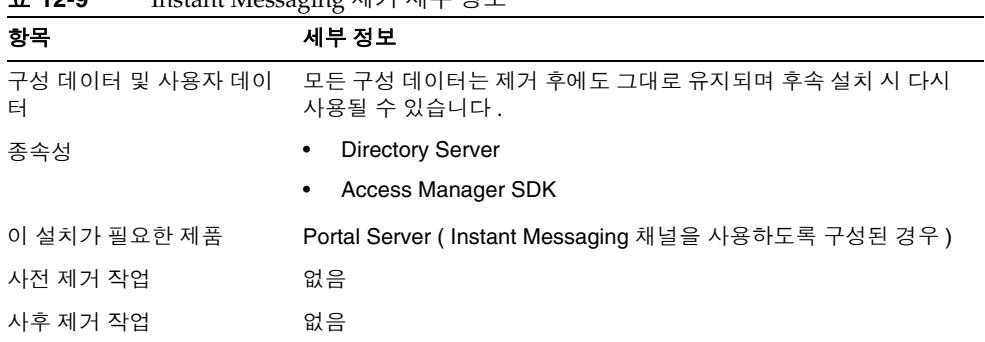

#### 표 **12-9** Instant Messaging 제거 세부 정보

# <span id="page-332-1"></span>Messaging Server 제거 동작

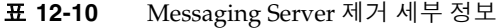

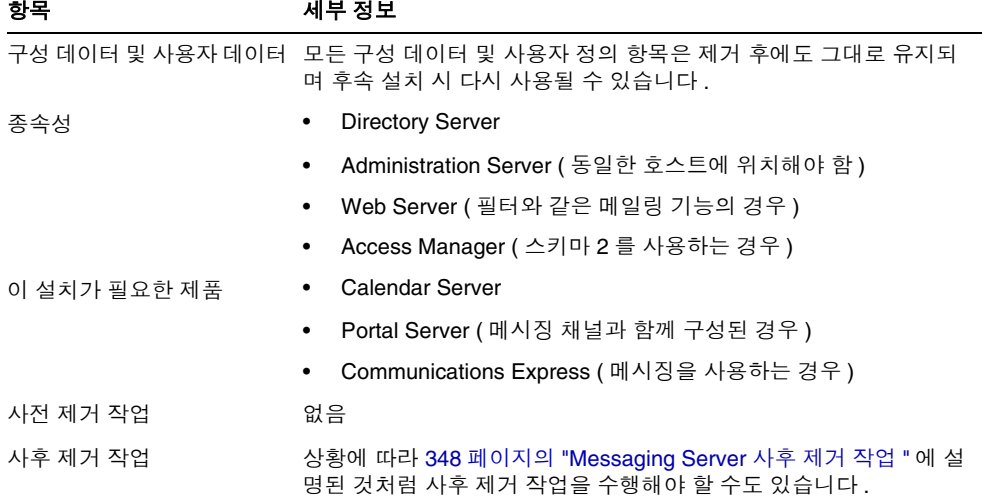

# <span id="page-333-0"></span>Message Queue 제거 동작

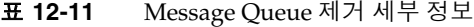

<span id="page-333-1"></span>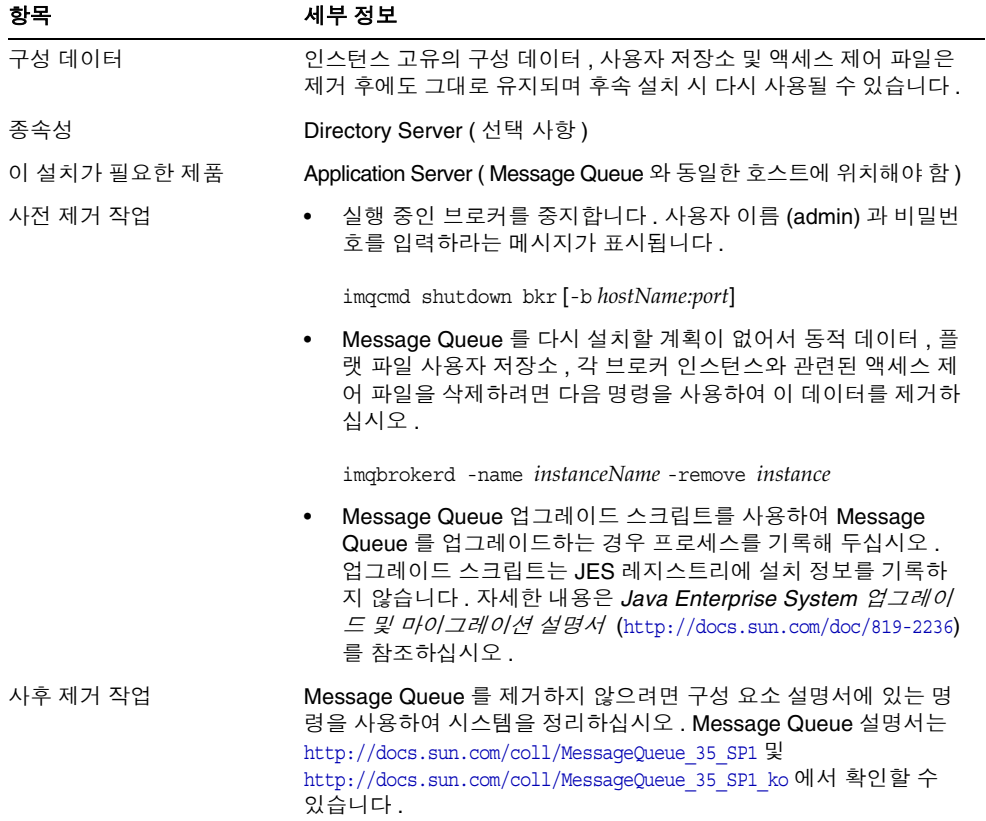

 $\overline{\phantom{a}}$ 

### <span id="page-334-0"></span>Portal Server 제거 동작

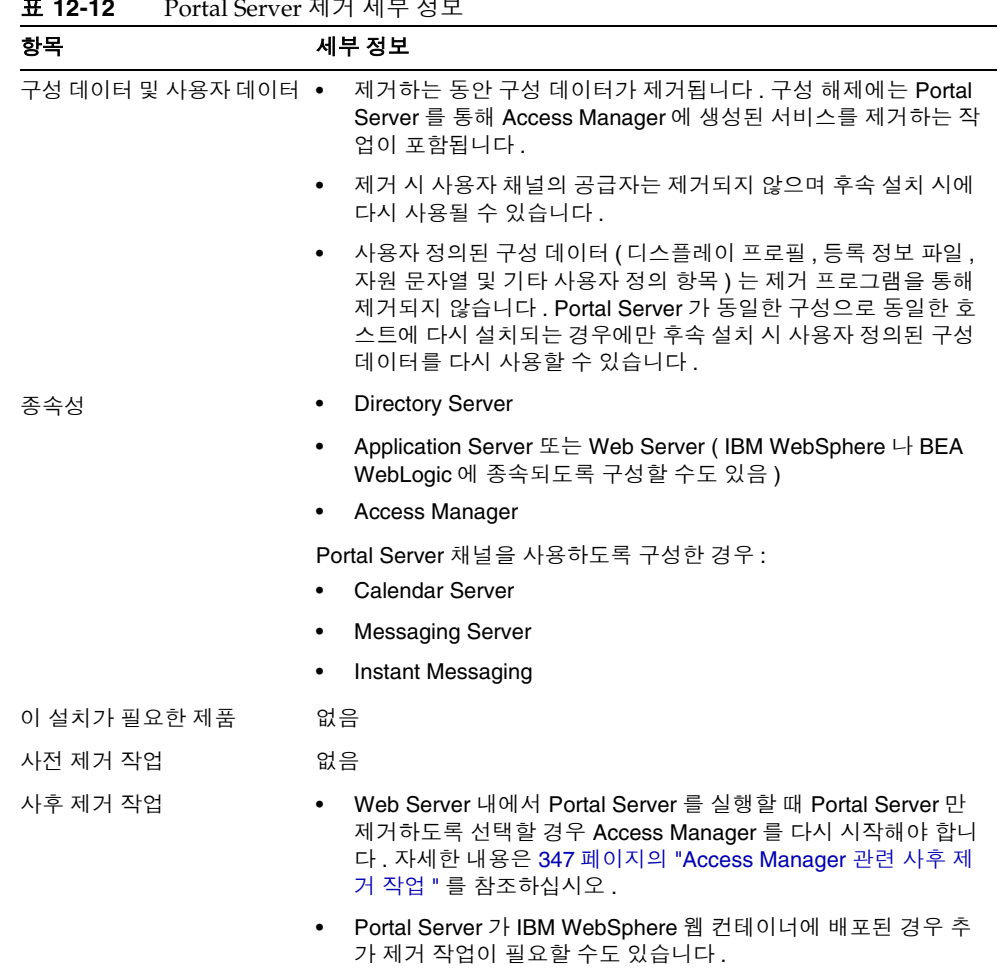

### 표 **12-12** Portal Server 제거 세부 정보

### <span id="page-335-0"></span>Portal Server Secure Remote Access 제거 동작

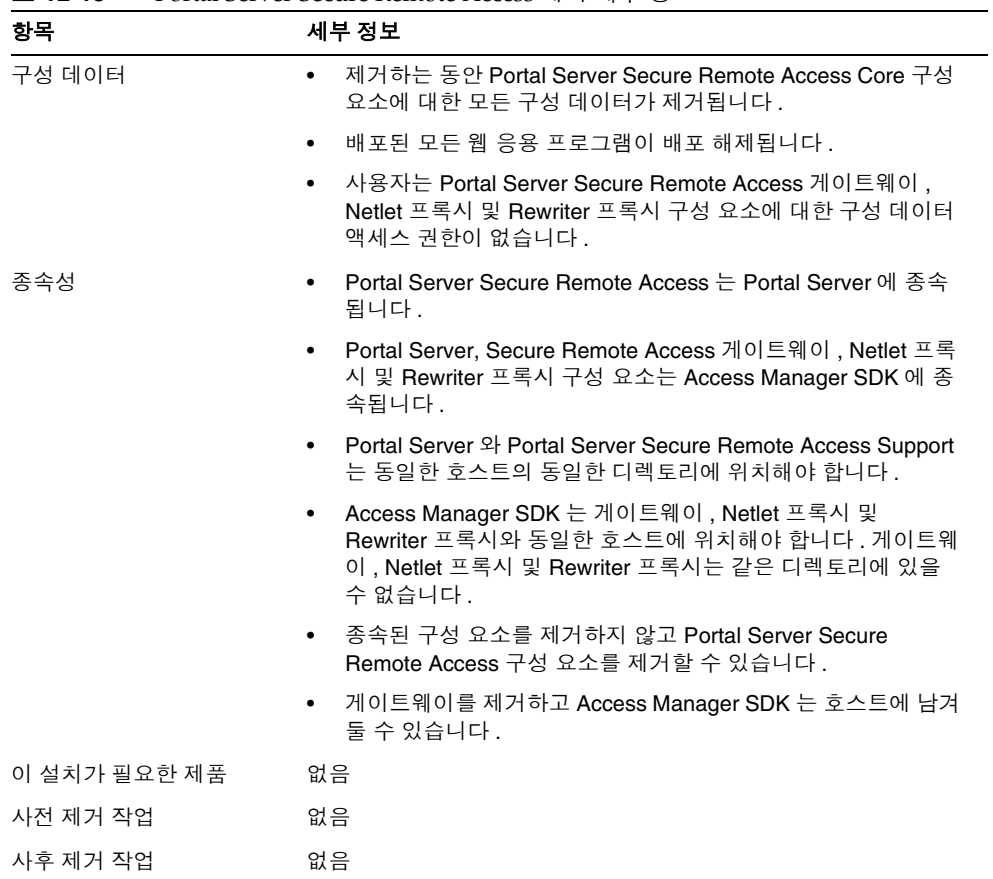

#### 표 **12-13** Portal Server Secure Remote Access 제거 세부 정보

### <span id="page-335-1"></span>Sun Cluster 제거 동작

#### 표 **12-14** Sun Cluster 소프트웨어 제거 세부 정보

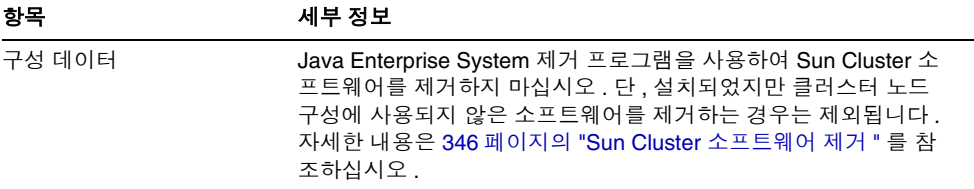

표 **12-14** Sun Cluster 소프트웨어 제거 세부 정보 *(* 계속 *)*

| 항목           | 세부 정보                                                                                                    |
|--------------|----------------------------------------------------------------------------------------------------|
| 종속성          | Sun Cluster Core 와 Sun Cluster 에이전트를 함께 제거해야 합니다 .                                                                        |
| 이 설치가 필요한 제품 | 없음                                                                                                    |
| 사전 제거 작업     | Sun Cluster 소프트웨어는 Sun Cluster 설치와 함께 제공된 유틸리<br>티를 사용하여 제거해야 합니다.                                                        |
| 사후 제거 작업     | Sun Cluster 소프트웨어를 제거한 후 productregistry 파일을 업데<br>이트해야 할 수도 있습니다 . 자세한 내용은 346 페이지의 "Sun<br>Cluster 소프트웨어 제거 " 를 참조하십시오. |

### <span id="page-336-0"></span>Web Server 제거 동작

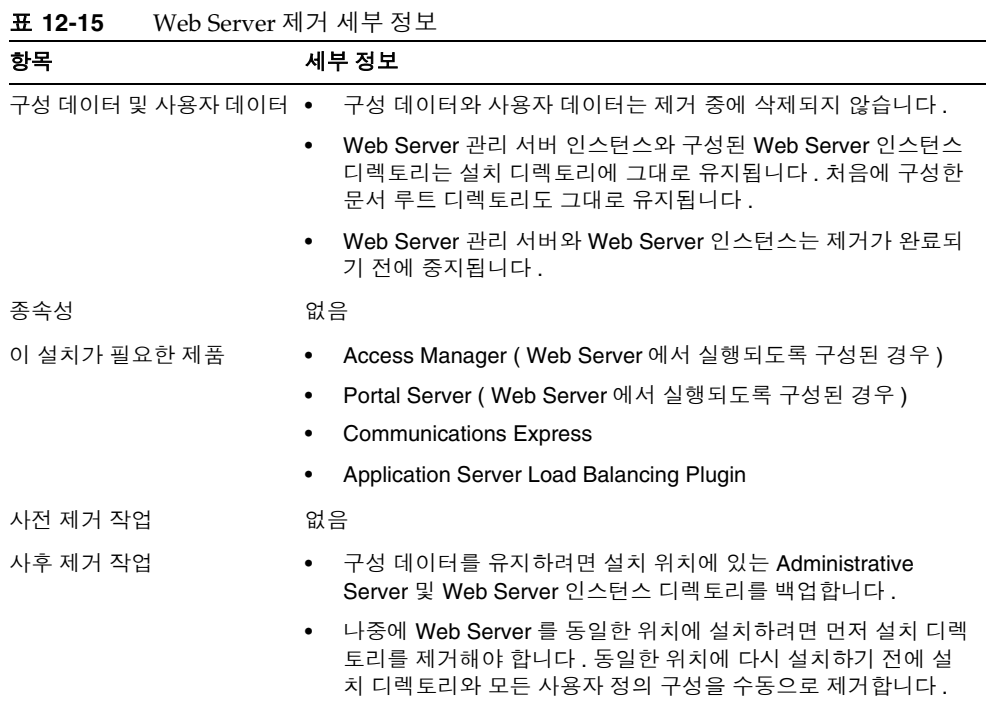

# <span id="page-337-1"></span><span id="page-337-0"></span>제거 프로그램에 대한 관리자 액세스 허가

제거하려고 선택한 구성 요소에 따라 제거 프로그램에 Access Manager, Administration Server 및 Directory Server 에 대한 관리자 액세스 권한을 허가해야 할 수도 있습니다 .

- Application Server 에서 Access Manager 웹 응용 프로그램 배포를 해제하고 Access Manager 스키마를 제거하려면 Access Manager 관리자 액세스가 필요합 니다 .
- Administration Server 및 Directory Server 관리자 액세스는 제거 중에 구성 디 렉토리를 관리하는 데 필요합니다 .

다음 표에서는 관리자 액세스를 허가하기 위해 제거 프로그램에 필요한 정보를 설명 합니다 . 각 표에서 왼쪽 열에는 제공해야 하는 정보의 그래픽 모드 레이블과 상태 파 일 매개 변수가 나열되어 있습니다 . 오른쪽 열에서는 정보를 설명합니다 .

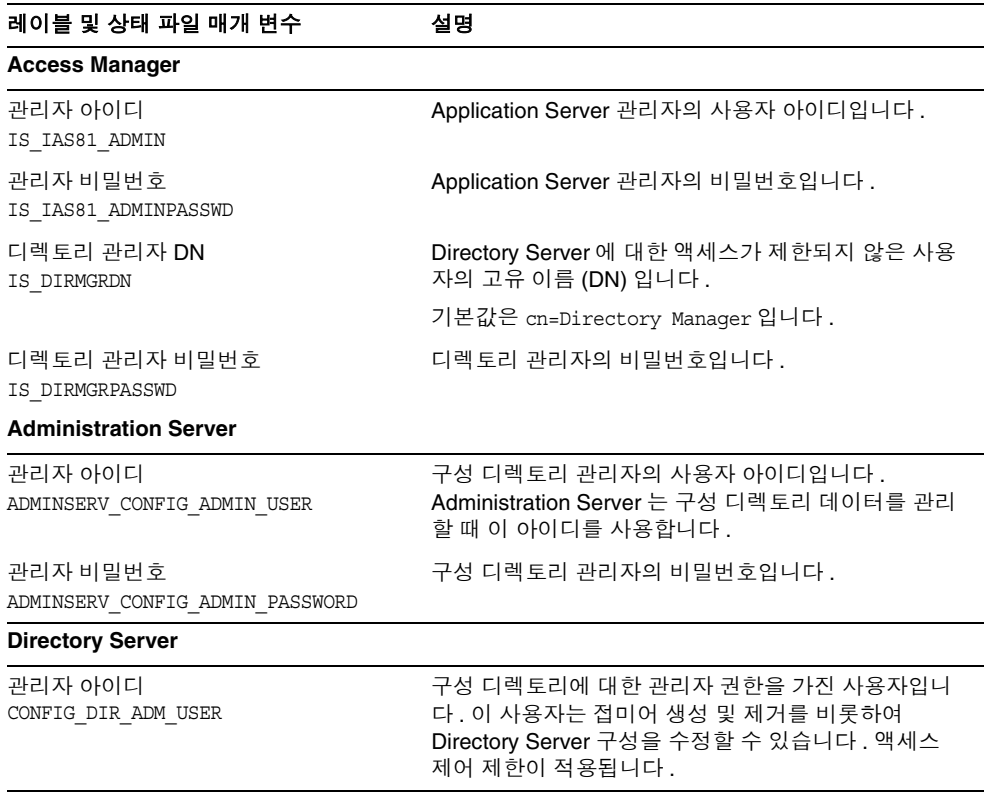

#### 표 **12-16** 필요한 관리 정보

표 **12-16** 필요한 관리 정보 *(* 계속 *)*

| 레이블 및 상태 파일 매개 변수     | 설명             |  |
|-----------------------|----------------|--|
| 관리자 비밀번호              | 관리자의 비밀번호입니다 . |  |
| CONFIG DIR ADM PASSWD |                |  |

## 제거 프로그램 실행

322 [페이지의](#page-321-0) " 필수 사항 " 의 관련 작업을 완료하고 나면 제거 프로그램을 실행할 수 있습니다 . 이 절에서는 제거 프로그램에 액세스할 수 있는 세 가지 방법에 대해 설명 합니다 .

- 제거 프로그램을 그래픽 모드로 실행하는 방법에 대한 지침은 339 [페이지의](#page-338-0) " 그 래픽 모드로 제거 [프로그램](#page-338-0) 실행 " 을 참조하십시오 .
- 제거 프로그램을 텍스트 기반 모드로 실행하는 방법에 대한 지침은 342[페이지의](#page-341-0) " 텍스트 기반 모드로 제거 [프로그램](#page-341-0) 실행 " 을 참조하십시오 .
- 제거 프로그램을 자동 모드로 실행하는 방법에 대한 지침은 344 [페이지의](#page-343-0) " 자동 모드로 제거 [프로그램](#page-343-0) 실행 " 을 참조하십시오 .

제거 유틸리티에 대한 자세한 내용은 부록 D, " [설치](#page-390-0) 명령 " 을 참조하십시오 . 제거 중 에 문제가 발생한 경우에는 349 [페이지의](#page-348-0) 13 장 , " 문제 해결 " 을 참조하십시오 .

### <span id="page-338-0"></span>그래픽 모드로 제거 프로그램 실행

이 절에서는 대화식 그래픽 인터페이스를 사용하여 Java ES 구성 요소를 제거하는 방 법에 대해 설명합니다 .

#### <span id="page-338-1"></span> $\blacktriangleright$  그래픽 제거 프로그램을 시작하려면

**1.** ( 선택 사항 ) 로컬 디스플레이에 대한 액세스 권한을 제공합니다 .

원격 시스템에 로그인하는 경우 DISPLAY 환경 변수가 로컬 디스플레이로 올바 로 설정되어 있는지 확인합니다 . DISPLAY 변수가 제대로 설정되어 있지 않으 면우 설치 프로그램이 텍스트 기반 모드로 실행됩니다 .

○ C 쉘 예 ( 시스템 이름 myhost ):

setenv DISPLAY myhost:0.0

❍ Korn 쉘 예 ( 시스템 이름 myhost ):

DISPLAY=myhost:0.0

로컬 디스플레이에서 제거 프로그램을 실행하려면 디스플레이 권한을 허가해야 할 수 있습니다 . 예를 들어 , 다음 명령을 사용하면 myhost 에서 serverhost 의 루트 사용자로 디스플레이 권한을 허가할 수 있습니다 .

myhost> xauth extract - myhost:0.0 | rsh -l root serverhost xauth merge -

주 이와 같은 권한을 안전하게 허가하는 방법에 대한 자세한 설명은 *Solaris X Window System Developer's Guide*  (http://docs.sun.com/doc/816-0279) 의 "Manipulating Access to the Server" 장을 참조하십시오 .

- **2.** root 로 로그인하지 않은 경우 수퍼유저가 됩니다 .
- **3.** 다음 디렉토리로 이동합니다 .

cd /var/sadm/prod/entsys/

**4.** 그래픽 제거 프로그램을 시작합니다 .

./uninstall

시작 페이지가 표시됩니다 .

**5.** 다음을 눌러 계속합니다 .

구성 요소 선택 페이지가 표시됩니다 .

#### ▶ 제거할 구성 요소를 선택하려면

- **1.** 구성 요소를 살펴본 후 제거할 구성 요소를 선택합니다 .
	- 시스템에 설치된 구성 요소는 사용할 수 있으므로 선택할 수 있습니다 .시 스템에 설치되지 않은 구성 요소 제품은 사용할 수 없으므로 선택할 수 없 습니다 .
	- 일부 구성 요소에는 하위 구성 요소가 포함되어 있습니다. 구성 요소를 확장 하여 하위 구성 요소를 확인합니다 .
	- 하위 구성 요소를 포함하는 구성 요소를 선택 취소하는 경우 구성 요소를 확 장하여 하위 구성 요소 목록을 확인합니다 .
- **2.** 선택한 항목에 만족할 경우 다음을 누릅니다 .
- **3.** 제거 프로그램에서 인식 가능한 구성 요소 종속성이나 선택한 제품 간에 구성 데 이터 손실이 발생할 가능성이 발견된 경우 경고가 표시됩니다 . 선택 항목은 다음 과 같습니다.
	- **a.** 설치를 계속하려면 계속을 누릅니다 .
	- **b.** 구성 요소 선택 페이지로 돌아가려면 닫기를 누릅니다 .

#### ➤ 관리자 액세스를 허용하려면

제거하려고 선택한 구성 요소에 따라 제거 프로그램은 관리자 아이디와 비밀번호를 묻는 메시지를 표시합니다 . 제거 프로그램에 제공해야 하는 정보에 대한 자세한 내 용은 338 페이지의 " 제거 [프로그램에](#page-337-0) 대한 관리자 액세스 허가 " 를 참조하십시오 .

주 또한 , 제거 프로그램에서 포트 번호나 호스트 이름을 묻는 메시지를 표시할 수도 있습니다 .

- **1.** 필요한 관리자 정보를 제공합니다 .
- **2.** 제거 준비 완료 페이지로 진행하려면 다음을 누릅니다 .

#### ➤ 제거 준비가 되었는지 확인하려면

제거 프로그램에서는 시스템에서 소프트웨어를 제거하기 전에 제거하려고 선택한 구성 요소와 재생 이용될 전체 디스크 공간을 보여주는 제거 준비 완료 페이지가 표 시됩니다 .

- **1.** 제거하도록 선택한 항목을 검토합니다 .
	- **a.** 변경해야 하는 경우에는 구성 요소 선택 페이지가 표시될 때까지 뒤로를 누 릅니다 .
	- **b.** 구성 요소 선택 페이지에서 필요한 대로 변경을 수행합니다 .
	- **c.** 다음을 누르고 제거 프로그램 페이지를 다시 진행합니다 .

이전에 지정한 값이 제거 프로그램에 기억되어 있습니다 . 이전에 지정한 값을 수 정할 수 있습니다 .

**2.** 항목을 올바르게 선택했으면 다음을 누릅니다 .

제거 프로그램이 소프트웨어 제거를 시작하고 다음을 표시합니다 .

- 전체 완료 백분율이 표시되는 진행률 표시줄
- 현재 제거하려는 패키지의 이름

#### $\blacktriangleright$  제거 세션을 완료하려면

구성 요소 소프트웨어가 모두 제거되면 제거 프로그램에서는 제거 완료 페이지를 표 시합니다 .

**1.** 제거에 대한 정보를 보려면 요약 보기 또는 로그 보기를 누릅니다 .

❍ 제거 요약 **.** 제거된 구성 요소와 구성 요소의 구성 정보 목록을 표시합니다 .

❍ 제거 로그**.** 제거 중에 제거 프로그램에서 생성한 모든 메시지를 표시합니다.

제거 요약 및 로그 파일도 검토할 수 있습니다 .

Solaris: /var/sadm/install/logs Linux: /var/opt/sun/install/logs

**2.** 닫기를 눌러 제거 프로그램을 종료합니다 .

Access Manager 또는 Messaging Server 를 제거한 경우에는 347 [페이지의](#page-346-1) " 사후 제 거 [작업](#page-346-1) " 로 이동하십시오 .

### <span id="page-341-0"></span>텍스트 기반 모드로 제거 프로그램 실행

텍스트 기반 인터페이스를 사용하면 터미널 창에 표시되는 메시지에 응답하여 이 창 에서 바로 제거 프로그램을 실행할 수 있습니다 .

팁 제거에 대한 텍스트 기반 프롬프트 메시지에 대한 설명은 248 페이지 의 " 텍스트 기반 인터페이스 사용 방법 " 을 참조하십시오 .

제거하는 동안 문제가 발생하면 349 [페이지의](#page-348-0) 13 장 , " 문제 해결 " 을 참조하십시오 .

#### ➤ 텍스트 기반 모드로 제거 프로그램을 시작하려면

- **1.** root 로 로그인하지 않은 경우 수퍼유저가 됩니다 .
- **2.** 다음 디렉토리로 이동합니다 .

cd /var/sadm/prod/entsys/

**3.** 다음과 같이 제거 프로그램을 실행합니다 .

./uninstall -nodisplay

시작 메시지가 표시되고 시스템에서 사용할 수 있는 모든 Java ES 구성 요소 목록이 나 타납니다 .

#### ▶ 제거할 구성 요소를 선택하려면

**1.** 제거 프로그램은 설치된 구성 요소에 해당하는 번호 목록을 표시하여 시스템에 서 검색되는 Java ES 구성 요소를 제거하도록 선택합니다 . 모든 구성 요소를 제 거하려면 Return 키를 누릅니다 . 또는 , 제거하려는 구성 요소에 해당하는 번호 목록을 쉼표로 구분하여 입력하여 특정 구성 요소를 선택한 후 Return 키를 누릅 니다 .

주 시스템에 설치되지 않은 구성 요소 제품은 사용할 수 없으므로 선 택할 수 없습니다 .

- **2.** 제거 프로그램에서 제거하려고 선택한 제품들 간에 구성 요소 종속성을 발견하 면 구성 데이터 손실 가능성에 대한 경고가 표시됩니다 . 선택 항목은 다음과 같 습니다 .
	- **a.** 제거를 계속하려면 Yes 를 입력하고 Return 키를 누릅니다 .
	- **b.** 구성 요소 선택으로 돌아가려면 No 를 입력하고 Return 키를 누릅니다 .
	- **c.** 제거를 종료하려면 ! 문자를 입력하고 Return 키를 누릅니다 .

#### ➤ 관리자 액세스를 허용하려면

제거 프로그램에서 관리 아이디 또는 비밀번호가 필요한 구성 요소를 선택한 경우 제 거 프로그램은 관리자 아이디와 비밀번호를 묻는 메시지를 표시합니다 . 제거 프로그 램에 제공해야 하는 정보에 대한 자세한 내용은 338 페이지의 " 제거 [프로그램에](#page-337-0) 대 한 [관리자](#page-337-0) 액세스 허가 " 를 참조하십시오 .

주 제거하려고 선택한 구성 요소에 따라 제거 프로그램에서 포트 번호 또 는 호스트 이름을 입력하라는 메시지를 표시할 수도 있습니다 .

#### ▶ 제거 준비가 되었는지 확인하려면

제거 프로그램에서는 시스템에서 소프트웨어를 제거하기 전에 제거하려고 선택한 구성 요소를 보여 주는 요약 페이지가 표시됩니다 .

- **1.** 선택 항목을 검토합니다 .
	- **a.** 변경이 필요한 경우 구성 요소 선택 목록이 나타날 때까지 연속된 페이지에 서 < 문자를 입력하고 Return 키를 누릅니다 .
	- **b.** 구성 요소 선택 목록에서 필요한 대로 변경을 수행합니다 .
	- **c.** 제거 프로그램 화면을 다시 진행합니다 .

**2.** 항목을 올바르게 선택했으면 번호 1 을 입력하고 Return 키를 누릅니다 .

제거 프로그램이 시스템에서 소프트웨어를 제거하기 시작합니다 . 제거하는 동 안 전체적인 완료율을 보여주는 진행률 표시줄이 표시됩니다 .

#### ➤ 제거 세션을 완료하려면

모든 구성 요소 소프트웨어가 제거되고 나면 제거 요약과 로그를 볼 수 있습니다 .

- **1.** 1 또는 2 를 입력하고 Return 키를 눌러 제거 정보를 확인합니다 .
	- ❍ 제거 요약 **.** 1 을 입력하여 제거된 구성 요소와 구성 요소의 구성 정보 목록 을 확인합니다 .
	- **제거 로그.** 2를 입력하여 제거 중에 제거 프로그램에서 생성한 모든 메시지 를 표시합니다 .

제거 요약 및 로그 파일도 볼 수 있습니다 .

Solaris: /var/sadm/install/logs Linux: /var/sadm/install/logs

**2.** ! 문자를 입력하여 제거 프로그램을 종료합니다 .

Access Manager 또는 Messaging Server 를 제거한 경우에는 347 [페이지의](#page-346-1) " 사후 제 거 [작업](#page-346-1) " 로 이동하십시오 .

### <span id="page-343-0"></span>자동 모드로 제거 프로그램 실행

자동 제거는 비슷한 구성을 공유하는 여러 호스트에서 Java ES 구성 요소를 제거하는 데 유용합니다 . 자동 모드로 제거하는 절차는 257 [페이지의](#page-256-0) 9 장 , " 자동 모드로 설치 " 에서 설명한 것처럼 자동 모드로 설치하는 절차와 비슷합니다 .

#### $\triangleright$  상태 파일을 생성하려면

자동 제거를 수행하려면 먼저 그래픽 또는 텍스트 기반 모드에서 false 제거를 실행하 여 상태 파일을 작성해야 합니다 . 자세한 내용은 259 [페이지의](#page-258-0) " 상태 파일 생성 " 를 참조하십시오 .

- **1.** root 로 로그인하지 않은 경우 수퍼유저가 됩니다 .
- **2.** 다음 디렉토리로 이동합니다 .

cd /var/sadm/prod/entsys/

**3.** 제거 프로그램의 그래픽 인터페이스를 사용하려면 로컬 디스플레이에 대한 액 세스를 제공합니다 . 339 페이지의 " 그래픽 제거 [프로그램을](#page-338-1) 시작하려면 " 을 참 조하십시오 .

**4.** 자동 제거 프로그램을 실행합니다 . 예를 들면 다음과 같습니다 .

그래픽 모드 :

./uninstall -no -saveState *statefile\_name*

텍스트 기반 모드 :

./uninstall -no -nodisplay -saveState *statefile\_name*

제거 명령에 대한 전체 구문은 393 [페이지의](#page-392-0) " 제거 명령 " 을 참조하십시오 .

**5.** 제거 프로그램을 계속 진행하여 완료합니다 .

프롬프트에 응답할 때 제거 프로그램은 지정한 상태 파일에 사용자의 응답을 기 록합니다 . 제거가 완료되면 지정한 위치에서 상태 파일을 사용할 수 있습니다 . 제거된 소프트웨어가 없습니다 .

#### $\triangleright$  호스트에 대한 상태 파일을 편집하려면

- **1.** 자동 제거를 수행하려 하는 각 호스트에 대해 상태 파일 복사본을 만듭니다 .
- **2.** 자동 제거를 실행할 호스트에 관련된 정보를 제공하는 각 파일을 편집합니다 .

상태 파일 편집에 대한 자세한 내용은 259 [페이지의](#page-258-1) " 상태 파일 편집 " 을 참조하십시 오 . 262 [페이지의](#page-261-0) " 플랫폼 고유 상태 파일 아이디 만들기 " 에 설명된 대로 상태 파일 편집에는 상태 파일 아이디 생성도 포함됩니다 .

#### ➤ 자동 모드로 제거 프로그램을 실행하려면

- **1.** Java ES 구성 요소를 제거할 호스트에 대한 상태 파일을 제대로 준비하여 편집했 는지 확인합니다 .
- **2.** 단말기 창을 엽니다 .
- **3.** root 로 로그인하지 않은 경우 수퍼유저가 됩니다 .
- **4.** 다음 디렉토리로 이동합니다 .

cd /var/sadm/prod/entsys/

**5.** 제거 프로그램을 시작합니다 . 예를 들면 다음과 같습니다 .

./uninstall -noconsole -state *statefile\_name*

" 제거 명령에 대한 전체 구문은 393 [페이지의](#page-392-0) " 제거 명령 " 을 참조하십시오 .

#### $\triangleright$  자동 제거 진행을 모니터하려면

**1.** 단말기 창에서 로그 파일 디렉토리로 이동합니다 .

Solaris: /var/sadm/install/logs Linux: /var/opt/sun/install/logs

**2.** 현재 제거에 대한 로그 파일을 찾습니다 . 모니터할 해당 로그 파일은 다음과 같 습니다 .

Java\_Enterprise\_System\_uninstall.B*timestamp*

*timestamp* 변수는 로그가 만들어진 시간을 나타냅니다. 변수는 *MMddhhmm* 형식 으로 되어 있습니다 .

- *MM* 월을 지정합니다 .
- *dd* 날짜를 지정합니다 .
- *hh* 시간을 지정합니다 .
- *mm* 분을 지정합니다 .
- **3.** tail 명령을 사용하여 메시지가 로그에 기록되는 것을 감시합니다 . 예를 들면 다 음과 같습니다 .
	- tail -f *logfile\_name*
	- tail 프로그램을 종료하려면 Ctrl+C 를 누르십시오 .

# <span id="page-345-0"></span>Sun Cluster 소프트웨어 제거

Sun Cluster 소프트웨어가 설치되어 있지만 클러스터 노드를 구성하는 데 사용하지 않은 경우에는 Java ES 제거 프로그램을 사용하여 Sun Cluster 소프트웨어를 제거하 지 마십시오 . Sun Cluster 소프트웨어는 Sun Cluster 소프트웨어와 함께 제공된 유 틸리티를 사용하여 제거해야 합니다 . Sun Cluster Core 및 Sun Java System 용 Sun Cluster 에이전트는 함께 제거해야 합니다 . Sun Cluster 소프트웨어 구성 해제 및 제 거에 대한 자세한 내용은 Sun Cluster 소프트웨어 설명서 (SPARC 용 :

http://docs.sun.com/coll/1124.3, 및 http://docs.sun.com/coll/1182.2, x86 용 : http://docs.sun.com/coll/1125.2 및 http://docs.sun.com/coll/1285.1) 를 참조하십 시오 .

Sun Cluster 소프트웨어를 제거한 후에는 /var/sadm/prod/entsys/uninstall 을 실 행하여 제품 레지스트리에서 Sun Cluster 및 Sun Cluster 에이전트를 제거하십시오 .

# <span id="page-346-1"></span>사후 제거 작업

이 절에서는 시스템에서 Java ES 구성 요소를 제거한 후 수행해야 하는 작업에 대해 설명합니다 . 실제로 수행해야 하는 작업은 제거하려고 선택한 구성 요소에 따라 다 릅니다 .

- ["Access Manager](#page-346-0) 관련 사후 제거 작업 "
- 348 페이지의 ["Messaging Server](#page-347-0) 사후 제거 작업 "

# <span id="page-346-0"></span>Access Manager 관련 사후 제거 작업

Access Manager 는 제거하되 웹 컨테이너 (Application Server 또는 Web Server) 를 제거하지 않은 경우에는 Access Manager 가 배포된 인스턴스에 구성 변경 사항을 적 용해야 합니다 .

### Application Server 사후 제거 작업

Access Manager 는 제거하되 Access Manager 가 배포되어 있는 Application Server 를 제거하지 않는 경우에는 다음 작업을 완료해야 합니다 .

**1.** 필요할 경우 Application Server admin 인스턴스를 시작합니다 . 예를 들어 , Solaris 호스트의 경우는 다음과 같습니다 .

cd /opt/SUNWappserver/appserver/bin ./asadmin start-domain --user *admin\_user* --passwordfile *path\_to\_admin-password\_file domain-name*

- **2.** 브라우저에서 Application Server 관리 콘솔로 이동합니다 . 기본 URL 은 https://*hostname*:4849 입니다 .
- **3.** 왼쪽 창에서 App Server 인스턴스의 왼쪽에 있는 키를 누릅니다 .
- **4.** Server 또는 Access Manager 가 배포된 응용 프로그램 서버 인스턴스의 이름을 선택합니다 .
- **5.** 변경 사항 적용을 누릅니다 .

#### Web Server 사후 제거 작업

Access Manager 는 제거하되 Access Manager 가 배포되어 있는 Web Server 를 제거 하지 않는 경우에는 다음을 완료해야 합니다 .

**1.** 필요한 경우 Web Server admin 인스턴스를 시작합니다 .

cd /opt/SUNWwbsrv/https-admserv ./start

- **2.** Web Server 관리 콘솔에 액세스합니다 .
- **3.** 변경 사항 적용을 눌러 웹 컨테이너를 다시 시작합니다 .

#### Access Manager 사후 제거 작업

경우에 따라 제거 프로그램에서 Access Manager 의 일부 또는 모든 파일을 제거하지 못할 수도 있습니다 . 이러한 경우에는 다음 두 디렉토리와 해당 내용을 제거하여 최 종 정리를 수행합니다 .

/opt/SUNWam

또는 기본 위치에 Access Manager 가 설치되지 않은 경우 다음을 제거합니다 .

*AccessManager\_base*/SUNWam

# <span id="page-347-0"></span>Messaging Server 사후 제거 작업

제거 프로그램이 설치 파일의 일부나 모두를 제거할 수 없는 경우도 있습니다 . 최종 정리를 하려면 Messaging Server 기본 디렉토리와 해당 내용을 제거합니다 . 기본 디 렉토리는 다음 위치에 있습니다 .

/opt/SUNWmsgsr

다음 위치에 있는 Messaging Server 의 구성 디렉토리를 제거할 수도 있습니다 .

/var/opt/SUNWmsgsr

Messaging Server 를 제거한 후 Messaging Server 에 대한 모든 sendmail 구성을 취 소합니다 .

# <span id="page-348-0"></span>문제 해결

이 장에서는 Sun Java™ Enterprise System (Java ES) 의 설치 및 제거 문제를 해결하 는 방법에 대한 제안 사항을 제공합니다 .

이 장의 내용은 다음과 같습니다 .

- 350 [페이지의](#page-349-0) " 문제 해결 방법 "
- 355 [페이지의](#page-354-0) " 설치 문제 "
- 359 [페이지의](#page-358-0) " 제거 문제 "
- 362 [페이지의](#page-361-0) " 공통 에이전트 컨테이너 문제 "
- 365 [페이지의](#page-364-0) " 구성 요소 문제 해결 팁 "

# <span id="page-349-0"></span>문제 해결 방법

이 절에서는 Java ES 를 설치 및 제거하는 동안 문제의 원인을 분석하고 식별하는 일 반적인 방법에 대해 설명합니다 .

이 절은 다음 내용으로 구성되어 있습니다 .

- 350 [페이지의](#page-349-1) " 설치 로그 파일 검사 "
- 352 [페이지의](#page-351-0) " 구성 로그 파일 검사 "
- 352 [페이지의](#page-351-1) " 제품 종속성 확인 "
- 352 [페이지의](#page-351-2) " 자원 및 설정 검사 "
- 353 [페이지의](#page-352-0) " 사후 설치 구성 확인 "
- 353 [페이지의](#page-352-1) " 배포 매체 검사 "
- 353 페이지의 ["Directory Server](#page-352-2) 연결 검사 "
- 354 [페이지의](#page-353-0) " 비밀번호 확인 "
- 354 페이지의 " [설치되었거나](#page-353-1) 제거된 구성 요소 검사 "
- 355 [페이지의](#page-354-1) " 관리자 액세스 확인 "

## <span id="page-349-1"></span>설치 로그 파일 검사

설치 또는 제거하는 동안 문제가 발생할 경우 로그 디렉토리에서 해당 로그 파일을 검사합니다 .

Solaris: /var/sadm/install/logs Linux: /var/opt/sun/install/logs

제거 프로그램 및 설치 프로그램 로그 파일과 Java ES 구성 로그 및 구성 요소 로그를 함께 검사하면 문제의 원인을 쉽게 찾을 수 있습니다 . 예를 들어 , 설치 로그에 나열 된 패키지를 제거 로그에 나열된 패키지와 비교할 수 있습니다 .

대부분의 로그는 다음 두 개의 버전을 가집니다 .

- 완료됨을 기록하는 로그 파일의 A 버전
- 자세한 로그 메시지를 포함하는 로그 파일의 B 버전

다음 표에는 로그 파일의 형식이 나열되어 있습니다 .

| 기록된 엔티티               | 로그 파일 이름 형식                                               |
|-----------------------|-----------------------------------------------------------|
| 설치 프로그램 : 구성 요소       | Java Enterprise System install. Atimestamp                |
|                       | Java Enterprise System install. Blimestamp                |
|                       | Java Enterprise System Config Log.id                      |
| 설치 프로그램 : 공유 구성<br>요소 | Java Enterprise System Shared Component Install.timestamp |
| 제거 프로그램               | Java Enterprise System uninstall. Atimestamp              |
|                       | Java Enterprise System uninstall. Blimeslamp              |
|                       | Java Enterprise System Config Log.id                      |
| 설치 요약                 | Java Enterprise System Summary Report install.timestamp   |
|                       | Java Enterprise System Summary Report uninstall.timestamp |

표 **13-1** Java ES 로그 파일 이름 형식

문제 해결을 위해 로그 파일을 사용하려면 발생한 첫 번째 문제를 따로 검토해 봅니 다 . 흔히 첫 번째 문제가 연속적인 문제로 이어집니다 . 이렇게 하려면 다음 순서를 따릅니다.

**1.** 설치 및 구성된 구성 요소에 대한 자세한 내용을 제공하는 설치 요약 파일을 검토 합니다 .

문제가 발생한 경우 문제를 일으킨 구성 요소를 확인합니다. 여러 문제가 발생한 경우 첫 번째 문제를 따로 검토합니다 .

- **2.** 자세한 로그 파일을 검토합니다 .
	- **a.** 처음 발생한 오류나 경고를 확인하고 해결을 시도합니다 . 경우에 따라 하나 의 오류를 해결하면 관련이 없어 보이는 이후의 오류가 해결될 수 있습니다 .
	- **b.** 문제를 일으킨 구성 요소나 패키지의 이름을 확인합니다 .

로그 파일은 다음과 같이 이후 단계를 결정하는 실마리를 제공할 수 있습니다 .

- 구성 문제가 있을 경우 구성 요약을 확인하여 사용된 설정을 검사합니다.
- 디렉토리 충돌이 있을 경우 구성 요소용으로 예약되어 있는 디렉토리를 지정하 지 않았는지 검사합니다 .

## <span id="page-351-0"></span>구성 로그 파일 검사

구성 요소 시작 시 문제가 발생하면 구성 요소 로그 파일을 검사하십시오 . 대부분의 구성 요소 로그 파일의 위치는 365 [페이지의](#page-364-0) " 구성 요소 문제 해결 팁 " 에 나와 있습 니다 .

## <span id="page-351-1"></span>제품 종속성 확인

많은 구성 요소가 설치 시 상호 종속성을 갖고 있습니다 . 특정 구성 요소에 영향을 주 는 문제는 다른 구성 요소에도 영향을 미칠 수 있습니다 . 먼저 , 53 [페이지의](#page-52-0) " 구성 요 소 상호 [종속성이 설치에 미치는](#page-52-0) 영향 " 의 내용을 잘 알고 있어야 합니다 . 그리고 나 서 다음을 검사합니다 .

- 요약 파일과 로그 파일을 검토하여 관련 제품이 실패했는지 확인합니다 . 이러한 확인을 통해 우선적으로 수정할 사항에 대한 단서를 얻을 수 있습니다 .
- 올바른 연결 정보를 지정했는지 검사합니다 . 예를 들면 다음과 같습니다 .
	- Directory Server 를 구성할 때 제공한 정보가 Directory Server 를 사용하는 구성 요소에 대해 제공한 디렉토리 정보와 일치합니까 ?
	- ❍ Portal Server 또는 Portal Server SRA 에 제공한 Access Manager 정보가 Access Manager 에 제공한 정보와 일치합니까 ?

구성 요소 상호 종속성 이외에 일부 구성 요소는 호스트에 설치되지 않은 Solaris 패 키지를 사용할 수 있으며 , 따라서 이 패키지가 없으면 설치되지 못할 수 있습니다 . 자세한 내용은 릴리스 노트의 " 소프트웨어 요구 사항 " 절을 읽어 보십시오 .

## <span id="page-351-2"></span>자원 및 설정 검사

다음 호스트 수준 문제로 인해 설치 문제가 발생할 수 있습니다 .

- 업데이트 **.** 권장 업데이트 ( 패치 ) 를 설치했습니까 ?
- 디스크 공간 **.** 디스크가 어떻게 분할되었으며 설치 디렉토리가 가리키는 분할 영역은 무엇입니까 ? 설치 디렉토리 /var/sadm 및 /etc/opt 나 지정된 기본이 아 닌 디렉토리에 충분한 디스크 공간이 필요합니다 .
- 네트워크 포트 **.** 구성하는 동안 Java ES 구성 요소에 사용할 포트 번호를 지정합 니다 . 다음을 검사합니다 .
	- ❍ /etc/services 파일에서 표준 포트 번호를 검사합니다 .
	- 요약 로그 파일을 확인하여 설정을 표준과 비교합니다 . 포트 번호를 잘못 입 력했거나 일반적으로 다른 서버에 사용되는 포트를 특정 서버의 포트로 설 정했습니까 ?
	- ❍ netstat -a 명령을 사용하여 시스템에서 사용 중인 포트를 확인합니다 . 이 미 사용 중인 포트 번호를 할당했습니까 ?
- **IP** 주소 **.** 구성하는 동안 IP 주소를 지정합니다 . 올바른 IP 주소를 입력했는지 확인합니다 . 해결해야 할 질문은 다음과 같습니다 .
	- 시스템에 각기 다른 IP 주소를 가진 여러 네트워크 인터페이스가 있습니까 ?
	- ❍ 고가용성 구성에서 논리 호스트의 IP 주소나 클러스터 노드의 IP 주소를 지 정했습니까 ?

## <span id="page-352-0"></span>사후 설치 구성 확인

구성 요소 시작에 문제가 있을 경우 10 장 , " [설치](#page-266-0) 후 구성 요소 구성 " 의 절차가 올바 르게 수행되었는지 확인하십시오 .

## <span id="page-352-1"></span>배포 매체 검사

DVD 또는 CD 에서 설치하는 경우 이러한 매체가 더럽혀지거나 손상되지 않았는지 확인합니다 . 지저분한 디스크는 설치 문제를 일으킬 수 있습니다 .

## <span id="page-352-2"></span>Directory Server 연결 검사

Directory Server 에 의존하는 구성 요소를 설치하는 경우 다음 원인 중 하나로 인해 문제가 발생할 수 있습니다 .

- Directory Server 에 대한 잘못된 사용자 아이디와 비밀번호를 지정했습니다 .
- 잘못된 LDAP 포트를 지정했습니다 .
- Directory Server 에 도달할 수 없습니다 .

설치 프로그램의 대화식 모드에서는 설치하는 동안 Directory Server 연결을 검사하 지만 , 자동 모드에서는 검사하지 않습니다 . Directory Server 를 사용할 수 없을 때 자동 설치를 수행하면 Access Manager 또는 Portal Server 가 설치되지 않을 수 있습 니다 .

## Web Server 파일 및 디렉토리 제거

편집된 구성 파일과 같은 사용자 정의 파일의 덮어쓰기를 방지하기 위해 파일이 포함 된 디렉토리에 Web Server 를 설치할 수 없습니다 .

Web Server 를 다시 설치하는 경우 설치 디렉토리가 비어 있는지 확인합니다 . 설치 디렉토리가 비어 있지 않은 경우 다른 장소에서 파일을 아카이브하고 설치를 다시 시 도합니다 .

### <span id="page-353-0"></span>비밀번호 확인

설치 프로그램에서 구성 요소에 대해 몇 번의 비밀번호 입력을 요구합니다 . 서로 다 른 호스트에 서로 다른 구성 요소를 설치하는 경우 각 호스트에 일치하는 비밀번호를 입력해야 합니다 .

비밀번호 문제를 해결하려면 제거를 수행한 후 다시 설치해야 할 수 있습니다 . 제거 에 실패할 경우 355 [페이지의](#page-354-2) " 제거 중에 남은 파일로 인해 설치 실패 " 를 참조하십 시오 .

## <span id="page-353-1"></span>설치되었거나 제거된 구성 요소 검사

구성 요소를 설치했지만 문제가 발생하여 다시 설치하거나 제거할 수 없는 경우 Solaris pkginfo 명령 또는 Linux rpm 명령을 사용하여 설치된 패키지를 확인합니다 . 405 [페이지의 부록](#page-404-0) F, " 설치 패키지 목록 " 에 나와 있는 Java ES 패키지와 결과를 비 교하여 제거되지 않은 제품을 확인합니다 . 자세한 내용은 355 [페이지의](#page-354-2) " 제거 중에 남은 [파일로](#page-354-2) 인해 설치 실패 " 를 참조하십시오 .

팁 Solaris 9 및 Solaris 10 에서는 pkg 유틸리티 대신에 prodreg 도구도 사 용할 수 있습니다 . 이 도구는 구성 요소와 패키지 모두를 인덱싱하는 제품 레지스트리에 그래픽 인터페이스를 제공합니다 . prodreg 를 실 행하려면 명령줄에서 명령 이름을 입력합니다 . 자세한 내용은 prodreg(1) 맨 페이지를 참조하십시오 .

### <span id="page-354-1"></span>관리자 액세스 확인

제거하는 동안 338 페이지의 " 제거 [프로그램에](#page-337-1) 대한 관리자 액세스 허가 " 에 설명된 것처럼 제거 프로그램에 관리자 액세스 권한을 허가해야 합니다 . 제거 도중 올바른 사용자 아이디와 비밀번호를 제공합니다 .

# <span id="page-354-0"></span>설치 문제

이 절에서는 설치 중에 발생할 수 있는 다음 문제에 대해 설명합니다 .

- " 제거 중에 남은 [파일로](#page-354-2) 인해 설치 실패 "
- 357 페이지의 ["IBM WebSphere](#page-356-0) 를 Portal Server 웹 컨테이너로 구성할 수 없음 "
- 358 [페이지의](#page-357-0) " 예기치 않은 외부 오류 발생 "
- 358 페이지의 " 그래픽 설치 [프로그램이](#page-357-1) 응답하지 않음 "
- 358 [페이지의](#page-357-2) " 자동 설치에 실패함 : " 상태 파일이 호환되지 않거나 손상됨 ""
- 359 [페이지의](#page-358-1) " 자동 설치 실패 "
- 359 [페이지의](#page-358-2) " 맨 페이지가 표시되지 않음 "

## <span id="page-354-2"></span>제거 중에 남은 파일로 인해 설치 실패

제거에 실패할 경우 구성 요소 또는 패키지의 일부가 남아 있을 수 있습니다 . 이러한 경우 Java ES 를 다시 설치하기 전에 구성 요소나 패키지를 수동으로 제거해야 합니 다 . 이 문제는 다음과 같은 방법으로 나타날 수 있습니다 .

- 제거 프로그램이 실패하고 제거하는 데 실패한 패키지의 이름이 제공됩니다 .
- 구성 요소를 설치하려고 하지만 설치 프로그램에 이미 제거한 구성 요소가 설치 되어 있다는 메시지가 표시됩니다 .

#### $\blacktriangleright$  부분 설치를 제거하려면

**1.** 다음 명령을 사용하여 패키지가 부분적으로 설치되었는지 확인합니다 .

Solaris:

pkginfo -p

Linux:

rpm -qa |grep sun | xargs rpm -V

부분적으로 설치된 패키지가 명령 출력으로 나열됩니다 . 부록 F, " 설치 [패키지](#page-404-0) [목록](#page-404-0) ." 을 참조하면서 반환된 패키지 이름을 사용하여 패키지가 속한 구성 요소 를 확인합니다 .

- **2.** 구성 요소나 패키지를 제거합니다 .
	- Solaris 9 또는 10 에서는 prodreg 도구를 사용합니다.

prodreg 도구는 호스트에서 패키지 기반 구성 요소를 관리합니다. 구성 요소 와 해당 패키지를 상호 종속성을 비롯한 전체 정보와 함께 볼 수 있습니다 . prodreg 도구를 사용하면 구성 요소와 패키지를 안전하게 제거할 수 있습니 다 . prodreg 도구로 구성 요소를 제거한 후에는 다시 설치할 수 있습니다 .

○ Solaris 8 에서는 pkgrm 명령을 사용합니다.

pkgrm 명령에서는 한 번에 하나의 패키지씩 구성 요소를 제거해야 합니다 . 이 명령은 제품 레지스트리를 업데이트하지 않습니다 . 발생한 문제에 따라 아카이브된 제품 레지스트리 파일을 복원하거나 제품 레지스트리 파일을 수 동으로 편집하여 제거된 구성 요소를 더 이상 참조하지 않을 수 있습니다 .

제품 레지스트리 파일을 편집하려면 /var/sadm/install/productregistry 파일을 엽니다 . 이 XML 파일은 각 구성 요소를 설명합니다 . 각 구성 요소 설 명은 <compid> 태그로 시작하고 </compid> 태그로 끝납니다 . 구성 요소에 대한 전체 항목을 삭제합니다 .

❍ Linux 에서는 rpm -e 명령을 사용합니다 .

제품 레지스트리 파일을 편집하려면 /var/opt/sun/install/productregistry 파일을 엽니다 . 이 XML 파일은 각 구성 요소를 설명합니다. 각 구성 요소 설명은 <compid> 태그로 시작하고 </compid> 태그로 끝납니다 . 구성 요소에 대한 전체 항목을 삭제합니다 .

- **3.** Web Server 설치 디렉토리가 있으면 제거합니다 .
- **4.** 설치 프로그램을 다시 실행합니다 .

# <span id="page-356-0"></span>IBM WebSphere 를 Portal Server 웹 컨테이너로 구성할 수 없음

WebSphere 가 실행 중이 아니거나 WebSphere 고유 구성과 일치하지 않는 WebSphere 값을 지정했을 수 있습니다 . 이 문제를 해결하는 방법에는 두 가지가 있 습니다 .

#### 구성 확인

한 가지 방법은 WebSphere 인스턴스 구성을 확인하는 것입니다 .

- **1.** 먼저 WebSphere 가 실행 중인지 확인합니다 .
- **2.** 다음 설치 프로그램 필드의 값을 검사합니다 .
	- ⊙ WebSphere 가상 호스트 ( 상태 파일의 PS\_IBM\_VIRTUAL\_HOST)
	- ⊙ Application Server 이름 ( 상태 파일의 PS\_IBM\_APPSERV\_NAME)
- **3.** WebSphere 도구를 사용하여 구성이 입력하려는 값과 일치하는지 확인합니다 .
- **4.** 다시 시도하십시오 .

#### 새 인스턴스 생성

또 한 가지 방법은 WebSphere 항목의 새 인스턴스를 만드는 것입니다 .

- **1.** adminclient.sh 를 사용하여 WebSphere 콘솔을 시작합니다 .
- **2.** 새 가상 호스트 인스턴스와 새 Application Server 인스턴스 이름을 만듭니다 .
- **3.** 노드 아래의 항목 ( 일반적으로 호스트 이름 ) 을 눌러 Regen WebServer Plugin 을 선택합니다 .

이 프로세스는 설치 프로그램이 유효 이름을 검사하는 plugin 구성 파일에 새 항 목을 저장합니다 .

**4.** 설치 프로그램으로 돌아가서 방금 만든 값을 입력합니다 .

### <span id="page-357-0"></span>예기치 않은 외부 오류 발생

정전 또는 시스템 오류가 발생했거나 CTRL/C 를 입력하여 설치 프로그램 프로세스 를 중지했을 수 있습니다 .

해결 방법 **.** 설치 또는 구성 프로세스 도중에 실패가 발생한 경우 설치가 부분적으 로 수행되었을 것이므로 제거 프로그램을 실행합니다 . 제거 프로그램이 실패할 경우 에는 360 [페이지의](#page-359-0) " 제거 실패 , 파일 남음 " 에 설명된 지침을 따릅니다 .

## <span id="page-357-1"></span>그래픽 설치 프로그램이 응답하지 않음

경우에 따라 설치 프로그램은 이미지 입력이 준비되기 전에 화면에 이미지를 만들 수 있습니다 . 이 경우에는 잠시 기다린 후에 설치 마법사에서 다음을 누릅니다 .

해결 방법 **.** 기본 선택을 나타내는 버튼에는 파란색 사각형이 포함되어 있습니다 . 때로는 이 사각형이 버튼 자체보다 늦게 표시될 수 있습니다 . 버튼을 누르기 전에 파 란색 사각형이 나타날 때까지 기다립니다 .

# <span id="page-357-2"></span>자동 설치에 실패함 : " 상태 파일이 호환되지 않 거나 손상됨 "

상태 파일을 만든 플랫폼에서 상태 파일을 사용하는 경우 알 수 없는 파일 손상 오류 로 인해 문제가 발생한 것일 수 있습니다 . 이 문제를 해결하는 방법에는 두 가지가 있 습니다 .

새 상태 파일 작성

- 자동 설치를 실행하고 있는 플랫폼과 같은 플랫폼에서 상태 파일을 만든 경우에 는 새 상태 파일을 작성하고 다시 설치합니다 .
- 다른 플랫폼이나 버전에서 만든 상태 파일을 사용할 경우 상태 파일을 만든 플랫 폼과 같은 유형의 플랫폼에서 상태 파일을 실행해야 하기 때문에 문제가 발생하 는 것입니다 . 예를 들어 , Solaris 9 에서 상태 파일을 만든 경우 이 상태 파일을 Solaris 8 에서 사용할 수 없으며 , x86 플랫폼에서 만든 경우에는 Sparc 플랫폼에 서 사용할 수 없습니다 .

#### 새 플랫폼 고유 아이디 만들기

상태 파일을 만든 플랫폼이 자동 설치를 실행하고 있는 플랫폼과 다를 경우 파일에 대해 플랫폼에 맞는 새 아이디를 만드십시오 . 이에 대한 지침은 262 [페이지의](#page-261-0) " 플랫 폼 고유 상태 파일 [아이디](#page-261-0) 만들기 " 를 참조하십시오 .

## <span id="page-358-1"></span>자동 설치 실패

상태 파일을 편집한 경우 오류가 발생했을 수 있습니다 . 다음 사항을 확인하고 [259](#page-258-2) [페이지의](#page-258-2) " 상태 파일 만들기 " 에 설명된 대로 상태 파일을 다시 작성하십시오 .

- 모든 로컬 호스트 매개 변수가 설정되어 있고 일관된 값으로 설정되어 있습니까?
- 매개 변수 값의 대소문자가 정확합니까 ?
- 대체 값을 입력하지 않고 필수 매개 변수를 삭제했습니까 ?
- 모든 포트 번호가 유효하며 할당되지 않았습니까 ?

## <span id="page-358-2"></span>맨 페이지가 표시되지 않음

이 문제의 가장 주된 원인은 MANPATH 환경 변수가 설치한 구성 요소에 대해 올바 르게 설정되지 않았기 때문입니다 . 268 페이지의 ["MANPATH](#page-267-0) 설정 " 을 참조하십시 오 .

# <span id="page-358-0"></span>제거 문제

이 절에서는 제거하는 동안에 발생할 수 있는 다음 문제에 대해 설명합니다 .

- " 제거 [프로그램을](#page-359-1) 찾을 수 없는 경우 "
- 360 [페이지의](#page-359-0) " 제거 실패 , 파일 남음 "
- 362 페이지의 " 제품 [레지스트리가](#page-361-1) 손상된 경우 "

# <span id="page-359-1"></span>제거 프로그램을 찾을 수 없는 경우

Java ES 설치 프로그램은 uninstaller 을 시스템의 다음 위치에 저장합니다 .

/var/sadm/prod/entsys/

제거 프로그램이 이 디렉토리에 없으면 다음 중 하나가 발생한 것입니다 .

- Java ES 가 이 호스트에 설치되지 않았습니다 .
- Java ES 제거 프로그램이 이전에 이 호스트에서 모든 구성 요소와 제거 프로그램 자체를 제거했습니다 .

제거하는 동안 제거 프로그램이 호스트에서 Java ES 구성 요소를 찾을 수 없음을 확인한 경우에는 제거 프로그램 자체가 제거됩니다 .

- 실패한 설치 중에 다음 중 하나가 발생했습니다 .
	- 제거 프로그램을 호스트에 설치한 적이 없습니다.
	- 제거 프로그램이 제거되었지만 일부 Iava ES 구성 요소가 호스트에 남아 있 습니다 .

해결 방법 **.** 360 [페이지의](#page-359-0) " 제거 실패 , 파일 남음 " 에 설명한 대로 시스템을 수동으 로 정리합니다 .

## <span id="page-359-0"></span>제거 실패 , 파일 남음

제거 프로그램을 실행한 후에 파일 또는 프로세스가 남아 있기 때문에 수동으로 정리 해야 하는 경우 다음 절차를 수행하여 시스템에서 패키지를 제거합니다 .

#### ▶ 수동으로 패키지를 정리하려면

**1.** 제거할 패키지를 결정합니다 .

시스템에 설치된 패키지를 405 [페이지의 부록](#page-404-0) F, " 설치 패키지 목록 " 에 나와 있 는 Java ES 패키지와 비교합니다 . Solaris pkginfo 나 prodreg 유틸리티 또는 Linux rpm 명령을 사용하면 설치된 패키지를 확인할 수 있습니다 . 355 [페이지](#page-354-2) 의 " 제거 중에 남은 [파일로](#page-354-2) 인해 설치 실패 " 를 참조하십시오 .
**2.** Java ES 구성 요소에 대해 실행 중인 모든 프로세스를 중지합니다 .

 301 [페이지의](#page-300-0) 11 장 , " 구성 요소 시작 및 중지 " 에는 프로세스 중지에 대한 간략 한 지침이 포함되어 있습니다 . 365 [페이지의](#page-364-0) " 구성 요소 문제 해결 팁 " 에서는 구성 요소 설명서 링크와 각 구성 요소 제품에 대한 몇 가지 정보를 제공합니다 .

**3.** 후속 설치에서 사용하려는 모든 사용자 정의 구성과 사용자 데이터를 백업합니 다 .

326 [페이지의](#page-325-0) "Java ES 구성 요소의 제거 동작 검토 " 에서는 백업해야 하는 구성 및 사용자 데이터에 대한 정보를 제공합니다 . 자세한 내용은 각 구성 요소에 대 한 구성 요소 설명서를 참조하십시오 .

- **4.** pkgrm 또는 rpm -e 명령을 사용하여 Java ES 구성 요소 패키지를 제거합니다 .
- **5.** 후속 설치에서 사용하지 않을 나머지 구성 요소 디렉토리와 해당 내용을 모두 제 거합니다 . 이 디렉토리를 나중에 사용하려면 다른 위치로 이동합니다 .
- **6.** 다음 위치에 있는 제품 레지스트리 파일을 업데이트합니다 .

Solaris: /var/sadm/install/productregistry Linux: /var/opt/sun/install/productregistry

제거 프로그램은 이 레지스트리를 사용하여 호스트에 설치된 구성 요소를 확인 합니다 . 두 프로그램은 설치 또는 제거가 완료되면 제품 레지스트리를 업데이트 합니다 .

- 주 제거 프로그램을 사용하지 않고 수동으로 패키지를 제거하는 경 우 시스템에 설치된 소프트웨어를 올바로 표시하도록 제품 레지 스트리를 직접 편집해야 합니다 .
- **7.** 다음 위치에 있는 시스템 로그 파일을 정리합니다 .

Solaris: /var/sadm/install/logs Linux: /var/opt/sun/install/logs

패키지를 수동으로 제거한 후 로그 파일에 시스템 상태가 올바르게 표시되지 않 을 수도 있습니다 .

### 제품 레지스트리가 손상된 경우

제거하는 동안 제거 프로그램에서는 제품 레지스트리 파일을 사용하여 제거해야 할 항목을 결정합니다 .

Solaris: /var/sadm/install/productregistry Linux: /var/opt/sun/install/productregistry

- 제거 프로그램이 실패하면 백업 복사본에서 제품 레지스트리를 복원한 후 다시 시도해야 합니다 .
- 수동으로 패키지를 제거하면 제품 레지스트리가 자동으로 업데이트되지 않습니 다 . 제품 레지스트리가 시스템을 올바로 반영하지 않을 경우 나중에 제거 프로그 램을 실행할 때 문제가 발생할 수도 있습니다 . 이 경우 다시 설치하고 나서 제거 프로그램을 다시 실행해야 할 수 있습니다 .

## 공통 에이전트 컨테이너 문제

이 절에서는 공통 에이전트 컨테이너 공유 구성 요소와 관련하여 발생할 수 있는 다 음 문제를 설명합니다 .

- 362 [페이지의](#page-361-0) " 포트 번호 충돌 "
- 364 [페이지의](#page-363-0) " 루트 비밀번호 관련 보안 손상 "
- 365 [페이지의](#page-364-1) " 잠김 파일에 대한 오류 알림 "

### <span id="page-361-0"></span>포트 번호 충돌

Java ES 내부의 공통 에이전트 컨테이너는 기본적으로 다음 포트 번호를 사용합니다.

- $\text{IMX } \Xi \equiv (\text{TCP}) = 10162$
- SNMP 어댑터 포트 (UDP) = 10161
- 트랩용 SNMP 어댑터 포트 (UDP) = 10162
- Commandstream 어댑터 포트 (TCP) = 10163

설치를 위해 이러한 포트 번호를 이미 예약한 경우 다음과 같이 공통 에이전트 컨테 이너에서 사용하는 포트 번호를 변경하십시오 .

*Solaris* 의 경우

- **1.** 루트 권한을 사용하여 공통 에이전트 컨테이너 관리 데몬을 중지시킵니다 . # /opt/SUNWcacao/bin/cacaoadm stop
- **2.** 다음 구문을 사용하여 포트 번호를 변경합니다 .

# /opt/SUNWcacao/bin/cacaoadm set-param param=value

예를 들어 , SNMP 어댑터에서 사용하는 포트를 기본값 10161 에서 10165 로 변 경하려면

# /opt/SUNWcacao/bin/cacaoadm set-param snmp-adaptor-port=10165

**3.** 공통 에이전트 컨테이너 관리 데몬을 다시 시작합니다 .

# /opt/SUNWcacao/bin/cacaoadm start

#### *Linux* 의 경우

**1.** 루트 권한을 사용하여 공통 에이전트 컨테이너 관리 데몬을 중지시킵니다 .

# /opt/sun/cacao/bin/cacaoadm stop

**2.** 다음 구문을 사용하여 포트 번호를 변경합니다 .

# /opt/sun/cacao/bin/cacaoadm set-param param=value

예를 들어 , SNMP 어댑터에서 사용하는 포트를 기본값 10161 에서 10165 로 변 경하려면 다음 구문을 사용합니다 .

# /opt/sun/cacao/bin/cacaoadm set-param snmp-adaptor-port=10165

**3.** 공통 에이전트 컨테이너 관리 데몬을 다시 시작합니다 .

# /opt/sun/cacao/bin/cacaoadm start

공통 에이전트 컨테이너 cacaoadm 명령에 대한 자세한 내용은 cacaoadm 맨 페이지를 참조하십시오 . 명령줄에서 이 맨 페이지를 볼 수 없으면 MANPATH 가 올바르게 설 정되었는지 확인하십시오 . 268 페이지의 ["MANPATH](#page-267-0) 설정 " 을 참조하십시오 .

### <span id="page-363-0"></span>루트 비밀번호 관련 보안 손상

Java ES 를 실행하는 호스트에서 보안 키를 다시 작성해야 할 수도 있습니다 . 예를 들 어 , 루트 비밀번호가 노출되거나 손상될 위험이 있는 경우 보안 키를 다시 작성해야 합니다. 공통 에이전트 컨테이너 서비스에서 사용하는 키는 다음 위치에 저장됩니다.

Solaris: /etc/opt/SUNWcacao/security Linux: /etc/opt/sun/cacao/security

일반 작동 시 이 키는 기본 구성에 남겨둘 수 있습니다 . 키 손상으로 인해 키를 다시 작성해야 하는 경우 다음 절차를 통해 보안 키를 다시 작성할 수 있습니다 .

#### *Solaris* 의 경우

- **1.** 루트 권한을 사용하여 공통 에이전트 컨테이너 관리 데몬을 중지시킵니다 . # /opt/SUNWcacao/bin/cacaoadm stop
- **2.** 보안 키를 다시 작성합니다 .

# /opt/SUNWcacao/bin/cacaoadm create-keys --force

- **3.** 공통 에이전트 관리 데몬을 다시 시작합니다 .
	- # /opt/SUNWcacao/bin/cacaoadm start

#### *Linux* 의 경우

**1.** 루트 권한을 사용하여 공통 에이전트 컨테이너 관리 데몬을 중지시킵니다 .

# /opt/sun/cacao/bin/cacaoadm stop

- **2.** 보안 키를 다시 작성합니다 .
	- # /opt/sun/cacao/bin/cacaoadm create-keys --force
- **3.** 공통 에이전트 관리 데몬을 다시 시작합니다 .
	- # /opt/sun/cacao/bin/cacaoadm start

주 Sun Cluster 의 경우 클러스터의 모든 노드에 이 변경 사항을 전달해 야 합니다 . 자세한 내용은 *Sun Cluster* 시스템 관리 안내서 http://docs.sun.com/doc/819-0179 를 참조하십시오 .

cacaoadm 명령에 대한 자세한 내용은 cacaoadm 맨 페이지를 참조하십시오 .

### <span id="page-364-1"></span>잠김 파일에 대한 오류 알림

cacaoadm 하위 명령을 실행할 때 다른 사용자가 거의 동시에 명령을 실행했을 수 있 습니다 . 그러나 , 한 번에 하나의 cacaoadm 하위 명령만 실행될 수 있습니다 .

Solaris 에서는 다음 오류 메시지가 생성됩니다 .

cacaoadm 데몬이 실행 중인 경우 다른 명령을 실행할 수 없습니다 . 해당 데몬이 실행 중이지 않을 경우 잠금 파일 /var/opt/SUNWcacao/run/lock 을 제거하십 시오 .

Linux 에서는 다음 오류 메시지가 표시됩니다 .

cacaoadm 데몬이 실행 중인 경우 다른 명령을 실행할 수 없습니다 . 해당 데몬이 실행 중이지 않을 경우 잠긴 파일 /var/opt/sun/cacao/run/lock 을 제거하십 시오 .

이 알림 메시지를 받은 경우에는 몇 분 기다렸다가 다시 시도하는 것이 가장 좋습니 다 .

다시 시도했지만 마찬가지로 똑같은 알림 메시지가 표시되는 경우에는 공통 에이전 트 컨테이너 관리 데몬에서 잠금 파일을 제거하지 않았을 가능성이 높습니다 . 이 문 제는 충돌 시에 발생할 수 있습니다 . 잠금 파일은 이후의 cacaoadm 하위 명령이 실행 되지 못하게 합니다 .

오류 메시지에 표시된 위치에서 잠금 파일을 제거하십시오 .

### <span id="page-364-0"></span>구성 요소 문제 해결 팁

이 절에서는 유용한 설명서에 대한 참조와 함께 구성 요소에 대한 다양한 빠른 팁을 제공합니다.

이 절은 다음 내용으로 구성되어 있습니다 .

- 366 페이지의 ["Access Manager](#page-365-0) 문제 해결 도구 "
- 367 페이지의 ["Administration Server](#page-366-0) 문제 해결 도구 "
- 367 페이지의 ["Application Server](#page-366-1) 문제 해결 도구 "
- 368 페이지의 ["Calendar Server](#page-367-0) 문제 해결 도구 "
- 368 페이지의 ["Communications Express](#page-367-1) 문제 해결 도구 "
- 369 페이지의 ["Directory Proxy Server](#page-368-0) 문제 해결 도구 "
- 369 페이지의 ["Directory Server](#page-368-1) 문제 해결 도구 "
- 369 페이지의 ["Instant Messaging](#page-368-2) 문제 해결 도구 "
- 370 페이지의 ["Message Queue](#page-369-0) 문제 해결 도구 "
- 370 페이지의 ["Messaging Server](#page-369-1) 문제 해결 도구 "
- 370 페이지의 ["Portal Server](#page-369-2) 문제 해결 도구 "
- 371 페이지의 ["Portal Server Secure Remote Access](#page-370-0) 문제 해결 도구 "
- 371 페이지의 ["Sun Cluster](#page-370-1) 소프트웨어 문제 해결 도구 "
- 372 페이지의 ["Sun Remote Services Net Connect](#page-371-0) 문제 해결 도구 "
- 372 페이지의 ["Web Server](#page-371-1) 문제 해결 도구 "
- 373 [페이지의](#page-372-0) " 추가 문제 해결 정보 "

### <span id="page-365-0"></span>Access Manager 문제 해결 도구

#### 표 **13-2** Access Manager 문제 해결 도구

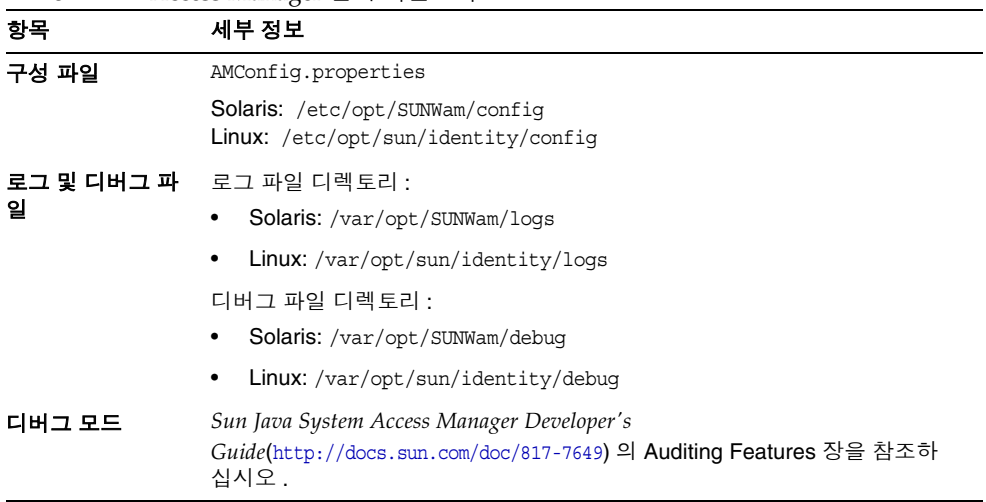

## <span id="page-366-0"></span>Administration Server 문제 해결 도구

표 **13-3** Administration Server 문제 해결 도구 항목 세부 정보 로그 파일 설치 로그 디렉토리 : • *AdministrationServer-base*/admin-serv/logs/ 구성 로그 파일 : • Administration\_Server\_install.A*timestamp* Administration\_Server\_install.B*timestamp* 로깅 옵션에 대한 자세한 내용은 *Sun Java System Administration Server Administration Guide*(http://docs.sun.com/doc/817-7612) 를 참조하십시오 . 문제 해결 *Sun Java System Administration Server Administration Guide*(http://docs.sun.com/doc/817-7612) 를 참조하십시오 .

## <span id="page-366-1"></span>Application Server 문제 해결 도구

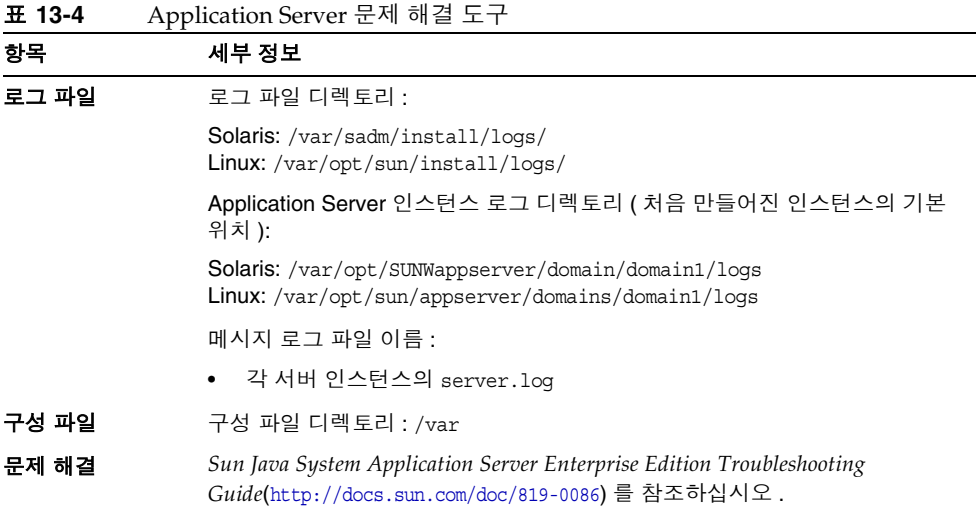

# <span id="page-367-0"></span>Calendar Server 문제 해결 도구

표 **13-5** Calendar Server 문제 해결 도구

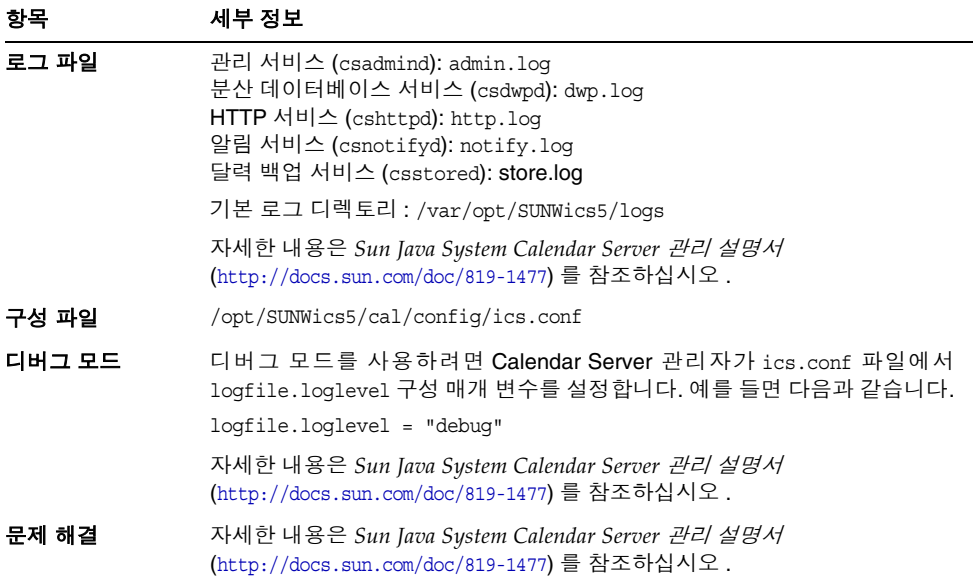

# <span id="page-367-1"></span>Communications Express 문제 해결 도구

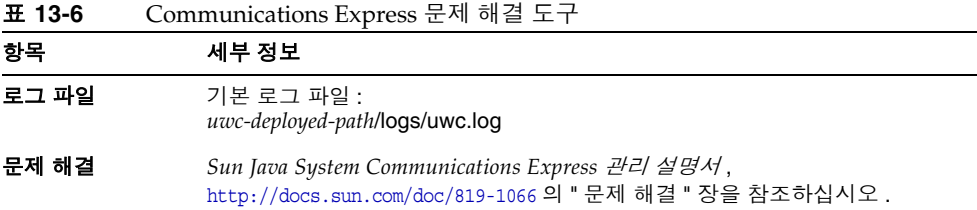

# <span id="page-368-0"></span>Directory Proxy Server 문제 해결 도구

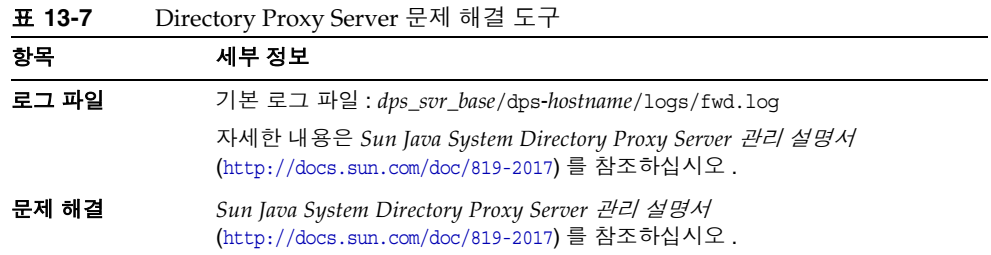

# <span id="page-368-1"></span>Directory Server 문제 해결 도구

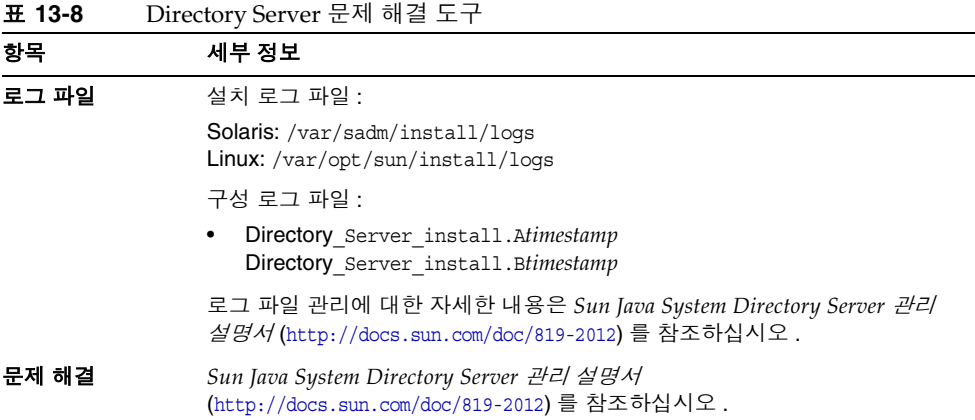

# <span id="page-368-2"></span>Instant Messaging 문제 해결 도구

Instant Messaging 문제 해결에 대한 자세한 내용은 클라이언트 온라인 도움말과 *Sun Java System Instant Messaging* 관리 설명서 *(*http://docs.sun.com/doc/819-1488) 를 참조하십시오 .

## <span id="page-369-0"></span>Message Queue 문제 해결 도구

표 **13-9** Messaging Server 문제 해결 도구

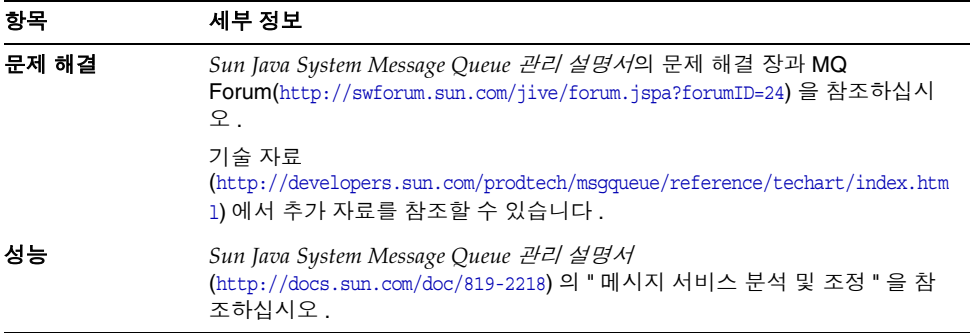

## <span id="page-369-1"></span>Messaging Server 문제 해결 도구

표 **13-10** Messaging Server 문제 해결 도구

| 항목       | 세부 정보                                                                                   |
|----------|-----------------------------------------------------------------------------------------|
| 실행 파일 위치 | /opt/SUNWmsqsr/sbin                                                                     |
| 로그 파일    | MessagingServer-base/data/loq                                                           |
| 문제 해결    | Sun Java System Messaging Server 관리 설명서<br>(http://docs.sun.com/doc/819-1055) 를 참조하십시오. |

## <span id="page-369-2"></span>Portal Server 문제 해결 도구

- Portal Server 에서는 Access Manager 와 동일한 로그 파일 및 디버그 파일을 사 용합니다 . 디렉토리는 다음과 같습니다 .
	- 로그 파일 디렉토리 :
		- **•** Solaris: /var/opt/SUNWam/logs
		- **•** Linux: /var/opt/sun/identity/logs
	- $o$  디버그 파일 디렉토리 :
		- **•** Solaris: /var/opt/SUNWam/debug
		- **•** Linux: /var/opt/sun/identity/debug

Portal Server 로그 파일 및 디버그 파일 관리에 대한 자세한 내용은 *Sun Java System Portal Server* 관리 설명서 (http://docs.sun.com/doc/819-1199) 를 참조하 십시오 .

- Portal Server Desktop 의 경우에는 디버그 파일이 debug 디렉토리에 있습니다 .
	- o desktop.debug
	- o desktop.dpadmin.debug

이러한 파일 관리에 대한 자세한 내용은 *Sun Java System Portal Server* 관리 설명 서 (http://docs.sun.com/doc/819-1199) 를 참조하십시오 .

## <span id="page-370-0"></span>Portal Server Secure Remote Access 문제 해결 도구

포털 게이트웨이 디버그 로그는 다음 디렉토리에 있습니다 .

- Solaris: /var/opt/SUNWps/debug
- Linux: /var/opt/sun/portal/debug
- 주 Access Manager 관리 콘솔에서 로깅 기능을 사용하는 경우 Portal Server 서비스 ( 예 : NetFile) 의 로그는 /var/opt/SUNWam/debug 에 있습니다 .

### <span id="page-370-1"></span>Sun Cluster 소프트웨어 문제 해결 도구

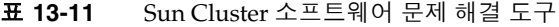

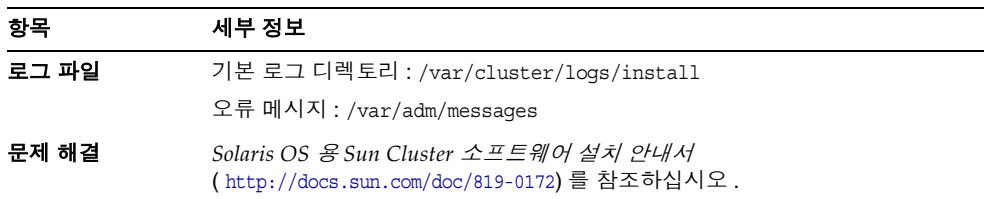

팁 dpadmin, par, rdmgr 및 sendrdm Portal Server 명령줄 유틸리티는 디 버깅 메시지를 생성하는 옵션을 가집니다 . 이러한 옵션은 *Portal Server* 관리 설명서에서 설명합니다 .

## <span id="page-371-0"></span>Sun Remote Services Net Connect 문제 해결 도구

SunSM Remote Services (SRS) Net Connect 문제 해결에 대한 자세한 내용은 *Sun Remote Services Net Connect 3.1.1 Activation Guide*,

http://docs.sun.com/doc/819-0619 의 "Troubleshooting" 장을 참조하십시오 .

설치 후 SRS Net Connect 사용 및 문제 해결에 대한 추가 자료는 다음을 참조하십시 오 .

https://srsnetconnect.sun.com

다음 문서를 검색하려면 로그인하십시오 .

- *Sun Remote Services Net Connect 3.1.1 Customer Operations Guide*
- *Sun Remote Services Net Connect 3.1.1 FAQ*

### <span id="page-371-1"></span>Web Server 문제 해결 도구

표 **13-12** Web Server 문제 해결 도구

| 항목             | 세부 정보                                                                                                    |
|----------------|----------------------------------------------------------------------------------------------------|
| 로그 파일          | Web Server 로그 파일에는 errors 로그 파일과 access 로그 파일이 있으<br>며 모두 다음 디렉토리에 있습니다.                                                                                                    |
|                | Solaris: /opt/SUNWwbsvr/https-instance name/logs                                                                                                    |
|                | Linux: /opt/sun/webserver/https-instance name/logs                                                                                                    |
|                | errors 로그 파일에는 서버에서 발생된 모든 오류가 표시됩니다. access 로그<br>는 서버에 대한 요청과 서버의 응답에 대한 정보를 기록합니다 . 자세한 내용<br>은 Sun One Web Server 6.1 관리자 설명서 (http://docs.sun.com/doc/819-0825)<br>를 참조하십시오 . |
| 문제 해결          | Sun One Web Server 6.1 Installation and Migration<br><i>Guide</i> (http://docs.sun.com/doc/819-0131) 를 참조하십시오.                                                                     |
| 구성 파일 디렉토<br>리 | /opt/SUNWwbsvr/https-instance-name/confiq                                                                                                    |

| 항목     | 세부 정보                                                                                                    |
|--------|----------------------------------------------------------------------------------------------------|
| 디버그 모드 | 다음 옵션을 사용할 수 있습니다 .                                                                                                    |
|        | 진단 및 디버깅용으로 로그 출력을 사용할 수 있습니다 .<br>$\bullet$<br>/server root/https-instance name/config/server.xml 파일에서 LOG 요<br>소의 loglevel 속성 값을 info, fine, finer 또는 finest 로 설정할 수 있습니<br>다 . 이 값은 디버그 메시지의 세부 정보 표시를 나타내는데 , finest 값을<br>설정하면 정보가 가장 자세하게 표시됩니다. LOG 요소에 대한 자세한 내<br>용은 Sun ONE Web Server Administrator's Configuration File<br>Reference(http://docs.sun.com/doc/817-6248) 를 참조하십시오. |
|        | • 디버그 플래그를 사용하면 JPDA(Java Platform Debugger Architecture)<br>디버거와 연결할 주비가 된 서버 웸 커테이너를 디버그 모드에서 시작할<br>수 있습니다 . 그러기 위해서는<br>/instance_root/https-server_name/config/server.xml 파일에서 JAVA 속<br>성의 ivm.debug 플래그 값을 true 로 설정하십시오 . 자세한 내용은 Sun<br>ONE Web Server Administrator's Configuration File<br><i>Reference</i> (http://docs.sun.com/doc/817-6248) 를 참조하십시오 .                         |
|        | • Sun Java System Studio 5, Standard Edition, 플러그 인을 사용하면 웹 응<br>용 프로그램의 디버깅을 사용할 수 있습니다. 자세한 내용은 Sun ONE<br>Web Server Programmer's Guide to Web<br><i>Applications</i> (http://docs.sun.com/doc/817–6251) 를 참조하십시오 .                                                                                                    |

표 **13-12** Web Server 문제 해결 도구 *(* 계속 *)*

## <span id="page-372-0"></span>추가 문제 해결 정보

이 설명서의 다음 정보도 문제 해결에 유용합니다 .

- 54[페이지의 표](#page-53-0) 2-2에는 구성 요소 상호 종속성에 대한 정보가 포함되어 있습니다.
- 10 장 , " [설치](#page-266-0) 후 구성 요소 구성 "
- 301 [페이지의](#page-300-0) 11 장 , " 구성 요소 시작 및 중지 "

구성 요소 문제 해결 팁

# 설치 참조

- 부록 [A, "Java Enterprise System](#page-376-0) 구성 요소 "
- 부록 [B, "](#page-382-0) 기본 설치 디렉토리 "
- 부록 [C, "](#page-386-0) 기본 포트 번호 "
- 부록 [D, "](#page-390-0)설치 명령 "
- 부록 [E, "](#page-394-0) 상태 파일 예 "
- 부록 [F, "](#page-404-0) 설치 패키지 목록 "

# <span id="page-376-0"></span>Java Enterprise System 구성 요소

이 부록에는 Sun Java™ Enterprise System (Java ES) 소프트웨어의 일부인 선택 가능 한 공유 구성 요소가 나열되어 있습니다 .

### 선택 가능한 구성 요소

Java ES 설치 프로그램의 구성 요소 선택 페이지에 선택 가능한 구성 요소가 제공에 도움이 되도록 서비스별로 그룹화되어 있습니다 . 또한 다음 목록은 각 구성 요소와 함께 설치된 하위 구성 요소를 보여줍니다 .

### 통신 및 공동 작업 서비스

- Sun Java System Messaging Server 6 2005Q1
- Sun Java System Calendar Server 6 2005Q1
- Sun Java System Instant Messaging 7 2005Q1
	- ❍ Instant Messaging Server Core( 서버와 멀티플렉서 소프트웨어 포함 )
	- ❍ Instant Messaging Resources
	- ❍ Access Manager Instant Messaging Service
- Sun Java System Portal Server 6 2005Q1
- Sun Java System Portal Server Secure Remote Access 6 2005Q1
	- ❍ Secure Remote Access Core
	- ❍ Gateway
	- ❍ Netlet Proxy
	- ❍ Rewriter Proxy
- Sun Java System Communications Express 6 2005Q1
- Sun Java System Directory 준비 스크립트

### 웹 및 응용 프로그램 서비스

- Sun Java System Application Server Enterprise Edition 8.1 2005Q1
	- ❍ Domain Administration Server
	- ❍ Application Server 노드 에이전트
	- 명령줄 관리 도구
	- ❍ Load Balancing Plugin

구성할 때 선택할 수 있는 Web Server 6 또는 Apache Web Server 1.3.27 이 상과 함께 사용할 수 있습니다 . 기본값은 Web Server 입니다 .

- ❍ PointBase
- 샘플 응용 프로그램
- Sun Java System Web Server 6 SP4 2005Q1
- Sun Java System Message Queue 3 2005Q1 Enterprise Edition

### 디렉토리 및 **Identity** 서비스

• Sun Java System Access Manager 6 2005Q1

Calendar Server 와 Messaging Server 의 Delegated Administrator 지정 도구가 Access Manager 와 함께 자동으로 설치됩니다 .

- ❍ Identity Management 및 Policy Services Core (Delegated Administrator 포 함 )
- ❍ Access Manager 관리 콘솔
- ❍ Common Domain Services for Federation Management
- ❍ Access Manager SDK
- Sun Java System Directory Server 5 2005Q1
- Sun Java System Directory Proxy Server 5 2005Q1

### 가용성 서비스

- Sun Cluster 3.1 9/04
	- ❍ Sun Cluster Core
- Sun Java System 용 Sun Cluster 에이전트
	- ❍ HA/Scalable Sun Java System Web Server
	- ❍ HA Sun Java System Application Server
	- ❍ HA Sun Java System Message Queue
	- ❍ HA Sun Java System Calendar Server
	- ❍ HA Sun Java System Administration Server
	- ❍ HA Sun Java System Directory Server
	- ❍ HA Sun Java System Messaging Server
	- ❍ HA Sun Java System Application Server EE (HADB)
- HADB (High Availability Session Store)

### 관리 서비스

- Sun Java System Administration Server 5 2005Q1
- SunSM Remote Services Net Connect 3.1.1
- 주 Sun Cluster 소프트웨어와 Sun Cluster 에이전트는 Solaris 10 이나 Linux 운영 체제에서 사용할 수 없습니다 .

SunSM Remote Services Net Connect 는 Solaris x86 이나 Linux 플랫 폼에서 사용할 수 없습니다 .

## 공유 구성 요소

공유 구성 요소는 선택 가능한 구성 요소에 대해 로컬 서비스와 기술 지원을 제공합 니다 . Java ES 구성 요소를 설치할 때 필요한 공유 구성 요소가 설치되어 있지 않으면 설치 프로그램이 자동으로 설치합니다 .

이번 Java ES 릴리스에는 다음 공유 구성 요소가 포함되어 있습니다 .

- Ant (Jakarta ANT Java/XML 기반 빌드 도구 )
- Apache SOAP (Simple Object Access Protocol) Runtime
- Berkeley DB
- 공통 에이전트 컨테이너
- ICU (International Components for Unicode)
- J2SE<sup>TM</sup> (Java 2 Platform, Standard Edition) Platform 5.0
- JAF (JavaBeans™ Activation Framework)
- JATO (Java Studio Enterprise Web Application Framework)
- JavaHelp™ Runtime
- JavaMail ™ Runtime
- JAXB (Java Architecture for XML Binding) Runtime
- JAXM (Java API for XML Messaging) Client Runtime
- JAXP (Java API for XML Processing)
- JAXR (Java API for XML Registries) Runtime
- JAX-RPC (Java API for XML-based Remote Procedure Call) Runtime
- JCAPI (Java Calendar API)
- JDMK (Java Dynamic Management™ Kit) Runtime
- **JSS (Java Security Services)**
- KTSE (KT Search Engine)
- LDAP C SDK
- LDAP Java SDK
- NSPR (Netscape Portable Runtime)
- NSS (Network Security Services)
- Perl LDAP, NSPERL 포함
- SAAJ (SOAP with Attachments API for Java)
- SAML (Security Assertions Markup Language)
- SASL (Simple Authentication and Security Layer)
- SNMP (Simple Network Management Protocol) Peer
- Sun Explorer Data Collector (Solaris OS 전용)
- Sun Java Monitoring Framework
- Sun Java Web Console
- Tomcat Servlet JSP Container
- XML C Library (libxml)
- WSCL (Web services Common Library)

# <span id="page-382-0"></span>기본 설치 디렉토리

Sun Java™ Enterprise System(Java ES) 설치 프로그램은 다른 디렉토리를 지정하지 않으면 구성 요소를 기본 디렉토리에 자동으로 설치합니다 . 대부분의 경우 지금 구 성 옵션을 사용하면 기본 위치를 대신할 사용자 정의 위치를 지정할 수 있습니다 .

다음 구성 요소의 설치 디렉토리에는 특정 제한이 있습니다 .

- **Directory Server.** Directory Server 의 설치 위치를 지정할 수 없습니다 . 그러 나 Directory Server 런타임 구성 데이터의 위치는 지정할 수 있습니다 .
- **Portal Server Secure Remote Access.** Portal Server Secure Remote Access Core 는 Portal Server 와 동일한 위치에 설치해야 합니다 .
- **Sun Cluster** 소프트웨어 **, Sun Java System** 용 **Sun Cluster** 에이전트 **.** 설치 디 렉토리의 위치를 변경할 수 없습니다 .
- **Message Queue.** 설치 디렉토리의 위치를 변경할 수 없습니다 .

다음 표에는 Java ES 구성 요소의 기본 설치 디렉토리가 나열되어 있습니다 .

| 레이블 및 상태 파일 매개 변수                              | 기본 디렉토리                                                                                 | 설명                                                       |
|------------------------------------------------|-----------------------------------------------------------------------------------------|----------------------------------------------------------|
| Access Manager<br>CMN IS INSTALLDIR            | Solaris: /opt /SUNWam<br>Linux: /opt/sun/identity                                       |                                                          |
| <b>Application Server</b><br>CMN AS INSTALLDIR | Solaris: /opt/SUNWappserver/appserver<br>Linux: /opt/sun/appserver                      | Application Server 유틸리티,<br>실행 가능 파일 및 라이브러<br>리를 포함합니다. |
| Application Server 도메인<br>CMN AS DOMAINSDIR    | <b>Solaris:</b> /var/opt/SUNWappserver/domains<br>Linux: /var/opt/sun/appserver/domains | 관리 도메인이 만들어지는<br>기본 영역입니다.                               |
| Calendar Server<br>CMN CS INSTALLDIR           | Solaris: /opt<br>Linux: /opt/sun                                                        |                                                          |

표 **B-1** 기본 설치 디렉토리

#### 표 **B-1** 기본 설치 디렉토리 *(* 계속 *)*

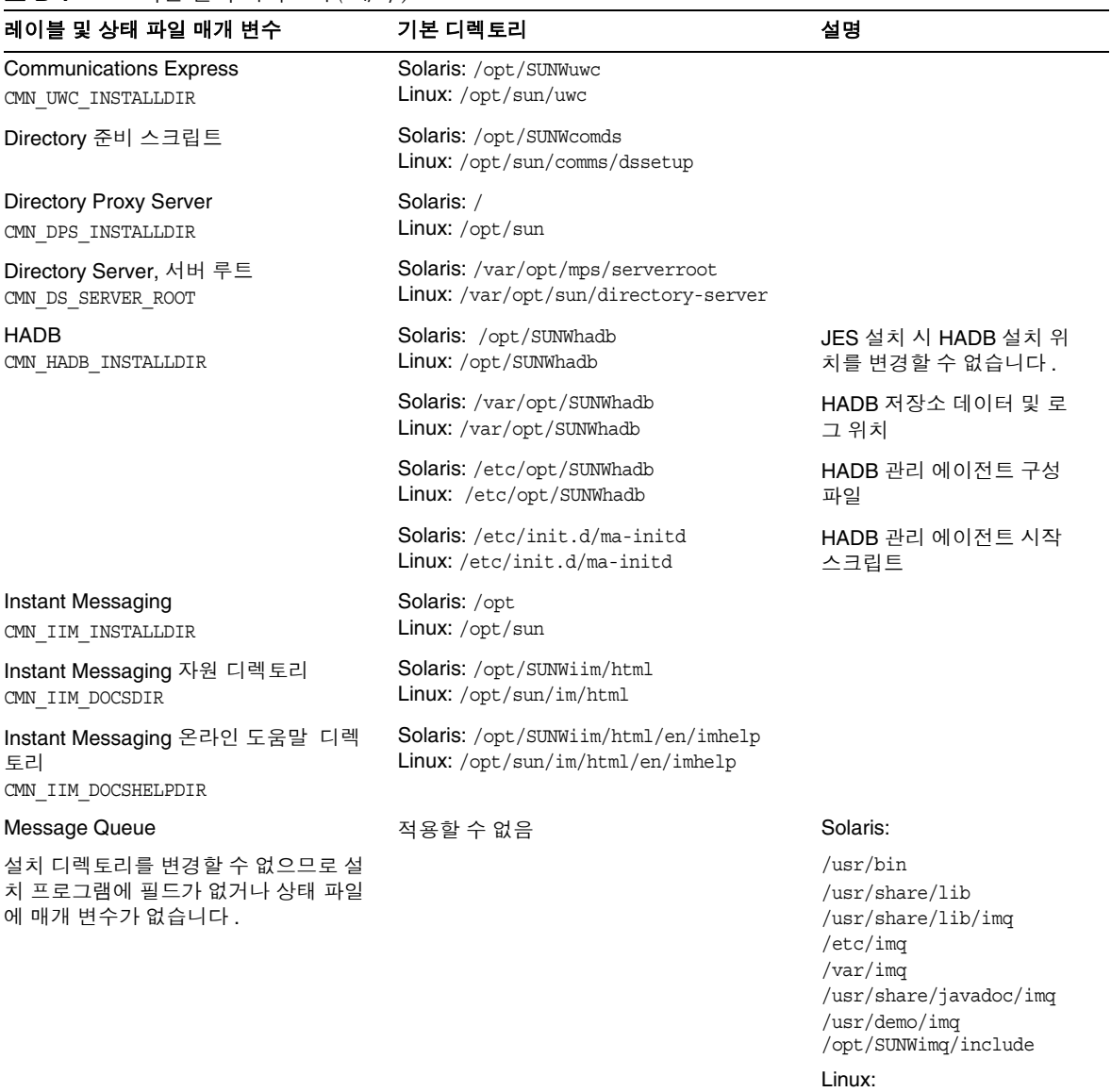

/opt/sun/mq /etc/opt/sun/mq /var/opt/sun/mq

Messaging Server CMN\_MS\_INSTALLDIR

Solaris: /opt/SUNWmsgsr Linux: /opt/sun/messaging

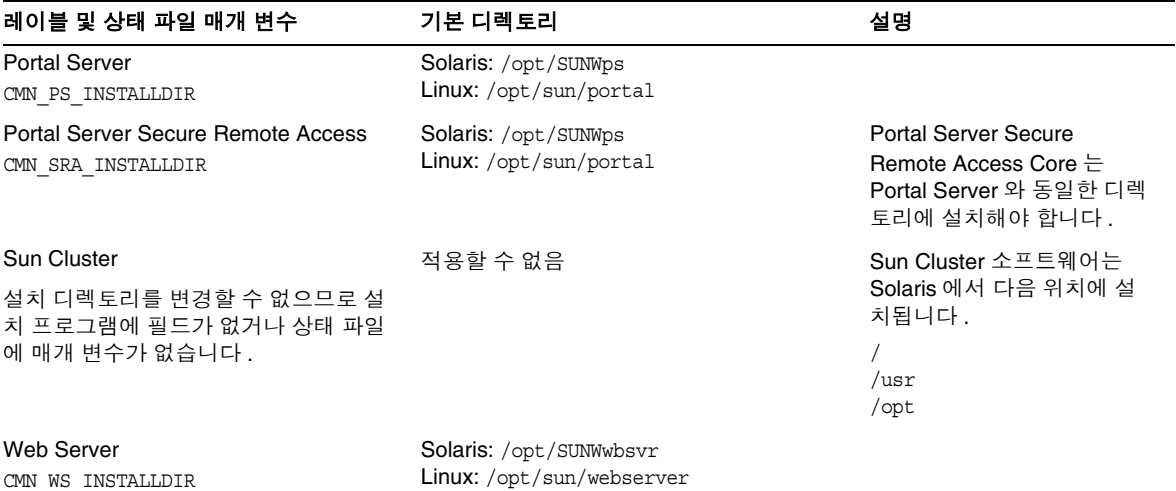

### 표 **B-1** 기본 설치 디렉토리 *(* 계속 *)*

# <span id="page-386-0"></span>기본 포트 번호

Sun Java™ Enterprise System(Java ES) 설치 프로그램이 포트 번호 입력을 요청하면 설치 프로그램이 사용 중인 포트에서 런타임 검사를 수행하여 적절한 기본값을 표시 합니다 . 기본 포트 번호를 다른 구성 요소나 동일한 구성 요소의 다른 인스턴스가 사 용하고 있으면 설치 프로그램이 대체 값을 제공합니다 .

다음 표에는 Java ES 의 기본 구성 요소 포트 번호와 각 포트의 용도가 나열되어 있습 니다 .

주 Access Manager 와 Portal Server 는 자신이 배포된 웹 컨테이너의 포 트 번호를 사용하기 때문에 이 표에 없습니다 .

| 구성 요소                        | 포트   | 용도                                 |
|------------------------------|------|------------------------------------|
| <b>Administration Server</b> | 390  | 표준 HTTP 포트                         |
| <b>Application Server</b>    | 8080 | 표준 HTTP 포트                         |
|                              | 443  | SSL 에서의 HTTP                       |
|                              | 3700 | 표준 IIOP 포트                         |
|                              | 4849 | Administration Server $\mp \equiv$ |
|                              | 7676 | 표준 Message Queue 포트                |
|                              | 8686 | JMX 포트                             |
|                              | 8181 | SSL 에서의 HTTPS                      |

표 **C-1** 구성 요소 기본 포트 번호

| 구성 요소                   | 포트    | 용도                           |
|-------------------------|-------|------------------------------|
| <b>Calendar Server</b>  | 80    | 표준 HTTP 포트                   |
|                         | 389   | LDAP 포트                      |
|                         | 443   | SSL 에서의 HTTP                 |
|                         | 57997 | <b>ENS</b>                   |
|                         | 59779 | <b>DWP</b>                   |
| 공통 에이전트 컨테이너            | 10162 | $JMX \ncong E(TCP)$          |
|                         | 10161 | SNMP 어댑터 포트 (UDP)            |
|                         | 10162 | 트랩용 SNMP 어댑터 포트 (UDP)        |
|                         | 10163 | Commandstream 어댑터 포트 (TCP)   |
| Directory Proxy Server  | 489   | LDAP 수신기                     |
| <b>Directory Server</b> | 389   | 표준 LDAP 수신기                  |
|                         | 636   | SSL 에서의 LDAPS                |
| <b>HADB</b>             | 1862  | 관리 에이전트 포트 (JMX)             |
|                         | 15200 | 기본 포트베이스 (Portbase)          |
| Instant Messaging       | 5222  | 멀티플렉서 포트                     |
|                         | 5269  | Instant Messaging 서버 대 서버 포트 |
|                         | 45222 | Instant Messaging 포트         |
| <b>Message Queue</b>    | 80    | 표준 HTTP 포트                   |
|                         | 443   | SSL 에서의 HTTP                 |
|                         | 7676  | 포트 매퍼                        |
|                         | 7677  | HTTP Tunnelling Servlet 포트   |

표 **C-1** 구성 요소 기본 포트 번호 *(* 계속 *)*

| 구성 요소                       | 포트         | 용도                                                            |
|-----------------------------|------------|---------------------------------------------------------------|
| <b>Messaging Server</b>     | 25         | 표준 SMTP 포트                                                    |
|                             | 80         | Messaging Express(HTTP) 포트                                    |
|                             | 110        | 표준 POP3 포트 / MMP POP3 프록시                                     |
|                             | 143        | 표준 IMAP4 포트 / MMP IMAP 프록시                                    |
|                             | 443        | SSL 에서의 HTTP                                                  |
|                             | 992        | SSL 에서의 POP3                                                  |
|                             | 993        | SSL 에서의 IMAP 또는 SSL 에서의 MMP<br>IMAP 프록시                       |
|                             | 7997       | 이벤트 알림 서비스 포트                                                 |
|                             | 27442      | 제품 내부 통신을 위해 작업 제어기에서 사용                                      |
|                             | 49994      | 내부 제품 통신을 위해 감시자가 사용                                          |
| Portal Server Secure Remote | 8080       | 표준 HTTP 포트                                                    |
| Access                      | 443        | SSL 에서의 HTTP                                                  |
|                             | 10443      | Rewriter 프록시 포트                                               |
|                             | 10555      | Netlet 프록시 포트                                                 |
| Sun Cluster 소프트웨어           | 23         | Sun Fire 15000 시스템 제어기에 대해 Telnet<br>포트 23 사용                 |
|                             | 161        | <b>SNMP(Simple Network Management</b><br>Protocol) 에이전트 통신 포트 |
|                             | 3000       | SunPlex 설치 프로그램 포트                                            |
|                             | 5000  5010 | 5000 을 실제 포트 번호에 추가, 콘솔 액세스<br>포트                             |
|                             | 6789       | Sun Java Web Console 을 통해 액세스하는<br>SunPlex 설치 프로그램            |
| <b>Web Server</b>           | 80         | 표준 HTTP 포트                                                    |
|                             | 443        | SSL 에서의 HTTP                                                  |
|                             | 8888       | 표준 관리 포트                                                      |

표 **C-1** 구성 요소 기본 포트 번호 *(* 계속 *)*

# <span id="page-390-0"></span>설치 명령

이 부록에서는 Sun Java™ Enterprise System(Java ES) 설치 프로그램과 제거 프로그 램을 실행하는 명령 구문 및 옵션에 대해 설명합니다 .

- 391 [페이지의](#page-390-1) " 설치 프로그램 명령 "
- 393 [페이지의](#page-392-0) " 제거 명령 "

# <span id="page-390-1"></span>설치 프로그램 명령

Java ES installer 의 명령 형식은 다음과 같습니다 .

installer  $[\frac{\mathcal{Z}}{\mathcal{A}}]$ ...

다음 표는 installer 명령 옵션을 설명합니다 .

표 **D-1** Java ES 설치 프로그램 명령줄 옵션

| 옵션         | 설명                                                                                                  |
|------------|----------------------------------------------------------------------------------------------------|
| -help      | 설치 프로그램의 명령줄 옵션을 정의합니다 .                                                                            |
| $-id$      | 상태 파일 아이디를 화면에 출력합니다 .                                                                              |
| -no        | 소프트웨어를 설치하지 않고 설치 프로그램을 실행합니다 .                                                                     |
| -noconsole | 그래픽 인터페이스를 사용하지 않고 자동 모드로 설치 프로그램을<br>시작합니다 . 설치 프로그램을 자동 모드로 실행하려면 -state 옵션<br>과 함께 이 옵션을 사용합니다 . |
| -nodisplay | 설치 프로그램을 텍스트 기반 모드로 시작하고 그래픽 인터페이스<br>는 시작하지 않습니다 .                                                 |

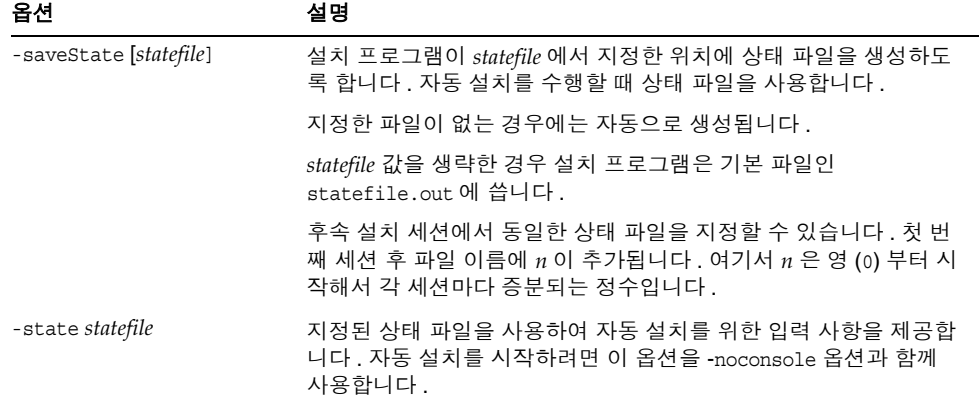

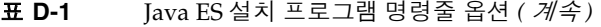

#### $O#I$

설치 디렉토리에서 그래픽 모드로 설치 프로그램을 실행하려면

./installer

설치 프로그램을 텍스트 기반 모드로 실행하려면

./installer -nodisplay

소프트웨어를 설치하지 않고 그래픽 설치 프로그램을 실행하려면

./installer -no

소프트웨어를 설치하지 않고 상태 파일을 만들려면

• 그래픽 모드의 경우

./installer -no -saveState myInstallStatefile

• 텍스트 기반 모드의 경우

./installer -no -nodisplay -saveState myInstallStatefile

소프트웨어를 설치하는 동안 상태 파일을 만들려면

./installer [-nodisplay] -saveState myInstallStatefile

자동 모드로 설치 프로그램을 실행하려면

./installer -nodisplay -noconsole -state myInstallStatefile

# <span id="page-392-0"></span>제거 명령

Java ES uninstall 명령 형식은 다음과 같습니다 .

uninstall  $[\frac{\mathcal{Z}}{\mathcal{U}}]$ ...

다음 표는 uninstall 명령의 옵션을 설명합니다 .

표 **D-2** Java ES 제거 명령줄 옵션

| 옵션                     | 설명                                                                                                    |
|------------------------|----------------------------------------------------------------------------------------------------|
| -help                  | 제거 프로그램의 명령줄 옵션을 정의합니다 .                                                                                                    |
| $-id$                  | 상태 파일 아이디를 화면에 출력합니다.                                                                                                    |
| $-no$                  | 소프트웨어를 제거하지 않고 제거 프로그램을 실행합니다.                                                                                                    |
| -noconsole             | 그래픽 인터페이스를 사용하지 않고 자동 모드로 제거 프로그램을<br>시작합니다 . 제거 프로그램을 자동 모드로 실행하려면 이 옵션을<br>-state 옵션과 함께 사용합니다 .                                 |
| -nodisplay             | 제거 프로그램을 텍스트 기반 모드로 시작하고 그래픽 인터페이스<br>는 시작하지 않습니다.                                                                                 |
| -saveState [statefile] | statefile 에 지정된 위치에 상태 파일을 생성하도록 제거 프로그램에<br>지시합니다. 자동 제거를 수행할 때 상태 파일을 사용합니다.                                                     |
|                        | 지정한 파일이 없는 경우에는 자동으로 생성됩니다 .                                                                                                    |
|                        | statefile 값을 생략한 경우 제거 프로그램은 기본 파일인<br>statefile.out 에 씁니다.                                                                        |
|                        | 후속 제거 세션에서 동일한 상태 파일을 지정할 수 있습니다 . 첫 번<br>째 세션 후 파일 이름에 $n$ 이 추가됩니다 . 여기서 $n \in \mathfrak{S}$ (0) 부터 시<br>작해서 각 세션마다 증분되는 정수입니다 . |
| -state statefile       | 지정된 상태 파일을 사용하여 자동 제거를 위한 입력 사항을 제공합<br>니다. 자동 제거를 시작하려면 이 옵션을 -noconsole 옵션과 함께<br>사용합니다.                                         |

#### $O \frac{d}{dt}$

/var/sadm/prod/entsys 디렉토리에서 그래픽 모드로 제거 프로그램을 실행하려면

./uninstall

제거 프로그램을 텍스트 기반 모드로 실행하려면

./uninstall -nodisplay

소프트웨어를 제거하지 않고 그래픽 제거 프로그램을 실행하려면 ./uninstall -no

소프트웨어를 제거하지 않고 상태 파일을 만들려면

- 그래픽 모드의 경우 ./uninstall -no -saveState myUninstallStatefile
- 텍스트 기반 모드의 경우

./uninstall -no -nodisplay -saveState myUninstallStatefile 소프트웨어를 제거하는 동안 제거 프로그램 상태 파일을 만들려면 ./uninstall [-nodisplay] -saveState myUninstallStatefile 자동 모드로 제거 프로그램을 실행하려면

./uninstall -nodisplay -noconsole -state myUninstallStatefile

# <span id="page-394-0"></span>상태 파일 예

이 부록에는 자동 설치를 위해 준비된 상태 파일의 예가 들어있습니다 . PSP\_SELECTED\_COMPONENTS 매개 변수는 대화식 설치 중에 선택된 구성 요소를 나타냅 니다 .

# Wizard Statefile created: Tue Jan 18 17:58:37 IST 2005

# Wizard path: /tmp/.jes CaChE/Solaris sparc/.install/EntsysInstall SunOS sparc 9.class #

# Install Wizard Statefile section for Sun Java(tm) Enterprise System

#

[STATE\_BEGIN Sun Java(tm) Enterprise System 278994f3d1432b1ff02952e9fed37ba9b3b9b746]

LICENSE\_TYPE =

PSP\_SELECTED\_COMPONENTS = LDAPJDK, JDK, NSPR, NSS, JSS, JATO, JAXP, WSCL, JAXB, JavaActivationFramework, JavaMail, SOAPRuntime, JAXR, JAXRPC, ApacheCommonLogging, DSConfigurator, NSPRX, NSSX, SASL, SASLX, LDAPCSDK, LDAPCSDKX, ICU, ICUX, Dssetup, AdminConsole, DirectoryServ32, MiscPackages, MAPplugin, ISConfigurator, appserv, WSCommon, ASCommon, Ant, JavaHelpRuntime, SunONEMessageQueue, Tomcat, SunWebConsole, JDMK, ASAdmin, ASCore, OrionUninstaller, ISAdministrationConsole, InstantMessaging, InstantMessagingConfig, IMAPI, InstantMessengerResources, SunCluster, Explorer, NSSU, Cacao, SCCore, SCDirServer, HADB, ASPointBase, SCAppServer, MFWK-CFG, MFWK-AGENT, MFWK-MAN, InstantMessagingServer, SunONEWebServerEn, NSPRD, KTSE, SunONEWebServer, CalendarServ, ASNA, SCCalServer, PortalSRA, PSRAL10NConfigurator, NSSUX, PortalServer, PSL10NConfigurator, MAPCore, WebNFS, ExternalJARs, IdentityServerSDKAlone, ISCommonDomainDeployment, SunONEIdentityServerManagementandPolicyServices, PortalServerCore, SRACore, SCMsgServer, JCAPI, ASConfigurator, AdminServ, MessagingServ, UWC, IdentityServerInstantMessagingService, DPSConfigurator, DirectoryProxyServ, SRAGateway, IdentityServ, SRARewriterProxy, DAS, SRANetletProxy, CNPClient, ASSamples, SCMQ, LB, SCAdminServer, SCHADB, SCWebServer, SCAgents

PSP\_EXIT\_ON\_DEPENDENCY\_WARNING = no PSP\_LOG\_CURRENTLY\_INSTALLED = yes REMOVE BUNDLED PRODUCTS = CCCP UPGRADE EXTERNAL INCOMPATIBLE  $JDK =$ CMN\_SRA\_INSTALLDIR = /opt CMN\_DS\_SERVER\_ROOT = /var/opt/mps/serverroot CMN\_IS\_INSTALLDIR = /opt CMN\_AS\_DOMAINSDIR = /var/opt/SUNWappserver CMN DPS INSTALLDIR =  $/$ CMN\_DSSETUP\_INSTALLDIR = /opt/SUNWcomds CMN\_PS\_INSTALLDIR = /opt CMN\_WS\_INSTALLDIR = /opt/SUNWwbsvr CMN UWC INSTALLDIR =  $\text{/opt/SUNWuwc}$ CMN\_IIM\_INSTALLDIR = /opt CMN\_CS\_INSTALLDIR = /opt CMN AS INSTALLDIR =  $\text{/opt/SUNWappserver}$ CMN\_MS\_INSTALLDIR = /opt/SUNWmsgsr CONFIG\_TYPE = Custom  $CMN$  HOST NAME = sunjump CMN\_DOMAIN\_NAME = india.sun.com CMN\_IPADDRESS = 129.158.224.235 CMN\_ADMIN\_USER = admin CMN\_ADMIN\_PASSWORD = solaris123 CMN\_SYSTEM\_USER = root CMN\_SYSTEM\_GROUP = other WS ADMIN USER = admin WS ADMIN PASSWORD = solaris123 WS\_ADMIN\_PORT = 8888 WS ADMIN SYSTEM USER = root WS ADMIN HOST = example.sun.com
WS\_INSTANCE\_USER = root WS INSTANCE GROUP = other WS INSTANCE PORT = 80 WS\_INSTANCE\_CONTENT\_ROOT = /opt/SUNWwbsvr/docs WS\_INSTANCE\_AUTO\_START = N AS ADMIN USER NAME = admin AS\_PASSWORD = solaris123 AS ADMIN PORT = 4849 AS\_JMX\_PORT = 8686 AS\_HTTP\_PORT = 8080 AS\_HTTPS\_PORT = 8181 AS MASTER PASSWORD = solaris123 ASNA ADMIN HOST NAME = sunjump ASNA ADMIN USER NAME = admin ASNA\_PASSWORD = solaris123 ASNA\_MASTER\_PASSWORD = solaris123 ASNA\_ADMIN\_PORT = 4849 ASNA\_NODE\_AGENT\_NAME = sunjump AS WEB SERVER LOCATION = /opt/SUNWwbsvr/https-example.sun.com AS WEB SERVER PLUGIN TYPE = Sun Java System Web Server DS ADMIN USER = admin DS\_ADMIN\_PASSWORD = solaris123 DS DIR MGR USER = cn=Directory Manager DS\_DIR\_MGR\_PASSWORD = solaris123 DS\_SERVER\_IDENTIFIER = sunjump DS\_SERVER\_PORT = 389 DS SUFFIX =  $dc=india, dc=sum, dc=com$ DS\_ADM\_DOMAIN = india.sun.com DS\_SYSTEM\_USER = root DS\_SYSTEM\_GROUP = other

```
USE EXISTING CONFIG DIR = 0
CONFIG_DIR_HOST = example.sun.com
CONFIG_DIR_PORT = 389
CONFIG_DIR_ADM_USER = admin
CONFIG_DIR_ADM_PASSWD = solaris123
USE EXISTING USER DIR = 0
USER_DIR_HOST = example.sun.com
USER_DIR_PORT = 389
USER_DIR_ADM_USER = admin
USER_DIR_ADM_PASSWD = solaris123
USER DIR SUFFIX = dc=india, dc=sum, dc=comDS DISABLE \frac{3}{4}/\frac{5}{1} CHECKING = 0
DS_ADD_SAMPLE_ENTRIES = 0
DS_POPULATE_DATABASE = 1
DS_POPULATE_DATABASE_FILE_NAME =
ADMINSERV_ROOT = /var/opt/mps/serverroot
ADMINSERV_PORT = 390
ADMINSERV_DOMAIN = india.sun.com
ADMINSERV_SYSTEM_USER = root
ADMINSERV_SYSTEM_GROUP = other
ADMINSERV_CONFIG_ADMIN_USER = admin
ADMINSERV_CONFIG_ADMIN_PASSWORD = solaris123
ADMINSERV_CONFIG_DIR_HOST = example.sun.com
ADMINSERV_CONFIG_DIR_PORT = 389
DPS PORT = 489
DPS_SERVERROOT =
DPS_CDS_ADMIN = admin
DPS_CDS_PWD = solaris123
IS_LDAPUSERPASSWD = solaris1234
IS_ADMINPASSWD = solaris123
```
- IS\_LDAP\_USER = amldapuser
- IS\_ADMIN\_USER\_ID = amAdmin
- AM\_ENC\_PWD = LOCK
- DeploymentServer = WebServer
- PortalSelected = TRUE
- IS\_WS\_HOST\_NAME = example.sun.com
- IS\_WS\_INSTANCE\_DIR = /opt/SUNWwbsvr/https-example.sun.com
- IS WS INSTANCE PORT = 80
- IS\_WS\_DOC\_DIR = /opt/SUNWwbsvr/docs
- IS\_SERVER\_PROTOCOL = http
- IS\_APPSERVERBASEDIR =
- IS AS CONFIG DIR =
- IS\_IAS81INSTANCE =
- IS\_IAS81INSTANCEDIR =
- IS IAS81INSTANCE PORT =
- IS\_IAS81\_ADMIN =
- IS\_IAS81\_ADMINPASSWD =
- IS\_IAS81\_ADMINPORT =
- IS\_SERVER\_PROTOCOL = http
- ASADMIN\_PROTOCOL =
- IS SUNAPPSERVER DOCS DIR =
- IS BEA INSTALL DIR  $=$
- IS BEA ADMIN PASSWD =
- IS\_BEA\_ADMIN\_PORT =
- IS\_BEA\_DOMAIN =
- IS BEA INSTANCE =
- IS BEA DOC ROOT DIR =
- IS BEA WEB LOGIC JAVA HOME DIR =
- IS BEA MANAGED SERVER =
- IS\_SERVER\_PROTOCOL = http

```
IS_IBM_INSTALL_DIR =
IS IBM VIRTUAL HOST =
IS IBM APPSERV NAME =
IS_IBM_APPSERV_PORT =
IS IBM DOC DIR HOST =
IS IBM WEB SERV PORT =
IS IBM WEBSPHERE JAVA HOME =
IS_SERVER_PROTOCOL = http
IS_WAS40_NODE=
CONSOLE_HOST = example.sun.com
CONSOLE_DEPLOY_URI = amconsole
PASSWORD SERVICE DEPLOY URI = ampassword
IS_SERVER_HOST = example.sun.com
IS SERVER PORT = 80
CONSOLE_PORT =
SERVER_DEPLOY_URI = amserver
COOKIE_DOMAIN_LIST = .sun.com
USE DSAME SERVICES WEB CONTAINER =
CDS DEPLOY URI = amcommon
ADMIN COMPONENT SELECTED = true
IS_DS_HOST = example.sun.com
IS_DS_HOSTNAME = sunjump
IS_DS_PORT = 389
IS_ROOT_SUFFIX = dc=india,dc=sun,dc=com
IS_DIRMGRDN = cn=Directory Manager
IS_DIRMGRPASSWD = solaris123
IS_EXISTING_DIT \frac{3}{4}/2<sup>Y</sup>×<sup>31</sup> = n
IS_LOAD_DIT = y
IS_ORG_OBJECT_CLASS = sunISManagedOrganization
IS_ORG_NAMING_ATTR = o
```
- IS\_USER\_OBJECT\_CLASS = inetorgperson
- IS\_USER\_NAMING\_ATTR = uid
- IS DIRECTORY MODE = 1
- PS DEPLOY TYPE = IWS
- PS\_DEPLOY\_DIR = /opt/SUNWwbsvr
- PS\_DEPLOY\_INSTANCE = example.sun.com
- PS\_DEPLOY\_PROTOCOL = http
- PS\_DEPLOY\_PORT = 80
- PS\_DEPLOY\_DOCROOT = /opt/SUNWwbsvr/docs
- PS\_DEPLOY\_DIR = /opt/SUNWwbsvr
- PS DEPLOY DOMAIN = domain1
- PS DEPLOY INSTANCE = example.sun.com
- PS\_DEPLOY\_INSTANCE\_DIR = /var/opt/SUNWappserver/domains/domain1
- PS\_DEPLOY\_PROTOCOL = http
- PS\_DEPLOY\_PORT = 80
- PS\_DEPLOY\_DOCROOT = /opt/SUNWwbsvr/docs
- PS\_DEPLOY\_ADMIN\_PORT = 4849
- PS DEPLOY ADMIN = admin
- PS\_DEPLOY\_ADMIN\_PASSWORD = solaris123
- PS\_DEPLOY\_ADMIN\_PROTOCOL = https
- PS\_DEPLOY\_DIR = /opt/SUNWwbsvr
- PS\_DEPLOY\_PRODUCT\_DIR =
- PS\_DEPLOY\_PROJECT\_DIR =
- PS DEPLOY DOMAIN = domain1
- PS DEPLOY INSTANCE = example.sun.com
- PS\_DEPLOY\_PROTOCOL = http
- PS\_DEPLOY\_PORT = 80
- PS\_DEPLOY\_DOCROOT = /opt/SUNWwbsvr/docs
- PS DEPLOY ADMIN = admin
- PS\_DEPLOY\_ADMIN\_PASSWORD = solaris123

PS\_DEPLOY\_ADMIN\_PROTOCOL = https PS DEPLOY ADMIN PORT = 4849 PS\_DEPLOY\_NOW = y PS DEPLOY JDK DIR =  $/usr/jdk/entsys-j2se$ PS\_DEPLOY\_DIR = /opt/SUNWwbsvr PS\_DEPLOY\_VIRTUAL\_HOST = PS\_DEPLOY\_CELL = PS\_DEPLOY\_NODE = PS DEPLOY INSTANCE = example.sun.com PS DEPLOY PROTOCOL = http PS DEPLOY PORT = 80 PS\_DEPLOY\_DOCROOT = /opt/SUNWwbsvr/docs PS DEPLOY JDK DIR =  $/usr/jdk/entsys- j2se$ PS DEPLOY URI = /portal PS\_LOAD\_BALANCER\_URL = http://example.sun.com:80/portal PS\_SAMPLE\_PORTAL = y PS\_IS\_INSTALLDIR = /opt PS IS LDAP AUTH PASSWORD = solaris1234 PS IS ADMIN PASSWORD = solaris123 PS DS DIRMGR DN = cn=Directory Manager PS DS DIRMGR PASSWORD = solaris123 PS\_LOAD\_BALANCER\_URL = http://example.sun.com:80/portal SRA DEPLOY URI = /portal SRA\_IS\_INSTALLDIR =  $\sqrt{\text{opt}}$ PS IS ADMIN PASSWORD = solaris123 PS\_DS\_DIRMGR\_PASSWORD = solaris123 PS DEPLOY ADMIN PASSWORD = solaris123 SRA\_SERVER\_DOMAIN = india.sun.com SRA\_GATEWAY\_PROTOCOL = https SRA\_GATEWAY\_DOMAIN = india.sun.com

```
SRA GATEWAY PORT = 443
SRA GATEWAY PROFILE = default
SRA_LOG_USER_PASSWORD = solaris123
SRA_GW_PROTOCOL = https
SRA_GW_HOSTNAME = sunjump
SRA GW SUBDOMAIN =
SRA_GW_DOMAIN = india.sun.com
SRA_GW_PORT = 443
SRA_GW_IPADDRESS = 129.158.224.235
SRA GW PROFILE = default
SRA_LOG_USER_PASSWORD = solaris123
SRA_GW_START = n
SRA_NLP_HOSTNAME = sunjump
SRA_NLP_SUBDOMAIN =
SRA_NLP_DOMAIN = india.sun.com
SRA_NLP_PORT = 10555
SRA_NLP_IPADDRESS = 129.158.224.235
SRA NLP GATEWAY PROFILE = default
SRA_LOG_USER_PASSWORD = solaris123
SRA_NLP_START = n
SRA_RWP_HOSTNAME = sunjump
SRA_RWP_SUBDOMAIN =
SRA_RWP_DOMAIN = india.sun.com
SRA_RWP_PORT = 10443
SRA_RWP_IPADDRESS = 129.158.224.235
SRA RWP GATEWAY PROFILE = default
SRA_LOG_USER_PASSWORD = solaris123
SRA_RWP_START = n
SRA_IS_CREATE_INSTANCE = ySRA_SERVER_PROTOCOL = http
```
SRA\_SERVER\_HOST = example.sun.com SRA SERVER PORT = 80 SRA\_SERVER\_DEPLOY\_URI = /portal SRA\_IS\_ORG\_DN = dc=india,dc=sun,dc=com SRA\_IS\_SERVICE\_URI = /amserver SRA\_IS\_PASSWORD\_KEY = LOCK SRA CERT ORGANIZATION = Sun Microsystems SRA CERT DIVISION = Software SRA CERT CITY = Santa Clara SRA CERT STATE = CA SRA CERT COUNTRY = US SRA\_CERT\_PASSWORD = solaris123 SRA CERT SELFSIGNED = [STATE\_DONE Sun Java(tm) Enterprise System 278994f3d1432b1ff02952e9fed37ba9b3b9b746]

# 설치 패키지 목록

이 부록의 다음 절에는 Sun Java™ Enterprise System(Java ES) 설치 프로그램으로 설 치되는 패키지가 나열되어 있습니다 .

- ["Solaris](#page-405-0) 패키지 "
	- ❍ 406 페이지의 ["Solaris OS](#page-405-1) 용 제거 패키지 "
	- ❍ 406 [페이지의](#page-405-2) " 구성 요소를 위해 설치된 Solaris 패키지 "
	- $\circ$  412 [페이지의](#page-411-0) " 공유 구성 요소를 위해 설치된 Solaris 패키지 "
	- ❍ 414 [페이지의](#page-413-0) " 구성 요소의 현지화된 Solaris 패키지 "
- ["Linux](#page-422-0) 패키지 "
	- ❍ 423 [페이지의](#page-422-1) "Linux 용 제거 패키지 "
	- ❍ 424 [페이지의](#page-423-0) " 구성 요소를 위해 설치된 Linux 패키지 "
	- $\Omega$  431 [페이지의](#page-430-0) " 공유 구성 요소를 위해 설치된 Linux 패키지 "
	- ❍ 432 [페이지의](#page-431-0) " 구성 요소를 위해 현지화된 Linux 패키지 "

# <span id="page-405-1"></span><span id="page-405-0"></span>Solaris 패키지

# Solaris OS 용 제거 패키지

다음 표에는 Java ES 용 제거 패키지가 나열되어 있습니다 .

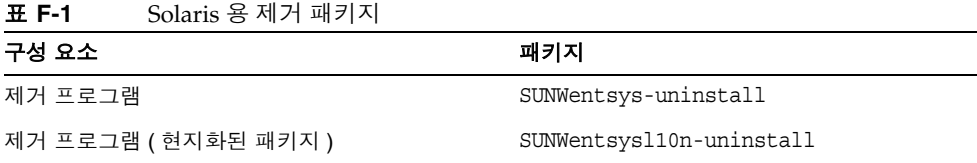

# <span id="page-405-2"></span>구성 요소를 위해 설치된 Solaris 패키지

이 절에는 Java ES 의 각 구성 요소를 위해 설치된 Solaris 패키지가 나열되어 있습니 다.

### Access Manager Solaris 패키지

#### 표 **F-2** Solaris OS 용 Access Manager 패키지

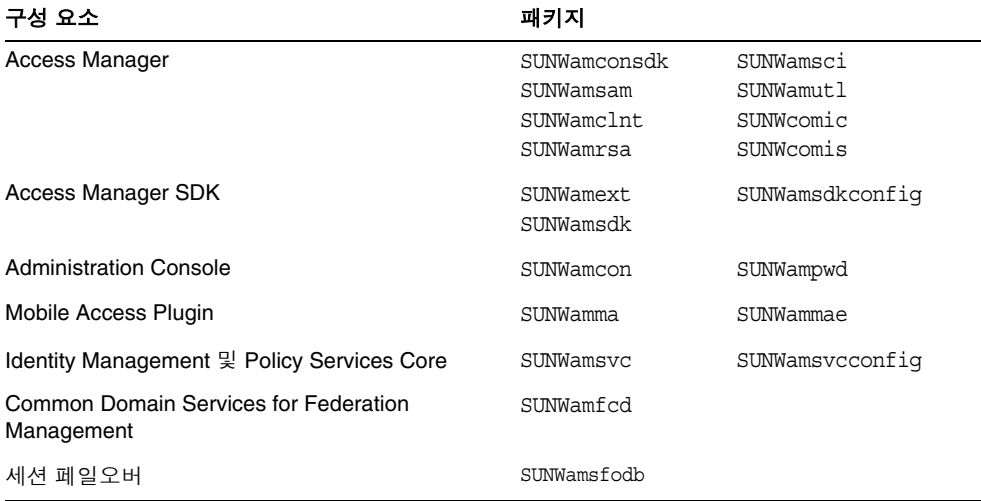

## Administration Server Solaris 패키지

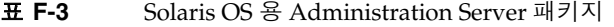

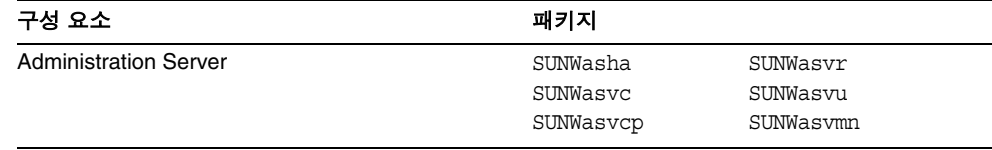

# Application Server Solaris 패키지

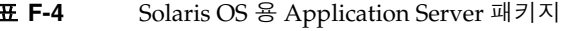

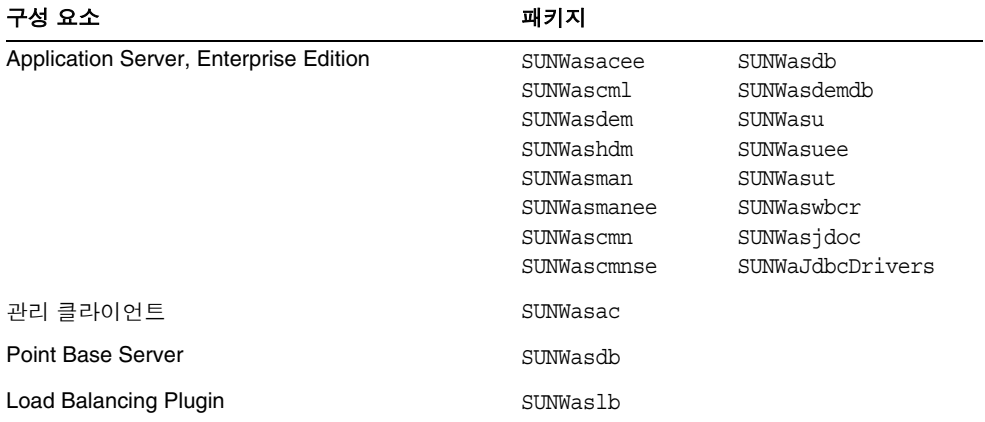

## Calendar Server Solaris 패키지

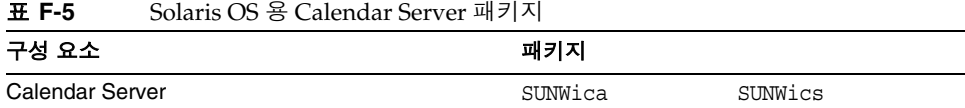

### Communications Express Solaris 패키지

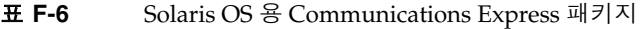

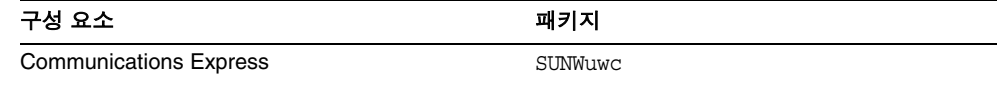

### Directory Server Solaris 패키지

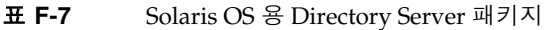

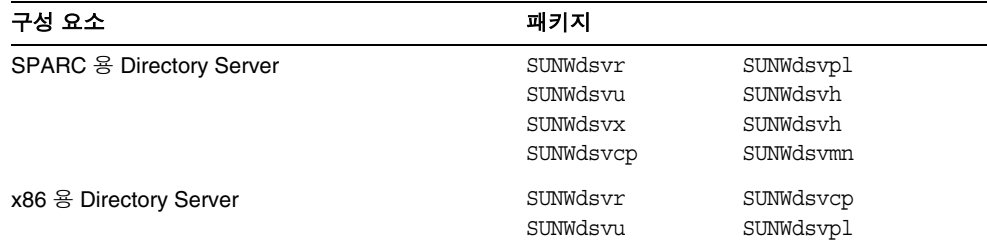

### Directory Proxy Server Solaris 패키지

#### 표 **F-8** Solaris OS 용 Directory Proxy Server 패키지

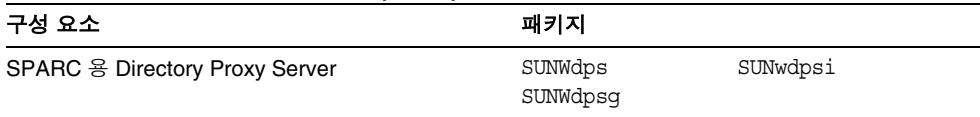

#### HADB Solaris 패키지

#### 표 **F-9** Solaris OS 용 HADB 패키지

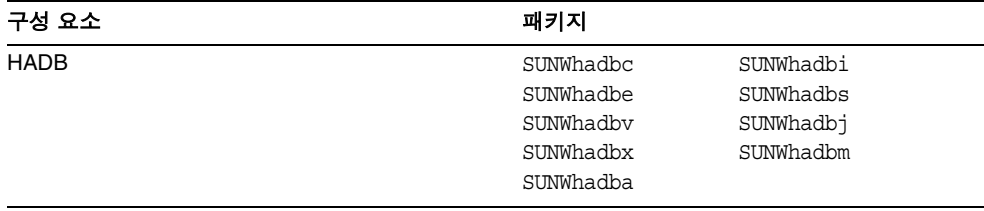

## Instant Messaging Solaris 패키지

| 패키지                  |          |
|----------------------|----------|
| SUNWiim<br>SUNWiimjd | SUNWiimm |
| SUNWiimc             | SUNWiimd |
| SUNWiimid            |          |
|                      |          |

표 **F-10** Solaris OS 용 Instant Messaging 패키지

### Message Queue Solaris 패키지

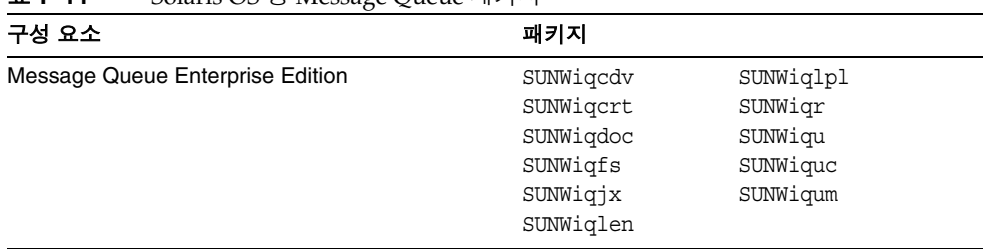

#### 표 **F-11** Solaris OS 용 Message Queue 패키지

### Messaging Server Solaris 패키지

표 **F-12** Solaris OS 용 Messaging Server 패키지

| 구성 요소                   | 패키지                                                           |                                                   |
|-------------------------|---------------------------------------------------------------|---------------------------------------------------|
| <b>Messaging Server</b> | SUNWmsqco<br>SUNWmsqen<br>SUNWmsqin<br>SUNWmsqlb<br>SUNWmsqwm | SUNWmsqmf<br>SUNWmsqmp<br>SUNWmsqst<br>SUNWmsgwmt |

# Portal Server Solaris 패키지

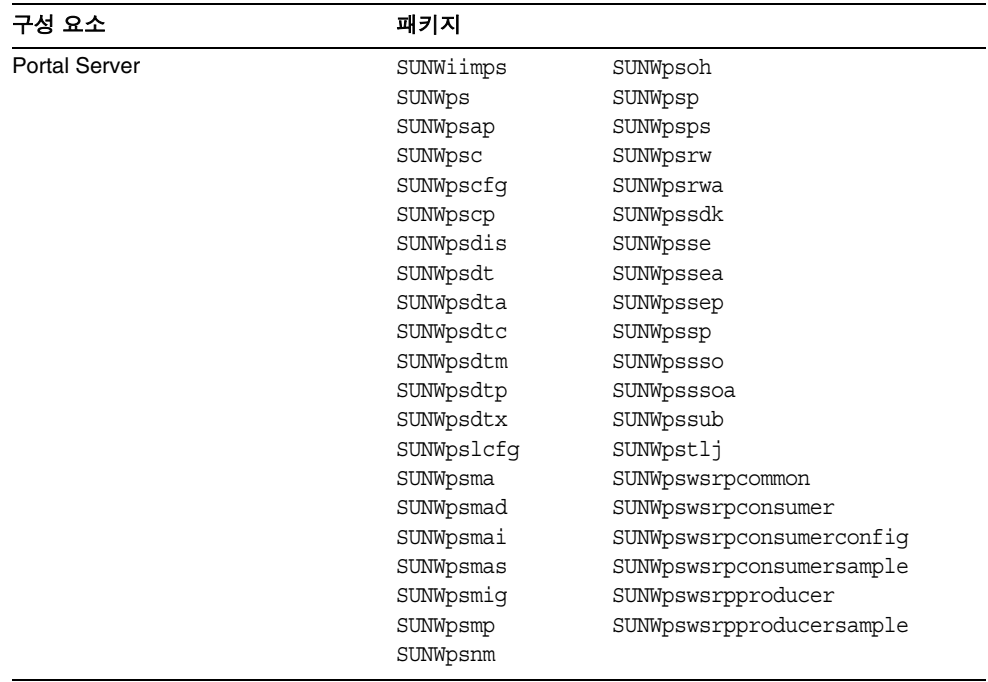

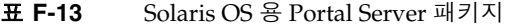

## Portal Server Secure Remote Access Solaris 패키지

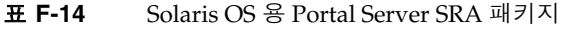

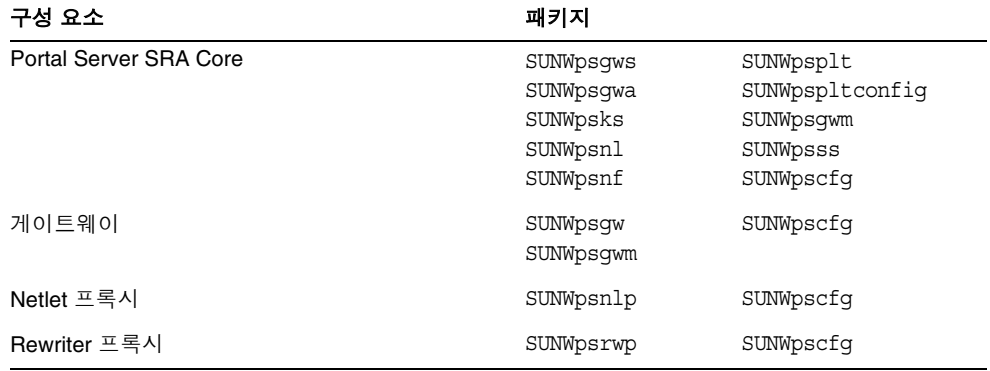

### Sun Cluster 소프트웨어 및 에이전트 Solaris 패키지

| 구성 요소             | 패키지                                                                                  |                                                                                        |
|-------------------|--------------------------------------------------------------------------------------|----------------------------------------------------------------------------------------|
| Sun Cluster 소프트웨어 | SUNWscdev<br>SUNWscqds<br>SUNWscman<br>SUNWscnm<br>SUNWscr<br>SUNWscsal<br>SUNWscspr | SUNWscsam<br>SUNWscsck<br>SUNWscu<br>SUNWscva<br>SUNWscmasa<br>SUNWscspm<br>SUNWscspmu |
|                   | SUNWscvm                                                                             | SUNWscspmr                                                                             |

표 **F-15** Solaris OS 용 Sun Cluster 소프트웨어 패키지

표 **F-16** Solaris OS 용 Sun Java System 패키지의 Sun Cluster 에이전트

| 구성 요소                                        | 패키지               |
|----------------------------------------------|-------------------|
| Administration Server 데이터 서비스                | SUNWasha          |
| Application Server 데이터 서비스                   | <b>SUNWSCSlas</b> |
| Calendar Server 데이터 서비스                      | SUNWscics         |
| Directory Server 데이터 서비스                     | SUNWdsha          |
| Message Queue 데이터 서비스                        | <b>SUNWscs1mg</b> |
| Messaging Server 데이터 서비스                     | SUNWscims         |
| Sun Java System HADB 데이터 서비스용 Sun Cluster HA | SUNWschadb        |
| Web Server 데이터 서비스                           | SUNWschtt         |

#### Sun Remote Services Net Connect Solaris 패키지

#### 표 **F-17** Solaris OS 용 Sun Remote Services Net Connect 패키지

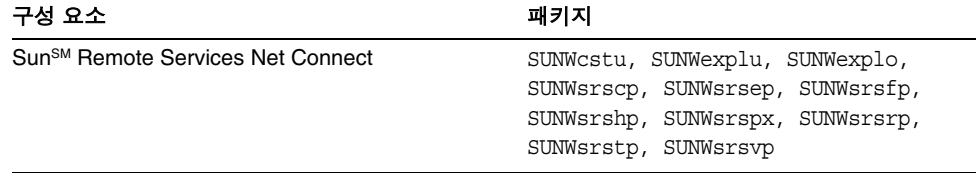

#### Web Server Solaris 패키지

#### 표 **F-18** Solaris OS 용 Web Server 패키지

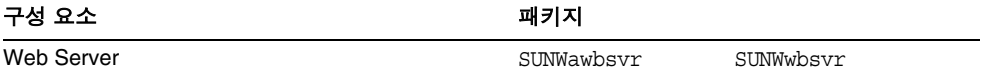

# <span id="page-411-0"></span>공유 구성 요소를 위해 설치된 Solaris 패키지

다음 표에는 각 공유 구성 요소를 위해 배포된 Solaris 패키지의 이름이 나열되어 있 습니다 .

표 **F-19** Solaris OS 용 공유 구성 요소 패키지

| 구성 요소                                                      | 패키지                                                           |                                                  |
|------------------------------------------------------------|---------------------------------------------------------------|--------------------------------------------------|
| Ant                                                        | SUNWant                                                       |                                                  |
| Apache SOAP Runtime                                        |                                                               |                                                  |
| <b>Berkeley DB</b>                                         | SUNWbdb                                                       | SUNWbdbj                                         |
| 공통 에이전트 컨테이너                                               | SUNWcacao                                                     | SUNWcacaocfq                                     |
| ICU (International Components for Unicode)                 | SUNWicu                                                       | SUNWicux<br>(Solaris 8, 9 전<br>용)                |
| J2SE (Java 2 Standard Edition) JDK 1.5                     | SSUNWi5rt<br>SUNWj5cfq<br>SUNWj5dev<br>SUNWj5dmo<br>SUNWj5man | SUNWj5jmp<br>SUNWj5rtx<br>SUNWj5dvx<br>SUNWj5dmx |
| JATO (Java Studio Enterprise Web Application<br>Framework) | SUNWiato<br>SUNWjatodoc                                       | SUNWiatodmo                                      |
| JavaHelp Runtime                                           | SUNWihrt<br>SUNWihdev                                         | SUNWihdoc<br>SUNWihdem                           |
| Java Mail Runtime                                          | SUNWjmail                                                     |                                                  |
| JAXB (Java Architecture for XML Binding)<br>Runtime        | SUNWjaxb                                                      |                                                  |
| JAF (JavaBeans Activation Framework)                       | SUNWiaf                                                       |                                                  |
| JAXM (Java API for XML Messaging) Client<br>Runtime        | SUNWiaxm                                                      |                                                  |

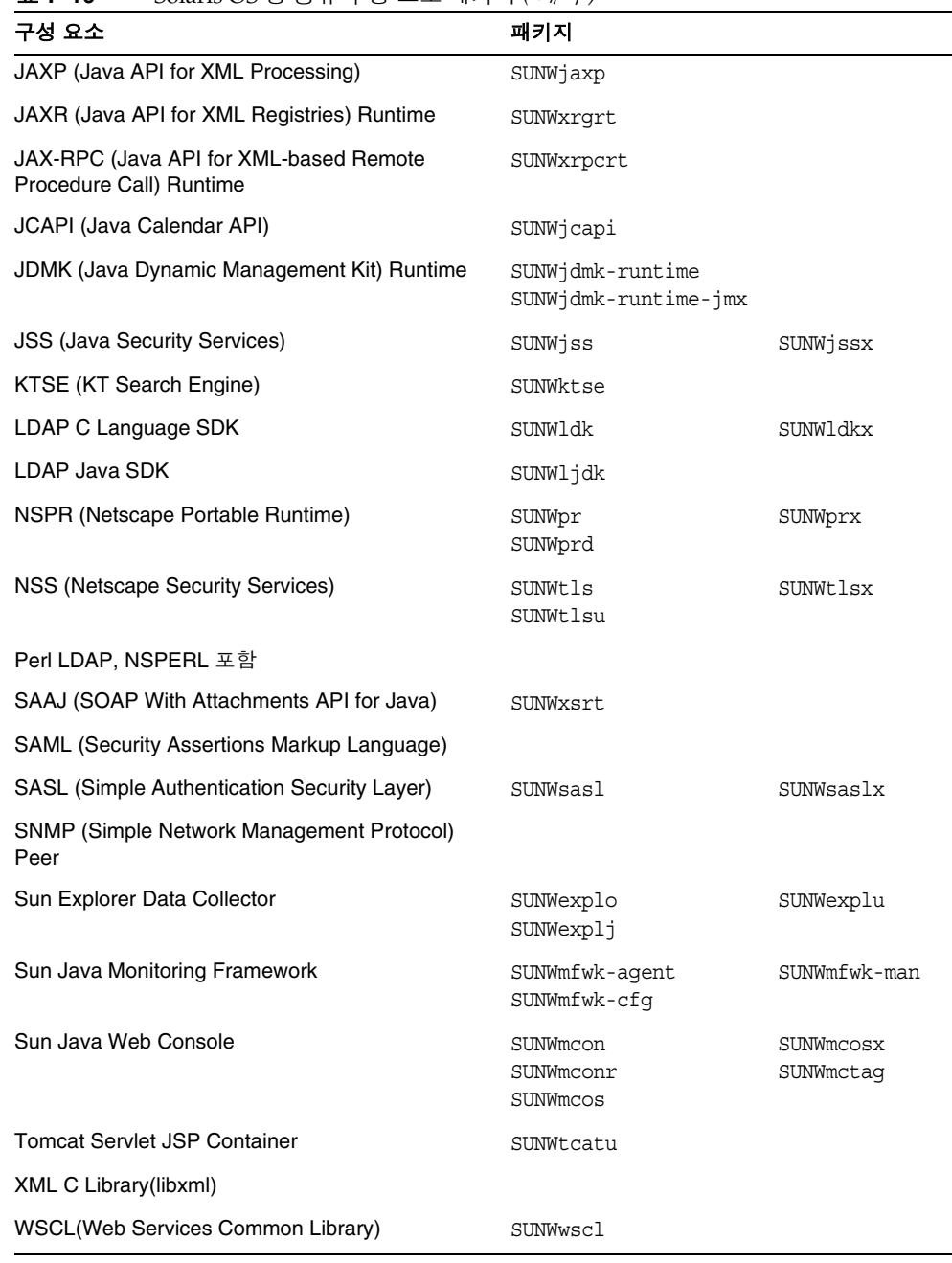

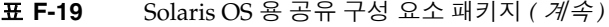

# <span id="page-413-0"></span>구성 요소의 현지화된 Solaris 패키지

이 절 에는 각 Java ES 구성 요소의 현지화된 패키지가 나열되어 있습니다 . 현지화된 패키지가 작성된 각 언어별로 절이 구성되어 있습니다 . 각 언어 절마다 Java ES 의 각 구성 요소를 현지화한 패키지를 나열한 표가 있습니다 . 표에는 현지화된 구성 요소 의 버전 번호도 들어 있습니다 .

현지화된 패키지 이름에는 언어를 식별하는 문자가 포함되어 있습니다 . 일부 패키지 는 패키지 이름의 "SUNW" 다음에 개별 문자를 삽입하여 사용합니다 . 예를 들어 , Web Server 의 현지화된 일본어 패키지는 SUNWjwbsvr 이고 이 패키지의 한국어 버전 은 SUNWkwbsvr 입니다 .

다른 패키지는 전체 패키지 이름에 2 개의 문자를 추가하여 현지화된 버전을 식별합 니다 . 예를 들어 , Messaging Server 의 현지화된 일본어 패키지는 SUNWmsgja 이고 이 패키지의 한국어 버전은 SUNWmsgko 입니다 .

다음 표에는 현지화된 패키지 이름을 식별하는 1 자 및 2 자로 된 약어가 나열되어 있 습니다 .

| 언어     | 1 자 약어 | 2 자약어 |
|--------|--------|-------|
| 중국어 간체 | с      | zh    |
| 중국어 번체 | h      | tw    |
| 프랑스어   | f      | fr    |
| 독일어    | d      | de    |
| 일본어    |        | ja    |
| 한국어    | k      | ko    |
| 스페인    | е      | es    |

표 **F-20** 패키지 이름의 언어 약어

# 중국어 간체 Solaris 패키지

#### 표 **F-21** 현지화된 중국어 간체 Solaris 패키지

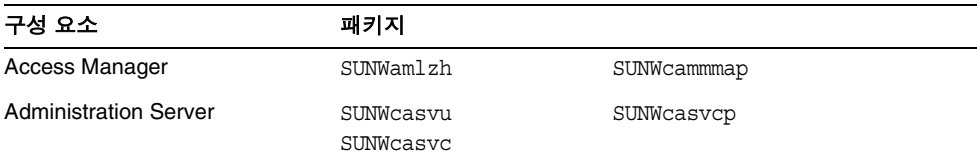

| 구성 요소                              | 패키지                                                                                                    |                                                                                                    |
|------------------------------------|----------------------------------------------------------------------------------------------------|----------------------------------------------------------------------------------------------------|
| <b>Application Server</b>          | SUNWcasacee<br>SUNWcascmnse                                                                                                    | SUNWcasu<br>SUNWcasuee                                                                                                    |
| <b>Calendar Server</b>             | SUNWzhics                                                                                                    |                                                                                                    |
| <b>Communications Express</b>      | SUNWCuwC                                                                                                    |                                                                                                    |
| <b>Directory Server</b>            | SUNWcdsvcp                                                                                                    | SUNWcdsvu                                                                                                    |
| <b>Directory Proxy Server</b>      | SUNWcdpsq                                                                                                    |                                                                                                    |
| Instant Messaging                  | SUNWciimc<br>SUNWciimd                                                                                                    | SUNWciimin<br>SUNWcimid                                                                                                    |
| Message Queue                      | SUNWciqu                                                                                                    | SUNWcique                                                                                                    |
| <b>Messaging Server</b>            | SUNWmsgzh                                                                                                    |                                                                                                    |
| <b>Portal Server</b><br>Portal SRA | SUNWcpsab<br>SUNWcpsca<br>SUNWcpsda<br>SUNWcpsdm<br>SUNWcpsds<br>SUNWcpsdt<br>SUNWcpsdx<br>SUNWcpsga<br>SUNWcpsqw<br>SUNWcpsim<br>SUNWcpsma<br>SUNWcpsmai<br>SUNWcpsmap<br>SUNWcpsmas<br>SUNWcpsnc<br>SUNWcpsnl<br>SUNWcpsnm | SUNWcpsoh<br>SUNWcpsp<br>SUNWcpsplt<br>SUNWcpsps<br>SUNWcpsr<br>SUNWcpsra<br>SUNWcpss<br>SUNWcpssa<br>SUNWcpsse<br>SUNWCpsso<br>SUNWcpssp<br>SUNWCpsss<br>SUNWcpsssoa<br>SUNWcpssu<br>SUNWcpswsrpconsumer<br>SUNWcpswsrpconsumersample<br>SUNWcpswsrpproducer |
| Sun Cluster Agents                 | SUNWcschtt<br><b>SUNWCSCSlas</b>                                                                                                    | SUNWcschadb<br>SUNWcscs1mq                                                                                                    |
| Sun Cluster 소프트웨어                  | SUNWCSC<br>SUNWCSCSpmu                                                                                                    | SUNWcscspm                                                                                                    |
| Web Server                         | SUNWcwbsvr                                                                                                    |                                                                                                    |

표 **F-21** 현지화된 중국어 간체 Solaris 패키지 *(* 계속 *)*

# 중국어 번체 Solaris 패키지

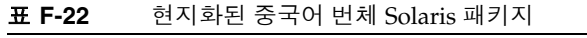

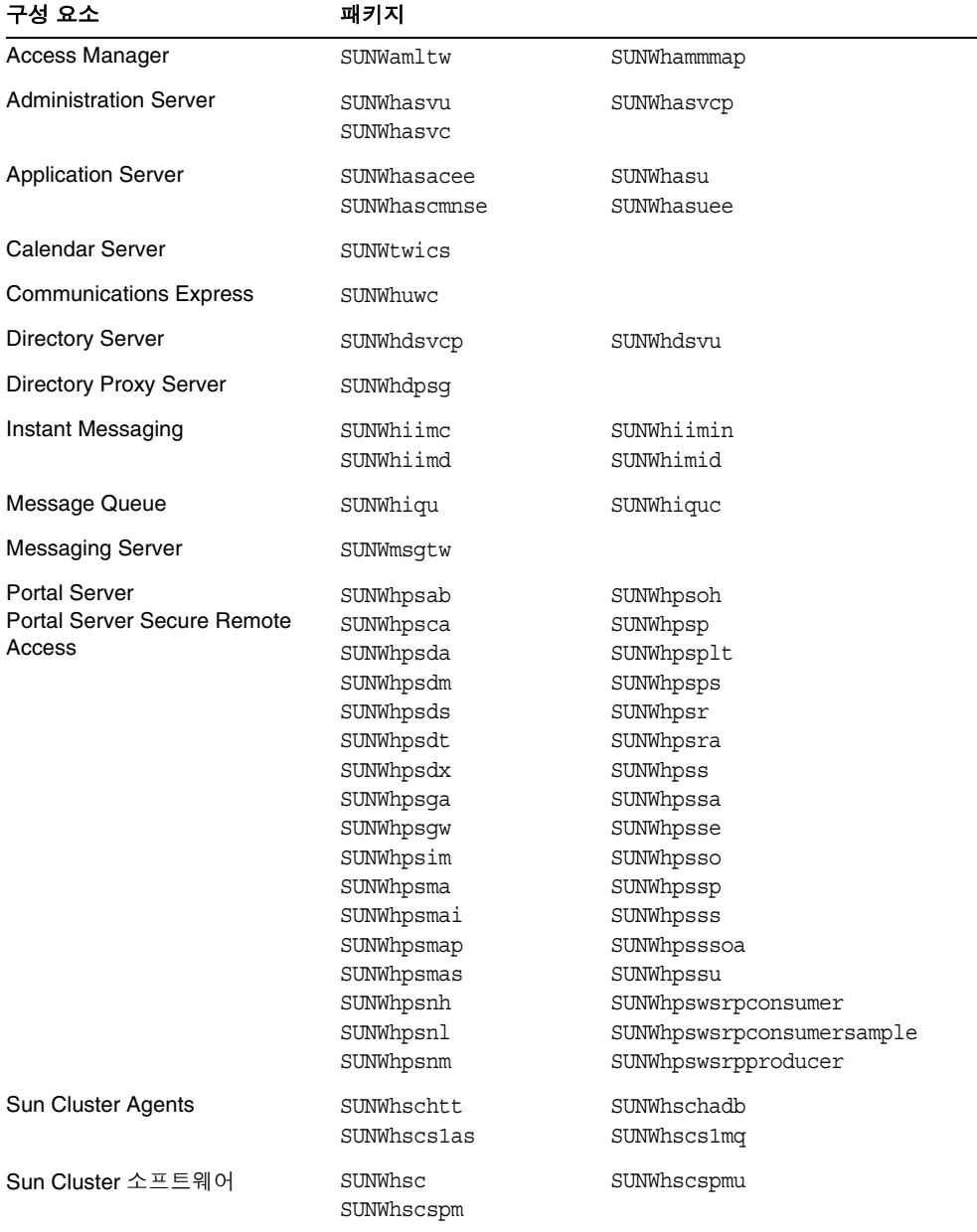

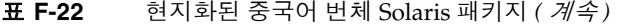

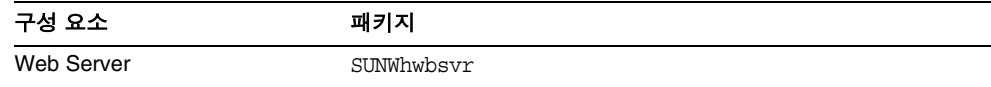

# 프랑스어 Solaris 패키지

| 구성 요소                         | 패키지                         |                         |
|-------------------------------|-----------------------------|-------------------------|
| Access Manager                | SUNWamlfr                   | SUNWfammmap             |
| <b>Administration Server</b>  | SUNWfasvu<br>SUNWfasvc      | SUNWfasvcp              |
| <b>Application Server</b>     | SUNWfasacee<br>SUNWfascmnse | SUNWfasu<br>SUNWfasuee  |
| Calendar Server               | SUNWfrics                   |                         |
| <b>Communications Express</b> | SUNWfuwc                    |                         |
| Directory Server              | SUNWfdsvcp                  | SUNWfdsvu               |
| <b>Directory Proxy Server</b> | SUNWfdpsq                   |                         |
| Instant Messaging             | SUNWfiimc<br>SUNWfiimd      | SUNWfiimin<br>SUNWfimid |
| Message Queue                 | SUNWfiqu                    | SUNWfique               |
| <b>Messaging Server</b>       | SUNWmsqfr                   |                         |

표 **F-23** 현지화된 프랑스어 Solaris 패키지

| 구성 요소                                 | 패키지                    |                           |
|---------------------------------------|------------------------|---------------------------|
| <b>Portal Server</b>                  | SUNWfpsab              | SUNWfpsoh                 |
| Portal Server Secure Remote<br>Access | SUNWfpsca              | SUNWfpsp                  |
|                                       | SUNWfpsda              | SUNWfpsplt                |
|                                       | SUNWfpsdm              | SUNWfpsps                 |
|                                       | SUNWfpsds              | SUNWfpsr                  |
|                                       | SUNWfpsdt              | SUNWfpsra                 |
|                                       | SUNWfpsdx              | SUNWfpss                  |
|                                       | SUNWfpsqa              | SUNWfpssa                 |
|                                       | SUNWfpsqw              | SUNWfpsse                 |
|                                       | SUNWfpsim              | SUNWfpsso                 |
|                                       | SUNWfpsma              | SUNWfpssp                 |
|                                       | SUNWfpsmai             | SUNWfpsss                 |
|                                       | SUNWfpsmap             | SUNWfpsssoa               |
|                                       | SUNWfpsmas             | SUNWfpssu                 |
|                                       | SUNWfpsnf              | SUNWfpswsrpconsumer       |
|                                       | SUNWfpsnl              | SUNWfpswsrpconsumersample |
|                                       | SUNWfpsnm              | SUNWfpswsrpproducer       |
| Sun Cluster Agents                    | SUNWfschtt             | SUNWfschadb               |
|                                       | <b>SUNWfscslas</b>     | SUNWfscs1mq               |
| Sun Cluster 소프트웨어                     | SUNWfsc<br>SUNWfscspmu | SUNWfscspm                |
| Web Server                            | SUNWfwbsvr             |                           |

표 **F-23** 현지화된 프랑스어 Solaris 패키지 *(* 계속 *)*

# 독일어 Solaris 패키지

표 **F-24** 현지화된 독일어 Solaris 패키지

| 구성 요소                         | 패키지                         |                        |
|-------------------------------|-----------------------------|------------------------|
| Access Manager                | SUNWamlde                   | SUNWdammmap            |
| <b>Administration Server</b>  | SUNWdasvu<br>SUNWdasvc      | SUNWdasvcp             |
| <b>Application Server</b>     | SUNWdasacee<br>SUNWdascmnse | SUNWdasu<br>SUNWdasuee |
| Calendar Server               | SUNWdeics                   |                        |
| <b>Communications Express</b> | SUNWduwc                    |                        |
| <b>Directory Server</b>       | SUNWddsvcp<br>SUNWddsvu     |                        |

| 구성 요소                                                         | 패키지                                                                                                    |                                                                                                    |
|---------------------------------------------------------------|----------------------------------------------------------------------------------------------------|----------------------------------------------------------------------------------------------------|
| <b>Directory Proxy Server</b>                                 | SUNWddpsq                                                                                                    |                                                                                                    |
| Instant Messaging                                             | SUNWdiimc<br>SUNWdiimd                                                                                                    | SUNWdiimin<br>SUNWdimid                                                                                                    |
| Message Queue                                                 | SUNWdiqu                                                                                                    | SUNWdiquc                                                                                                    |
| <b>Messaging Server</b>                                       | SUNWmsqde                                                                                                    |                                                                                                    |
| <b>Portal Server</b><br>Portal Server Secure Remote<br>Access | SUNWdpsab<br>SUNWdpsca<br>SUNWdpsda<br>SUNWdpsdm<br>SUNWdpsds<br>SUNWdpsdt<br>SUNWdpsdx<br>SUNWdpsqa<br>SUNWdpsqw<br>SUNWdpsim<br>SUNWdpsma<br>SUNWdpsmai<br>SUNWdpsmap<br>SUNWdpsmas<br>SUNWdpsnd<br>SUNWdpsnl<br>SUNWdpsnm | SUNWdpsoh<br>SUNWdpsp<br>SUNWdpsplt<br>SUNWdpsps<br>SUNWdpsr<br>SUNWdpsra<br>SUNWdpss<br>SUNWdpssa<br>SUNWdpsse<br>SUNWdpsso<br>SUNWdpssp<br>SUNWdpsss<br>SUNWdpsssoa<br>SUNWdpssu<br>SUNWdpswsrpconsumer<br>SUNWdpswsrpconsumersample<br>SUNWdpswsrpproducer |
| Sun Cluster Agents                                            | SUNWdschtt<br>SUNWdscslas                                                                                                    | SUNWdschadb<br>SUNWdscs1mq                                                                                                    |
| Sun Cluster 소프트웨어                                             | SUNWdsc<br>SUNWdscspmu                                                                                                    | SUNWdscspm                                                                                                    |
| Web Server                                                    | SUNWdwbsvr                                                                                                    |                                                                                                    |

표 **F-24** 현지화된 독일어 Solaris 패키지 *(* 계속 *)*

# 일본어 Solaris 패키지

#### 표 **F-25** 현지화된 일본어 Solaris 패키지

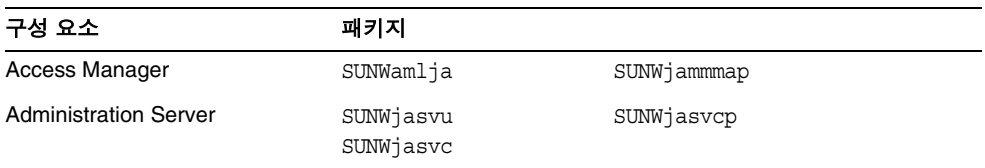

| 구성 요소                                                                | 패키지                                                                                                    |                                                                                                    |
|----------------------------------------------------------------------|----------------------------------------------------------------------------------------------------|----------------------------------------------------------------------------------------------------|
| <b>Application Server</b>                                            | SUNWjasacee<br>SUNWjascmnse                                                                                                    | SUNWjasu<br>SUNWiasuee                                                                                                    |
| <b>Calendar Server</b>                                               | SUNWjaics                                                                                                    |                                                                                                    |
| <b>Communications Express</b>                                        | SUNWjuwc                                                                                                    |                                                                                                    |
| Directory Server                                                     | SUNWjdsvcp<br>SUNWjdsvu                                                                                                    |                                                                                                    |
| Directory Proxy Server                                               | SUNWjdpsg                                                                                                    |                                                                                                    |
| Instant Messaging                                                    | SUNWiiimc<br>SUNWiiimd                                                                                                    | SUNWjiimin<br>SUNWiimid                                                                                                    |
| Message Queue                                                        | SUNWjiqu                                                                                                    | SUNWjiquc                                                                                                    |
| Messaging Server                                                     | SUNWmsqja                                                                                                    |                                                                                                    |
| <b>Portal Server</b><br><b>Portal Server Secure Remote</b><br>Access | SUNWjpsab<br>SUNWipsca<br>SUNWjpsda<br>SUNWjpsdm<br>SUNWjpsds<br>SUNWjpsdt<br>SUNWjpsdx<br>SUNWjpsga<br>SUNWjpsgw<br>SUNWjpsim<br>SUNWjpsma<br>SUNWjpsmai<br>SUNWjpsmap<br>SUNWjpsmas<br>SUNWjpsnj<br>SUNWjpsnl<br>SUNWjpsnm | SUNWjpsoh<br>SUNWjpsp<br>SUNWjpsplt<br>SUNWjpsps<br>SUNWjpsr<br>SUNWjpsra<br>SUNWjpss<br>SUNWjpssa<br>SUNWjpsse<br>SUNWjpsso<br>SUNWjpssp<br>SUNWjpsss<br>SUNWjpsssoa<br>SUNWjpssu<br>SUNWjpswsrpconsumer<br>SUNWjpswsrpconsumersample<br>SUNWjpswsrpproducer |
| Sun Cluster Agents                                                   | SUNWischtt<br>SUNWjscslas                                                                                                    | SUNWischadb<br>SUNWjscs1mq                                                                                                    |
| Sun Cluster 소프트웨어                                                    | SUNWisc<br>SUNWjscspmu                                                                                                    | SUNWjscspm<br>SUNWjscman                                                                                                    |
| Web Server                                                           | SUNWiwbsvr                                                                                                    |                                                                                                    |

표 **F-25** 현지화된 일본어 Solaris 패키지 *(* 계속 *)*

# 한국어 Solaris 패키지

| 구성 요소                                                                | 패키지                                                                                                    |                                                                                                    |
|----------------------------------------------------------------------|----------------------------------------------------------------------------------------------------|----------------------------------------------------------------------------------------------------|
| Access Manager                                                       | SUNWamlko                                                                                                    | SUNWkammmap                                                                                                    |
| <b>Administration Server</b>                                         | SUNWkasvu<br>SUNWkasvc                                                                                                    | SUNWkasvcp                                                                                                    |
| <b>Application Server</b>                                            | SUNWkasacee<br>SUNWkascmnse                                                                                                    | SUNWkasu<br>SUNWkasuee                                                                                                    |
| Calendar Server                                                      | SUNWkoics                                                                                                    |                                                                                                    |
| <b>Communications Express</b>                                        | SUNWkuwc                                                                                                    |                                                                                                    |
| <b>Directory Server</b>                                              | SUNWkdsvcp                                                                                                    | SUNWkdsvu                                                                                                    |
| Directory Proxy Server                                               | SUNWkdpsg                                                                                                    |                                                                                                    |
| Instant Messaging                                                    | SUNWkiimc<br>SUNWkiimd                                                                                                    | SUNWkiimin<br>SUNWkimid                                                                                                    |
| Message Queue                                                        | SUNWkiqu                                                                                                    | SUNWkiquc                                                                                                    |
| <b>Messaging Server</b>                                              | SUNWmsqko                                                                                                    |                                                                                                    |
| <b>Portal Server</b><br><b>Portal Server Secure Remote</b><br>Access | SUNWkpsab<br>SUNWkpsca<br>SUNWkpsda<br>SUNWkpsdm<br>SUNWkpsds<br>SUNWkpsdt<br>SUNWkpsdx<br>SUNWkpsga<br>SUNWkpsgw<br>SUNWkpsim<br>SUNWkpsma<br>SUNWkpsmai<br>SUNWkpsmap<br>SUNWkpsmas<br>SUNWkpsnk<br>SUNWkpsnl<br>SUNWkpsnm | SUNWkpsoh<br>SUNWkpsp<br>SUNWkpsplt<br>SUNWkpsps<br>SUNWkpsr<br>SUNWkpsra<br>SUNWkpss<br>SUNWkpssa<br>SUNWkpsse<br>SUNWkpsso<br>SUNWkpssp<br>SUNWkpsss<br>SUNWkpsssoa<br>SUNWkpssu<br>SUNWkpswsrpconsumer<br>SUNWkpswsrpconsumersample<br>SUNWkpswsrpproducer |
| Sun Cluster Agents                                                   | SUNWkschtt<br>SUNWkscslas                                                                                                    | SUNWkschadb<br>SUNWkscs1mq                                                                                                    |
| Sun Cluster 소프트웨어                                                    | SUNWksc<br>SUNWkscspmu                                                                                                    | SUNWkscspm                                                                                                    |

표 **F-26** 현지화된 한국어 Solaris 패키지

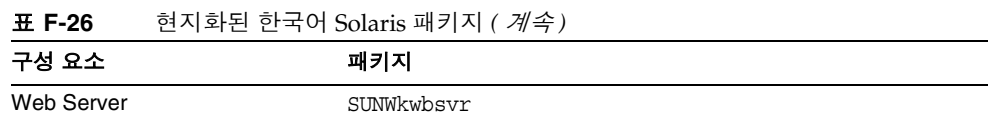

# 스페인어 Solaris 패키지

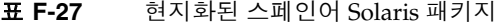

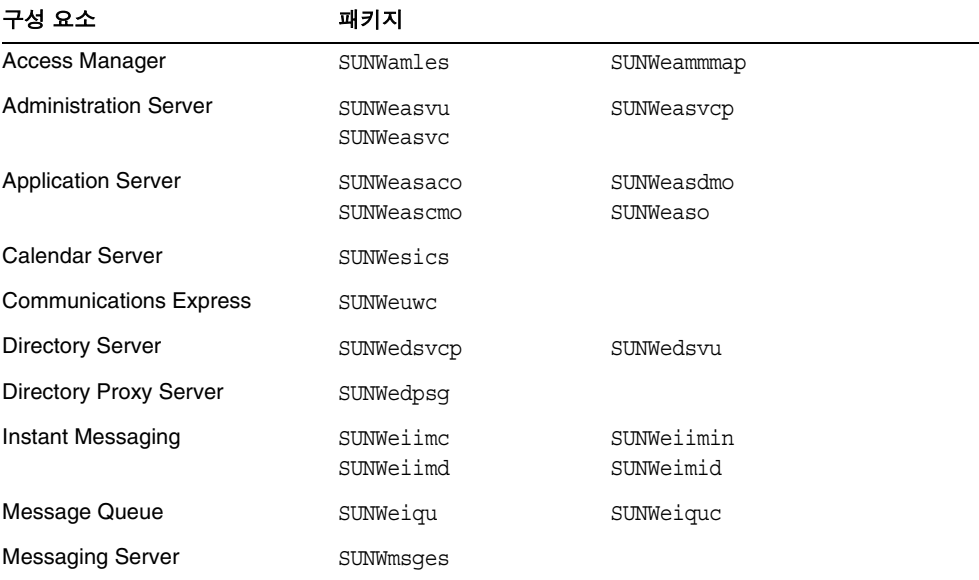

| 구성 요소                       | 패키지                    |                           |
|-----------------------------|------------------------|---------------------------|
| <b>Portal Server</b>        | SUNWepsab              | SUNWepsoh                 |
| Portal Server Secure Remote | SUNWepsca              | SUNWepsp                  |
| Access                      | SUNWepsda              | SUNWepsplt                |
|                             | SUNWepsdm              | SUNWepsps                 |
|                             | SUNWepsds              | SUNWepsr                  |
|                             | SUNWepsdt              | SUNWepsra                 |
|                             | SUNWepsdx              | SUNWepss                  |
|                             | SUNWepsqa              | SUNWepssa                 |
|                             | SUNWepsqw              | SUNWepsse                 |
|                             | SUNWepsim              | SUNWepsso                 |
|                             | SUNWepsma              | SUNWepssp                 |
|                             | SUNWepsmai             | SUNWepsss                 |
|                             | SUNWepsmap             | SUNWepsssoa               |
|                             | SUNWepsmas             | SUNWepssu                 |
|                             | SUNWepsne              | SUNWepswsrpconsumer       |
|                             | SUNWepsnl              | SUNWepswsrpconsumersample |
|                             | SUNWepsnm              | SUNWepswsrpproducer       |
| Sun Cluster Agents          | SUNWeschtt             | SUNWeschadb               |
|                             | <b>SUNWescslas</b>     | SUNWescs1mq               |
| Sun Cluster 소프트웨어           | SUNWesc<br>SUNWescspmu | SUNWescspm                |
| Web Server                  | SUNWewbsvr             |                           |

표 **F-27** 현지화된 스페인어 Solaris 패키지 *(* 계속 *)*

# <span id="page-422-1"></span><span id="page-422-0"></span>Linux 패키지

# Linux 용 제거 패키지

다음 표에는 Java ES 용 제거 패키지가 나열되어 있습니다 .

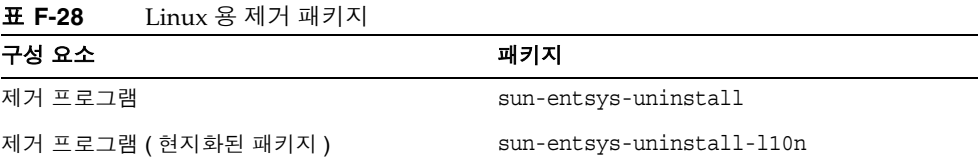

# <span id="page-423-0"></span>구성 요소를 위해 설치된 Linux 패키지

이 절에는 Java ES의 각 구성 요소를 위해 설치된 Linux 패키지가 나열되어 있습니다.

# Linux 용 Access Manager 패키지

| 구성 요소                                                      | 패키지                                                                                                    |
|------------------------------------------------------------|----------------------------------------------------------------------------------------------------|
| Access Manager                                             | sun-commcli-client<br>sun-commcli-server<br>sun-identity-external<br>sun-identity-linux-support<br>sun-identity-utils<br>sun-identity-clientsdk |
| Administration Console                                     | sun-identity-console<br>sun-identity-console-sdk<br>sun-identity-password<br>sun-identity-sci                                                   |
| Mobile Access                                              | sun-identity-mobileaccess<br>sun-identity-mobileaccess-confiq                                                                                   |
| Identity Management 및 Policy<br>Services Core              | sun-identity-services<br>sun-identity-services-confiq                                                                                           |
| Common Domain Services for<br><b>Federation Management</b> | sun-identity-federation                                                                                                    |
| <b>Access Manager SDK</b>                                  | sun-identity-samples<br>sun-identity-sdk<br>sun-identity-sdk-config                                                                             |
| 세션 페일오버                                                    | sun-identity-sfodb                                                                                                    |

표 **F-29** Access Manager Linux 용 패키지

#### Administration Server Linux 패키지

#### 표 **F-30** Linux 용 Administration Server 패키지

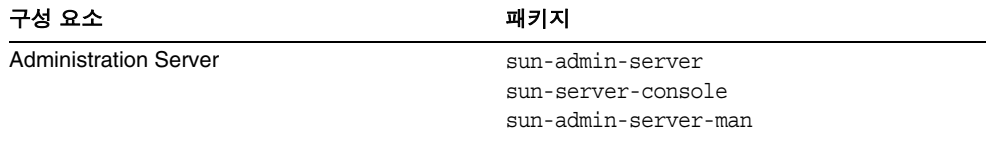

## Application Server Linux 패키지

| 구성 요소                                  | 패키지                 |
|----------------------------------------|---------------------|
| Application Server, Enterprise Edition | sun-asJdbcDrivers   |
|                                        | sun-asacee          |
|                                        | sun-ascml           |
|                                        | sun-ascmn           |
|                                        | sun-ascmnse         |
|                                        | sun-asdem           |
|                                        | sun-asdemdb         |
|                                        | sun-ashdm           |
|                                        | $sun\text{-}asjdoc$ |
|                                        | sun-asman           |
|                                        | sun-asmanee         |
|                                        | sun-asu             |
|                                        | sun-asuee           |
|                                        | sun-asut            |
|                                        | sun-aswbcr          |
| 관리 클라이언트                               | sun-asac            |
| Point Base Server                      | sun-asdb            |
| Load Balancing Plugin                  | sun-aslb            |

표 **F-31** Linux 용 Application Server 패키지

## Calendar Server Linux 패키지

표 **F-32** Linux 용 Calendar Server 패키지

| 구성 요소           | 패키지                                   |
|-----------------|---------------------------------------|
| Calendar Server | sun-calendar-api<br>sun-calendar-core |

### Communications Express Linux 패키지

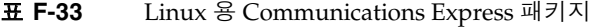

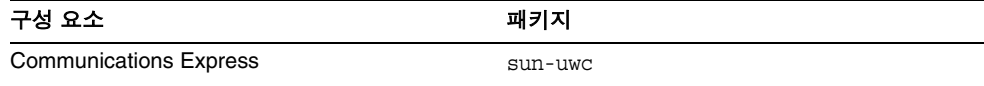

### Directory Server Linux 패키지

#### 표 **F-34** Linux 용 Directory Server 패키지

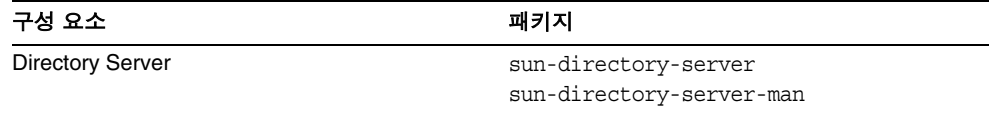

### Directory Proxy Server Linux 패키지

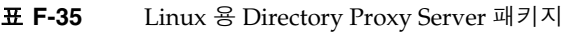

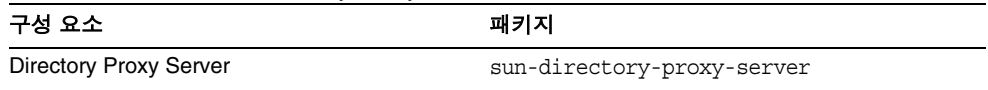

#### HADB Linux 패키지

표 **F-36** Linux 용 HADB 패키지

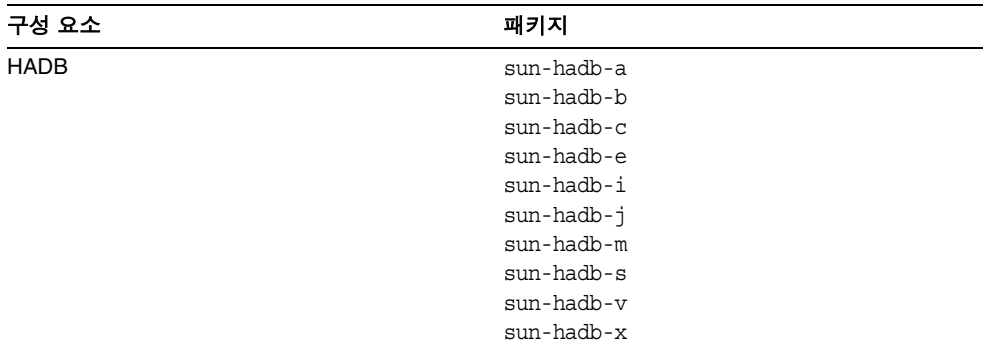

## Instant Messaging Linux 패키지

#### 표 **F-37** Linux 용 Instant Messaging 패키지

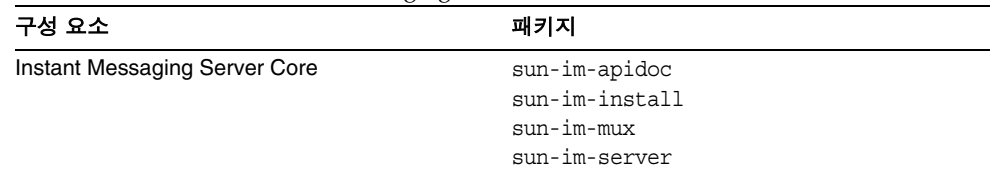

| <u>ж</u> г-э <i>г</i> |                                         |                             |  |
|-----------------------|-----------------------------------------|-----------------------------|--|
| 구성 요소                 |                                         | 패키지                         |  |
|                       | <b>Instant Messaging Resources</b>      | sun-im-client<br>sun-im-olh |  |
|                       | Access ManagerInstant Messaging Service | $sum-im-ident$              |  |

표 **F-37** Linux 용 Instant Messaging 패키지 *(* 계속 *)*

# Message Queue Linux 패키지

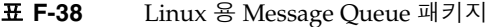

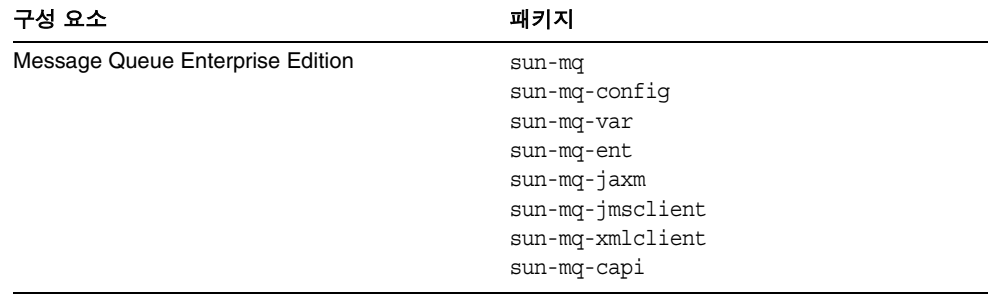

# Messaging Server Linux 패키지

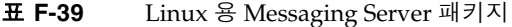

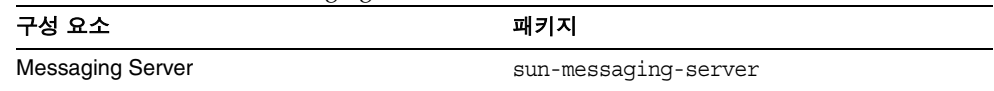

# Portal Server Linux 패키지

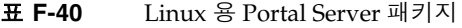

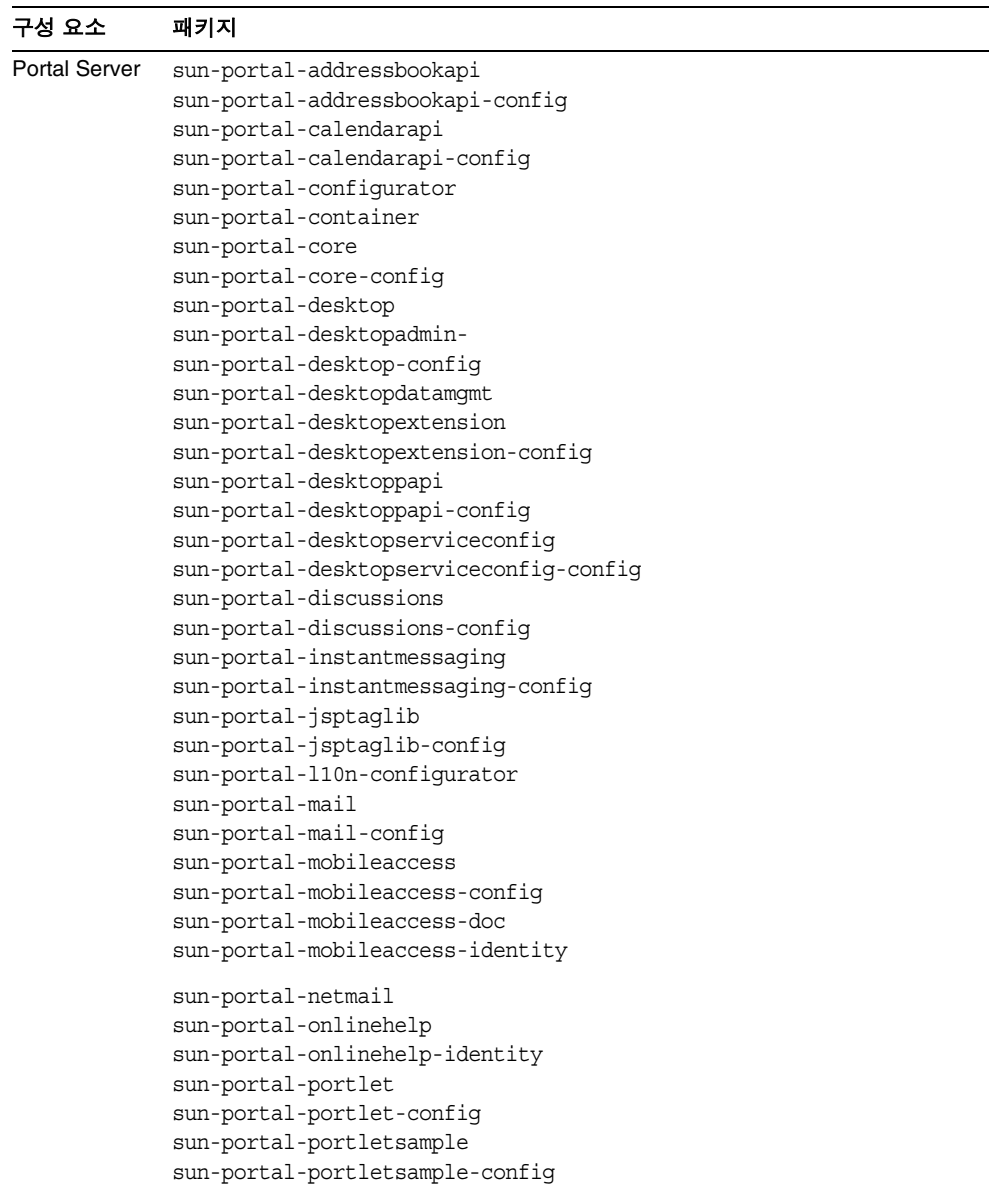

표 **F-40** Linux 용 Portal Server 패키지 *(* 계속 *)*

| 구성 요소 | 패키지 |
|-------|-----|
|-------|-----|

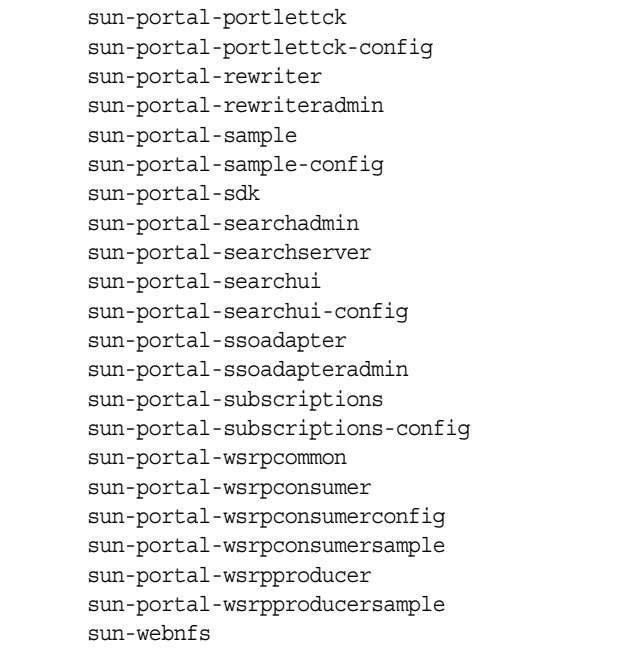

### Portal Server Secure Remote Access Linux 패키지

| 구성 요소                                             | 패키지                                                                                                    |
|---------------------------------------------------|----------------------------------------------------------------------------------------------------|
| Portal Server Secure<br><b>Remote Access Core</b> | sun-portal-qatewayadmin<br>sun-portal-qatewayidentityagent<br>sun-portal-qatewayidentityagent-identity<br>sun-portal-netfile<br>sun-portal-kssl<br>sun-portal-netlet<br>sun-portal-netlet-confiq<br>sun-portal-proxylet-confiq<br>sun-portal-srasample |
| 게이트웨이                                             | sun-portal-qateway<br>sun-portal-qateway-confiq                                                                                                    |
| Netlet 프록시                                        | sun-portal-netletproxy<br>sun-portal-netletproxy-confiq                                                                                                    |
| Rewriter 프록시                                      | sun-portal-rewriterproxy<br>sun-portal-rewriterproxy-confiq<br>sun-portal-configurator                                                                                                    |

표 **F-41** Linux 용 Portal Server SRA 패키지

### Web Server Linux 패키지

표 **F-42** Linux 용 Web Server 패키지

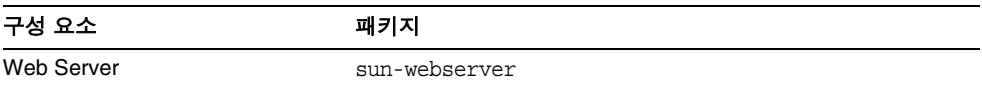

# <span id="page-430-0"></span>공유 구성 요소를 위해 설치된 Linux 패키지

다음 표에는 각 공유 구성 요소를 위해 배포된 Linux 패키지의 이름이 나열되어 있습 니다 .

표 **F-43** Linux 용 공유 구성 요소 패키지

| 구성 요소                                                             | 패키지                                                    |
|-------------------------------------------------------------------|--------------------------------------------------------|
| Ant                                                               | sun-ant                                                |
| Apache SOAP Runtime                                               |                                                        |
| <b>Berkeley DB</b>                                                | sun-berkeleydatabase-core<br>sun-berkeleydatabase-java |
| 공통 에이전트 컨테이너                                                      | sun-cacao<br>sun-cacao-confiq<br>sun-cacao-man         |
| ICU (International Components for Unicode)                        | sun-icu                                                |
| J2SE (Java 2 Standard Edition, JDK)                               | jdk                                                    |
| JAF (JavaBeans Activation Framework)                              | sun-jaf                                                |
| JATO (Java Studio Enterprise Web Application<br>Framework)        | SUNWjato<br>SUNWiatodmo<br>SUNWjatodoc                 |
| JavaHelp Runtime                                                  | sun-javahelp                                           |
| Java Mail Runtime                                                 | sun-javamail                                           |
| JAXB (Java Architecture for XML Binding) Runtime                  | $sun$ -jax $b$                                         |
| JAXM (Java API for XML Messaging) Client Runtime                  | sun-jaxm                                               |
| JAXP (Java API for XML Processing)                                | $sun$ -jaxp                                            |
| JAXR (Java API for XML Registries) Runtime                        | $sun$ -ja $xr$                                         |
| JAX-RPC (Java API for XML-based Remote Procedure<br>Call) Runtime | sun-jaxrpc                                             |
| JCAPI (Java Calendar API)                                         | sun-jcapi                                              |
| JDMK (Java Dynamic Management Kit) Runtime Library                | $sun$ - $jdmk$ - $runtime$<br>sun-jdmk-runtime-jmx     |
| <b>JSS (Java Security Services)</b>                               | $sun - jss$                                            |
| KTSE (KTSearch Engine)                                            | sun-ktsearch                                           |
| LDAP C Language SDK                                               | sun-ldapcsdk                                           |

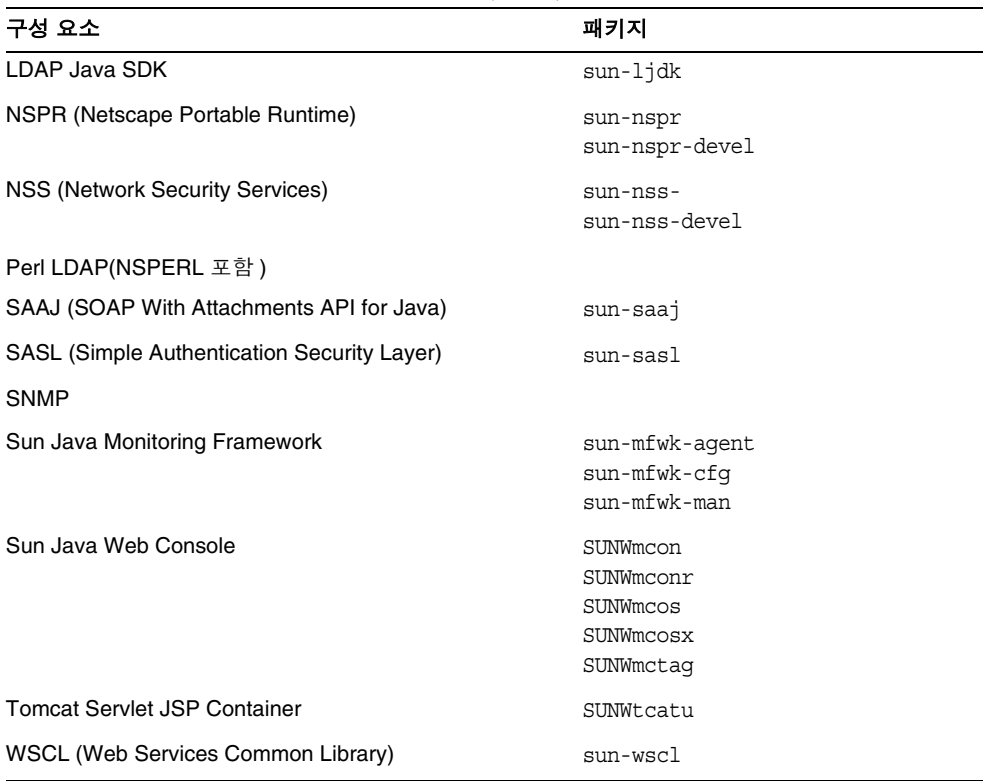

표 **F-43** Linux 용 공유 구성 요소 패키지 *(* 계속 *)*

# <span id="page-431-0"></span>구성 요소를 위해 현지화된 Linux 패키지

### 중국어 간체 Linux 패키지

#### 표 **F-44** 현지화된 중국어 간체 Linux 패키지

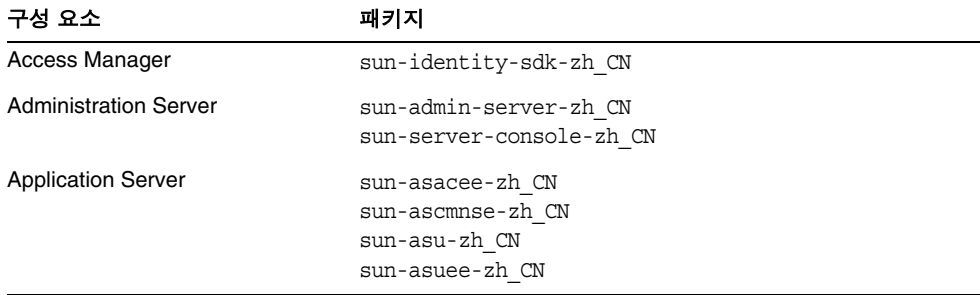
| 구성 요소                                                                | 패키지                                                                                                    |  |
|----------------------------------------------------------------------|----------------------------------------------------------------------------------------------------|--|
| Calendar Server                                                      | sun-calendar-core-zh CN                                                                                                    |  |
| <b>Communications Express</b>                                        | sun-uwc-zh CN                                                                                                    |  |
| Directory Server                                                     | sun-directory-server-zh CN                                                                                                    |  |
| Directory Proxy Server                                               | sun-directory-proxy-server-zh CN                                                                                                    |  |
| Instant Messaging                                                    | sun-im-client-zh CN<br>sun-im-ident-zh CN<br>sun-im-install-zh CN<br>sun-im-olh-zh CN                                                                                                    |  |
| Message Queue                                                        | sun-mq-zh CN                                                                                                    |  |
| Messaging Server                                                     | sun-messaging-110n-zh CN                                                                                                    |  |
| <b>Portal Server</b><br><b>Portal Server Secure Remote</b><br>Access | sun-portal-addressbookapi-zh CN<br>sun-portal-addressbookapi-zh CN-confiq<br>sun-portal-calendarapi-zh CN-<br>sun-portal-calendarapi-zh CN-config<br>sun-portal-data-migration-zh CN<br>sun-portal-desktopadmin-zh CN<br>sun-portal-desktopdatamqmt-zh CN<br>sun-portal-desktopextension-zh CN<br>sun-portal-desktopextension-zh CN-config<br>sun-portal-desktop-zh CN<br>sun-portal-desktop-zh CN-confiq |  |

표 **F-44** 현지화된 중국어 간체 Linux 패키지 *(* 계속 *)*

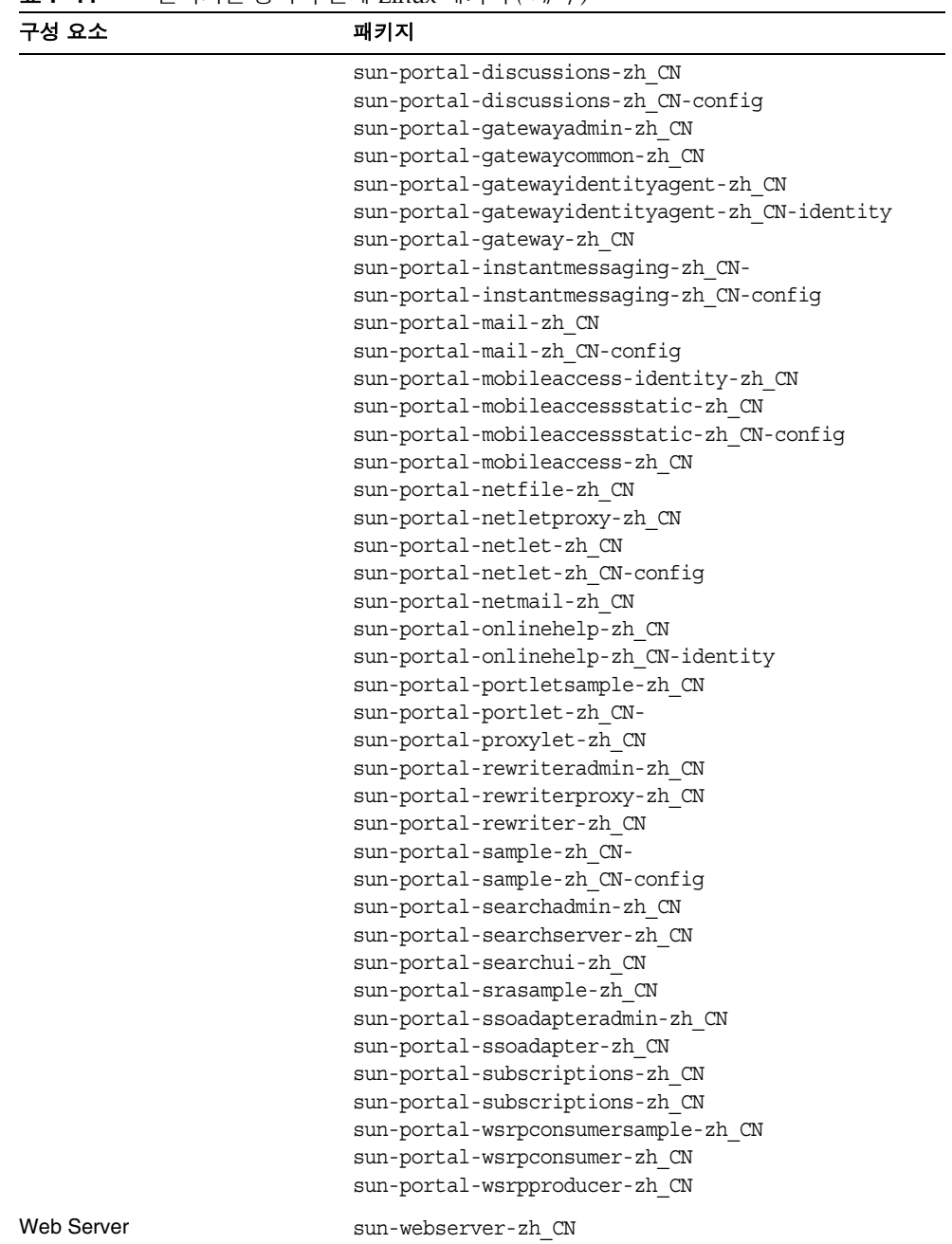

표 **F-44** 현지화된 중국어 간체 Linux 패키지 *(* 계속 *)*

### 중국어 번체 Linux 패키지

| 구성 요소                                                         | 패키지                                                                                                    |
|---------------------------------------------------------------|----------------------------------------------------------------------------------------------------|
| Access Manager                                                | sun-identity-sdk-zh TW                                                                                                    |
| <b>Administration Server</b>                                  | sun-admin-server-zh TW<br>sun-server-console-zh TW                                                                                                    |
| <b>Application Server</b>                                     | sun-asacee-zh TW<br>sun-ascmnse-zh TW<br>sun-asu-zh TW<br>sun-asuee-zh TW                                                                                                    |
| <b>Calendar Server</b>                                        | sun-calendar-core-zh TW                                                                                                    |
| <b>Communications Express</b>                                 | sun-uwc-zh TW                                                                                                    |
| <b>Directory Server</b>                                       | sun-directory-server-zh TW                                                                                                    |
| Directory Proxy Server                                        | sun-directory-proxy-server-zh TW                                                                                                    |
| Instant Messaging                                             | sun-im-client-zh TW-<br>sun-im-ident-zh TW<br>sun-im-install-zh TW<br>sun-im-olh-zh TW                                                                                                    |
| Message Queue                                                 | sun-mq-zh TW                                                                                                    |
| <b>Messaging Server</b>                                       | sun-messaging-110n-zh TW                                                                                                    |
| <b>Portal Server</b><br>Portal Server Secure Remote<br>Access | sun-portal-addressbookapi-zh TW<br>sun-portal-addressbookapi-zh TW-config<br>sun-portal-calendarapi-zh TW<br>sun-portal-calendarapi-zh TW-config<br>sun-portal-data-migration-zh TW<br>sun-portal-desktopadmin-zh TW<br>sun-portal-desktopdatamgmt-zh TW<br>sun-portal-desktopextension-zh_TW<br>sun-portal-desktopextension-zh TW-config<br>sun-portal-desktop-zh TW<br>sun-portal-desktop-zh TW-config<br>sun-portal-discussions-zh TW<br>sun-portal-discussions-zh TW-config<br>sun-portal-gatewayadmin-zh TW<br>sun-portal-gatewaycommon-zh TW |

표 **F-45** 현지화된 중국어 번체 Linux 패키지

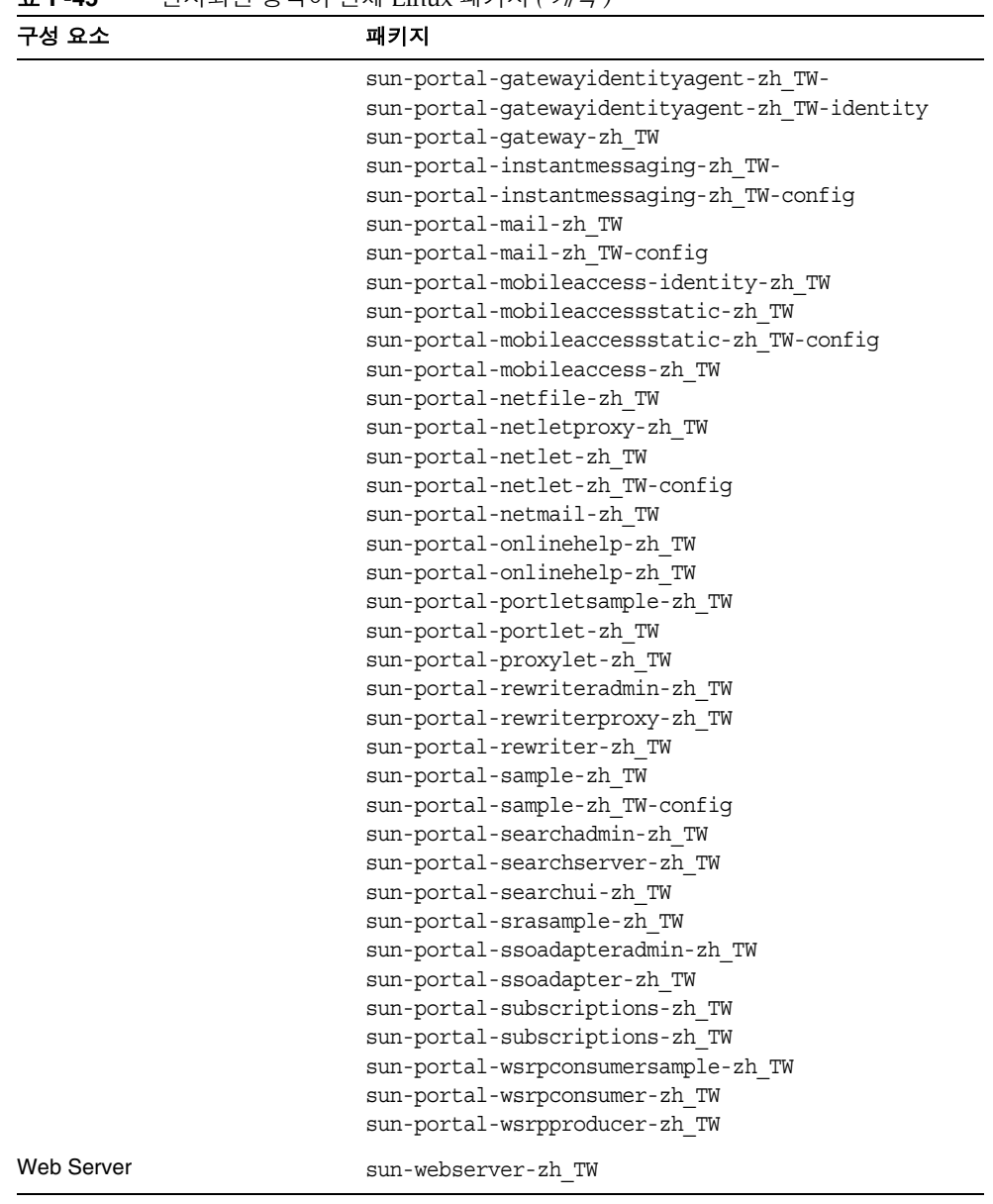

표 **F-45** 현지화된 중국어 번체 Linux 패키지 *(* 계속 *)*

# 프랑스어 Linux 패키지

| 구성 요소                                                                | 패키지                                                                                                    |
|----------------------------------------------------------------------|----------------------------------------------------------------------------------------------------|
| <b>Access Manager</b>                                                | sun-identity-sdk-fr                                                                                                    |
| <b>Administration Server</b>                                         | sun-admin-server-fr<br>sun-server-console-fr                                                                                                    |
| <b>Application Server</b>                                            | sun-asacee-fr<br>sun-ascmnse-fr<br>sun-asu-fr<br>sun-asuee-fr                                                                                                    |
| <b>Calendar Server</b>                                               | sun-calendar-core-fr                                                                                                    |
| <b>Communications Express</b>                                        | sun-uwc-fr                                                                                                    |
| <b>Directory Server</b>                                              | sun-directory-server-fr                                                                                                    |
| Directory Proxy Server                                               | sun-directory-proxy-server-fr                                                                                                    |
| Instant Messaging                                                    | sun-im-client-fr<br>sun-im-ident-fr<br>sun-im-install-fr<br>sun-im-olh-fr                                                                                                    |
| Message Queue                                                        | $sun$ -mq-fr                                                                                                    |
| <b>Messaging Server</b>                                              | sun-messaging-110n-fr                                                                                                    |
| <b>Portal Server</b><br><b>Portal Server Secure Remote</b><br>Access | sun-portal-addressbookapi-fr<br>sun-portal-addressbookapi-fr-config<br>sun-portal-calendarapi-fr<br>sun-portal-calendarapi-fr-config<br>sun-portal-data-migration-fr<br>sun-portal-desktopadmin-fr<br>sun-portal-desktopdatamqmt-fr<br>sun-portal-desktopextension-fr<br>sun-portal-desktopextension-fr-config<br>sun-portal-desktop-fr<br>sun-portal-desktop-fr-config<br>sun-portal-discussions-fr<br>sun-portal-discussions-fr-config<br>sun-portal-gatewayadmin-fr<br>sun-portal-gatewaycommon-fr<br>sun-portal-qateway-fr |

표 **F-46** 현지화된 프랑스어 Linux 패키지

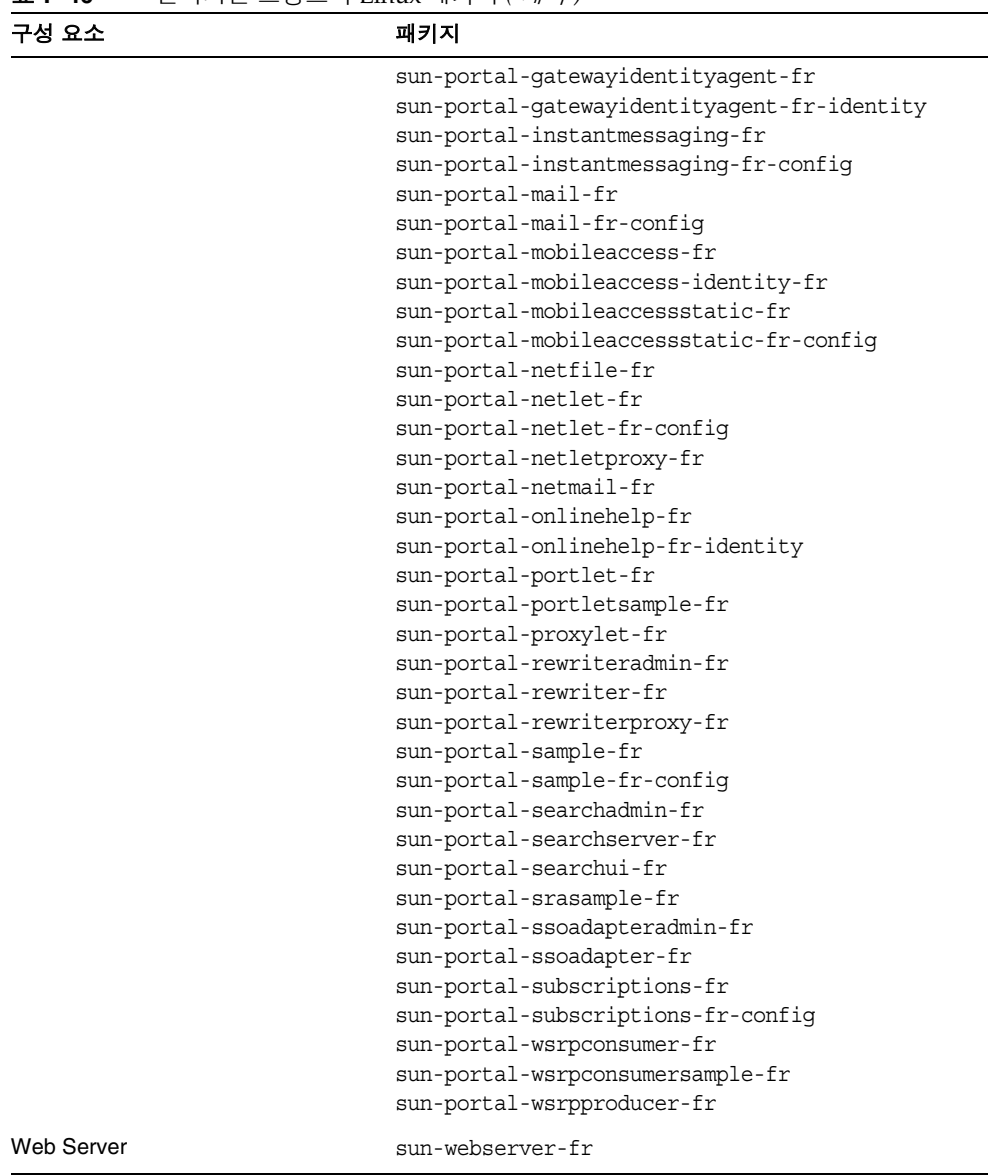

#### 표 **F-46** 현지화된 프랑스어 Linux 패키지 *(* 계속 *)*

### 독일어 Linux 패키지

| 구성 요소                                                                | 패키지                                                                                                    |
|----------------------------------------------------------------------|----------------------------------------------------------------------------------------------------|
| Access Manager                                                       | sun-identity-sdk-de                                                                                                    |
| <b>Administration Server</b>                                         | sun-admin-server-de<br>sun-server-console-de                                                                                                    |
| <b>Application Server</b>                                            | sun-asacee-de<br>sun-ascmnse-de<br>sun-asu-de<br>sun-asuee-de                                                                                                    |
| Calendar Server                                                      | sun-calendar-core-de                                                                                                    |
| <b>Communications Express</b>                                        | sun-uwc-de                                                                                                    |
| <b>Directory Server</b>                                              | sun-directory-server-de                                                                                                    |
| <b>Directory Proxy Server</b>                                        | sun-directory-proxy-server-de                                                                                                    |
| Instant Messaging                                                    | sun-im-client-de<br>sun-im-ident-de<br>sun-im-install-de<br>sun-im-olh-de                                                                                                    |
| <b>Message Queue</b>                                                 | sun-mq-de                                                                                                    |
| <b>Messaging Server</b>                                              | sun-messaging-110n-de                                                                                                    |
| <b>Portal Server</b><br><b>Portal Server Secure Remote</b><br>Access | sun-portal-addressbookapi-de<br>sun-portal-addressbookapi-de-config<br>sun-portal-calendarapi-de<br>sun-portal-calendarapi-de-config<br>sun-portal-data-migration-de<br>sun-portal-desktopadmin-de<br>sun-portal-desktopdatamqmt-de<br>sun-portal-desktop-de<br>sun-portal-desktop-de-config<br>sun-portal-desktopextension-de<br>sun-portal-desktopextension-de-config<br>sun-portal-discussions-de<br>sun-portal-discussions-de-config<br>sun-portal-qatewayadmin-de<br>sun-portal-qatewaycommon-de<br>sun-portal-qateway-de |

표 **F-47** 현지화된 독일어 Linux 패키지

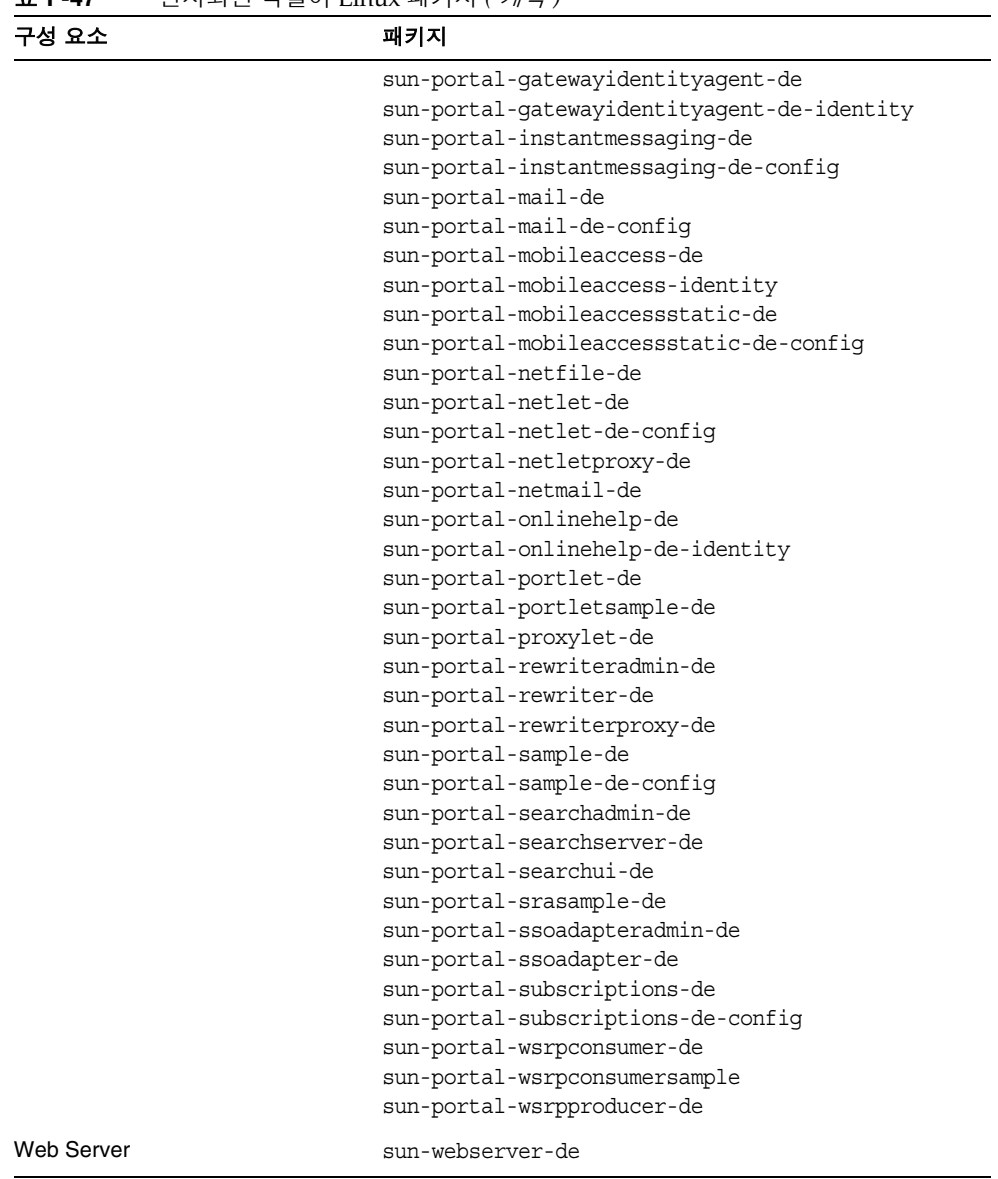

표 **F-47** 현지화된 독일어 Linux 패키지 *(* 계속 *)*

### 일본어 Linux 패키지

| 구성 요소                                                                | 패키지                                                                                                    |
|----------------------------------------------------------------------|----------------------------------------------------------------------------------------------------|
| <b>Access Manager</b>                                                | sun-identity-sdk-ja                                                                                                    |
| <b>Administration Server</b>                                         | sun-admin-server-ja<br>sun-server-console-ja                                                                                                    |
| <b>Application Server</b>                                            | sun-asacee-ja<br>sun-ascmnse-ja<br>sun-asu-ja<br>sun-asuee-ja                                                                                                    |
| <b>Calendar Server</b>                                               | sun-calendar-core-ja                                                                                                    |
| <b>Communications Express</b>                                        | sun-uwc-ja                                                                                                    |
| <b>Directory Server</b>                                              | sun-directory-server-ja                                                                                                    |
| <b>Directory Proxy Server</b>                                        | sun-directory-proxy-server-ja                                                                                                    |
| Instant Messaging                                                    | sun-im-client-ja<br>sun-im-ident-ja<br>sun-im-install-ja<br>sun-im-olh-ja                                                                                                    |
| Message Queue                                                        | sun-mq-ja                                                                                                    |
| <b>Messaging Server</b>                                              | sun-messaging-110n-ja                                                                                                    |
| <b>Portal Server</b><br><b>Portal Server Secure Remote</b><br>Access | sun-portal-addressbookapi-ja<br>sun-portal-addressbookapi-ja-config<br>sun-portal-calendarapi-ja<br>sun-portal-calendarapi-ja-config<br>sun-portal-data-migration-ja<br>sun-portal-desktopadmin-ja<br>sun-portal-desktopdatamgmt-ja<br>sun-portal-desktopextension-ja<br>sun-portal-desktopextension-ja-config<br>sun-portal-desktop-ja<br>sun-portal-desktop-ja-config<br>sun-portal-discussions-ja<br>sun-portal-discussions-ja-config<br>sun-portal-gatewayadmin-ja<br>sun-portal-gatewaycommon-ja-<br>sun-portal-gatewayidentityagent-ja |

표 **F-48** 현지화된 일본어 Linux 패키지

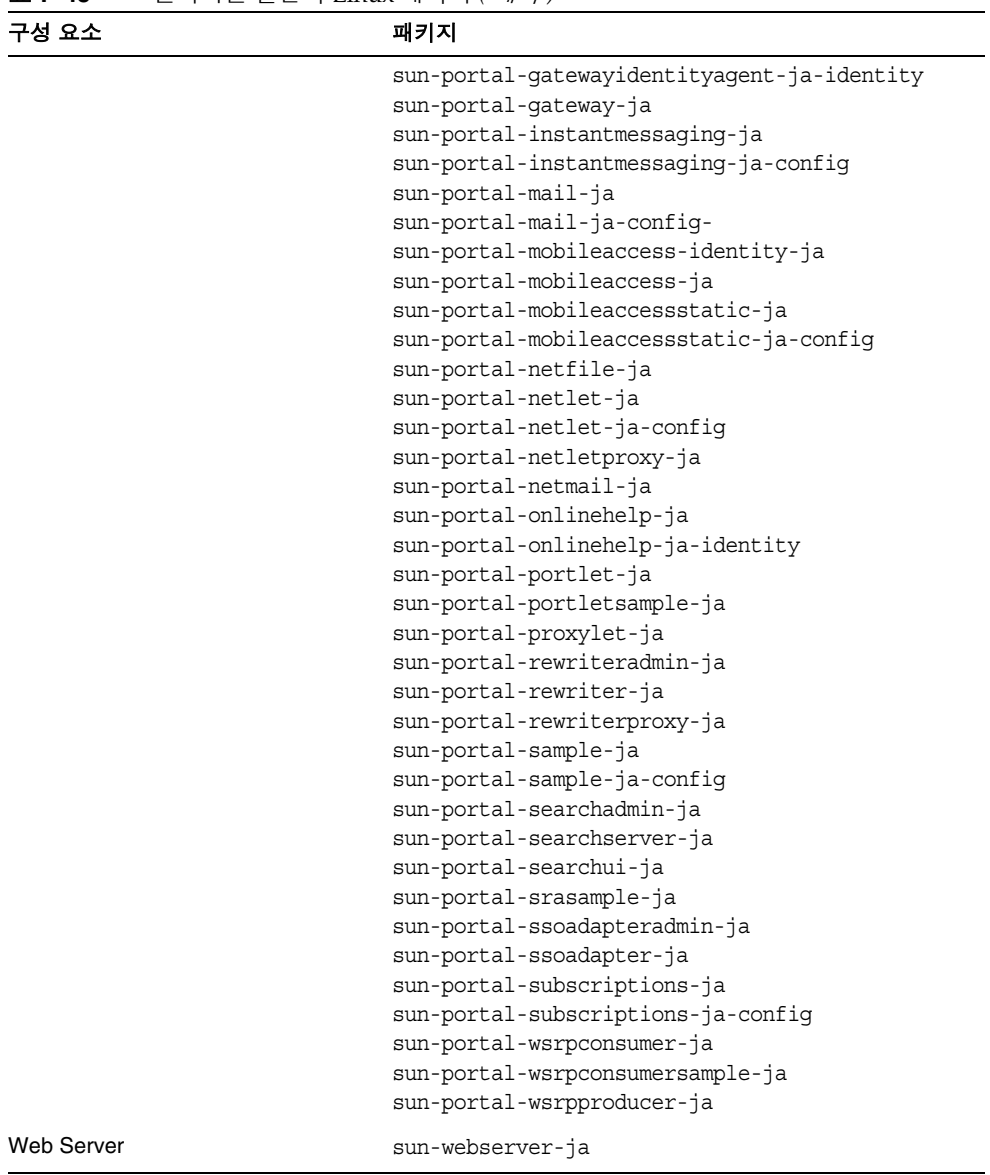

#### 표 **F-48** 현지화된 일본어 Linux 패키지 *(* 계속 *)*

### 한국어 Linux 패키지

| 구성 요소                                                      | 패키지                                                                                                    |
|------------------------------------------------------------|----------------------------------------------------------------------------------------------------|
| Access Manager                                             | sun-identity-sdk-ko                                                                                                    |
| <b>Administration Server</b>                               | sun-admin-server-ko<br>sun-server-console-ko                                                                                                    |
| <b>Application Server</b>                                  | sun-asacee-ko<br>sun-ascmnse-ko<br>sun-asu-ko<br>sun-asuee-ko                                                                                                    |
| Calendar Server                                            | sun-calendar-core-ko                                                                                                    |
| <b>Communications Express</b>                              | sun-uwc-ko                                                                                                    |
| <b>Directory Server</b>                                    | sun-directory-server-ko                                                                                                    |
| <b>Directory Proxy Server</b>                              | sun-directory-proxy-server-ko                                                                                                    |
| Instant Messaging                                          | sun-im-client-ko<br>sun-im-ident-ko<br>sun-im-install-ko<br>sun-im-olh-ko                                                                                                    |
| Message Queue                                              | sun-mq-ko                                                                                                    |
| <b>Messaging Server</b>                                    | sun-messaqing-l10n-ko                                                                                                    |
| <b>Portal Server</b><br>Portal Server Secure Remote Access | sun-portal-addressbookapi-ko<br>sun-portal-addressbookapi-ko-config<br>sun-portal-calendarapi-ko<br>sun-portal-calendarapi-ko<br>sun-portal-data-migration-ko<br>sun-portal-desktopadmin-ko<br>sun-portal-desktopdatamgmt-ko<br>sun-portal-desktopextension-ko<br>sun-portal-desktopextension-ko-config<br>sun-portal-desktop-ko<br>sun-portal-desktop-ko-config<br>sun-portal-discussions-ko<br>sun-portal-discussions-ko-config<br>sun-portal-gatewayadmin-ko<br>sun-portal-gatewaycommon-ko<br>sun-portal-gatewayidentityagent-ko |

표 **F-49** 현지화된 한국어 Linux 패키지

| 구성 요소      | 패키지                                      |
|------------|------------------------------------------|
|            | sun-portal-gatewayidentityagent-ko-ident |
|            | ity                                      |
|            | sun-portal-gateway-ko                    |
|            | sun-portal-instantmessaging-ko           |
|            | sun-portal-instantmessaging-ko-config    |
|            | sun-portal-mail-ko                       |
|            | sun-portal-mail-ko-config                |
|            | sun-portal-mobileaccess-identity-ko      |
|            | sun-portal-mobileaccess-ko               |
|            | sun-portal-mobileaccessstatic-ko         |
|            | sun-portal-mobileaccessstatic-ko-confiq  |
|            | sun-portal-netfile-ko                    |
|            | sun-portal-netlet-ko                     |
|            | sun-portal-netlet-ko-confiq              |
|            | sun-portal-netletproxy-ko                |
|            | sun-portal-netmail-ko                    |
|            | sun-portal-onlinehelp-ko                 |
|            | sun-portal-onlinehelp-ko-identity        |
|            | sun-portal-portlet-ko                    |
|            | sun-portal-portletsample-ko              |
|            | sun-portal-proxylet-ko                   |
|            | sun-portal-rewriteradmin-ko              |
|            | sun-portal-rewriter-ko                   |
|            | sun-portal-rewriterproxy-ko              |
|            | sun-portal-sample-ko                     |
|            | sun-portal-sample-ko-config              |
|            | sun-portal-searchadmin-ko                |
|            | sun-portal-searchserver-ko               |
|            | sun-portal-searchui-ko                   |
|            | sun-portal-srasample-ko                  |
|            | sun-portal-ssoadapteradmin-ko            |
|            | sun-portal-ssoadapter-ko                 |
|            | sun-portal-subscriptions-ko              |
|            | sun-portal-subscriptions-ko-config       |
|            | sun-portal-wsrpconsumer-ko               |
|            | sun-portal-wsrpconsumersample-ko         |
|            | sun-portal-wsrpproducer-ko               |
| Web Server | sun-webserver-ko                         |

표 **F-49** 현지화된 한국어 Linux 패키지 *(* 계속 *)*

### 스페인어 Linux 패키지

| 구성 요소                              | 패키지                                    |
|------------------------------------|----------------------------------------|
| <b>Access Manager</b>              | sun-identity-sdk-es                    |
| <b>Administration Server</b>       | sun-admin-server-es                    |
|                                    | sun-server-console-es                  |
| <b>Application Server</b>          | sun-asacee-es                          |
|                                    | sun-ascmnse-es                         |
|                                    | sun-asu-es                             |
|                                    | sun-asuee-es                           |
| <b>Calendar Server</b>             | sun-calendar-core-es                   |
| <b>Communications Express</b>      | sun-uwc-es                             |
| <b>Directory Server</b>            | sun-directory-server-es                |
| <b>Directory Proxy Server</b>      | sun-directory-proxy-server-es          |
| Instant Messaging                  | sun-im-client-es                       |
|                                    | sun-im-ident-es                        |
|                                    | sun-im-install-es                      |
|                                    | sun-im-olh-es                          |
| Message Queue                      | sun-mq-es                              |
| <b>Messaging Server</b>            | sun-messaging-110n-es                  |
| <b>Portal Server</b>               | sun-portal-addressbookapi-es           |
| Portal Server Secure Remote Access | sun-portal-addressbookapi-es-config    |
|                                    | sun-portal-calendarapi-es              |
|                                    | sun-portal-calendarapi-es-config       |
|                                    | sun-portal-data-migration-es           |
|                                    | sun-portal-desktopadmin-es             |
|                                    | sun-portal-desktopdatamgmt-es          |
|                                    | sun-portal-desktop-es                  |
|                                    | sun-portal-desktop-es-config           |
|                                    | sun-portal-desktopextension-es         |
|                                    | sun-portal-desktopextension-es-config- |
|                                    | sun-portal-discussions-es              |
|                                    | sun-portal-discussions-es-config       |
|                                    | sun-portal-gatewayadmin-es             |
|                                    | sun-portal-gatewaycommon-es            |
|                                    | sun-portal-gateway-es                  |

표 **F-50** 현지화된 스페인어 Linux 패키지

| 구성 요소             | 패키지                                       |
|-------------------|-------------------------------------------|
|                   | sun-portal-gatewayidentityagent-es        |
|                   | sun-portal-gatewayidentityagent-es-identi |
|                   | ty                                        |
|                   | sun-portal-instantmessaging-es            |
|                   | sun-portal-instantmessaging-es-config     |
|                   | sun-portal-mail-es                        |
|                   | sun-portal-mail-es-config                 |
|                   | sun-portal-mobileaccess-es                |
|                   | sun-portal-mobileaccess-identity-es       |
|                   | sun-portal-mobileaccessstatic-es          |
|                   | sun-portal-mobileaccessstatic-es-confiq   |
|                   | sun-portal-netfile-es                     |
|                   | sun-portal-netlet-es                      |
|                   | sun-portal-netlet-es-config               |
|                   | sun-portal-netletproxy-es                 |
|                   | sun-portal-netmail-es                     |
|                   | sun-portal-onlinehelp-es                  |
|                   | sun-portal-onlinehelp-es-identity         |
|                   | sun-portal-portlet-es                     |
|                   | sun-portal-portletsample-es               |
|                   | sun-portal-proxylet-es                    |
|                   | sun-portal-rewriteradmin-es               |
|                   | sun-portal-rewriter-es                    |
|                   | sun-portal-rewriterproxy-es               |
|                   | sun-portal-sample-es                      |
|                   | sun-portal-sample-es-config               |
|                   | sun-portal-searchadmin-es                 |
|                   | sun-portal-searchserver-es                |
|                   | sun-portal-searchui-es                    |
|                   | sun-portal-srasample-es                   |
|                   | sun-portal-ssoadapteradmin-es             |
|                   | sun-portal-ssoadapter-es                  |
|                   | sun-portal-subscriptions-es               |
|                   | sun-portal-subscriptions-es-config        |
|                   | sun-portal-wsrpconsumer-es                |
|                   | sun-portal-wsrpconsumersample-es          |
|                   | sun-portal-wsrpproducer-es                |
| <b>Web Server</b> | sun-webserver-es                          |

표 **F-50** 현지화된 스페인어 Linux 패키지 *(* 계속 *)*

# 용어집

이 설명서 세트에서 사용된 용어 목록에 대한 자세한 내용은 *Java Enterprise System*  용어집 (http://docs.sun.com/doc/819-1934) 을 참조하십시오 .

### **A**

Access Manager Directory Server 의 예 ( 단일 세션 [\)113](#page-112-0) Portal Server 와 분리 [117](#page-116-0) Portal Server 의 예 ( 단일 세션 [\)113](#page-112-1) 구성 정보 [131](#page-130-0) 루트가 아닌 아이디로 구성 [297](#page-296-0) 루트가 아닌 웹 컨테이너 상의 [120](#page-119-0) 문제 해결 [366](#page-365-0) 사후 설치 구성 나중에 구성 옵션 [279](#page-278-0) 지금 구성 옵션 [272](#page-271-0) 사후 제거 작업 [347](#page-346-0) 색인 추가 [273](#page-272-0) 시작 및 중지 [304](#page-303-0) 워크시트 [190](#page-189-0) 제거 동작 [327](#page-326-0) 타사 웹 컨테이너 [52,](#page-51-0) [56](#page-55-0), [58,](#page-57-0) [113,](#page-112-2) [279](#page-278-1) 패키지 [406,](#page-405-0) [424](#page-423-0) 하위 구성 요소 [378](#page-377-0) 현지화된 패키지 [414](#page-413-0) Access Manager SD[K108](#page-107-0) 구성 정보 [144](#page-143-0) 종속성 [57](#page-56-0) 타사 웹 컨테이너 사용 예 [98](#page-97-0) Administration Server 구성 정보 [150](#page-149-0) 데이터 서비스 구성 [293](#page-292-0) 루트가 아닌 아이디로 구성 [297](#page-296-1) 맨 페이지 위치 [268](#page-267-0)

문제 해결 [367](#page-366-0) 사후 설치 구성 나중에 구성 옵션 [280](#page-279-0) 시작 및 중지 [305](#page-304-0) 워크시트 [197](#page-196-0) 정보 [367](#page-366-1) 제거 동작 [328](#page-327-0) 패키지 [407,](#page-406-0) [424](#page-423-1) ADMINSERV\_CONFIG\_ADMIN\_PASSWORD 상태 파일 매개 변수 [151](#page-150-0) ADMINSERV\_CONFIG\_ADMIN\_USER 상태 파일 매개 변[수](#page-150-1) [151](#page-150-1) ADMINSERV\_DOMAIN 상태 파일 매개 변수 [150](#page-149-1) ADMINSERV\_PORT 상태 파일 매개 변수 [150](#page-149-2) ADMINSERV ROOT 상태 파일 매개 변수 [150,](#page-149-3) [162](#page-161-0) AM\_ENC\_PWD 상태 파일 매개 변수 [133](#page-132-0), [146](#page-145-0) amconfi[g99](#page-98-0) amsamplesilent 파일 [99](#page-98-1) An[t380,](#page-379-0) [412,](#page-411-0) [431](#page-430-0) Apache SOAP Runtime[380](#page-379-1) Apache Web Server[52](#page-51-1) Apache 웹 서버 [378](#page-377-1) Application Server 구성 정보 [152,](#page-151-0) [154](#page-153-0) 노드 에이전트 매개 변수 [154](#page-153-1) 루트가 아닌 아이디로 구성 [297](#page-296-2) 맨 페이지 위치 [268](#page-267-1) 문제 해결 [367](#page-366-2) 사후 설치 구성 나중에 구성 옵션 [281](#page-280-0)

지금 구성 옵션 [275](#page-274-0) 사후 제거 작업 [347](#page-346-1) 설치 중에 업그레이드 [234](#page-233-0) 시작 및 중지 [307](#page-306-0) 예 ( 단일 세션 )[76](#page-75-0) 워크시트 [198](#page-197-0) 제거 동작 [329](#page-328-0) 패키지 [407,](#page-406-1) [425](#page-424-0) 하위 구성 요소 [378](#page-377-2) 현지화된 패키지 [414](#page-413-0) Application Server 의 노드 에이전트 [154](#page-153-1) Application Server 의 도메인 관리 [152](#page-151-1)

AS\_ADMIN\_PORT 상태 파일 매개 변수 [153](#page-152-0) AS ADMIN USER 상태 파일 매개 변수 [153](#page-152-1) AS\_HTTP\_PORT 상태 파일 매개 변수 [153](#page-152-2) AS\_JMX\_PORT 상태 파일 매개 변수 [153](#page-152-3) AS MASATER PASSWORD 상태 파일 매개 변수 [153](#page-152-4) AS\_PASSWORD 상태 파일 매개 변수 [153](#page-152-5) AS WEB SERVER LOCATION 상태 파일 매개 변수 [155](#page-154-0) AS\_WEB\_SERVER\_PLUGIN\_TYPE 상태 파일 매개 변[수](#page-154-1) [155](#page-154-1)

ASNA ADMIN HOST NAME 상태 파일 매개 변수 [154](#page-153-2) ASNA\_ADMIN\_PORT 상태 파일 매개 변수 [154](#page-153-3) ASNA\_ADMIN\_USER\_NAME 상태 파일 매개 변수 [154](#page-153-4) ASNA\_MASTER\_PASSWORD 상태 파일 매개 변수 [154](#page-153-5) ASNA\_NODE\_AGENT\_NAMET 상태 파일 매개 변수 [154](#page-153-6) ASNA\_PASSWORD 상태 파일 매개 변수 [154](#page-153-7)

### **B**

BEA WebLogi[c52](#page-51-2) Portal Server[290](#page-289-0) Berkeley D[B380,](#page-379-2) [412,](#page-411-1) [431](#page-430-1)

### **C** Calendar Server

```
Messaging Server 의 예 100
 데이터 서비스 구성 294
 루트가 아닌 아이디로 구성 298
 문제 해결 368
 사후 설치 구성
  나중에 구성 옵션 282
 시작 및 중지 308
 제거 동작 329
 패키지 414
CDS_DEPLOY_URI 상태 파일 매개 변수 137, 141
130
130
383
134, 383
383
130
CMN_DPS_INSTALLDIR 상태 파일 매개 변수 384
384
CMN_HOST_NAME 상태 파일 매개 변수 130
CMN_IIM_DOCSDIR 상태 파일 매개 변수 384
384
```
CMN IIM INSTALLDIR 상태 파일 매개 변수 [383](#page-382-3) CMN\_IPADDRESS 상태 파일 매개 변수 [130](#page-129-3) CMN IS INSTALLDIR 상태 파일 매개 변수 [383](#page-382-3) CMN MS INSTALLDIR 상태 파일 매개 변수 [384](#page-383-4) CMN PS INSTALLDIR 상태 파일 매개 변수 [385](#page-384-0) CMN SRA INSTALLDIR 상태 파일 매개 변수 [385](#page-384-1) CMN SYSTEM GROUP 상태 파일 매개 변수 [130](#page-129-4) CMN SYSTEM USER 상태 파일 매개 변수 [130](#page-129-5) CMN UWC INSTALLDIR 상태 파일 매개 변수 [384](#page-383-5) CMN WS INSTALLDIR 상태 파일 매개 변수 [385](#page-384-2)

### Communications Express

문제 해결 [368](#page-367-1) 사후 설치 구성 나중에 구성 옵션 [284](#page-283-0) 시작 및 중지 [310](#page-309-0) 예 ( 단일 세션 )[105](#page-104-0) 제거 동작 [330](#page-329-0)

CON\_DIR\_PORT 상태 파일 매개 변수 [158](#page-157-0) CONFIG\_DIR\_ADM\_PASSWD 상태 파일 매개 변수 [158](#page-157-1) CONFIG\_DIR\_ADM\_USER 상태 파일 매개 변수 [158](#page-157-2) CONFIG\_DIR\_HOST 상태 파일 매개 변수 [158](#page-157-3) CONSOLE\_DEPLOY\_URI 상태 파일 매개 변수 [138](#page-137-0), [139](#page-138-0), [140](#page-139-0) CONSOLE\_HOST 상태 파일 매개 변수 [138](#page-137-1), [140](#page-139-1) CONSOLE\_PORT 상태 파일 매개 변수 [139,](#page-138-1) [140](#page-139-2) COOKIE DOMAIN LIST 상태 파일 매개 변수 [137](#page-136-1), [141](#page-140-1), [149](#page-148-0)

# **D**

Delegated Administrator[57,](#page-56-1) [113,](#page-112-3) [378](#page-377-3) Directory Proxy Server 구성 정보 [162](#page-161-1) 루트가 아닌 아이디로 구성 [298](#page-297-1) 문제 해결 [369](#page-368-0) 사후 설치 구성 나중에 구성 옵션 [285](#page-284-0) 시작 및 중지 [310](#page-309-1) 예 ( 단일 세션 )[80](#page-79-0) 워크시트 [203](#page-202-0) 정보 [369](#page-368-1) 제거 동작 [332](#page-331-0) 현지화된 패키지 [414](#page-413-0) Directory Server 64 비트 Solaris 에서 32 비트 [53](#page-52-0), [287](#page-286-0) 64 비트 Solaris 에서의 32 비트 [286](#page-285-0) Access Manager 의 예 ( 단일 세션 [\)113](#page-112-0) 구성 정보 [155](#page-154-2) 데이터 서비스 구성 [294](#page-293-1) 루트가 아닌 아이디로 구성 [299](#page-298-0) 맨 페이지 위치 [268](#page-267-2) 문제 해결 [369](#page-368-2) 사후 설치 구성 나중에 구성 옵션 [286](#page-285-1) 색인 , 추가 [273](#page-272-0) 시작 및 중지 [311](#page-310-0) 예 ( 단일 세션 )[78](#page-77-0) 워크시트 [200](#page-199-0) 제거 동작 [331](#page-330-0)

패키지 [408,](#page-407-0) [426](#page-425-0) 현지화된 패키지 [414](#page-413-0) Directory Server 복제 [78](#page-77-1) Directory Server 암호화 [78](#page-77-2) Directory 준비 스크립트 [78](#page-77-3) DPS PORT 상태 파일 매개 변수 [162](#page-161-2) DPS SERVERROOT 상태 파일 매개 변수 [162](#page-161-3) DS ADD SAMPLE ENTRIES 상태 파일 매개 변수 [160](#page-159-0) DS\_ADMIN\_DOMAIN 상태 파일 매개 변수 [157](#page-156-0) DS ADMIN PASSWORD 상태 파일 매개 변수 [156](#page-155-0) DS ADMIN USER 상태 파일 매개 변수 [156](#page-155-1) DS DIR MGR PASSWORD 상태 파일 매개 변수 [156](#page-155-2) DS\_DIR\_MGR\_USER 상태 파일 매개 변수 [156](#page-155-3) DS\_DISABLE\_SCHEMA\_CHECKING 상태 파일 매개 변수 [161](#page-160-0) DS\_POPULATE\_DATABASE 상태 파일 매개 변수 [160](#page-159-1) DS\_POPULATE\_DATABASE\_FILE\_NAME 상태 파일 매개 변수 [161](#page-160-1) DS SERVER IDENTIFIER 상태 파일 매개 변수 [156](#page-155-4) DS\_SERVER\_PORT 상태 파일 매개 변수 [156](#page-155-5) DS SUFFIX 상태 파일 매개 변수 [156](#page-155-6) DS\_SYSTEM\_GROUP 상태 파일 매개 변수 [157](#page-156-1) DS\_SYSTEM\_USER 상태 파일 매개 변수 [157](#page-156-2)

# **H**

HADB[52](#page-51-3) 사후 설치 구성 나중에 구성 옵션 [287](#page-286-1) 설치 예 [115](#page-114-0) 패키지 [408,](#page-407-1) [426](#page-425-1) HTTPS 포트 [153](#page-152-6)

### **I**

IBM WebSpher[e52](#page-51-4) Portal Server[290](#page-289-0) IC[U380,](#page-379-3) [412](#page-411-2) imqbrokerd.conf 파일 [276](#page-275-0) installer 명령 옵션 [391](#page-390-0) Instant Messaging 멀티플렉서 [288](#page-287-0) 문제 해결 [369](#page-368-3) 사후 설치 구성 나중에 구성 옵션 [288](#page-287-1) 선택 제한 [57](#page-56-2) 시작 및 중지 [312](#page-311-0) 예 ( 단일 세션 )[82](#page-81-0) 제거 동작 [333](#page-332-0) 패키지 [409,](#page-408-0) [426](#page-425-2) 하위 구성 요소 [377](#page-376-0) 현지화된 패키지 [414](#page-413-1) IS ADMIN USER ID 상태 파일 매개 변수 [132](#page-131-0), [145](#page-144-0) IS ADMINPASSWD 상태 파일 매개 변수 [132,](#page-131-1) [145](#page-144-1) IS APPSERVERBASEDIR 상태 파일 매개 변수 [135](#page-134-0)

IS DIRMGRPASSWD 상태 파일 매개 변수 [142](#page-141-0), [147](#page-146-0) IS DS HOSTNAME 상태 파일 매개 변수 [142,](#page-141-1) [146](#page-145-1) IS DS PORT 상태 파일 매개 변수 [142](#page-141-2), [146](#page-145-2) IS\_IAS7INSTANCE 상태 파일 매개 변수 [135](#page-134-1) IS IAS7INSTANCE PORT 상태 파일 매개 변수 [139](#page-138-2) IS IAS81 ADMIN 상태 파일 매개 변수 [136](#page-135-0) IS\_IAS81\_ADMINPASSWD 상태 파일 매개 변수 [136](#page-135-1) IS IAS81 ADMINPORT 상태 파일 매개 변수 [136](#page-135-2) IS\_IAS81INSTANCE\_PORT 상태 파일 매개 변수 [135](#page-134-2), [136](#page-135-3)

IS IAS81INSTANCEDIR 상태 파일 매개 변수 [135](#page-134-3) IS LDAP USER 상태 파일 매개 변수 [132,](#page-131-2) [145](#page-144-2) IS LDAPUSERPASSWD 상태 파일 매개 변수 [132,](#page-131-3) [145](#page-144-3) IS LOAD DIT 상태 파일 매개 변수 [143](#page-142-0), [148](#page-147-0) IS ORG NAMING ATTR 상태 파일 매개 변수 [143](#page-142-1), [148](#page-147-1) IS ORG OBJECT CLASS 상태 파일 매개 변수 [143](#page-142-2), [148](#page-147-2) IS ROOT SUFFIX 상태 파일 매개 변수 [142,](#page-141-3) [147](#page-146-1) IS SERVER HOST 상태 파일 매개 변수 [137,](#page-136-2) [140](#page-139-3) IS\_SUNAPPSERVER\_DOCS\_DIR 상태 파일 매개 변수 [135](#page-134-4) IS USER NAMING ATTR 상태 파일 매개 변수 [144](#page-143-1), [149](#page-148-1) IS USER OBJECT CLASS 상태 파일 매개 변수 [143,](#page-142-3) [148](#page-147-3) IS WS HOST NAME 상태 파일 매개 변수 [134](#page-133-1)

IS\_WS\_INSTANCE\_DIR 상태 파일 매개 변수 [134](#page-133-2) IS WS INSTANCE PORT 상태 파일 매개 변수 [134](#page-133-3), [139](#page-138-3)

### **J**

J2SE[380](#page-379-4), [412](#page-411-3), [431](#page-430-2) 업그레이드 [223](#page-222-0) JAF[380](#page-379-5), [412](#page-411-4), [431](#page-430-3) JATO[380](#page-379-6), [412](#page-411-5), [431](#page-430-4) Java ES 설치 계획 [37](#page-36-0) 설치 예 [69](#page-68-0) 소프트웨어 구하기 [224](#page-223-0) 패키지 [405](#page-404-0) Java ES 소프트웨어 구하기 [224](#page-223-0) Java Mail Runtim[e412,](#page-411-6) [431](#page-430-5) Java Security Services(JSS)[413](#page-412-0), [431](#page-430-6) JavaHelp Runtime[380,](#page-379-7) [412,](#page-411-7) [431](#page-430-7) JavaMail Runtime[380](#page-379-8) JAX[B380](#page-379-9) JAX[M380](#page-379-10) JAX[P380,](#page-379-11) [413,](#page-412-1) [431](#page-430-8) JAXR Runtime[380](#page-379-12), [413](#page-412-2), [431](#page-430-9) JAX-RPC Runtim[e380,](#page-379-13) [413,](#page-412-3) [431](#page-430-10) JCAPI[380](#page-379-14) JDMK[380](#page-379-15) JMX 포트 [153](#page-152-7) JS[S380](#page-379-16)

### **K**

KT Search Engine (KTSE[\)380](#page-379-17) KT Search Engine(KTSE)[431](#page-430-11) KTSE(KT Search Engine)[413](#page-412-4)

# **L**

LDAP C SDK[381](#page-380-0), [413](#page-412-5), [431](#page-430-12) LDAP Java SDK[381](#page-380-1) LDAP 스키마 1 예 [103](#page-102-0) libxm[l381](#page-380-2) Linu[x125,](#page-124-0) [379](#page-378-0) Korn 쉘 [66](#page-65-0) Linux 용 Korn 쉘 [66](#page-65-0) Load Balancing Plugi[n76](#page-75-1), [115](#page-114-1)

### **M**

MANPATH 설정 [268](#page-267-3) 환경 변수 업데이트 [269](#page-268-0) Message Queue 단독 설치 [84](#page-83-0) 데이터 서비스 구성 [294](#page-293-2) 문제 해결 [370](#page-369-0) 사후 설치 구성 나중에 구성 옵션 [288](#page-287-2) 지금 구성 옵션 [276](#page-275-1) 설치 중에 업그레이드 [234](#page-233-0) 시작 및 중지 [313](#page-312-0) 업그레이드 [84](#page-83-1) 예 ( 단일 세션 )[84](#page-83-2) 제거 동작 [334](#page-333-0) 패키지 [409,](#page-408-1) [427](#page-426-0) 현지화된 패키지 [414](#page-413-1) Message Queue 업그레이드 [84](#page-83-1) Messaging Server Calendar Server 의 예 [100](#page-99-1) 데이터 서비스 구성 [295](#page-294-0) 루트가 아닌 아이디로 구성 [299](#page-298-1) 문제 해결 [370](#page-369-1) 사후 설치 구성 나중에 구성 옵션 [288](#page-287-3) 사후 제거 작업 [348](#page-347-0) 시작 및 중지 [314](#page-313-0) 제거 동작 [333](#page-332-1)

패키지 [409,](#page-408-2) [427](#page-426-1) 현지화된 패키지 [414](#page-413-0) Monitoring Framework[381](#page-380-3)

# **N**

Netlet 프록시 패키지 [410,](#page-409-0) [430](#page-429-0) Netscape Portable Runtime(NSPR[\)413,](#page-412-6) [432](#page-431-0) Network Security Services (NSS[\)381](#page-380-4) NSPR, NSS[381](#page-380-5) NSS(Network Security Services) 구성 요소 [413](#page-412-7), [432](#page-431-1)

# **P**

PASSWORD\_SERVICE\_DEPLOY\_URI 상태 파일 매개 변[수](#page-137-2) [138,](#page-137-2) [139,](#page-138-4) [140](#page-139-4) Perl[381](#page-380-6), [413](#page-412-8) 설치 확인 [223](#page-222-1) pkginf[o64](#page-63-0) pkgrm[287](#page-286-2) Point Base Server 패키지 [407](#page-406-2) Portal Server Access Manager 와 분리 [117](#page-116-0) Access Manager 의 예 ( 단일 세션 [\)113](#page-112-1) 구성 정보 [163](#page-162-0) 루트가 아닌 아이디로 구성 [299](#page-298-2) 문제 해결 [370](#page-369-2) 사후 설치 구성 나중에 구성 옵션 [289](#page-288-0) 지금 구성 옵션 [276](#page-275-2) 시작 및 중지 [316](#page-315-0) 예 ( 단일 세션 )[73](#page-72-0) 웹 컨테이너의 루트가 아닌 인스턴스 상의 [123](#page-122-0) 제거 동작 [335](#page-334-0) 패키지 [410,](#page-409-1) [428](#page-427-0) 현지화된 패키지 [414](#page-413-1) Portal Server Secure Remote Access 구성 정보 [169](#page-168-0) 문제 해결 [371](#page-370-0)

사후 설치 구성 나중에 구성 옵션 [289](#page-288-1) 지금 구성 옵션 [276](#page-275-3) 시작 및 중지 [317](#page-316-0) 예 ( 단일 세션 )[86](#page-85-0) 제거 동작 [336](#page-335-0) 패키지 [410,](#page-409-2) [430](#page-429-1) 하위 구성 요소 [377](#page-376-1) 현지화된 패키지 [414](#page-413-1) prodre[g64](#page-63-1) PS\_AS\_ADMIN\_PASSWORD 상태 파일 매개 변수 [174](#page-173-0) PS\_AUTO\_DEPLOY 상태 파일 매개 변수 [169,](#page-168-1) [205,](#page-204-0) [207,](#page-206-0) [209](#page-208-0), [210](#page-209-0) PS\_DEPLOY\_ADMIN 상태 파일 매개 변수 [165](#page-164-0), [166](#page-165-0), [208](#page-207-0) PS\_DEPLOY\_ADMIN\_PASSWORD 상태 파일 매개 변수[165,](#page-164-1) [166](#page-165-1), [208](#page-207-1) PS\_DEPLOY\_ADMIN\_PORT 상태 파일 매개 변수 [165](#page-164-2) PS\_DEPLOY\_ADMIN\_PROTOCOL 상태 파일 매개 변수 [165](#page-164-3) PS\_DEPLOY\_DIR 상태 파일 매개 변수 [163](#page-162-1), [164](#page-163-0), [166](#page-165-2), [167](#page-166-0), [207](#page-206-1), [209](#page-208-1) PS DEPLOY DOCROOT 상태 파일 매개 변수[164,](#page-163-1) [165](#page-164-4), [166,](#page-165-3) [168](#page-167-0), [208](#page-207-2), [210](#page-209-1) PS\_DEPLOY\_DOMAIN 상태 파일 매개 변수 [164](#page-163-2) PS\_DEPLOY\_INSTANCE 상태 파일 매개 변수 [163](#page-162-2), [164](#page-163-3), [166](#page-165-4), [167](#page-166-1), [208](#page-207-3), [209](#page-208-2) PS\_DEPLOY\_NODE 상태 파일 매개 변수 [167,](#page-166-2) [209](#page-208-3)

- PS\_DEPLOY\_NOW 상태 파일 매개 변수 [167](#page-166-3), [208](#page-207-4)
- PS\_DEPLOY\_PORT 상태 파일 매개 변수 [164,](#page-163-4) [165,](#page-164-5) [166,](#page-165-5) [167](#page-166-4), [208](#page-207-5), [210](#page-209-2)
- PS\_DEPLOY\_PRODUCT\_DIR 상태 파일 매개 변수 [166](#page-165-6), [207](#page-206-2)
- PS\_DEPLOY\_PROJECT\_DIR 상태 파일 매개 변수 [166](#page-165-7), [207](#page-206-3)
- PS\_DEPLOY\_PROTOCOL 상태 파일 매개 변수 [164](#page-163-5), [165](#page-164-6), [166](#page-165-8), [168](#page-167-1), [208](#page-207-6), [210](#page-209-3)
- PS\_DEPLOY\_URI 상태 파일 매개 변수 [169](#page-168-2), [205](#page-204-1), [207](#page-206-4), [208](#page-207-7), [210](#page-209-4)
- PS\_DEPLOY\_VIRTUAL\_HOST 상태 파일 매개 변수 [167,](#page-166-5) [209](#page-208-4)

### **R**

Rewriter 프록시 패키지 [410,](#page-409-3) [430](#page-429-2) rpm[64](#page-63-2)

### **S**

SAAJ[381](#page-380-7), [413](#page-412-9), [432](#page-431-2) SAML[381](#page-380-8), [413](#page-412-10) SASL[381](#page-380-9), [413](#page-412-11), [432](#page-431-3) Server Console 시작 [306](#page-305-0) 중지 [306](#page-305-1) SERVER\_DEPLOY\_URI 상태 파일 매개 변수[137](#page-136-3), [140](#page-139-5), [149](#page-148-2) SERVER\_HOST 상태 파일 매개 변수 [137](#page-136-2), [140](#page-139-3) SNM[P381](#page-380-10) SOA[P381](#page-380-11) SOAP(Apache)[380](#page-379-1) Solaris 지원 [32](#page-31-0) 패치 [32](#page-31-0) Solaris 10 사전 로드된 소프트웨어 [62](#page-61-0) 영역 설치 예 [91](#page-90-0) 지원되지 않는 구성 요소 [379](#page-378-1) Solaris 10 영역 [62](#page-61-1) Solaris 10 영역의 상속된 파일 시스템 [92](#page-91-0) Solaris 10 의 영역 예 [91](#page-90-0) Solaris 컨테이너 ( 영역 )[91](#page-90-1) SRA CERT CITY 상태 파일 매개 변수 [176](#page-175-0), [180](#page-179-0), [185](#page-184-0) SRA CERT COUNTRY 상태 파일 매개 변수 [176](#page-175-1), [181](#page-180-0), [185](#page-184-1) SRA\_CERT\_DIVISION 상태 파일 매개 변수[176](#page-175-2), [180](#page-179-1), [185](#page-184-2) SRA CERT ORGANIZATION 상태 파일 매개 변수 [176](#page-175-3), [180,](#page-179-2) [185](#page-184-3) SRA\_CERT\_PASSWORD 상태 파일 매개 변수[177](#page-176-0), [181](#page-180-1), [185](#page-184-4) SRA CERT STATE 상태 파일 매개 변수 [176,](#page-175-4) [180,](#page-179-3) [185](#page-184-5) SRA DEPLOY URI 상태 파일 매개 변수 [172,](#page-171-0) [173,](#page-172-0) [174,](#page-173-1) [177,](#page-176-1) [182](#page-181-0) SRA\_GATEWAY\_PROFILE 상태 파일 매개 변수 [171](#page-170-0)

섹션 **T**

SRA\_GW\_DOMAIN 상태 파일 매개 변수 [175](#page-174-0) SRA\_GW\_HOSTNAME 상태 파일 매개 변수 [175](#page-174-1) SRA\_GW\_IPADDRESS 상태 파일 매개 변수 [175](#page-174-2) SRA\_GW\_PORT 상태 파일 매개 변수 [176](#page-175-5) SRA\_GW\_PROFILE 상태 파일 매개 변수 [176](#page-175-6) SRA\_GW\_PROTOCOL 상태 파일 매개 변수 [175](#page-174-3) SRA\_GW\_START 상태 파일 매개 변수 [176](#page-175-7) SRA\_GW\_SUBDOMAIN 상태 파일 매개 변수 [175](#page-174-4) SRA\_IS\_INSTALLDIR 상태 파일 매개 변수 [175,](#page-174-5) [177](#page-176-2) SRA\_IS\_ORG\_DN 상태 파일 매개 변수 [179](#page-178-0), [184](#page-183-0) SRA\_IS\_PASSWORD\_KEY 상태 파일 매개 변수 [180](#page-179-4), [184](#page-183-1) SRA\_IS\_SERVICE\_URI 상태 파일 매개 변수 [180](#page-179-5), [184](#page-183-2) SRA\_LOG\_USER\_PASSWORD 상태 파일 매개 변수 [171](#page-170-1), [176](#page-175-8), [182](#page-181-1) SRA\_NLP\_DOMAIN 상태 파일 매개 변수 [178](#page-177-0) SRA\_NLP\_GATEWAY\_PROFILE 상태 파일 매개 변수 [178](#page-177-1) SRA\_NLP\_HOSTNAME 상태 파일 매개 변수 [178](#page-177-2) SRA\_NLP\_IPADDRESS 상태 파일 매개 변수 [178](#page-177-3) SRA\_NLP\_PORT 상태 파일 매개 변수 [178](#page-177-4) SRA\_NLP\_START 상태 파일 매개 변수 [178](#page-177-5) SRA\_NLP\_SUBDOMAIN 상태 파일 매개 변수 [178](#page-177-6) SRA\_NLP\_USER\_PASSWORD 상태 파일 매개 변수 [178](#page-177-7) SRA\_RWP\_DOMAIN 상태 파일 매개 변수 [182](#page-181-2) SRA RWP GATEWAY PROFILE 상태 파일 매개 변수 [182](#page-181-3) SRA\_RWP\_HOSTNAME 상태 파일 매개 변수 [182](#page-181-4) SRA\_RWP\_IPADDRESS 상태 파일 매개 변수 [182](#page-181-5) SRA\_RWP\_PORT 상태 파일 매개 변수 [182](#page-181-6) SRA\_RWP\_START 상태 파일 매개 변수 [183](#page-182-0) SRA\_RWP\_SUBDOMAIN 상태 파일 매개 변수 [182](#page-181-7) SRA\_SERVER\_DEPLOY\_URI 상태 파일 매개 변수 [179](#page-178-1), [184](#page-183-3) SRA\_SERVER\_HOST 상태 파일 매개 변수 [179](#page-178-2), [183](#page-182-1) SRA\_SERVER\_PORT 상태 파일 매개 변수 [179](#page-178-3), [183](#page-182-2) SRA\_SERVER\_PROTOCOL 상태 파일 매개 변수 [179](#page-178-4), [183](#page-182-3) SRS Net Connect[60,](#page-59-0) [128](#page-127-0) 문제 해결 [372](#page-371-0) 사후 설치 구성 나중에 구성 옵션 [292](#page-291-0) 시작 및 중지 [318](#page-317-0)

영역에 설치 [93](#page-92-0) 패키지 [411](#page-410-0) Sun Cluster 맨 페이지 위치 [269](#page-268-1) 문제 해결 [371](#page-370-1) 사후 설치 구성 [270](#page-269-0), [271](#page-270-0) 나중에 구성 옵션 [291](#page-290-0) 설치 예 [94](#page-93-0) 에이전트 [293](#page-292-1) 제거 [346](#page-345-0) 제거 동작 [336](#page-335-1) 중지 및 재부트 [318](#page-317-1) 패키지 [411](#page-410-1) 현지화된 패키지 [414](#page-413-2) Sun Cluster Agents 사후 설치 구성 나중에 구성 옵션 [291](#page-290-1) 설치 예 [94](#page-93-1) 하위 구성 요소 [379](#page-378-2) 현지화된 패키지 [414](#page-413-2) Sun Cluster 데이터 서비스 Administration Serve[r293,](#page-292-0) [294](#page-293-2) Calendar Serve[r294](#page-293-0) Directory Server[294](#page-293-1) Messaging Server[295](#page-294-0) Web Serve[r295](#page-294-1) 구성 [293](#page-292-1) Sun Cluster 및 에이전트 [293](#page-292-1) Sun Cluster 에이전트 [Sun Cluster](#page-292-2) 데이터 서비스 참조 Sun Cluster 재부트 [318](#page-317-1) Sun Explorer Data Collector[381](#page-380-12) Sun Java Monitoring Framework[381](#page-380-3), [413](#page-412-12) Sun Java Web Console[381](#page-380-13), [413](#page-412-13), [432](#page-431-4) [Sun Remote Services Net Connect SRS Net Connect](#page-291-0)  참조

# **T**

tail 명령과 자동 설치 [265](#page-264-0) Tomcat Servlet JSP Container[381](#page-380-14), [413](#page-412-14), [432](#page-431-5)

### **U**

uninstall 명령 옵션 [393](#page-392-0) USE EXISTING CONFIG DIR 상태 파일 매개 변수 [158](#page-157-4), [159](#page-158-0), [160](#page-159-2), [172](#page-171-1), [173](#page-172-1) USE\_EXISTING\_USER\_DIR 상태 파일 매개 변수 [159](#page-158-1) USER DIR ADM PASSWORD 상태 파일 매개 변수 [160](#page-159-3), [172](#page-171-2), [173](#page-172-2) USER\_DIR\_ADM\_USER 상태 파일 매개 변수[159](#page-158-2), [172](#page-171-3), [173](#page-172-3) USER\_DIR\_HOST 상태 파일 매개 변수 [159](#page-158-3) USER\_DIR\_PORT 상태 파일 매개 변수 [159](#page-158-4) USER DIR SUFFIX 상태 파일 매개 변수 [160](#page-159-4)

# **W**

Web Server Data Services configuration[295](#page-294-1) 구성 정보 [185](#page-184-6) 루트가 아닌 아이디로 구성 [299](#page-298-3) 문제 해결 [372](#page-371-1) 사후 설치 구성 나중에 구성 옵션 [292](#page-291-1) 사후 제거 작업 [348](#page-347-1) 시작 및 중지 [318](#page-317-2) 예 ( 단일 세션 )[89](#page-88-0) 워크시트 [216](#page-215-0) 제거 동작 [337](#page-336-0) 패키지 [412,](#page-411-8) [430](#page-429-3) 현지화된 패키지 [414](#page-413-2) WS\_ADMIN\_PASSWORD 상태 파일 매개 변수 [186](#page-185-0) WS\_ADMIN\_PORT 상태 파일 매개 변수 [186](#page-185-1) WS\_ADMIN\_SYSTEM\_USER 상태 파일 매개 변수 [186](#page-185-2) WS ADMIN USER 상태 파일 매개 변수 [186](#page-185-3) WS INSTANCE AUTO START 상태 파일 매개 변수 [187](#page-186-0) WS\_INSTANCE\_CONTENT\_ROOT 상태 파일 매개 변수 [187](#page-186-1) WS INSTANCE GROUP 상태 파일 매개 변수 [186](#page-185-4) WS\_INSTANCE\_HOST 상태 파일 매개 변수 [186](#page-185-5) WS\_INSTANCE\_PORT 상태 파일 매개 변수 [187](#page-186-2) WS\_INSTANCE\_USER 상태 파일 매개 변수 [186](#page-185-6)

WSCL[381](#page-380-15), [432](#page-431-6)

# **X**

XML C Library[381](#page-380-16)

### ㄱ

개요 Java Enterprise Syste[m41](#page-40-0) 공유 구성 요소 [380](#page-379-18) 구성 옵션 [41,](#page-40-1) [58](#page-57-1) 구성 요소 [377](#page-376-2) 구성 요소 검사 [39](#page-38-0) 구성 유형 [41](#page-40-2) 설치 계획 [37](#page-36-0) 설치 예 [70](#page-69-0) 설치 준비 [221](#page-220-0) 설치 프로세스 [38](#page-37-0) 언어 선택 [39](#page-38-1) 게이트웨이 패키지 [410,](#page-409-4) [430](#page-429-4) 공유 구성 요소 목록 [380](#page-379-18) 패키지 [412,](#page-411-9) [431](#page-430-13) 공유 설치 이미지 [229](#page-228-0) 공통 서버 설정 [130](#page-129-6) 공통 에이전트 컨테이너 [380](#page-379-19), [388](#page-387-0), [412](#page-411-10), [431](#page-430-14) 맨 페이지 위치 [268](#page-267-4) 문제 해결 [362](#page-361-0) 관리 클라이언트 패키지 [407](#page-406-3) 구성 옵션 [41,](#page-40-1) [58](#page-57-2) 구성 요소 개요 [377](#page-376-3) 루트가 아닌 아이디로 구성 [296](#page-295-0) 목록 [63](#page-62-0), [377](#page-376-3) 문제 해결 [365](#page-364-0) 상호 종속성 [53](#page-52-1) 설치된 버전 검색 [63](#page-62-1)

시작 및 중지 [301](#page-300-0) Access Manager[304](#page-303-0) Administration Serve[r305](#page-304-0) Application Server[307](#page-306-0) Calendar Serve[r308](#page-307-0) Communications Express[310](#page-309-0) Directory Proxy Serve[r310](#page-309-1) Directory Server[311](#page-310-0) Instant Messaging[312](#page-311-0) Message Queue[313](#page-312-0) Messaging Serve[r314](#page-313-0) Portal Server[316](#page-315-0) Portal Server Secure Remote Acces[s317](#page-316-0) Server Console[306](#page-305-0) SRS Net Connect[318](#page-317-0) Sun Cluster[318](#page-317-1) Web Server[318](#page-317-2) 멀티플렉서 (Instant Messaging)[312](#page-311-1) 시작 순서 [302](#page-301-0) 제거 동작 [326](#page-325-0) 종속성 검사 [40](#page-39-0) 추가 설치 [245](#page-244-0) 패키지 확인 [268](#page-267-5) 구성 요소 검사와 설치 프로그램 [39](#page-38-0) 구성 요소 시작 및 중지 [301](#page-300-0) Access Manager[304](#page-303-0) Administration Serve[r305](#page-304-0) Application Server[307](#page-306-0) Calendar Serve[r308](#page-307-0) Communications Express[310](#page-309-0) Directory Proxy Serve[r310](#page-309-1) Directory Server[311](#page-310-0), [317](#page-316-0) Instant Messaging[312](#page-311-0) Message Queu[e313](#page-312-0) Messaging Serve[r314](#page-313-0) Portal Server[316](#page-315-0) Server Console[306](#page-305-0) SRS Net Connect[318](#page-317-0) Sun Cluster[318](#page-317-1) Web Serve[r318](#page-317-2) 멀티플렉서 (Instant Messaging)[312](#page-311-1) 시작 순서 [302](#page-301-0) 구성 유형 [41](#page-40-2) 구성 정보 Access Manager[131](#page-130-0)

Access Manager SD[K144](#page-143-0) Administration Serve[r150](#page-149-0) Application Server[152](#page-151-0), [154](#page-153-0) Directory Proxy Serve[r162](#page-161-1) Directory Server[155](#page-154-2) Portal Server[163](#page-162-0) Portal Server Secure Remote Access[169](#page-168-0) Web Serve[r185](#page-184-6) 상태 파일 , 구성 요소 제품이 아님 [187](#page-186-3) 수집 [127](#page-126-0) 구성 정보 수집 [127](#page-126-1) 구현 사양 [51](#page-50-0) 그래픽 인터페이스 설치 [231](#page-230-0) 제거 [339](#page-338-0) 기호 규칙 [30](#page-29-0)

### ㄴ

나중에 구성 옵션 개요 [58](#page-57-1) 사후 설치 절차 [278](#page-277-0) 네트워크 공유 설치 [229](#page-228-0)

### ㄷ

다수의 설치 세션 [61](#page-60-0) 단일 사용자 항목 [52](#page-51-5) 단일 사인 온 [57,](#page-56-3) [112](#page-111-0) 단일 설치세션 예 [71](#page-70-0) 단일 아이디 ( 단일 사인 온 [\)57](#page-56-3) 데이터 서비스 구성 Administration Serve[r293](#page-292-0) Calendar Serve[r294](#page-293-0) Directory Server[294](#page-293-1) Message Queue[294](#page-293-2) Messaging Server[295](#page-294-0) Sun Cluster[293](#page-292-1) Web Serve[r295](#page-294-1)

#### ㄹ

로그 문제 해결 [350](#page-349-0) 설치 [245](#page-244-1) 자동 설치 [265](#page-264-1) 파일 이름 형식 [351](#page-350-0) 루트 비밀번호 , 문제 해결 [364](#page-363-0) 루트가 아닌 설치 [53,](#page-52-2) [120,](#page-119-1) [123](#page-122-1) 루트가 아닌 아이디 Access Manager 구성 [297](#page-296-0) Administration Server 구성 [297](#page-296-1) Application Server 구성 [297](#page-296-2) Calendar Server 구성 [298](#page-297-0) Directory Proxy Server 구성 [298](#page-297-1) Directory Server 구성 [299](#page-298-0) Messaging Server 구성 [299](#page-298-1) Portal Server 구성 [299](#page-298-2) Web Server 구성 [299](#page-298-3) 구성 요소 구성 [296](#page-295-0)

### ㅁ

맨 페이지 기본 위치 [268](#page-267-6) 멀티플렉서 Instant Messaging[288](#page-287-0) 시작 및 중지 [312](#page-311-1)

명령줄 설치 [247](#page-246-0)

문제 해결 Access Manager[366](#page-365-0) Administration Serve[r367](#page-366-0) Application Server[367](#page-366-2) Calendar Serve[r368](#page-367-0) Communications Express[368](#page-367-1) Directory Proxy Serve[r369](#page-368-0) Directory Server[369](#page-368-2) Instant Messaging[369](#page-368-3) Message Queue[370](#page-369-0) Messaging Serve[r370](#page-369-1) Portal Server[370](#page-369-2) Portal Server Remote Secure Access[371](#page-370-0) SRS Net Connect[372](#page-371-0)

Sun Cluster[371](#page-370-1) Web Serve[r372](#page-371-1) 공통 에이전트 컨테이너 [362](#page-361-0) 구성 요소 [365](#page-364-0) 로그 [350](#page-349-0) 루트 비밀번호 [364](#page-363-0) 방법 [350](#page-349-1) 부분 제거 정리 [355](#page-354-0) 상태 파일 [358](#page-357-0) 설치 [349](#page-348-0) 자동 모드 설치 [359](#page-358-0) 제거 [359](#page-358-1) 제품 레지스트리 [362](#page-361-1) 포트 번호 [362](#page-361-2) 문제 해결 방법 [350](#page-349-1)

### ㅂ

배포 계획 설명서 [49](#page-48-0) 배포 구조 예 [49](#page-48-1) 배포 번들 Linu[x227](#page-226-0) Solaris SPAR[C225](#page-224-0) Solaris x86[226](#page-225-0) 복제 ( 디렉토리 )[51](#page-50-1) 브로커 [. Message Queue](#page-312-1) 참조

### ㅅ

사전 로드된 소프트웨어 [62](#page-61-2) 사전 설치 확인 목록 [222](#page-221-0) 사후 설치 구성 [267](#page-266-0) Sun Cluster 사용 [270,](#page-269-0) [271](#page-270-0) 나중에 구성 옵션 [278](#page-277-0) Access Manager[279](#page-278-0) Administration Serve[r280](#page-279-0) Application Server[281](#page-280-0) Calendar Serve[r282](#page-281-0) Communications Express[284](#page-283-0)

Directory Proxy Serve[r285](#page-284-0) Directory Server[286](#page-285-1) HADB[287](#page-286-1) Instant Messaging[288](#page-287-1) Message Queue[288](#page-287-2) Messaging Serve[r288](#page-287-3) Portal Server[289](#page-288-0) Portal Server Secure Remote Acces[s289](#page-288-1) SRS Net Connect[292](#page-291-0) Sun Cluster[291](#page-290-0) Sun Cluster Agent[s291](#page-290-1) Web Server[292](#page-291-1) 지금 구성 옵션 [272](#page-271-1) Access Manager[272](#page-271-0) Application Server[275](#page-274-0) Message Queue[276](#page-275-1) Portal Server[276](#page-275-2) Portal Server Secure Remote Acces[s276](#page-275-3) 패키지 확인 [268](#page-267-5) 사후 제거 작업 [347](#page-346-2) Access Manager<sub>[347](#page-346-0)</sub> Application Server[347](#page-346-1) Messaging Serve[r348](#page-347-0) Web Serve[r348](#page-347-1) 상태 파일 매개 변수 [260](#page-259-0) 문제 해결 [358](#page-357-0) 사용한 설치 [259](#page-258-0) 예 [395](#page-394-0) 제거 [344](#page-343-0) 플랫폼 고유 아이디 [262](#page-261-0) 상태 파일 매개 변수 [187](#page-186-3) ADMINSERV\_CONFIG\_ADMIN\_PASSWORD[151](#page-150-0) ADMINSERV\_CONFIG\_ADMIN\_USER[151](#page-150-1) ADMINSERV\_DOMAIN[150](#page-149-1) ADMINSERV\_PORT[150](#page-149-2) ADMINSERV\_ROOT[150](#page-149-3), [162](#page-161-0) AM\_ENC\_PWD[133,](#page-132-0) [146](#page-145-0) AS ADMIN PORT[153](#page-152-0) AS ADMIN USER[153](#page-152-1) AS HTTP PORT[153](#page-152-2) AS JMX PORT[153](#page-152-3) AS MASTER PASSWORD[153](#page-152-4) AS PASSWORD[153](#page-152-5) AS WEB SERVER LOCATION[155](#page-154-0)

AS WEB SERVER PLUGIN TYPE[155](#page-154-1)

ASNA ADMIN HOST NAME<sup>[154](#page-153-2)</sup> ASNA\_ADMIN\_PORT[154](#page-153-3) ASNA ADMIN USER NAME<sup>[154](#page-153-4)</sup> ASNA\_MASTER\_PASSWORD[154](#page-153-5) ASNA\_NODE\_AGENT\_NAME<sup>[154](#page-153-6)</sup> ASNA\_PASSWORD[154](#page-153-7) CDS\_DEPLOY\_URI[137](#page-136-0), [141](#page-140-0) CMN ADMIN PASSWORD[130](#page-129-0) CMN ADMIN USER[130](#page-129-1) CMN AS DOMAINSDIR[383](#page-382-0) CMN AS INSTALLDIR[383](#page-382-1) CMN\_CS\_INSTALLDIR[383](#page-382-2) CMN DOMAIN NAME<sup>[130](#page-129-2)</sup> CMN\_DPS\_INSTALLDIR[384](#page-383-0) CMN\_DS\_INSTALLDIR[384](#page-383-1) CMN HOST NAME<sub>[130](#page-129-2)</sub> CMN\_IIM\_DOCSDIR[384](#page-383-2) CMN\_IIM\_DOCSHELPDIR[384](#page-383-3) CMN IIM INSTALLDIR[383](#page-382-3) CMN\_IPADDRESS[130](#page-129-3) CMN IS INSTALLDIR[383](#page-382-3) CMN MS INSTALLDIR[384](#page-383-4) CMN PS INSTALLDIR[385](#page-384-0) CMN\_SRA\_INSTALLDIR[385](#page-384-1) CMN\_SYSTEM\_GROUP[130](#page-129-4) CMN SYSTEM USER[130](#page-129-5) CMN\_UWC\_INSTALLDIR[384](#page-383-5) CMN WS INSTALLDIR[385](#page-384-2) CONFIG\_DIR\_ADM\_PASSWD[158](#page-157-1) CONFIG\_DIR\_ADM\_USER[158](#page-157-2) CONFIG DIR HOST[158](#page-157-3) CONFIG\_DIR\_PORT[158](#page-157-0) CONSOLE DEPLOY URI[138,](#page-137-0) [139,](#page-138-0) [140](#page-139-0) CONSOLE\_HOST[138](#page-137-1), [140](#page-139-1) CONSOLE\_PORT[139](#page-138-1), [140](#page-139-2) COOKIE DOMAIN LIST[137,](#page-136-1) [141,](#page-140-1) [149](#page-148-0) DPS PORT[162](#page-161-2) DPS SERVERROOT[162](#page-161-3) DS\_ADD\_SAMPLE\_ENTRIES[160](#page-159-0) DS ADM DOMAIN[157](#page-156-0) DS ADMIN PASSWORD[156](#page-155-0) DS ADMIN USER[156](#page-155-1) DS\_DIR\_MGR\_PASSWORD[156](#page-155-2) DS\_DIR\_MGR\_USER[156](#page-155-3) DS\_POPULATE\_DATABASE[160](#page-159-1) DS\_POPULATE\_DATABASE\_FILE\_NAME[161](#page-160-1) DS\_SERVER\_IDENTIFIER[156](#page-155-4)

DS SERVER PORT[156](#page-155-5) DS SUFFIX[156](#page-155-6) DS\_SYSTEM\_GROUP[157](#page-156-1) DS\_SYSTEM\_USER[157](#page-156-2) IS ADMIN USER ID[132,](#page-131-0) [145](#page-144-0) IS ADMINPASSWD<sup>[132](#page-131-1), [145](#page-144-1)</sup> IS\_APPSERVERBASEDIR[135](#page-134-0) IS\_DIRMGRPASSWD[142,](#page-141-0) [147](#page-146-0) IS DS HOSTNAME<sup>[142](#page-141-1)</sup>, [146](#page-145-1) IS DS PORT[142,](#page-141-2) [146](#page-145-2) IS IAS7 ADMIN[136](#page-135-0) IS\_IAS7\_ADMINPASSWD[136](#page-135-1) IS IAS7 ADMINPORT[136](#page-135-2) IS IAS7INSTANCE<sup>[135](#page-134-1)</sup> IS IAS7INSTANCE PORT[135](#page-134-2), [136](#page-135-3), [139](#page-138-2) IS IAS7INSTANCEDIR[135](#page-134-3) IS LDAP USER[132](#page-131-2), [145](#page-144-2) IS LDAPUSERPASSWD[132](#page-131-3), [145](#page-144-3) IS\_LOAD\_DIT[143](#page-142-0), [148](#page-147-0) IS ORG NAMING ATTR[143,](#page-142-1) [148](#page-147-1) IS ORG OBJECT CLASS[143](#page-142-2), [148](#page-147-2) IS ROOT SUFFIX[142](#page-141-3), [147](#page-146-1) IS SERVER HOST[137](#page-136-2), [140](#page-139-3) IS SUNAPPSERVER DOCS DIR[135](#page-134-4) IS USER NAMING ATTR[144](#page-143-1), [149](#page-148-1) IS USER OBJECT CLASS[143](#page-142-3), [148](#page-147-3) IS WS DOC DIR[134](#page-133-0) IS WS HOST NAME<sup>[134](#page-133-1)</sup> IS WS INSTANCE DIR[134](#page-133-2) IS WS INSTANCE PORT[134](#page-133-3), [139](#page-138-3) PASSWORD\_SERVICE\_DEPLOY\_URI[138](#page-137-2), [139](#page-138-4), [140](#page-139-4) PS\_ADMIN\_ADMIN\_PASSWORD[165,](#page-164-1) [166,](#page-165-1) [208](#page-207-1) PS\_AS\_ADMIN\_PASSWORD[174](#page-173-0) PS\_AUTO\_DEPLOY[169](#page-168-1), [205](#page-204-0), [207](#page-206-0), [209](#page-208-0), [210](#page-209-0) PS DEPLOY ADMIN[165,](#page-164-0) [166,](#page-165-0) [208](#page-207-0) PS\_DEPLOY\_ADMIN\_PORT[165](#page-164-2) PS\_DEPLOY\_ADMIN\_PROTOCOL[165](#page-164-3) PS DEPLOY DIR[163,](#page-162-1) [164,](#page-163-0) [166,](#page-165-2) [167,](#page-166-0) [207,](#page-206-1) [209](#page-208-1) PS\_DEPLOY\_DOCROOT[164](#page-163-1), [165](#page-164-4), [166](#page-165-3), [168](#page-167-0), [208](#page-207-2), [210](#page-209-1) PS DEPLOY DOMAIN[164](#page-163-2) PS DEPLOY INSTANCE[163,](#page-162-2) [164,](#page-163-3) [166,](#page-165-4) [167,](#page-166-1) [208,](#page-207-3) [209](#page-208-2) PS DEPLOY NODE<sup>[167](#page-166-2)</sup>, [209](#page-208-3) PS DEPLOY NOW[167,](#page-166-3) [208](#page-207-4) PS DEPLOY PORT[164](#page-163-4), [165](#page-164-5), [166](#page-165-5), [167](#page-166-4), [208](#page-207-5), [210](#page-209-2) PS\_DEPLOY\_PRODUCT\_DIR[166,](#page-165-6) [207](#page-206-2) PS DEPLOY PROJECT DIR[166,](#page-165-7) [207](#page-206-3) PS\_DEPLOY\_PROTOCOL[164,](#page-163-5) [165,](#page-164-6) [166,](#page-165-8) [168,](#page-167-1) [208,](#page-207-6) [210](#page-209-3)

USER\_DIR\_ADM\_USER[159](#page-158-2), [172](#page-171-3), [173](#page-172-3) USER DIR HOST[159](#page-158-3) USER DIR PORT[159](#page-158-4) USER DIR SUFFIX[160](#page-159-4) WS ADMIN PASSWORD[186](#page-185-0) WS ADMIN PORT[186](#page-185-1) WS ADMIN SYSTEM USER[186](#page-185-2) WS ADMIN USER[186](#page-185-3) WS\_INSTANCE\_AUTO\_START[187](#page-186-0) WS\_INSTANCE\_CONTENT\_ROOT[187](#page-186-1) WS INSTANCE GROUP[186](#page-185-4) WS INSTANCE HOST[186](#page-185-5) WS INSTANCE PORT[187](#page-186-2) WS INSTANCE USER[186](#page-185-6) 설명서 [31](#page-30-0) 설정 , MANPAT[H268](#page-267-3) 설치 고급 작업 [44](#page-43-0), [45](#page-44-0) 구성 옵션 [41](#page-40-1) 구성 요소 검사 [325](#page-324-0) 그래픽 인터페이스 [231](#page-230-0) 네트워크의 공유 이미지 [229](#page-228-0) 디렉토리 [383](#page-382-4) 로그 [245](#page-244-1) 모드 [38](#page-37-1) 문제 해결 [349](#page-348-0) 배포 번들 Linu[x227](#page-226-0) Solaris SPAR[C225](#page-224-0) Solaris x86[226](#page-225-0) 사용할 예 선택 [57](#page-56-4) 사전 설치 확인 목록 [222](#page-221-0) 사후 설치 구성 [267](#page-266-0) 상태 파일을 사용한 [259](#page-258-0) 세션 [60](#page-59-1) 언어 개요 [39](#page-38-1) 요약 보고서 [245,](#page-244-2) [272](#page-271-2) 자동 모드 [257](#page-256-0) 문제 해결 [359](#page-358-0) 자동 모드 프로세스 [258](#page-257-0) 자동 모드 . 및 플랫폼 고유 아이디 [262](#page-261-0) 자동 모드에서 실행 [264](#page-263-0) 주요 문제 [51](#page-50-2)

준비 [67](#page-66-0), [221](#page-220-0) 추가 구성 요소 설치 [245](#page-244-0) 취소 [244](#page-243-0) 텍스트 기반 설치 [247](#page-246-0) 텍스트 기반 프로시저 [249](#page-248-0) 프로세스 [38](#page-37-0) 플랫폼 고유 아이디 [262](#page-261-0) 설치 관련 주요 문제 [51](#page-50-2) 설치 세션 [60](#page-59-1) 설치 순서 [69](#page-68-1) 설치 시나리오 [69](#page-68-0) 설치 작업 [44](#page-43-0) 설치 준비 [67](#page-66-1) 설치 취소 [244](#page-243-0) 설치 프로그램 command option[s391](#page-390-0) 예 [392](#page-391-0) 설치 프로그램 모드 [38](#page-37-1) 설치된 구성 요소 검사 [325](#page-324-0) 설치된 소프트웨어 검색 [40,](#page-39-0) [63](#page-62-1) 소프트웨어 CD 또는 DV[D224](#page-223-0) 다운로드 [224](#page-223-0) 사전 로드 [224](#page-223-0) 파일 서버 [224](#page-223-0) 쉘 프롬프트 [30](#page-29-1) 스키마 1[52,](#page-51-6) [56](#page-55-1) 설치 예 [103](#page-102-1) 스키마 2[56,](#page-55-2) [78](#page-77-4), [105](#page-104-1)

### $\circ$

언어 설치 프로그램 [39](#page-38-1) 현지화된 패키지 [414](#page-413-3) 업그레이드 식별 요건 [65](#page-64-0) 예 Calendar Server 와 Messaging Serve[r100](#page-99-2)

HADB[115](#page-114-2) Portal Server 와 Access Manager 를 분리 [117](#page-116-0) Solaris 10 영역 [91](#page-90-0) Sun Cluster[94](#page-93-0) 개요 [70](#page-69-0) 단일 설치세션 [71](#page-70-0) 로드 균형 조정 [115](#page-114-2) 루트가 아님 [120](#page-119-1), [123](#page-122-0) 배포 구조 [49](#page-48-1) 상태 파일 [395](#page-394-0) 설치 순서 [70](#page-69-1) 설치 프로그램 명령 [392](#page-391-0) 스키마 1[103](#page-102-1) 웹 및 응용 프로그램 서비스 [115](#page-114-2) 제거 명령 [393](#page-392-1) 통신 및 공동 작업 서비스 [110](#page-109-0) 평가 [72](#page-71-0) 요구 사항 구성 요소 종속성 [53](#page-52-3) 독자 [30](#page-29-0) 요약 보고서 및 설치 [245](#page-244-2), [272](#page-271-2) 워크시트 [189,](#page-188-0) [216](#page-215-1) 원격 종속성 [56](#page-55-3) 웹 및 응용 프로그램 서비스 예 [115](#page-114-2) 웹 컨테이너 종속성 [56](#page-55-4)

### ㅈ

자동 설치 [257](#page-256-0) 로그 파일 [265](#page-264-1) 및 상태 파일을 [259](#page-258-0) 상태 파일 예 [395](#page-394-1) 설치 프로그램 실행 [264](#page-263-0) 자동 제거 및 상태 파일 [344](#page-343-0) 제거 [321](#page-320-0) behavior Administration Serve[r328](#page-327-0) command option[s393](#page-392-0) Sun Cluster[346](#page-345-0) 관리자 액세스 [338](#page-337-0)

구성 요소 동작 [326](#page-325-0) 그래픽 인터페이스 [339](#page-338-0) 동작 Access Manager[327](#page-326-0) Application Server[329](#page-328-0) Calendar Serve[r329](#page-328-1) Communications Express[330](#page-329-0) Directory Proxy Serve[r332](#page-331-0) Directory Server[331](#page-330-0) Instant Messaging[333](#page-332-0) Message Queue[334](#page-333-0) Messaging Server[333](#page-332-1) Portal Server[335](#page-334-0) Portal Server Secure Remote Access[336](#page-335-0) Sun Cluster[336](#page-335-1) Web Server[337](#page-336-0) 루트가 아닌 Access Manage[r120](#page-119-2) 문제 해결 [349,](#page-348-0) [359](#page-358-1) 부분 제거 정리 [355](#page-354-0) 사후 제거 작업 [347](#page-346-2) Access Manager[347](#page-346-0) Application Server[347](#page-346-1) Messaging Server[348](#page-347-0) Web Server[348](#page-347-1) 상태 파일 [344](#page-343-0) 상호 종속성 처리 [324](#page-323-0) 설치된 구성 요소 검사 [325](#page-324-0) 실행 [339](#page-338-1) 일반 동작 [323](#page-322-0) 작동 방법 [323](#page-322-1) 필수 사항 [322](#page-321-0) 제거 명령 예 [393](#page-392-1) 패키지 [406,](#page-405-1) [423](#page-422-0) 제거 프로그램 개요 [41](#page-40-3) 제거 프로그램에 대한 관리자 액세스 [338](#page-337-0) 제품 레지스트리 , 문제 해결 [362](#page-361-1) 종속성 구성 요소 [53](#page-52-3) 원격 [56](#page-55-3) 종속성 검사 [40](#page-39-0) 지금 구성 옵션

개요 [59](#page-58-0) 사후 설치 절차 [272](#page-271-1) 지원 [32](#page-31-0), [33](#page-32-0)

#### ㅊ

참조 무결성 플러그인 , 사용 [273](#page-272-1)

#### ㅌ

타사 웹 컨테이너 [52,](#page-51-7) [56](#page-55-0), [58,](#page-57-0) [98](#page-97-1), [113](#page-112-2), [235](#page-234-0), [279](#page-278-1) 타사 제품 [56](#page-55-5) 텍스트 기반 설치 [247](#page-246-0) 텍스트 기반 설치 프로그램 , 사용 [248](#page-247-0) 통신 및 공동 작업 서비스 예 [110](#page-109-0)

#### ㅍ

패치 그래픽 기반 설치 중에 추가 [239](#page-238-0) 텍스트 기반 설치 중에 추가 [253](#page-252-0) 패키지 Access Manager[406](#page-405-0), [424](#page-423-0) Administration Serve[r407,](#page-406-0) [424](#page-423-1) Application Server[407](#page-406-1), [425](#page-424-0) Directory Server[408](#page-407-0), [426](#page-425-0) Gateway[410](#page-409-4), [430](#page-429-4) HADB[408](#page-407-1), [426](#page-425-1) Instant Messaging[409](#page-408-0), [426](#page-425-2) Message Queu[e409](#page-408-1), [427](#page-426-0) Messaging Serve[r409,](#page-408-2) [427](#page-426-1) Netlet Prox[y410,](#page-409-0) [430](#page-429-0) Point Base Serve[r407](#page-406-2) Portal Server[410](#page-409-1), [428](#page-427-0) Portal Server Secure Remote Access[410](#page-409-2), [430](#page-429-1) Rewriter Proxy[410,](#page-409-3) [430](#page-429-2) Sun Cluster 소프트웨어 [411](#page-410-1) Web Serve[r412,](#page-411-8) [430](#page-429-3)

공유 구성 요소 [412](#page-411-9), [431](#page-430-13) 관리 클라이언트 [407](#page-406-3) 제거 [406,](#page-405-2) [423](#page-422-1) 현지화 [414](#page-413-4) 현지화된 패키지 [414](#page-413-5) 패키지 확인 [268](#page-267-5) 패키지가 [405](#page-404-0) 평가 설치 예 [72](#page-71-0) 포트 번호 [387](#page-386-0) 충돌 [362](#page-361-2) 플랫폼 고유 아이디 및 상태 파일 [262](#page-261-0)